# **Altivar Soft Starter ATS480**

**Guide d'exploitation**

**NNZ85516.03 10/2022**

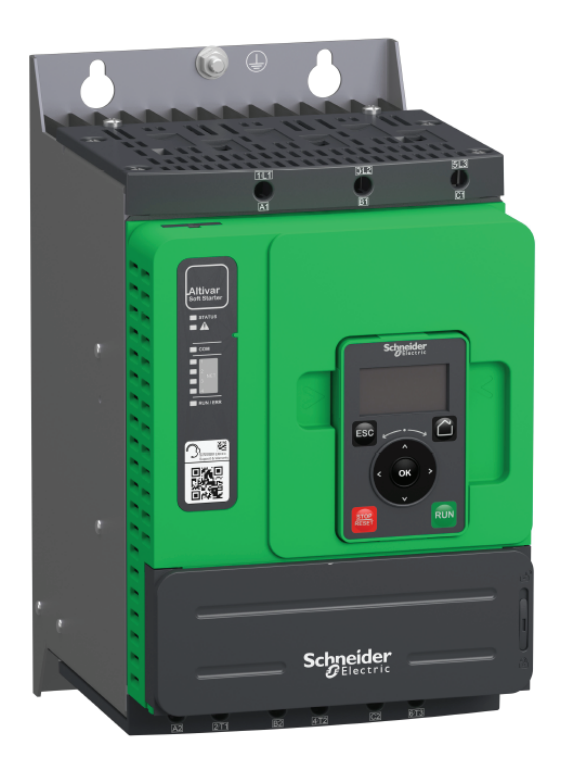

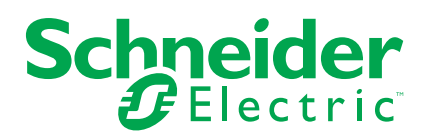

# **Mentions légales**

La marque Schneider Electric et toutes les marques de commerce de Schneider Electric SE et de ses filiales mentionnées dans ce guide sont la propriété de Schneider Electric SE ou de ses filiales. Toutes les autres marques peuvent être des marques de commerce de leurs propriétaires respectifs. Ce guide et son contenu sont protégés par les lois sur la propriété intellectuelle applicables et sont fournis à titre d'information uniquement. Aucune partie de ce guide ne peut être reproduite ou transmise sous quelque forme ou par quelque moyen que ce soit (électronique, mécanique, photocopie, enregistrement ou autre), à quelque fin que ce soit, sans l'autorisation écrite préalable de Schneider Electric.

Schneider Electric n'accorde aucun droit ni aucune licence d'utilisation commerciale de ce guide ou de son contenu, sauf dans le cadre d'une licence non exclusive et personnelle, pour le consulter tel quel.

Les produits et équipements Schneider Electric doivent être installés, utilisés et entretenus uniquement par le personnel qualifié.

Les normes, spécifications et conceptions sont susceptibles d'être modifiées à tout moment. Les informations contenues dans ce guide peuvent faire l'objet de modifications sans préavis.

Dans la mesure permise par la loi applicable, Schneider Electric et ses filiales déclinent toute responsabilité en cas d'erreurs ou d'omissions dans le contenu informatif du présent document ou pour toute conséquence résultant de l'utilisation des informations qu'il contient.

# Table des matières

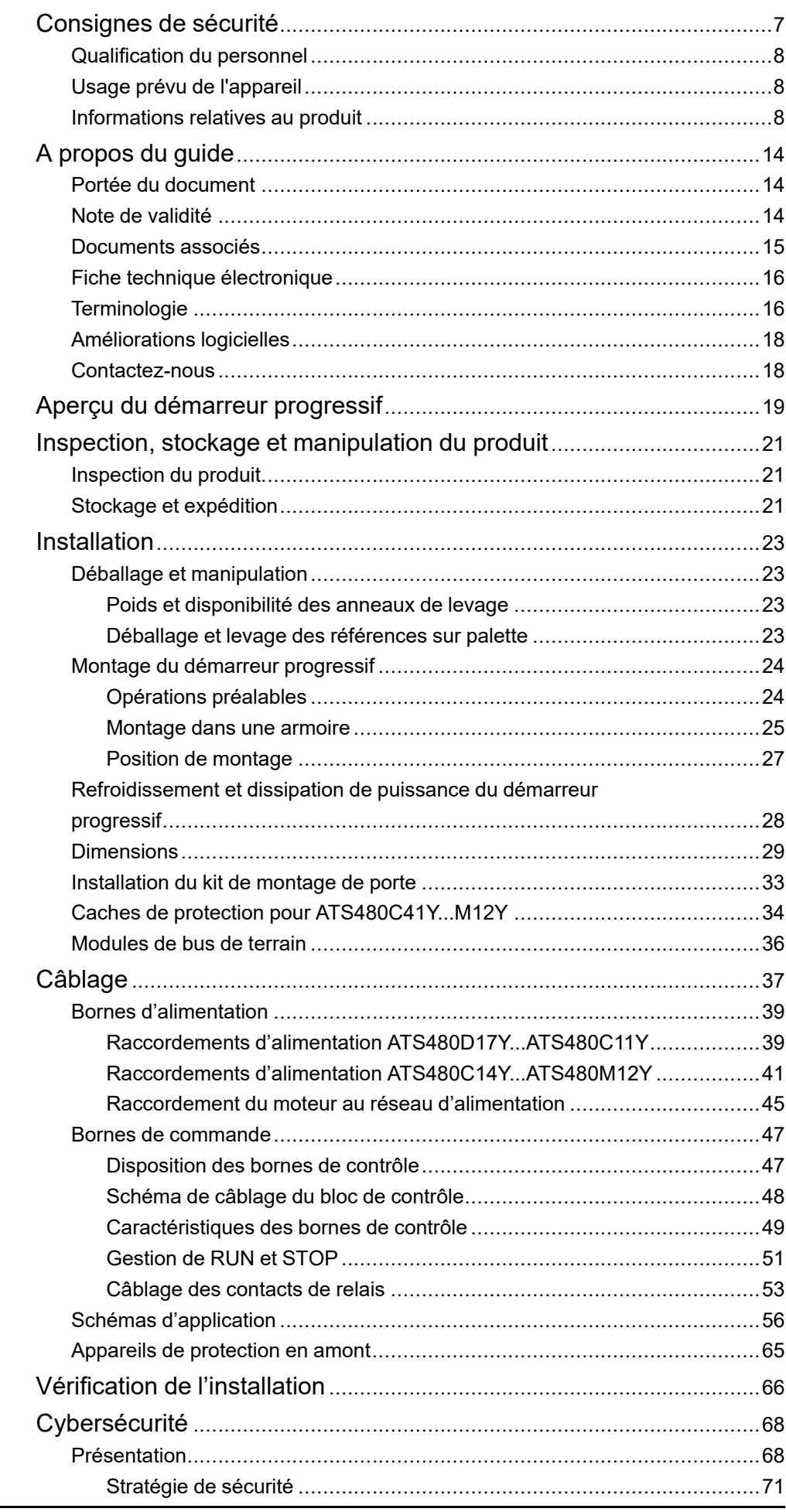

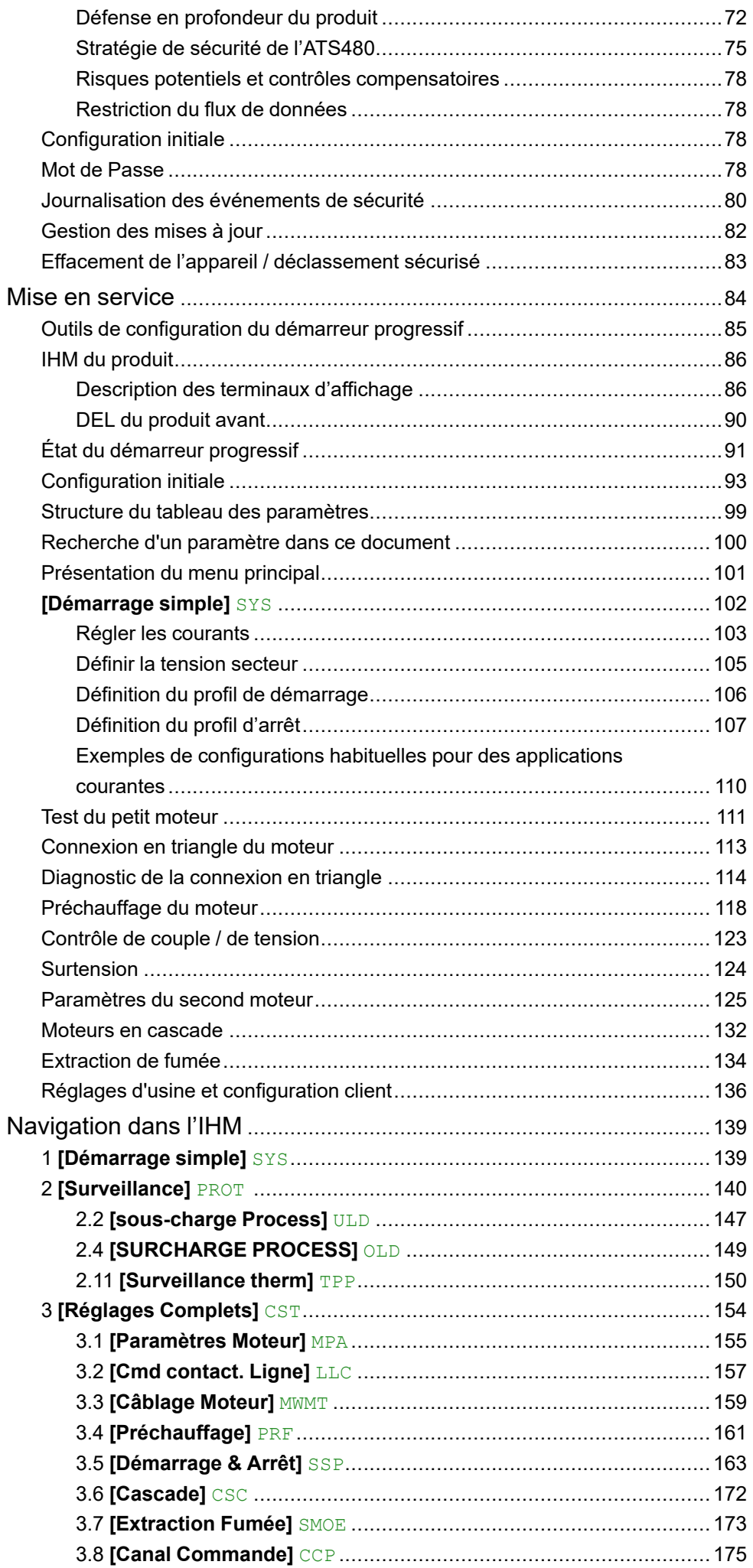

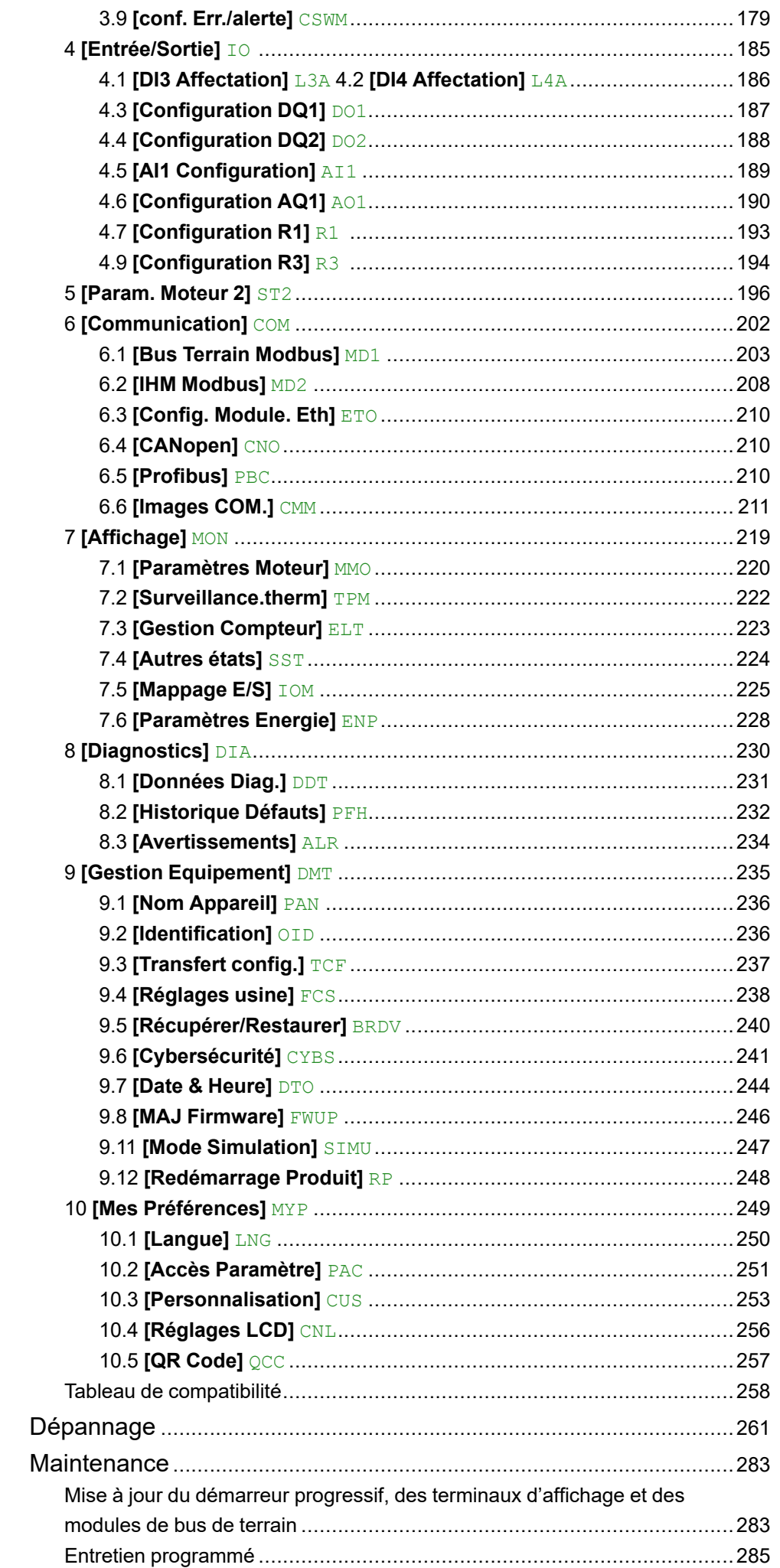

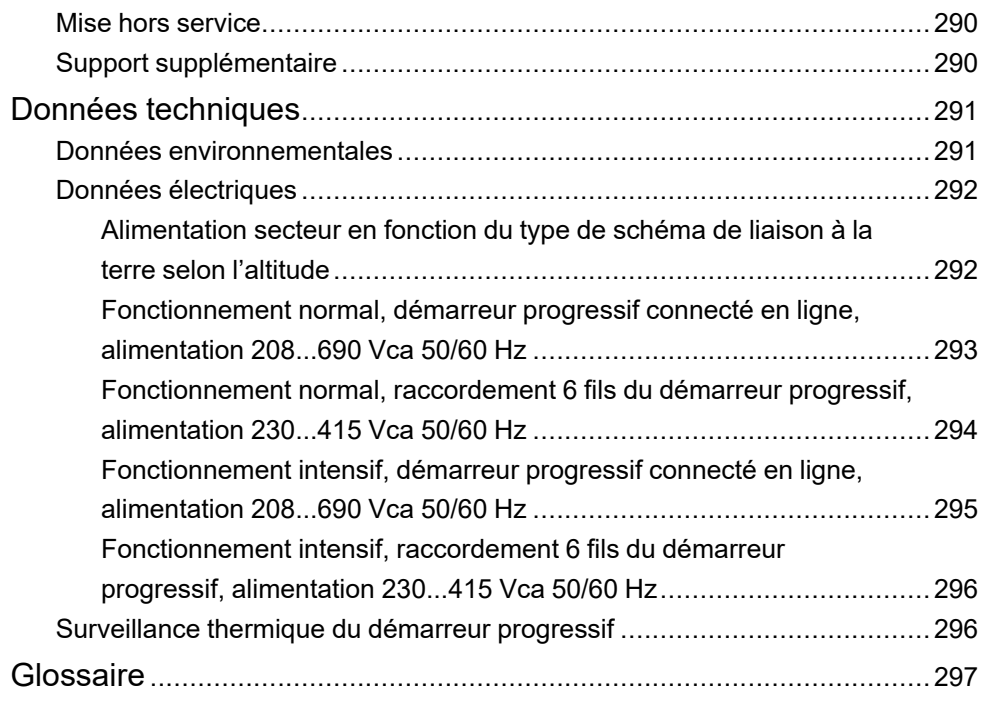

# <span id="page-6-0"></span>**Consignes de sécurité**

#### **Informations importantes**

Lisez attentivement ces instructions et examinez le matériel pour vous familiariser avec l'appareil avant de tenter de l'installer, de le faire fonctionner, de le réparer ou d'assurer sa maintenance. Les messages spéciaux suivants que vous trouverez dans cette documentation ou sur l'appareil ont pour but de vous mettre en garde contre des risques potentiels ou d'attirer votre attention sur des informations qui clarifient ou simplifient une procédure.

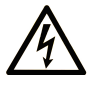

La présence de ce symbole sur une étiquette "Danger" ou "Avertissement" signale un risque d'électrocution qui provoquera des blessures physiques en cas de non-respect des consignes de sécurité.

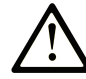

Ce symbole est le symbole d'alerte de sécurité. Il vous avertit d'un risque de blessures corporelles. Respectez scrupuleusement les consignes de sécurité associées à ce symbole pour éviter de vous blesser ou de mettre votre vie en danger.

#### **! DANGER**

**DANGER** signale un risque qui, en cas de non-respect des consignes de sécurité, **provoque**  la mort ou des blessures graves.

### **! AVERTISSEMENT**

**AVERTISSEMENT** signale un risque qui, en cas de non-respect des consignes de sécurité, **peut provoquer** la mort ou des blessures graves.

### **! ATTENTION**

**ATTENTION** signale un risque qui, en cas de non-respect des consignes de sécurité, **peut provoquer** des blessures légères ou moyennement graves.

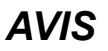

*AVIS* indique des pratiques n'entraînant pas de risques corporels.

#### **Remarque Importante**

L'installation, l'utilisation, la réparation et la maintenance des équipements électriques doivent être assurées par du personnel qualifié uniquement. Schneider Electric décline toute responsabilité quant aux conséquences de l'utilisation de ce matériel.

Une personne qualifiée est une personne disposant de compétences et de connaissances dans le domaine de la construction, du fonctionnement et de l'installation des équipements électriques, et ayant suivi une formation en sécurité leur permettant d'identifier et d'éviter les risques encourus.

### <span id="page-7-0"></span>**Qualification du personnel**

Seules les personnes correctement formées, qui connaissent et comprennent le contenu de ce manuel et de toute autre documentation pertinente relative au produit, sont autorisées à travailler sur et avec ce produit. Elles doivent en outre avoir suivi une formation en matière de sécurité afin d'identifier et d'éviter les dangers que l'utilisation du produit implique. Ces personnes doivent disposer d'une formation, de connaissances et d'une expérience techniques suffisantes, mais aussi être capables de prévoir et de détecter les dangers potentiels liés à l'utilisation du produit, à la modification des réglages et aux équipements mécaniques, électriques et électroniques du système global dans lequel le produit est utilisé. Toutes les personnes travaillant sur et avec le produit doivent être totalement familiarisées avec les normes, directives et réglementations de prévention des accidents en vigueur.

### <span id="page-7-1"></span>**Usage prévu de l'appareil**

Ce produit est destiné à un usage industriel conformément au présent manuel.

L'appareil doit être uniquement utilisé en respectant toutes les réglementations et normes de sécurité applicables, ainsi que conformément aux exigences et données techniques spécifiées. L'appareil doit être installé en dehors des zones dangereuses ATEX. Avant d'utiliser l'appareil, procédez à une évaluation des risques en fonction de l'application prévue. En fonction des résultats, mettez en place les mesures de sécurité qui s'imposent. L'appareil étant utilisé comme composant d'un système complet, vous devez garantir la sécurité des personnes en respectant la conception de ce système (ex : la conception de la machine). Toute utilisation autre que l'utilisation prévue est interdite et peut entraîner des risques.

## <span id="page-7-2"></span>**Informations relatives au produit**

**Lisez attentivement ces consignes avant d'effectuer toute procédure avec ce démarreur progressif.**

## **AADANGER**

#### **RISQUE DE CHOC ÉLECTRIQUE, D'EXPLOSION OU D'ARC ÉLECTRIQUE**

- Seules les personnes correctement formées, qui connaissent et comprennent parfaitement le contenu de ce guide et de toute autre documentation concernant ce produit, et qui ont reçu toute la formation nécessaire pour reconnaître et éviter les risques encourus, sont autorisées à travailler sur et avec cet équipement.
- L'installation, les réglages, les réparations et la maintenance doivent être réalisés par un personnel qualifié.
- Vérifiez la conformité avec toutes les exigences du code électrique local et national ainsi qu'avec toutes les autres réglementations applicables relatives à la mise à la terre de tous les appareils.
- Utilisez uniquement des outils et des appareils de mesure correctement calibrés et isolés électriquement.
- Ne touchez pas les composants non blindés ou les bornes sous tension.
- Avant d'effectuer tout type de travail sur l'appareil, bloquez l'arbre du moteur pour empêcher sa rotation.
- Isolez les deux extrémités des conducteurs non utilisés du câble moteur.

**Le non-respect de ces instructions provoquera la mort ou des blessures graves.**

# **AADANGER**

#### **RISQUE DE CHOC ÉLECTRIQUE, D'EXPLOSION OU D'ARC ÉLECTRIQUE**

Avant d'intervenir sur l'équipement :

- Utilisez tous les équipements de protection individuelle (EPI) nécessaires.
- Déconnectez toute alimentation, y compris l'alimentation de commande externe qui pourrait être présente. Tenez compte du fait que le disjoncteur ou l'interrupteur principal ne mettent pas hors tension l'ensemble des circuits.
- Placez une étiquette de signalisation indiquant « Ne pas mettre en marche » sur tous les interrupteurs d'alimentation liés à l'appareil.
- Verrouillez tous les interrupteurs d'alimentation en position ouverte.
- Vérifiez l'absence de tension à l'aide d'un dispositif de détection de tension correctement réglé.

Avant d'appliquer une tension à l'appareil :

- Vérifiez que le travail est terminé et que l'ensemble de l'installation ne présente aucun danger.
- Si les bornes d'entrée secteur et les bornes de sortie moteur ont été mises à la terre et court-circuitées, supprimez la mise à la terre et les courts-circuits sur les bornes d'entrée secteur et sur les bornes de sortie moteur.
- Vérifiez que tous les appareils sont correctement mis à la terre.
- Vérifiez que tous les équipements de protection comme les couvercles, les portes ou les grilles sont installés et/ou fermés.

**Le non-respect de ces instructions provoquera la mort ou des blessures graves.**

### **AADANGER**

**RISQUE DE CHOC ELECTRIQUE, D'EXPLOSION OU D'ARC ELECTRIQUE**

- N'activez jamais un interrupteur alimenté avec la porte ouverte.
- Mettez l'interrupteur hors tension avant de retirer ou d'installer des fusibles ou d'effectuer des raccordements du côté de la charge.
- N'utilisez jamais de conducteurs fusibles renouvelables dans les interrupteurs à fusibles.

#### **Le non-respect de ces instructions provoquera la mort ou des blessures graves.**

Des appareils ou accessoires endommagés peuvent provoquer une électrocution ou un fonctionnement inattendu de l'équipement.

### **DANGER**

#### **ELECTROCUTION OU FONCTIONNEMENT INATTENDU DE L'EQUIPEMENT**

Ne faites pas fonctionner des appareils ou des accessoires endommagés.

#### **Le non-respect de ces instructions provoquera la mort ou des blessures graves.**

Contactez votre agence Schneider Electric locale si vous constatez un quelconque dommage.

Cet équipement a été conçu pour fonctionner dans un espace ne présentant aucun risque de sécurité. N'installez cet équipement que dans des espaces ne présentant aucun risque de sécurité.

### **DANGER**

#### **RISQUE D'EXPLOSION**

N'installez et n'utilisez cet équipement que dans des espaces ne présentant aucun risque de sécurité.

**Le non-respect de ces instructions provoquera la mort ou des blessures graves.**

Votre application est constituée d'une gamme complète de différents composants mécaniques, électriques et électroniques interdépendants, le du variateur n'étant qu'une partie de l'application. Le du variateur n'est ni conçu ni capable de fournir l'ensemble des fonctionnalités nécessaires pour répondre à toutes les exigences de sécurité applicables à votre application. En fonction de l'application et de l'évaluation des risques correspondante que vous devez effectuer, toute une panoplie d'équipements supplémentaires peut s'avérer nécessaire, y compris, mais sans s'y limiter, des codeurs externes, des freins externes, des dispositifs de surveillance externes, des protections, etc.

En tant que concepteur/fabricant de machines, vous devez connaître et respecter toutes les normes applicables à votre machine. Vous devez procéder à une évaluation des risques et déterminer le Niveau de Performance (PL) et/ou le Niveau d'Intégrité de Sécurité (SIL) afin de concevoir et construire votre machine conformément à l'ensemble des normes applicables. Pour ce faire, vous devez tenir compte de l'interrelation entre tous les composants de la machine. Vous devez également fournir des instructions pour permettre à l'utilisateur de votre machine d'effectuer tous les types de travaux sur et avec la machine, y compris l'exploitation et la maintenance en toute sécurité.

Le présent document part du principe que vous connaissez déjà toutes les normes et exigences normatives applicables à votre application. Puisque le du variateur ne peut pas fournir toutes les fonctionnalités de sécurité pour l'ensemble de votre application, vous devez vous assurer que le niveau de performance et/ou le niveau d'intégrité de sécurité requis sont atteints en installant tous les équipements supplémentaires nécessaires.

## **A AVERTISSEMENT**

#### **NIVEAU DE PERFORMANCE/NIVEAU D'INTÉGRITÉ DE SÉCURITÉ INSUFFISANTS ET/OU FONCTIONNEMENT IMPRÉVU DE L'APPAREIL**

- Procédez à une évaluation des risques conformément à la norme EN/ISO 12100 et à l'ensemble des normes applicables à votre application.
- Utilisez des composants et/ou des chemins de commande redondants pour toutes les fonctions de contrôle critiques identifiées dans votre évaluation des risques.
- Vérifiez que la durée de vie de tous les composants individuels utilisés dans votre application est suffisante pour garantir la durée de vie prévue de l'ensemble de votre application.
- Effectuez des tests complets de mise en service pour toutes les situations d'erreur potentielles afin de vérifier l'efficacité des fonctions de sécurité et de surveillance mises en œuvre, par exemple, mais sans s'y limiter, la surveillance de la vitesse au moyen de codeurs, la surveillance des courtscircuits pour tous les équipements connectés et le bon fonctionnement des freins et des protections.
- Effectuez des tests complets de mise en service pour toutes les situations d'erreur potentielles afin de vérifier que la charge peut être arrêtée en toute sécurité et en toutes circonstances.

**Le non-respect de ces instructions peut provoquer la mort, des blessures graves ou des dommages matériels.**

Le produit peut effectuer des mouvements inattendus en raison d'un câblage incorrect, de réglages incorrects, de données incorrectes ou d'autres erreurs.

# **AVERTISSEMENT**

#### **FONCTIONNEMENT IMPREVU DE L'EQUIPEMENT**

- Installez soigneusement le câblage de l'appareil, conformément aux exigences des normes CEM.
- Ne faites pas fonctionner l'appareil avec des réglages ou des données inconnus ou inappropriés.
- Effectuez un test complet de mise en service.

**Le non-respect de ces instructions peut provoquer la mort, des blessures graves ou des dommages matériels.**

# **AAVERTISSEMENT**

#### **PERTE DE CONTROLE**

- Le concepteur de tout schéma de câblage doit tenir compte des modes de défaillances potentielles des canaux de commande et, pour les fonctions de contrôle critiques, prévoir un moyen d'atteindre un état sécurisé durant et après la défaillance d'un canal. L'arrêt d'urgence, l'arrêt en cas de surcourse, la coupure de courant et le redémarrage constituent des exemples de fonctions de contrôle essentielles.
- Des canaux de commande distincts ou redondants doivent être prévus pour les fonctions de contrôle critiques.
- Les canaux de commande du système peuvent inclure des liaisons effectuées par la communication. Il est nécessaire de tenir compte des conséquences des retards de transmission imprévus ou des pannes de la liaison.
- Respectez toutes les réglementations de prévention des accidents et les consignes de sécurité locales (1).
- Chaque mise en œuvre du produit doit être testée de manière individuelle et approfondie afin de vérifier son fonctionnement avant sa mise en service.

**Le non-respect de ces instructions peut provoquer la mort, des blessures graves ou des dommages matériels.**

(1) Pour les Etats-Unis : pour plus d'informations, veuillez vous reporter aux documents NEMA ICS 1.1 (dernière édition), "Safety Guidelines for the Application, Installation, and Maintenance of Solid State Control" et NEMA ICS 7.1 (dernière édition), "Safety Standards for Construction and Guide for Selection, Installation and Operation of Adjustable-Speed Drive Systems".

Les machines, les contrôleurs et les appareils associés sont généralement intégrés aux réseaux. Des personnes non autorisées et des logiciels malveillants peuvent accéder aux machines ainsi qu'à d'autres dispositifs sur le réseau/bus de terrain de la machine et sur les réseaux connectés si l'accès aux réseaux et aux logiciels n'est pas suffisamment sécurisé.

# **A AVERTISSEMENT**

#### **ACCÈS NON AUTORISÉ À LA MACHINE VIA DES LOGICIELS ET DES RÉSEAUX**

- Dans votre évaluation des risques et des dangers, prenez en compte tous les risques qui résultent de l'accès et de l'exploitation du réseau/bus de terrain et développez un concept de cybersécurité approprié.
- Vérifiez que l'infrastructure du matériel et des logiciels de la machine, ainsi que toutes les mesures et les règles organisationnelles qui couvrent l'accès à cette infrastructure, prennent bien en compte les résultats de l'évaluation des dangers et des risques, puis vérifiez que ces infrastructures sont mises en œuvre selon les meilleures normes et pratiques couvrant la sécurité informatique et la cybersécurité (telles que : Série ISO/CEI 27000, critères communs d'évaluation de la sécurité des technologies de l'information, ISO/ CEI 15408, CEI 62351, ISA/CEI 62443, cadre de cybersécurité NIST, Forum sur la sécurité de l'information - Normes de bonnes pratiques pour la sécurité de l'information, Meilleures pratiques de cybersécurité recommandée par SE\*).
- Vérifiez l'efficacité de vos systèmes de sécurité informatique et de cybersécurité à l'aide de méthodes appropriées et éprouvées.

**Le non-respect de ces instructions peut provoquer la mort, des blessures graves ou des dommages matériels.**

(\*) : Les [Cybersecurity](https://www.se.com/ww/en/download/document/CS-Best-Practices-2019-340/) Best Practices recommandées par SE peuvent être téléchargées sur [SE.com](https://www.se.com).

# **A AVERTISSEMENT**

#### **PERTE DE CONTROLE**

Effectuez un test complet de mise en service pour vérifier que la surveillance des communications détecte correctement les interruptions de communication.

**Le non-respect de ces instructions peut provoquer la mort, des blessures graves ou des dommages matériels.**

Ce produit satisfait aux exigences CEM conformément à la norme CEI 60947-4-1. L'appareil a été conçu pour un environnement A. Son utilisation dans un environnement domestique (environnement B) peut provoquer des interférences radioélectriques indésirables.

# **A A AVERTISSEMENT**

#### **INTERFERENCES RADIOELECTRIQUES**

- Dans un environnement domestique (environnement B), cet appareil peut générer des interférences radioélectriques, auquel cas des mesures supplémentaires d'atténuation des effets doivent être mises en place.
- Les références de l'ATS480 allant de ATS480D17Y à ATS480C11Y peuvent être adaptées à un environnement domestique (environnement B) en ajoutant un contacteur bypass externe. Pour les autres références, vous devez envisager d'autres mesures d'atténuation.

**Le non-respect de ces instructions peut provoquer la mort, des blessures graves ou des dommages matériels.**

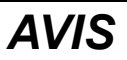

#### **DESTRUCTION DUE À UNE TENSION DE SECTEUR INCORRECTE**

Avant la mise sous tension et la configuration du produit, vérifiez qu'il soit approuvé pour la tension de secteur utilisée.

**Le non-respect de ces instructions peut provoquer des dommages matériels.**

# <span id="page-13-0"></span>**A propos du guide**

## <span id="page-13-1"></span>**Portée du document**

Ce document a pour but de :

- fournir des informations mécaniques et électriques relatives à l'ATS480.
- montrer comment installer, câbler et programmer ce démarreur progressif.

### <span id="page-13-2"></span>**Note de validité**

Les instructions et informations originales données dans le présent document ont été rédigées en anglais (avant leur éventuelle traduction).

**REMARQUE :** Les produits présentés dans ce document ne sont pas tous disponibles au moment de sa mise en ligne. Les données, illustrations et spécifications de produits figurant dans le guide seront complétées et mises à jour selon l'évolution des disponibilités des produits. Les mises à jour du guide pourront être téléchargées dès que les produits seront mis sur le marché.

Cette documentation concerne uniquement l'ATS480.

Les caractéristiques présentées dans ce guide devraient être identiques à celles fournies en ligne. Conformément à notre politique d'amélioration constante, nous pouvons être amenés à réviser le contenu du document au fil du temps afin de le rendre plus clair et plus précis. Si vous constatez une différence entre le guide et les informations fournies en ligne, utilisez les informations en ligne comme référence.

Les caractéristiques techniques des appareils décrits dans le présent document sont également disponibles en ligne. Pour accéder à ces informations en ligne :

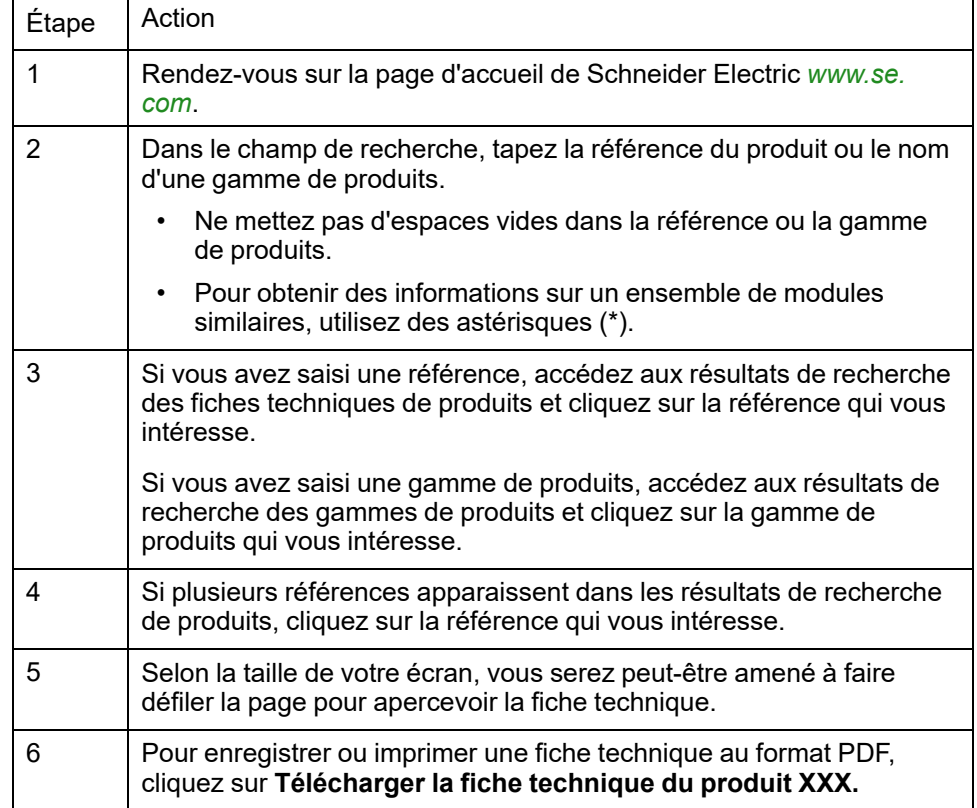

### <span id="page-14-0"></span>**Documents associés**

Utilisez votre tablette ou votre PC pour accéder rapidement à des informations détaillées et complètes sur tous nos produits sur [www.se.com](https://www.se.com/ww/en/) Le site Internet fournit les informations dont vous avez besoin pour les produits et les solutions :

- Le catalogue complet avec les caractéristiques détaillées et des guides de sélection
- Les fichiers CAO pour vous aider à concevoir votre installation sont disponibles dans plus de 20 formats différents
- Tous les logiciels et firmwares pour maintenir votre installation à jour
- Une grande quantité de livres blancs, de documents concernant les environnements, de solutions d'application, de spécifications... pour mieux comprendre nos systèmes et équipements électriques ou d'automatisation
- Et enfin, tous les guides d'utilisation relatifs à votre démarreur progressif, répertoriés ci-dessous :

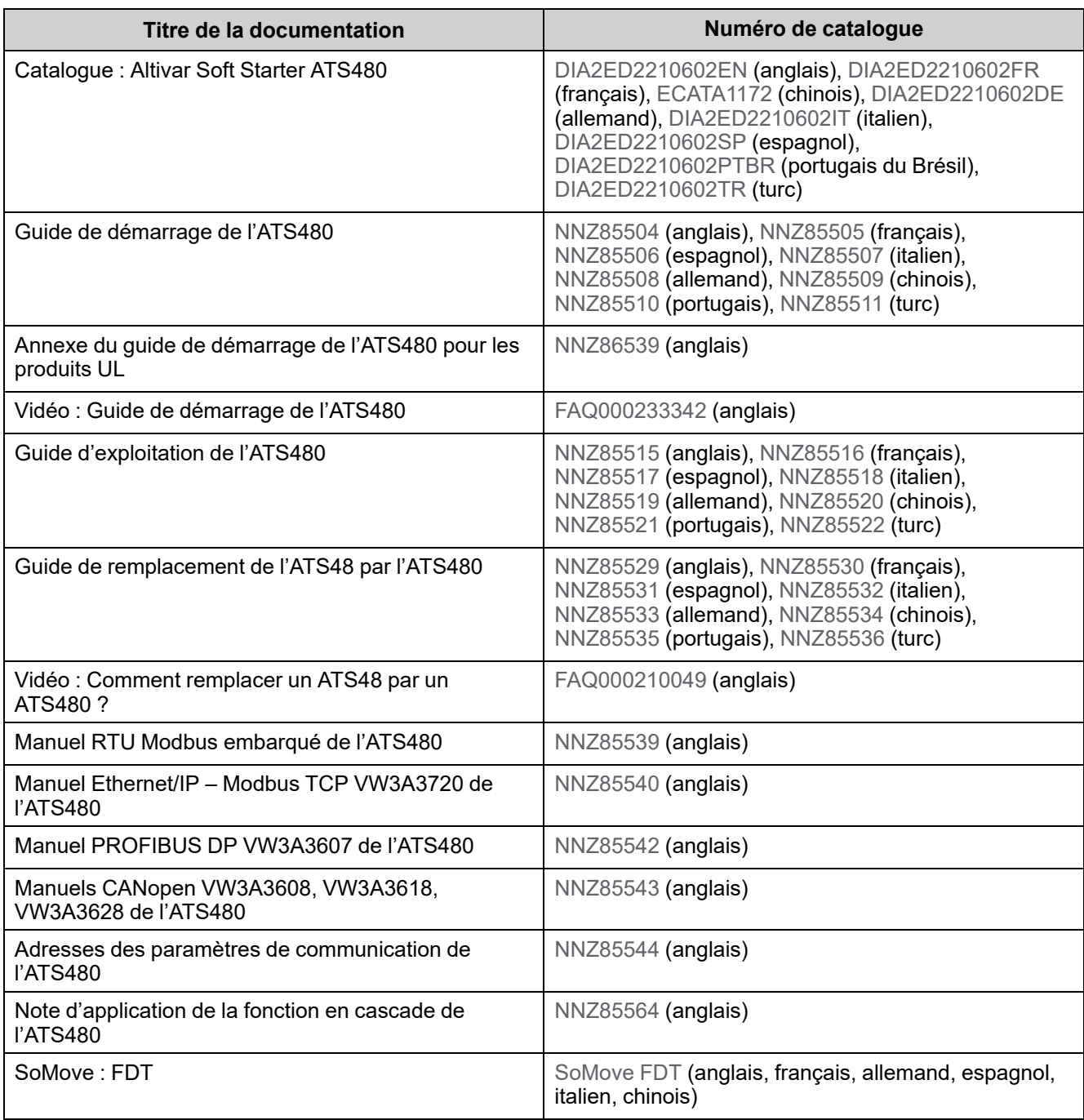

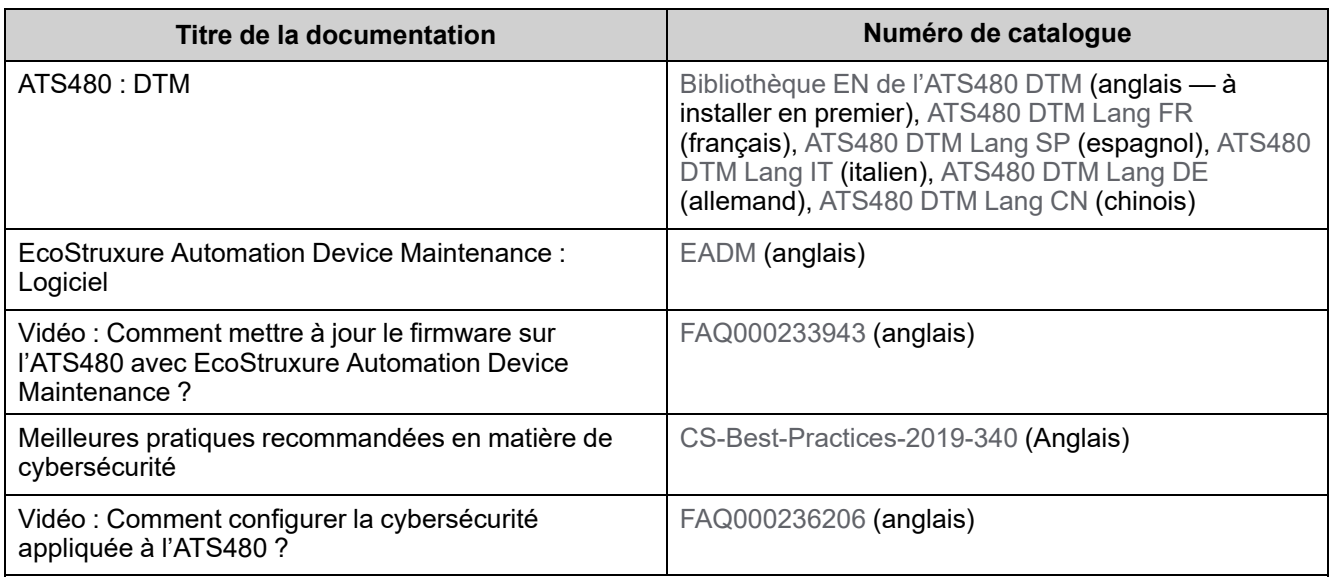

Vous pouvez télécharger ces publications techniques ainsi que d'autres informations techniques sur notre site Web à l'adresse [www.se.com/fr/fr/](https://www.se.com/ww/en/download/) [download/.](https://www.se.com/ww/en/download/)

### <span id="page-15-0"></span>**Fiche technique électronique**

Scannez le QR code en face avant du démarreur progressif pour obtenir la fiche technique.

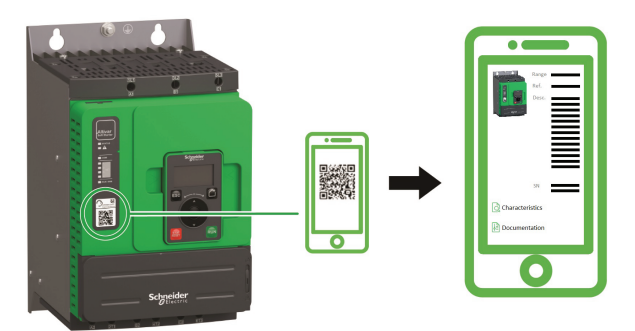

# <span id="page-15-1"></span>**Terminologie**

Les termes techniques, la terminologie et les descriptions correspondantes de ce guide utilisent normalement les termes et les définitions des normes concernées.

Dans le domaine des démarreurs progressifs, cela inclut, mais sans s'y limiter, des termes tels que erreur, message d'erreur, défaillance, défaut, réinitialisation de défaut, protection, état sécurisé, fonction de sécurité, avertissement, message d'avertissement, etc.

Ces normes incluent entre autres les éléments suivants :

Normes européennes :

- CEI 60947–1 Appareillage à basse tension Règles générales
- CEI 60947–4-2 Gradateurs, démarreurs et démarreurs progressifs de moteurs à semi-conducteurs
- CEI 60529 Degrés de protection procurés par les enveloppes (Code IP) Sécurité des machines – Équipement électrique des machines – Exigences générales
- CEI 60664–1 Coordination de l'isolement des matériels dans les réseaux d'énergie électrique à basse tension – Principes, exigences et essais
- CEI 61000–4–2/-4–3/4–4/4–5/4–6/4–11/4–12 Compatibilité électromagnétique
- CEI 60721–3 Classification des conditions d'environnement
- IEC 61131-2 : Automates programmables Partie 2 : Exigences et essais des équipements
- CEI 60068 : Essais d'environnement
- Séries des normes IEC 61158 : Réseaux de communication industriels Spécifications des bus de terrain
- Séries des normes IEC 61784 : Réseaux de communication industriels Profils
- CEI 62443 : Sécurité des systèmes d'automatisation et de commande industriels

Directives de la Communauté Européenne :

- 86/188/CEE Protection des travailleurs contre les risques dus à l'exposition au bruit pendant le travail
- 2014/35/UE Directive basse tension
- 2014/30/UE Directive CEM
- 2006/42/CE Directive relative aux machines

Normes nord-américaines :

• UL 60947–4–2 : Appareillage de commutation et de commande à basse tension – Partie 4-2 : Contacteurs et démarreurs de moteurs – Gradateurs et démarreurs de moteurs à semi-conducteurs à courant alternatif

Autres normes :

- ISO 12100:2010 : Sécurité des machines Principes généraux de conception – Appréciation du risque et réduction du risque
- GB/T 14078.6-2016 : Appareillage de commutation et de commande à basse tension - - Partie 4-2 : Contacteurs et démarreurs de moteurs - - Gradateurs et démarreurs de moteurs (y compris les démarreurs progressifs) à semiconducteurs à courant alternatif
- IEC 61800-9-2 : Entraînements électriques de puissance à vitesse variable Partie 9-2 : Écoconception des entraînements électriques, des démarreurs de moteurs, de l'électronique de puissance et de leurs applications entraînées – Indicateurs d'efficacité énergétique des entraînements électriques et des démarreurs de moteurs

En outre, le terme zone de fonctionnement est employé conjointement à la description de certains dangers spécifiques, et correspond à la définition de la zone de risque ou la de zone de danger dans la directive européenne sur les machines (2006/42/CE) et dans la norme ISO 12100-1.

Consultez également le glossaire à la fin de ce guide.

# <span id="page-17-0"></span>**Améliorations logicielles**

# **Présentation**

L'Altivar Soft Starter ATS480 bénéficiera de futures améliorations logicielles. Celles-ci sont listées ci-dessous.

Cette documentation concerne la version V1.1.

# **Note de mise à jour de V1.1**

Version initiale

# <span id="page-17-1"></span>**Contactez-nous**

Sélectionnez votre pays sur [www.se.com/contact](https://www.se.com/ww/en/locate/395-schneider-electric-offices-around-the-world). Schneider Electric Industries SAS Siège Social 35, rue Joseph Monier 92500 Rueil-Malmaison France

# <span id="page-18-0"></span>**Aperçu du démarreur progressif**

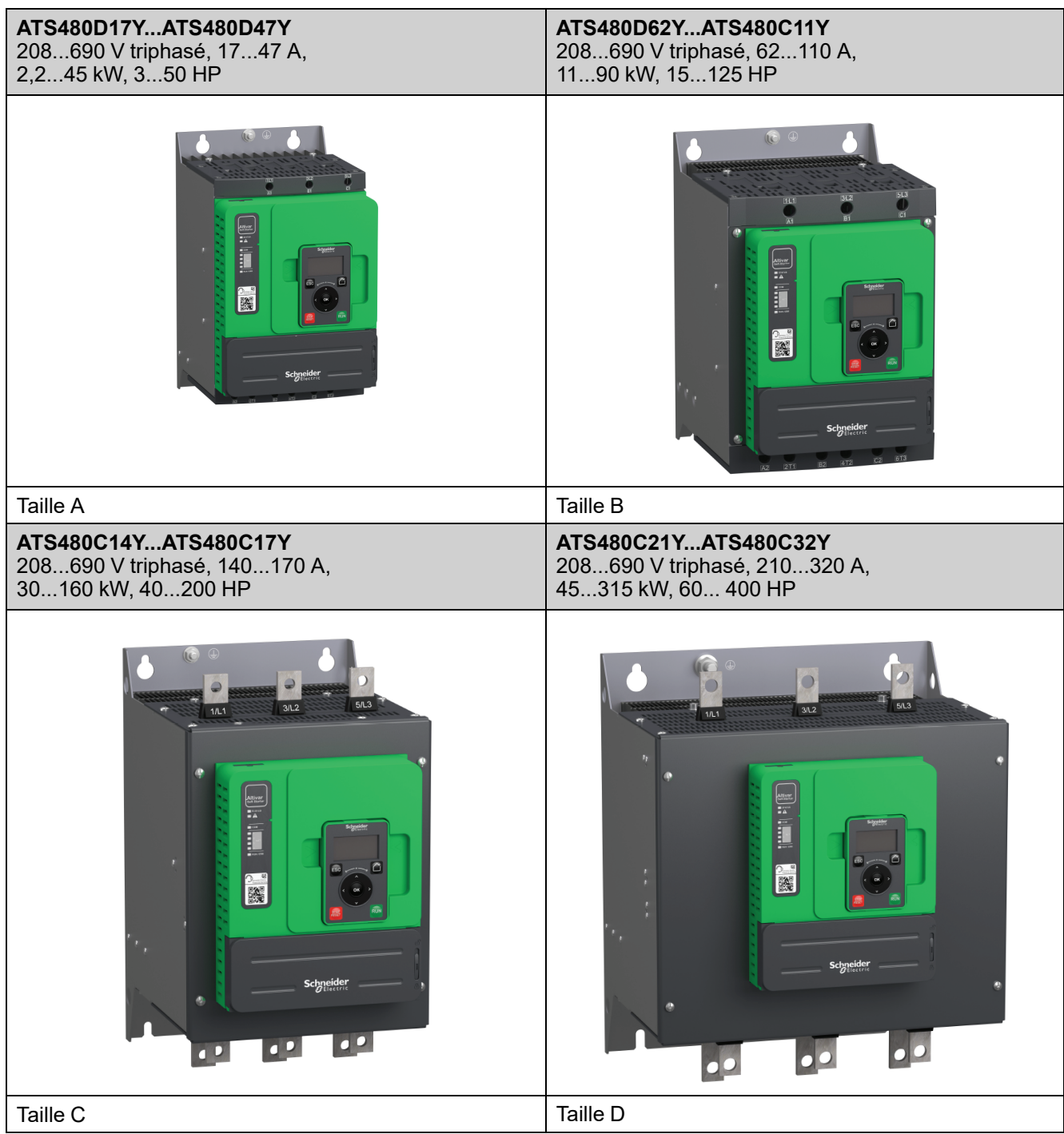

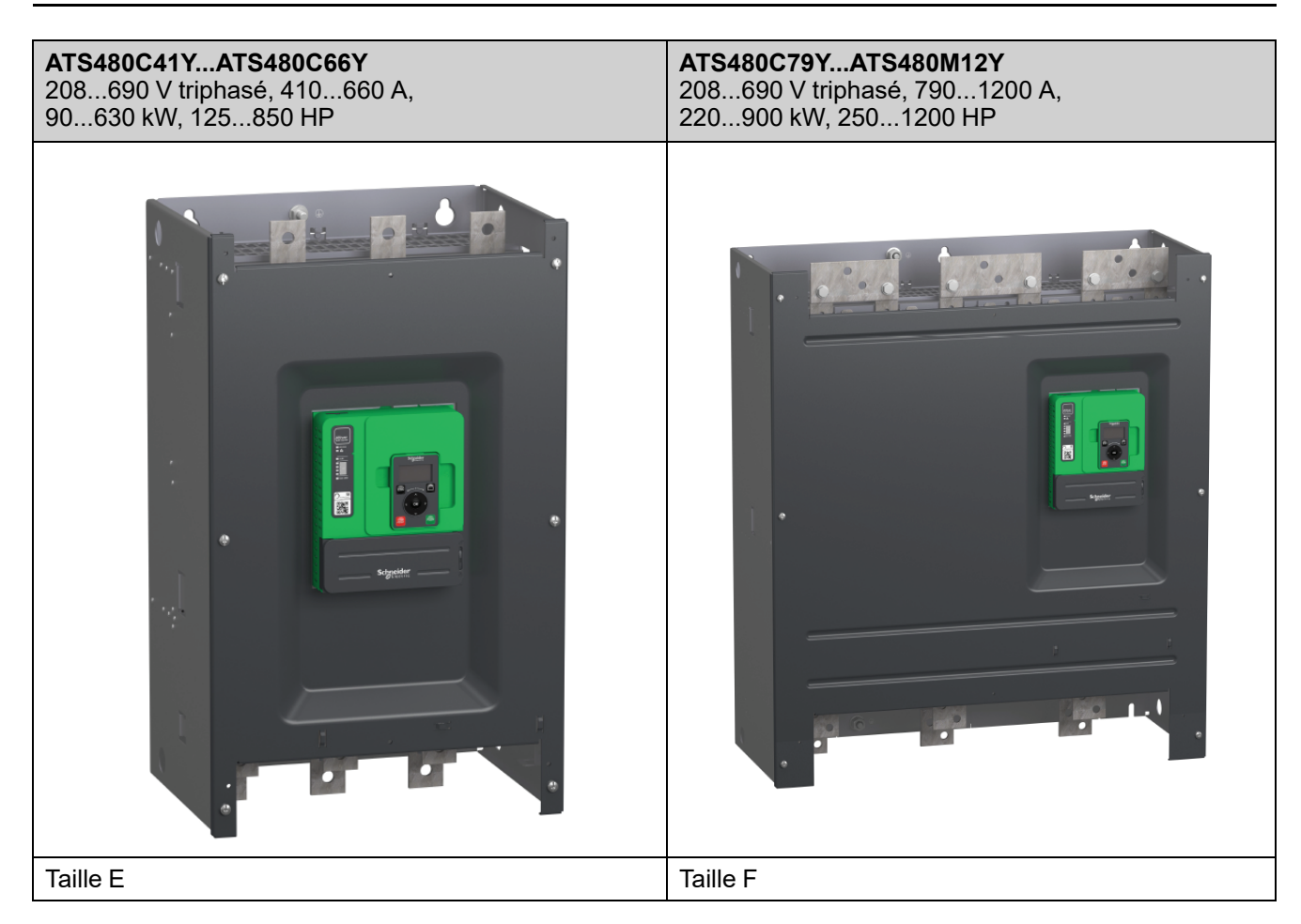

#### **Description des références catalogue ATS480**

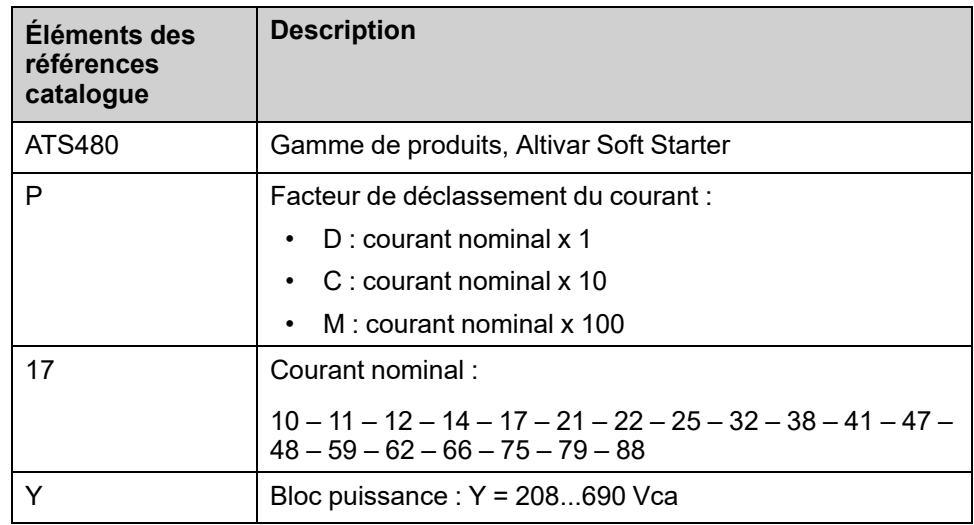

#### **Date de fabrication**

Utilisez le numéro de série figurant sur la plaque signalétique du démarreur progressif pour retrouver sa date de fabrication.

Les quatre chiffres qui précèdent les deux caractères du numéro de série indiquent l'année et la semaine de fabrication.

Dans l'exemple ci-dessous **8A2204311382022**, la date de fabrication est l'année 2022, semaine 04.

# <span id="page-20-0"></span>**Inspection, stockage et manipulation du produit**

# <span id="page-20-1"></span>**Inspection du produit**

Sortez le démarreur progressif de son emballage et vérifiez qu'il n'est pas endommagé.

Des appareils ou accessoires endommagés peuvent provoquer une électrocution ou un fonctionnement inattendu de l'équipement.

## **DANGER**

**ELECTROCUTION OU FONCTIONNEMENT INATTENDU DE L'EQUIPEMENT**

Ne faites pas fonctionner des appareils ou des accessoires endommagés.

**Le non-respect de ces instructions provoquera la mort ou des blessures graves.**

Contactez votre agence Schneider Electric locale si vous constatez un quelconque dommage.

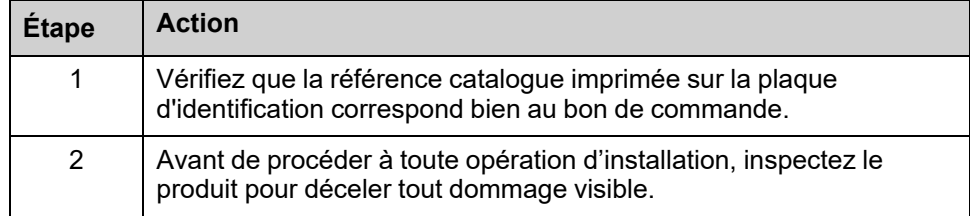

Conservez le produit dans son emballage d'origine s'il n'est pas installé immédiatement après son inspection.

## <span id="page-20-2"></span>**Stockage et expédition**

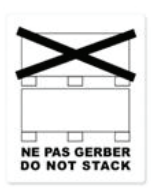

### *AVIS*

N'écrasez pas l'emballage pendant le transport et le stockage.

**STOCKAGE INCORRECT**

**Le non-respect de ces instructions peut provoquer des dommages matériels.**

Reportez-vous aux instructions d'empilage figurant sur l'emballage. Le transport et le stockage doivent se faire dans un environnement sec et exempt de poussière.

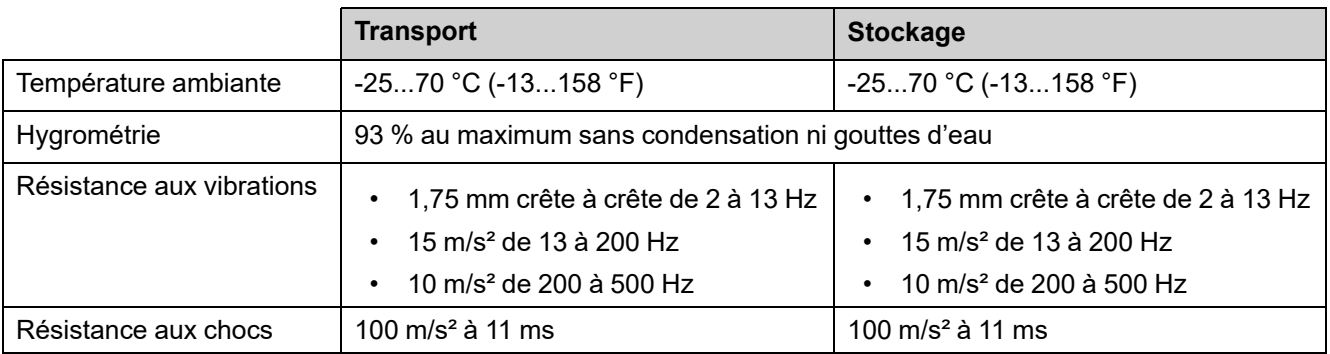

Pour plus d'informations, reportez-vous à Données [techniques,](#page-290-0) page 291.

Si l'ATS480 doit être expédié vers un autre lieu, utilisez le matériel d'expédition original.

# **A AVERTISSEMENT**

#### **MANIPULATIONS INCORRECTES**

- Le levage et la manutention doivent être effectués par un personnel qualifié conformément aux exigences du site et à l'ensemble des réglementations applicables.
- Vérifiez qu'aucune personne ou obstacle ne se trouve dans la zone de travail de l'équipement de levage et de manutention.
- Utilisez un équipement de levage et de manutention adapté à la charge et prenez toutes les mesures nécessaires pour éviter le balancement, l'inclinaison, le basculement et toute autre situation potentiellement dangereuse.
- Suivez toutes les instructions de manipulation fournies dans le présent guide et dans toute la documentation produit associée.
- Prenez toutes les mesures nécessaires pour éviter d'endommager le produit ou pour éviter les risques potentiels lors de la manipulation ou de l'ouverture de l'emballage.
- Manipulez et stockez le produit dans son emballage d'origine.
- Ne pas manipuler et stocker le produit si l'emballage est endommagé ou semble endommagé.

**Le non-respect de ces instructions peut provoquer la mort, des blessures graves ou des dommages matériels.**

Afin de protéger le produit avant son installation, manipulez-le et stockez-le dans son emballage. Assurez-vous que les conditions ambiantes spécifiées sont respectées.

Pour les ATS480C41Y à ATS480M12Y, veuillez prendre en compte ce message de sécurité supplémentaire :

# **AAVERTISSEMENT**

#### **BASCULEMENT**

- Lorsque vous manipulez l'équipement, prenez en compte son centre de gravité haut placé.
- Ne transportez l'équipement que sur la palette et à l'aide d'un chariot élévateur adapté.
- Ne retirez les attaches et les vis de la palette qu'après le transport de l'équipement dans sa position finale.

**Le non-respect de ces instructions peut provoquer la mort, des blessures graves ou des dommages matériels.**

# <span id="page-22-0"></span>**Installation**

# <span id="page-22-1"></span>**Déballage et manipulation**

### <span id="page-22-2"></span>**Poids et disponibilité des anneaux de levage**

Avant d'installer le démarreur progressif, consultez les poids, la disponibilité des anneaux de levage et les types d'emballage dans le tableau suivant.

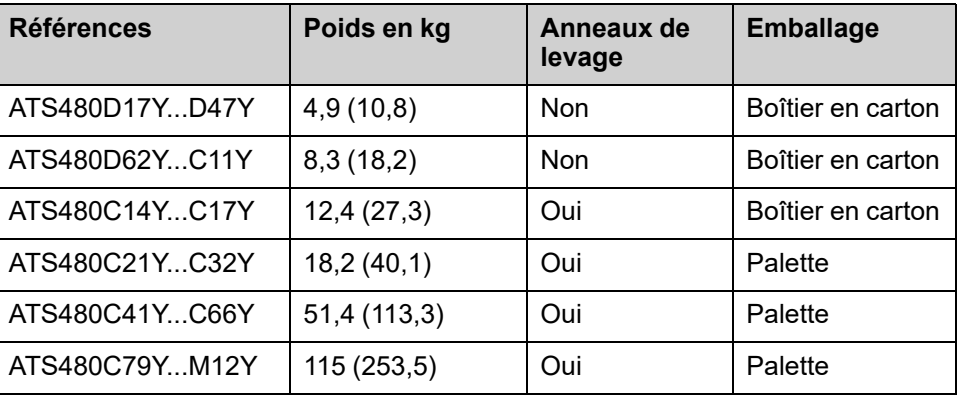

### <span id="page-22-3"></span>**Déballage et levage des références sur palette**

Les références de l'ATS480C21Y à l'ATS480M12Y sont montées sur palette.

### **ATTENTION**

#### **BORDS TRANCHANTS**

Utilisez tous les équipements de protection individuelle (EPI) nécessaires comme les gants pour retirer les composants de la palette.

**Le non-respect de ces instructions peut provoquer des blessures ou des dommages matériels.**

# **AAVERTISSEMENT**

**BASCULEMENT, BALANCEMENT OU CHUTE DU MATÉRIEL**

- Prenez toutes les mesures nécessaires pour empêcher le matériel de se balancer, de basculer et de tomber.
- Suivez les instructions fournies pour retirer l'équipement de son emballage et le monter en position finale.

**Le non-respect de ces instructions peut provoquer la mort, des blessures graves ou des dommages matériels.**

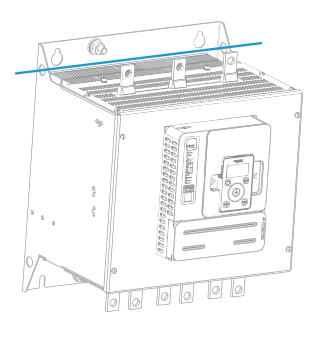

Voir la procédure de levage des références de l'ATS480C41Y à l'ATS480M12Y :

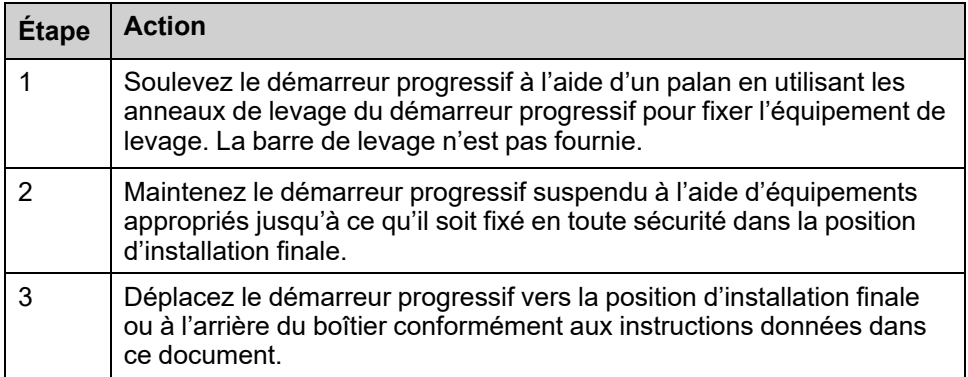

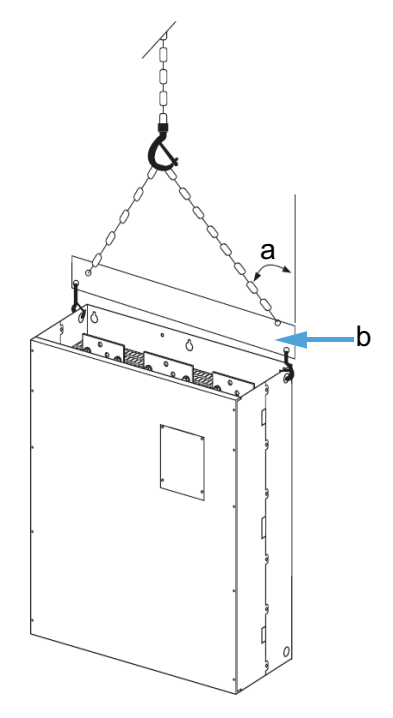

- a : 45° maximum
- b : Barre de levage

## <span id="page-23-0"></span>**Montage du démarreur progressif**

### <span id="page-23-1"></span>**Opérations préalables**

Des corps étrangers conducteurs peuvent provoquer une tension parasite.

#### **DANGER**  $\frac{1}{4}$

#### **CHOC ELECTRIQUE ET/OU FONCTIONNEMENT IMPREVU DE L'EQUIPEMENT**

- Empêchez de faire tomber des corps étrangers tels que des copeaux, des vis ou des chutes de fils dans l'appareil.
- Vérifiez le bon positionnement des joints et des entrées de câbles afin d'éviter l'entrée de dépôts et d'humidité.

**Le non-respect de ces instructions provoquera la mort ou des blessures graves.**

La température des appareils décrits dans ce manuel peut dépasser 80 °C (176 °F) en cours de fonctionnement.

# **AVERTISSEMENT**

#### **SURFACES CHAUDES**

- Assurez-vous d'éviter tout contact avec des surfaces chaudes.
- Ne laissez pas de pièces inflammables ou sensibles à la chaleur à proximité immédiate de surfaces chaudes.
- Vérifiez que l'appareil a suffisamment refroidi avant de le manipuler.
- Vérifiez que la dissipation de chaleur est suffisante en effectuant un test dans des conditions de charge maximale.

**Le non-respect de ces instructions peut provoquer la mort, des blessures graves ou des dommages matériels.**

#### <span id="page-24-0"></span>**Montage dans une armoire**

### **AADANGER**

#### **RISQUE DE CHOC ÉLECTRIQUE, D'EXPLOSION OU D'ARC ÉLECTRIQUE**

Ces produits sont des appareils ouverts qui doivent être montés dans une armoire adaptée.

**Le non-respect de ces instructions provoquera la mort ou des blessures graves.**

Référez-vous aux spécifications du fabricant d'armoires pour choisir les bonnes dimensions, en vous basant sur des considérations thermiques. Il est nécessaire d'additionner la puissance dissipée par tous les appareils de l'armoire.

En ce qui concerne la puissance dissipée par le démarreur progressif, référezvous à [Refroidissement](#page-27-0) et dissipation de puissance du démarreur progressif, [page](#page-27-0) 28.

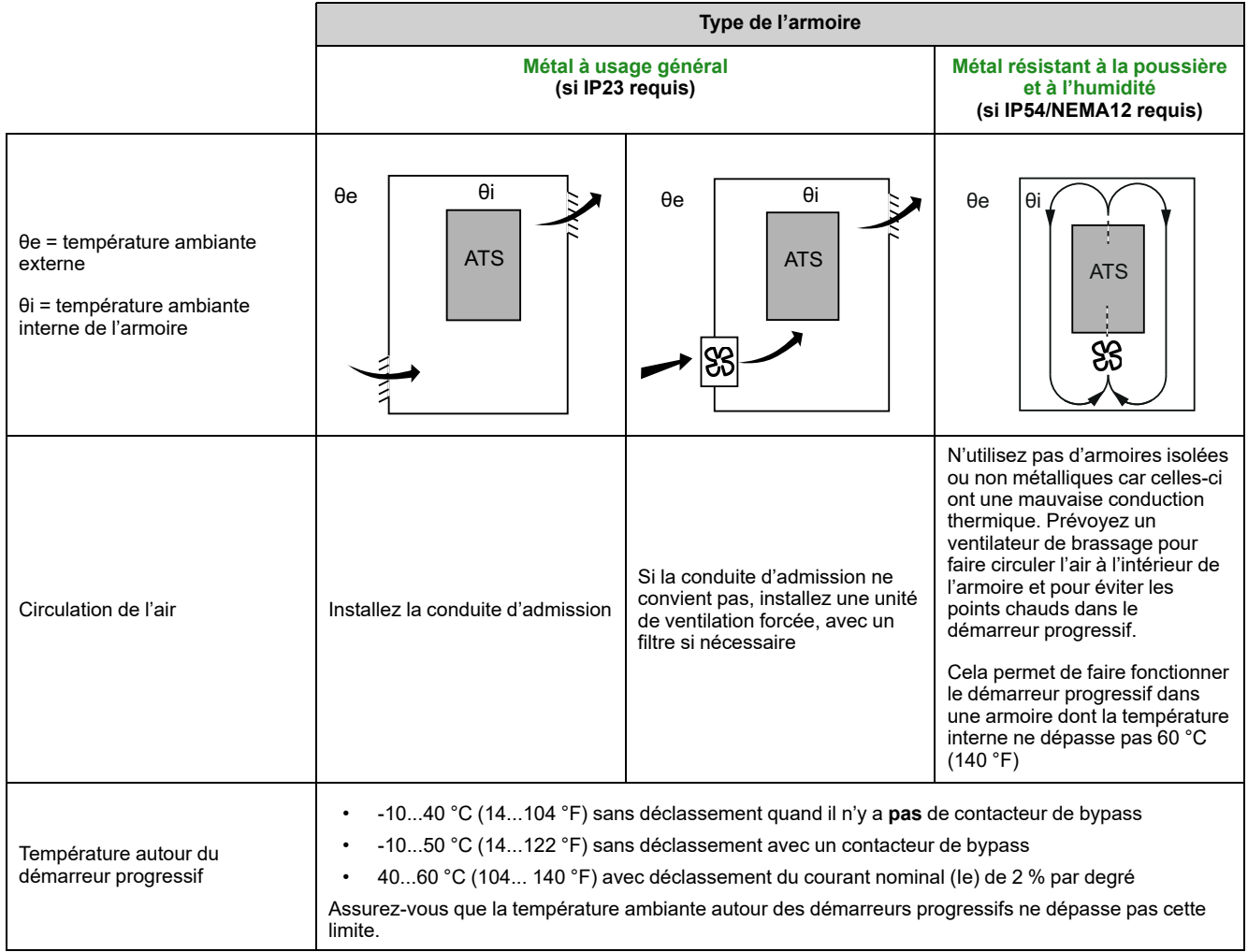

### <span id="page-26-0"></span>**Position de montage**

Le démarreur progressif est conçu pour être monté dans des armoires, verticalement à ± 10° à des fins de refroidissement.

Respectez les dégagements minimum pour que l'air de refroidissement puisse circuler du bas vers le haut du démarreur progressif. Les dégagements minimum s'appliquent à tout dispositif proche du démarreur progressif tel que les disjoncteurs, les fusibles, les contacteurs, les contacteurs de bypass.

N'installez pas le démarreur progressif au-dessus d'éléments chauffants.

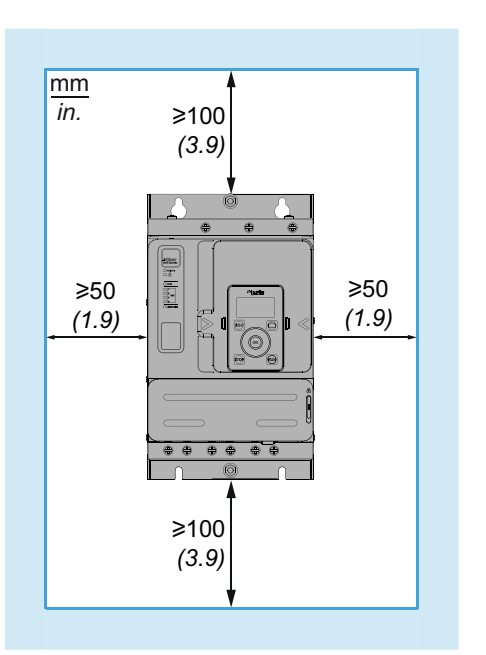

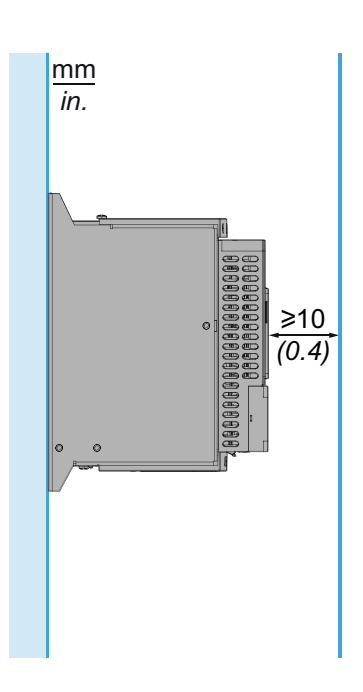

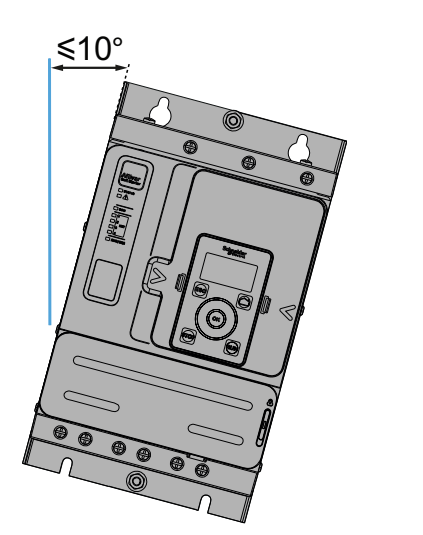

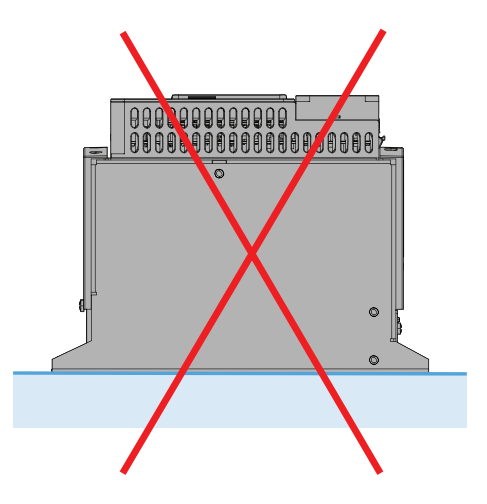

# <span id="page-27-0"></span>**Refroidissement et dissipation de puissance du démarreur progressif**

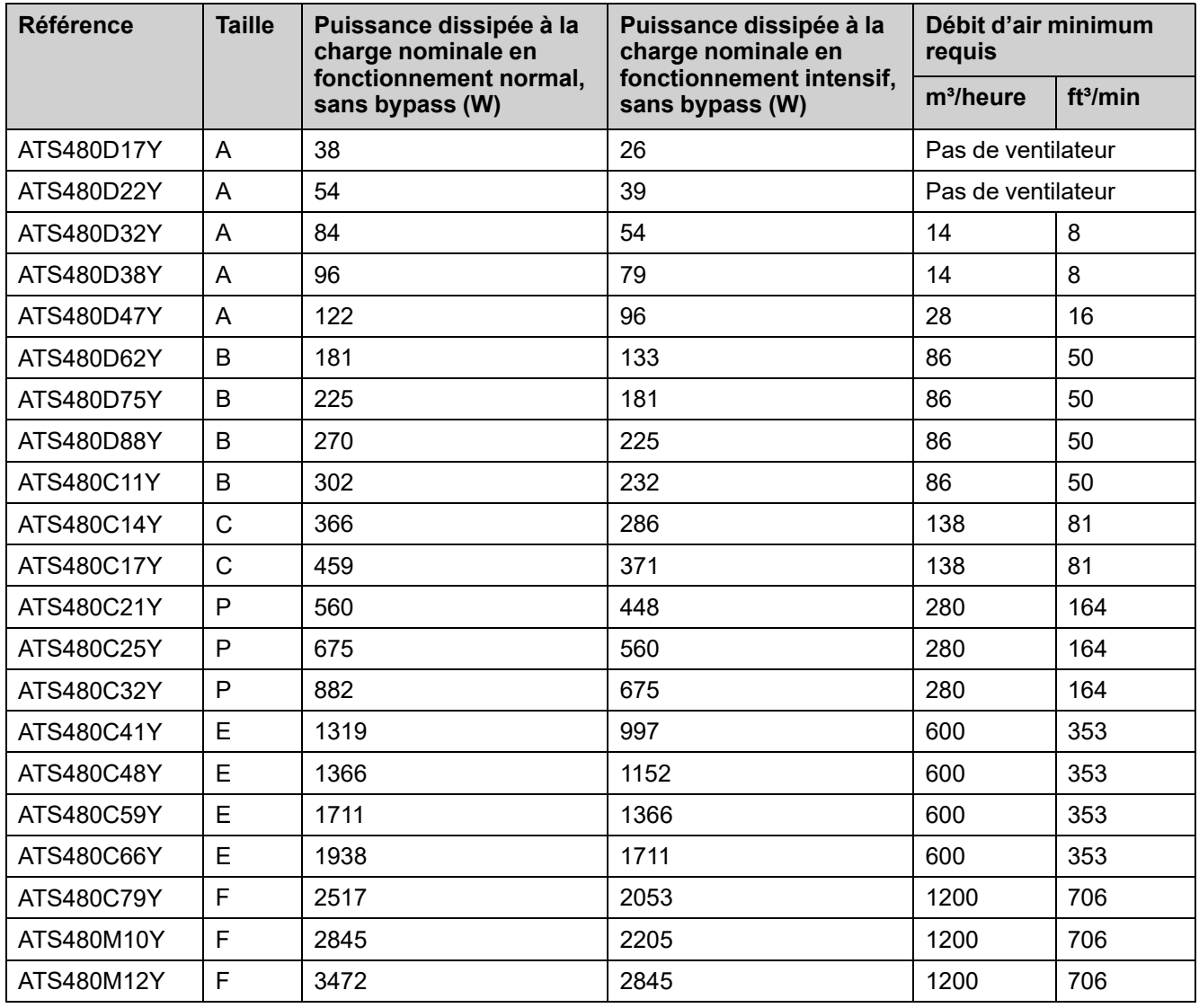

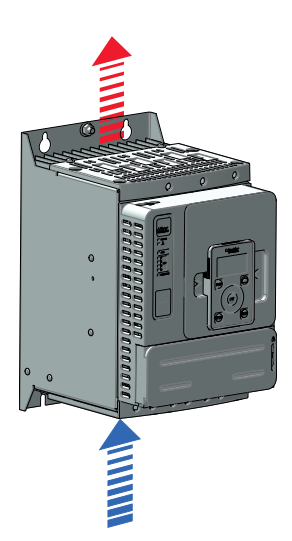

Les ventilateurs se mettent en marche dès que la température du dissipateur thermique atteint 50 °C (122 °F). Les ventilateurs s'arrêtent dès que la température du dissipateur thermique est inférieure à 40 °C (104 °F).

Lorsqu'il est bypassé, le démarreur progressif dissipe 25 W avec les ventilateurs à l'arrêt et 110 W au maximum.

.

# <span id="page-28-0"></span>**Dimensions**

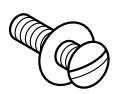

Utilisez des vis munies de rondelles DIN 125 pour monter le démarreur progressif. Serrez les vis de fixation.

Les fichiers CAO de l'Altivar Soft Starter ATS480 peuvent être téléchargés depuis [www.se.com.](https://www.se.com/ww/en/)

### **ATS480D17Y...ATS480D47Y**

#### **Vues avant, latérale et arrière, taille A**

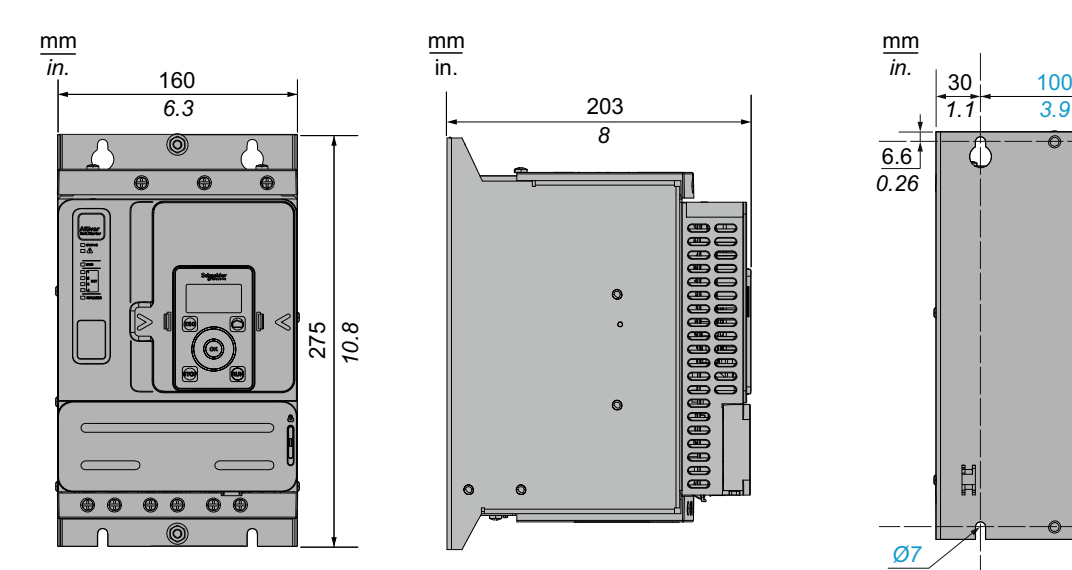

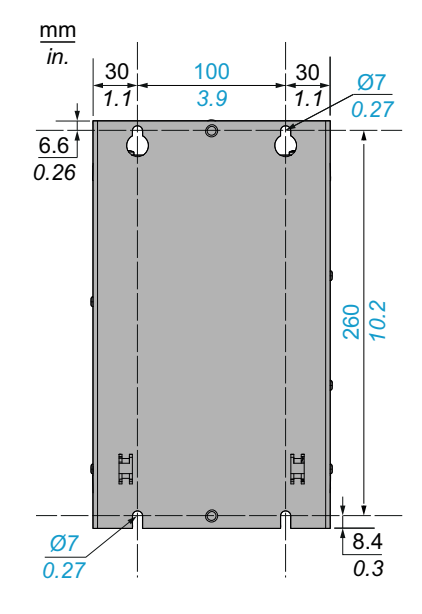

Vis de montage x 4 : M6

### **ATS480D62Y...ATS480C11Y**

**Vues avant, latérale et arrière, taille B**

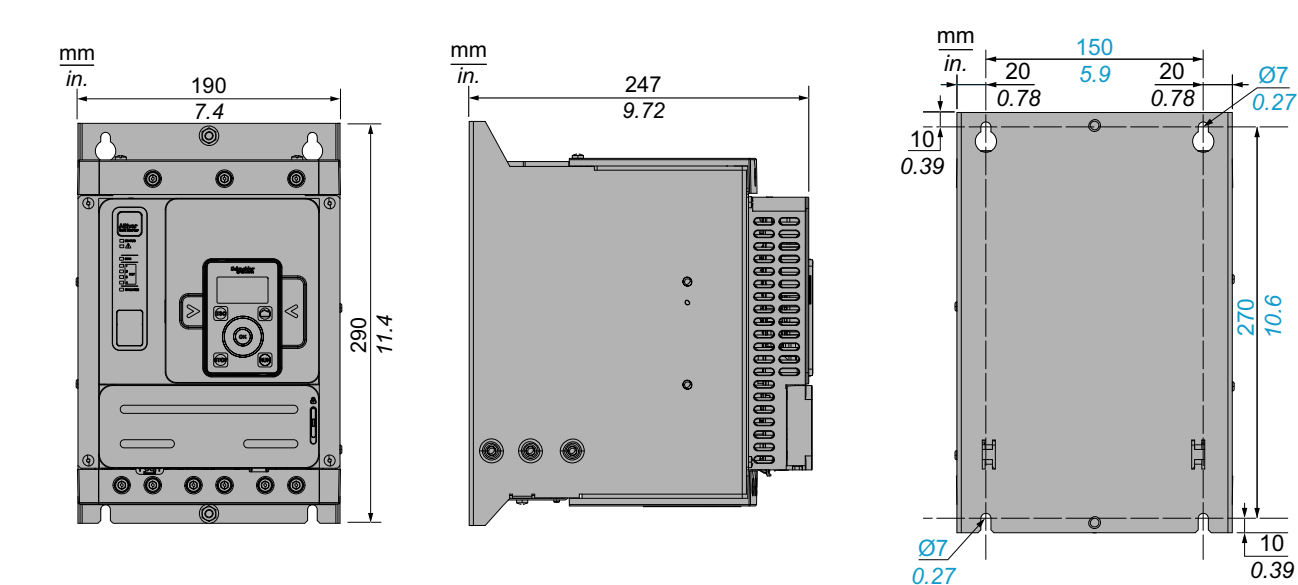

Vis de montage x 4 : M6

### **ATS480C14Y...ATS480C17Y**

#### **Vues avant, latérale et arrière, taille C**

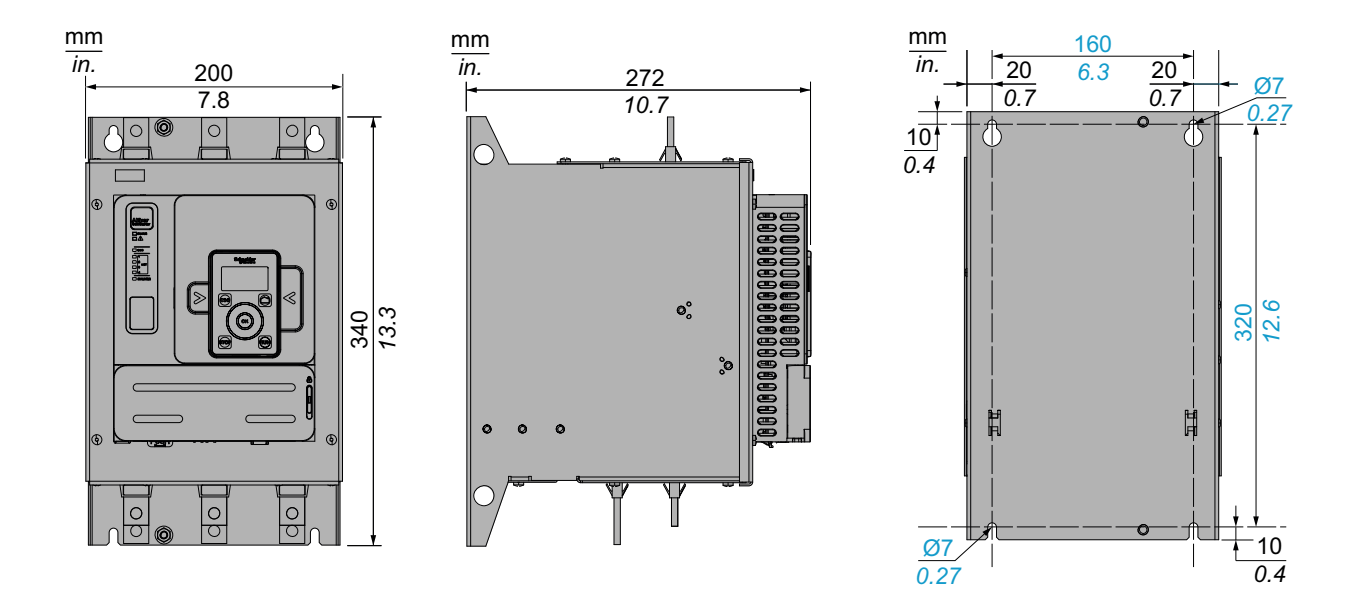

Vis de montage x 4 : M6

### **ATS480C21Y...ATS480C32Y**

**Vues avant, latérale et arrière, taille D**

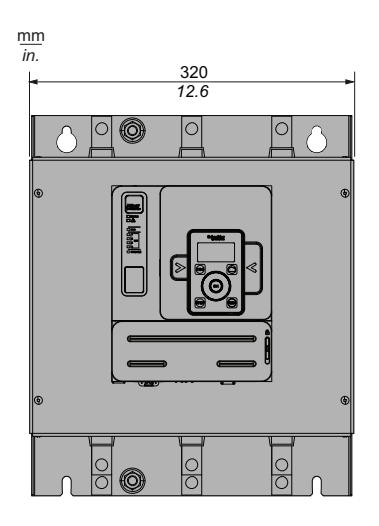

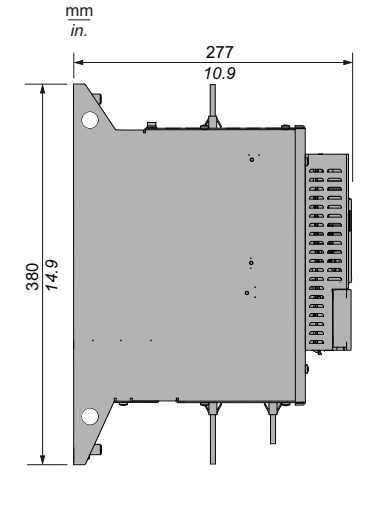

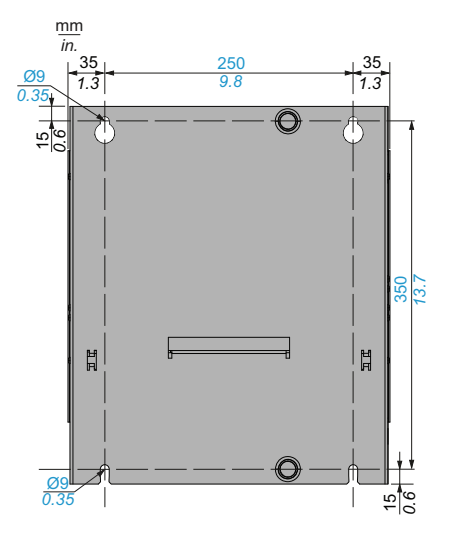

Vis de montage x 4 : M8

### **ATS480C41Y...ATS480C66Y**

#### **Vues avant, latérale et arrière, taille E**

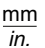

mm *in.*

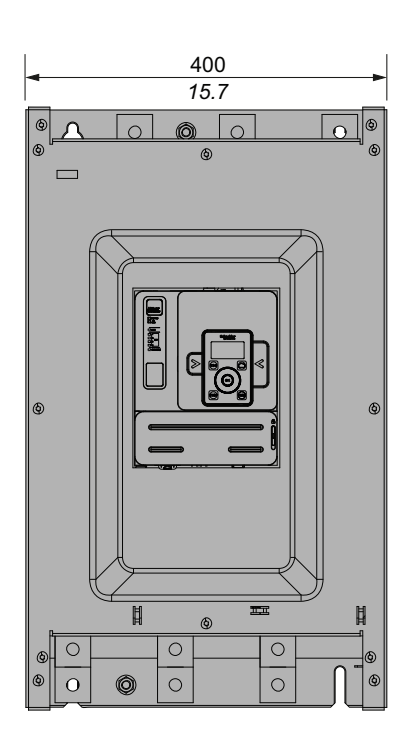

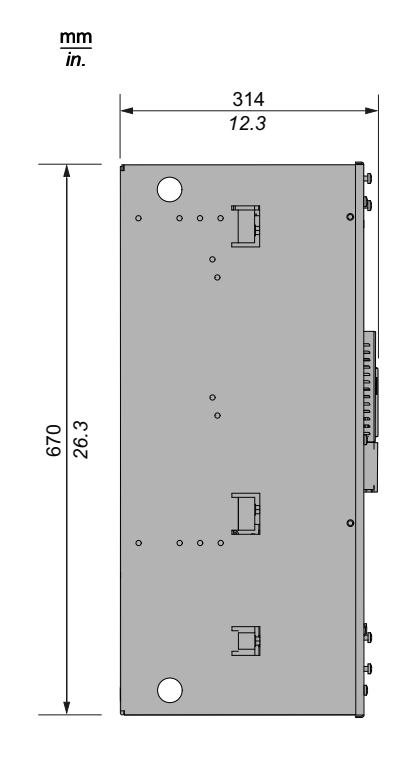

Vis de montage x 4 : M8

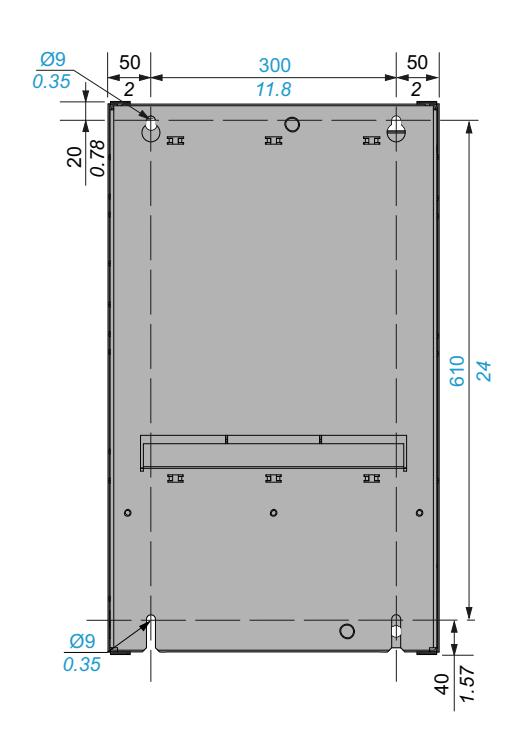

### **ATS480C79Y...ATS480M12Y**

#### **Vues avant, latérale et arrière, taille F**

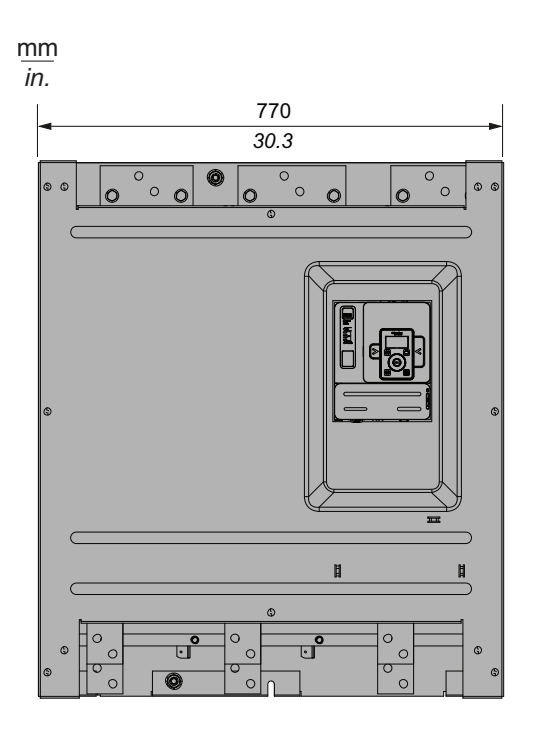

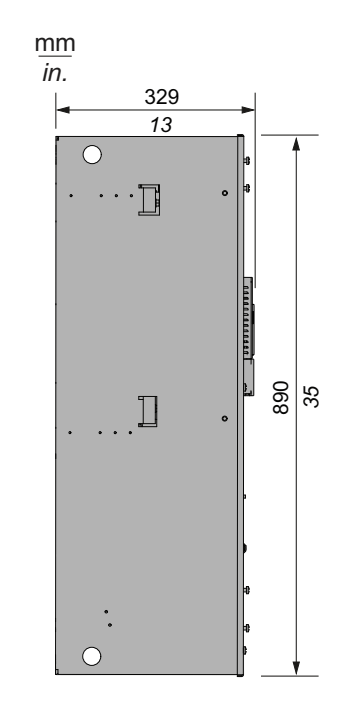

Vis de montage x 6 : M10

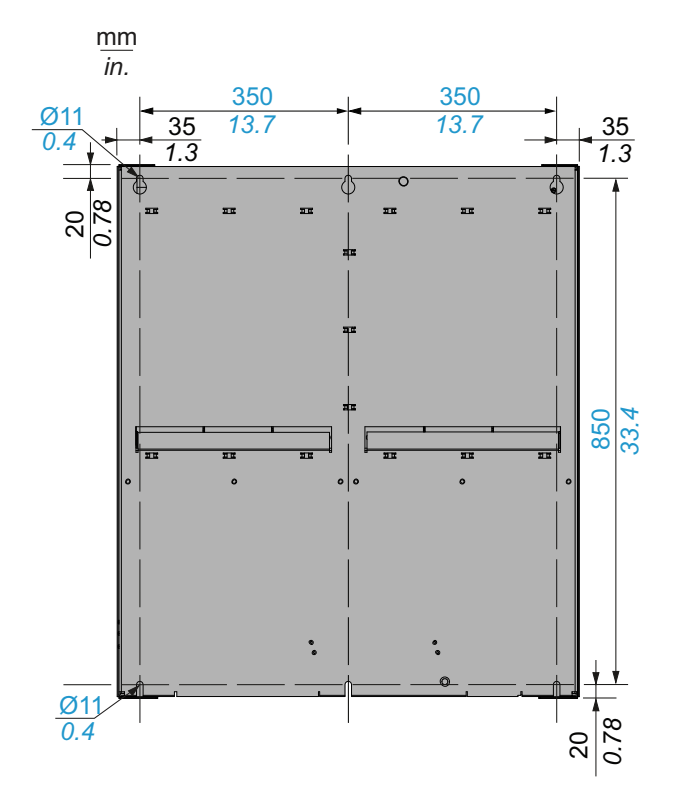

# <span id="page-32-0"></span>**Installation du kit de montage de porte**

L'ATS480 est livré avec le terminal graphique de base déportable [VW3A1113](https://www.se.com/ww/en/product/VW3A1113/).

Le terminal graphique [VW3A1111](https://www.se.com/ww/en/product/VW3A1111/) est disponible en option pour remplacer le terminal graphique de base déportable.

Des kits de montage de porte sont disponibles en option pour monter le terminal d'affichage sur la porte du boîtier.

Reportez-vous au tableau suivant pour choisir un terminal d'affichage et son kit de montage de porte.

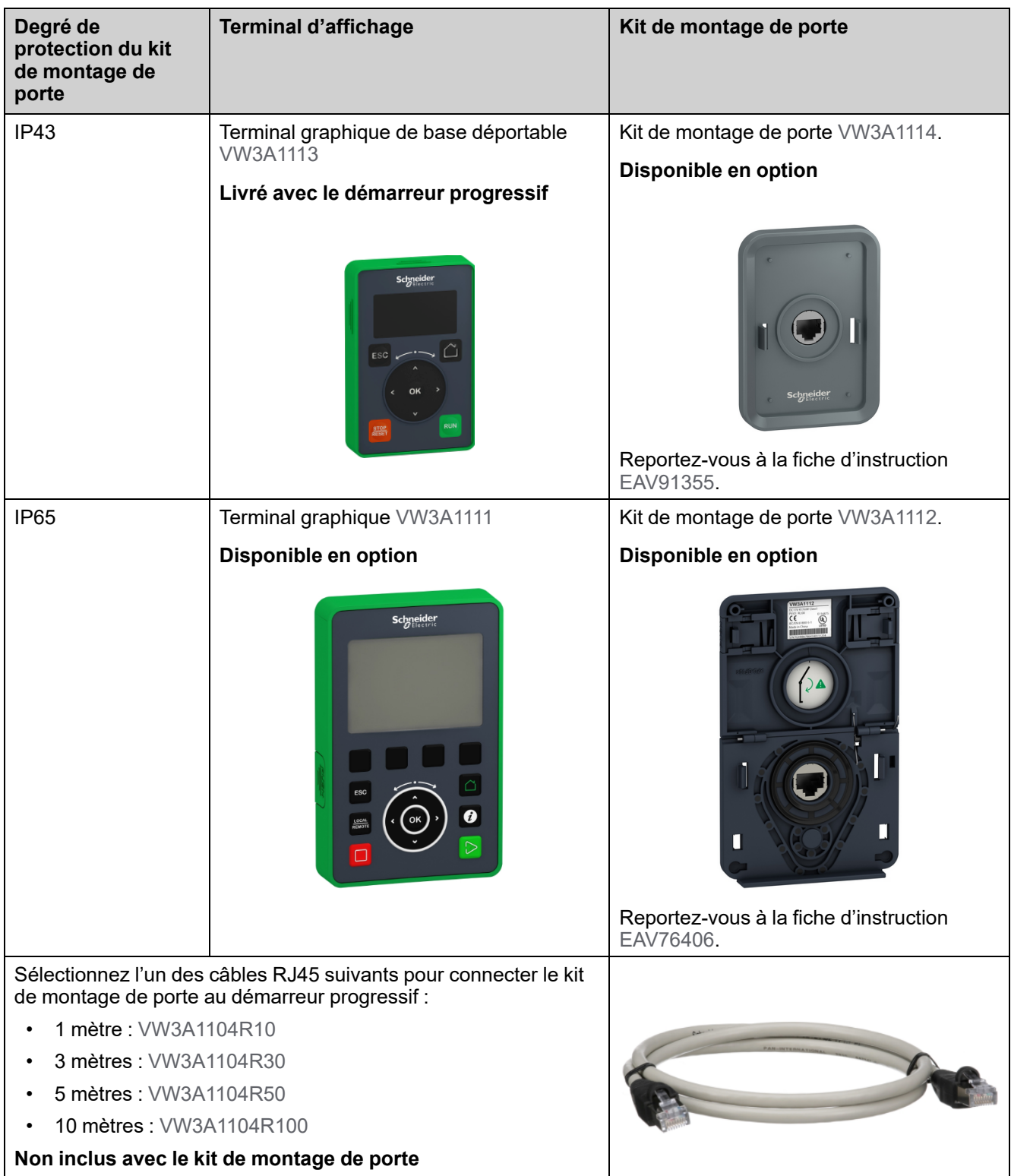

# <span id="page-33-0"></span>**Caches de protection pour ATS480C41Y...M12Y**

Il est possible de limiter l'accès direct aux bornes d'alimentation en installant des caches de protection pour les références suivantes :

- ATS480C41Y
- ATS480C48Y
- ATS480C59Y
- ATS480C66Y
- ATS480C79Y
- ATS480M10Y
- ATS480M12Y

Les couvercles de protection permettent d'ajouter une protection aux bornes d'alimentation IP00 afin de réduire les contacts accidentels.

### **AADANGER**

#### **RISQUE D'ÉLECTROCUTION OU D'ARC ÉLECTRIQUE**

- Ne considérez pas que le degré de protection est modifié si des couvercles de protection sont ajoutés à l'appareil.
- Avant d'effectuer toute intervention sur et autour de l'appareil, vous devez continuer à suivre les instructions données dans le présent manuel.

**Le non-respect de ces instructions provoquera la mort ou des blessures graves.**

# *AVIS*

#### **ENDOMMAGEMENT DE L'APPAREIL**

- Suivez les instructions données dans cette section pour concevoir et installer les caches de protection.
- Ne dépassez pas les limites maximales spécifiées.

#### **Le non-respect de ces instructions peut provoquer des dommages matériels.**

Pour dimensionner les caches de protection, il est nécessaire de respecter les limites suivantes :

- Le matériau du couvercle de protection doit être en polyméthacrylate de méthyle (PMMA)
- Vis de fixation M6
- Épaisseur maximale de 5 mm (0,2 pouce)
- Même largeur que le démarreur progressif :
	- 400 mm (15,7 pouces) pour ATS480C41Y...ATS480C66Y
	- 770 mm (30,3 pouces) pour ATS480C79Y...ATS480M12Y
- Longueur maximale en dessous et au-dessus du démarreur progressif :
	- 220 mm (8,6 pouces) pour ATS480C41Y...ATS480C66Y
	- 250 mm (9,8 pouces) pour ATS480C79Y...ATS480M12Y

Pour une plus grande longueur, il est nécessaire d'utiliser des points d'appui sur l'armoire.

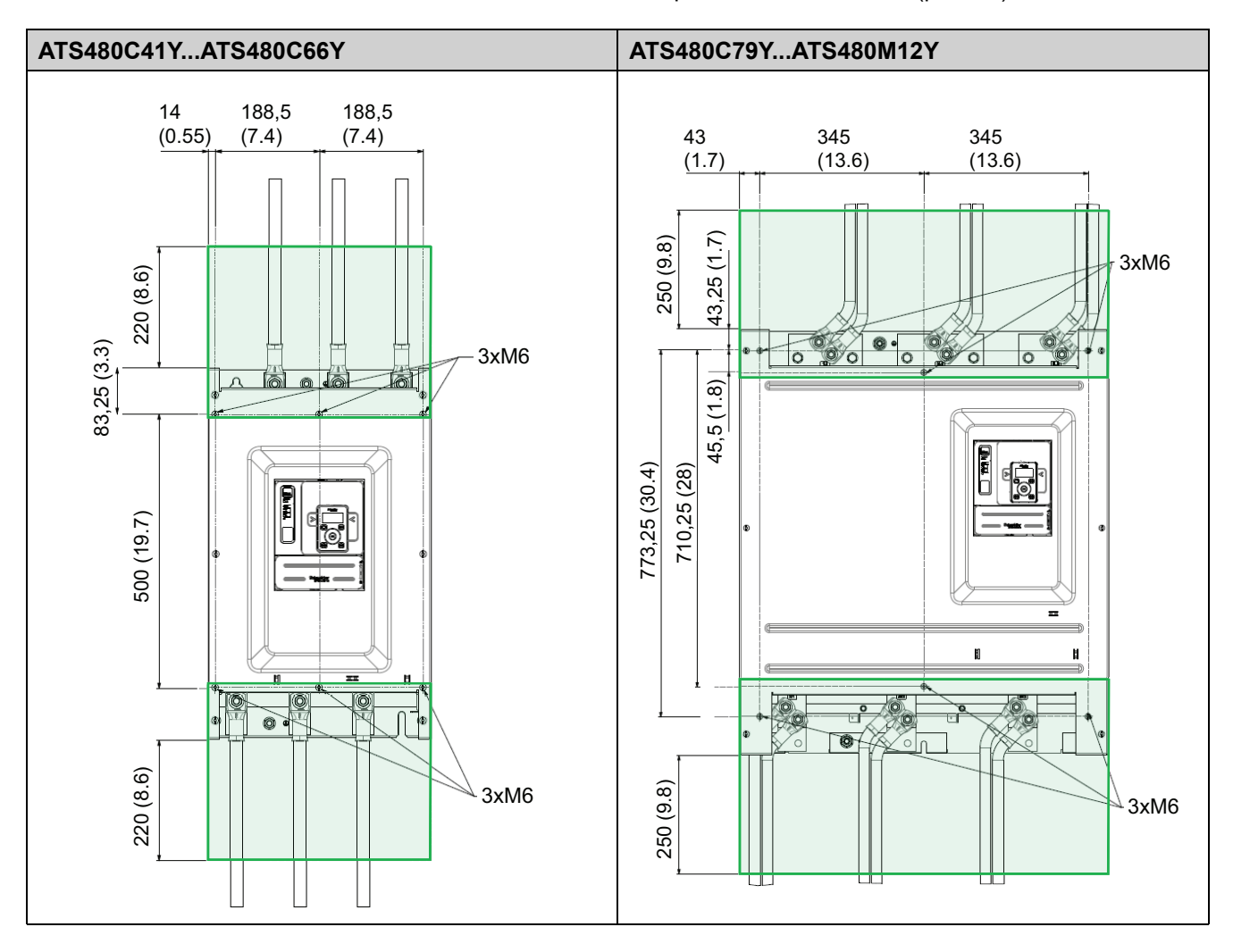

#### Les mesures suivantes sont exprimées en millimètres (pouces).

### <span id="page-35-0"></span>**Modules de bus de terrain**

Les modules de bus de terrain peuvent être utilisés avec le démarreur progressif pour la communication avec le produit, l'exécution des commandes et la surveillance.

Pour la liste des manuels de bus de terrain, consultez [Documents](#page-14-0) associés, page [15](#page-14-0).

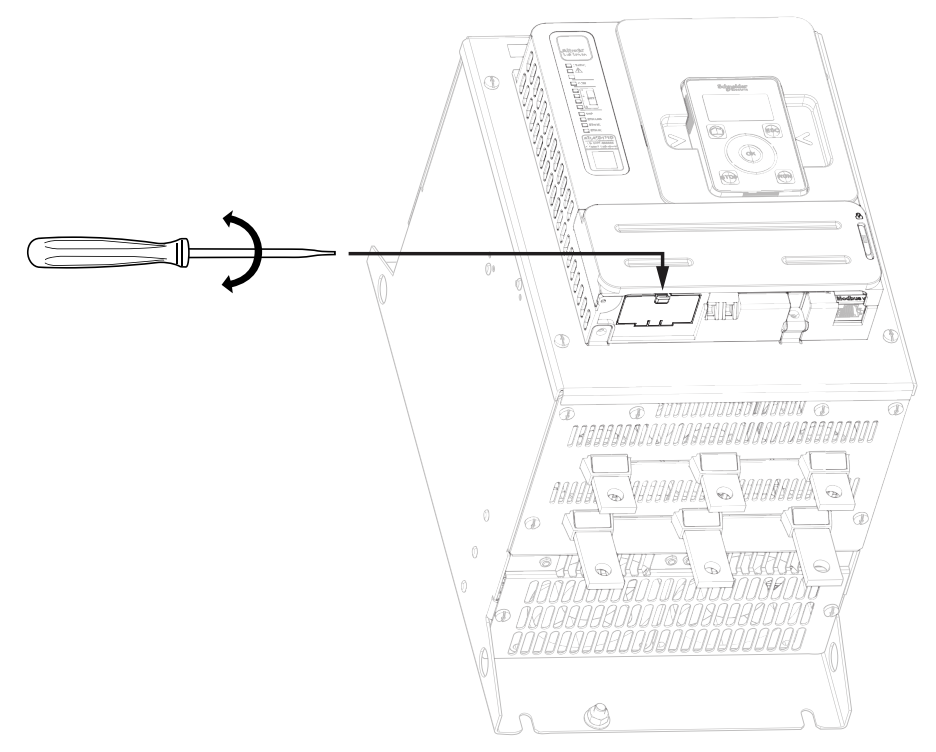
# <span id="page-36-0"></span>**Câblage**

## **Instructions générales**

# **AADANGER**

#### **RISQUE DE CHOC ÉLECTRIQUE, D'EXPLOSION OU D'ÉCLAIR D'ARC ÉLECTRIQUE**

Lisez attentivement les instructions du chapitre **Informations relatives à la sécurité**, avant d'exécuter toute procédure décrite.

**Le non-respect de ces instructions provoquera la mort ou des blessures graves.**

# **AADANGER**

### **RISQUE D'INCENDIE OU D'ELECTROCUTION**

- Les sections des câbles et les couples de serrage doivent être conformes aux spécifications fournies dans le présent document.
- Si vous utilisez des câbles multi-conducteurs flexibles pour un raccordement avec une tension supérieure à 25 Vac, vous devez utiliser des cosses annulaires ou des embouts de câble, suivant le calibre des fils et la longueur de dénudage spécifiée du câble.

#### **Le non-respect de ces instructions provoquera la mort ou des blessures graves.**

L'appareil a un courant de fuite supérieur à 3,5 mA. Si la connexion de protection à la terre est interrompue, un courant de contact dangereux risque de traverser au contact de l'appareil.

# **AADANGER**

### **CHOC ELECTRIQUE CAUSE PAR UN COURANT DE FUITE ELEVE**

Assurez-vous de la conformité avec toutes les exigences des réglementations électriques locales et nationales et avec celles relatives à la mise à la terre de l'ensemble de l'installation du variateur.

**Le non-respect de ces instructions provoquera la mort ou des blessures graves.**

## **AADANGER**

**UNE PROTECTION INSUFFISANTE CONTRE LES COURTS-CIRCUITS ET LES SURINTENSITES RISQUE DE CAUSER UN INCENDIE OU UNE EXPLOSION**

- Utilisez des dispositifs de protection contre les courts-circuits (SCPD) de calibre approprié.
- Utilisez les fusibles/disjoncteurs spécifiés.

**Le non-respect de ces instructions provoquera la mort ou des blessures graves.**

# **AADANGER**

### **RISQUE DE CHOC ÉLECTRIQUE, D'EXPLOSION OU D'INCENDIE**

L'ouverture de l'équipement de protection du circuit de dérivation peut être une indication qu'un courant de défaut a été interrompu.

- Les pièces conductrices et autres composants du contrôleur doivent être examinés et remplacés s'ils présentent des dommages.
- Si l'élément conducteur d'un relais de surcharge grille, l'ensemble du relais doit être remplacé.

**Le non-respect de ces instructions provoquera la mort ou des blessures graves.**

Le produit peut effectuer des mouvements inattendus en raison d'un câblage incorrect, de réglages incorrects, de données incorrectes ou d'autres erreurs.

# **AVERTISSEMENT**

#### **FONCTIONNEMENT IMPREVU DE L'EQUIPEMENT**

- Installez soigneusement le câblage de l'appareil, conformément aux exigences des normes CEM.
- Ne faites pas fonctionner l'appareil avec des réglages ou des données inconnus ou inappropriés.
- Effectuez un test complet de mise en service.

**Le non-respect de ces instructions peut provoquer la mort, des blessures graves ou des dommages matériels.**

Pour câbler le démarreur progressif, reportez-vous aux instructions suivantes :

- Les câbles de commande doivent être acheminés loin des câbles de puissance.
- Les câbles reliés au moteur doivent être séparés le plus possible de tous les autres câbles d'alimentation. Ne les faites pas passer dans le même conduit. Cette séparation réduit le risque de couplage du bruit électrique entre les circuits.
- Les spécifications de tension et de fréquence du réseau d'alimentation doivent correspondre à la configuration du démarreur progressif.
- Un commutateur de déconnexion doit être installé entre le réseau d'alimentation et le démarreur progressif.
- Les condensateurs de correction du facteur de puissance ne doivent pas être connectés à un moteur commandé par un démarreur progressif. Si une correction du facteur de puissance est nécessaire, les condensateurs doivent être situés sur le réseau du démarreur progressif. Un contacteur séparé doit être utilisé pour couper les condensateurs lorsque le moteur est arrêté, ou pendant l'accélération et la décélération. Utilisez le relais R2 ou R3 pour commuter les contacteurs.
- Le démarreur progressif doit être mis à la terre pour être conforme aux réglementations concernant les courants de fuite. Si l'installation comporte plusieurs démarreurs progressifs sur le même réseau d'alimentation, chaque démarreur progressif doit être mis à la terre séparément.

# **Bornes d'alimentation**

# **Raccordements d'alimentation ATS480D17Y...ATS480C11Y**

### **Côté secteur**

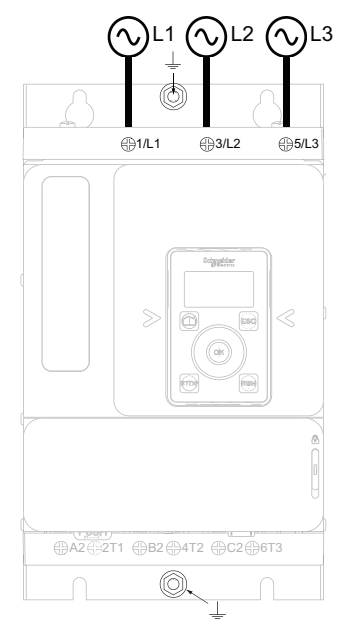

### **Côté moteur** (bas)

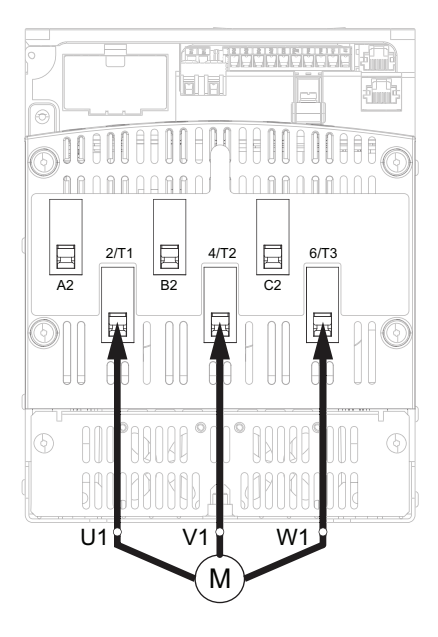

Utilisez des câbles de classe C pour les raccordements d'alimentation.

- 1/L1, 3/L2, 5/L3 : entrées de l'alimentation secteur
- 2/T1, 4/T2, 6/T3 : sorties vers le moteur
- A2, B2, C2 : bypass du démarreur progressif

Des schémas simples indiquant les raccordements d'alimentation sont disponibles à [Raccordement](#page-44-0) du moteur au réseau d'alimentation, page 45.

Des schémas d'application complets comprenant les raccordements d'alimentation et de commande sont disponibles à Schémas [d'application,](#page-55-0) page [56.](#page-55-0)

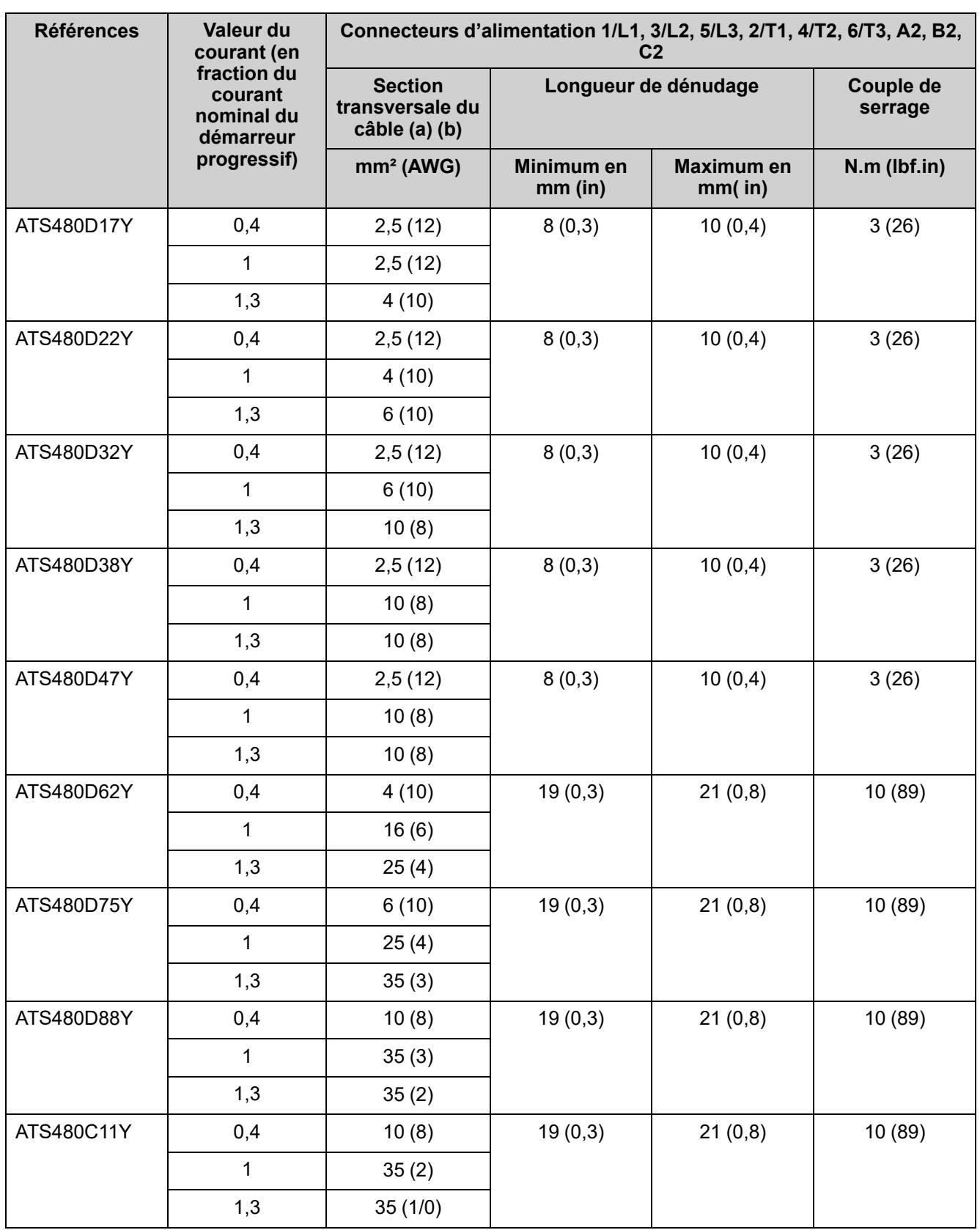

(a) Le calibre du câble a une incidence sur le degré de protection IP. Le degré de protection IP20 requiert des câbles d'une section minimale de 16 mm² (4 AWG) et des embouts. Si cette condition n'est pas remplie, le degré de protection IP est  $IP10.$ 

(b) Les valeurs des sections transversales des câbles sont données pour un câble par cage. Le bon comportement de l'ATS480 n'est pas garanti avec plus d'un câble par cage.

**Côté secteur**

### **Spécifications du raccordement à la terre :**

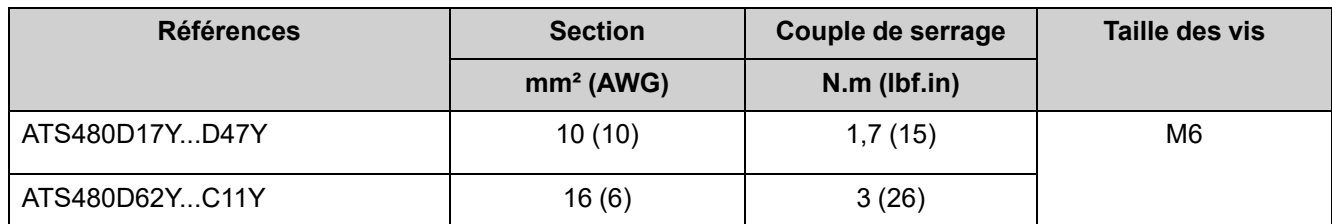

## **Raccordements d'alimentation ATS480C14Y...ATS480M12Y**

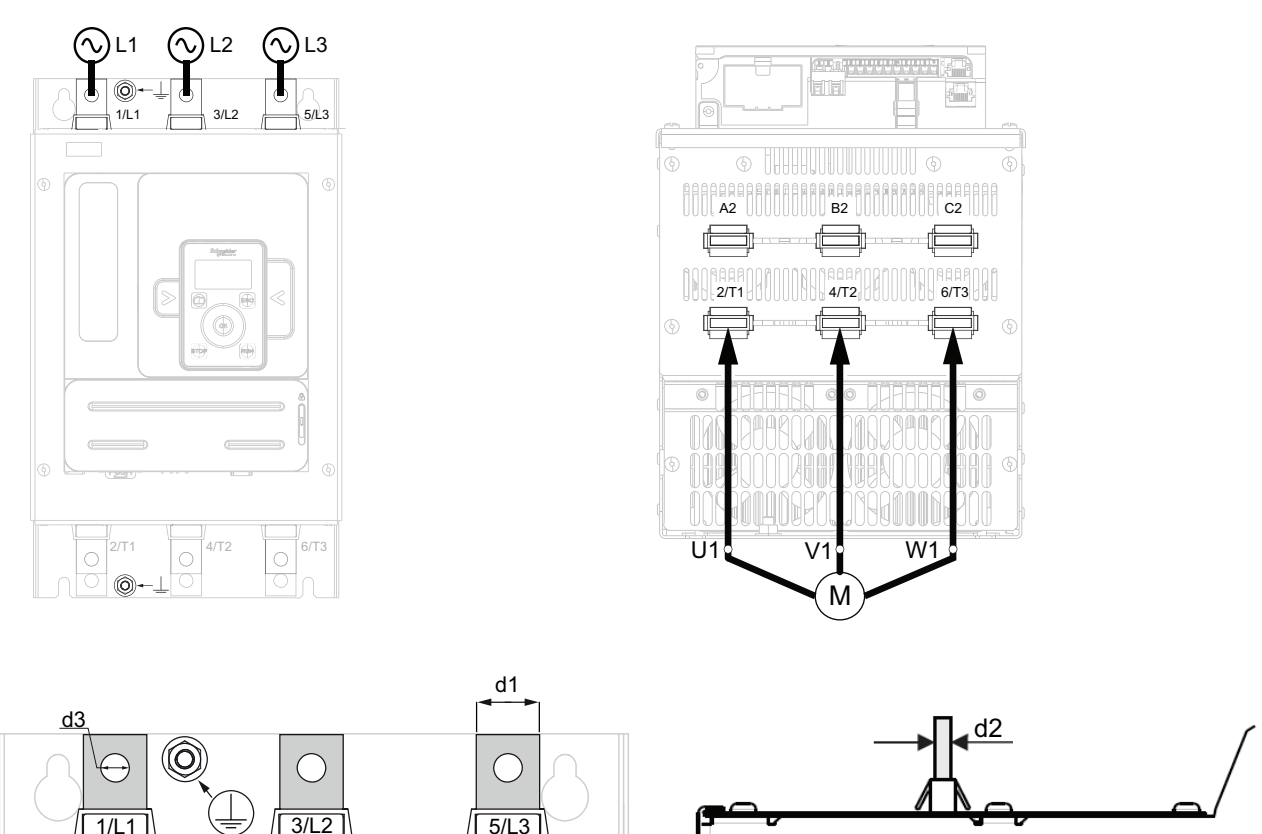

### **Côté moteur** (bas)

**NOTE:** N'accédez pas aux barres d'alimentation lorsque l'alimentation réseau est sous tension.

> **NOTE:** N'accédez pas aux barres d'alimentation lorsque l'alimentation réseau est sous tension.

- 1/L1, 3/L2, 5/L3 : entrées de l'alimentation secteur
- 2/T1, 4/T2, 6/T3 : sorties vers le moteur
- A2, B2, C2 : bypass du démarreur progressif

Des schémas simples indiquant les raccordements d'alimentation sont disponibles à [Raccordement](#page-44-0) du moteur au réseau d'alimentation, page 45.

Des schémas d'application complets comprenant les raccordements d'alimentation et de commande sont disponibles à Schémas [d'application,](#page-55-0) page [56.](#page-55-0)

<span id="page-41-0"></span>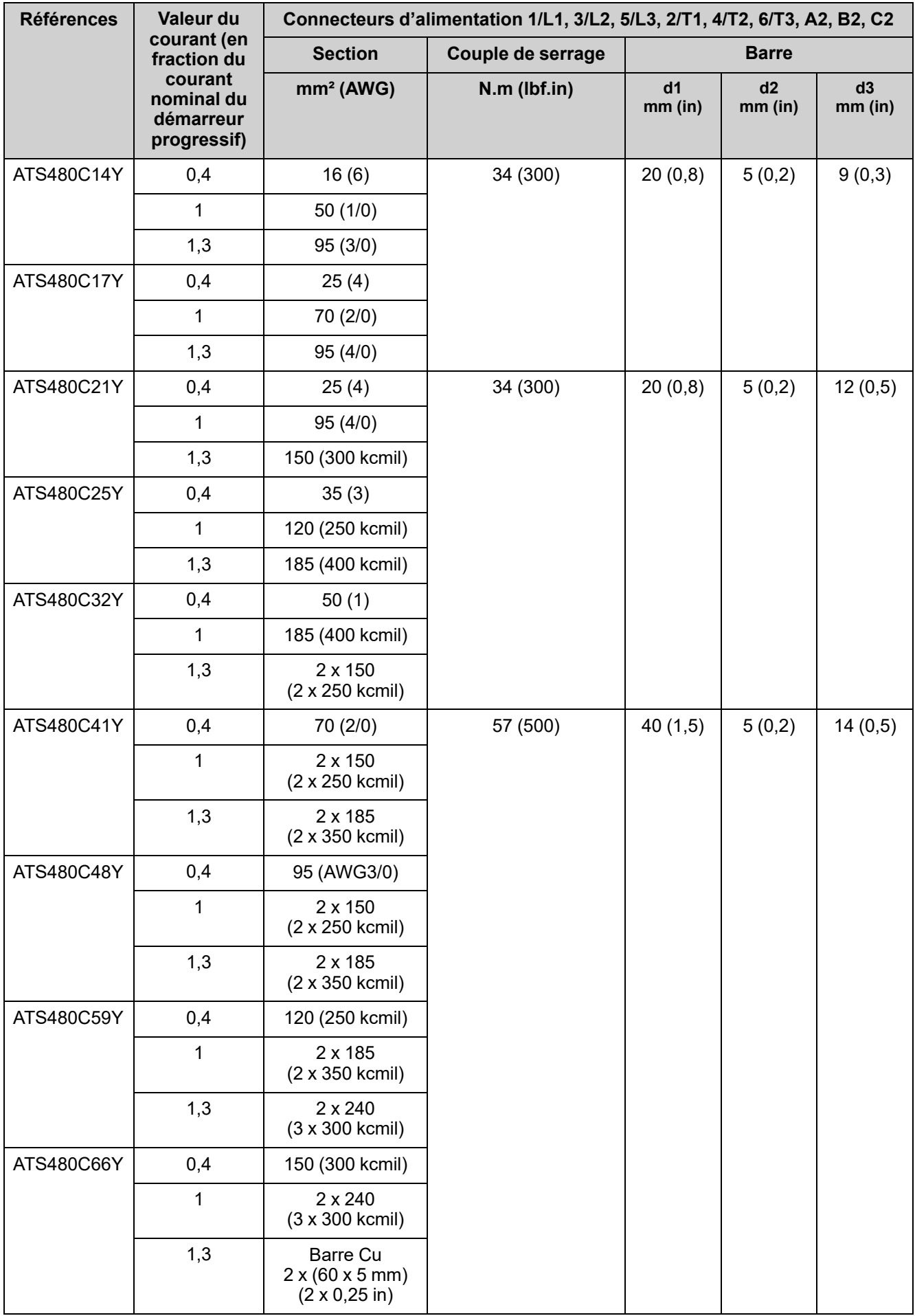

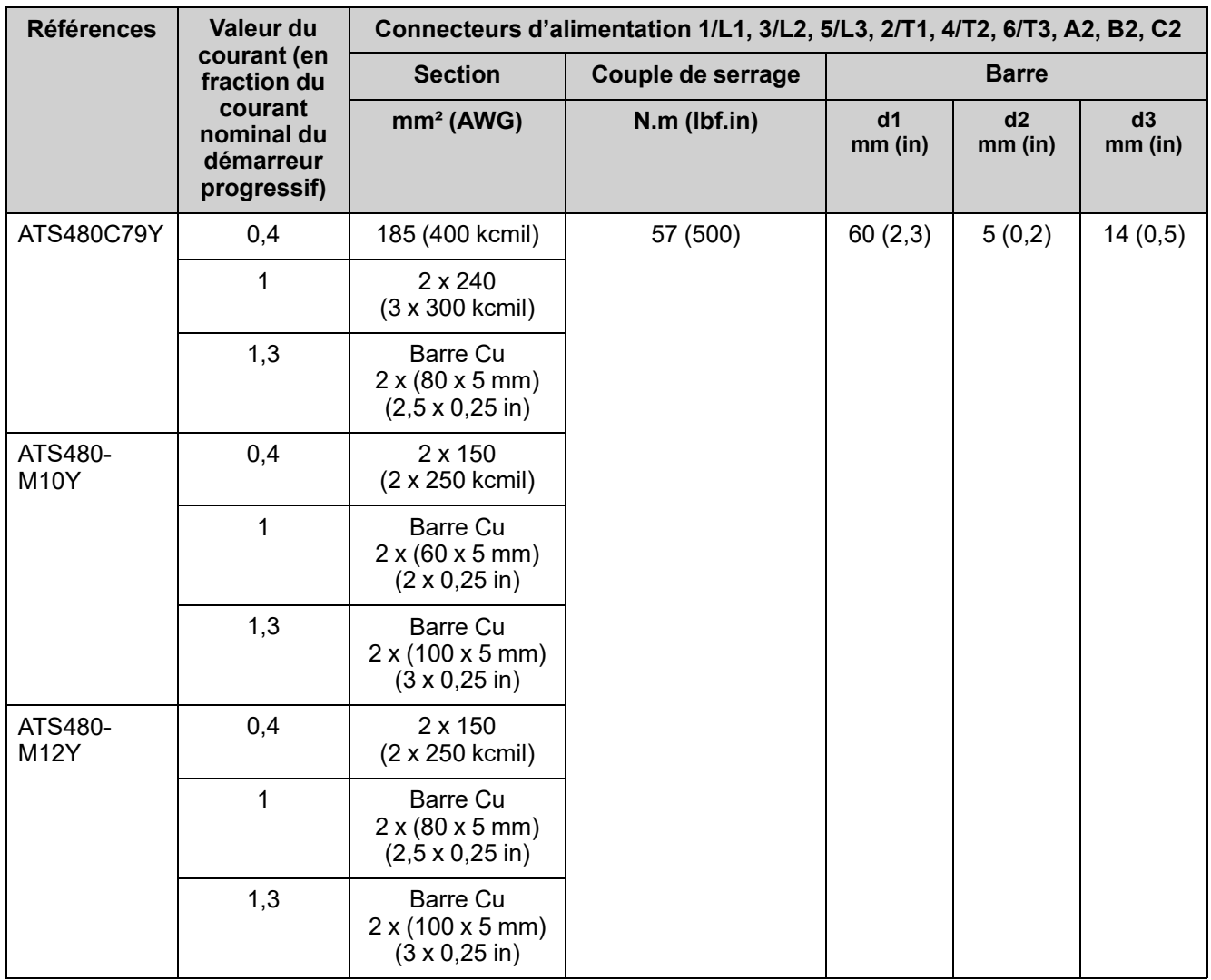

### **Spécifications du raccordement à la terre :**

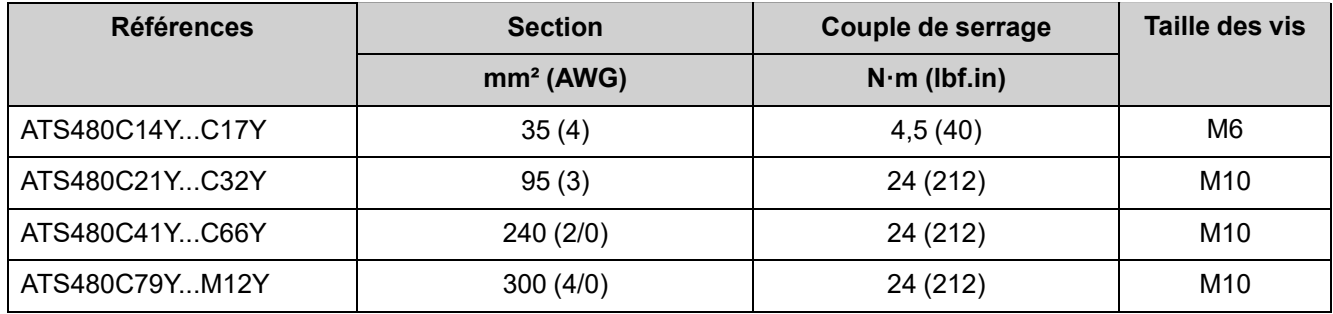

L'utilisation de câbles aluminium pour le câblage de terrain est permise avec limitation sur l'ATS480, du ATS480C14Y au ATS480M12Y.

Si un kit de protection des bornes est utilisé, il est possible que la section des câbles aluminium ne soit pas compatible avec le kit de protection, ce qui risque d'endommager l'équipement ou d'empêcher le montage.

## **DANGER**

#### **DANGER D'INCENDIE ET/OU DE SURCHAUFFE DES BORNES**

- Le placage de la terminaison des fils aluminium doit uniquement être compatible avec les bornes en cuivre étamé du produit au niveau de la corrosion galvanique.
- Les fils aluminium doivent être dimensionnés en conformité avec les données suivantes(1).
- La section de la terminaison des fils aluminium ne doit pas dépasser la capacité des bornes (reportez-vous au tableau des [raccordements](#page-41-0) [d'alimentation](#page-41-0)).
- Une section supérieure à la capacité des bornes risque d'empêcher le câblage, d'endommager les bornes ou l'équipement ou d'affaiblir l'isolation électrique et doit donc être évitée.
- Le couple de serrage sur la terminaison des fils aluminium doit être adapté pour éviter tout endommagement pendant l'installation et tout risque de surchauffe en fonctionnement<sup>(2)</sup>.
- Afin de prévenir les risques de faible conductivité associés à l'oxyde d'aluminium, la terminaison des fils aluminium doit être protégée contre la corrosion ou ne doit pas être soumise à des substances corrosives.

**Le non-respect de ces instructions provoquera la mort ou des blessures graves.**

- **(1)** : Dimensionnement de la section minimale des fils aluminium basé sur :
	- Tableau 310.16 de la NFPA70 prenant en compte la température ambiante, le type d'isolation et la disposition des câbles.
- Ou la norme IEC60364–5 prenant en compte la température ambiante, le type d'isolation et la disposition des câbles.
- Ou la norme de dimensionnement d'application pour les fils aluminium en vigueur dans le pays d'utilisation.

**(1)** : le dimensionnement de la section maximale des fils aluminium mécaniquement admissible par la borne (reportez-vous au Guide d'exploitation pour les informations relatives à la taille des bornes) est réalisé sous la responsabilité de l'utilisateur.

**(2)** : le couple de serrage sur les bornes aluminium :

- doit être compatible avec la plage acceptable de la borne le cas échéant (reportez-vous au tableau des [raccordements](#page-41-0) d'alimentation),
- doit être adapté au courant nominal et à la surface en contact,
- est choisi sous la responsabilité de l'utilisateur.

## <span id="page-44-0"></span>**Raccordement du moteur au réseau d'alimentation**

## **Connexion en ligne**

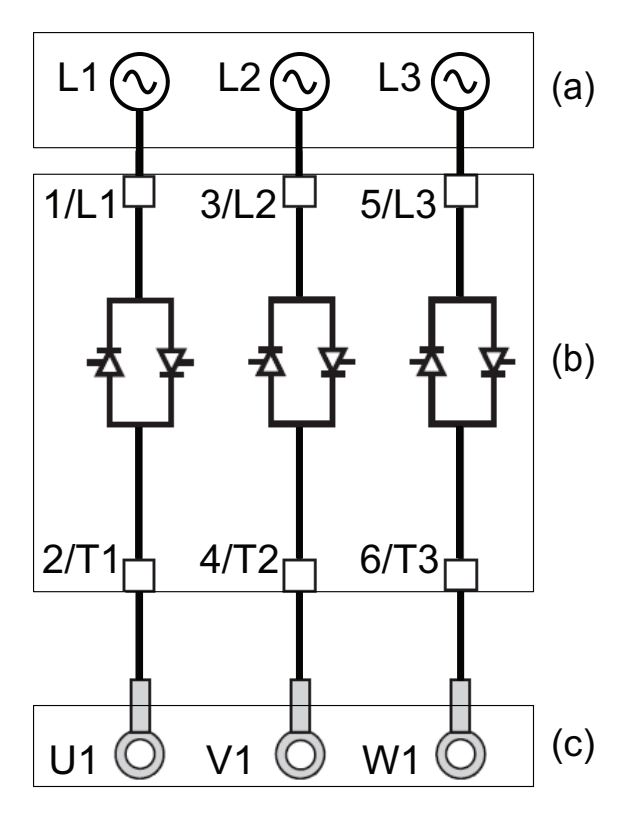

Le démarreur progressif peut être raccordé en ligne à l'alimentation du moteur. Le type de raccordement du moteur (étoile/triangle) dépend du réseau d'alimentation, référez-vous à la plaque signalétique du moteur.

- (a) : Alimentation réseau
- (b) : Démarreur progressif
- (c) : Moteur à induction

### **Bypass du démarreur progressif**

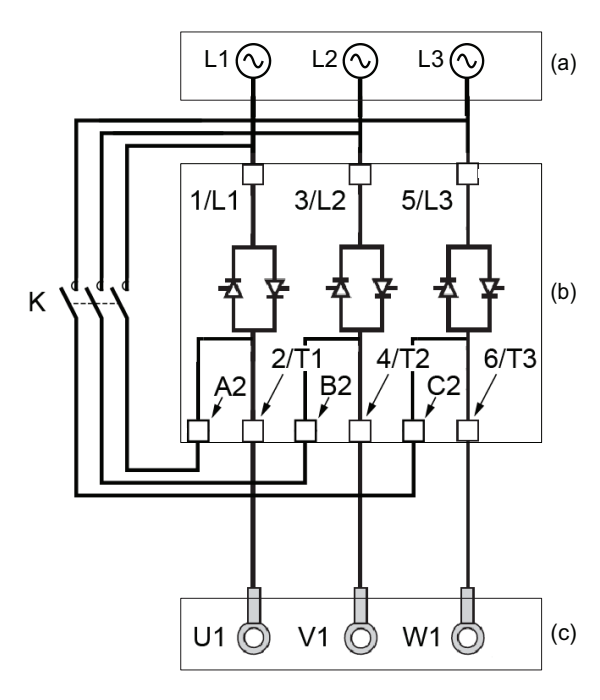

Le démarreur progressif peut être bypassé à l'aide d'un contacteur (K) à la fin du démarrage. Le contacteur bypass peut être commandé par le démarreur progressif à l'aide du relais R2. Les fonctions de surveillance, telles que la mesure du courant, restent actives quand le démarreur progressif est bypassé.

Le bypass du démarreur progressif limite la dissipation de la chaleur du SCR, ce qui permet :

- De réduire le démarreur progressif d'un calibre
- Plus de démarrages par heure
- Un courant de démarrage plus élevé
- Un temps de démarrage plus long
- (a) : Alimentation réseau
- (b) : Démarreur progressif
- (c) : Moteur à induction
- K Connecteur bypass externe

## **Connexion dans l'enroulement en triangle du moteur**

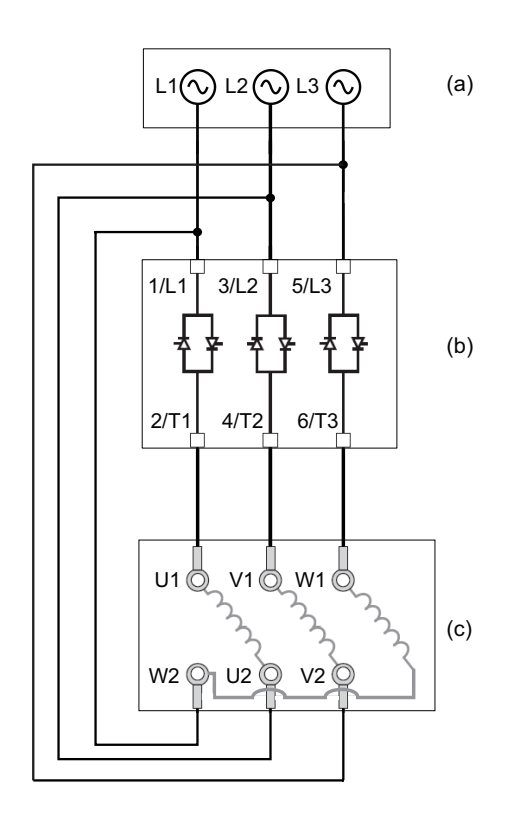

Le démarreur progressif peut être raccordé en série avec les enroulements du moteur dans une connexion en triangle (connexion en triangle). Ce faisant, à puissance nominale du moteur égale, le courant traversant l'enroulement et le démarreur progressif est réduit de 1,7  $(\sqrt{3})$ . Cette réduction permet de choisir un démarreur progressif de courant nominal inférieur.

### **Exemple :**

On utilise un moteur 400 V 110 kW 4 pôles avec un courant d'alimentation secteur de 195 A (courant nominal pour la connexion en triangle).

- Connexion en ligne : le démarreur progressif sélectionné pour une application d'usage normal a un courant nominal légèrement supérieur à 195 A, par ex. l'ATS480C21Y (210 A).
- Connexion en triangle : le courant dans chaque enroulement est égal à 195/√3 = 114 A, l'ATS480C14Y est suffisant pour cette application d'usage normal.
- (a) : Alimentation réseau
- (b) : Démarreur progressif
- (c) : Moteur à induction

Pour plus d'informations sur les paramètres permettant l'utilisation de la connexion en triangle du moteur, reportezvous au [Connexion](#page-112-0) en triangle du moteur, page 113.

## **Bornes de commande**

# **AADANGER**

### **RISQUE D'INCENDIE OU D'ELECTROCUTION**

- Les sections des câbles et les couples de serrage doivent être conformes aux spécifications fournies dans le présent document.
- Si vous utilisez des câbles multi-conducteurs flexibles pour un raccordement avec une tension supérieure à 25 Vac, vous devez utiliser des cosses annulaires ou des embouts de câble, suivant le calibre des fils et la longueur de dénudage spécifiée du câble.

#### **Le non-respect de ces instructions provoquera la mort ou des blessures graves.**

Lorsque le démarreur progressif passe à l'état de fonctionnement Défaut, le contacteur secteur doit être mis hors tension.

## **AVERTISSEMENT**

**FONCTIONNEMENT IMPRÉVU DE L'ÉQUIPEMENT**

• Raccordez la bobine du contacteur de ligne au relais de sortie R1.

**Le non-respect de ces instructions peut provoquer la mort, des blessures graves ou des dommages matériels.**

## **Disposition des bornes de contrôle**

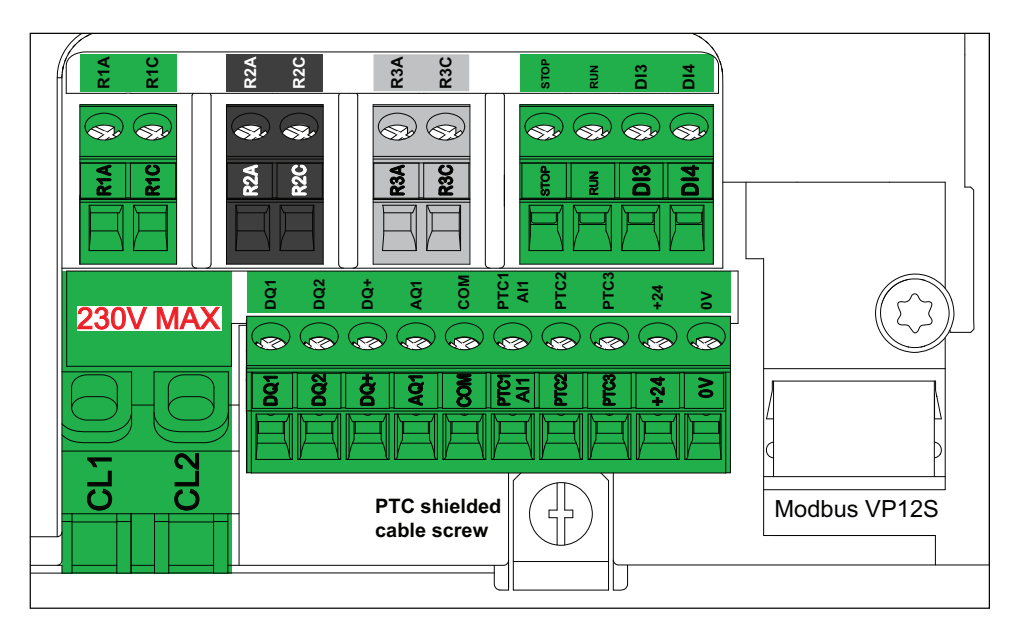

Les bornes de contrôle sont installées avec des connecteurs unidirectionnels. Des ferrules sont obligatoires pour le câblage des bornes CL1 et CL2 afin de garantir une protection IP20. Les bornes peuvent recevoir des torons et des conducteurs rigides. Si possible, utilisez des embouts de câblage.

#### **NOTE:**

- N'accédez pas aux bornes CL1 et CL2 quand le démarreur progressif est alimenté.
- Modbus VP12S : Il s'agit du marquage de liaison en série Modbus standard. VP**●**S signifie connecteur avec alimentation, où 12 représente la tension d'alimentation de 12 VAC.

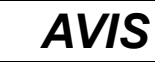

### **TENSION INCORRECTE**

- Alimentez les bornes d'alimentation de commande CL1 / CL2 dans une plage de 110 à 230 VAC uniquement
- En cas de migration de l'ATS48●●●Q à l'ATS480●●●Y, adaptez le transformateur d'alimentation de commande

**Le non-respect de ces instructions peut provoquer des dommages matériels.**

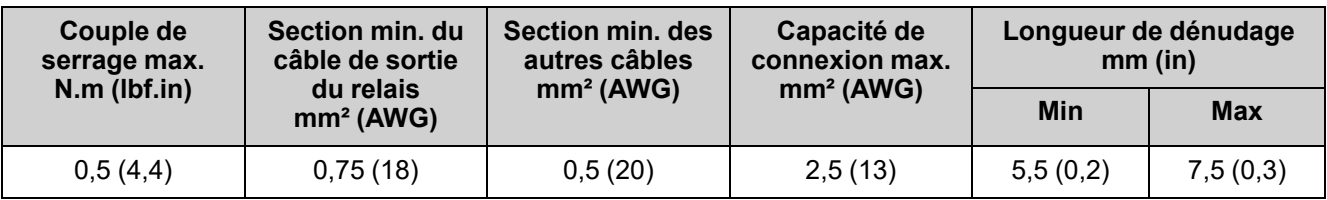

Ces valeurs sont données pour un seul câble par borne. Utilisez un shunt pour créer un pont entre les bornes si nécessaire.

## **Schéma de câblage du bloc de contrôle**

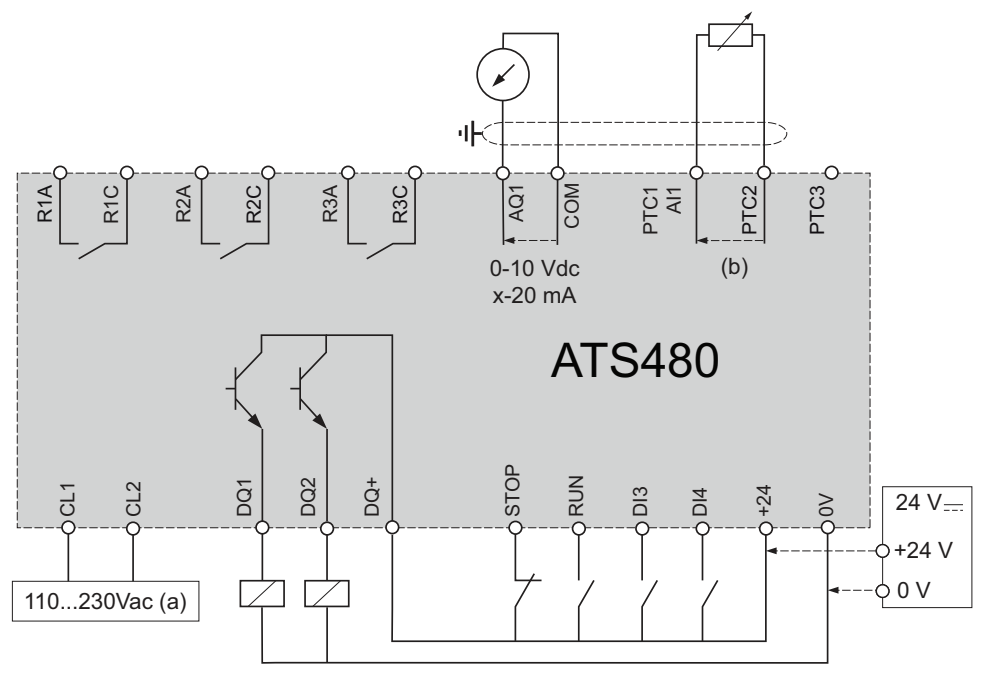

- (a) : Alimentation 110 à 230 Vca
- $\cdot$  (b) : 2 fils PTC/PT100

**Sonde thermique à 3 fils PT100 :**

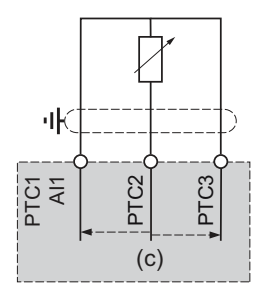

(c) : 3 fils PT100

## <span id="page-48-0"></span>**Caractéristiques des bornes de contrôle**

L'ATS480 peut démarrer et arrêter le moteur en « commande à 2 fils » ou en « commande à 3 fils », selon le câblage des bornes STOP et RUN. Des schémas simples expliquant ces deux modes et la manière de câbler les bornes STOP et RUN sont disponibles dans le sous-chapitre [Raccordement](#page-44-0) du moteur au réseau [d'alimentation,](#page-44-0) page 45.

Des schémas d'application complets incluant les raccordements d'alimentation et de commande sont disponibles dans le sous-chapitre [Gestion](#page-50-0) de RUN et STOP, [page](#page-50-0) 51.

La partie commande de l'ATS480 peut être alimentée par la borne +24, ce qui permet de conserver la communication avec le démarreur progressif mais sans possibilité de commander le moteur. **Pour commander le moteur, l'ATS480 doit être alimenté en 110...230 Vca par les bornes CL1 et CL2.**

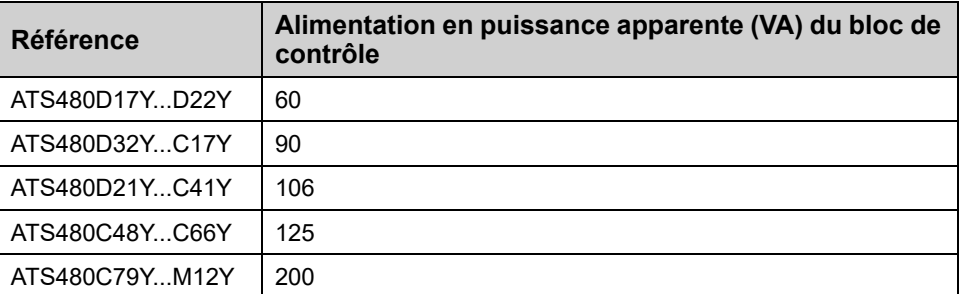

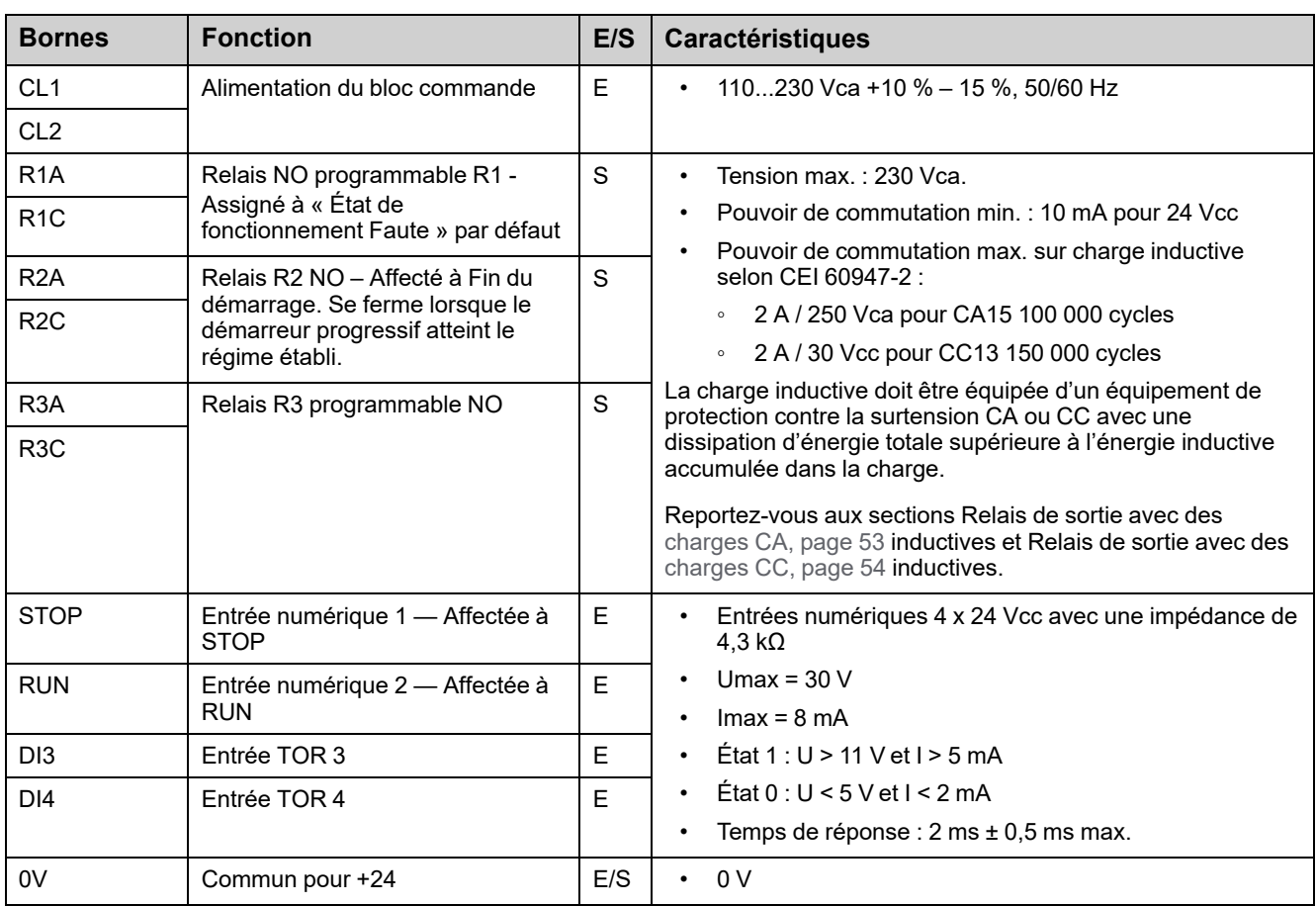

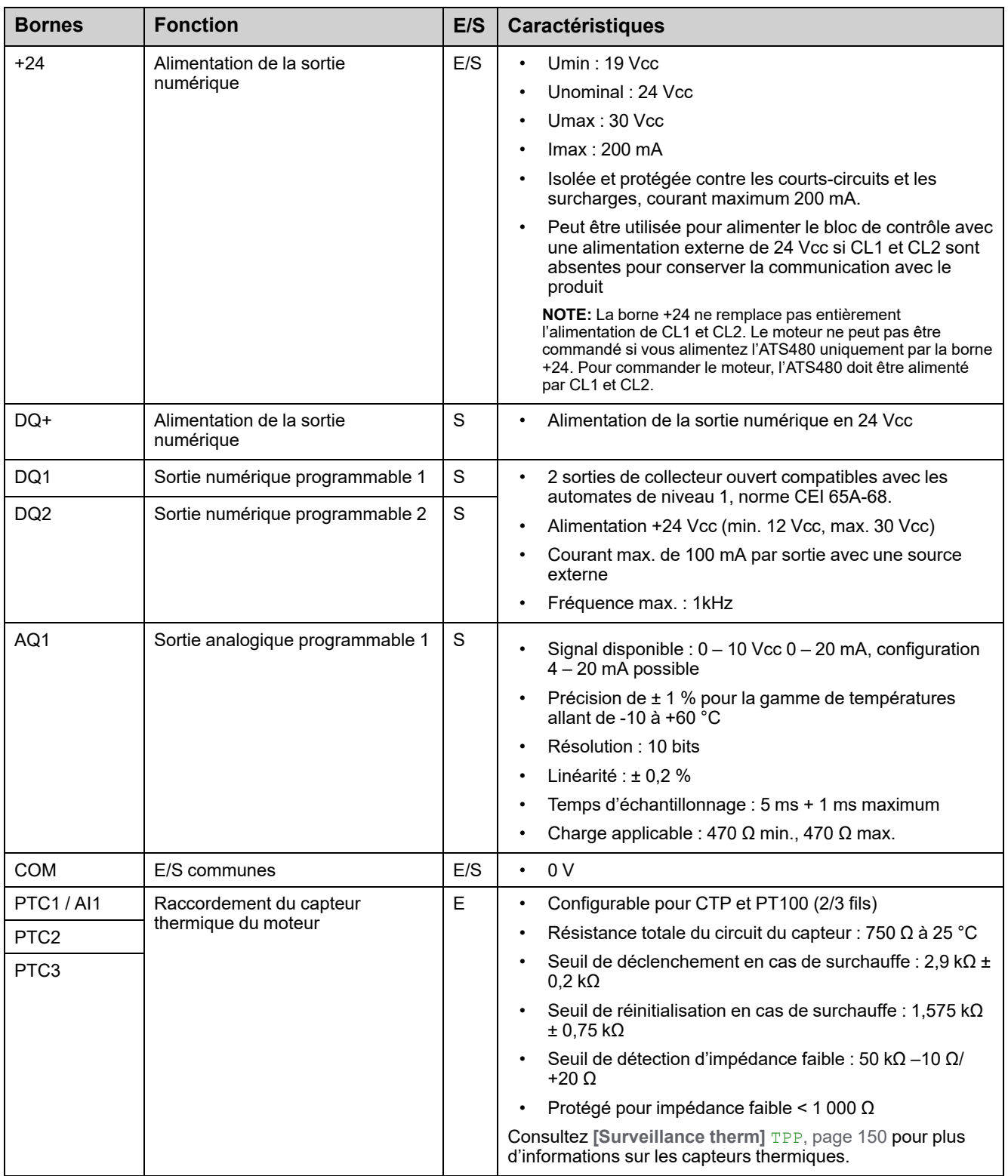

## <span id="page-50-0"></span>**Gestion de RUN et STOP**

## **Commande à 2 fils**

Run et Stop sont commandés par l'état 1 (fermé, actif) ou 0 (ouvert, inactif), sur les bornes Run et Stop.

À la mise sous tension ou lors de la réinitialisation manuelle des erreurs, le moteur démarre si RUN est actif.

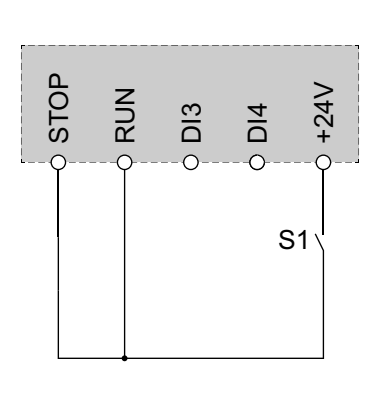

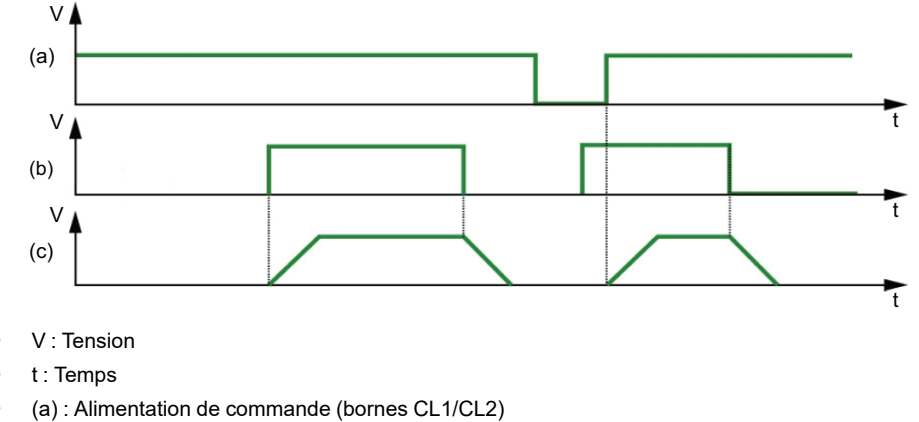

- (b) : Ordre de marche (bornes Stop/Run)
- (c) : Rotation du moteur

### **Commande à 3 fils**

Run et Stop sont contrôlés par 2 entrées numériques différentes. L'ordre d'arrêt est envoyé à un niveau bas de la borne Stop. L'ordre de marche est envoyé à un niveau haut de la borne Run uniquement si la borne Stop se trouve à un niveau haut.

À la mise sous tension, lors de la réinitialisation manuelle des erreurs ou après un ordre d'arrêt provenant du canal de commande actif, le moteur sera alimenté si un ordre de marche est actif. Si un ordre d'arrêt est envoyé via un autre canal de commande, le moteur ne peut être remis sous tension qu'en supprimant l'ordre de marche actif et en en envoyant un nouveau.

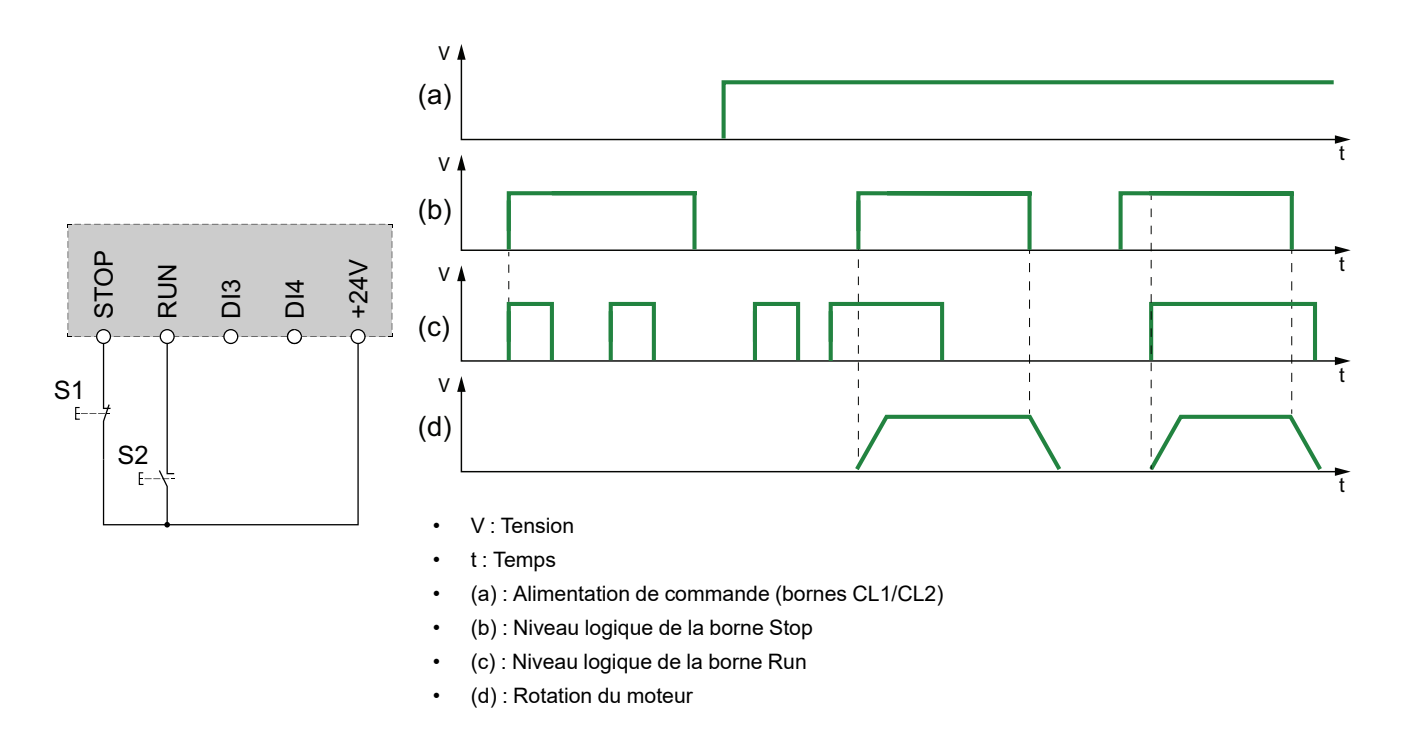

L'envoi d'un ordre de marche quand **[Affect. réarmement]** RSF est affecté à **[Non Affecté]** No a pour effet de réinitialiser le démarreur progressif. Il est alors nécessaire d'envoyer un second ordre de marche pour redémarrer le moteur.

## **Raccordement au bus de terrain et au terminal graphique**

Si le bus de terrain ou le terminal graphique est utilisé pour contrôler le démarreur progressif, le STOP doit être raccordé au +24 V.

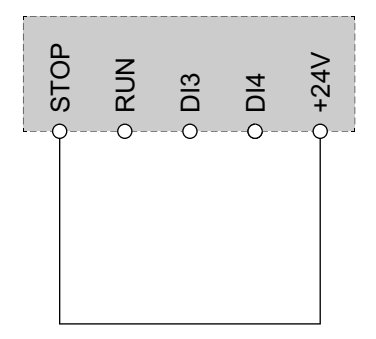

## <span id="page-52-1"></span>**Câblage des contacts de relais**

## <span id="page-52-0"></span>**Général**

La source de tension CA doit être de catégorie de surtension II (OVC II) selon CEI 60947-4-2 et CEI 60947-1.

Si ce n'est pas le cas, il faut prévoir un transformateur d'isolement.

### **Contacteurs avec bobine CA**

S'il est commandé par un relais, un circuit résistance-condensateur (RC) doit être raccordé en parallèle à la bobine du contacteur, comme illustré sur le schéma cidessous.

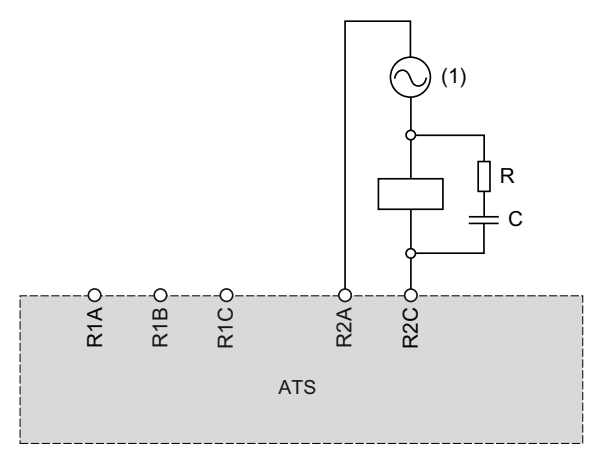

**(1)** CA 250 Vca maximum.

Sur le boîtier des contacteurs CA de Schneider Electric, un endroit est spécifiquement prévu pour brancher le dispositif RC. Reportez-vous au catalogue des composants de contrôle et de protection moteur [MKTED210011EN](https://www.se.com/en/download/document/MKTED210011EN) disponible sur [se.com](https://www.se.com) pour choisir le dispositif RC à associer au contacteur utilisé.

**Exemple :** Avec une source 48 Vca, les contacteurs [LC1D09E7](https://www.se.com/en/product/LC1D09E7) ou [LC1DT20E7](https://www.se.com/en/product/LC1DT20E7) doivent être utilisés avec le dispositif de suppression de tension [LAD4RCE](https://www.se.com/en/product/LAD4RCE).

## **Autres charges inductives CA**

Pour les autres charges inductives CA :

• Utilisez un contacteur auxiliaire raccordé sur le produit pour contrôler la charge.

**Exemple :** Avec une source 48 Vca, les contacteurs auxiliaires [CAD32E7](https://www.se.com/en/product/CAD32E7) or [CAD50E7](https://www.se.com/en/product/CAD50E7) doivent être utilisés avec le dispositif de suppression de tension [LAD4RCE.](https://www.se.com/en/product/LAD4RCE)

• Si vous utilisez une charge inductive CA d'un tiers, demandez au fournisseur des informations sur le dispositif de suppression de tension afin d'éviter les surtensions au-dessus de 375 V pendant l'ouverture du relais.

### <span id="page-53-0"></span>**Contacteurs avec bobine CC**

Si elle est commandée par un relais, une diode de suppression de tensions transitoires bidirectionnelle (TVS) doit être raccordée en parallèle à la bobine du contacteur, comme illustré sur le schéma ci-dessous.

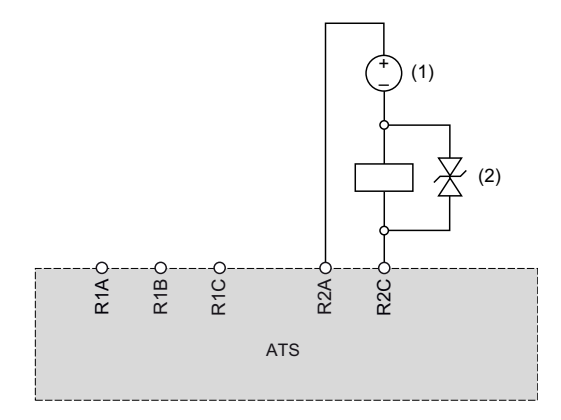

**(1)** DC 30 Vcc maximum.

**(2)** Diode TVS

Les contacteurs avec bobine CC de Schneider Electric intègrent la diode TVS. Aucun autre dispositif n'est requis.

Reportez-vous au catalogue des composants de contrôle et de protection moteur [MKTED210011EN](https://www.se.com/en/download/document/MKTED210011EN) disponible sur [se.com](https://www.se.com) pour plus d'informations.

## **Autres charges inductives CC**

Les autres charges inductives CC sans diode TVS intégrée doivent utiliser un des dispositifs de suppression de tension :

- Un dispositif TVS bidirectionnel comme illustré sur le schéma ci-dessus, défini par :
	- une tension de claquage TVS supérieure à 35 Vcc,
	- une tension d'écrêtage V(TVS) inférieure à 50 Vcc,
	- une dissipation de puissance de crête supérieure au courant nominal de la charge, I(charge) x V(TVS),

**Exemple** : Avec I(charge) = 0,9 A et V(TVS) = 50 Vcc, la puissance crête TVS doit être supérieure à 45 W

◦ une dissipation de puissance moyenne TVS supérieure à la valeur calculée par la formule suivante : 0,5 x I(charge) x V(TVS) x constante de temps de charge x nombre de manœuvres par seconde,

**Exemple** : Avec I(charge) = 0,9 A et V(TVS) = 50 Vcc, constante de temps de charge = 40 ms (inductance de charge divisée par la résistance de charge) et 1 manœuvre toutes les 3 s, la dissipation de puissance moyenne TVS doit être supérieure à 0,5 x 0,9 x 50 x 0,04 x 0,33 = 0,3 W

• une diode flyback comme illustré sur le schéma ci-dessous.

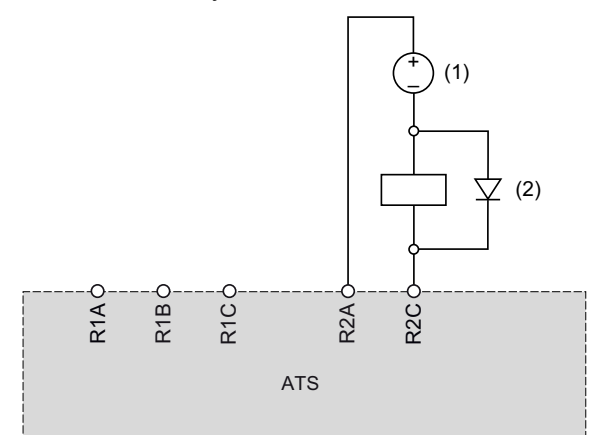

**(1)** DC 30 Vcc maxi.

#### **(2)** Diode flyback

La diode est un dispositif polarisé. La diode flyback doit être définie par :

- une tension inverse supérieure à 100 Vcc.
- un courant nominal supérieur à deux fois le courant nominal de la charge,
- une résistance thermique jonction/environnement (en K/W) inférieure à 90/ (1,1 x I(charge)) pour fonctionner à une température ambiante maximale de 60 °C (140 °F)

**Exemple** : Avec I(charge) = 1,5 A, choisir une diode 100 V de courant nominal 3 A avec une résistance thermique jonction/environnement inférieure à 90/(1,1 x 1,5) = 54,5 K/W.

Si une diode flyback est utilisée, le temps d'ouverture du relais sera plus long qu'avec une diode TVS.

**NOTE:** Utilisez des diodes avec des fils pour faciliter le câblage et laissez dépasser au moins 1 cm (0,39 in.) de fil de chaque côté du boîtier de la diode pour un refroidissement correct.

# <span id="page-55-0"></span>**Schémas d'application**

## **Connexion en ligne, avec contacteur de ligne, sans bypass, coordination de type 1 ou 2, commande à 2 ou 3 fils**

#### **Contacteur de ligne commandé par les boutons-poussoirs Power ON et Power OFF ou par la détection d'erreur**

Ce schéma d'application est approprié au contrôle local utilisant les entrées de l'ATS480. Il nécessite une intervention locale pour le redémarrage après la réinitialisation de l'erreur même en cas de commande à distance : appuyez sur le bouton poussoir **S3** pour redémarrer. Utilisez la sortie du relais R1 réglée sur **[Etat 'Défaut']** FLT (réglage d'usine) pour mettre le démarreur progressif hors tension lorsqu'une erreur est détectée.

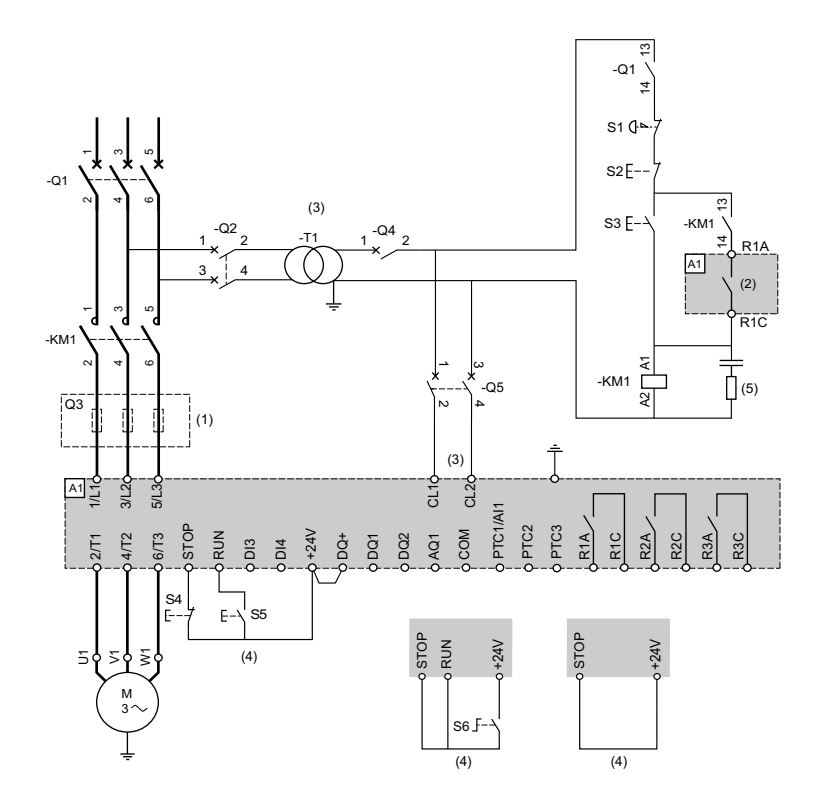

- (1) L'installation de fusibles à action rapide supplémentaires est obligatoire pour la mise à niveau vers la coordination de type 2 conformément à la norme CEI 60947–4–2.
- (2) Tenez compte des caractéristiques électriques des relais, reportez-vous aux [Caractéristiques](#page-48-0) des bornes de contrôle, page 49.
- (3) Le transformateur doit fournir 110...230 Vca +10 % 15 %, 50/60 Hz.
- (4) Commande à 3 fils, commande à 2 fils et commande par bus de terrain. Consultez Gestion des [commandes](#page-50-0) MARCHE et ARRÊT, [page](#page-50-0) 51.
- (5) Pour sélectionner la protection contre la surtension appropriée, consultez Câblage des [contacts](#page-52-1) de relais, page 53.

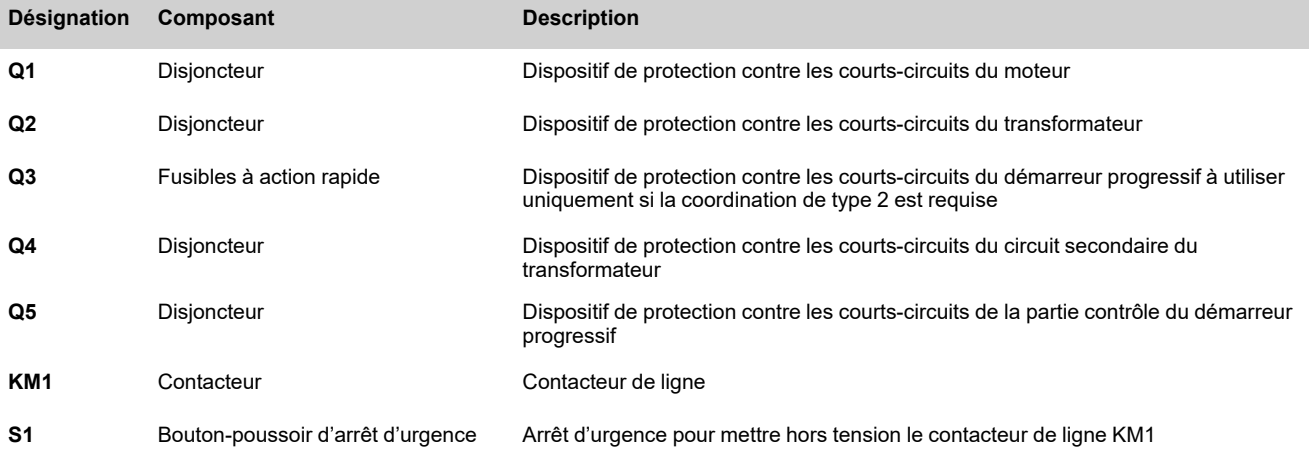

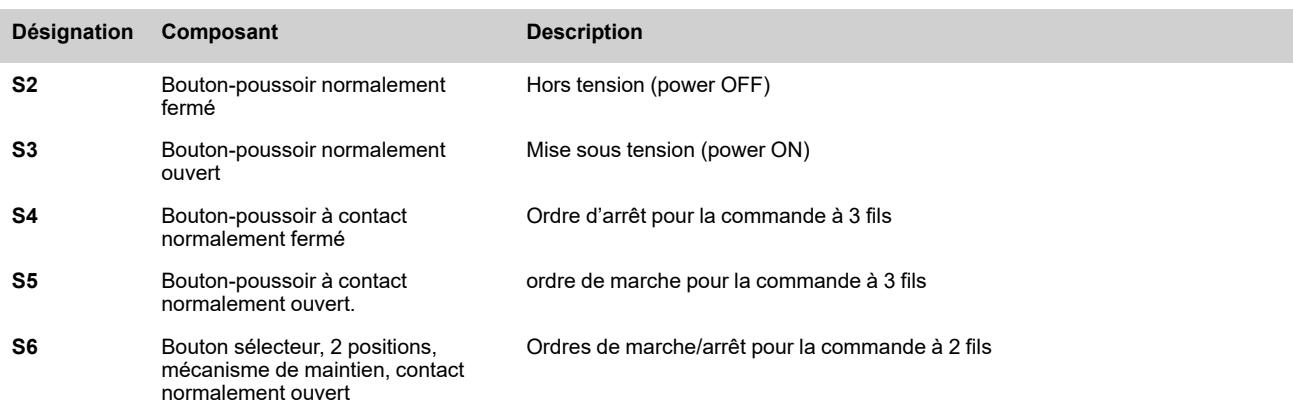

## **Connexion en ligne, avec contacteur de ligne, sans bypass, coordination de type 1 ou 2, commande à 2 fils**

#### Contacteur de ligne contrôlé par les ordres de marche et arrêt ou par la détection d'erreur. Arrêt en **roue libre uniquement.**

Schéma d'application simplifié pour le contrôle local utilisant les entrées de l'ATS480. Utilisez la sortie du relais R1 réglée sur **[Relais d'Isolement]** ISOL pour mettre le démarreur progressif hors tension lorsqu'une erreur est détectée ou qu'un ordre d'arrêt est envoyé.

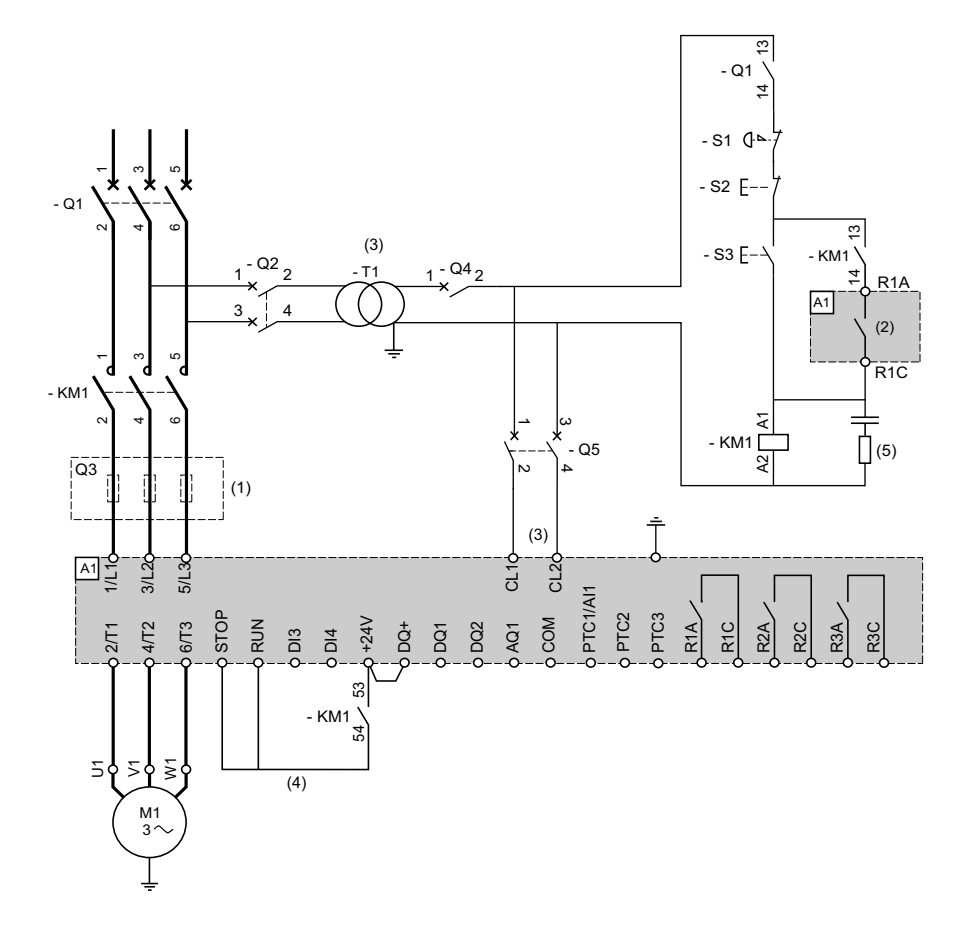

- (1) L'installation de fusibles à action rapide supplémentaires est obligatoire pour la mise à niveau vers la coordination de type 2 conformément à la norme CEI 60947–4–2.
- (2) Tenez compte des caractéristiques électriques des relais, reportez-vous aux [Caractéristiques](#page-48-0) des bornes de contrôle, page 49.
- (3) Le transformateur doit fournir 110...230 Vca +10 % 15 %, 50/60 Hz.
- (4) Commande à 2 fils. Consultez [Gestion](#page-50-0) des ordres de marche et arrêt, page 51.
- (5) Pour sélectionner la protection contre la surtension appropriée, consultez Câblage des [contacts](#page-52-1) de relais, page 53.

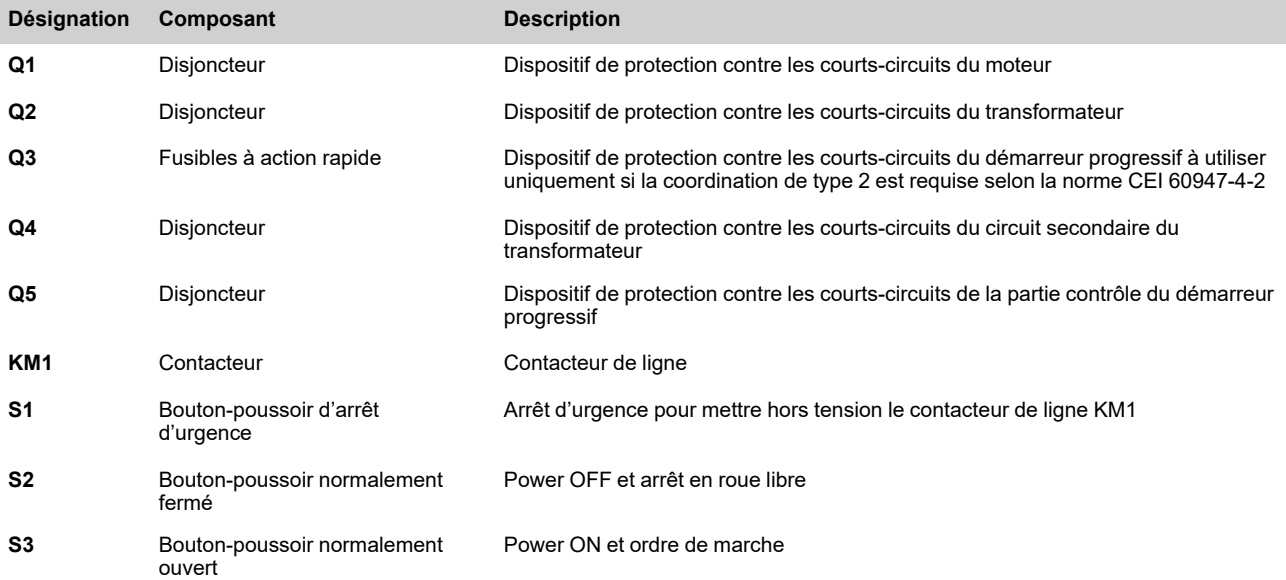

## **Connexion en ligne, avec contacteur de ligne et bypass, arrêt en roue libre ou contrôlé, coordination de type 1 ou 2, 2 ou 3 fils**

#### **Contacteur de ligne commandé par les boutons-poussoirs Power ON et Power OFF ou pour la détection d'erreur**

Ce schéma d'application nécessite une intervention locale pour le redémarrage après la réinitialisation de l'erreur même en cas de commande à distance : appuyez sur le bouton poussoir **S3** pour redémarrer. Utilisez le relais R1 réglé sur **[Etat 'Défaut']** FLT (réglage d'usine) pour mettre le démarreur progressif hors tension lorsqu'une erreur est détectée.

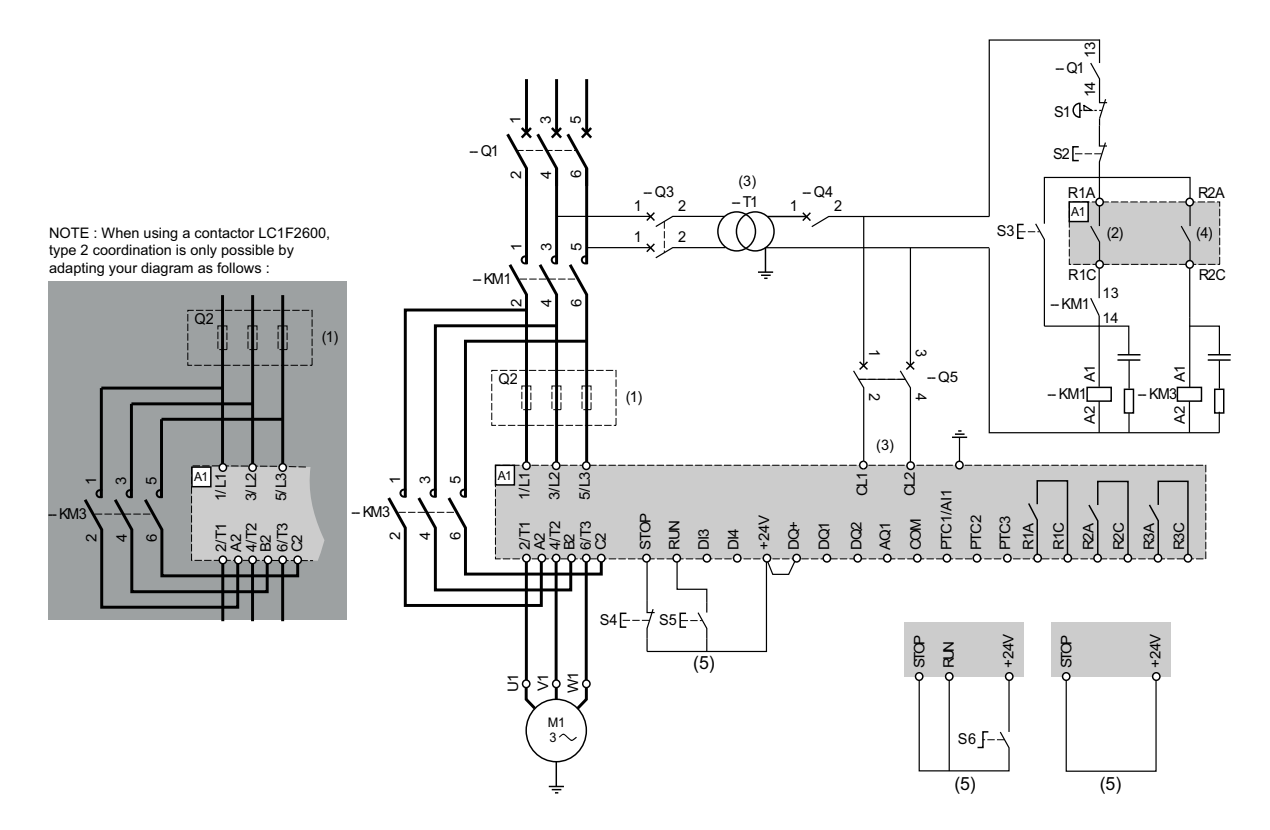

- (1) L'installation de fusibles à action rapide supplémentaires est obligatoire pour la mise à niveau vers la coordination de type 2 conformément à la norme CEI 60947–4–2.
- (2) Tenez compte des caractéristiques électriques des relais, reportez-vous aux [Caractéristiques](#page-48-0) des bornes de contrôle, page 49
- (3) Le transformateur doit fournir 110...230 Vca +10 % 15 %, 50/60 Hz.
- (4) Tenez compte des caractéristiques électriques des relais, en particulier lors du raccordement à un contacteur de haut calibre. Reportez-vous aux [Caractéristiques](#page-48-0) des bornes de contrôle, page 49.
- (5) Commande à 3 fils, commande à 2 fils et commande par bus de terrain. Consultez [Gestion](#page-50-0) des ordres de marche et arrêt, page [51.](#page-50-0)
- Pour sélectionner la protection contre la surtension appropriée, consultez Câblage des [contacts](#page-52-1) de relais, page 53.

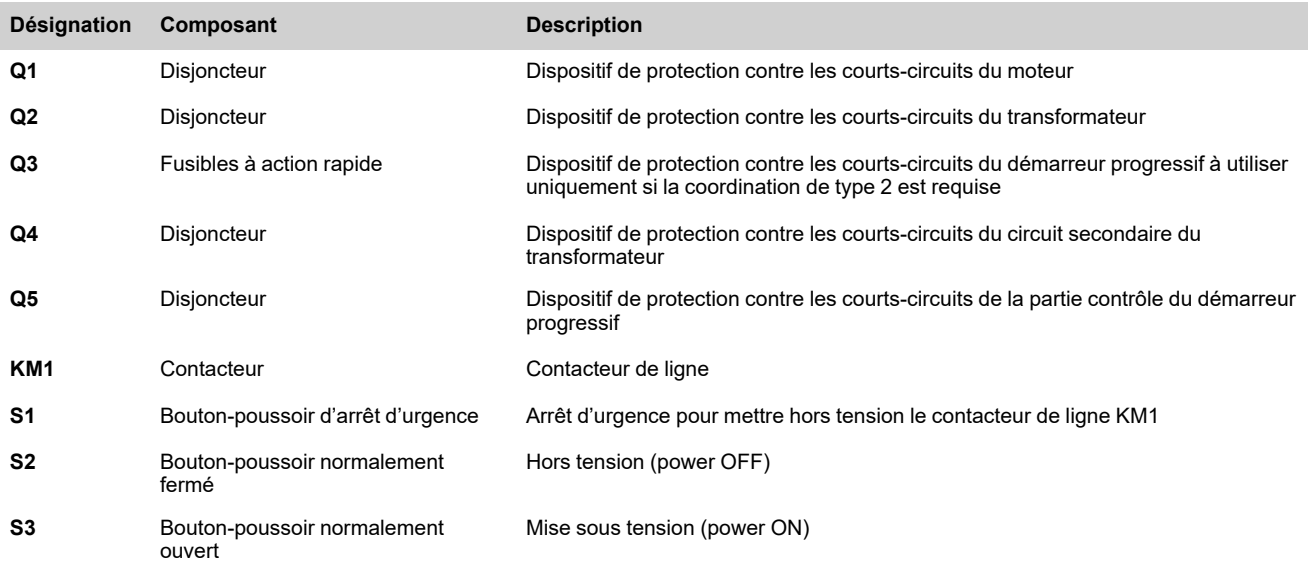

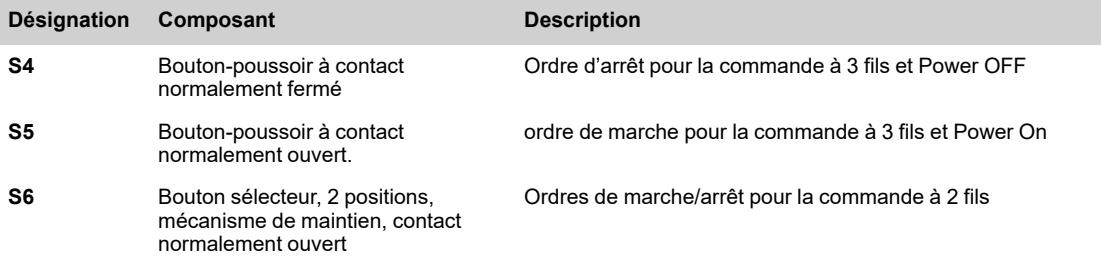

## **Connexion en ligne, avec contacteur de ligne et bypass, arrêt en roue libre ou contrôlé, coordination de type 1 ou 2, 2 ou 3 fils**

#### **Contacteur de ligne contrôlé par les ordres de marche et arrêt ou par la détection d'erreur**

Ce schéma d'application ne nécessite pas d'intervention locale en cas de commande à distance. Utilisez la sortie du relais R1 réglée sur **[Relais d'Isolement]** ISOL pour mettre le démarreur progressif hors tension lorsqu'une erreur est détectée ou à la fin de la décélération.

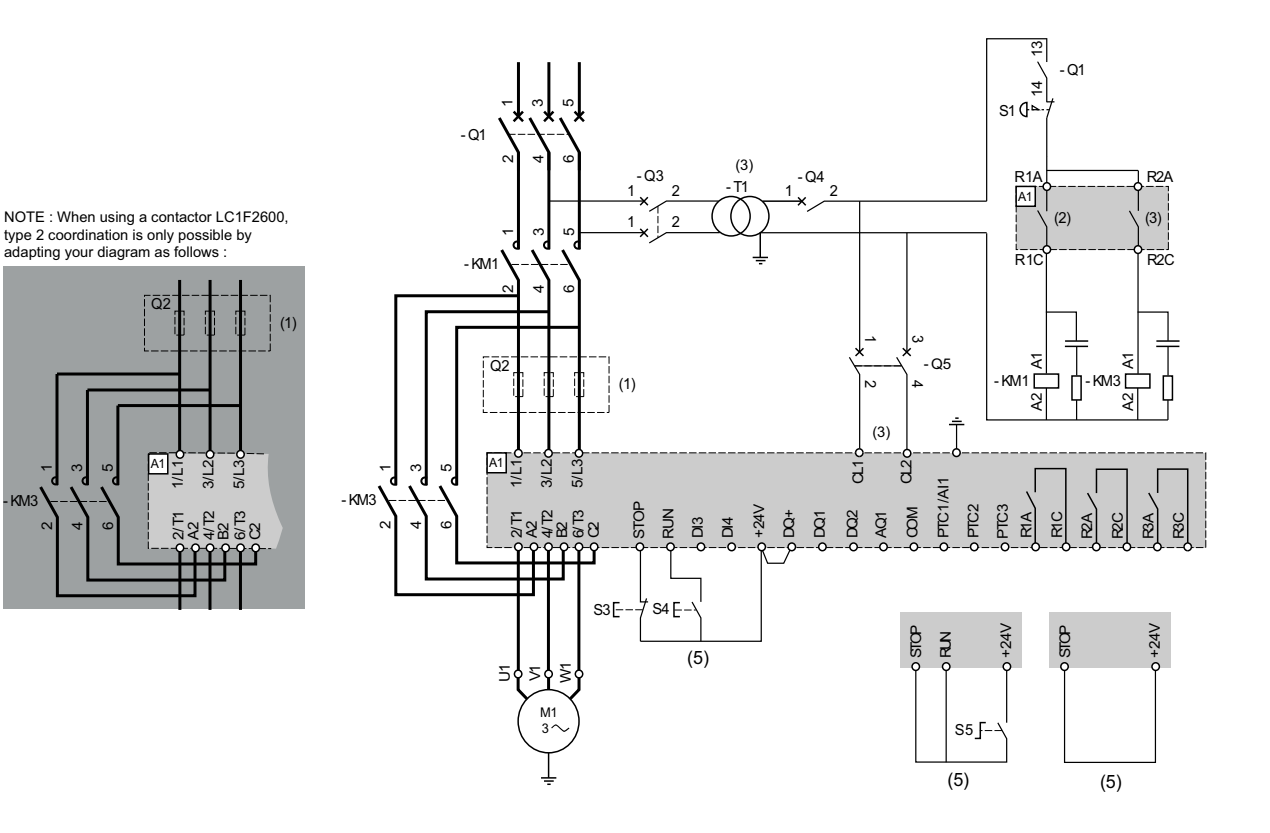

- (1) L'installation de fusibles à action rapide supplémentaires est obligatoire pour la mise à niveau vers la coordination de type 2 conformément à la norme CEI 60947–4–2.
- (2) Tenez compte des caractéristiques électriques des relais, reportez-vous aux [Caractéristiques](#page-48-0) des bornes de contrôle, page 49
- (3) Le transformateur doit fournir 110...230 Vca +10 % 15 %, 50/60 Hz.
- (4) Tenez compte des caractéristiques électriques des relais, en particulier lors du raccordement à un contacteur de haut calibre. Reportez-vous aux [Caractéristiques](#page-48-0) des bornes de contrôle, page 49.
- (5) Commande à 3 fils, commande à 2 fils et commande par bus de terrain. Consultez [Gestion](#page-50-0) des ordres de marche et arrêt, page [51](#page-50-0).
- Pour sélectionner la protection contre la surtension appropriée, consultez Câblage des [contacts](#page-52-1) de relais, page 53.

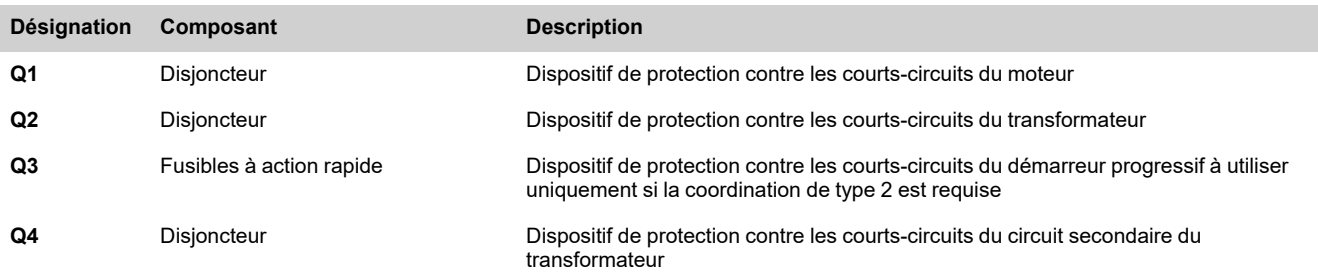

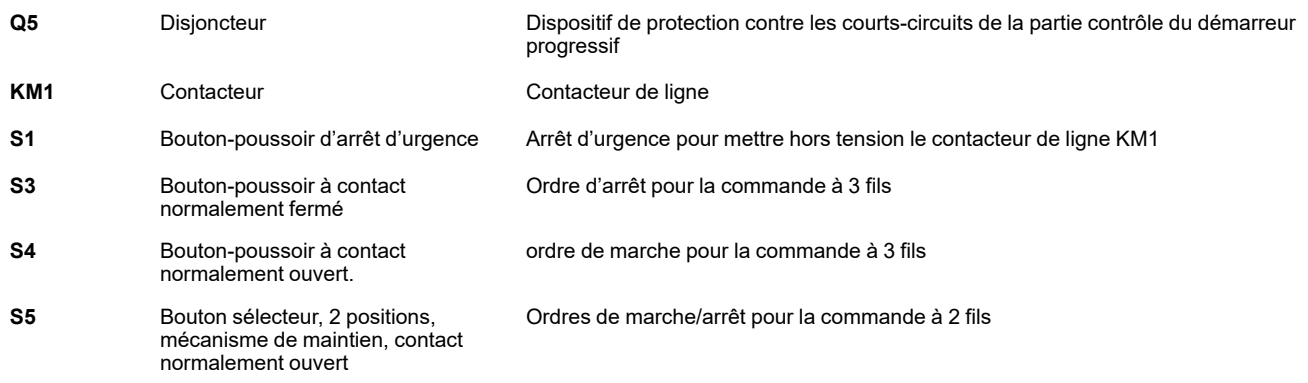

## **Connexion en triangle, avec contacteur de ligne et bypass, coordination de type 1 et 2, 2 ou 3 fils**

#### **Contacteur de ligne contrôlé par les ordres de marche et arrêt ou par la détection d'erreur**

Ce schéma d'application nécessite une intervention locale pour le redémarrage après la réinitialisation de l'erreur même en cas de commande à distance : appuyez sur le bouton poussoir **S3** pour redémarrer. Utilisez la sortie du relais R1 réglée sur **[Etat 'Défaut']** FLT (réglage d'usine) pour mettre le démarreur progressif hors tension lorsqu'une erreur est détectée. Réglez **[Couplage dans Delta]** DLT sur **[Oui]** YES.

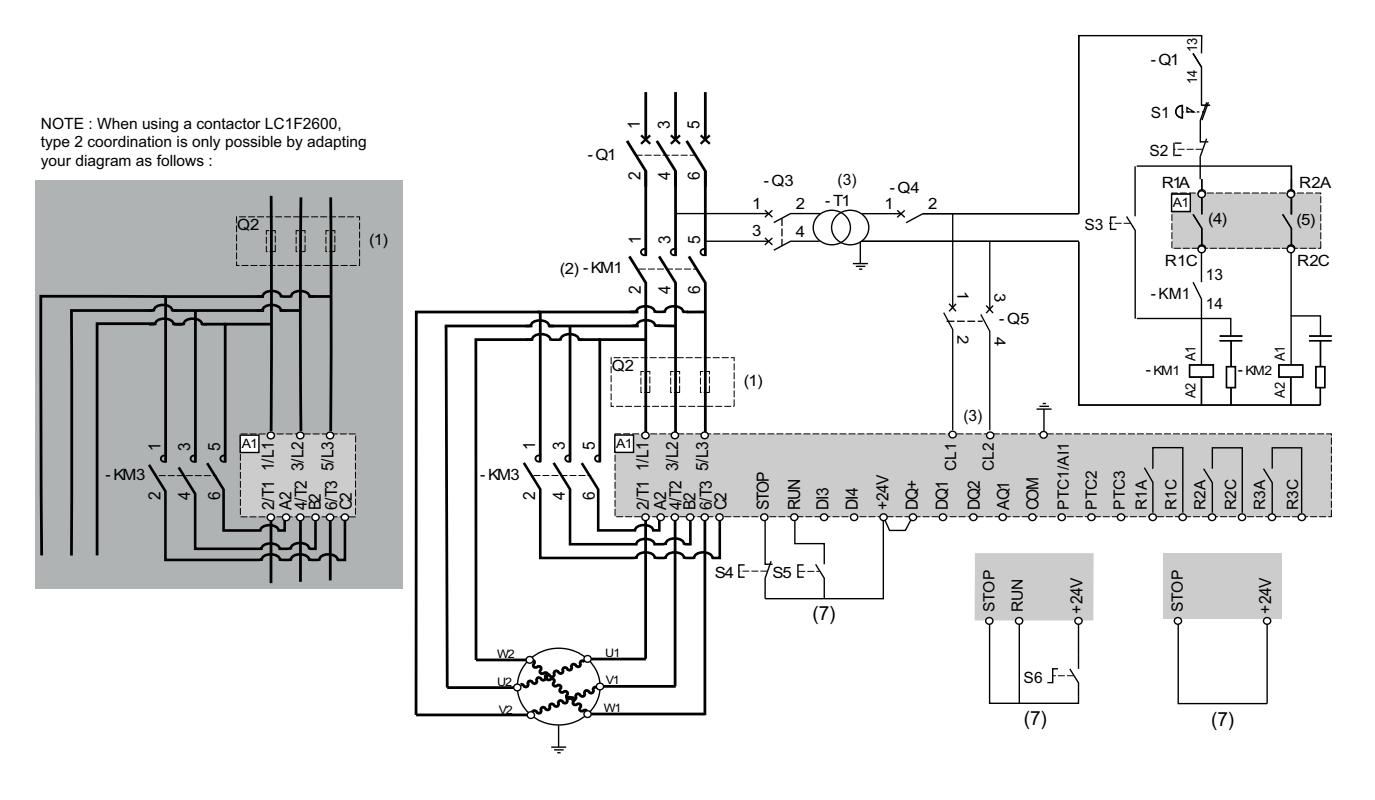

- (1) L'installation de fusibles à action rapide supplémentaires est obligatoire pour la mise à niveau vers la coordination de type 2 conformément à la norme CEI 60947–4–2.
- (2) KM1 est obligatoire pour éviter qu'une tension incontrôlée ne soit appliquée au moteur
- (3) Le transformateur doit fournir 110...230 Vca +10 %  $-$  15 %, 50/60 Hz.
- (4) (5) Tenez compte des caractéristiques électriques des relais, en particulier lors du raccordement à un contacteur de haut calibre. Reportez-vous aux [Caractéristiques](#page-48-0) des bornes de contrôle, page 49.
- (6) Commande à 3 fils, commande à 2 fils et commande par bus de terrain. Consultez [Gestion](#page-50-0) des ordres de marche et arrêt, page [51.](#page-50-0)
- Pour sélectionner la protection contre la surtension appropriée, consultez Câblage des [contacts](#page-52-1) de relais, page 53.

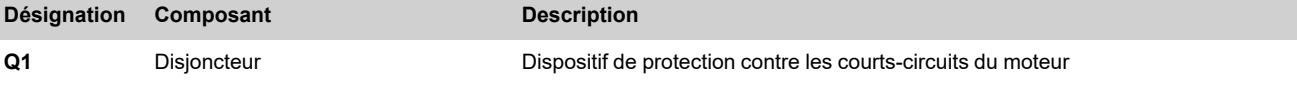

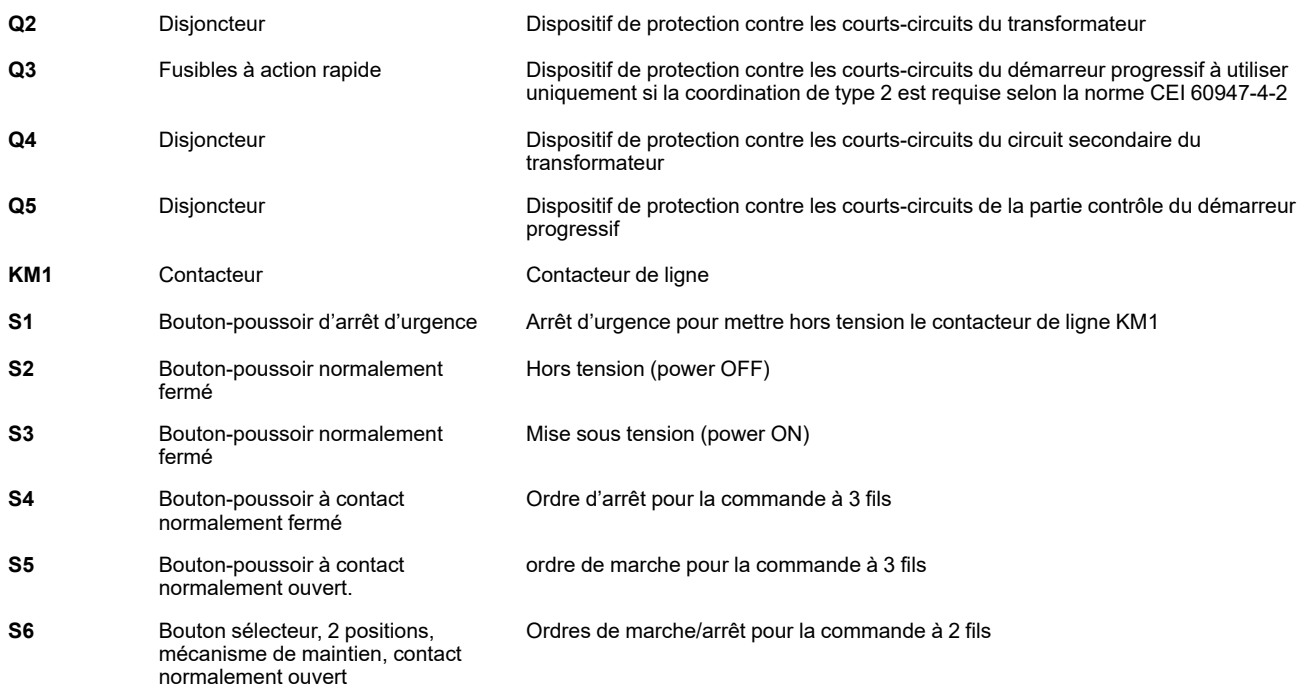

## **Connexion en triangle, avec contacteur de ligne et bypass, coordination de type 1 ou 2, 2 ou 3 fils**

#### **Contacteur de ligne contrôlé par les ordres de marche et d'arrêt ou par la détection d'erreur**

Ce schéma d'application ne nécessite pas d'intervention locale en cas de commande à distance. Utilisez la sortie du relais R1 réglée sur **[Relais d'Isolement]** ISOL pour mettre le démarreur progressif hors tension lorsqu'une erreur est détectée ou qu'un ordre d'arrêt est envoyé. Réglez **[Couplage dans Delta]** DLT sur **[Oui]** YES.

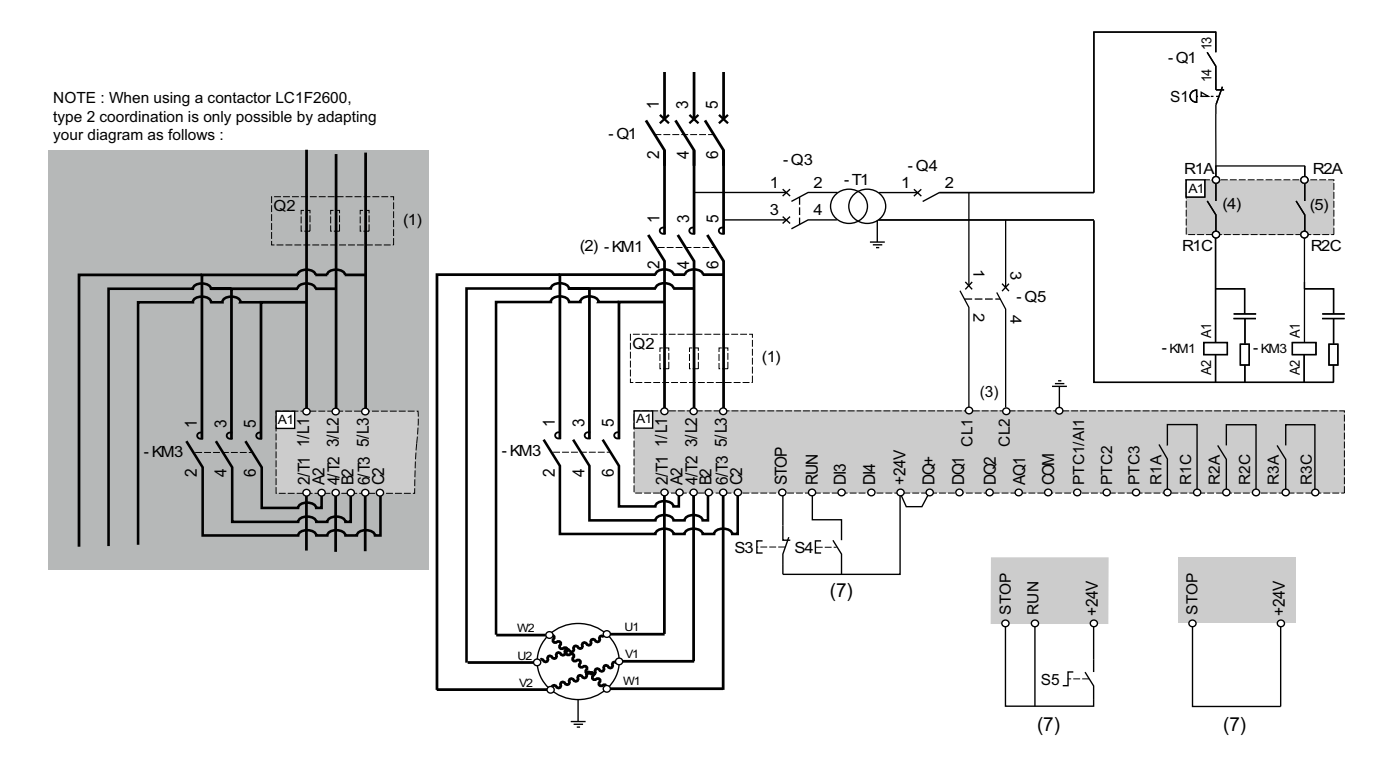

- (1) L'installation de fusibles à action rapide supplémentaires est obligatoire pour la mise à niveau vers la coordination de type 2 conformément à la norme CEI 60947–4–2.
- (2) KM1 est obligatoire pour éviter qu'une tension incontrôlée ne soit appliquée au moteur
- (3) Le transformateur doit fournir 110...230 Vca +10 % 15 %, 50/60 Hz.
- (4) Tenez compte des caractéristiques électriques des relais, reportez-vous aux [Caractéristiques](#page-48-0) des bornes de contrôle, page 49.
- (5) Tenez compte des caractéristiques électriques des relais, en particulier lors du raccordement à un contacteur de haut calibre. Reportez-vous aux [Caractéristiques](#page-48-0) des bornes de contrôle, page 49.
- (6) Commande à 3 fils, commande à 2 fils et commande par bus de terrain. Consultez [Gestion](#page-50-0) des ordres de marche et arrêt, page [51.](#page-50-0)
- Pour sélectionner la protection contre la surtension appropriée, consultez Câblage des [contacts](#page-52-1) de relais, page 53.

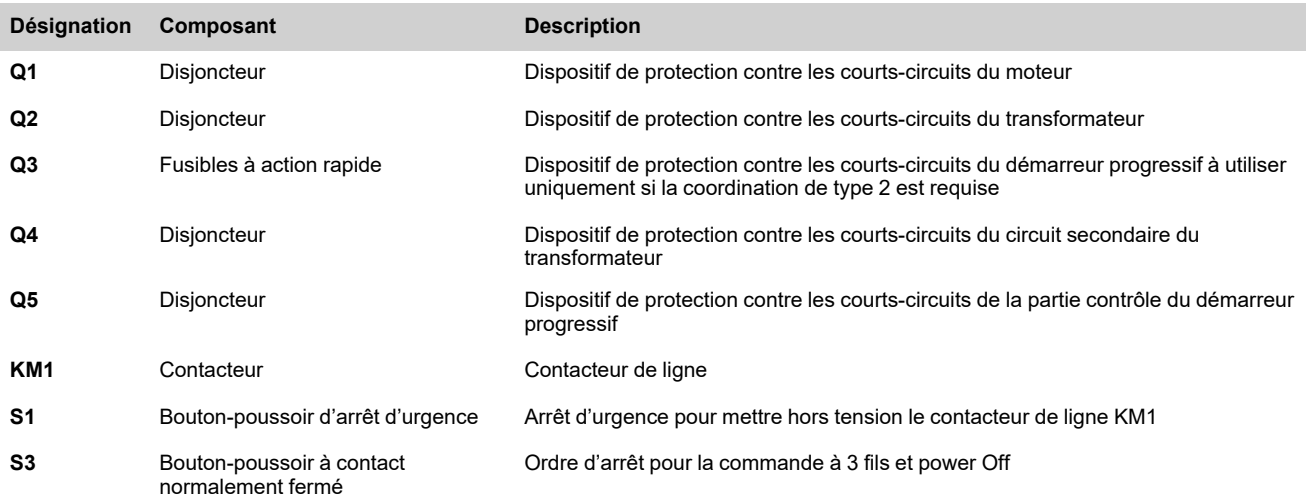

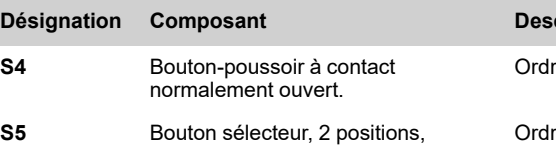

normalement ouvert

mécanisme de maintien, contact

**Désignation Composant Description**

re de marche pour la commande à 3 fils et power On

res de marche/arrêt pour la commande à 2 fils

## **Connexion à un moteur à deux vitesses avec deux ensembles de paramètres, contacteur de ligne et bypass, coordination de type 1 ou 2, commande à 2 fils**

#### **Contacteur de ligne contrôlé par les ordres de marche et arrêt ou par la détection d'erreur**

Utilisez la sortie du relais R1 réglée sur **[Relais d'Isolement]** ISOL. pour mettre le démarreur progressif hors tension lorsqu'une erreur est détectée ou qu'un ordre d'arrêt est envoyé. Affectez DI3 à **[Select. Param. Mot 2]** LIS.

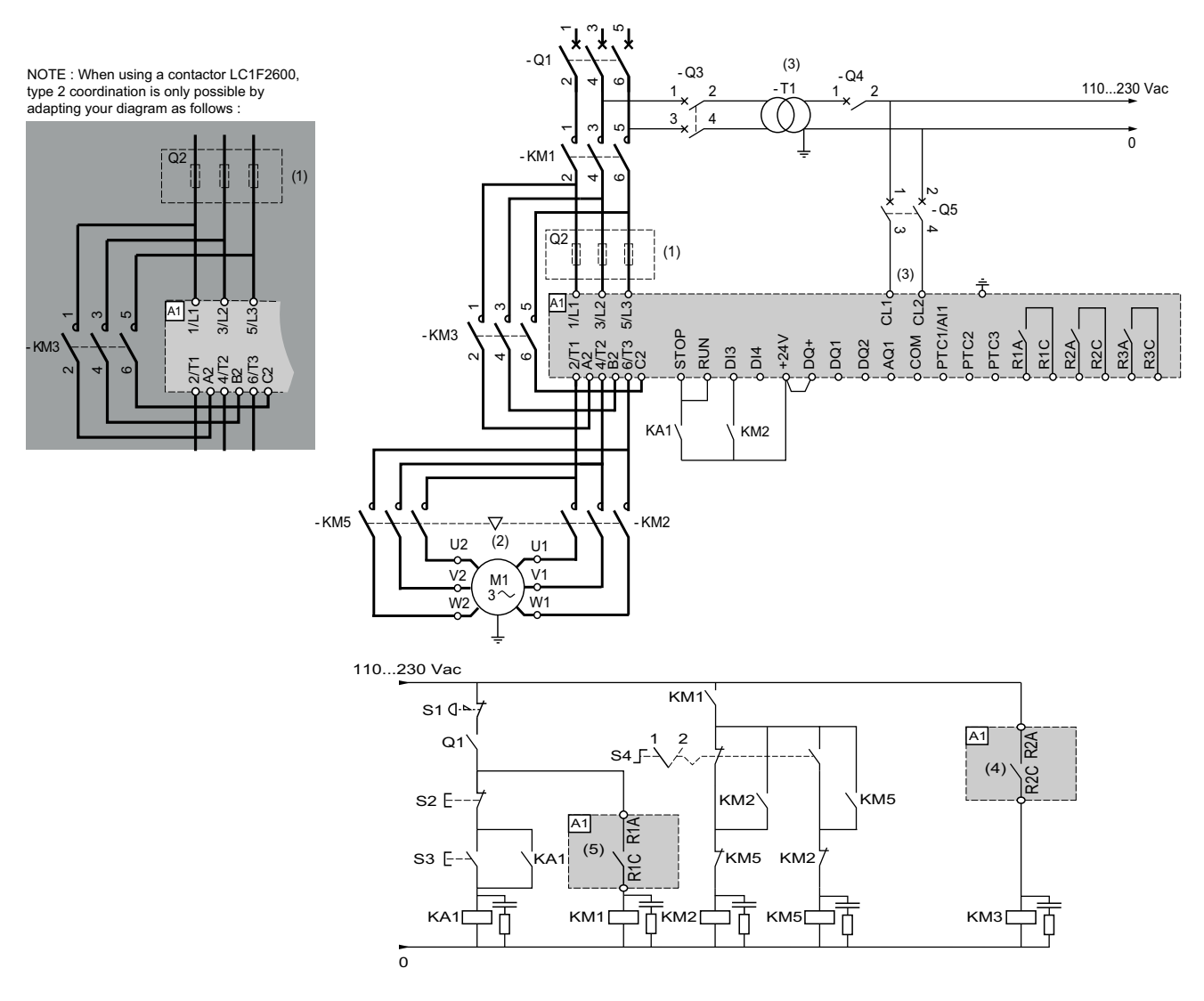

- (1) L'installation de fusibles à action rapide supplémentaires est obligatoire pour la mise à niveau vers la coordination de type 2 conformément à la norme CEI 60947–4–2.
- (2) Assurez-vous que les sens de rotation du moteur correspondent pour les deux vitesses.
- (3) Le transformateur doit fournir 110...230 Vca +10 % 15 %, 50/60 Hz.
- (4) Tenez compte des caractéristiques électriques des relais, en particulier lors du raccordement à un contacteur de haut calibre. Reportez-vous aux [Caractéristiques](#page-48-0) des bornes de contrôle, page 49.
- (5) Tenez compte des caractéristiques électriques des relais, reportez-vous aux [Caractéristiques](#page-48-0) des bornes de contrôle, page 49.
- Pour sélectionner la protection contre la surtension appropriée, consultez Câblage des [contacts](#page-52-1) de relais, page 53.

[Câblage](#page-36-0)

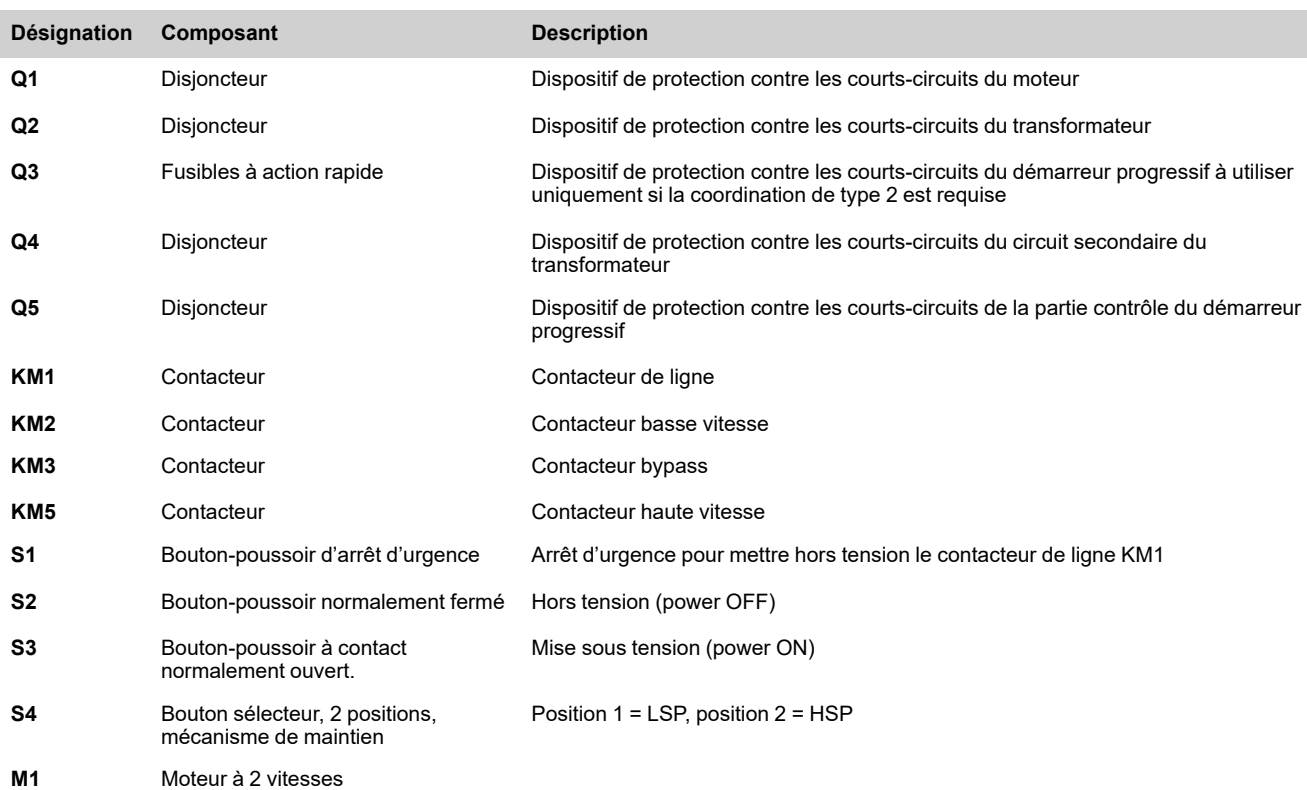

## **Non-inversion avec contacteur de ligne, démarrage et décélération successifs (en cascade) de plusieurs moteurs avec un seul démarreur progressif**

Reportez-vous à la note d'application [NNZ85564](https://www.se.com/en/download/document/NNZ85564/) (en anglais).

## **Appareils de protection en amont**

La norme EN/CEI 60947-4-1 fait une distinction entre deux types différents de coordination, qui sont appelées coordination de type 1 et coordination de type 2.

#### **Coordination de type 1** :

la coordination de type 1 exige que, dans des conditions de court-circuit, le contacteur ou le démarreur ne présente aucun danger pour les personnes ou l'installation. Des réparations ou remplacements de pièces peuvent être nécessaires pour que celui-ci soit apte à un service ultérieur.

#### **Coordination de type 2** :

la coordination de type 2 exige que, dans des conditions de court-circuit, le contacteur ou le démarreur ne présente aucun danger pour les personnes ou l'installation et qu'il soit apte à une utilisation ultérieure. Le risque que des contacts soient soudés est avéré et le fabricant doit indiquer les mesures à prendre en matière d'entretien de l'équipement.

**NOTE:** L'utilisation d'un SCPD non conforme aux recommandations du fabricant peut invalider la coordination.

Référez-vous au catalogue de Schneider Electric pour sélectionner les composants adaptés à la coordination requise.

# <span id="page-65-0"></span>**Vérification de l'installation**

## **Liste de contrôle : Avant la mise sous tension**

Des réglages, des données ou des câblages inappropriés risquent de déclencher des mouvements et des signaux involontaires et d'endommager des pièces et désactiver les fonctions de surveillance.

# **A AVERTISSEMENT**

### **FONCTIONNEMENT IMPRÉVU DE L'ÉQUIPEMENT**

- Démarrez le système uniquement en cas d'absence de personnes ou d'obstacles dans la zone de fonctionnement.
- Assurez-vous qu'un bouton d'arrêt d'urgence opérationnel se trouve à la portée de toutes les personnes participant à l'opération.
- Ne faites pas fonctionner le produit avec des paramètres ou des données inconnus.
- Vérifiez que le câblage est adapté aux réglages.
- Ne modifiez jamais un paramètre si vous ne comprenez pas parfaitement le paramètre et toutes les conséquences de la modification en question.
- Lors de la mise en service, effectuez des tests avec précaution pour tous les états et conditions de fonctionnement ainsi que pour les situations d'erreurs potentielles.
- Anticipez les mouvements dans des directions imprévues ou l'oscillation du moteur.

**Le non-respect de ces instructions peut provoquer la mort, des blessures graves ou des dommages matériels.**

## **Liste de contrôle : Installation mécanique**

Vérifiez l'installation mécanique de l'ensemble du système du démarreur progressif :

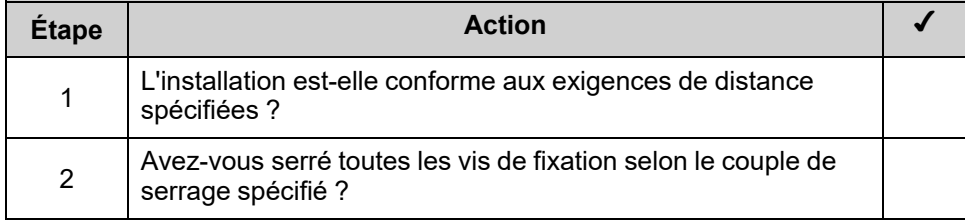

### **Liste de contrôle : Installation électrique**

Vérifiez les branchements électriques et le câblage :

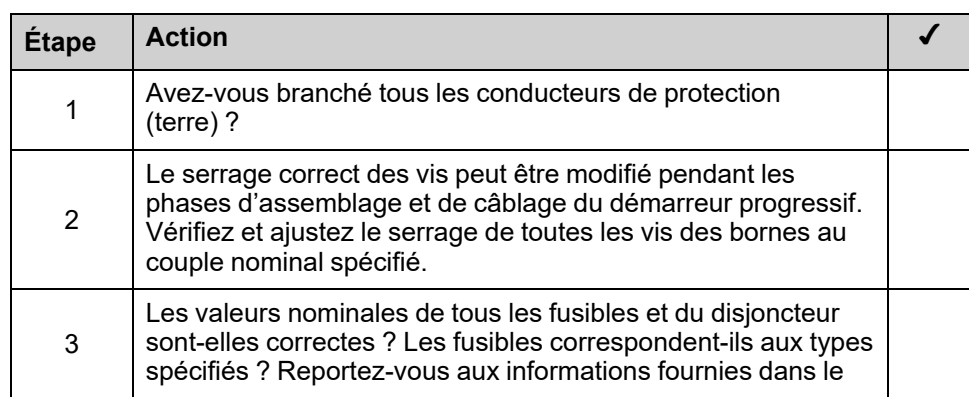

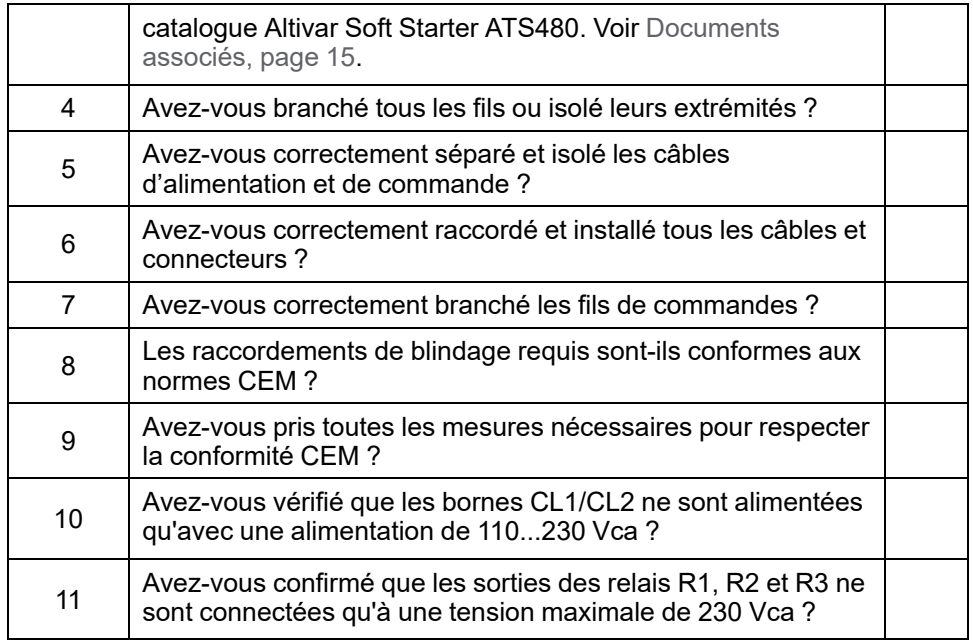

## **Liste de contrôle : Couvercles et joints**

Vérifiez que tous les dispositifs, portes et couvercles de l'armoire sont correctement installés pour répondre au degré de protection requis.

# <span id="page-67-0"></span>**Cybersécurité**

# **Présentation**

L'objectif de la cybersécurité est de mieux protéger les informations et les actifs physiques contre le vol, les dommages, une utilisation abusive ou des accidents, tout en les maintenant accessibles à leurs utilisateurs.

Aucune approche, à elle seule, ne peut garantir la cybersécurité. Schneider Electric préconise d'adopter une approche caractérisée par une défense en profondeur. Conçue par la National Security Agency (NSA), cette approche protège le réseau par différentes couches incluant des fonctions, appareils et processus de sécurité.

Les principaux constituants de cette approche sont les suivants :

- Une évaluation des risques ;
- Un plan de sécurité élaboré à partir des résultats de l'évaluation des risques ;
- Une campagne de formation multi-phase ;
- La séparation physique des réseaux industriels et des réseaux d'entreprise grâce à l'utilisation d'une zone démilitarisée (DMZ) et le recours à des parefeu et au contrôle de l'acheminement pour établir d'autres zones de sécurité ;
- Le contrôle de l'accès au système ;
- Le renforcement de la sécurité des appareils :
- La surveillance et la maintenance du réseau.

Ce chapitre définit les éléments qui vous aideront à configurer un système moins vulnérable aux cyberattaques.

Les administrateurs de réseaux, les intégrateurs de systèmes et le personnel chargé de la mise en service, de la maintenance ou de la mise au rebut d'un appareil doivent :

- Appliquer et maintenir les fonctionnalités de sécurité de l'appareil. Pour plus d'informations, voir le sous-chapitre Fonctionnalités de sécurité de l'appareil
- Revoir les hypothèses concernant les environnements protégés. Pour plus d'informations, voir le sous-chapitre Hypothèses relatives aux environnements protégés
- Aborder les risques potentiels et les stratégies d'atténuation. Pour plus d'informations, voir le sous-chapitre Défense en profondeur du produit
- Suivre les recommandations pour optimiser la cybersécurité

Pour des informations détaillées sur la défense en profondeur des systèmes, consultez la page TVDA : How Can I Reduce [Vulnerability](https://www.se.com/ww/en/download/document/STN%20v2/) to Cyber Attacks in the [Control](https://www.se.com/ww/en/download/document/STN%20v2/) Room (STN V2) sur [se.com](https://www.se.com/ww/en/).

Pour poser une question sur la cybersécurité, signaler les problèmes de sécurité ou obtenir les dernières actualités de Schneider Electric, visitez le [Schneider](https://www.se.com/ww/en/work/support/cybersecurity/vulnerability-policy.jsp) Electric [website](https://www.se.com/ww/en/work/support/cybersecurity/vulnerability-policy.jsp).

# **AAVERTISSEMENT**

### **RISQUES POUVANT AFFECTER LA DISPONIBILITÉ, L'INTÉGRITÉ ET LA CONFIDENTIALITÉ DU SYSTÈME**

- Changez le mot de passe par défaut pour éviter l'accès non autorisé aux paramètres et aux informations des équipements.
- Désactivez si possible les ports/services et les comptes par défaut inutilisés pour réduire les points d'accès d'attaques malveillantes.
- Placez les équipements en réseau derrière plusieurs couches de cyberdéfense (dispositifs pare-feu, segmentation réseau, détection des intrusions réseau et protection contre celles-ci).
- Appliquez les pratiques recommandées en matière de cybersécurité (droits minimaux, cloisonnement des responsabilités) pour éviter l'exposition, la suppression ou la modification non autorisée de données et de journaux, l'interruption de services ou un fonctionnement imprévu.

**Le non-respect de ces instructions peut provoquer la mort, des blessures graves ou des dommages matériels.**

## **Hypothèses relatives aux environnements protégés**

Les machines, les contrôleurs et les appareils associés sont généralement intégrés aux réseaux. Des personnes non autorisées et des logiciels malveillants peuvent accéder aux machines ainsi qu'à d'autres dispositifs sur le réseau/bus de terrain de la machine et sur les réseaux connectés si l'accès aux réseaux et aux logiciels n'est pas suffisamment sécurisé.

# **AAVERTISSEMENT**

#### **ACCÈS NON AUTORISÉ À LA MACHINE VIA DES LOGICIELS ET DES RÉSEAUX**

- Dans votre évaluation des risques et des dangers, prenez en compte tous les risques qui résultent de l'accès et de l'exploitation du réseau/bus de terrain et développez un concept de cybersécurité approprié.
- Vérifiez que l'infrastructure du matériel et des logiciels de la machine, ainsi que toutes les mesures et les règles organisationnelles qui couvrent l'accès à cette infrastructure, prennent bien en compte les résultats de l'évaluation des dangers et des risques, puis vérifiez que ces infrastructures sont mises en œuvre selon les meilleures normes et pratiques couvrant la sécurité informatique et la cybersécurité (telles que : Série ISO/CEI 27000, critères communs d'évaluation de la sécurité des technologies de l'information, ISO/ CEI 15408, CEI 62351, ISA/CEI 62443, cadre de cybersécurité NIST, Forum sur la sécurité de l'information - Normes de bonnes pratiques pour la sécurité de l'information, Meilleures pratiques de cybersécurité recommandée par SE\*).
- Vérifiez l'efficacité de vos systèmes de sécurité informatique et de cybersécurité à l'aide de méthodes appropriées et éprouvées.

**Le non-respect de ces instructions peut provoquer la mort, des blessures graves ou des dommages matériels.**

(\*) : Les [Cybersecurity](https://www.se.com/ww/en/download/document/CS-Best-Practices-2019-340/) Best Practices recommandées par SE peuvent être téléchargées sur [SE.com.](https://www.se.com)

Avant d'envisager des pratiques de cybersécurité sur l'appareil, veuillez prêter attention aux points suivants :

- Gouvernance de la cybersécurité conseils disponibles et actualisés sur la manière de régir l'utilisation des informations et des actifs technologiques dans votre entreprise.
- Sécurité du périmètre les appareils installés, et ceux qui ne sont pas en service, se trouvent dans un endroit dont l'accès est contrôlé ou surveillé.
- Alimentation de secours le système de commande offre la possibilité de passer à une alimentation de secours et de la quitter sans affecter l'état de sécurité existant ou un mode dégradé documenté.
- Mises à jour du firmware les mises à jour de l'ATS480 sont effectuées conformément à la version actuelle du firmware disponible sur [se.com](https://www.se.com/ww/en/).
- Contrôles contre les logiciels malveillants des contrôles de détection, de prévention et de récupération pour aider à se protéger contre les logiciels malveillants sont mis en œuvre et combinés à une sensibilisation appropriée des utilisateurs.
- Segmentation physique des réseaux le système de commande offre la possibilité de :
	- segmenter physiquement les réseaux avec système de commande des réseaux sans système de commande ;
	- segmenter physiquement les réseaux critiques avec système de commande des réseaux non critiques avec système de commande.
- Isolation logique des réseaux critiques le système de commande offre la possibilité d'isoler logiquement et physiquement les réseaux critiques avec système de commande des réseaux non critiques avec système de commande. Par exemple, en utilisant des VLAN.
- Indépendance vis-à-vis des réseaux sans système de commande le système de commande fournit des services aux réseaux avec système de commande, qu'ils soient critiques ou non, sans connexion aux réseaux sans système de commande.
- Chiffrez les transmissions de protocole sur toutes les connexions externes à l'aide d'un tunnel chiffré, d'un TLS ou d'une solution similaire.
- Protection des limites de la zone le système de commande offre la possibilité :
	- de gérer les connexions par le biais d'interfaces gérées constituées de dispositifs de protection des limites appropriés, tels que : proxies, passerelles, routeurs, pare-feu et tunnels cryptés ;
	- d'utiliser une architecture efficace, par exemple, des pare-feu protégeant les passerelles d'application résidant dans une DMZ ;
	- les protections des limites du système de commande doivent fournir les mêmes niveaux de protection sur tous les sites de traitement alternatifs désignés que ceux du site principal constitué, par exemple, de centres de données.
- Pas de connectivité Internet publique l'accès du système de commande à Internet n'est pas recommandé. Si une connexion à un site distant est nécessaire, chiffrez par exemple les transmissions de protocole.
- Disponibilité et redondance des ressources capacité à rompre les connexions entre les différents segments du réseau ou à utiliser des dispositifs en double en réponse à un incident.
- Gestion des charges de communication le système de commande offre la possibilité de gérer les charges de communication pour atténuer les effets des inondations d'informations de type DoS (déni de service).
- Sauvegarde du système de commande sauvegardes disponibles et à jour pour la reprise après une panne du système de commande.

## **Stratégie de sécurité**

# **A AVERTISSEMENT**

### **PERTE D'ACCESSIBILITÉ**

- Configurez une stratégie de sécurité pour votre appareil et sauvegardez l'image de l'appareil avec le compte utilisateur de l'administrateur de la sécurité.
- Définissez et révisez régulièrement la politique de mot de passe.
- Changez périodiquement les mots de passe, Schneider Electric recommande une modification du mot de passe tous les 90 jours.

**Le non-respect de ces instructions peut provoquer la mort, des blessures graves ou des dommages matériels.**

La cybersécurité contribue à :

- La confidentialité (éviter tout accès non autorisé)
- L'intégrité (éviter toute modification non autorisée)
- La disponibilité de l'authentification (prévention du déni de service et garantie d'un accès autorisé)
- La non-répudiation (prévention du déni d'une action qui a eu lieu)
- La traçabilité/détection (journalisation et surveillance)

La norme CEI 62443 est la norme mondiale pour la sécurité des réseaux de systèmes de contrôle industriel (ICS).

D'après la définition de cette norme, l'Altivar Soft Starter ATS480 est considéré comme un dispositif embarqué du réseau ICS ; il a été conçu selon la norme CEI 62443-4-1 et les exigences de sécurité technique sont définies en conformité avec la norme CEI 62443-4-2.

Les fonctions de sécurité de l'Altivar Soft Starter ATS480 empêchent la divulgation non autorisée d'informations par écoute ou exposition fortuite.

Pour assurer une sécurité efficace, les instructions et procédures doivent structurer les rôles et responsabilités en matière de sécurité au sein de l'organisation ; en d'autres termes, qui est autorisé à effectuer quoi et quand. Ces informations doivent être connues des utilisateurs.

Les mesures anti-intrusion et contre l'accès physique à toute installation sensible doivent être configurées.

Toutes les règles de sécurité mises en œuvre dans l'ATS480 sont en complément des points ci-dessus.

Les protocoles suivants ne permettent pas à l'appareil d'envoyer des données chiffrées : HTTP, esclave Modbus sur série, esclave Modbus sur Ethernet, EtherNet/IP, SNMP, SNTP. Si d'autres utilisateurs ont accédé à votre réseau, les informations transmises peuvent être divulguées ou faire l'objet d'une falsification.

## **A AVERTISSEMENT**

#### **RISQUE POUR LA CYBERSÉCURITÉ**

- Pour transmettre des données sur un réseau interne, segmentez physiquement ou logiquement ce réseau, l'accès au réseau interne doit être restreint en utilisant des contrôles standard tels que des pare-feu.
- Pour transmettre des données sur un réseau externe, chiffrez les transmissions de protocole sur toutes les connexions externes à l'aide d'un tunnel chiffré, d'un TLS ou d'une solution similaire.

**Le non-respect de ces instructions peut provoquer la mort, des blessures graves ou des dommages matériels.**

L'accès via les entrées numériques n'est pas contrôlé.

Tout ordinateur utilisant SoMove, DTM, Webserver ou EcoStruxure Control Expert doit avoir une application anti-virus, anti-malware, anti-ransomware mise à jour et activée pendant l'utilisation.

L'ATS480 offre la possibilité d'exporter ses paramètres et fichiers manuellement ou automatiquement. Il est recommandé d'archiver tous les paramètres et fichiers (images de sauvegarde de l'appareil, configuration de l'appareil, stratégies de sécurité de l'appareil) dans une zone sécurisée.

## **Défense en profondeur du produit**

Utilisez une approche de réseau en couches avec de multiples contrôles de sécurité et de défense dans votre système informatique et de contrôle pour minimiser les lacunes dans la protection des données, réduire les points uniques de défaillance et créer une solide posture de cybersécurité. Plus votre réseau comporte de couches de sécurité, plus il est difficile d'en violer les défenses, de s'emparer des actifs numériques ou de provoquer des perturbations.
### **Fonctionnalités de sécurité de l'appareil**

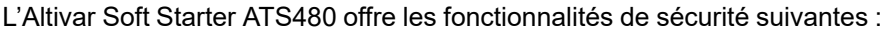

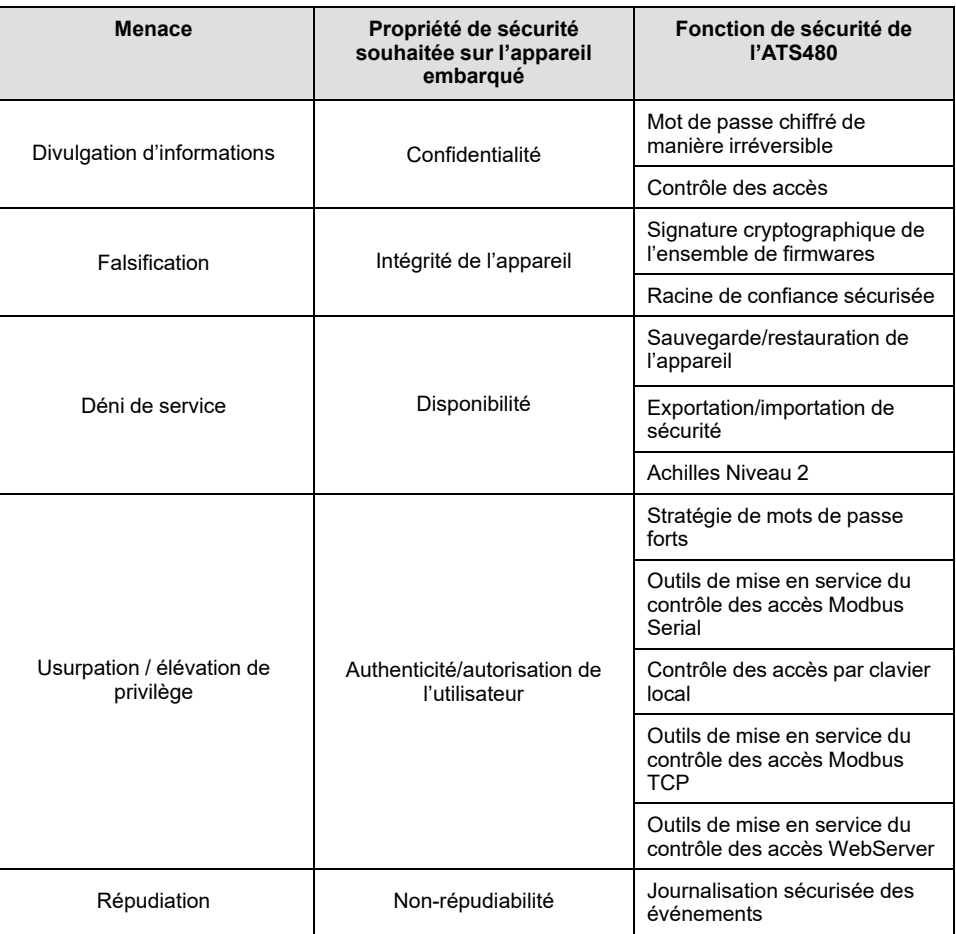

### **Confidentialité**

La fonction de confidentialité des informations empêche les accès non autorisés à l'appareil et la divulgation d'informations.

- Le contrôle des accès permet de gérer les utilisateurs autorisés à accéder à l'appareil. Il protège les informations d'identification des utilisateurs lors de l'utilisation.
- Les mots de passe des utilisateurs sont cryptés de manière non réversible à l'arrêt

Les informations affectant la stratégie de sécurité de l'appareil sont cryptées en transit.

### **Protection de l'intégrité de l'appareil**

La protection de l'intégrité de l'appareil empêche toute modification non autorisée de l'appareil à l'aide d'informations falsifiées ou usurpées.

Cette fonction de sécurité permet de protéger l'authenticité et l'intégrité du firmware fonctionnant sur l'ATS480 et facilite le transfert protégé de fichiers : un firmware signé numériquement est utilisé pour protéger l'authenticité du firmware fonctionnant sur l'ATS480 et n'autorise que les firmwares générés et signés par Schneider Electric.

- La signature cryptographique de l'ensemble de firmwares est exécutée lors de la mise à jour du firmware
- Une racine de confiance sécurisée garantit l'intégrité et l'authenticité du firmware de l'appareil à chaque mise sous tension

#### **Disponibilité**

La sauvegarde du système de commande est essentielle pour la reprise après une panne et/ou une mauvaise configuration du système de commande et participe à la prévention des dénis de service. Elle permet également de garantir la disponibilité globale de l'appareil en réduisant les frais généraux de l'opérateur en matière d'application / de déploiement de la sécurité.

Ces fonctions de sécurité permettent de gérer la sauvegarde du système de commande avec l'appareil :

- Importation/exportation des stratégies de sécurité indépendante pour la sauvegarde locale sécurisée et le partage des stratégies de sécurité avec d'autres appareils.
- Sauvegarde/restauration complète de l'appareil disponible sur l'IHM locale, le DTM et le FDR.

En raison de la robustesse de sa communication, le module du bus de terrain Ethernet de l'ATS480 a passé avec succès la certification Achilles Niveau 2.

#### **Authenticité et autorisation de l'utilisateur**

L'authentification des utilisateurs permet de prévenir le problème de répudiation en gérant l'identification des utilisateurs et empêche la divulgation d'informations par des utilisateurs non autorisés et les problèmes d'intégrité de l'appareil.

Ces fonctions de sécurité permettent de faire respecter les autorisations attribuées aux utilisateurs, la séparation des tâches et les droits minimaux :

- L'authentification des utilisateurs est utilisée pour identifier et authentifier les processus et les dispositifs logiciels gérant les comptes
- La politique de mot de passe de l'appareil et la force du mot de passe sont configurables à l'aide de SoMove, DTM ou EcoStruxure Control Expert
- Autorisation gérée en fonction des canaux

Conformément à l'authentification et à l'autorisation des utilisateurs, l'appareil dispose de fonctions cryptographiques de contrôle d'accès pour vérifier l'identité de l'utilisateur avant de lui accorder l'accès au système.

Sur l'ATS480, le contrôle de l'accessibilité aux réglages, aux paramètres, à la configuration et à la base de données de journalisation s'effectue à l'aide d'une authentification utilisateur après « Connexion », avec un nom et un mot de passe.

L'ATS480 contrôle l'accès par le biais :

- Du DTM SoMove (connexion série et Ethernet)
- Du serveur Web (option Ethernet requise)
- D'EcoStruxure Control Expert
- D'EADM (EcoStruxure Automation Device Maintenance)

#### **Non-répudiation par la journalisation des événements de sécurité**

La journalisation des événements de sécurité empêche les problèmes de répudiation en assurant la traçabilité et la détection de tout service exécuté et affectant la stratégie de sécurité de l'appareil.

Ces fonctions de sécurité prennent en charge l'analyse des événements de sécurité, permettent de protéger l'appareil contre toute modification non autorisée et enregistrent les changements de configuration et les événements liés aux comptes utilisateur :

- Options de rapports lisibles par la machine et par l'homme pour les paramètres de sécurité actuels de l'appareil
- Journaux des événements d'audit pour identifier :
	- les modifications de la configuration de l'ATS480
	- l'activité des utilisateurs de l'appareil (connexions, déconnexions, etc...)
	- les mises à jour du firmware de l'appareil
	- une capacité de stockage d'audit de 500 journaux d'événements par défaut
	- les horodatages, y compris la date et l'heure, correspondant à l'horloge de l'ATS480

### <span id="page-74-0"></span>**Stratégie de sécurité de l'ATS480**

Afin de faciliter les premières configurations de cybersécurité, l'ATS480 offre 2 profils de sécurité avec des fonctions de sécurité ATS480 prédéfinies. Cette opération applique des valeurs par défaut adaptées au niveau de sécurité visé par le système dont fait partie l'appareil.

La sélection de ces 2 stratégies de sécurité peut être effectuée lors de la première mise sous tension de l'appareil, via le terminal d'affichage, SoMove, DTM ou EcoStruxure Control Expert.

#### **Stratégie de sécurité « Minimale »**

Ce profil offre un minimum de caractéristiques en matière de cybersécurité. Le contrôle des accès (vérification du login et du mot de passe à la connexion) est désactivé sur SoMove, EADM, WebServer et EcoStruxure Control Expert.

Ces connexions restent non sécurisées et ouvertes à une potentielle élévation de privilège. Ce profil doit être utilisé pour les installations où les contraintes d'authentification et d'autorisation sont couvertes par une atténuation du contrôle des accès externe au dispositif.

Lorsque la stratégie Minimale est sélectionnée, chaque utilisateur qui accède à l'appareil est considéré comme ayant le rôle et les privilèges ADMIN.

#### **Stratégie de sécurité « Avancée»**

Dans ce profil, la sécurité de l'appareil est prédéfinie par l'activation de fonctions de sécurité. Le contrôle des accès est activé pour le serveur Web, SoMove, EADM et EcoStruxure Control Expert.

Lors de l'activation de la stratégie de sécurité « Avancée », l'utilisateur est identifié en tant que ADMIN et doit créer un login et un mot de passe par défaut propres à l'appareil.

Un mot de passe par défaut s'affiche sur le terminal d'affichage. Il peut être conservé ou modifié.

Les fonctionnalités de cybersécurité suivantes sont disponibles en fonction du profil de sécurité :

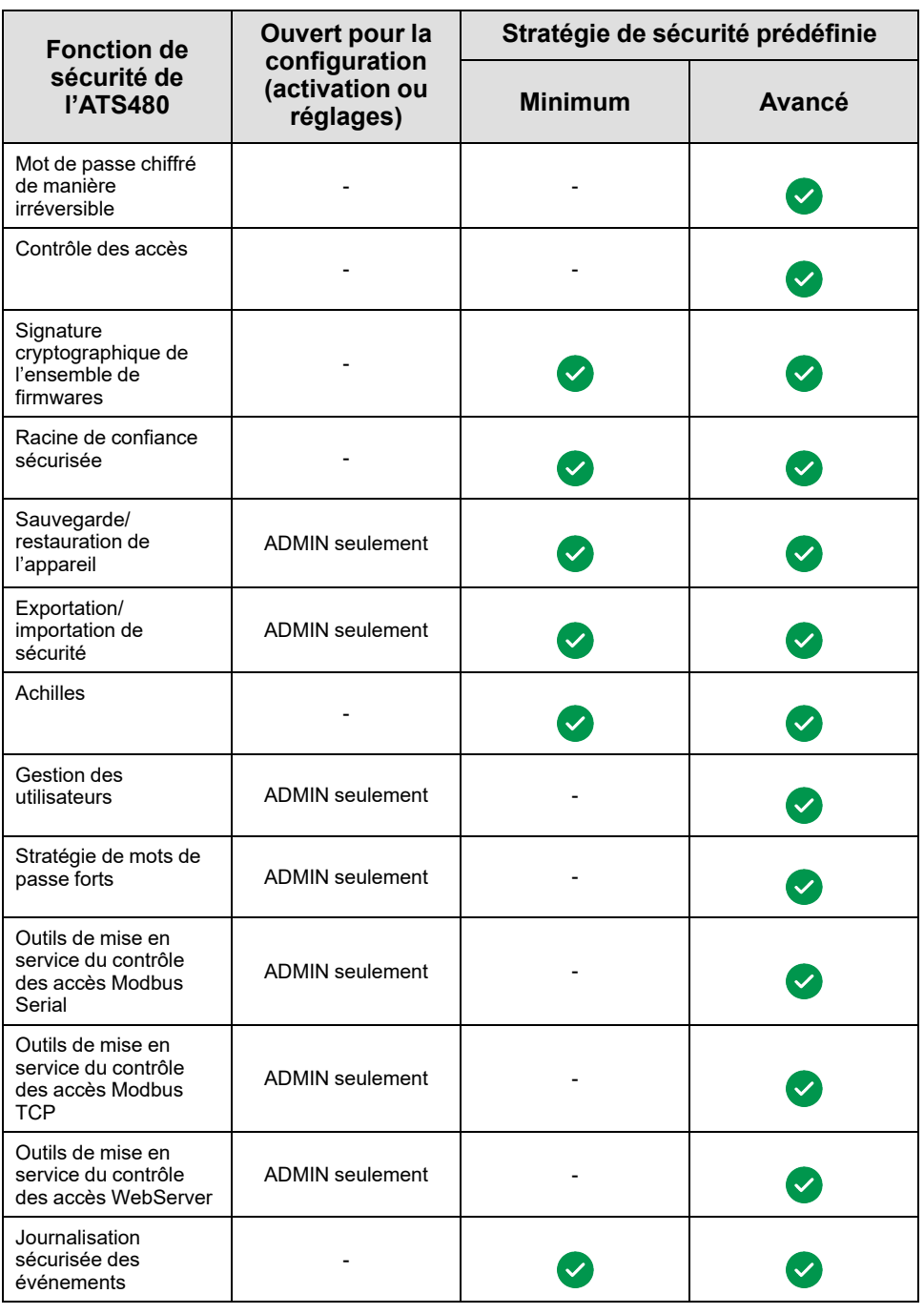

### **Importation/exportation de la stratégie de sécurité**

Les paramètres de sécurité de l'appareil peuvent être exportés d'un appareil pour être archivés et/ou appliqués dans le même ou un autre appareil. L'exportation d'une stratégie de sécurité entraîne la création d'un fichier de stratégie de sécurité. Celui-ci est identifié par l'extension .secp.

Le tableau suivant décrit les paramètres de sécurité inclus dans l'exportation de la stratégie de sécurité :

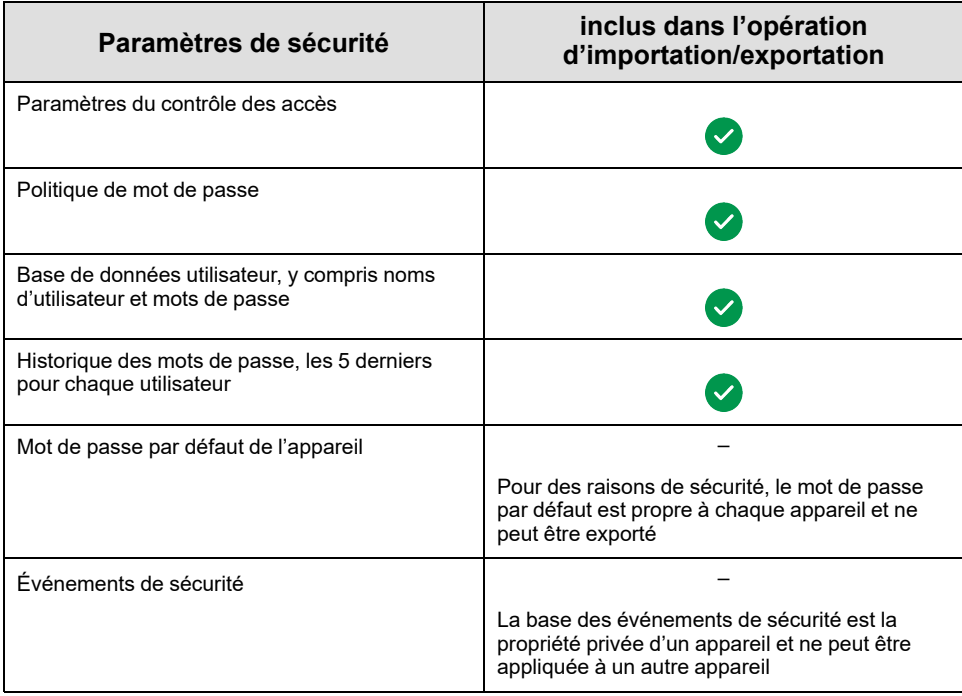

## **Risques potentiels et contrôles compensatoires**

Traitez les risques potentiels à l'aide de ces contrôles compensatoires :

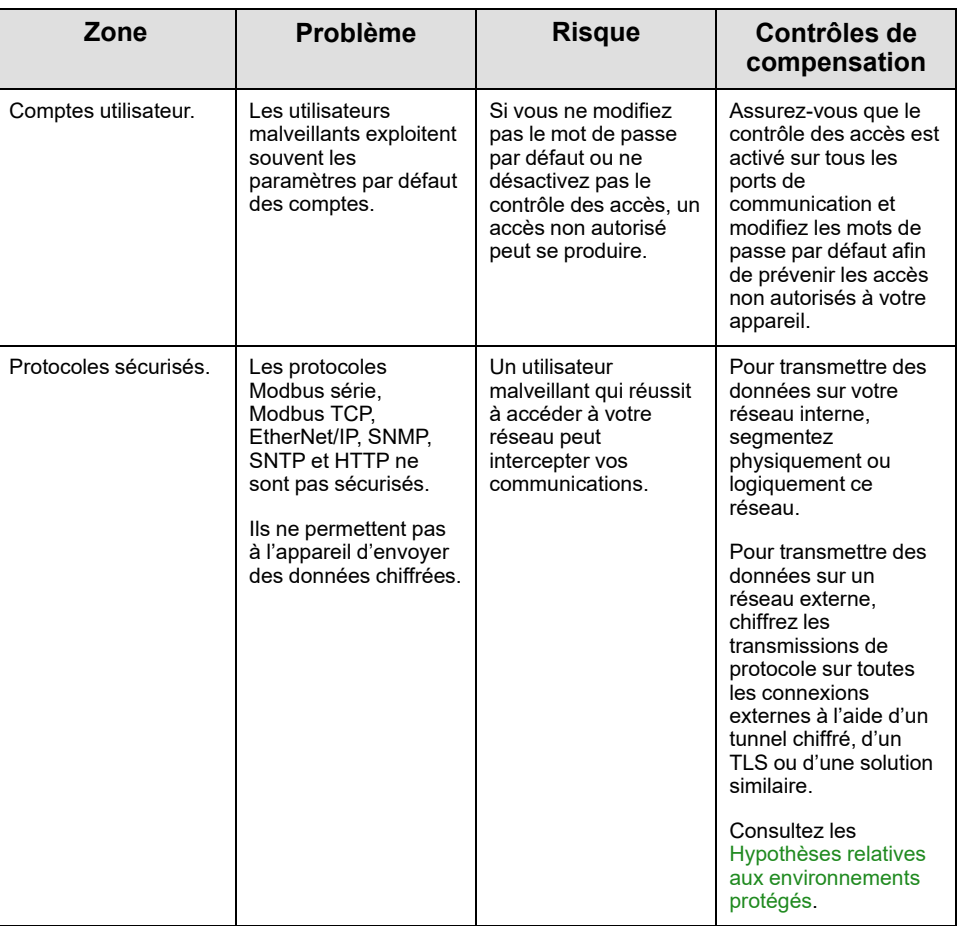

## **Restriction du flux de données**

Un dispositif pare-feu est nécessaire pour sécuriser l'accès à l'appareil et limiter le flux de données.

Pour obtenir des informations détaillées, consultez le document TVDA : [How](https://www.se.com/ww/en/download/document/STN%20v2/) Can I Reduce [Vulnerability](https://www.se.com/ww/en/download/document/STN%20v2/) to Cyber Attacks in the Control Room (STN V2) sur le site de Schneider Electric.

# **Configuration initiale**

Avant d'utiliser l'appareil, il est obligatoire de sélectionner une politique de sécurité ; consultez [Configuration](#page-92-0) initiale, page 93.

# **Mot de Passe**

### **Changement du mot de passe**

Le mot de passe utilisateur peut être changé à partir de l'écran d'options DTM ADMIN.

## **Réinitialiser le mot de passe**

L'Altivar Soft Starter ATS480 stocke le mot de passe dans un format sécurisé et non réversible. Il est impossible de récupérer un mot de passe qui a été perdu par son utilisateur.

L'utilisateur ADMIN a la possibilité de réinitialiser le mot de passe pour ADMIN à une valeur par défaut propre à l'appareil en effectuant une opération spéciale via le terminal graphique.

Pour réinitialiser le mot de passe pour ADMIN, procédez comme suit :

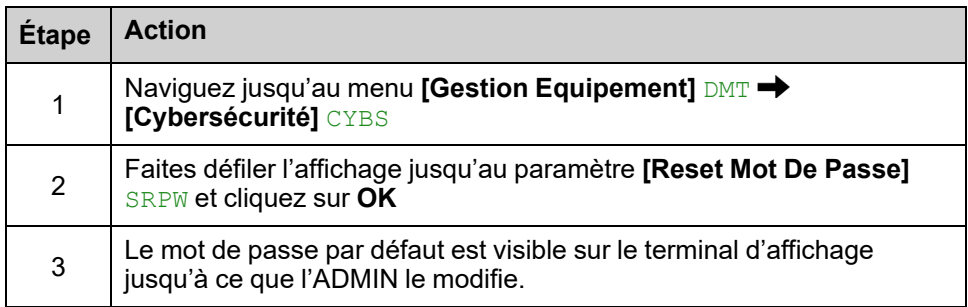

Lors de la première utilisation, les outils de mise en service et le serveur Web demanderont à l'utilisateur de changer ce mot de passe avant de se connecter. La politique de cybersécurité ne change pas lorsque le mot de passe est réinitialisé.

### **Politique de mot de passe**

Par défaut, la politique de mot de passe de l'Altivar Soft Starter ATS480 est conforme à la norme IEEE 1686–2013 en exigeant :

- 8 caractères minimum avec des caractères ASCII [32 à 122]
- Au moins un chiffre (0-9)
- Au moins un caractère spécial (@ % + '!# "  $\gamma$  ' , ()[] ~ \_ .; = & / \ -[ESPACE])

En outre, pour les changements de mot de passe, l'historique des mots de passe est sauvegardé et empêche la réutilisation d'un mot de passe qui a été défini au moins une fois au cours des 5 dernières fois.

La politique de mot de passe peut être personnalisée ou totalement désactivée pour correspondre à la politique de mot de passe en place dans le système dont l'appareil fait partie.

Les paramètres disponibles sont les suivants :

- Politique de mot de passe : activée/désactivée. Si elle est désactivée, un mot de passe est demandé pour pouvoir s'identifier mais il n'y a pas de règle spécifique définie concernant la robustesse du mot de passe
- Historique des mots de passe : Aucune restriction, exclure les 3 derniers, exclure les 5 derniers
- Caractère spécial requis : OUI/NON
- Caractère numérique requis : OUI/NON
- Caractère alphabétique requis : OUI/NON
- Longueur minimale du mot de passe : toute valeur entre 6 et 20

Cette personnalisation de la politique de mot de passe ne peut être effectuée qu'avec SoMove, DTM ou EcoStruxure Control Expert. Veuillez vous référer à l'aide en ligne du DTM pour plus de détails.

**NOTE:** La modification de la stratégie de sécurité de l'authentification des utilisateurs (élévation ou réduction de privilège) sera prise en compte :

- Lors de la prochaine connexion au démarreur progressif, si la connexion de la configuration initiale est toujours ouverte
- Immédiatement dans les autres cas

# **Journalisation des événements de sécurité**

Les événements horodatés suivants sont consignés dans un fichier journal de sécurité dédié :

- Authentifications des utilisateurs, tentatives d'authentification et de déconnexion
- Modifications des paramètres de sécurité
- Accès aux événements de sécurité
- Redémarrages et démarrages de l'appareil
- Modifications matérielles et mises à jour logicielles
- Modifications de l'intégrité de la configuration de l'appareil (restaurations, téléchargements ou réglages d'usine)

L'Altivar Soft Starter ATS480 peut stocker jusqu'à 500 événements. Un avertissement est émis lorsque la base de données atteint 90 % de sa capacité. Un accusé de réception de cet avertissement peut être généré avec SoMove. Lorsque la capacité maximale est atteinte, les événements les plus anciens sont effacés.

Si le contrôle des accès est désactivé, tous les événements de sécurité sont identifiés comme des actions de l'administrateur (ADMIN).

Un dispositif intégré permet de déterminer si une personne donnée a effectué une action particulière. Celui-ci établit un lien entre l'identifiant de l'utilisateur, l'action réalisée et l'horodatage de l'action (date et heure) pour fournir une source efficace de journalisation de la sécurité.

Une date et une heure non pertinentes peuvent entraîner une fausse interprétation de l'enregistrement des événements de sécurité et conduire à une détection de menaces de sécurité inexistantes ou à l'absence de détection de menaces réelles.

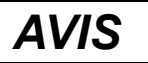

### **UN MAUVAIS HORODATAGE ENTRAÎNE UN PROBLÈME DE NON-RÉPUDIATION**

• Vérifiez et réalignez régulièrement la synchronisation des données et de l'heure de l'appareil.

#### **Le non-respect de ces instructions peut provoquer des dommages matériels.**

Les événements de sécurité peuvent être lus à partir de SoMove, DTM et EcoStruxure Control Expert. Pour des raisons de sécurité, les journaux de sécurité sont stockés dans une base de données à laquelle un accès en lecture seule est fourni. Il n'y a aucune possibilité de modifier ou d'effacer cette base de données de journalisation.

Le format d'enregistrement du journal système suit la syntaxe définie par Syslog RFC-5424 2009 et la sémantique normalisée par Schneider Electric.

### **Vous trouverez ci-dessous un exemple de ce format :**

<86>1 2022-01-24T09:59:53.06Z MyDevice ATS480 Credential USERACCOUNT\_CHANGE [cred@3833 name="ADMIN"] Password changed

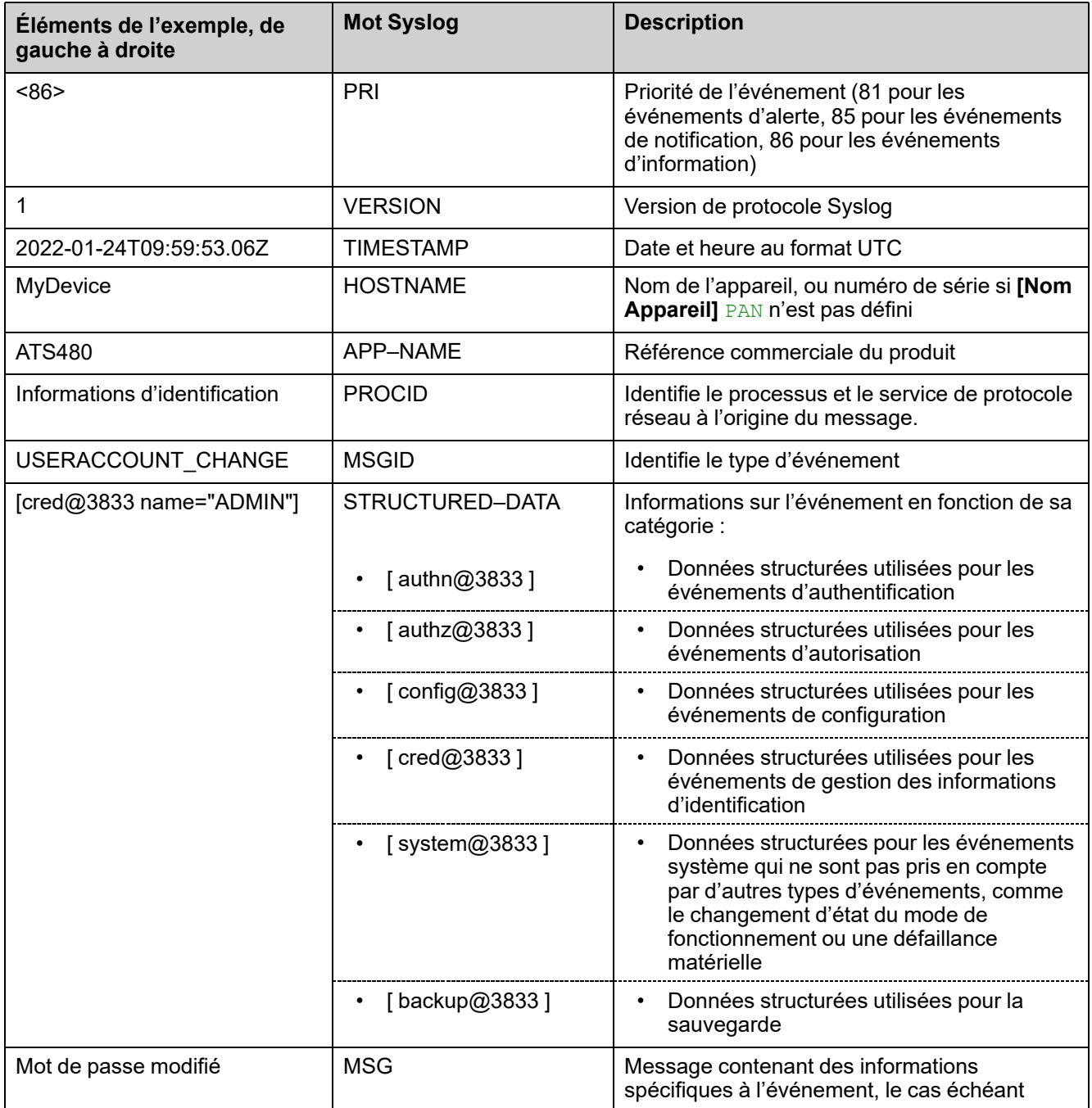

# **Gestion des mises à jour**

Lorsque le firmware de l'Altivar Soft Starter ATS480 est mis à jour, la configuration de la sécurité reste la même jusqu'à ce qu'elle soit modifiée, y compris les noms d'utilisateur et les mots de passe.

Il est recommandé de revoir la configuration de la sécurité après une mise à jour afin d'analyser les droits relatifs aux fonctionnalités nouvelles ou modifiées de l'appareil et de les révoquer ou de les appliquer conformément aux politiques et aux normes de votre entreprise.

# **Effacement de l'appareil / déclassement sécurisé**

La stratégie de sécurité de l'appareil peut être totalement effacée. Cette opération fait partie du cas d'utilisation de l'élimination sécurisée de l'appareil exécuté pendant l'opération d'effacement de l'appareil.

Lorsqu'elle est effectuée, les paramètres de sécurité sont totalement effacés de l'appareil, y compris toute sauvegarde interne, les noms d'utilisateur, les mots de passe et l'historique.

Pour des raisons de sécurité, il est fortement recommandé d'effectuer cette opération lorsque l'appareil est retiré de son environnement prévu.

Pour effacer la politique de sécurité de l'appareil, accédez à l'un des menus suivants :

- **[Gestion Equipement] DMT → [Récupérer/Restaurer] BRDV et faites défiler** jusqu'à **[Restaure Appareil]** CLR
- **[Gestion Equipement]** DMT  $\rightarrow$  [Réglages usine] FCS et faites défiler jusqu'à **[Restaure Appareil]** CLR

Ce paramètre est visible uniquement en mode expert. Pour activer le mode expert, accédez au menu **[Mes Préférences]** MYP **[Accès Paramètre]** PAC et réglez **[Niveau d'accès]** LAC sur **[Expert]** EPR.

# <span id="page-83-0"></span>**Mise en service**

## **Contenu de ce chapitre**

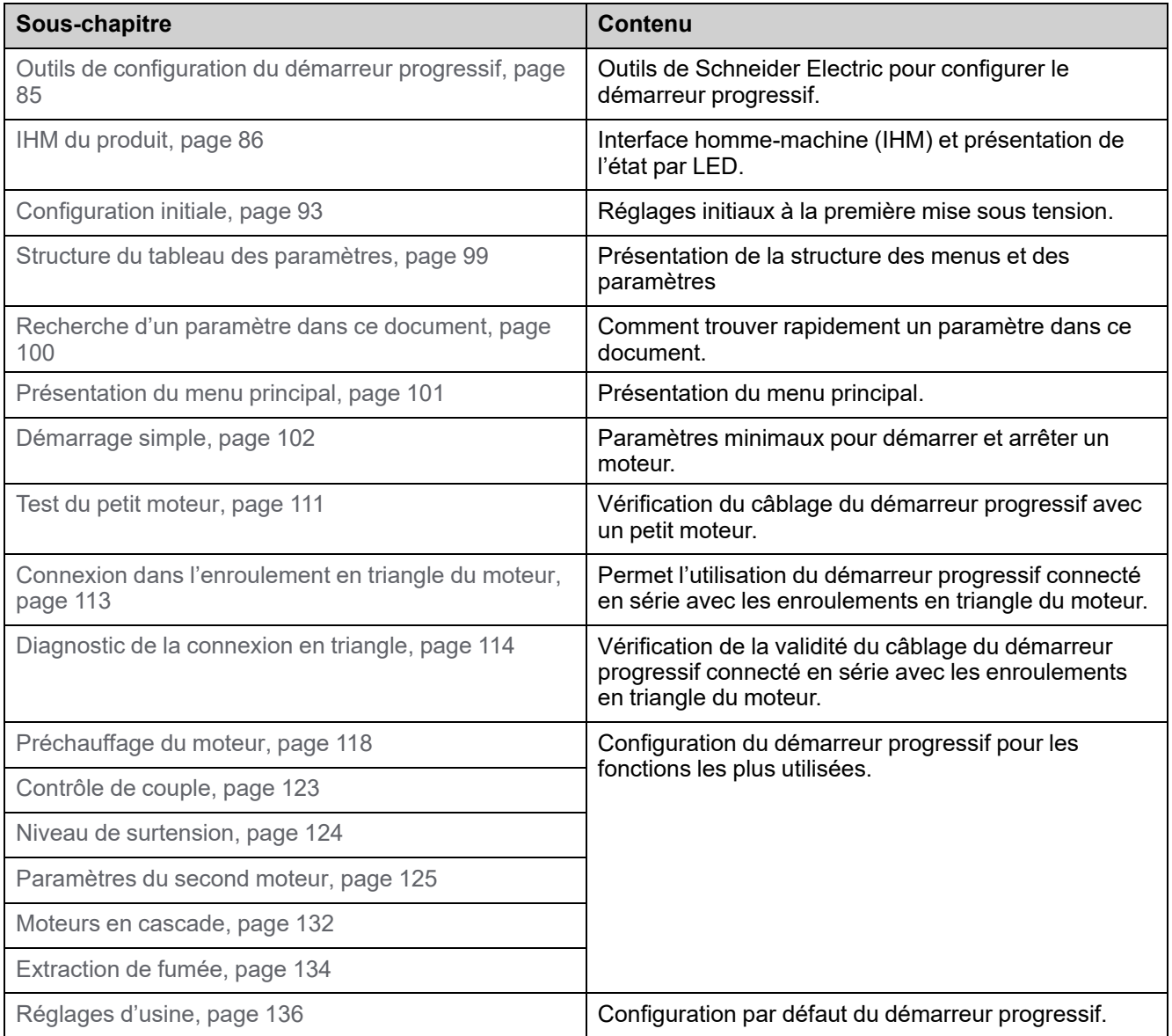

# <span id="page-84-0"></span>**Outils de configuration du démarreur progressif**

## **Terminaux**

L'ATS480 est livré avec le terminal graphique de base déportable VW3A1113. Le terminal graphique VW3A1111 est disponible en option.

Les terminaux d'affichage peuvent être utilisés pour interagir avec l'ATS480 pour la mise en service, la gestion des bus de terrain, la surveillance et le dépannage.

#### **Terminal graphique de base déportable VW3A1113**

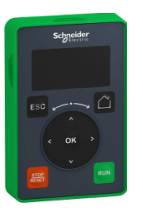

### **Terminal graphique VW3A1111**

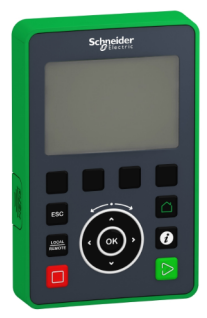

## **SoMove**

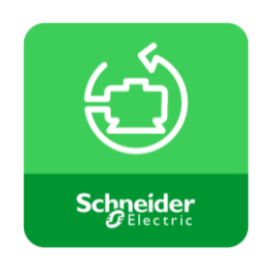

SoMove est un logiciel de configuration pour PC conçu pour configurer les appareils de commande de moteurs Schneider Electric. Il intègre des fonctions de configuration des appareils, de surveillance, de gestion des bus de terrain et de maintenance via une interface conviviale.

Pour télécharger SoMove et le DTM requis, consultez [Documents](#page-14-0) associés, [page](#page-14-0) 15.

Une aide contextuelle pour SoMove est disponible en appuyant sur la touche F1 du clavier.

## **Serveur Web**

Le module de bus de terrain VW3A3720 est doté d'un serveur Web intégré qui permet d'exécuter plusieurs fonctions telles que la surveillance, le paramétrage et le diagnostic. Ce serveur Web est accessible à partir de navigateurs standard tels que Microsoft Edge, Google Chrome, Firefox, etc. Pour plus d'informations, consultez le guide utilisateur dédié dans [Documents](#page-14-0) associés, page 15.

## **Bus de terrain**

La communication Modbus embarqué et les modules de bus de terrain vous permettent de configurer, de modifier la configuration et de surveiller l'ATS480 via un bus de terrain. Pour plus d'informations, consultez le guide utilisateur dédié dans [Documents](#page-14-0) associés, page 15.

# <span id="page-85-0"></span>**IHM du produit**

# **Description des terminaux d'affichage**

### **Terminal d'affichage en texte clair VW3A1113**

Ce terminal graphique de base déportable est une unité de commande locale branchée sur le démarreur progressif. Il peut être retiré pour être monté sur la porte du boîtier mural ou sur pied, à l'aide d'un kit de montage de porte dédié, voir [Installation](#page-32-0) du kit de montage de porte, page 33. Le terminal d'affichage communique avec le démarreur progressif via une liaison série Modbus. Les deux connexions Modbus embarqué (IHM Modbus et bus de terrain Modbus) peuvent être utilisées mais un seul terminal d'affichage est actif (il n'est pas possible de connecter 2 terminaux d'affichage).

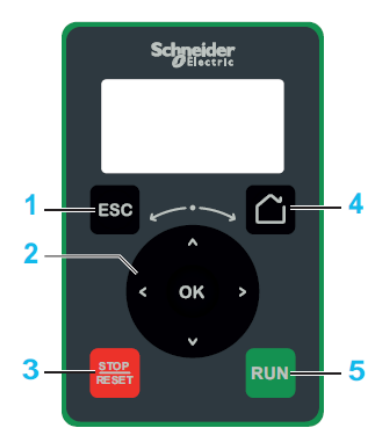

- 1. **ESC:** utilisé pour quitter un menu/paramètre, effacer l'affichage de l'erreur déclenchée ou supprimer la valeur actuellement affichée afin de rétablir la valeur précédente retenue en mémoire
- 2. **Molette tactile / Touche OK :** permet d'enregistrer la valeur actuelle ou d'accéder au menu/paramètre sélectionné. La molette tactile permet de faire défiler rapidement les menus. Les flèches haut/bas permettent de réaliser des sélections précises. Les flèches gauche/droite permettent de sélectionner les chiffres lors du réglage de la valeur numérique d'un paramètre.
- 3. **STOP / RESET:** commande d'arrêt / application d'une réinitialisation des défauts (a).
- 4. **Home:** permet d'accéder à la page d'accueil.
- 5. **RUN:** exécute la fonction (a).

(a) Les fonctions **RUN** et **RESET** ne sont actives que si, dans le menu **[Réglages Complets] CST → [Canal Commande] CCP :** 

- **[Mode de contrôle]** CHCF est réglé sur **[Profile standard]** STD
- **[Commut. commande]** CCS est réglé sur le canal commandant le terminal d'affichage

**Exemple :** La commande via le terminal d'affichage est active lorsque **[Commut. commande]** CCS est réglé sur **[Canal de Commande 1]** CD1 et **[Canal de Commande 1]** CD1 est réglé sur **[IHM]** LCC.

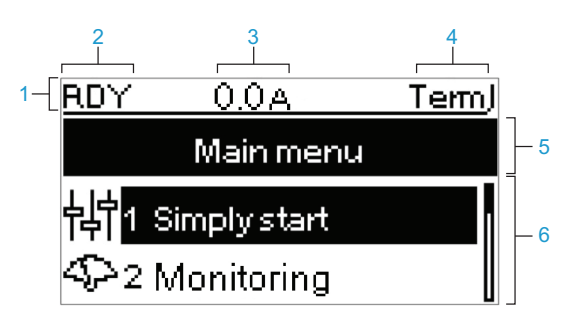

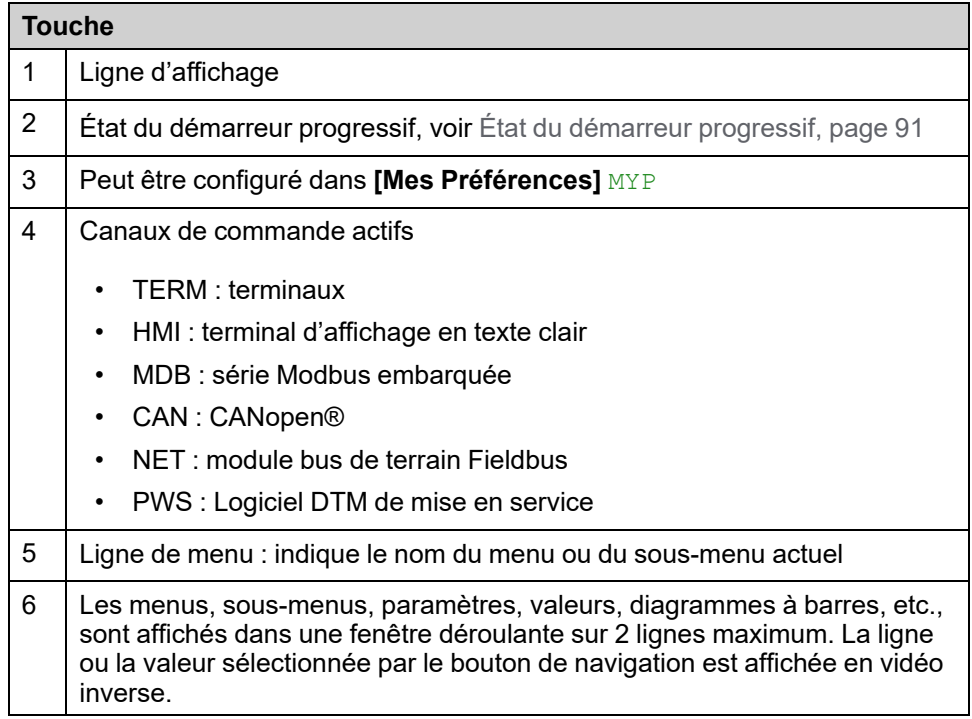

### **Terminal graphique VW3A1111**

Le terminal graphique est disponible en tant que terminal d'affichage optionnel et peut être branché comme le terminal graphique de base déportable, en utilisant la connexion de la liaison série IHM Modbus. Ce terminal d'affichage peut également être monté sur la porte du boîtier mural ou sur pied, voir [Installation](#page-32-0) du kit de [montage](#page-32-0) de porte, page 33. Un seul terminal d'affichage est actif (il n'est pas possible de connecter 2 terminaux d'affichage).

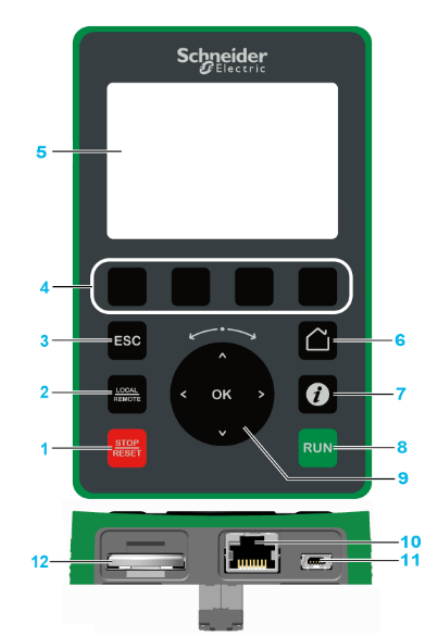

- 1. **STOP / RESET:** commande d'arrêt / application d'une réinitialisation des défauts (a).
- 2. **LOCAL / REMOTE:** utilisé pour basculer entre la commande locale et à distance du démarreur progressif Ce bouton est désactivé si **[Cmd IHM]** BMP est réglé sur **[Désactivé]** DIS, dans le menu **[Mes Préférences]** MYP **[Personnalisation]** CUS.
- 3. **ESC:** utilisé pour quitter un menu/paramètre, effacer l'affichage de l'erreur déclenchée ou supprimer la valeur actuellement affichée afin de rétablir la valeur précédente retenue en mémoire
- 4. **F1 à F4** : touches de fonction utilisées pour accéder à l'ID du démarreur progressif, au QR code, à l'affichage rapide et aux sous-menus. Une pression simultanée sur les touches F1 et F4 permet de générer un fichier de capture d'écran dans la mémoire interne du terminal graphique.
- 5. **Affichage graphique.**
- 6. **Accueil :** permet d'accéder à la page d'accueil.
- 7. **Informations :** permet d'obtenir plus d'informations sur les menus, les sousmenus et les paramètres. Le paramètre ou le code de menu sélectionné est affiché sur la première ligne de la page d'informations.
- 8. **RUN:** exécute la fonction (a).
- 9. **Molette tactile / Touche OK :** permet d'enregistrer la valeur actuelle ou d'accéder au menu/paramètre sélectionné. La molette tactile permet de faire défiler rapidement les menus. Les flèches haut/bas permettent d'effectuer une sélection précise. Les flèches gauche/droite permettent de sélectionner les chiffres lors du réglage de la valeur numérique d'un paramètre.
- 10. **Port série Modbus RJ45 :** permet de connecter le terminal graphique au démarreur progressif en commande à distance.
- 11. **Port USB MiniB :** permet de connecter le terminal graphique à un ordinateur.
- 12. **Batterie :** Le démarreur progressif n'utilise pas la batterie et il n'y a pas d'alarme de batterie faible pour le terminal graphique.

(a) Les fonctions **RUN** et **RESET** ne sont actives que si, dans le menu **[Réglages Complets]** CST **[Canal Commande]** CCP :

- **[Mode de contrôle]** CHCF est réglé sur **[Profile standard]** STD
- **[Commut. commande]** CCS est réglé sur le canal commandant le terminal d'affichage

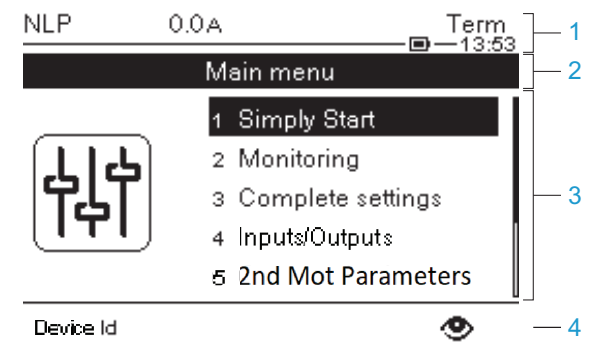

- 1 Ligne d'affichage :
- 2 Ligne de menu : indique le nom du menu ou du sous-menu actuel
- 3 Les menus, sous-menus, paramètres, valeurs, diagrammes à barres, etc., sont affichés dans une fenêtre déroulante contenant au maximum cinq lignes. La ligne ou la valeur sélectionnée par le bouton de navigation est affichée en vidéo inverse.
- 4 Section affichant des onglets (1 à 4 par menu), les touches F1 à F4 permettent d'accéder à ces onglets.

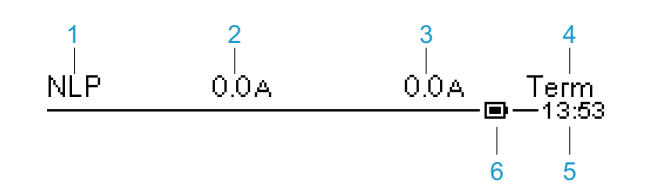

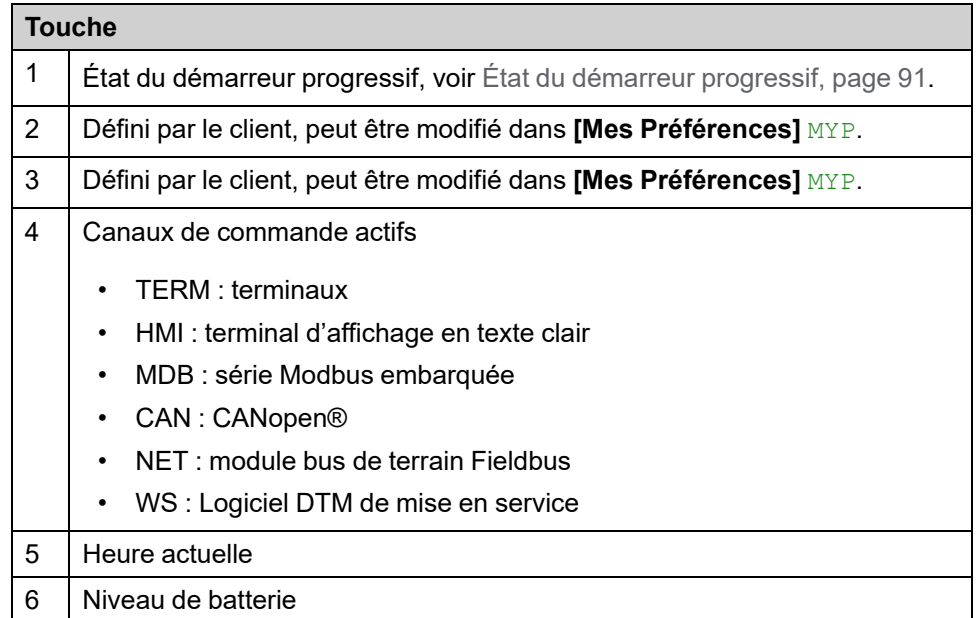

### **Terminal d'affichage graphique connecté à un ordinateur**

Le terminal graphique est reconnu comme un périphérique de stockage USB nommé SE\_VW3A1111 lorsqu'il est branché sur un ordinateur. Cela permet d'accéder aux configurations du démarreur progressif (dossier DRVCONF) et aux captures d'écran du terminal graphique (dossier PRTSCR) enregistrées.

Les captures d'écran peuvent être enregistrées via une pression simultanée sur les touches de fonctions F1 et F4.

### **Comment mettre à jour les fichiers de langue sur le terminal d'affichage graphique**

Il est possible de mettre à jour les fichiers de langue du terminal graphique (VW3A1111)..

Téléchargez la dernière version des fichiers de langue ici : [Languages\\_Drives\\_](https://www.se.com/ww/en/download/document/Languages_Drives_VW3A1111/) [VW3A1111.](https://www.se.com/ww/en/download/document/Languages_Drives_VW3A1111/)

Le tableau suivant décrit la procédure de mise à jour des fichiers de langue du terminal d'affichage graphique :

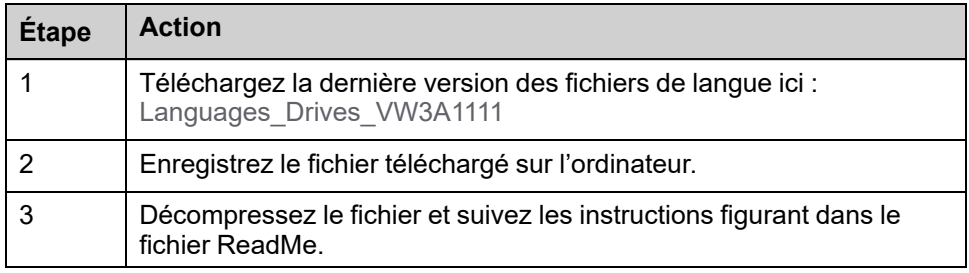

## **DEL du produit avant**

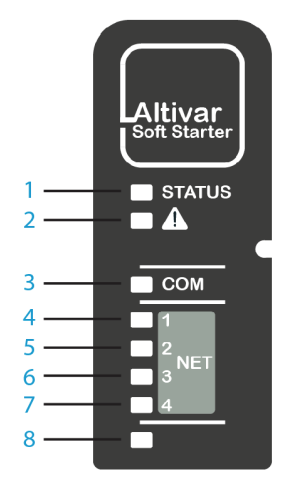

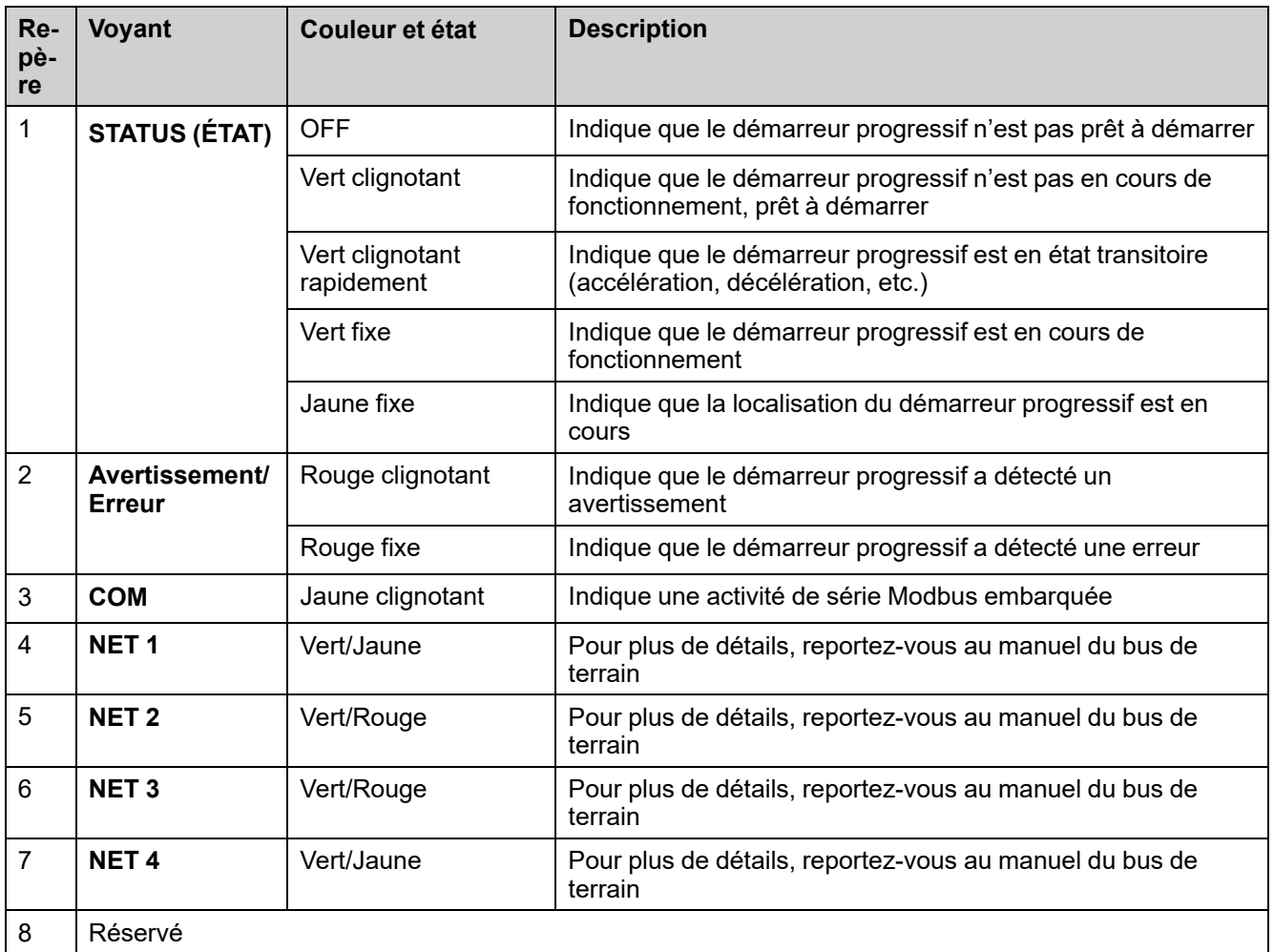

# <span id="page-90-0"></span>**État du démarreur progressif**

Liste des états possibles du démarreur progressif, visibles sur le terminal d'affichage.

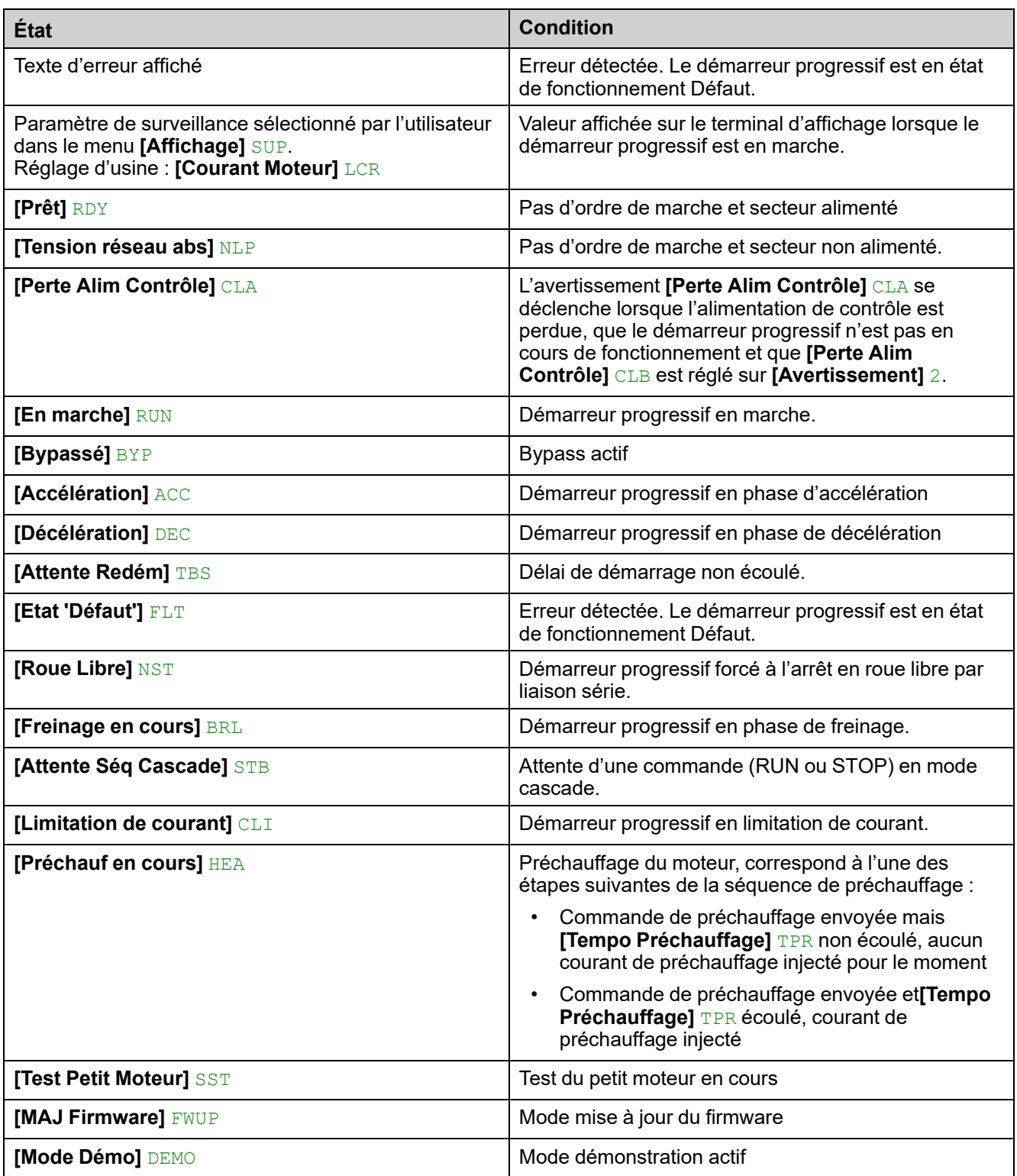

Lorsque la limitation de courant est active, la valeur affichée clignote.

Il est toujours possible de modifier les paramètres si le démarreur progressif détecte une erreur.

# <span id="page-92-0"></span>**Configuration initiale**

Lorsque l'ATS480 est mis sous tension pour la première fois en appliquant 110...230 Vca sur les bornes CL1 et CL2, il est nécessaire de définir certaines préférences avant la mise en service :

1. La langue, la date et l'heure (il est possible de les modifier ultérieurement)

2. Si nécessaire :

- Testez le démarreur progressif avec un petit moteur
- Ou découvrez le démarreur progressif avec le mode démo
- 3. Préparez le démarreur progressif pour la mise en service en définissant la stratégie de sécurité, étape obligatoire pour utiliser cet appareil

### **NOTE:**

• Le test du petit moteur est **inactif** après une mise hors tension, la configuration initiale sera à nouveau affichée à la prochaine mise sous tension.

### **Pour définir la langue, la date et l'heure :**

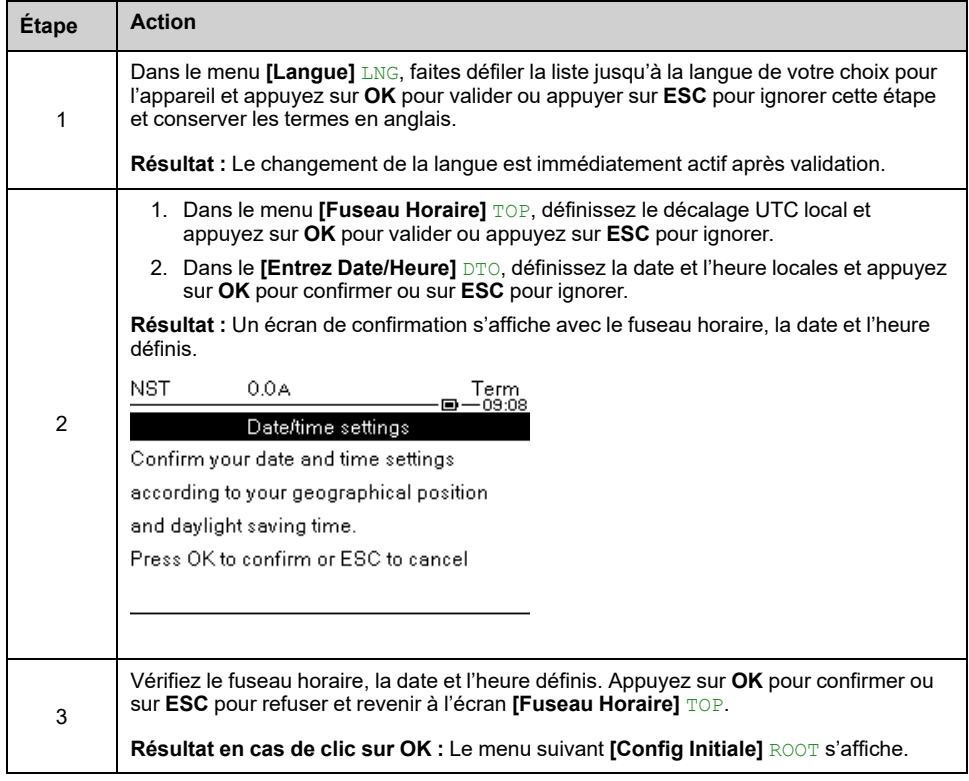

Si une erreur est détectée par le démarreur progressif, elle sera affichée après l'étape 3 du tableau précédent.

## **Menu [Config Initiale] ROOT**

Dans ce menu de transition, la cybersécurité n'a pas encore été configurée. Pour permettre le fonctionnement du démarreur progressif, il est obligatoire de sélectionner une politique de cybersécurité dans :

- **[Aller Au Produit]** PRDM, en sélectionnant une présélection
- **Ou** en restaurant une configuration du produit sauvegardée dans **[Restaure Appareil]** RESD

Depuis ce menu, il est également possible de :

- Tester le câblage de l'alimentation secteur du démarreur progressif à l'aide d'un petit moteur avec **[Test Petit Moteur]** SMT
- Suivre une démonstration du démarreur progressif à des fins commerciales, en simulant une charge et la présence de l'alimentation secteur sans avoir à câbler physiquement le produit, avec **[Mode Démo]** DEMO
- Effectuer une mise à jour firmware du démarreur progressif, du module bus de terrain branché ou du terminal graphique branché avec**[MAJ Firmware]** FWUP.
- **1 [Aller Au Produit]** PRDM
- **2 [Restaure Appareil]** RESD

**3 [Test Petit Moteur]** SMT

**4 [Mode Démo]** DEMO

**5 [MAJ Firmware]** FWUP

**Initial Setup** Go to product 2 Restore device 3 Small motor test 4 Demo Mode 5 Firmware update

## **Pour activer le fonctionnement en sélectionnant une stratégie de sécurité prédéfinie :**

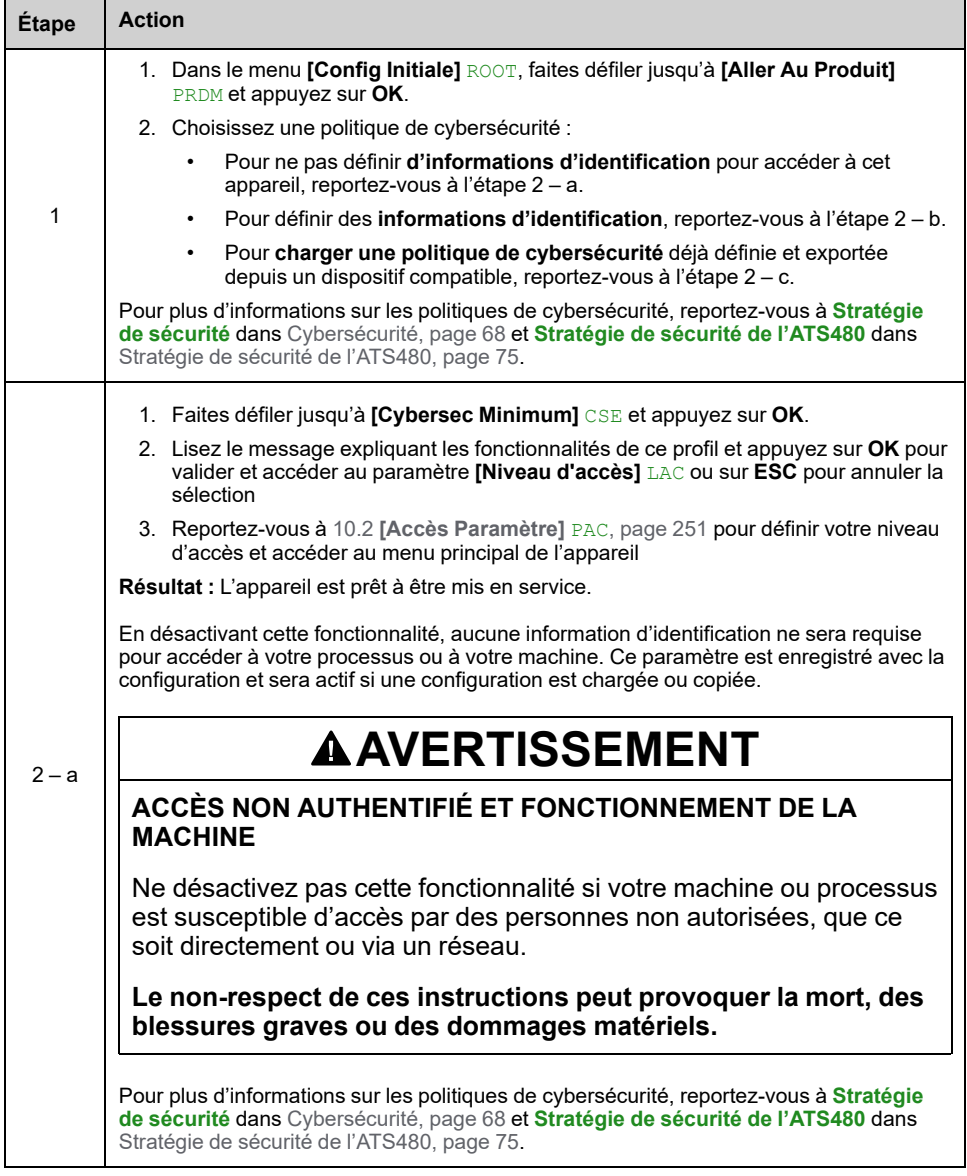

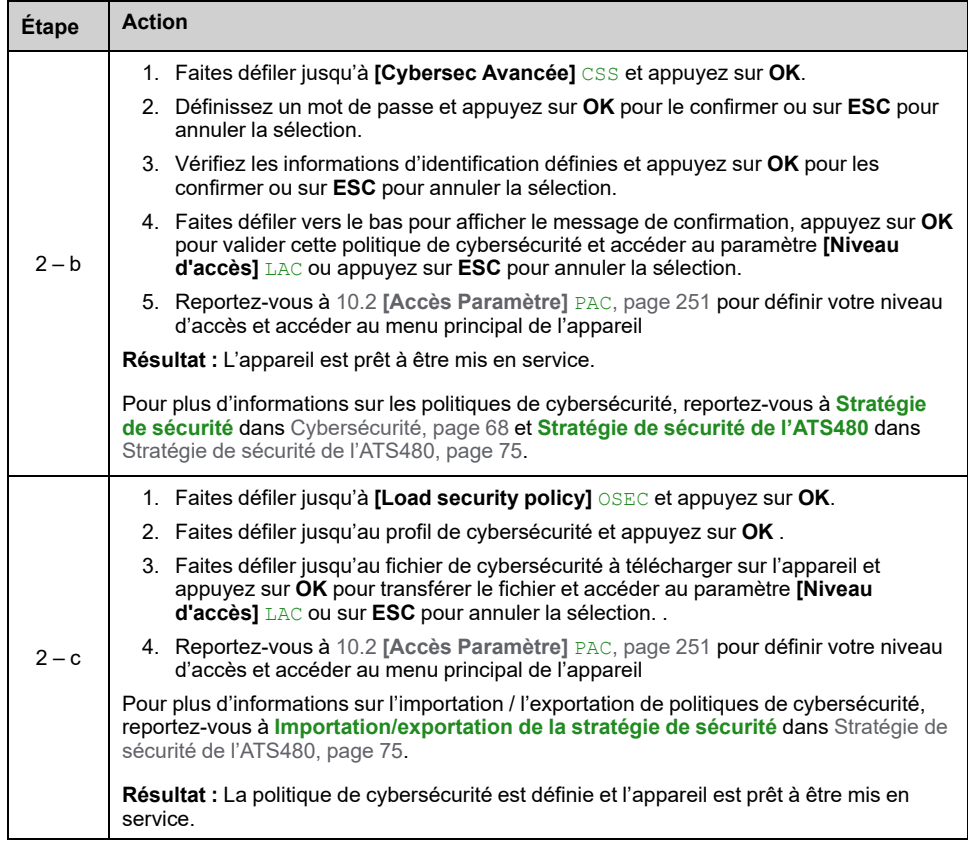

# **Pour tester l'appareil avec un petit moteur :**

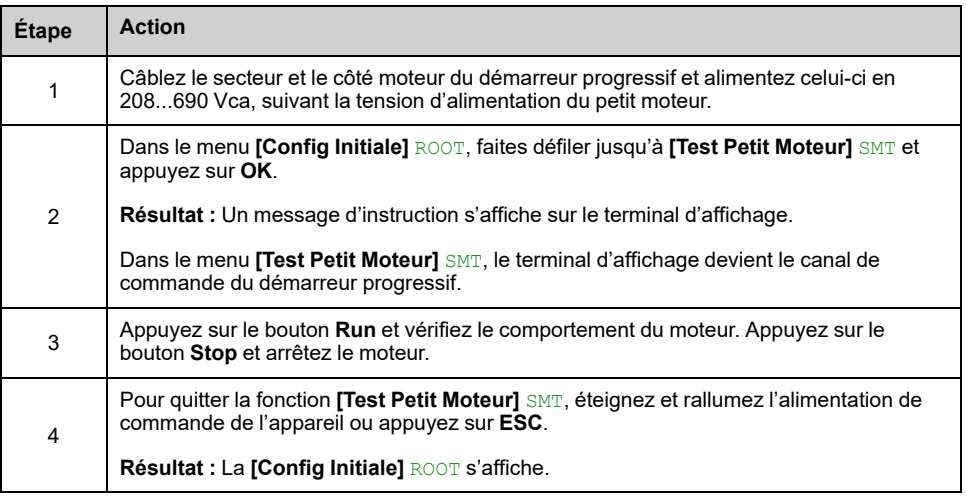

# **Pour suivre une démonstration de l'appareil :**

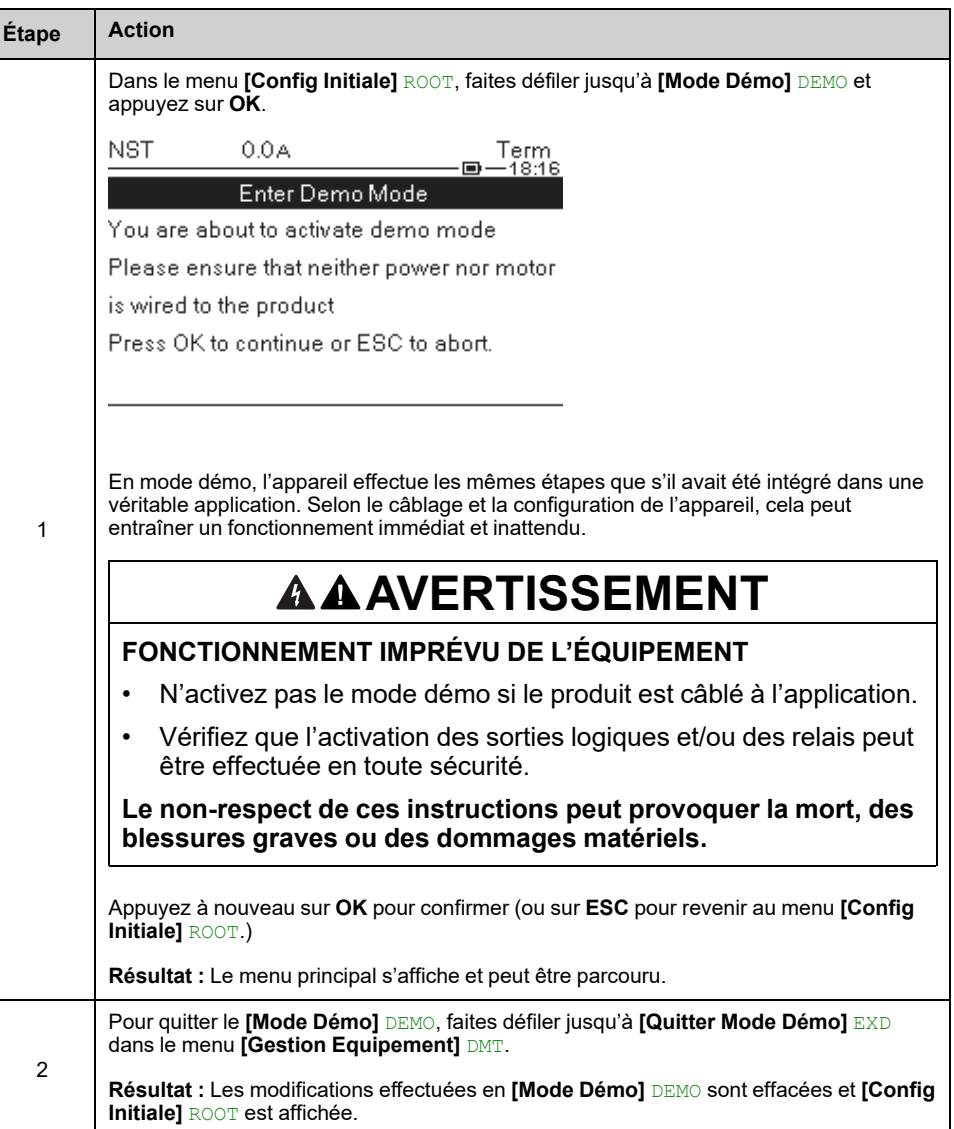

• Le **[Mode Démo]** DEMO restera **actif** après une mise hors tension et un message s'affichera à chaque mise sous tension

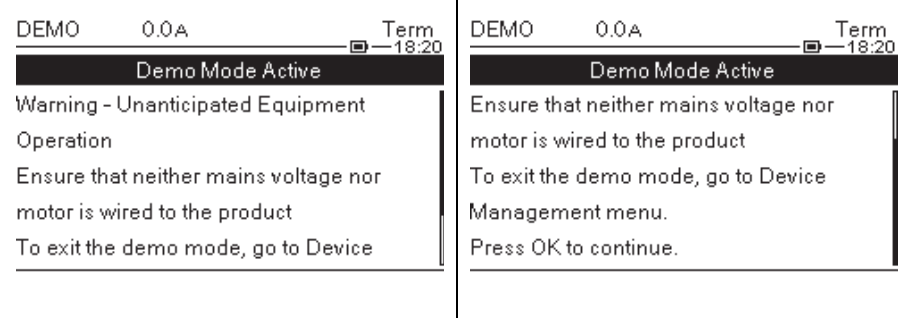

 $\mathbf{I}$ 

- Si **[Mode Démo]** DEMO est actif, le menu **[Mode Simulation]** SIMU devient visible, reportez-vous à 9.11 **[Mode [Simulation\]](#page-246-0)** SIMU, page 247
- Le **[Détect Alim Simu]** SMPF se déclenche si l'alimentation secteur est branchée sur l'appareil en mode démonstration.

.

# **Pour restaurer l'appareil à partir d'une image de sauvegarde :**

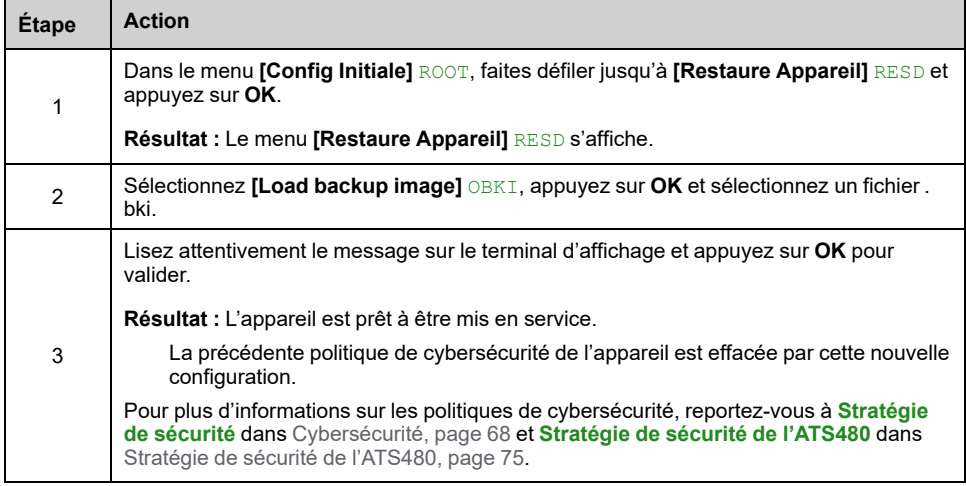

# **Pour effectuer une mise à jour du firmware**

Voir 9.8 **[MAJ [Firmware\]](#page-245-0)** FWUP, page 246.

# <span id="page-98-0"></span>**Structure du tableau des paramètres**

# **Légende générale**

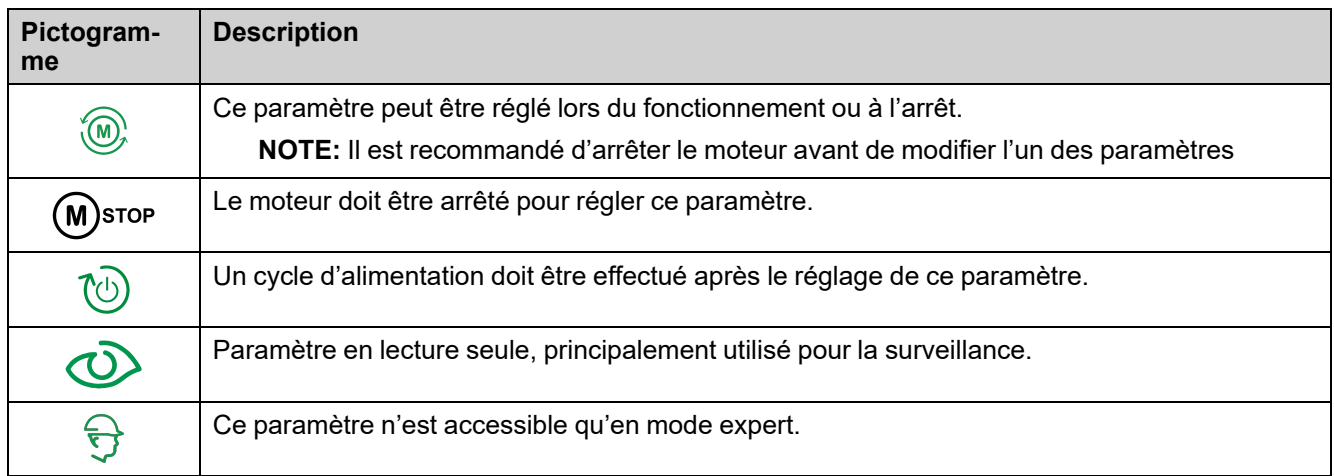

## **Présentation des menus**

Voici ci-dessous un exemple de présentation de menu :

**[Libellé court]** CODE

Chemin d'accès : **[Menu] [Sous-menu]**

**À propos de ce menu**

Description du menu.

## **Présentation des paramètres**

Voici ci-dessous un exemple de présentation de paramètre :

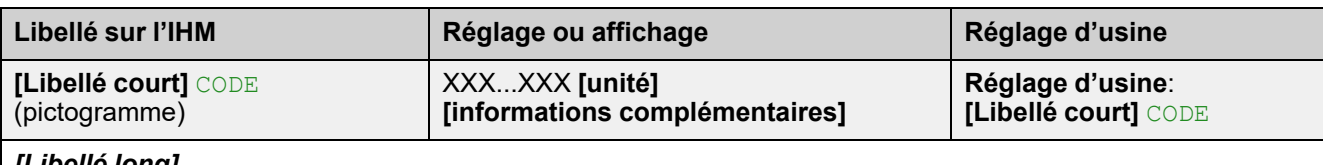

### *[Libellé long]*

Chemin d'accès : **[Menu] [Sous-menu]**

Référence unique et modules optionnels obligatoires. Exemple : Le module bus de terrain VW3A3607 est requis.

Description du paramètre.

Incompatibilités du paramètre et/ou configuration requise. Exemple : Il n'est possible d'accéder à ce paramètre que si **[Libellé court]** CODE est réglé sur **[Libellé court]**

CODE.

Ce paramètre n'est pas compatible avec **[Libellé court]** CODE.

Répercussion sur d'autres paramètres. Exemple : Si ce paramètre est modifié, le paramètre **[Libellé court]** CODE est défini sur les réglages d'usine.

# <span id="page-99-0"></span>**Recherche d'un paramètre dans ce document**

## **Affichage sur les outils de l'IHM**

Un paramètre est identifié par :

- Son libellé court affiché sur le terminal graphique de base déportable et sur le terminal graphique
- Son libellé long affiché dans l'onglet Liste des paramètres du DTM SoMove,

sur le terminal graphique en appuyant sur  $\bullet$ , et sur le serveur Web

• Son code affiché dans l'onglet Liste des paramètres du DTM SoMove, sur le

terminal graphique en appuyant sur  $\bm{v}$ , et sur le serveur Web

Exemple : **[Accélération]** est un libellé court, son code est ACC et son libellé long est *Tps rampe accélération*.

## **Avec le manuel**

Il est possible d'utiliser le nom ou le code du paramètre pour rechercher la page fournissant les détails correspondants dans ce manuel.

# <span id="page-100-0"></span>**Présentation du menu principal**

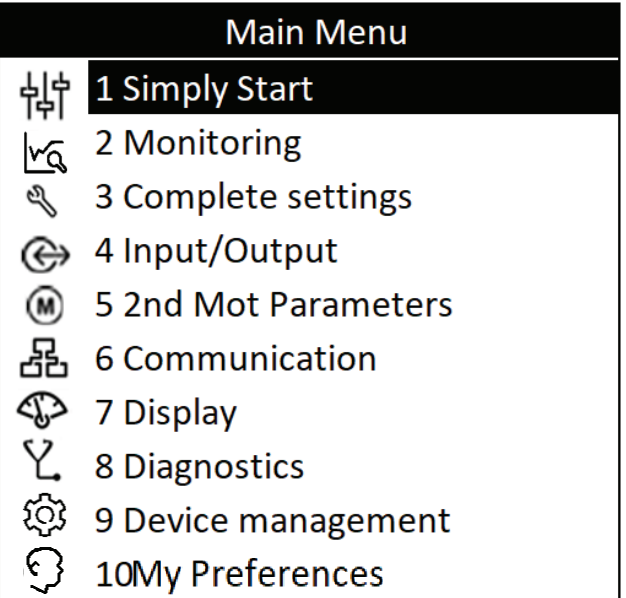

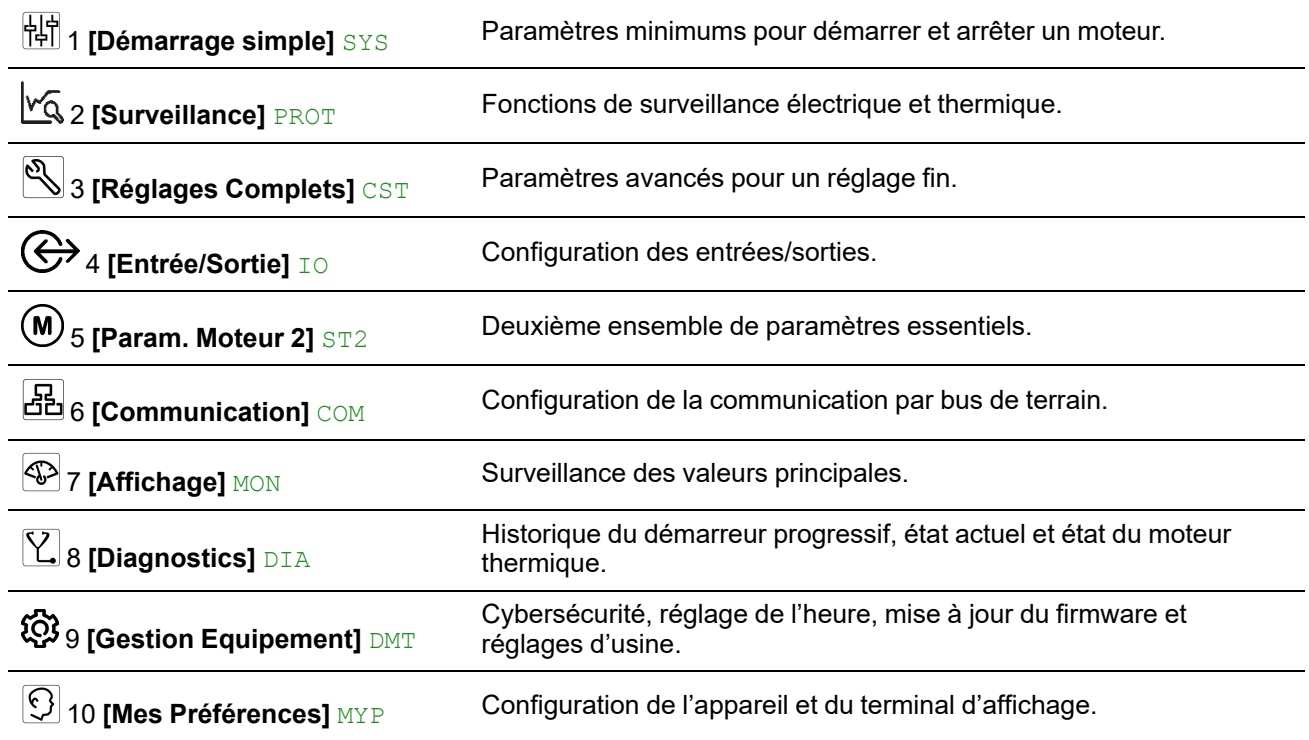

# <span id="page-101-0"></span>**[Démarrage simple] SYS**

# **À propos de ce menu**

Le menu **[Démarrage simple]** SYS fournit :

- Les paramètres minimaux pour démarrer et arrêter un moteur à induction de classe 10E en contrôle de couple.
- La liste des paramètres directement modifiés par l'utilisateur via le terminal graphique dans le sous-menu **[Paramètres Modifiés]** LMD. Il est possible d'éditer les paramètres modifiés à partir de ce sous-menu.

Des exemples de configurations courantes sont fournis dans [Exemples](#page-109-0) de [configurations](#page-109-0) habituelles pour des applications courantes, page 110.

Dans ce chapitre, on suppose que le démarreur progressif utilise la commande de la loi de contrôle de couple pour piloter un moteur câblé en ligne avec l'alimentation secteur.

Pour une autre configuration, reportez-vous au menu **[Réglages Complets]** CST.

# **[Démarrage simple] SYSNavigation dans le menu**

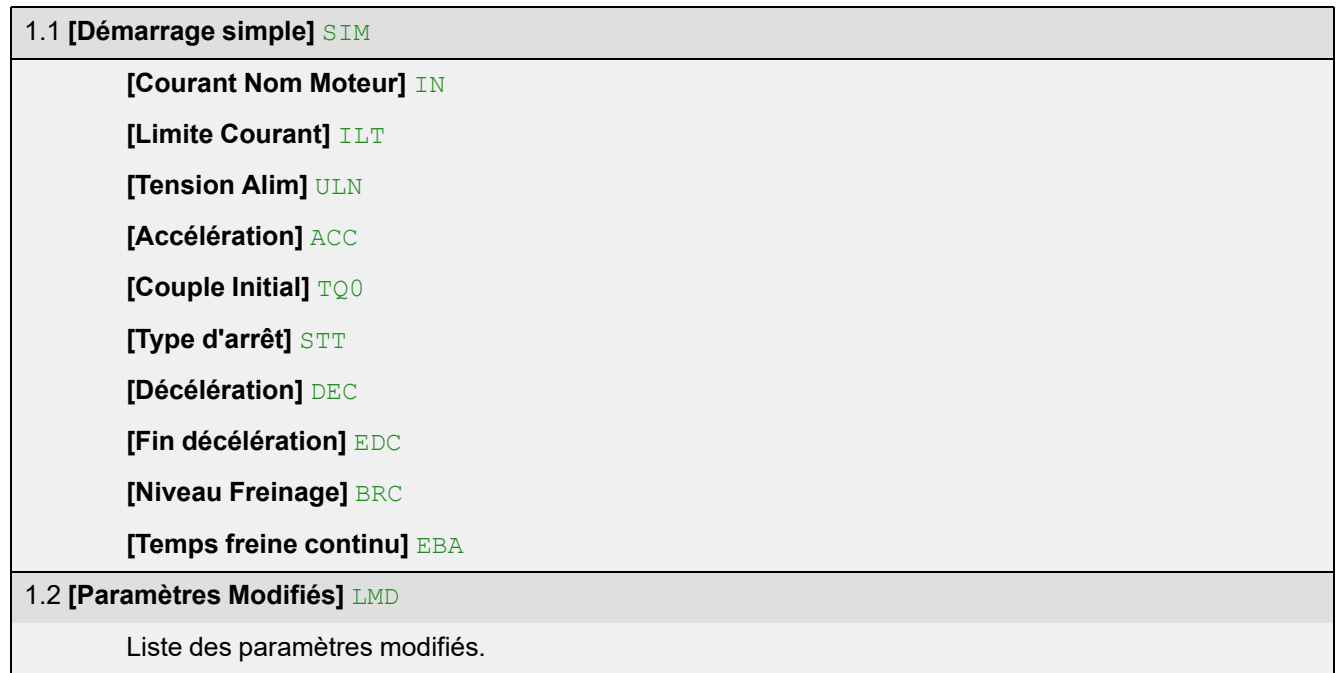

### **Régler les courants**

Les paramètres suivants peuvent être utilisés pour démarrer en douceur et progressivement un moteur en limitant le courant qui le traverse pendant le démarrage et la montée en puissance. Cela permet de réduire la pointe de courant au démarrage, la contrainte mécanique sur le moteur ainsi que la surcharge potentielle du réseau de distribution électrique.

La valeur affectée à **[Courant Nom Moteur]** IN détermine le courant de la surveillance thermique du moteur en fonction de la classe du moteur. Pour plus d'informations concernant la surveillance thermique du moteur et la sélection de la classe du moteur, reportez-vous à **[\[Surveillance\]](#page-139-0)** PROT, page 140.

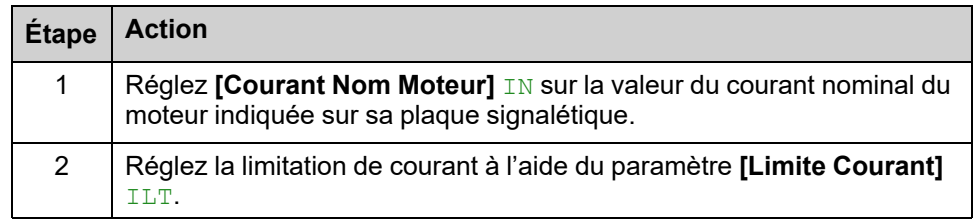

Avec la charge maximale, la limitation de courant doit être réglée à une valeur suffisamment élevée pour permettre au moteur de démarrer. Si l'application requiert plus de 500 % du courant nominal du démarreur progressif, il est nécessaire de sélectionner un démarreur progressif de valeur nominale supérieure.

### **Navigation dans l'IHM et explication des paramètres**

Chemin d'accès : **[Démarrage simple]** SYS **[Démarrage simple]** SIM

Chemin d'accès : **[Réglages Complets]** CST **[Paramètres Moteur]** MPA

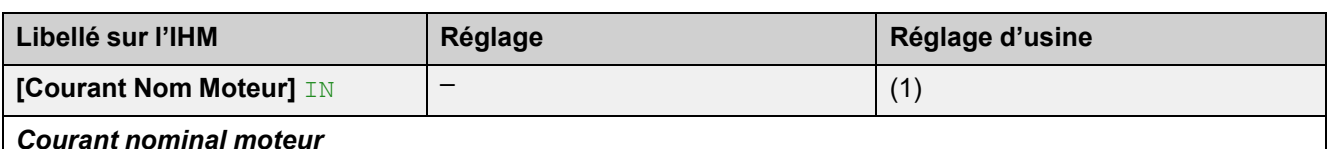

Réglez la valeur de **[Courant Nom Moteur]** IN en fonction du courant nominal du moteur indiqué sur sa

plaque signalétique même si le démarreur progressif est câblé à l'intérieur du triangle du moteur.

**[Courant Nom Moteur]** IN a deux plages de valeurs :

- 0,4...1,3 du courant nominal du démarreur progressif (**Ie**, courant nominal de fonctionnement) si **[Couplage dans Delta]** DLT est réglé sur **[Non]** NO. Si le courant nominal du moteur est inférieur à 0,4 **Ie**, utilisez un démarreur progressif avec un courant nominal moins élevé. S'il est supérieur à 1 **Ie**, le démarreur progressif doit être bypassé.
- 0,69...2,25 de **Ie** si **[Couplage dans Delta]** DLT est réglé sur **[Oui]** YES.

La valeur affectée à **[Courant Nom Moteur]** IN détermine le courant de la surveillance thermique du moteur en fonction de la classe du moteur. Pour plus d'informations concernant la surveillance thermique du moteur et la sélection de la classe du moteur, reportez-vous à 2 **[\[Surveillance\]](#page-139-0)** PROT , page 140.

Pour plus d'informations sur **[Couplage dans Delta]** DLT, reportez-vous à [Connexion](#page-112-0) en triangle du moteur, [page](#page-112-0) 113.

**(1)** Réglage d'usine de **[Courant Nom Moteur]** IN correspondant à la valeur habituelle d'un moteur à induction normalisé 400 V à 4 pôles lorsque **[Couplage dans Delta]** DLT est réglé sur **[Non]** NO (démarreur progressif raccordé en ligne).

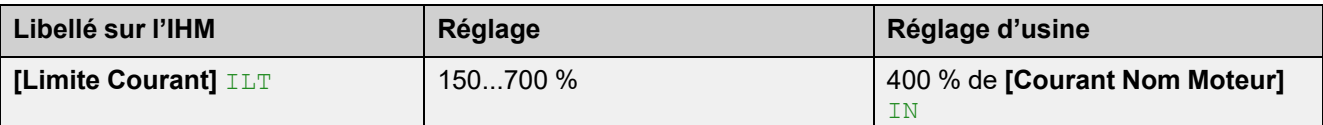

### *Limitation de courant moteur*

Le courant de ligne efficace du moteur sera limité à **[Limite Courant]** ILTmultiplié par **[Courant Nom Moteur]** IN.

Le réglage max. de **[Limite Courant]** ILT est limité à

- En cas de connexion en ligne : 500 % x le / IN
- En cas de connexion à 6 fils : 500 % x  $\text{Ie}$  / (IN /  $\sqrt{3}$ ))

Dans tous les cas, le réglage max. de **[Limite Courant]** ILT ne doit pas excéder 700 % du courant de ligne nominal du moteur.

Si **[Couplage dans Delta]** DLT est réglé sur **[Oui]** YES, le réglage d'usine vaut 700 % de **[Courant Nom Moteur]** IN.

Le réglage de la limite de courant est toujours actif pendant le démarrage et prévaut sur tous les autres réglages.

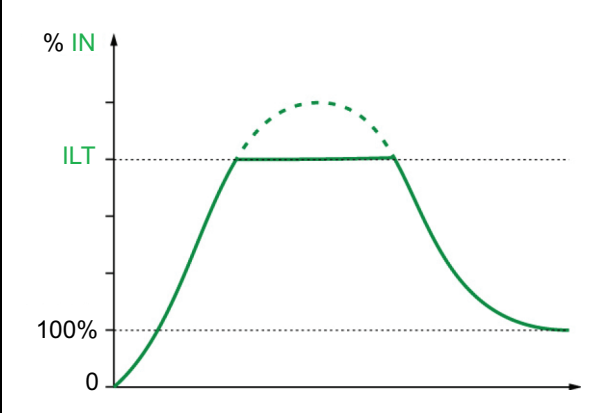

**Exemple 1, connexion en ligne :**

ATS480C21Y, avec **Ie** = 210 A **[Courant Nom Moteur]** IN = 195 A **[Limite Courant]** ILT = 500 % (avec le réglage max. : 500 % x **Ie** / IN = 5 x 210 / 195 = 538 %) Limitation de courant =  $500\%$  x 195 = 975 A

**Exemple 2, connexion à 6 fils :**

ATS480C21Y, avec **Ie** = 210 A **[Courant Nom Moteur]** IN = 338 A **[Limite Courant]**  $I_{\text{L}}T = 500$  % (avec le réglage max. : 500 % x **le** / ( $I_{\text{N}}/(\sqrt{3}) = 5 \times 210$  / (338 /  $\sqrt{3}$ ) = 538 %) Limitation de courant = 500 %  $\times$  338 = 1690 A

## **Définir la tension secteur**

### **[Tension réseau]** ULN permet :

- D'optimiser le démarrage et l'arrêt.
- D'estimer la puissance du moteur.

La puissance estimée du moteur peut être consultée dans [Affichage] MON<sup>-></sup> **[Paramètres Moteur]** MMO.

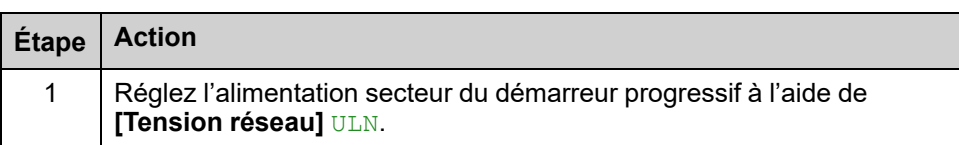

## **Navigation dans l'IHM et explication des paramètres**

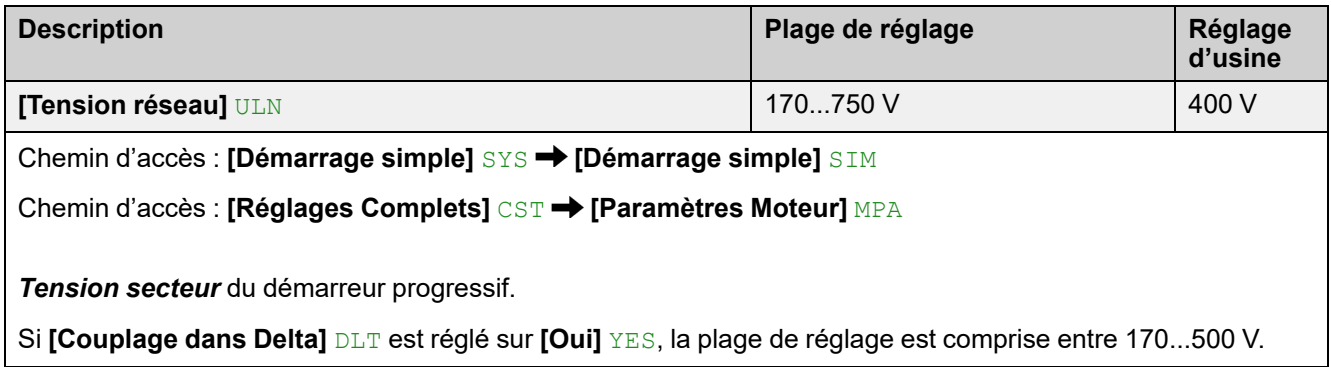

# **Définition du profil de démarrage**

Les paramètres suivants permettent de contrôler le démarrage du moteur en définissant le temps de montée en puissance et le couple initial appliqué.

**[Accélération]** ACC contrôle le temps de montée en puissance depuis l'ordre de marche jusqu'au régime établi.

**[Couple Initial]** TQ0 définit le couple initial au démarrage.

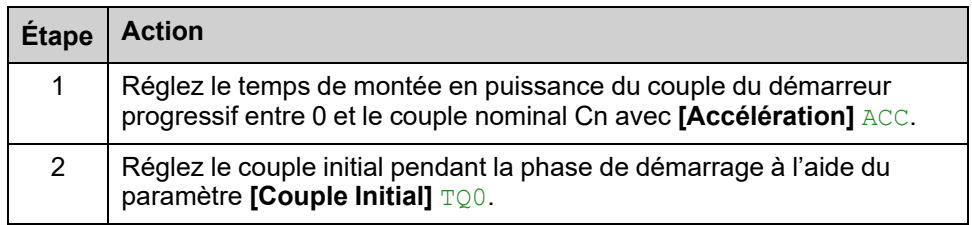

### **Navigation dans l'IHM et explication des paramètres**

Chemin d'accès : **[Démarrage simple]** SYS **[Démarrage simple]** SIM

Chemin d'accès : **[Réglages Complets]** CST **[Démarrage & Arrêt]** SSP

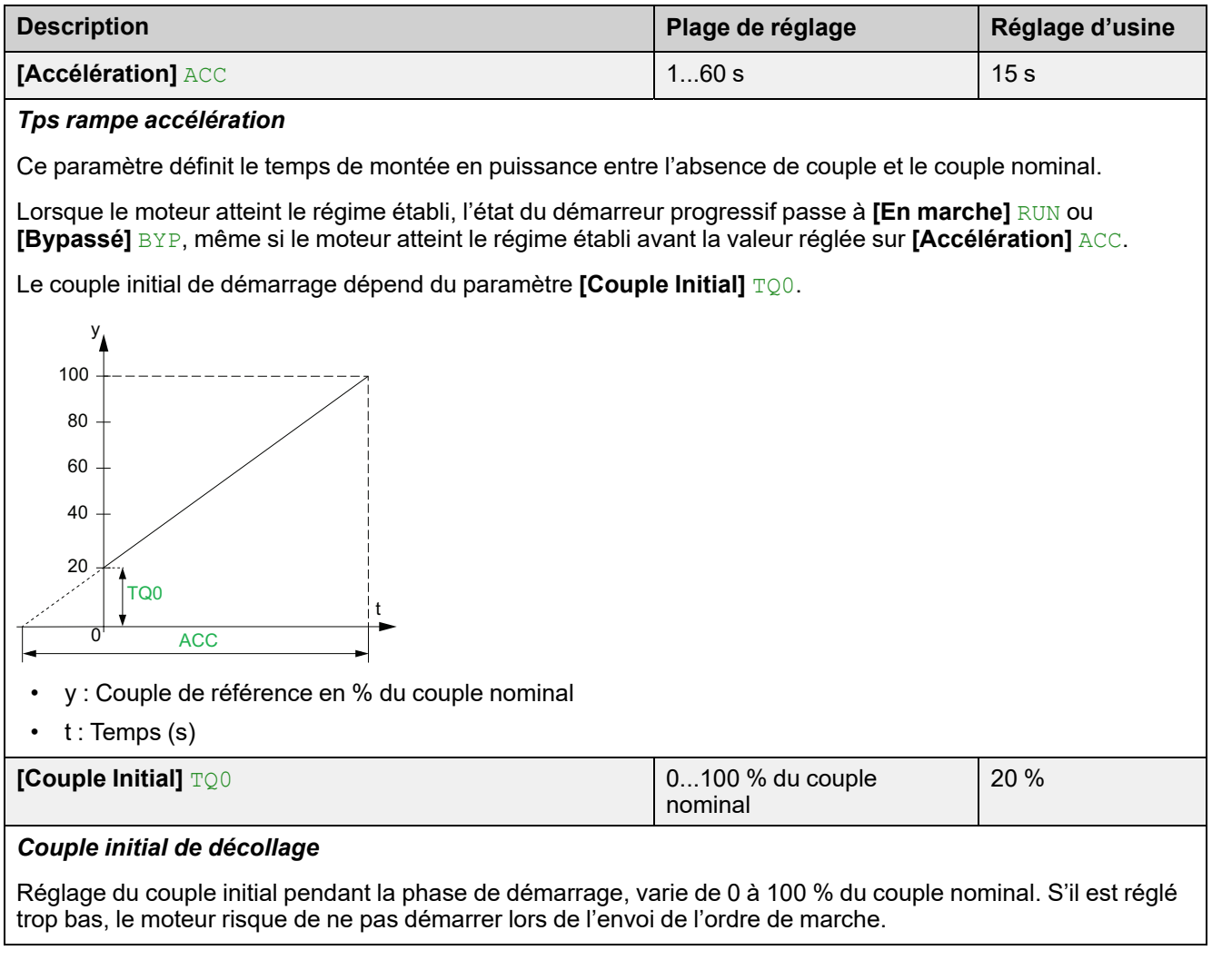

# **Définition du profil d'arrêt**

Les paramètres suivants permettent de contrôler l'arrêt du moteur.

Il existe trois types d'arrêt :

- Roue libre : Le démarreur progressif n'applique aucun couple au moteur. Le moteur s'arrête en roue libre.
- Décélération : Le démarreur progressif applique un couple / une tension décroissant(e) au moteur pour le décélérer progressivement. La décroissance du couple suit une rampe définie. Ce type d'arrêt réduit le risque de coup de bélier avec une pompe et n'a aucun effet sur les applications à forte inertie.
- Freinage : Le démarreur progressif applique un couple de freinage au moteur par des injections de courant, le ralentissant même en cas d'inertie importante.

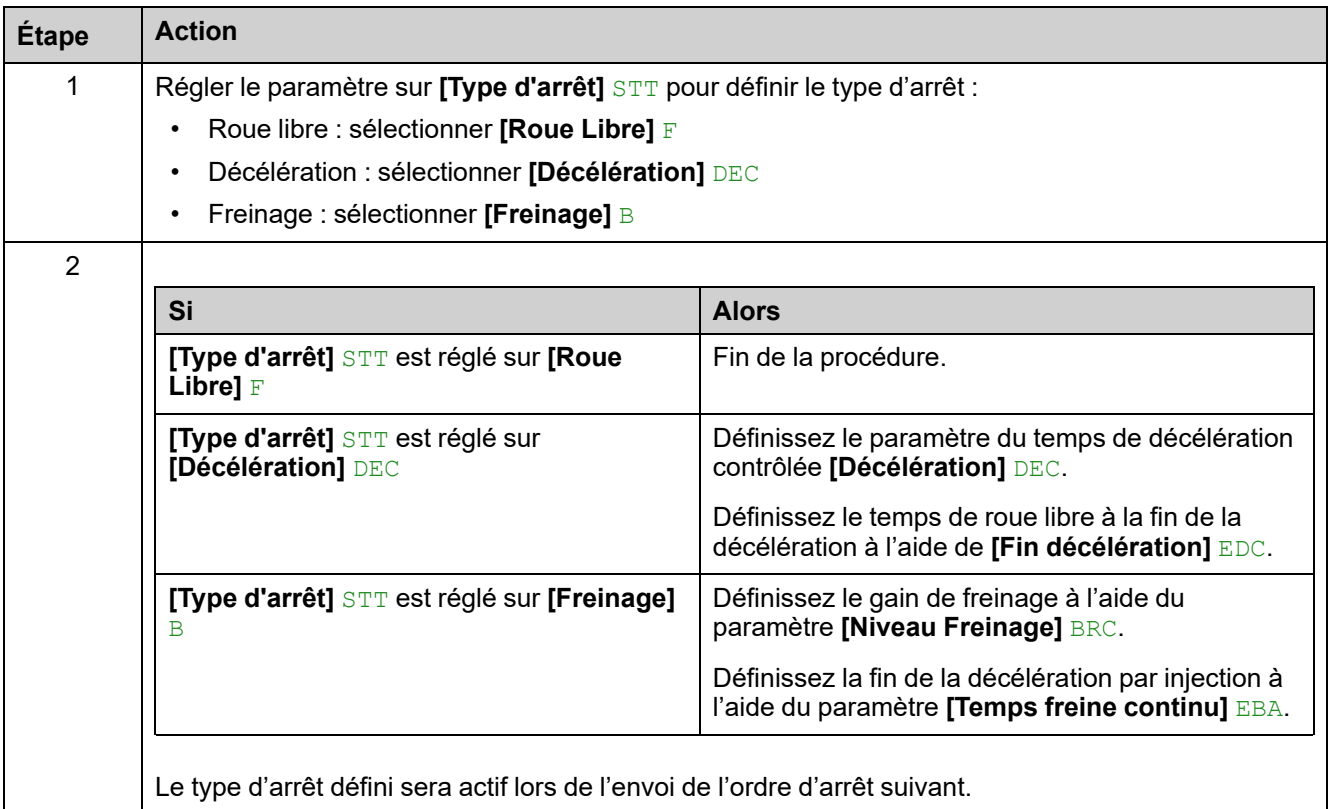

### **REMARQUE :**

- **[Freinage]** B ne peut pas être utilisé en série avec l'enroulement du moteur dans le triangle. Si **[Couplage dans Delta]** DLT est réglé sur **[Oui]** YES quand le freinage est activé, **[Type d'arrêt]** STT sera réglé sur **[Roue Libre]** F.
- Un seul type d'arrêt peut être actif à la fois.

### **Navigation dans l'IHM et explication des paramètres**

Chemin d'accès : **[Démarrage simple]** SYS **[Démarrage simple]** SIM Chemin d'accès : **[Réglages Complets]** CST **[Démarrage & Arrêt]** SSP

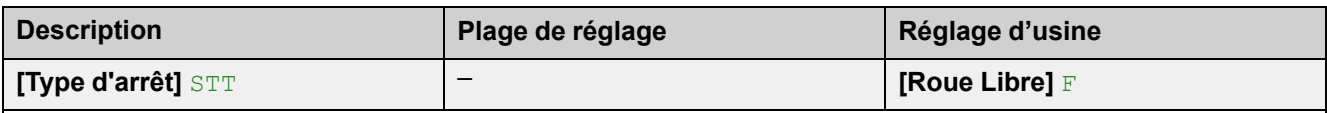

*Type d'arrêt*

- **[Roue Libre]** F : Arrêt en roue libre.
- **[Décélération]** DEC : Arrêt progressif par contrôle du couple.
- **[Freinage]** B : Arrêt par freinage dynamique.

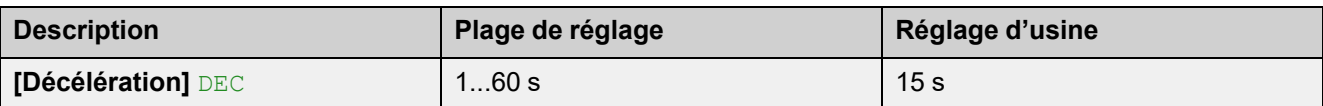

### *Tps rampe décélération*

Ce paramètre définit la rampe de décélération depuis le couple appliqué estimé au moment de l'envoi de l'ordre d'arrêt jusqu'à l'absence de couple.

**Exemple avec 80 % du couple nominal quand un ordre d'arrêt est envoyé :**

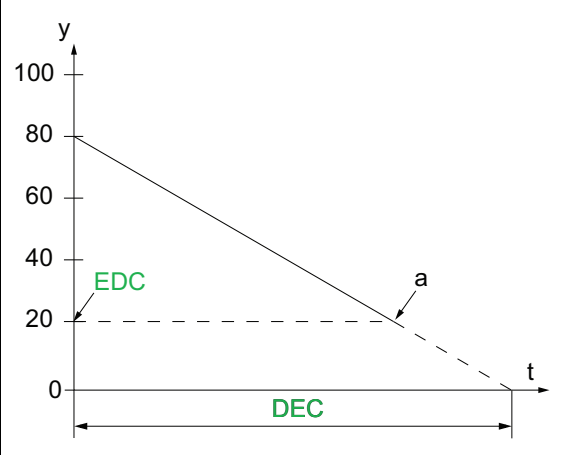

- y : Couple estimé (en pourcentage du couple nominal).
- a : Fin de la décélération contrôlée définie par **[Fin décélération]** EDC, le moteur s'arrête en roue libre
- $\cdot$  t : Temps (s)

Selon les caractéristiques de la charge, il est possible que le moteur ne s'arrête pas en fin de rampe.

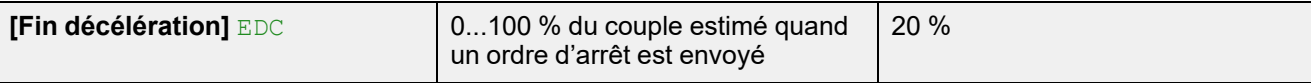

*Seuil de passage en roue libre en fin décélération contrôlée*

Dès que le couple estimé est inférieur à la valeur donnée à **[Fin décélération]** EDC (point « a » de la figure cidessus), le moteur s'arrête en roue libre.

Ce paramètre est accessible uniquement si **[Type d'arrêt]** STT est réglé sur **[Décélération]** DEC.
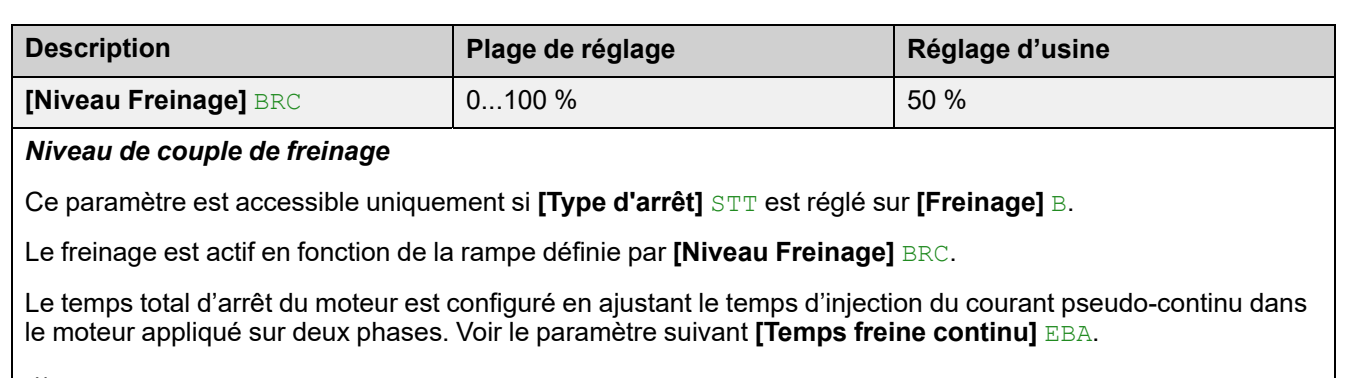

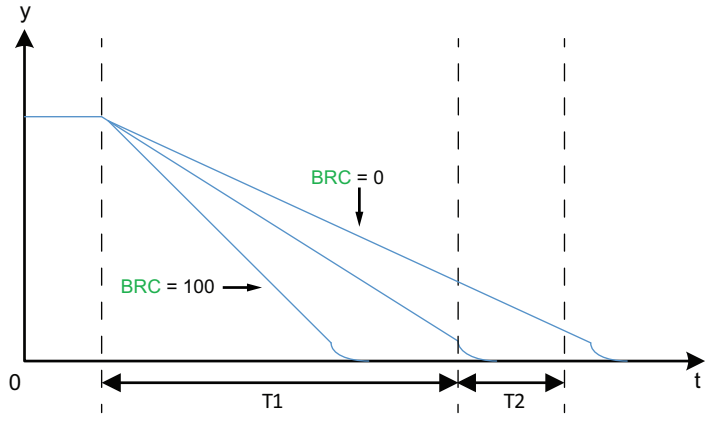

y : Vitesse nominale.

t : Temps (s).

T1 : Temps de freinage dynamique, rampe définie par **[Niveau Freinage]** BRC.

T2 : Réglage de l'arrêt du moteur par **[Temps freine continu]** EBA.

Durée de l'injection pseudo-continue : T2 = T1 x **[Temps freine continu]** EBA.

Note : Le temps T1 dépend de **[Niveau Freinage]** BRC. Plus la valeur est élevée, plus le freinage est fort et plus la rampe est rapide.

Ce paramètre est accessible uniquement si **[Type d'arrêt]** STT est réglé sur **[Freinage]** B.

### *AVIS*

#### **CONTRAINTE MÉCANIQUE**

- Ne donnez pas une valeur élevée à **[Niveau Freinage]** BRC si votre application a une forte inertie.
- Vérifiez que cette valeur est appropriée en effectuant un essai de mise en service dans des conditions de charge maximale.

**Le non-respect de ces instructions peut provoquer des dommages matériels.**

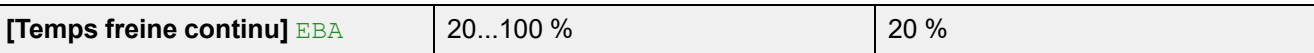

### *Temps de freinage pseudo continu*

Ce paramètre permet de régler la durée de l'injection de courant à la fin du freinage.

#### **Exemple :**

Freinage dynamique = 10 s (T1)

**[Temps freine continu]** EBA = 20 % correspond à une durée d'injection de 2 s

**[Temps freine continu]** EBA = 100 % correspond à une durée d'injection de 10 s

Ce paramètre est accessible uniquement si **[Type d'arrêt]** STT est réglé sur **[Freinage]** B.

### **Exemples de configurations habituelles pour des applications courantes**

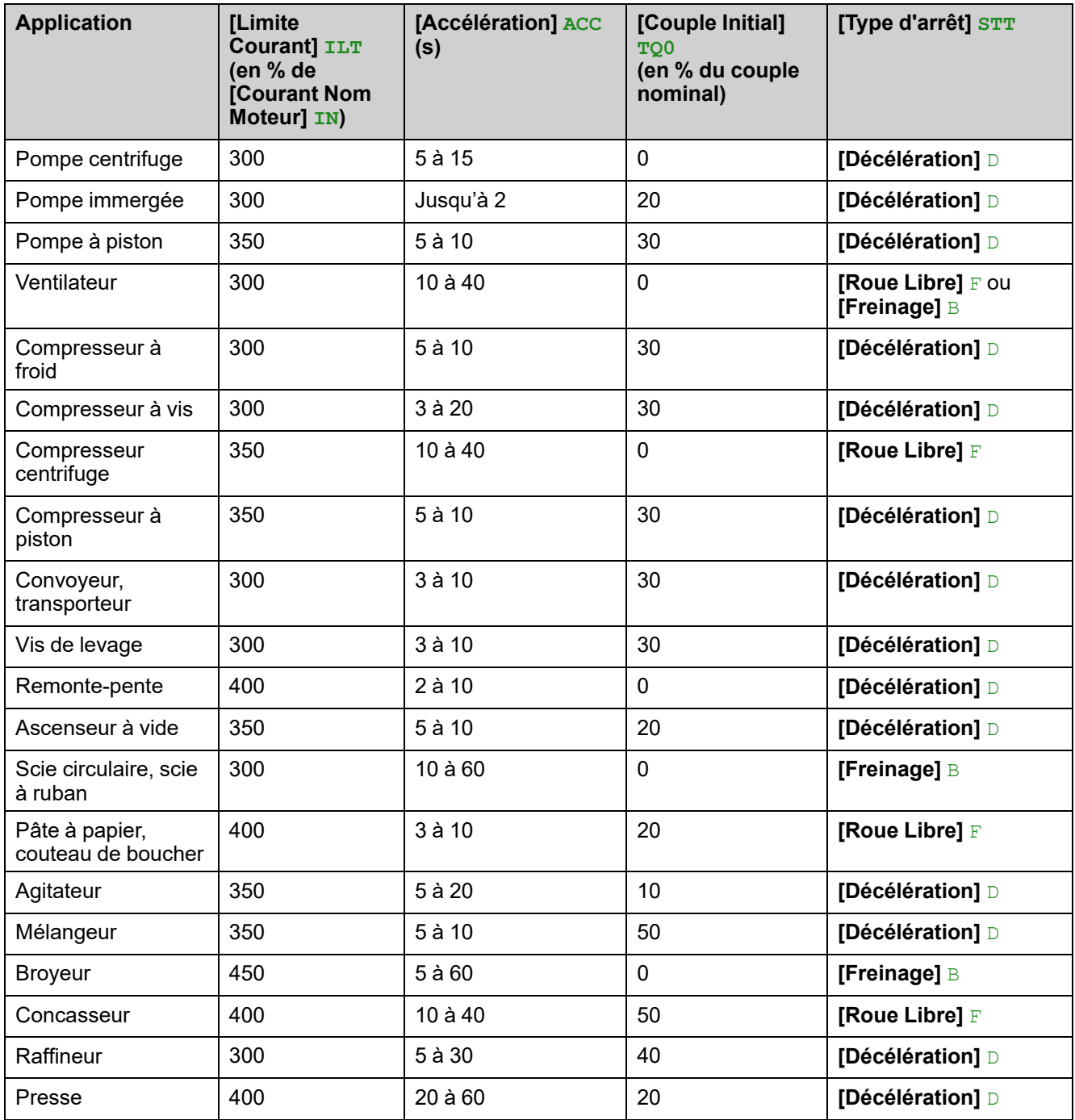

## **Test du petit moteur**

Cette fonction permet de valider le câblage du démarreur progressif en faisant tourner un petit moteur dont le calibre correspond à une fraction de celui du démarreur progressif.

Le tableau suivant indique la puissance minimale du moteur requise pour la fonction petit moteur en fonction de la référence de l'ATS480. Le bon fonctionnement du petit moteur n'est pas garanti si ces valeurs nominales minimales ne sont pas respectées :

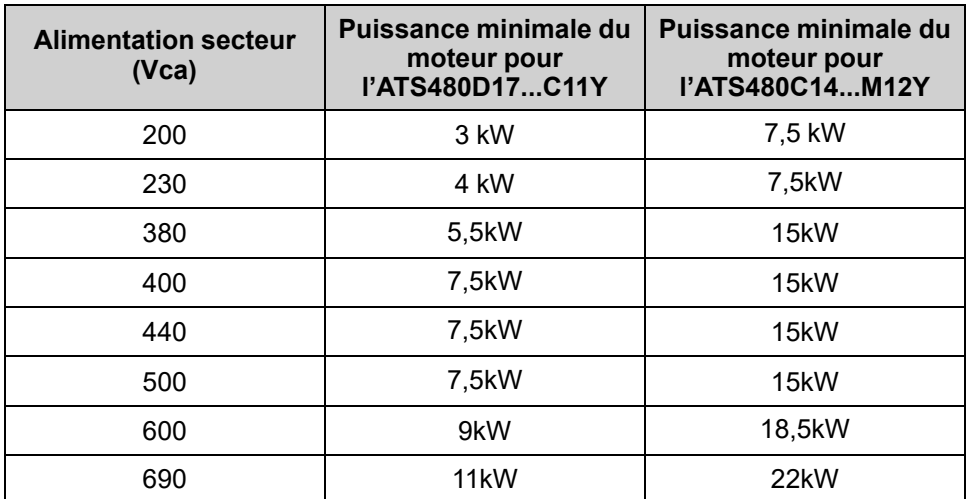

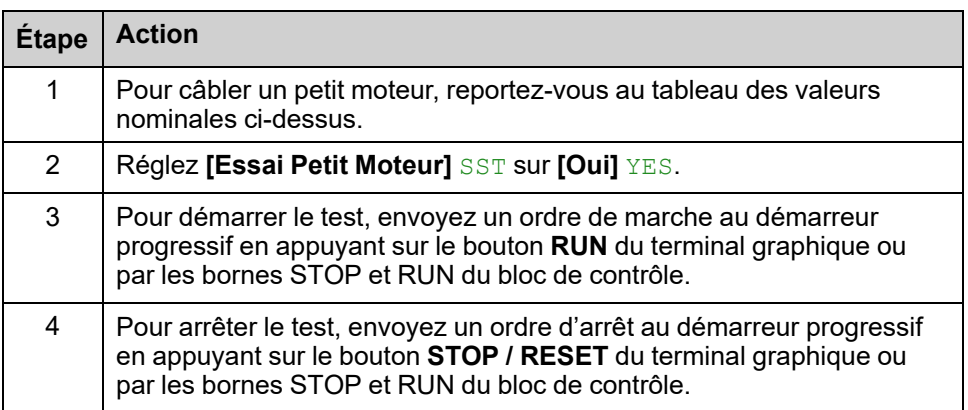

Si la fonction **[Essai Petit Moteur]** SST est active :

- **[Perte Phase Surveil]** PHP est réglé sur **[Non]** NO, la surveillance de la perte de phase est désactivée.
- Le paramètre **[Type de Commande]** CLP vaut toujours **[Contrôle En Tension]** VC.

## **AAVERTISSEMENT**

### **MODIFICATION TEMPORAIRE DU COMPORTEMENT**

- N'utilisez cette fonction qu'à des fins de test et de maintenance.
- Vérifiez que la désactivation de la détection de la perte de phase peut être effectuée en toute sécurité.

**Le non-respect de ces instructions peut provoquer la mort, des blessures graves ou des dommages matériels.**

**NOTE:** La fonction de test **[Essai Petit Moteur]** SST est réglée sur **[Non]** NO lorsque l'alimentation de commande du démarreur progressif est déconnectée. À la prochaine mise sous tension, le démarreur progressif, y compris **[Perte Phase Surveil]** PHP et **[Type de Commande]** CLP, reviendra à sa configuration précédente.

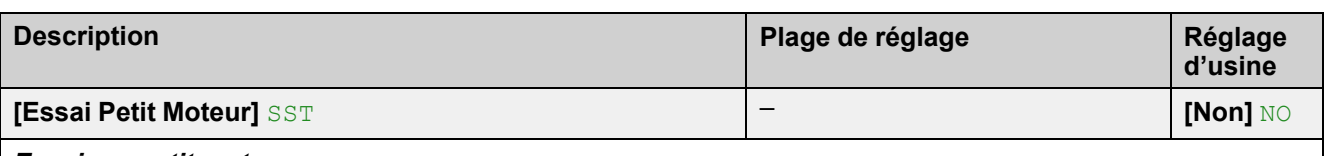

### *Essai sur petit moteur*

Chemin d'accès : **[Réglages Complets]** CST **[Câblage Moteur]** MWMT

- **[Oui]** YES : Le démarrage du test est prêt, envoyez un ordre de marche
- **[Non]** NO : Fonction inactive, le démarrage se produira normalement lorsqu'un ordre de marche sera envoyé

Pendant le test, le terminal d'affichage indique l'état **[Test Petit Moteur]** SST.

Lorsque **[Essai Petit Moteur]** SST est réglé sur **[Oui]**YES :

- **[Perte Phase Surveil]** PHP est réglé sur **[Non]** NO, la surveillance de la perte de phase est désactivée.
- Le paramètre **[Type de Commande]** CLP vaut toujours **[Contrôle En Tension]** VC.

## **Connexion en triangle du moteur**

Cette fonction permet de raccorder le démarreur progressif dans l'enroulement en triangle du moteur.

Pour les schémas de câblage du démarreur progressif dans l'enroulement en triangle du moteur, reportez-vous à [Raccordement](#page-44-0) du moteur au réseau [d'alimentation,](#page-44-0) page 45 et à Schémas [d'application,](#page-62-0) page 63.

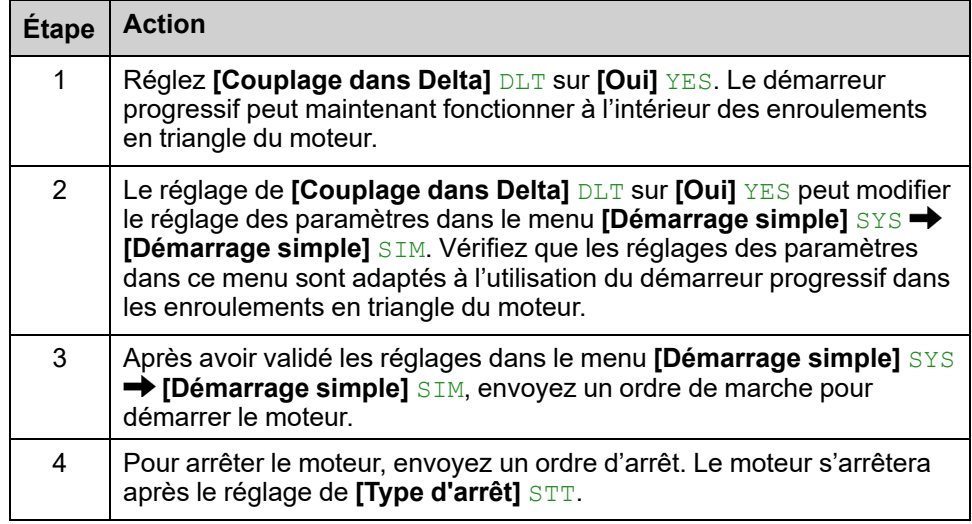

#### **NOTE:**

- Un diagnostic intégré est disponible pour vérifier le câblage correct du démarreur progressif dans les enroulements en triangle du moteur. Pour plus d'informations sur l'utilisation de ce diagnostic, reportez-vous au [Diagnostic](#page-113-0) de la connexion en triangle, page 114.
- Si un contacteur bypass est utilisé, la détection des erreurs de **[Erreur Perte Phase]** PHF3 peut prendre plus de temps.

Les fonctions suivantes ne sont pas compatibles avec une connexion en triangle du moteur :

- Si **[Couplage dans Delta]** DLT est réglé sur **[Oui]** YES alors que **[Type d'arrêt]** STT a été réglé sur **[Freinage]** B, **[Type d'arrêt]** STT sera forcé sur **[Roue Libre]** F et ne reviendra pas aux réglages précédents si **[Couplage dans Delta]** DLT est réglé de nouveau sur **[Non]** NO
- Si **[Affect Préchauffe]** PRHA ou **[Cascade]** CSC ont été affectés, **[Couplage dans Delta]** DLT sera forcé sur **[Non]**NO.

Pour obtenir la liste complète des incompatibilités, consultez la section [Tableau](#page-257-0) de [compatibilité,](#page-257-0) page 258.

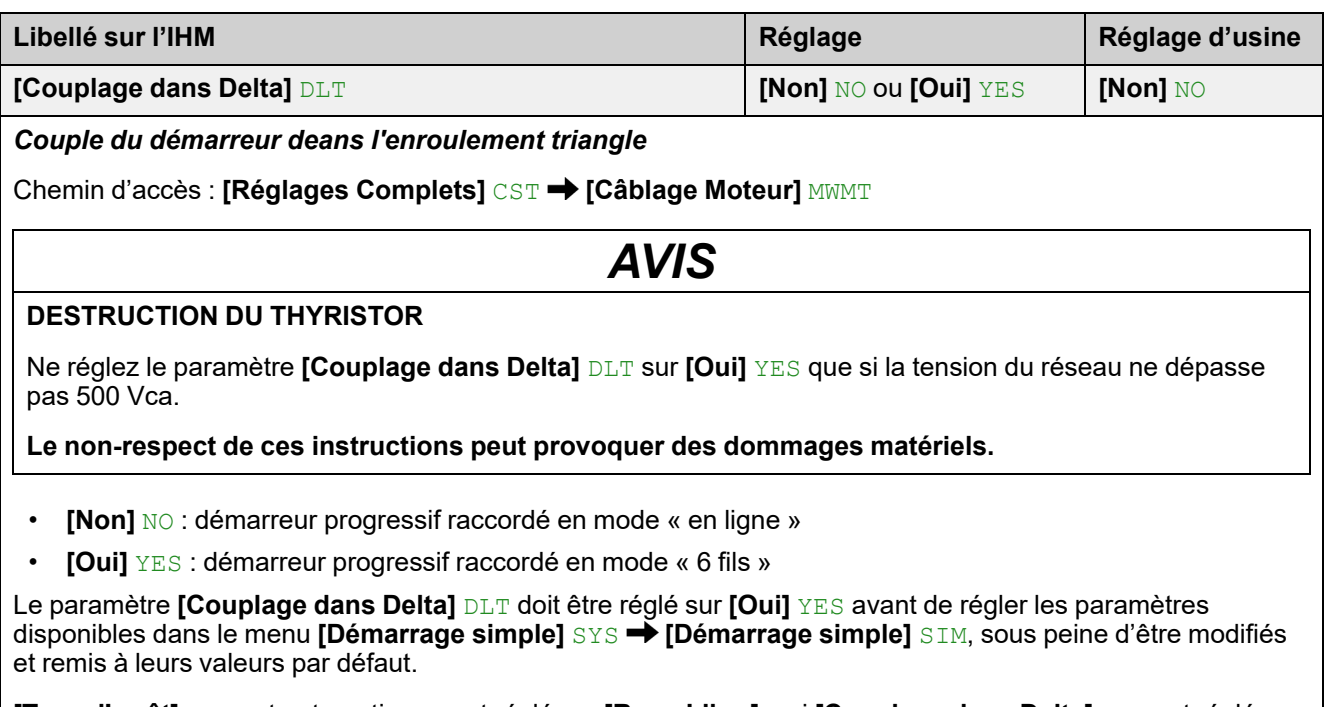

**[Type d'arrêt]** STT est automatiquement réglé sur **[Roue Libre]** F si **[Couplage dans Delta]** DLT est réglé sur **[Marche]** ON alors que **[Type d'arrêt]** STT était réglé sur **[Freinage]** B.

## <span id="page-113-0"></span>**Diagnostic de la connexion en triangle**

Cette fonction offre une procédure de diagnostic pour vérifier la qualité du câblage du démarreur progressif dans les enroulements en triangle du moteur.

Cette procédure doit être appliquée sans charge.

Les corrections proposées par le diagnostic ne garantissent pas que le moteur démarrera dans la bonne direction.

Pour les schémas de câblage du démarreur progressif dans l'enroulement en triangle du moteur, reportez-vous à [Raccordement](#page-44-0) du moteur au réseau [d'alimentation,](#page-44-0) page 45 et à Schémas [d'application,](#page-62-0) page 63.

Cette fonction nécessite que **[Couplage dans Delta]** DLT soit réglé sur **[Oui]** YES.

### **DANGER**

### **RISQUE DE CHOC ÉLECTRIQUE, D'EXPLOSION OU D'ARC ÉLECTRIQUE**

Avant toute modification du câblage de l'appareil :

- Utilisez tous les équipements de protection individuelle (EPI) nécessaires.
- Déconnectez toute alimentation, y compris l'alimentation de commande externe qui pourrait être présente. Tenez compte du fait que le disjoncteur ou l'interrupteur principal ne mettent pas hors tension l'ensemble des circuits.
- Vérifiez l'absence de tension à l'aide d'un dispositif de détection de tension correctement réglé.

**Le non-respect de ces instructions provoquera la mort ou des blessures graves.**

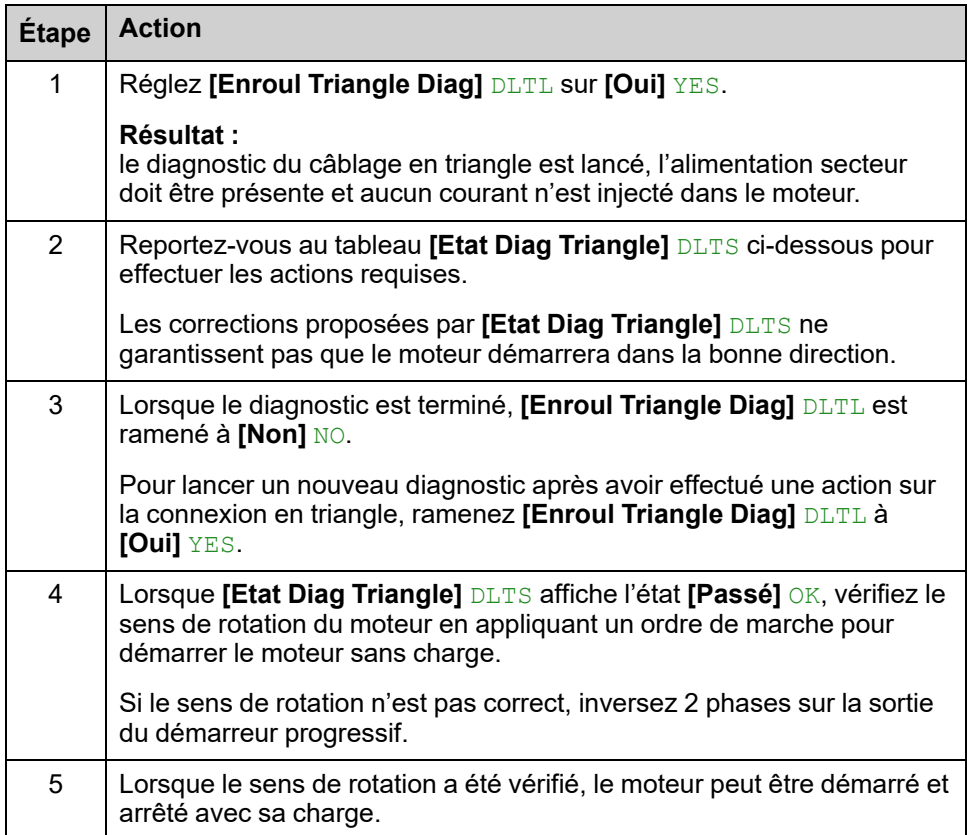

**NOTE:** Si un contacteur de bypass est utilisé, la détection des erreurs de **[Erreur Perte Phase]** PHF3 peut prendre plus de temps.

### **Résultat du diagnostic :**

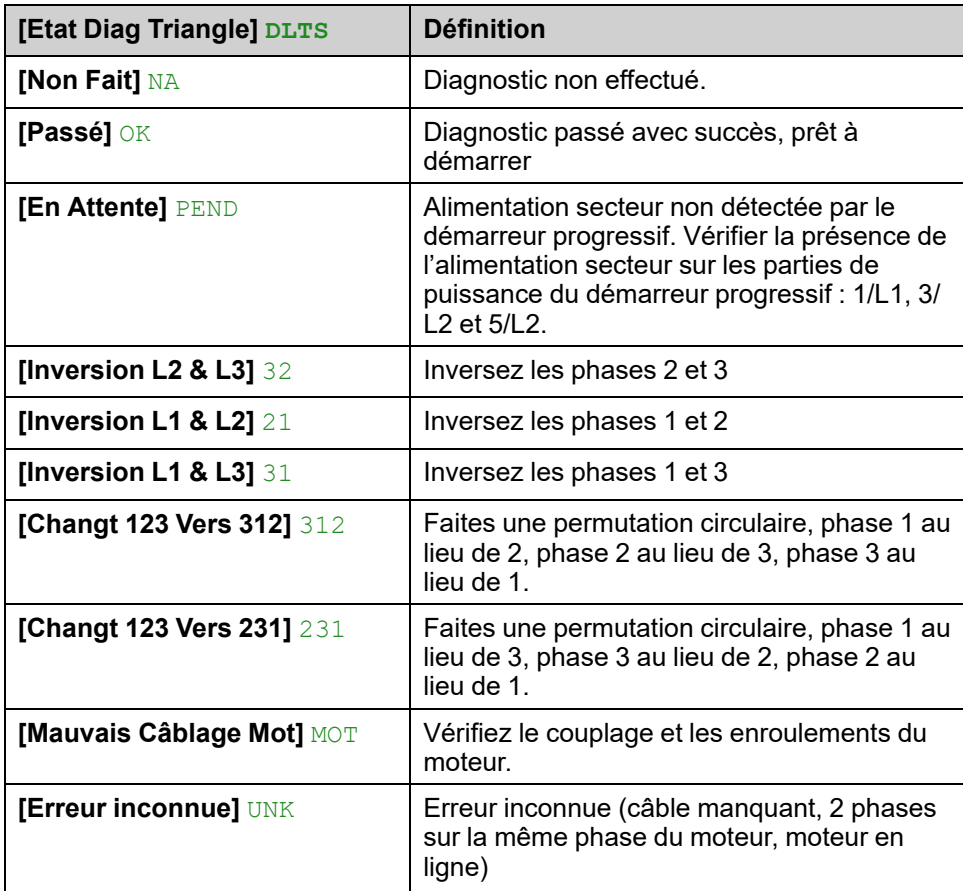

Les corrections proposées par **[Etat Diag Triangle]** DLTS doivent être appliquées entre les bornes du moteur (point « c » sur le schéma ci-dessous) et le réseau d'alimentation en amont du démarreur progressif (point « a »).

#### **Exemple** : **[Etat Diag Triangle]**DLTS**[Inversion L2 & L3]**32

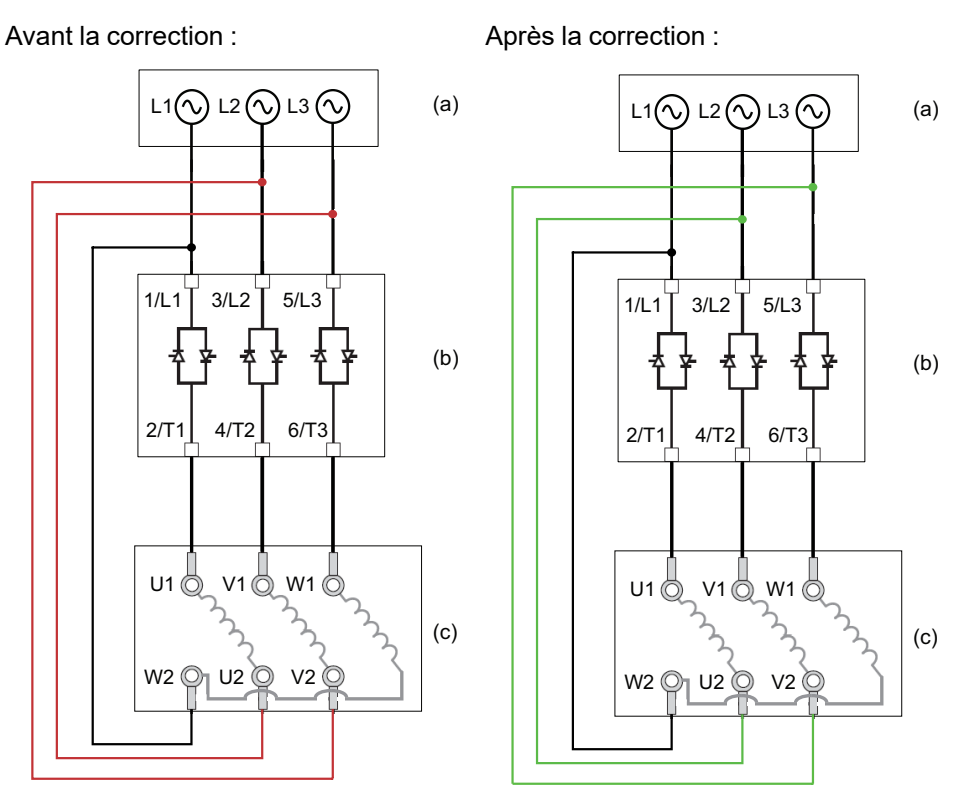

- (a) : Alimentation réseau
- (b) : Démarreur progressif
- (c) : Bornes du moteur

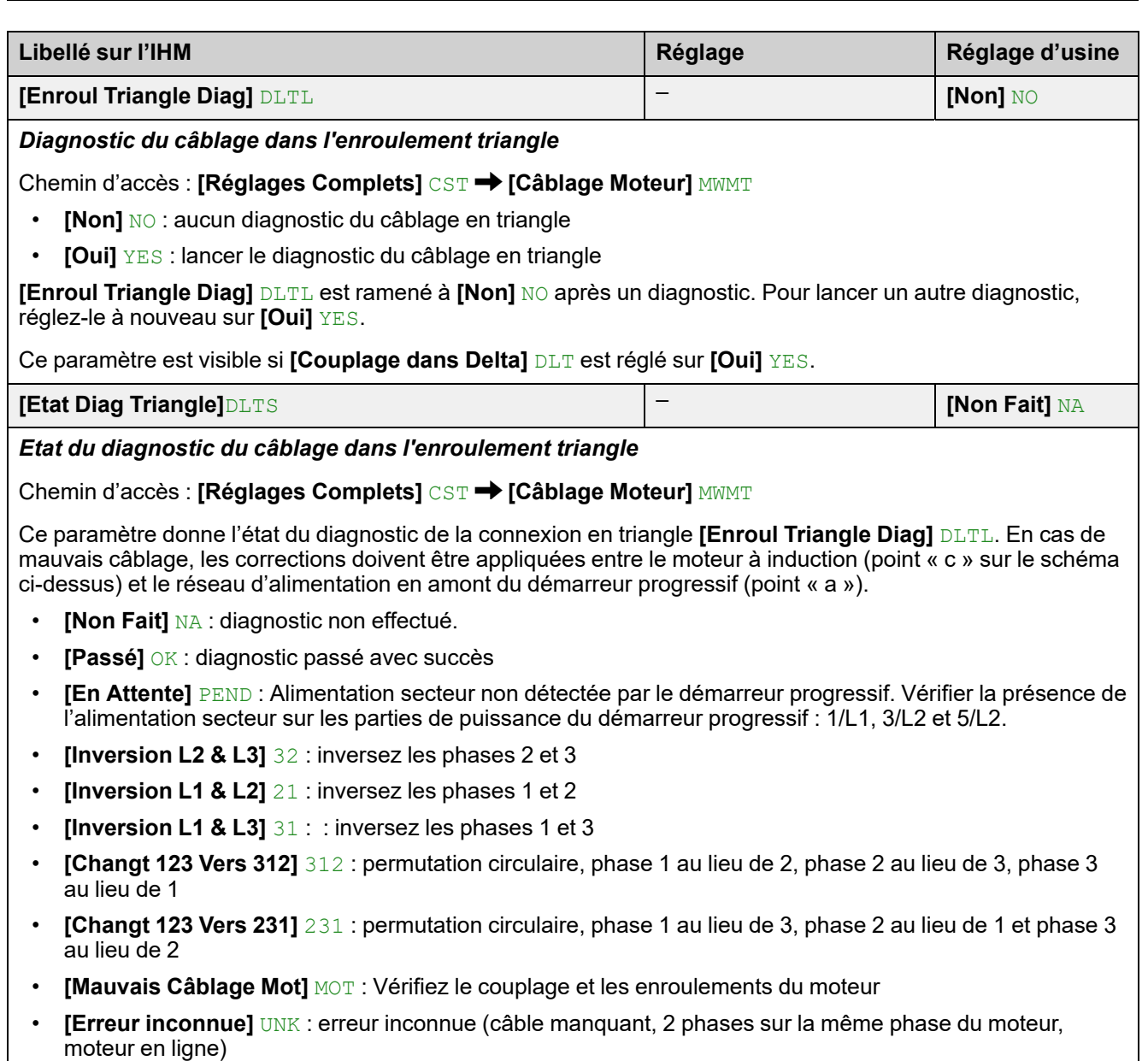

Les corrections proposées ne garantissent pas que le moteur démarrera dans la bonne direction.

Ce paramètre est visible si **[Couplage dans Delta]** DLT est réglé sur **[Oui]** YES.

## **Préchauffage du moteur**

En appliquant un courant à l'intérieur des roulements du moteur avant son démarrage, la fonction de préchauffage permet de :

- Dégeler le moteur.
- Prévenir les écarts de température et la condensation.
- Démarrer le moteur à la même température pour limiter les variations entre l'état à froid et à chaud.

Le moteur ne tourne pas pendant le préchauffage.

Pendant le préchauffage, la fonction de surveillance thermique du moteur n'est pas active.

*AVIS*

#### **SURCHAUFFE DU MOTEUR**

- Vérifiez que le moteur raccordé est correctement calibré en termes de quantité et de durée pour le courant devant lui être appliqué.
- Ajoutez un capteur thermique externe pour surveiller la température du moteur si l'opération de préchauffage risque d'entraîner une surchauffe des enroulements du moteur.

#### **Le non-respect de ces instructions peut provoquer des dommages matériels.**

Pour surveiller la température du moteur, utilisez un capteur thermique externe :

- Raccordez-le à la borne CTP du démarreur progressif et réglez la surveillance thermique, reportez-vous à 2.11 **[\[Surveillance](#page-149-0) therm]** TPP, [page](#page-149-0) 150.
- Affectez le relais R3 à **[Avert Mot Surcharge]** OLMA

La fonction de préchauffage n'est pas compatible avec les éléments suivants :

- La fonction en cascade.
- Le démarrage à l'intérieur des enroulements en triangle du moteur.
- La commande à 2 fils, reportez-vous à [Gestion](#page-50-0) de RUN et STOP, page 51 pour plus d'informations.

Pour obtenir la liste complète des incompatibilités, consultez la section [Tableau](#page-257-0) de [compatibilité,](#page-257-0) page 258.

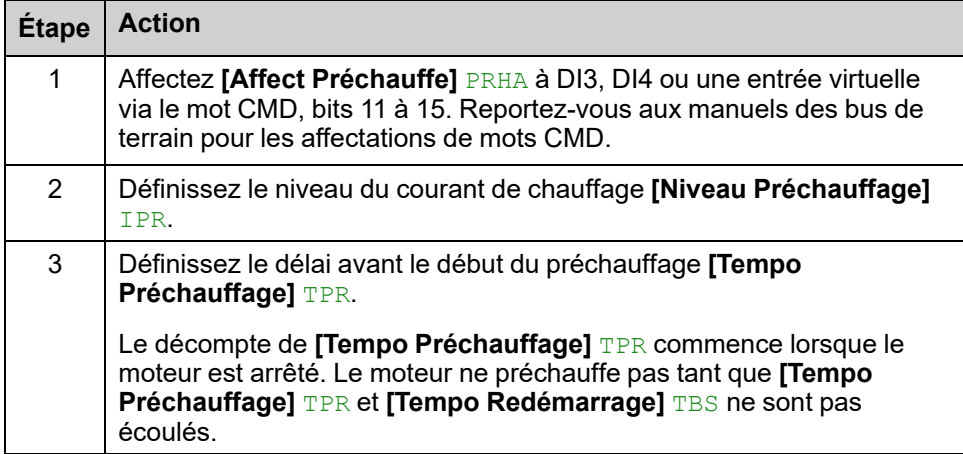

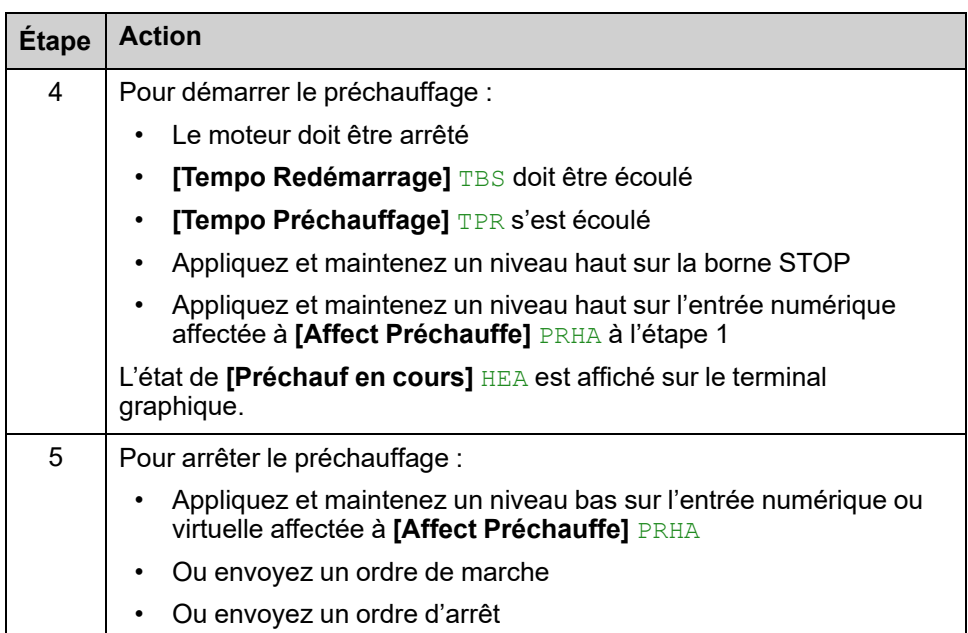

**[Tempo Préchauffage] TPR et [Tempo Redémarrage] TBS** ne sont pas cumulatifs.

### **Diagramme d'état de la fonction de préchauffage :**

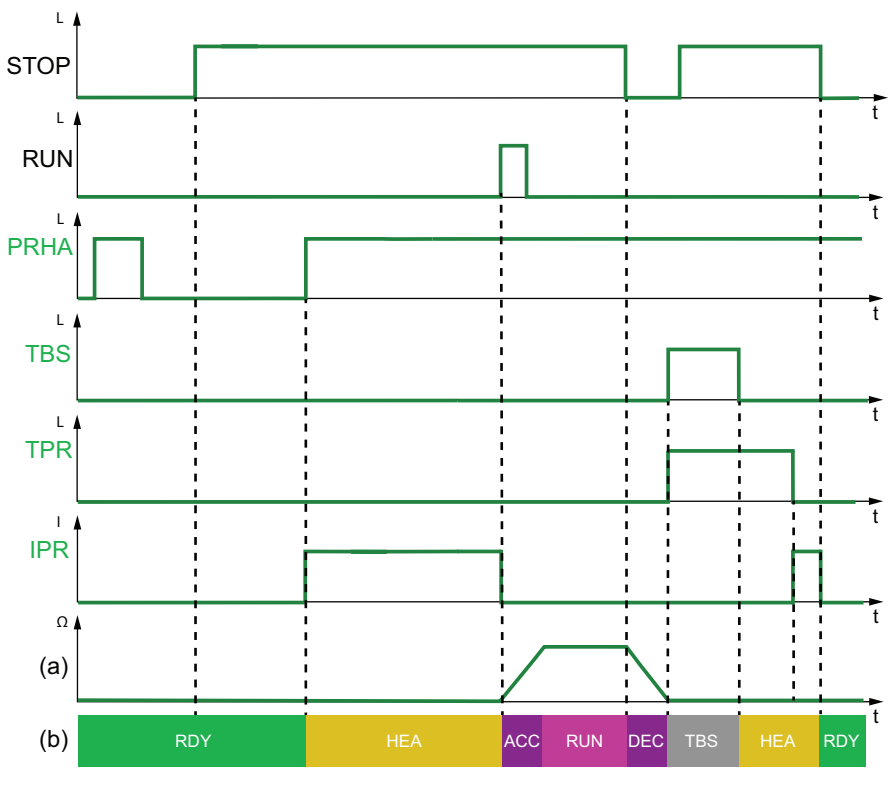

- PRHA: Niveau appliqué aux entrées numériques affectées à **[Affect Préchauffe]** PRHA
- TBS : **[Tempo Redémarrage]** TBS
- TPR : **[Tempo Préchauffage]** TPR
- IPR : Préchauffez le courant injecté dans le moteur
- (a) : Vitesse de rotation du moteur
- (b) : État du démarreur progressif. Pour la liste des états possibles du démarreur progressif, reportez-vous à État du démarreur [progressif,](#page-90-0) page 91.

### Chemin d'accès : **[Réglages Complets]** CST **[Préchauffage]** PRF

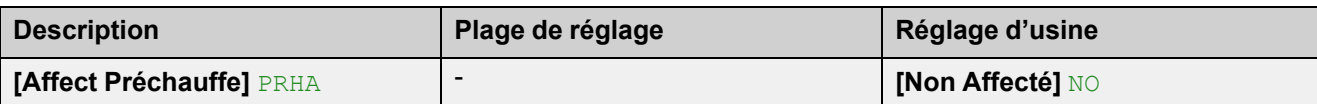

### *Affectation du préchauffage*

Affecte une entrée numérique ou virtuelle pour lancer le préchauffage.

- **[Non Affecté]** NO : lancement du préchauffage non affecté
- **[DI3]** LI3 : lancement du préchauffage affecté à l'entrée numérique DI3
- **[DI4]** LI4 : lancement du préchauffage affecté à l'entrée numérique DI4

Il est possible d'affecter ce paramètre à une entrée virtuelle via le mot CMD, bits 11 à 15. Reportez-vous aux manuels des bus de terrain pour les affectations de mots CMD.

Pour démarrer le préchauffage :

- Le moteur doit être arrêté
- **[Tempo Redémarrage] TBS** doit être écoulé
- **[Tempo Préchauffage]** TPR s'est écoulé
- Appliquez et maintenez un niveau haut sur la borne STOP
- Appliquez et maintenez un niveau haut sur l'entrée numérique affectée à **[Affect Préchauffe]** PRHA à l'étape 1

L'état **[Préchauf en cours]** HEAest affiché sur le terminal graphique.

Pour arrêter le préchauffage :

- Appliquez et maintenez un niveau bas sur l'entrée numérique ou virtuelle affectée à **[Affect Préchauffe]** PRHA
- Ou envoyez un ordre de marche
- Ou envoyez un ordre d'arrêt

## **AADANGER**

### **CHOC ELECTRIQUE ET/OU FONCTIONNEMENT IMPREVU DE L'EQUIPEMENT**

- Vérifiez que le réglage du paramètre **[Tempo Préchauffage]** ne présente aucun risque pour la sécurité.
- Lorsque la fonction de préchauffage est utilisée, vérifiez toujours que l'équipement est dans l'état de fonctionnement Operation Enabled.

#### **Le non-respect de ces instructions provoquera la mort ou des blessures graves.**

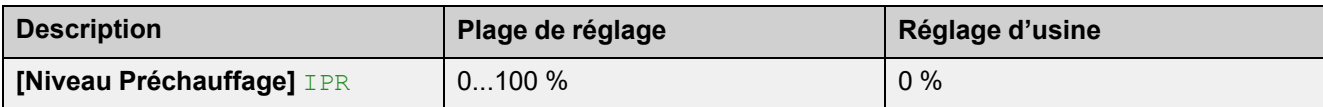

### *Niveau de préchauffage*

Ce paramètre définit le niveau du courant de chauffage. Utilisez un ampèremètre correctement calibré pour régler le niveau du courant de préchauffage.

- 0 % : Appliquez le courant minimum créé par l'angle de tir minimum. Utilisez un ampèremètre correctement calibré pour régler le niveau du courant de préchauffage.
- 100 % : Appliquez le courant maximum créé par l'angle de tir minimum. Utilisez un ampèremètre correctement calibré pour régler le niveau du courant de préchauffage.

**Remarque :** À 0 %, un courant de préchauffage est toujours appliqué au moteur. Pendant le préchauffage, la fonction de surveillance thermique du moteur n'est pas active.

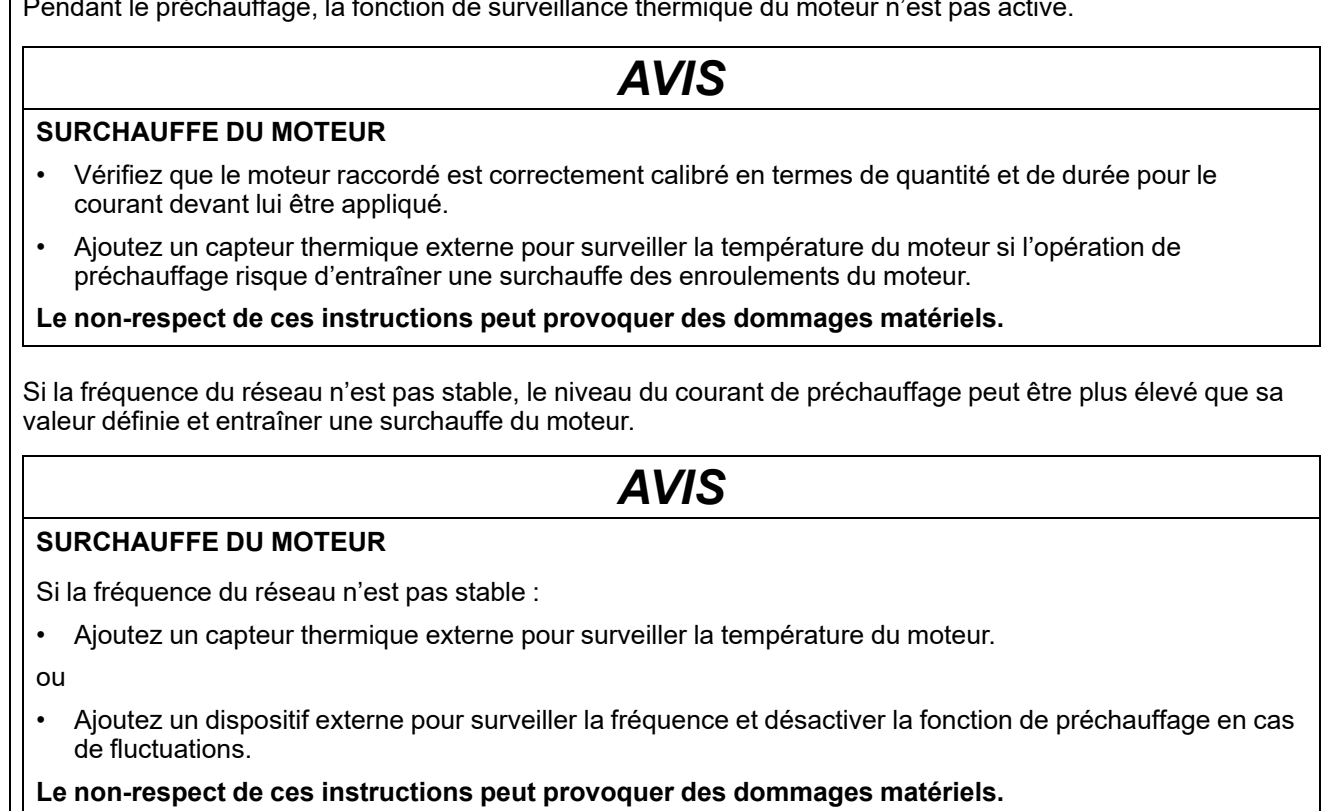

Ce paramètre est visible seulement si **[Affect Préchauffe]** PRHA est affecté à **[DI3]**LI3 , **[DI4]** LI4 ou à une entrée numérique virtuelle. **[Niveau Préchauffage]** IPR est indépendant de **[Courant Nom Moteur]** IN.

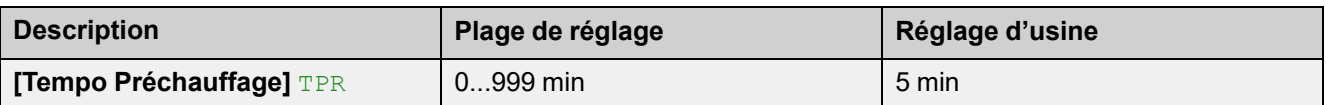

*Temporisation avant préchauffage*

La temporisation définie sur ce paramètre commence à être décomptée lorsqu'un ordre d'arrêt est envoyé.

• 0...999 min : Définir le délai avant le début du préchauffage.

Le démarreur progressif ne préchauffera pas le moteur tant que **[Tempo Préchauffage]** TPR n'est pas écoulé

L 'état **[Préchauf en cours]** HEA s'affiche sur le terminal graphique quand l'ordre de préchauffage est envoyé, même si aucun courant n'est injecté dans les enroulements du moteur.

## **AADANGER**

**CHOC ELECTRIQUE ET/OU FONCTIONNEMENT IMPREVU DE L'EQUIPEMENT**

- Vérifiez que le réglage du paramètre **[Tempo Préchauffage]** ne présente aucun risque pour la sécurité.
- Lorsque la fonction de préchauffage est utilisée, vérifiez toujours que l'équipement est dans l'état de fonctionnement Operation Enabled.

**Le non-respect de ces instructions provoquera la mort ou des blessures graves.**

Ce paramètre est visible seulement si **[Affect Préchauffe]** PRHA est affecté à **[DI3]** LI3, **[DI4]** LI4 ou à une entrée numérique virtuelle.

## **Contrôle de couple / de tension**

Les profils de démarrage et d'arrêt contrôlé suivent un algorithme de contrôle du moteur, actif soit sur un profil de couple, soit sur un profil de tension. Cette fonction peut être utilisée pour choisir le profil de couple ou de tension pour contrôler le démarrage et l'arrêt du moteur.

Le contrôle de couple est spécifié pour les pompes, les ventilateurs équipés de courroies, les scies circulaires et limite :

- Secousses au démarrage du moteur
- Effet de martelage
- Effet de glissement

Le contrôle de tension est spécifié pour les moteurs en parallèle sur un même démarreur progressif.

Avec le contrôle de couple, le démarrage et l'arrêt du moteur peuvent être réglés via le menu **[Démarrage simple]** SYS, pour plus d'informations, consultez **[\[Démarrage](#page-101-0) simple]** SYS, page 102.

Avec le contrôle de tension, le démarrage et l'arrêt du moteur peuvent être réglés via le menu **[Démarrage simple]** SYS en tenant compte du paramètre **[Tension Init Démarre]** V0, pour plus d'informations, consultez [Surtension,](#page-123-0) page 124.

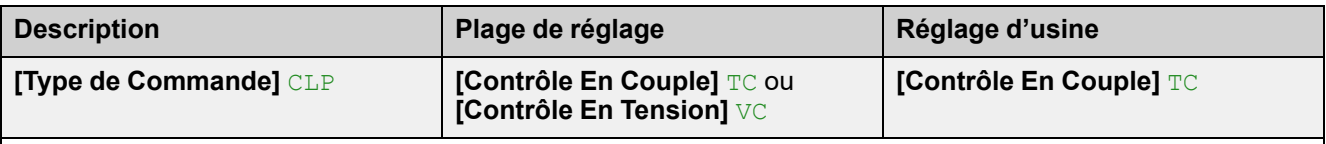

#### *Type de commande*

Chemin d'accès : **[Réglages Complets]** CST **[Démarrage & Arrêt]** SSP

- **[Contrôle En Couple]** TC : Activer le contrôle de couple.
- **[Contrôle En Tension]** VC : Activer le contrôle de tension

## <span id="page-123-0"></span>**Surtension**

Cette fonction permet de fournir une suralimentation au démarrage afin de surmonter un point dur mécanique.

Exemple d'application : un broyeur de chocolat. Le broyage du chocolat se fait quand il est chaud. Une fois le moteur arrêté, le chocolat refroidit et colle aux aplatisseurs à rouleaux. Afin de surmonter le couple résistant causé par le blocage des rouleaux dû au chocolat et à l'élasticité des matériaux, il est nécessaire d'appliquer un couple initial plus élevé.

La surtension peut être utilisée pour le contrôle du couple et de la tension.

La fonction de surtension applique un pourcentage de la tension nominale **[Tension réseau]** ULN compris entre 50 et 100 % pendant 100 ms.

**[Tension Init Démarre]** V0 est inhibé quand **[Boost en tension]** BST est actif

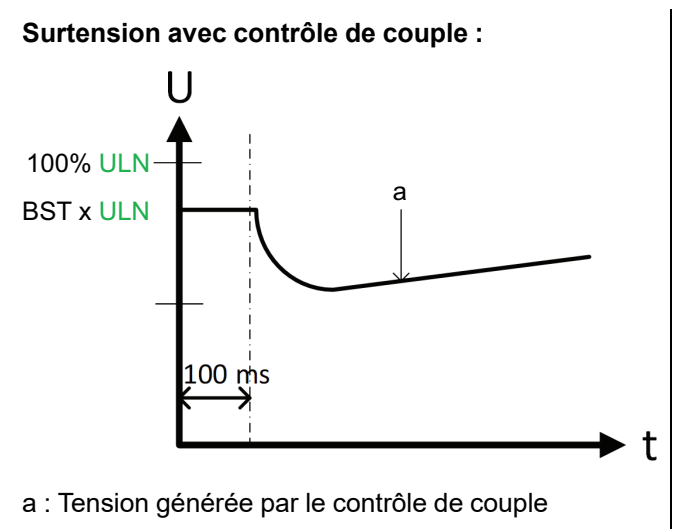

**Surtension avec contrôle de tension :**

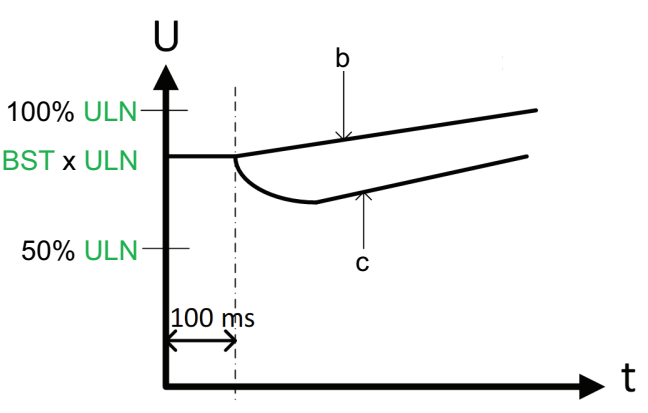

b : Rampe de tension initialisée à la valeur **[Boost en tension]** BST

c : Rampe de tension en cas de limitation de courant

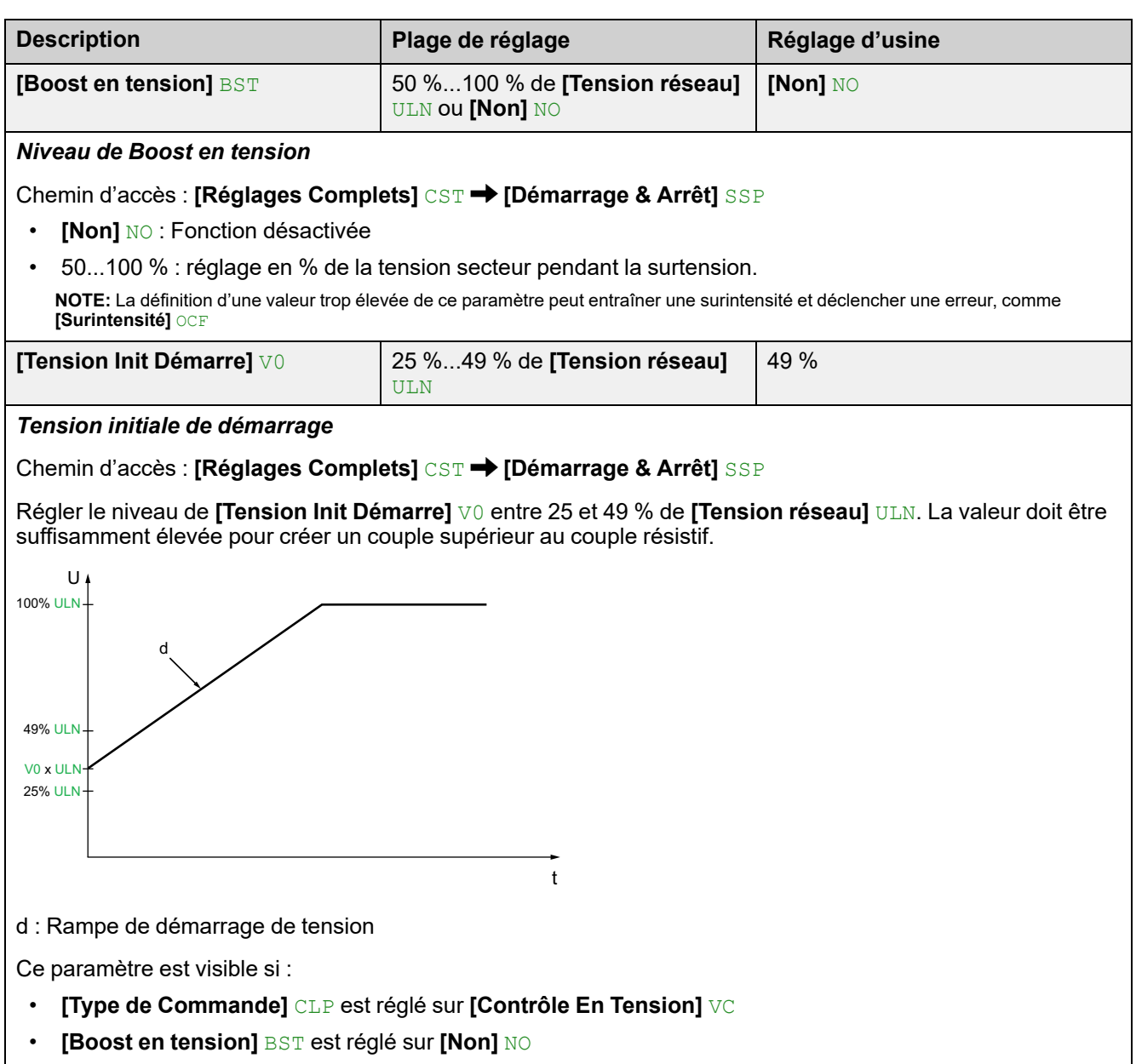

## **Paramètres du second moteur**

### **A propos de ce menu**

Ce menu permet de configurer un deuxième ensemble de paramètres sur le même démarreur progressif.

Il permet :

- D'adapter les paramètres du démarreur progressif à plusieurs charges d'un seul moteur.
- De démarrer et d'arrêter un moteur à deux vitesses.

```
Le [Type d'arrêt] STT défini dans [Démarrage simple] SIM s'applique à [Affect
2ème Mot] LIS.
```
## **Réglage des paramètres du second moteur**

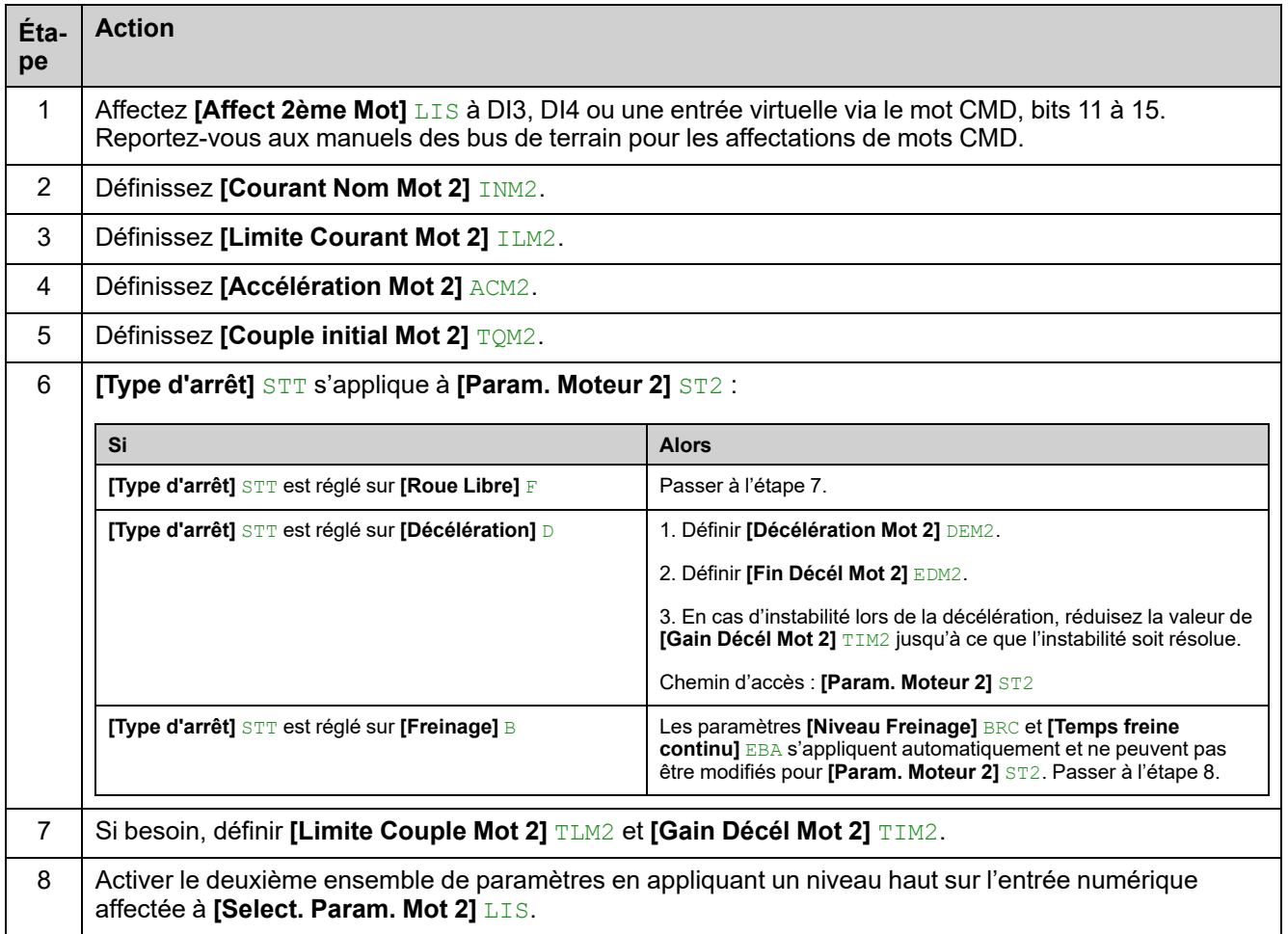

## **Basculement vers les paramètres du second moteur**

Lors du basculement vers les paramètres du second moteur, les paramètres suivants sont pris en compte :

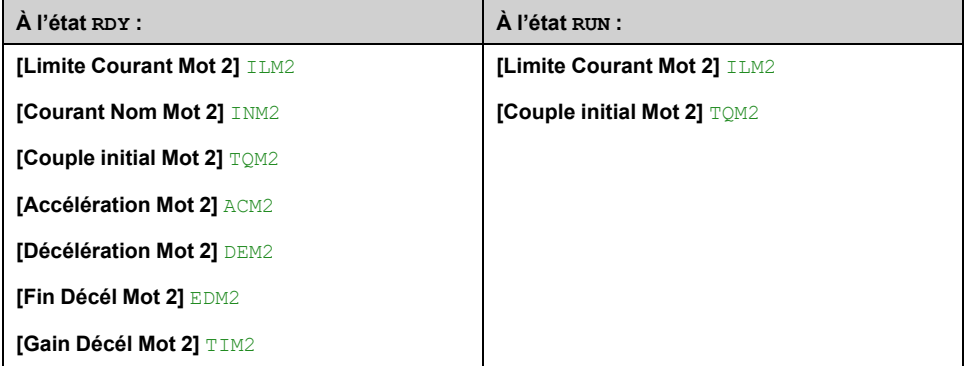

### **Description de l'IHM**

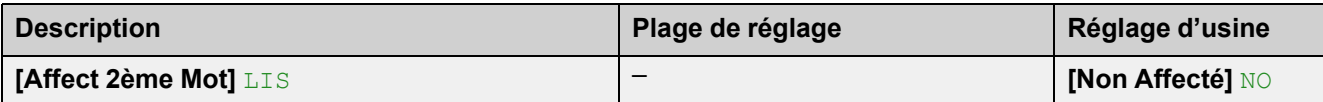

#### *Affectation de la sélection du 2ème moteur*

Chemin d'accès : **[Param. Moteur 2]** ST2

Affectez une entrée numérique pour activer le deuxième ensemble de paramètres.

- **[Non Affecté]** NO : activation du deuxième ensemble de paramètres non affecté
- **[DI3]** LI3 : activation du deuxième ensemble de paramètres affecté à l'entrée numérique DI3
- **[DI4]** LI4 : activation du deuxième ensemble de paramètres affecté à l'entrée numérique DI4

Il est possible d'affecter ce paramètre à une entrée virtuelle via le mot CMD, bits 11 à 15. Reportez-vous aux manuels des bus de terrain pour les affectations de mots CMD.

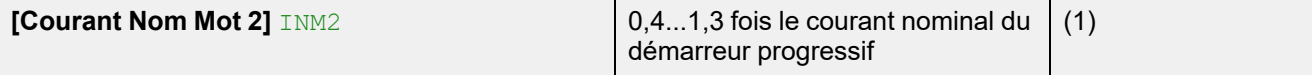

#### *Courant nominal moteur 2*

Chemin d'accès : **[Param. Moteur 2]** ST2

Réglez la valeur de **[Courant Nom Mot 2]** INM2 en fonction du courant de moteur indiqué sur sa plaque signalétique.

**[Courant Nom Mot 2]** INM2 a deux plages de valeurs :

• 0,4...1,3 du courant nominal du démarreur progressif (**Ie**, courant nominal de fonctionnement) si **[Couplage dans Delta]** DLT est réglé sur **[Non]** NO.

Si le courant nominal du moteur est inférieur à 0,4 **Ie**, utilisez un démarreur progressif avec un courant nominal moins élevé. S'il est supérieur à 1 **Ie**, le démarreur progressif doit être bypassé.

• 0,69...2,25 de **Ie** si **[Couplage dans Delta]** DLT est réglé sur **[Oui]** YES.

La valeur affectée à **[Courant Nom Mot 2]** INM2 détermine le courant de la surveillance thermique du moteur en fonction de la classe du moteur. Pour plus d'informations concernant la surveillance thermique du moteur et la sélection de la classe du moteur, reportez-vous à 2 **[\[Surveillance\]](#page-139-0)** PROT , page 140.

**(1)** Réglage d'usine de **[Courant Nom Mot 2]** INM2 correspondant à la valeur habituelle d'un moteur normalisé 400 V à 4 pôles lorsque **[Couplage dans Delta]** DLT est réglé sur **[Non]** NO.

Ce paramètre est accessible si **[Affect 2ème Mot]** LIS est configuré.

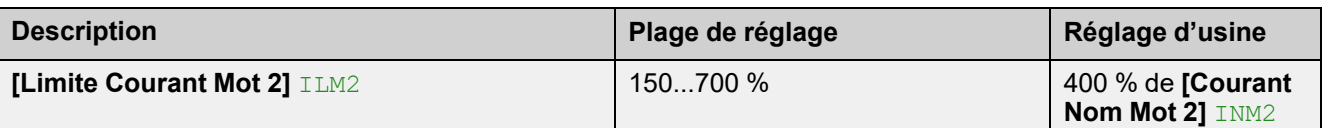

#### *Limitation de courant moteur 2*

Chemin d'accès : **[Param. Moteur 2]** ST2

Le courant de ligne efficace du moteur sera limité à **[Limite Courant Mot 2]** ILM2 x **[Courant Nom Mot 2]** INM2.

Le réglage max. de **[Limite Courant Mot 2]** ILM2 est limité à

- En cas de connexion en ligne :500 % x **Ie** / INM2
- En cas de connexion en triangle :500 % x **le** / ( $ImM2 / \sqrt{3}$ )

Dans tous les cas, le réglage max. de **[Limite Courant Mot 2]** ILM2 ne doit pas excéder 700 % du courant de ligne nominal du moteur.

Si **[Couplage dans Delta]** DLT est réglé sur **[Oui]** YES, le réglage d'usine vaut 700 % de **[Courant Nom Mot 2]** INM2.

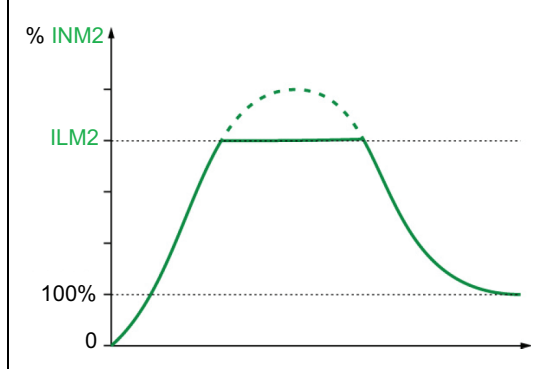

Le réglage de la limite de courant est toujours actif pendant le démarrage et prévaut sur tous les autres réglages.

#### **Exemple 1, connexion en ligne :**

ATS480C21Y, avec **Ie** = 210 A **[Courant Nom Mot 2]** INM2 = 195 A **[Limite Courant Mot 2]** ILM2 = 500 % (avec le réglage max. : 500 % x **Ie** / INM2 = 5 x 210 / 195 = 538 %) Limitation de courant =  $500 %$  x 195 =  $975 A$ 

#### **Exemple 2, connexion à 6 fils :**

ATS480C21Y, avec **Ie** = 210 A **[Courant Nom Mot 2]** INM2 = 338 A **[Limite Courant Mot 2]** ILM2 = 500 % (avec le réglage max. : 500 % x le / (INM2 / √(3)) = 5 x 210 / (338 / √(3)) = 538 %) Limitation de courant =  $500 %$  x 338 = 1690 A

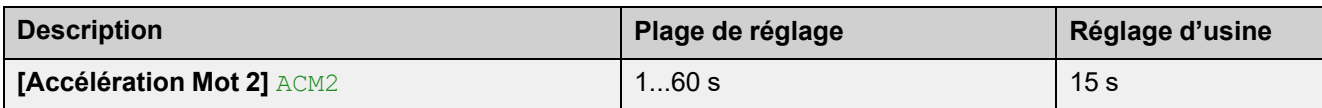

*Temps de rampe d'accélération moteur 2*

Chemin d'accès : **[Param. Moteur 2]** ST2

Lorsque **[Type de Commande]** CLP est réglé sur **[Contrôle En Couple]** TC (réglage d'usine), ce paramètre définit le temps de montée en puissance entre l'absence de couple et le couple nominal.

Lorsque le moteur atteint le régime établi, l'état du démarreur progressif passe à **[En marche]** RUN ou **[Bypassé]** BYP, même si le moteur atteint le régime établi avant la valeur réglée sur **[Accélération Mot 2]** ACM2.

Le couple initial de démarrage dépend du paramètre **[Couple initial Mot 2]** TQM2.

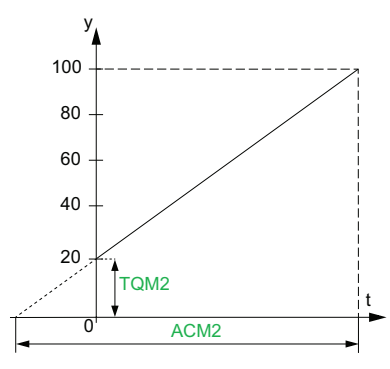

- y : Couple de référence en % du couple nominal
- t : Temps (s)

Lorsque **[Type de Commande]** CLP est réglé sur **[Contrôle En Tension]** VC, la valeur définie pour ce paramètre est le temps de la rampe de tension depuis la tension initiale jusqu'à la tension secteur établie, si le paramètre **[Courant Nom Mot 2]** INM2 ne limite pas le courant de démarrage.

La tension initiale de la rampe est définie par les paramètres **[Boost en tension]** BST et **[Tension Init Démarre]** V0.

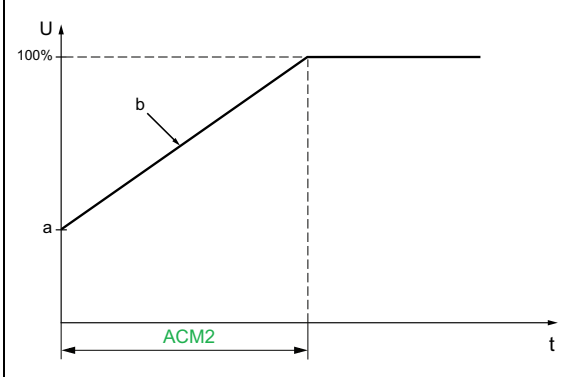

- U : Tension secteur appliquée en % de la tension secteur établie
- a : Tension initiale
- b : Rampe de tension initiale
- $\cdot$  t : Temps (s)

Ce paramètre est accessible si **[Affect 2ème Mot]** LIS est affecté à DI3, DI4 ou une entrée virtuelle.

Pour plus d'informations sur **[Boost en tension]** BST et **[Tension Init Démarre]** V0, consultez [Surtension,](#page-123-0) [page](#page-123-0) 124

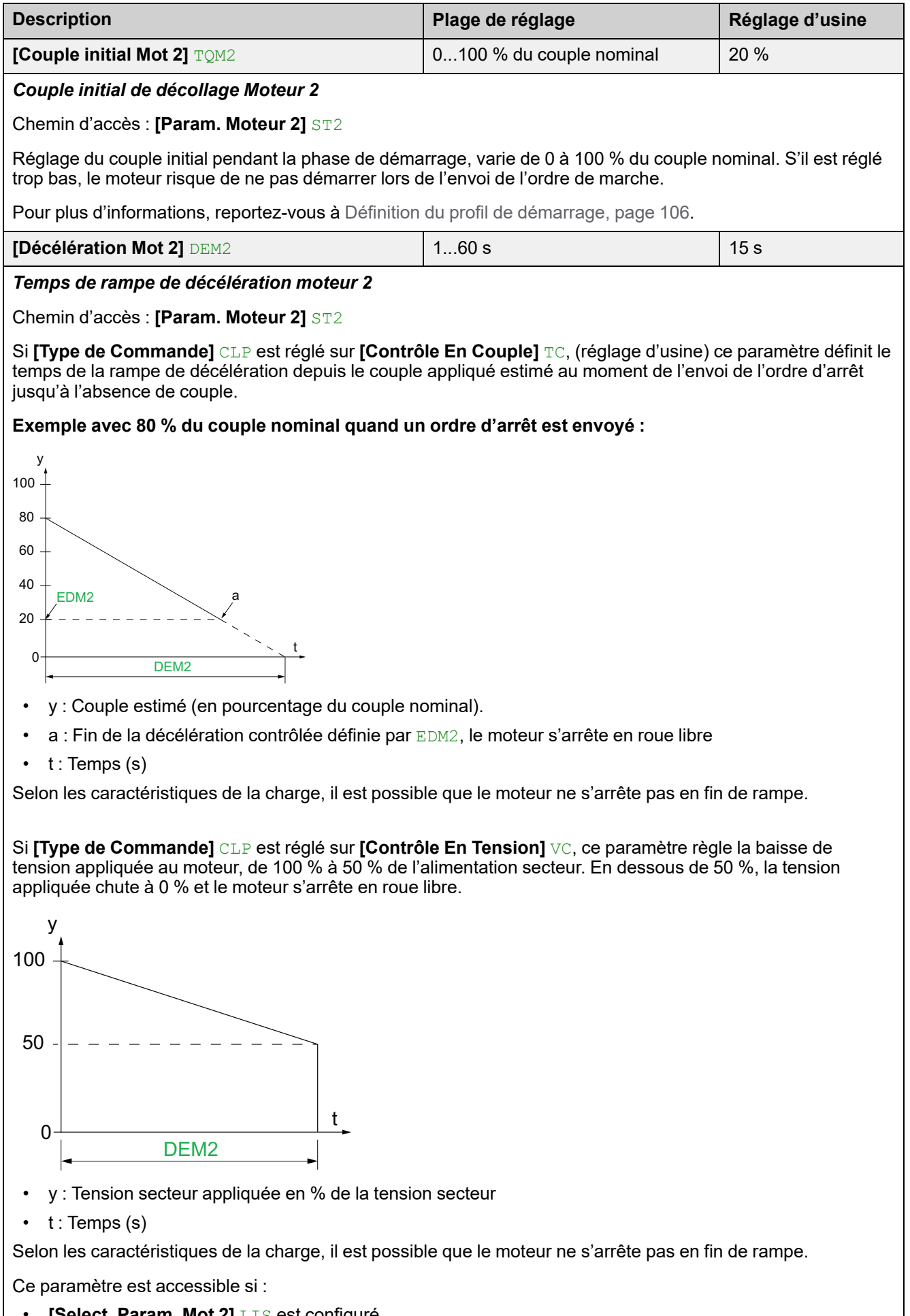

• **[Select. Param. Mot 2]** LIS est configuré • **[Type d'arrêt]** STT est réglé sur **[Décélération]** D

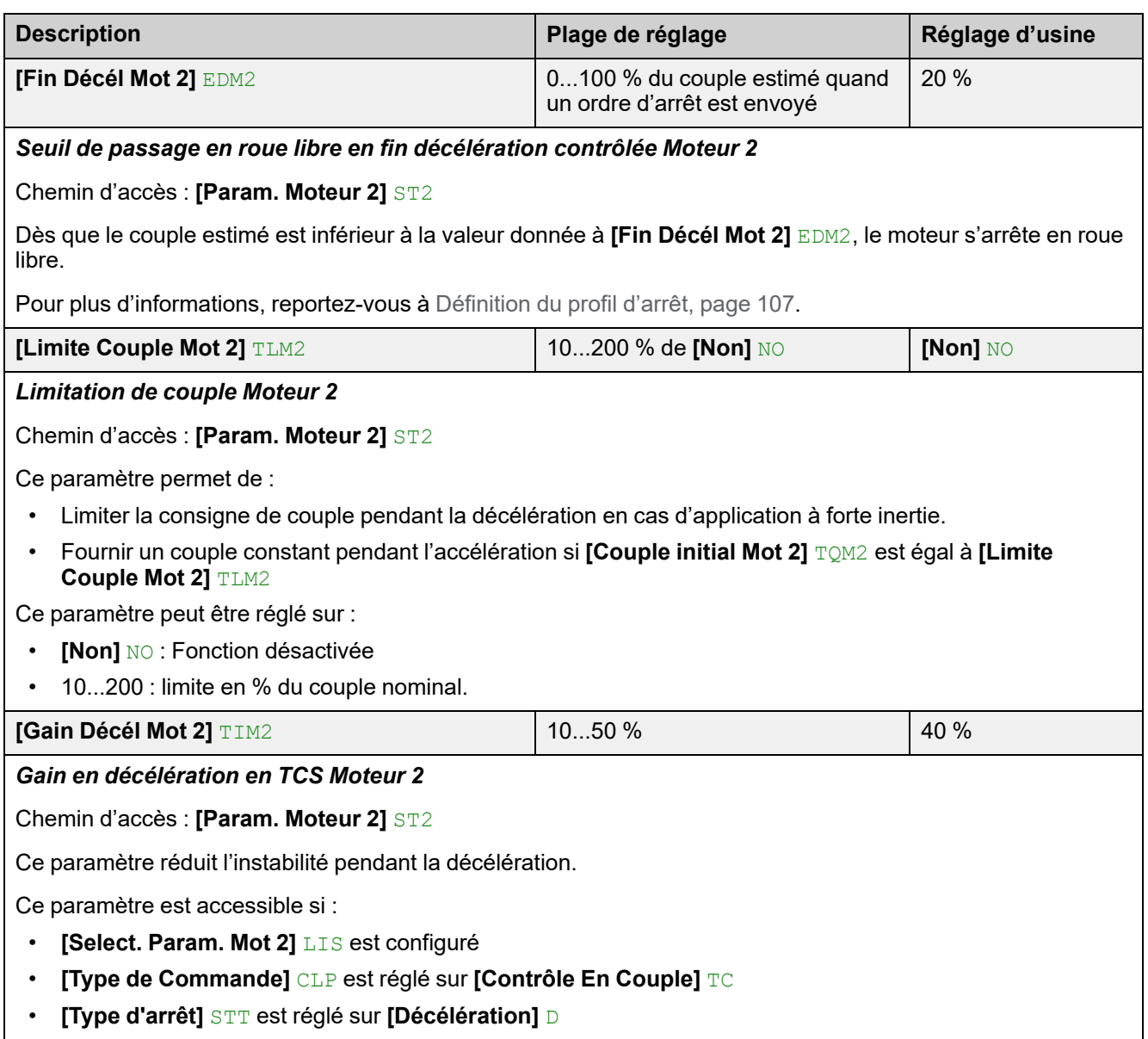

### **Moteurs en cascade**

Cette fonction permet de démarrer et d'arrêter successivement (séquence) plusieurs moteurs avec le même démarreur progressif.

Pour les diagrammes des moteurs en cascade, reportez-vous à Non [inversion](#page-64-0) avec un contacteur de ligne, démarrage et [décélération](#page-64-0) de plusieurs moteurs en cascade avec un seul démarreur [progressif,](#page-64-0) page 65.

Les moteurs doivent obligatoirement être compatibles avec le courant nominal du démarreur progressif.

**Exemple :** Un ATS480D17Y peut démarrer des moteurs dont le courant nominal est compris entre 6 et 22 A.

#### **REMARQUE :**

- Seul le moteur actif dans la séquence peut être commandé et surveillé.
- Lorsque **[Activation Cascade]** CSC est affecté à **[Oui]** YES, **[Protection Th Moteur]** THP est automatiquement affecté à **[Pas De Protection]** NO
- Pour être utilisable, **[Activation Cascade]** CSC requiert :
	- Que **[Couplage dans Delta]** DLT soit réglé sur **[Non]** NO.
	- Que **[Affectation R1]** R1 soit réglé sur **[Relais d'Isolement]** ISOL
	- Qu'aucune entrée numérique ne soit affectée à **[Affect Préchauffe]** PRHA
	- Aucune entrée numérique n'est affectée à **[Affect Roue Libre]** FFSA
	- Affectez **[Canal de Commande 1]** CD1 à **[Bornier]** TER et **[Commut. commande]** CCS à **[Canal de Commande 1]** CD1
	- Affectez **[Cmd IHM]** BMP à **[Désactivé]** DIS et**[Forçage Canal Local]** FLOC à **[Bornier]** TER.

Pour plus d'informations sur le fonctionnement de la séquence de fonctions en cascade, reportez-vous à la note d'application correspondante dans [NNZ85564](https://www.se.com/en/download/document/NNZ85564/) (en anglais).

### **DANGER**

#### **RISQUE DE CHOC ELECTRIQUE, D'EXPLOSION OU D'ECLAIR D'ARC ELECTRIQUE**

Si la fonction de cascade est activée, les fonctions de surveillance telles que la détection de la perte de phase à la sortie ne sont pas efficaces pour les moteurs démarrés et bypassés. La perte de phase et, par conséquent, la déconnexion accidentelle des câbles, ne sont pas détectées.

• Vérifiez que l'absence de surveillance des pertes de phase n'entraîne pas de situations dangereuses ou bien installez un dispositif de surveillance externe pour détecter la perte de phase sur chaque moteur.

**Le non-respect de ces instructions provoquera la mort ou des blessures graves.**

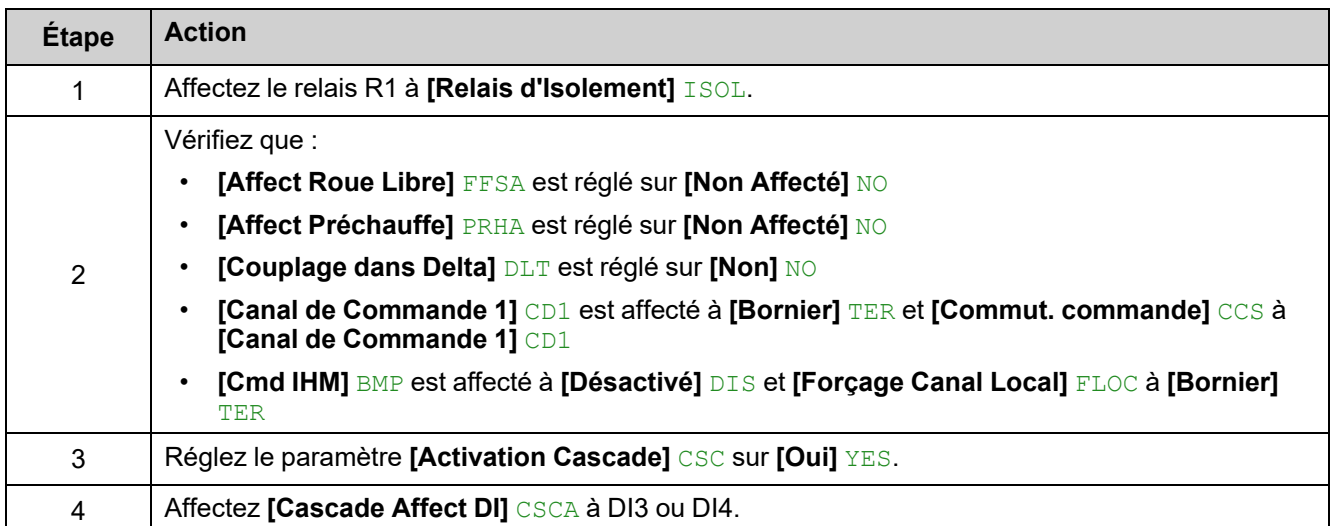

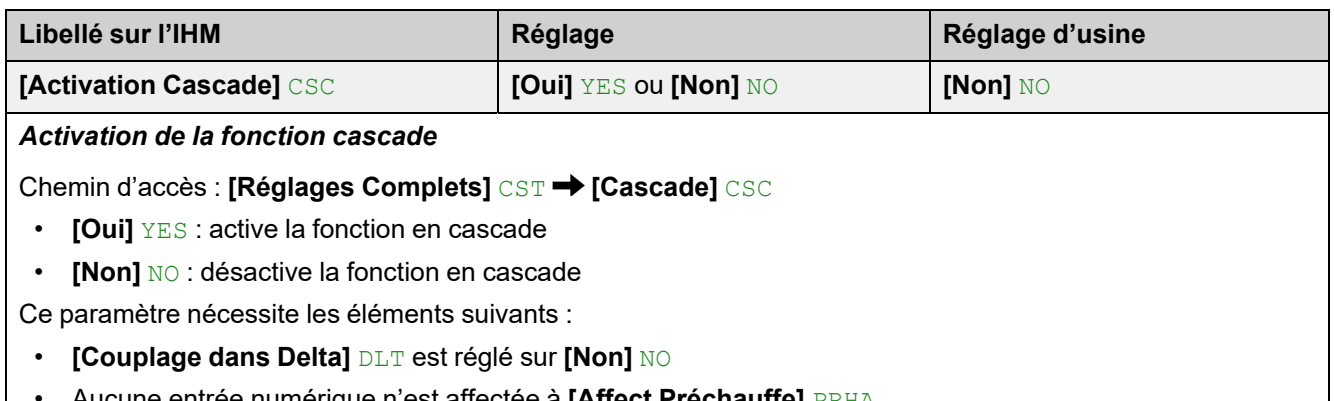

- Aucune entrée numérique n'est affectée à **[Affect Préchauffe]** PRHA
- Aucune entrée numérique n'est affectée à **[Affect Roue Libre]** FFSA
- **[Affectation R1]** R1 est réglé sur **[Relais d'Isolement]** ISOL
- **[Canal de Commande 1]** CD1 est réglé sur **[Bornier]** TER et **[Commut. commande]** CCS sur **[Canal de Commande 1]** CD1
- **[Cmd IHM]** BMP réglé sur **[Désactivé]** DIS et**[Forçage Canal Local]** FLOC est réglé sur **[Bornier]** TER.

Lorsque la fonction de cascade est activée, la surveillance thermique du moteur est désactivée.

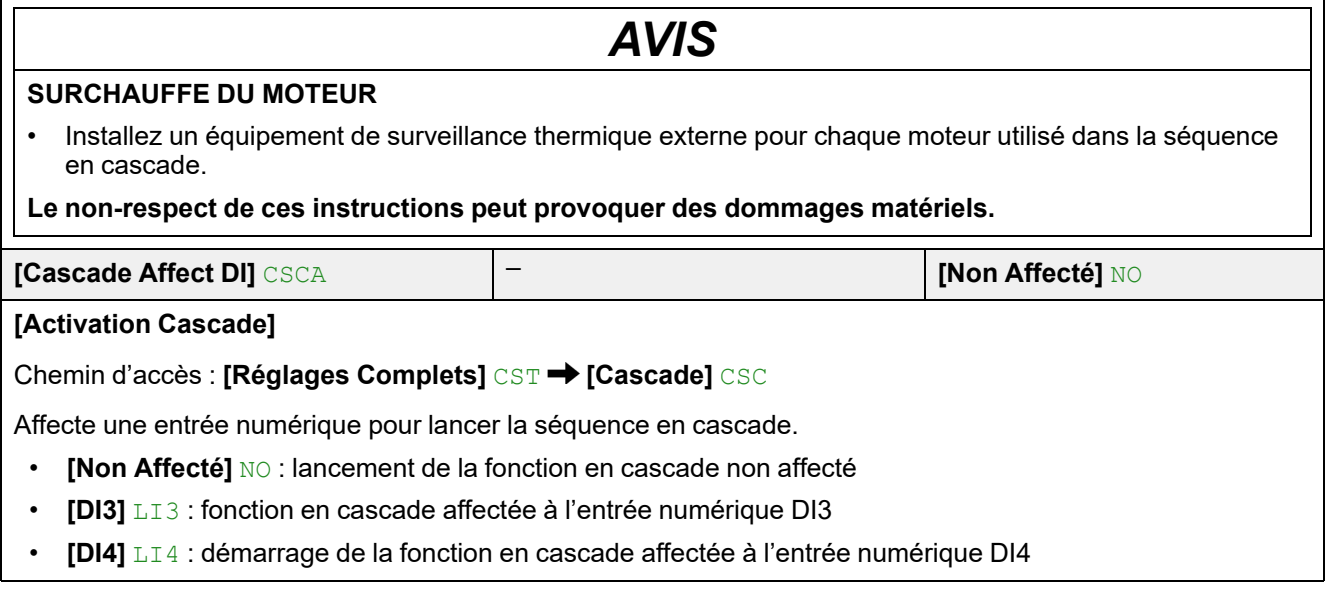

### **Extraction de fumée**

Dans de rares cas, les fonctions de surveillance de l'appareil sont à éviter car elles empêchent le bon fonctionnement de l'application. L'exemple type est celui d'un ventilateur d'un extracteur à fumées fonctionnant comme élément d'un système de protection contre les incendies. En cas d'incendie, le ventilateur de l'extracteur à fumées doit fonctionner le plus longtemps possible, même si, par exemple, la température ambiante admissible pour l'appareil est dépassée. Pour de telles applications, l'endommagement ou la destruction de l'appareil peuvent être acceptables en tant que dommages collatéraux s'il s'agit, par exemple, d'éviter d'autres dommages dont les risques possibles sont jugés plus graves.

Dans ce type d'application, un paramètre est prévu pour désactiver certaines fonctions de surveillance, de sorte que la détection automatique des erreurs et les réponses automatiques à ces dernières ne soient plus actives. Vous devez mettre en œuvre d'autres fonctions de surveillance pour remplacer celles qui sont désactivées, afin de permettre aux opérateurs et/ou aux systèmes de contrôle maîtres de répondre de façon adéquate aux conditions correspondant aux erreurs détectées. Par exemple, si la surveillance de surchauffe de l'appareil est désactivée, en cas d'erreur non détectée, l'appareil d'un ventilateur de l'extracteur à fumées peut lui-même provoquer un incendie. Un cas de surchauffe peut être, par exemple, signalé dans une salle de contrôle sans que l'appareil soit immédiatement et automatiquement arrêté par ses fonctions de surveillance internes.

## **DANGER**

#### **FONCTIONS DE SURVEILLANCE DESACTIVEES = AUCUNE DETECTION D'ERREURS**

- N'utilisez ce paramètre qu'après une évaluation approfondie des risques, conformément à toutes les réglementations et normes qui s'appliquent à l'appareil et à l'application.
- Mettez en place d'autres fonctions de surveillance, à la place de celles désactivées, qui ne déclenchent pas de réponse automatique aux erreurs de l'appareil, mais qui permettent de délivrer des réponses adéquates équivalentes par d'autres moyens, conformément à toutes les réglementations et normes en vigueur et à l'évaluation des risques.
- Mettez en service et testez le système avec les fonctions de surveillance activées.
- Pendant la mise en service, vérifiez que l'appareil et le système fonctionnent comme prévu, en effectuant des tests et des simulations dans un environnement et des conditions contrôlés.

**Le non-respect de ces instructions provoquera la mort ou des blessures graves.**

Cette fonction peut être utilisée pour désactiver les fonctions de surveillance suivantes :

- **[Comm Erreur Alim]** FWMC
- **[Erreur Alim Contrôle]** CLF
- **[Interr.Comm.BusTerr]** CNF
- **[Perte Com CANopen]** COF
- **[Erreur Câblage Delta]** DWF
- **[Erreur Externe]** EPF1
- **[Erreur Bus Terrain]** EPF2
- **[Erreur FDR 2]** FDR2
- **[Erreur Fréquence]** FRF
- **[Erreur MAJ Firmware]** FWER
- **[Err Appairage Firm]** FWPF
- **[Erreur Interne 35]** INFZ
- **[Erreur Rotor Bloqué]** LRF
- **[Surintensité]** OCF
- **[Surchauf Appareil]** OHF
- **[Surcharge process]** OLC
- **[SURCHARGE MOTEUR]** OLF
- **[Err Synchro Alim]** PHF1
- **[Erreur Sens Alim]** PHF2
- **[Erreur Perte Phase]** PHF3
- **[Erreur Perte Alim]** PHF4
- **[Phases inversées]** PIF
- **[Interrupt. Com MDB]** SLF1
- **[Interrupt. Com. PC]** SLF2
- **[Interrupt. COM IHM]** SLF3
- **[Détect Alim Simu]** SMPF
- **[Err.Capt.Therm. AI1]** T1CF
- **[AI1 Niv.Err.Therm.]** TH1F
- **[Err Démarre Trop long]** TLSF
- **[SousCharge Process]** ULF
- **[Sous-tension]** USF

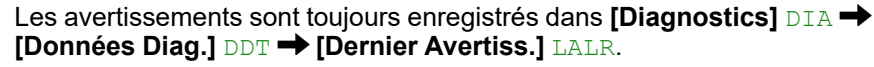

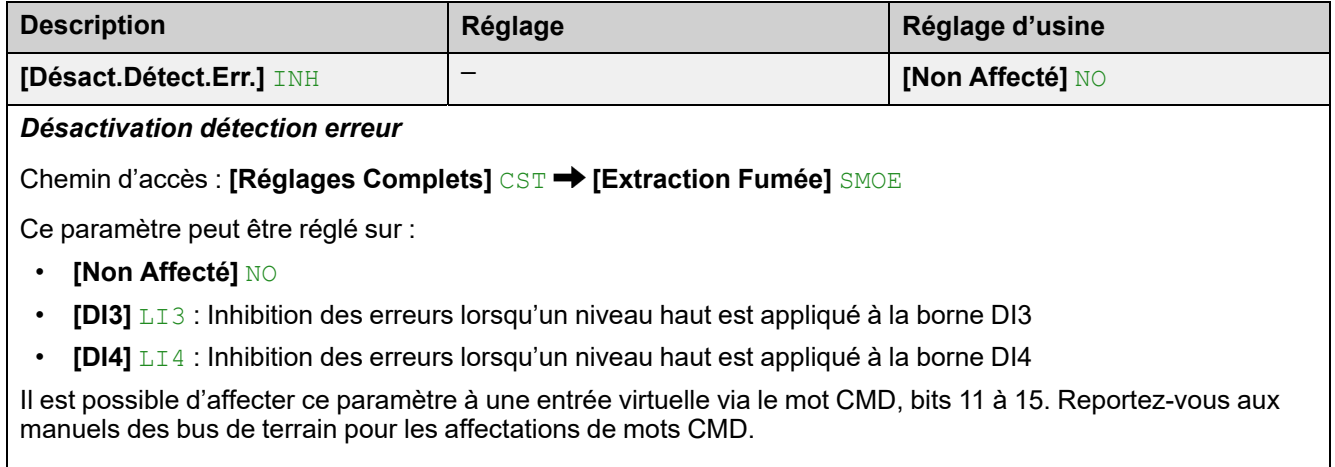

Appliquez un niveau haut à l'entrée numérique affectée pour inhiber la détection des erreurs.

**[Désact.Détect.Err.]** INH peut être affecté à **[DI3]** LI3 ou **[DI4]** LI4 dans le menu **[Entrée/Sortie]** IO .

# **Réglages d'usine et configuration client**

## **Paramètres des réglages d'usine**

Le tableau suivant n'est pas exhaustif, il couvre les paramètres essentiels.

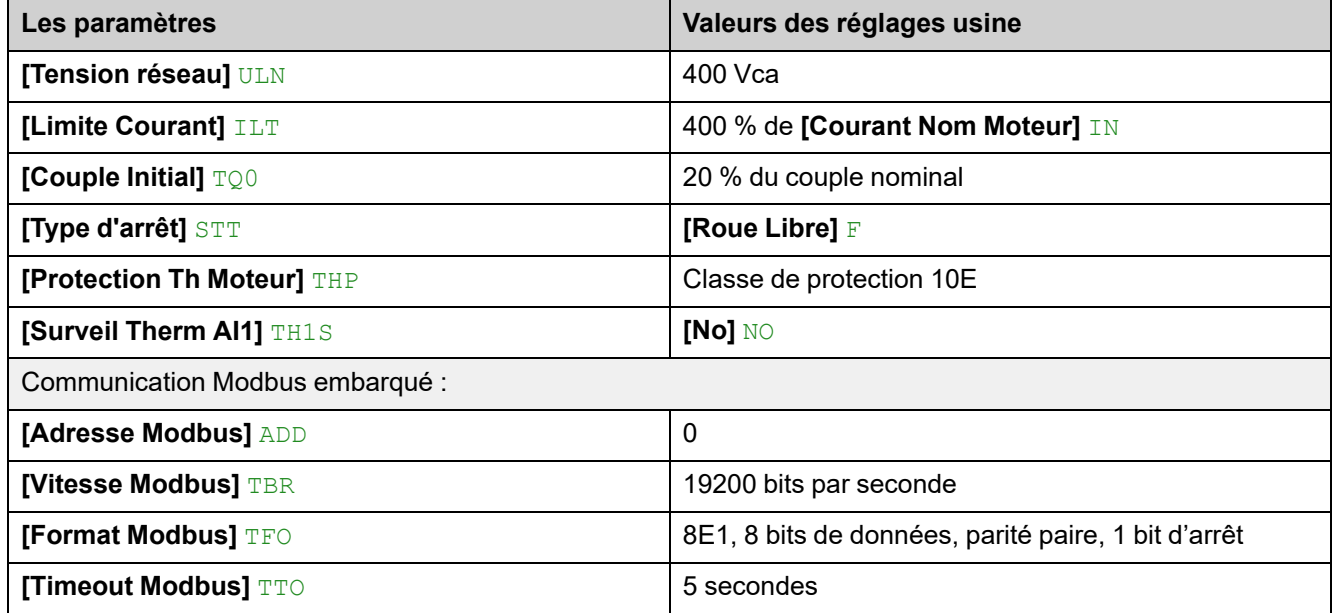

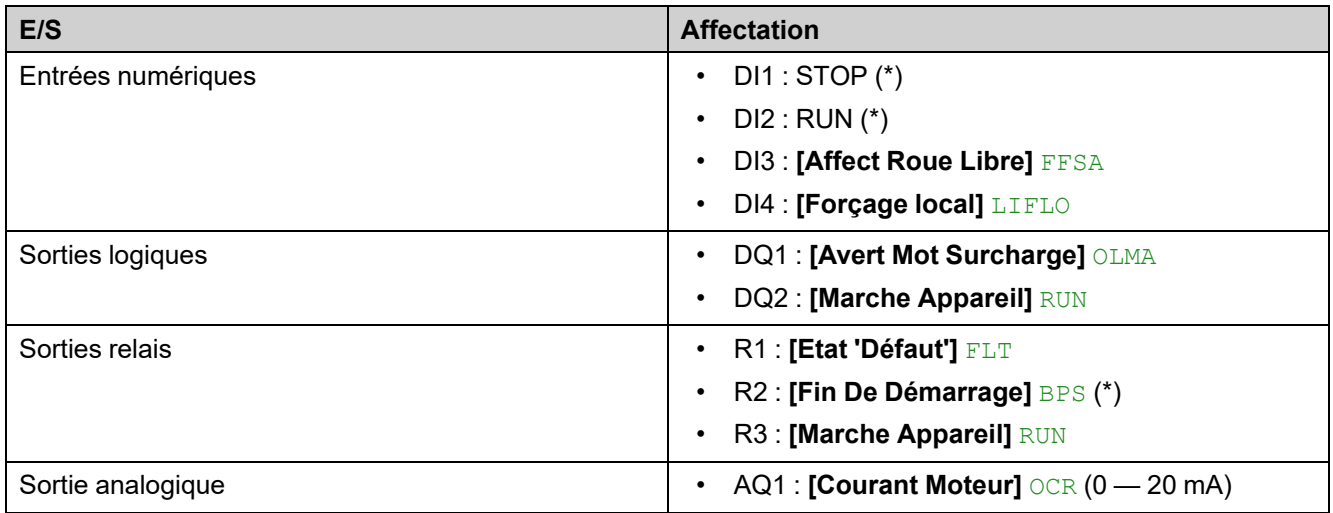

(\*): non-assignable

### **Restauration des réglages d'usine**

**NOTE:** Cette procédure n'affecte que la configuration de l'appareil, tandis que le profil de cybersécurité et l'image de l'appareil restent inchangés.

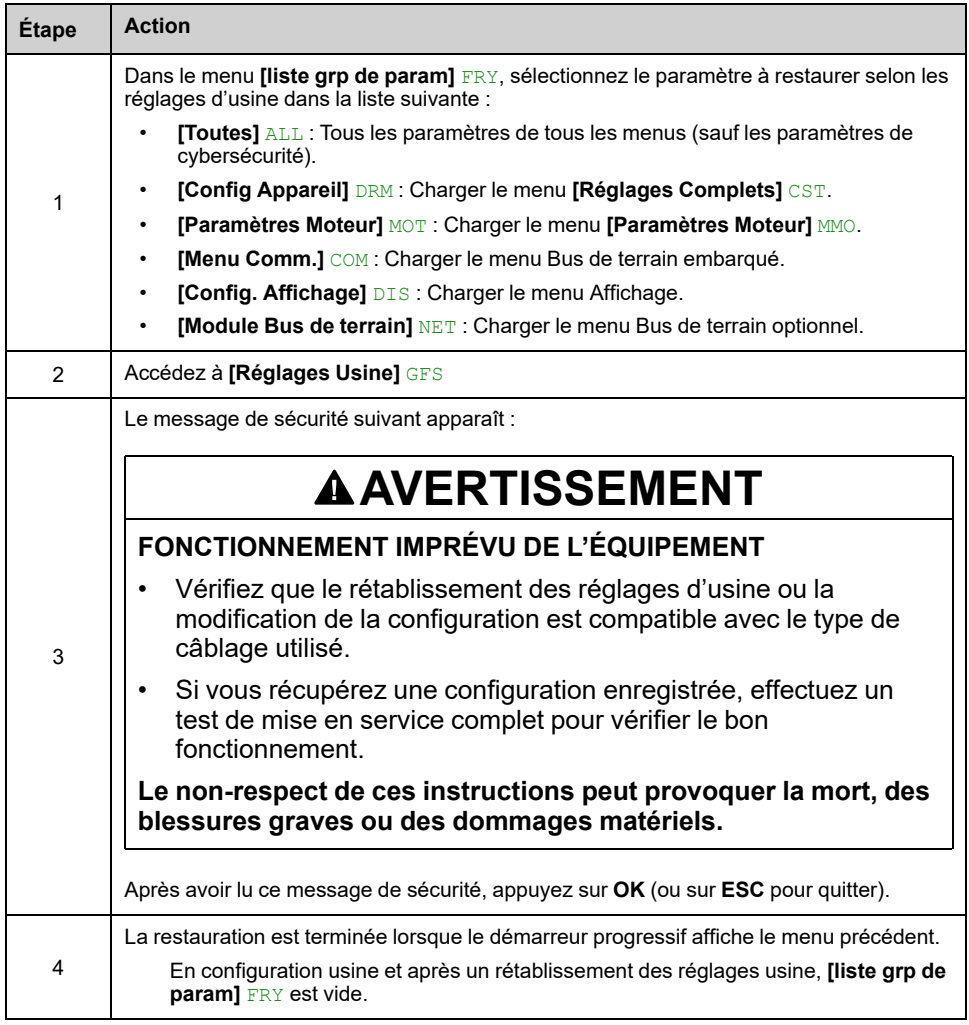

### **Enregistrement d'une configuration client**

Jusqu'à trois ensembles de paramètres clients peuvent être enregistrés sur l'ATS480.

**NOTE:** .Le paramètre **[liste grp de param]** FRY influe sur la configuration client sauvegardée.

**NOTE:** Cette procédure n'affecte que la configuration de l'appareil, tandis que le profil de cybersécurité et l'image de l'appareil restent inchangés.

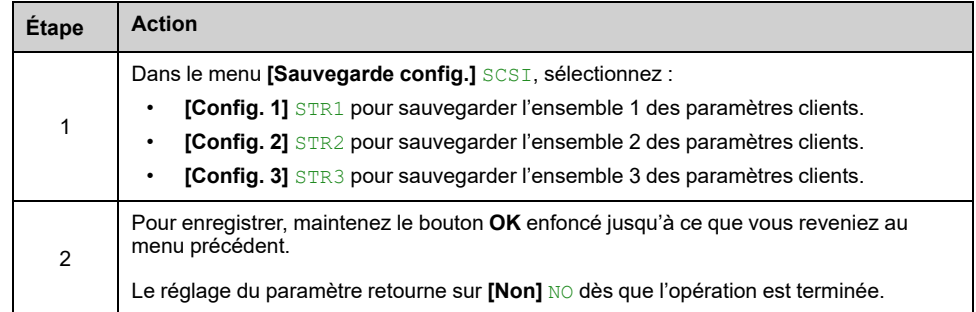

### **Restaurer une configuration client**

**NOTE:** .Le paramètre **[liste grp de param]** FRY influe sur la configuration client restaurée.

**NOTE:** Cette procédure n'affecte que la configuration de l'appareil, tandis que le profil de cybersécurité et l'image de l'appareil restent inchangés.

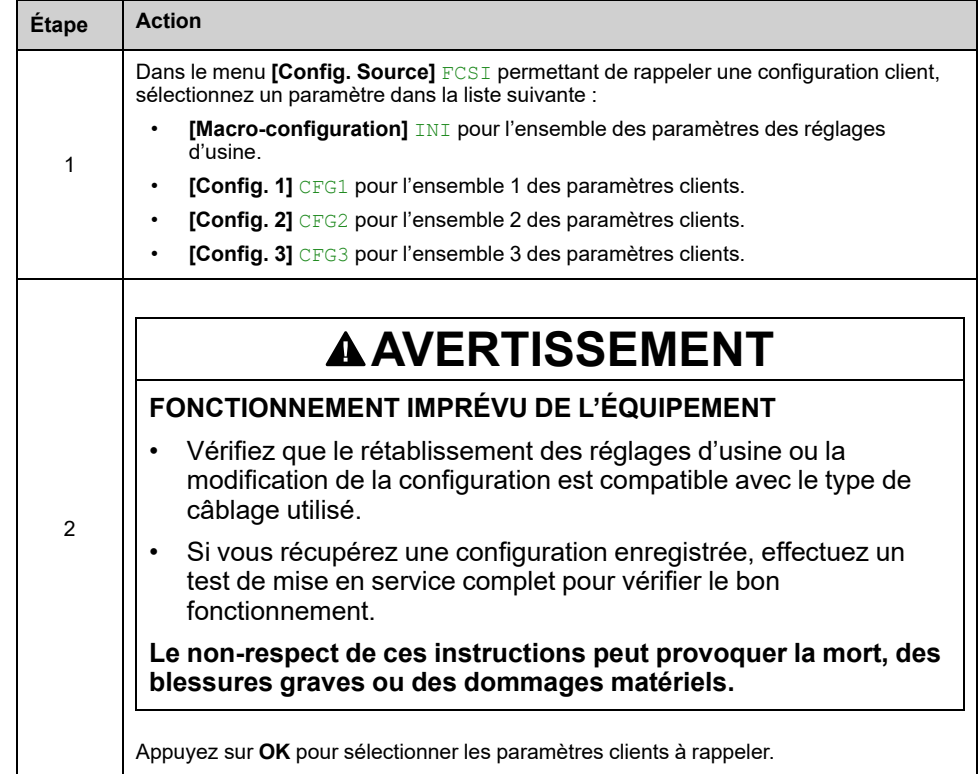

# <span id="page-138-0"></span>**Navigation dans l'IHM**

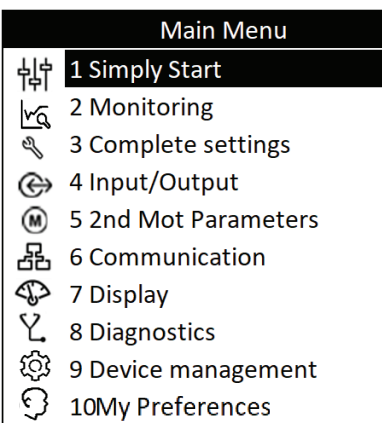

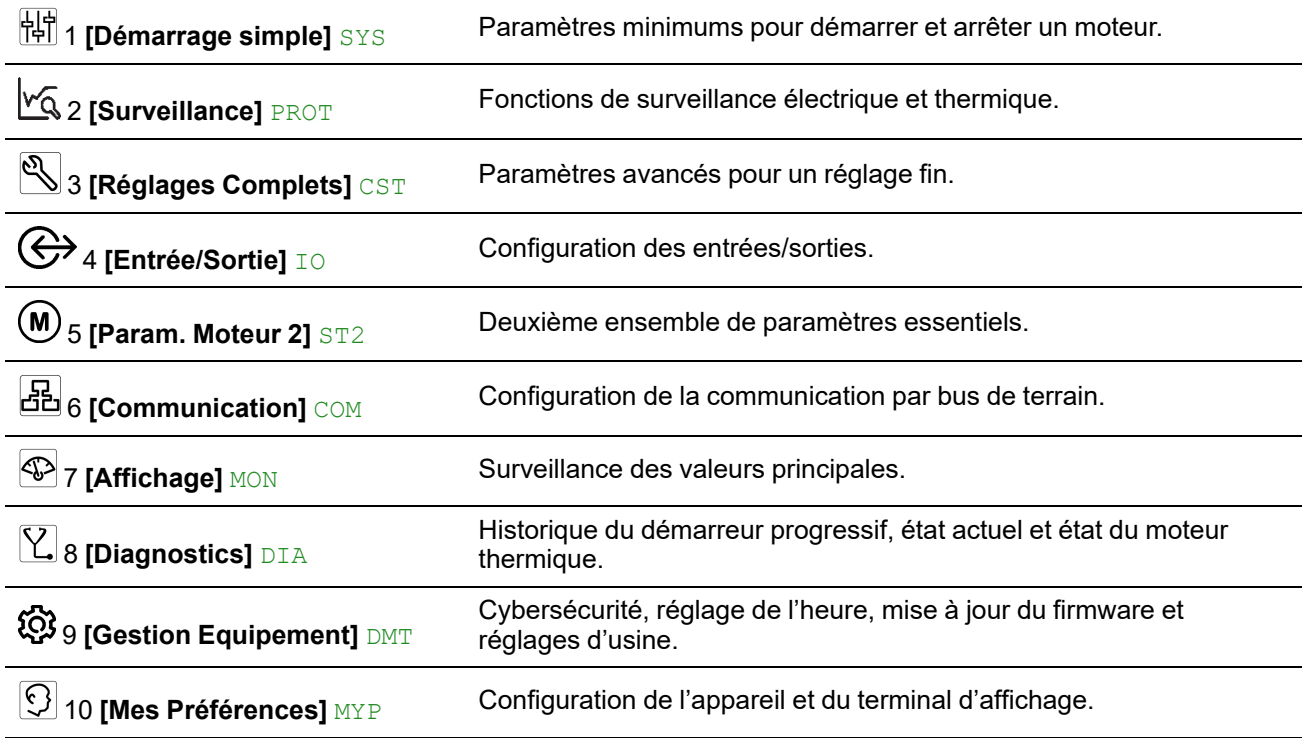

# **1 [Démarrage simple] SYS**

## **À propos de ce menu**

Le menu **[Démarrage simple]** SYS fournit :

- Les paramètres minimaux pour démarrer et arrêter un moteur à induction de classe 10E en contrôle de couple.
- La liste des paramètres modifiés dans le sous-menu **[Paramètres Modifiés]** LMD. Il est possible d'éditer les paramètres modifiés à partir de ce sousmenu.

Pour la description complète de ce menu, reportez-vous à **[\[Démarrage](#page-101-0) simple]** SYS, [page](#page-101-0) 102.

# <span id="page-139-0"></span>**2 [Surveillance] PROT**

## **À propos de ce menu**

Ce menu fournit les paramètres permettant de surveiller le réseau et la température du moteur, les surcharges, les sous-charges et les mesures de température sur la borne AI1/PTC1.

**Navigation dans le menu [Surveillance] PROT**

2.1 **[Protection Th Moteur]** THP 2.2 **[sous-charge Process]** ULD

**[Sous Charge Surveill]**

UDLA

**[Délai Détect Ss-Ch]** ULT

**[S.couple fréq.nulle]** LUL

**[Rép Sous-Charge]** UDL

2.3 **[Démarrage trop long]** TLS

2.4 **[SURCHARGE PROCESS]** OLD

> **[Activation Surcharge]** ODLA

> **[Délai Détect Surch]** TOL

**[Seuil SurCharge]** LOC

**[Gestion Surcharge]** ODL

2.5 **[Surveil Inverse Phase]** PHR

- 2.6 **[Tempo Redémarrage]** TBS
- 2.7 **[Perte Phase Surveil]** PHP
- 2.8 **[Seuil Perte Phase]** PHL

2.9 **[Reset Etat Therm Mot]** RTHR

2.10 **[Erreur Sync Gamma]** TSC

2.11 **[Surveillance therm]** TPP

**[Surveil Therm AI1]** TH1S

**[Type AI1]** AI1T

**[AI1 Réact.Err.Therm]** TH1B

**[Filtre AI1]** AI1F

**[AI1 Niv.Err.Therm.]** TH1F

**[AI1 Niv.Avert.Therm.]** TH1A

**[AI1 Valeur Therm.]** TH1V

### **Classe de protection thermique du moteur**

Le démarreur progressif calcule en permanence l'augmentation de la température du moteur en fonction du courant nominal contrôlé **In** et du courant réel absorbé.

Les hausses de température peuvent être causées par une surcharge faible ou élevée, de courte ou de longue durée. Les courbes de déclenchement des pages suivantes sont basées sur la relation entre le courant réel absorbé **I** et le courant nominal (réglable) du moteur **In**.

La norme CEI 60947-4-2 définit les classes de protection indiquant les capacités de démarrage du moteur (démarrage à chaud ou à froid) sans erreurs thermiques détectées. Les différentes courbes représentent chacune une classe de protection, et celles-ci sont données pour un état **froid** (correspondant à un état thermique stabilisé du moteur, lorsqu'il est éteint) et pour un état **chaud** (correspondant à un état thermique stabilisé du moteur, à la puissance nominale).

Le réglage d'usine du démarreur progressif de la protection **[Protection Th Moteur]** THP est **[Classe 10E]** 10E.

L'état thermique affiché par le paramètre **[Etat Therm Moteur]** THR dans le menu **[Affichage]** SUP → [Surveillance.therm] TPM correspond à la constante de temps du fer :

- Un avertissement de surcharge est activé si le moteur dépasse son état thermique de 110 % et si l'avertissement **[Avert Mot Surcharge]** OLMA est défini dans un groupe d'avertissements dans le menu **[Diagnostics]** DIA **[Avertissements]** ALR .
- La détection d'une erreur thermique arrête le moteur si celle-ci dépasse 125 % de l'état thermique.

En cas de démarrage prolongé, l'erreur thermique peut se déclencher en dessous de 125 % de l'état thermique.

Le relais R3 peut être affecté à l'erreur thermique détectée.

Si le démarreur progressif est mis hors tension, l'état thermique est stocké dans EEPROM. Lorsque le démarreur progressif est remis sous tension, la durée pendant laquelle il est resté hors tension est prise en compte dans le calcul du nouvel état thermique.

Tant que l'état thermique est supérieur à 110 %, il n'est pas possible d'effacer l'erreur détectée (sauf en éteignant et rallumant le démarreur progressif).

Si un moteur spécial est utilisé (antidéflagrant, submersible, etc.), la surveillance thermique doit être assurée par des capteurs thermiques externes.

### **État froid**

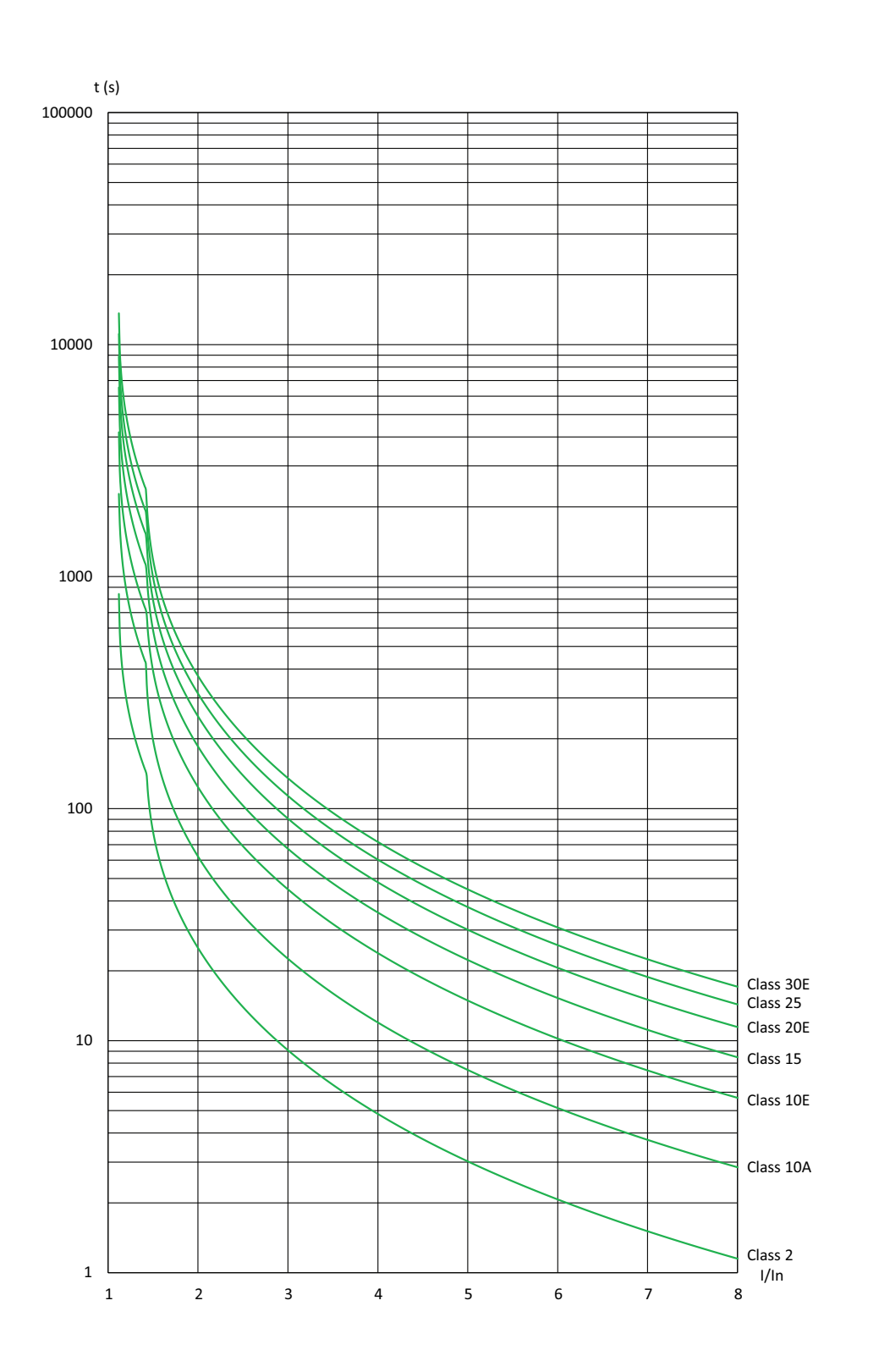

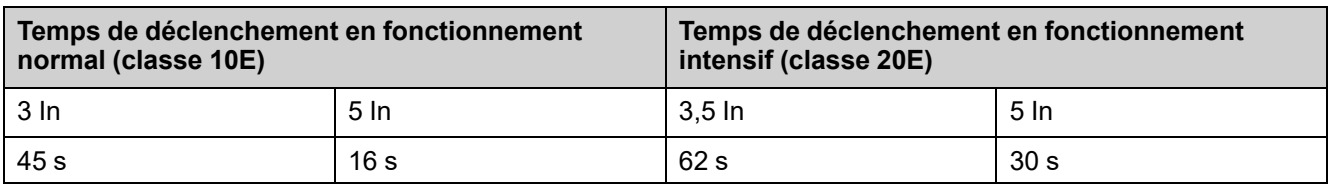

### **État chaud**

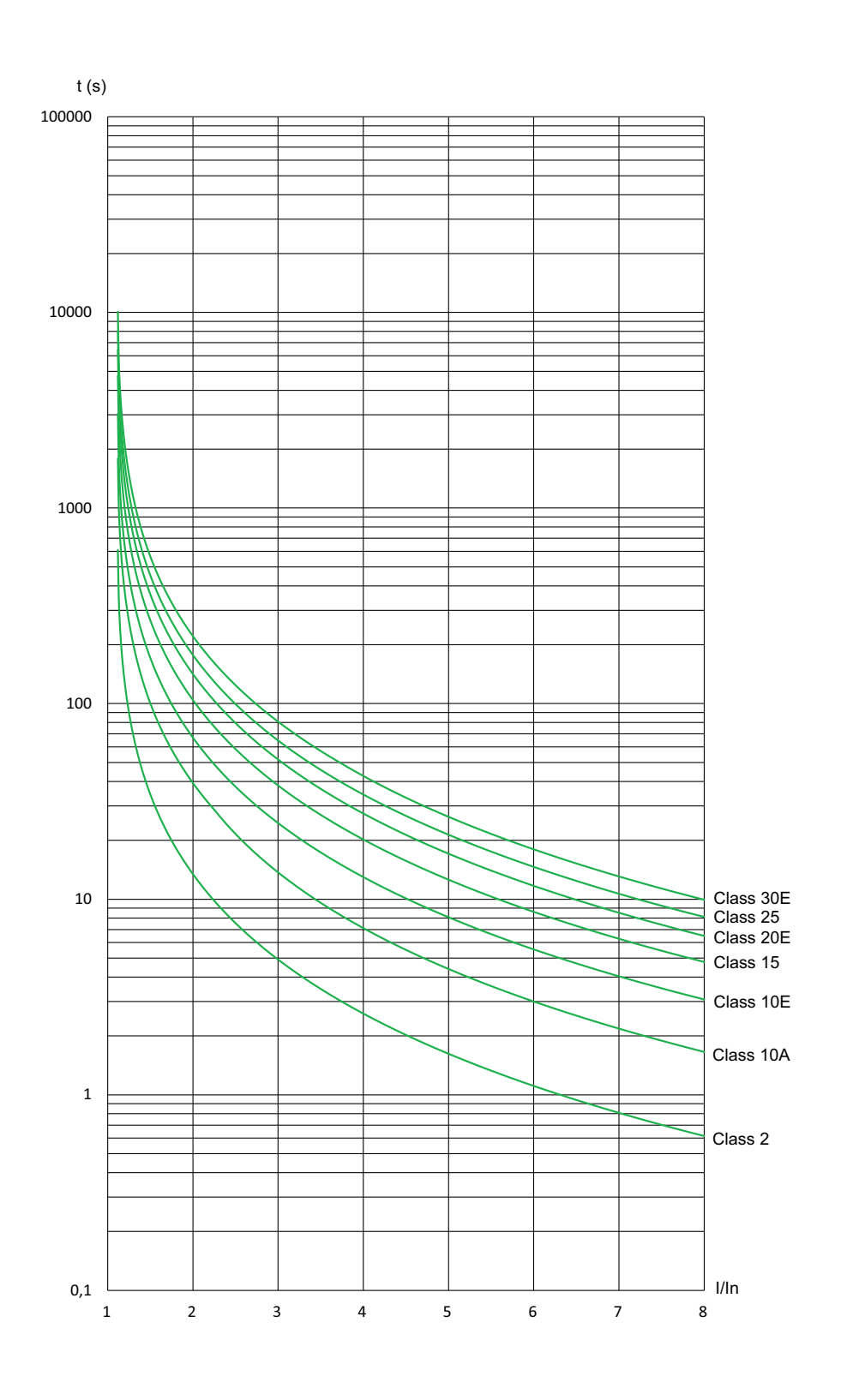

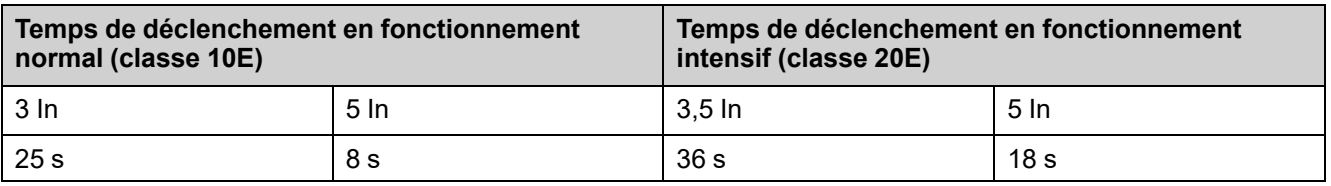

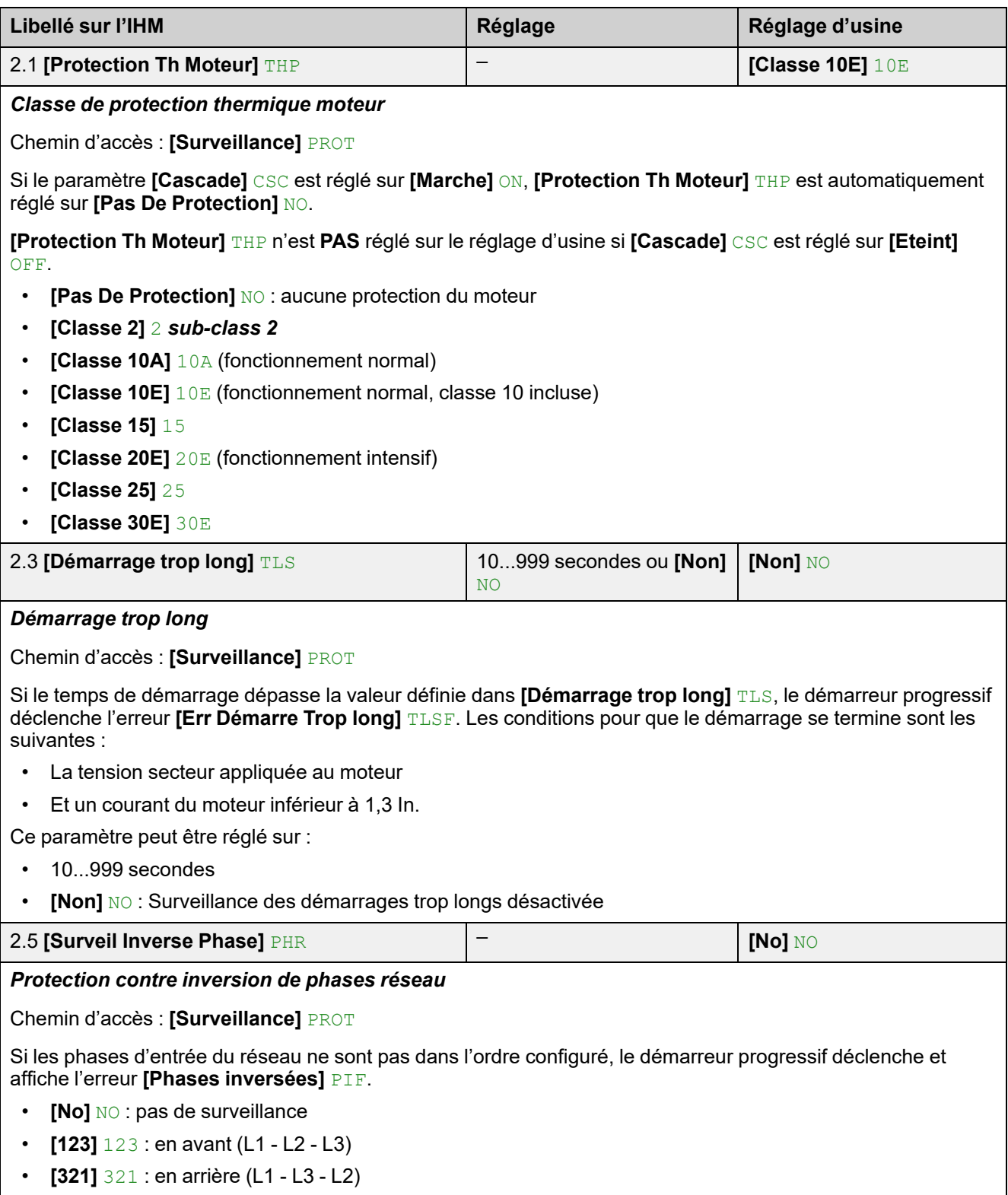
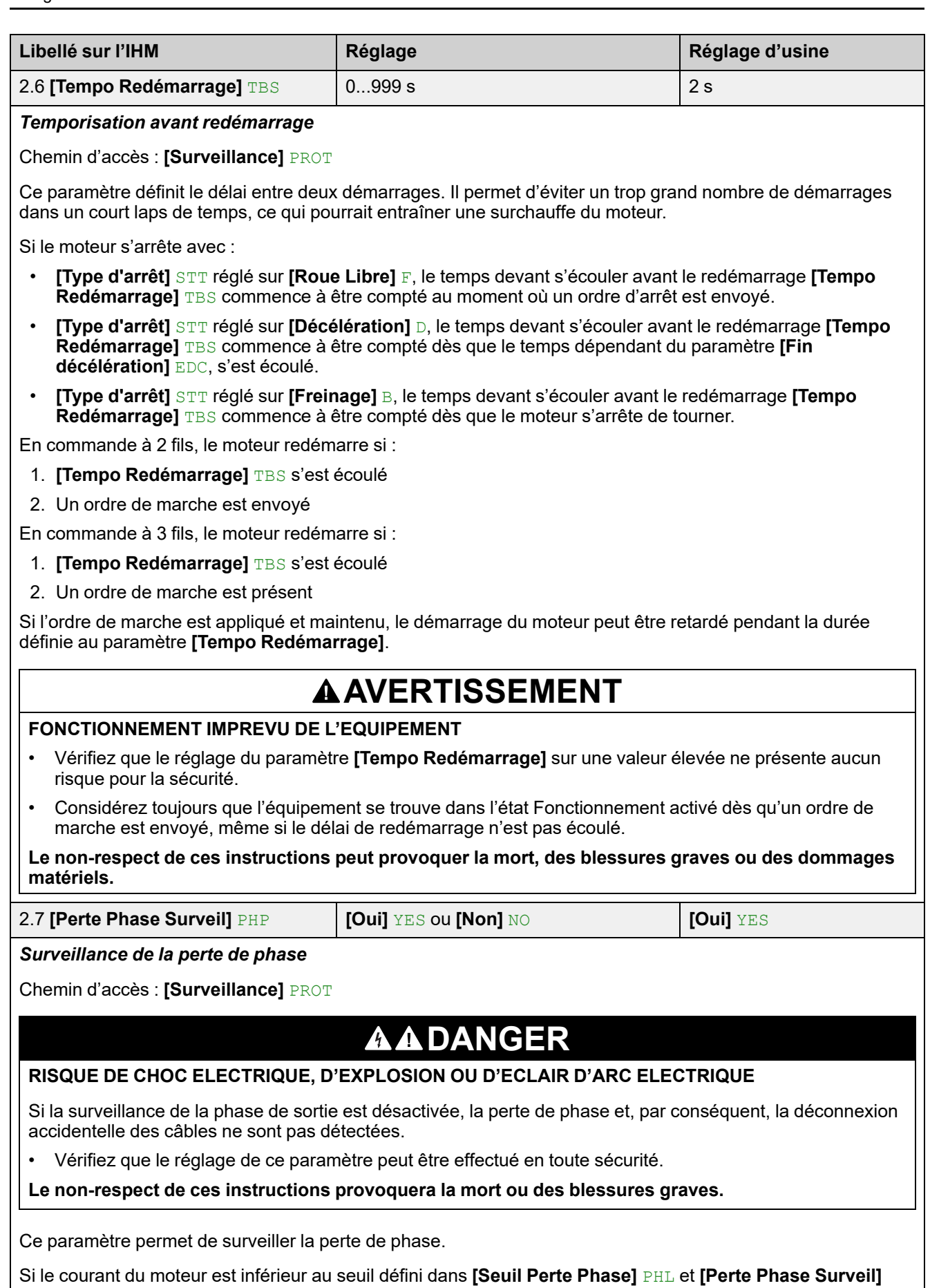

• **[Eteint]** OFF : désactivation de la surveillance de la perte de phase

PHP est réglé sur **[Marche]** ON, le démarreur progressif déclenche l'erreur **[Erreur Perte Phase]** PHF3.

• **[Marche]** ON : activation de la surveillance de la perte de phase

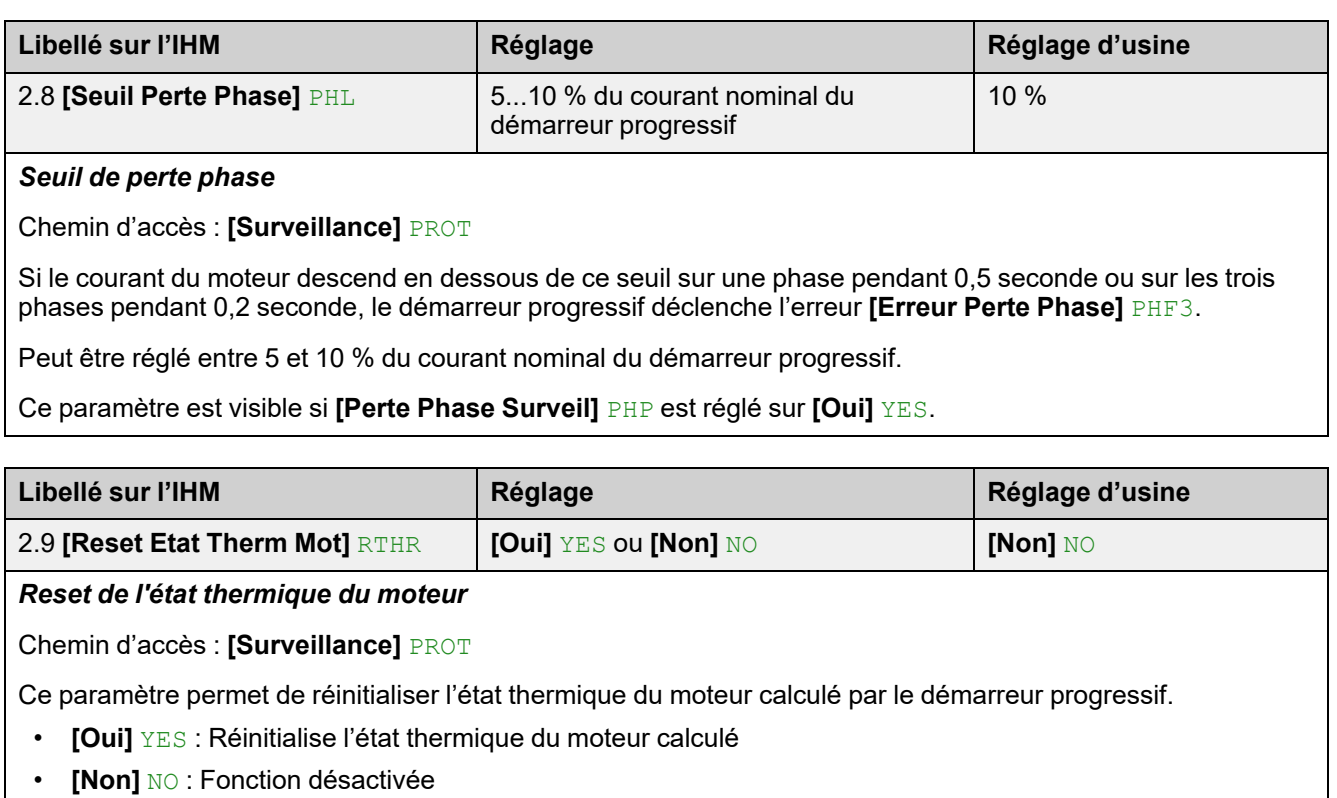

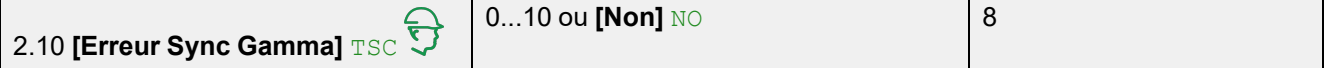

#### *Erreur de synchro gamma*

Chemin d'accès : **[Surveillance]** PROT

Ce paramètre définit le seuil avant le déclenchement de l'erreur **[Err Synchro Alim]** PHF1 en cas de mauvaise synchronisation des phases du réseau.

Plus la valeur réglée est petite, plus la surveillance de synchronisation est sensible.

# **2.2 [sous-charge Process] ULD**

Chemin d'accès : [Surveillance] **PROT → [sous-charge Process]** ULD

### **A propos de ce menu**

Ce menu fournit les paramètres permettant de configurer la détection et la gestion de la sous-charge du moteur.

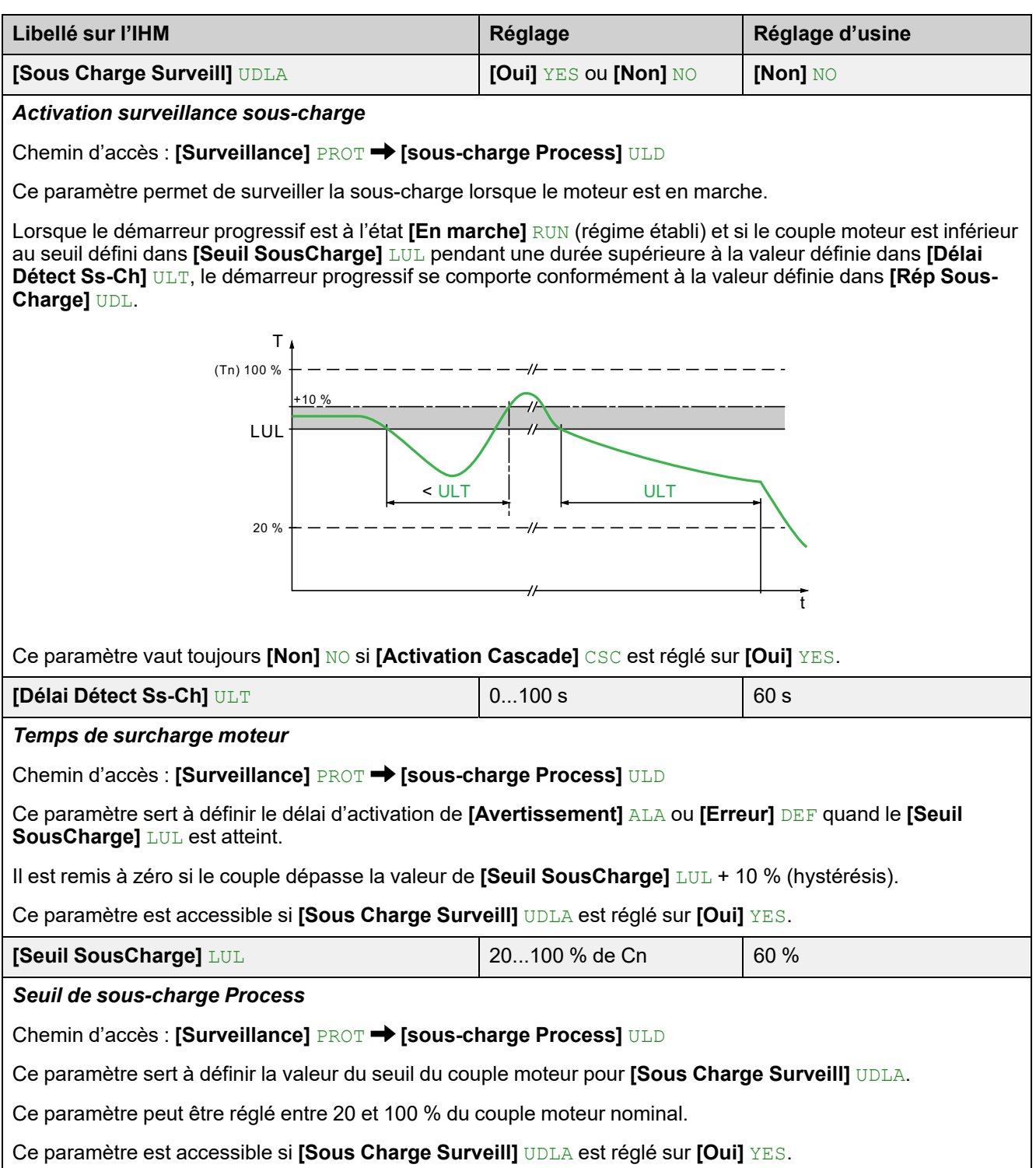

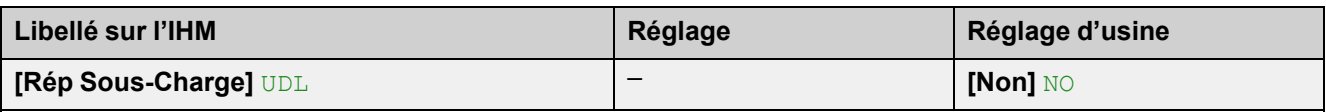

*Réponse à la sous-charge*

Chemin d'accès : **[Surveillance]** PROT **[sous-charge Process]** ULD

Ce paramètre définit le comportement du démarreur progressif lorsque le couple moteur est inférieur au seuil défini dans **[Seuil SousCharge]** LUL pour une durée supérieure à la valeur définie dans **[Délai Détect Ss-Ch]** ULT.

- **[Oui]** YES : déclencher l'erreur **[SousCharge Process]** ULF
- **[Non]** NO : déclencher un avertissement (bit interne et sortie numérique configurable)

Ce paramètre est accessible si **[Sous Charge Surveill]** UDLA est réglé sur **[Oui]** YES.

# **2.4 [SURCHARGE PROCESS] OLD**

Chemin d'accès : **[Surveillance]** PROT **[SURCHARGE PROCESS]** OLD

### **A propos de ce menu**

Ce menu fournit les paramètres permettant de configurer la détection et la gestion de la surcharge du moteur.

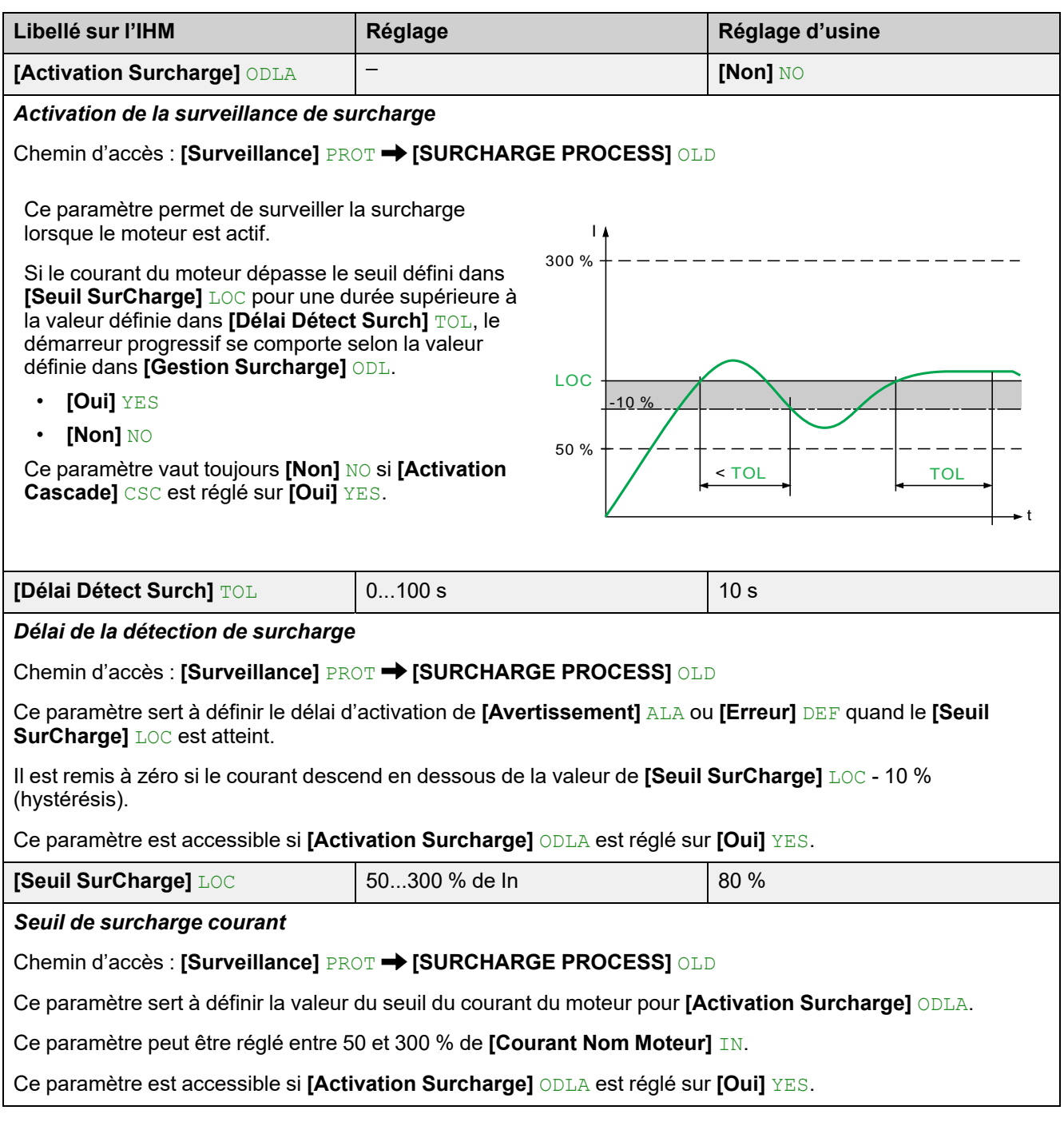

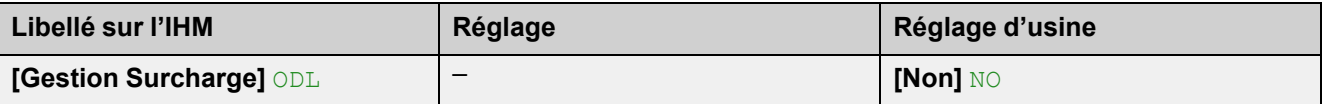

*Réponse à la surcharge process*

Chemin d'accès : **[Surveillance]** PROT **[SURCHARGE PROCESS]** OLD

Ce paramètre définit le comportement du démarreur progressif lorsque le courant du moteur dépasse le seuil défini dans **[Seuil SurCharge]** LOC pour une durée supérieure à la valeur définie dans **[Délai Détect Surch]** TOL.

- **[Non]** NO : déclencher un avertissement (bit interne et sortie numérique configurable)
- **[Oui]** YES : déclencher l'erreur **[Surcharge process]** OLC

Ce paramètre est accessible si **[Activation Surcharge]** ODLA est réglé sur **[Oui]** YES.

# **2.11 [Surveillance therm] TPP**

Chemin d'accès : **[Surveillance]** PROT **[Surveillance therm]** TPP

### **A propos de ce menu**

Ce menu fournit les paramètres permettant de mesurer la température avec un capteur thermique câblé à la borne PTC1/AI1 (armoire, pièce, etc...).

Les capteurs thermiques CTP et PT100 sont pris en charge par cette fonction.

La fonction permet de gérer deux types de surveillance :

- le démarreur progressif déclenche un avertissement sans arrêter l'application ;
- le démarreur progressif détecte une erreur et arrête l'application.

La fonction de surveillance prend en compte les événements suivants :

- Surchauffe
- Rupture du capteur (perte du signal)
- Court-circuit détecteur
- $(a)$ : État du PT100
- (b) : Court-circuit
- (c) : Niveau de courtcircuit
- $(d)$ : Froid
- (e) : Hystérésis
- (f) : Chaud
- (g) : Niveau de circuit ouvert
- (h) : Circuit ouvert
- (i) : Valeur de PT100

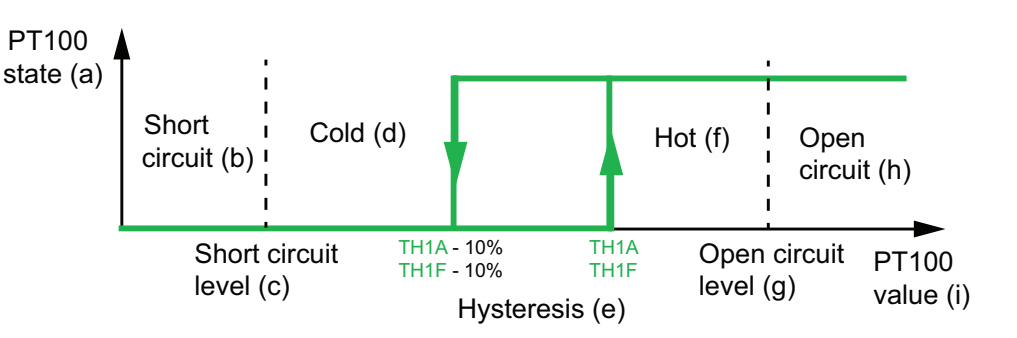

**NOTE: [Surveillance therm]** TPP ne désactive pas la surveillance thermique du moteur par calcul. Les deux types de surveillance peuvent fonctionner en parallèle.

### **Sélection du type de capteur thermique**

Un capteur thermique fixé sur un moteur peut être raccordé au démarreur progressif. En activant cette fonctionnalité, le démarreur progressif mesure la température du moteur en fonction du type du capteur et du raccordement.

Si la distance entre le moteur et le démarreur progressif est importante, préférez un raccordement à 3 fils du PT100 pour une meilleure précision.

Les capteurs thermiques CTP sont adaptés pour détecter une surchauffe. Les capteurs thermiques PT100 permettent de surveiller la température du moteur en temps réel.

### **Cas des capteurs 2 fils**

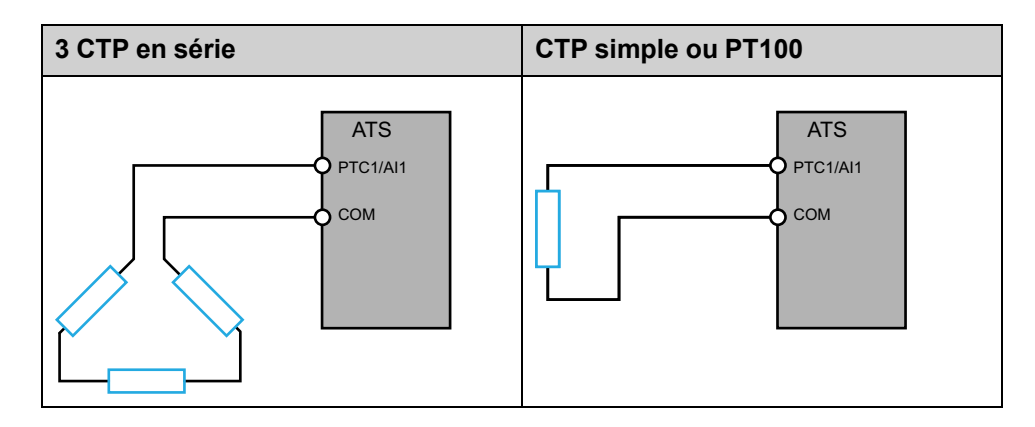

### **Cas des capteurs 3 fils**

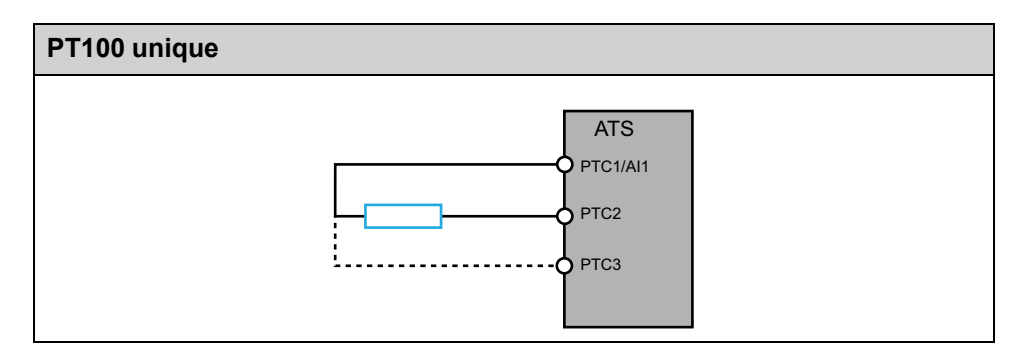

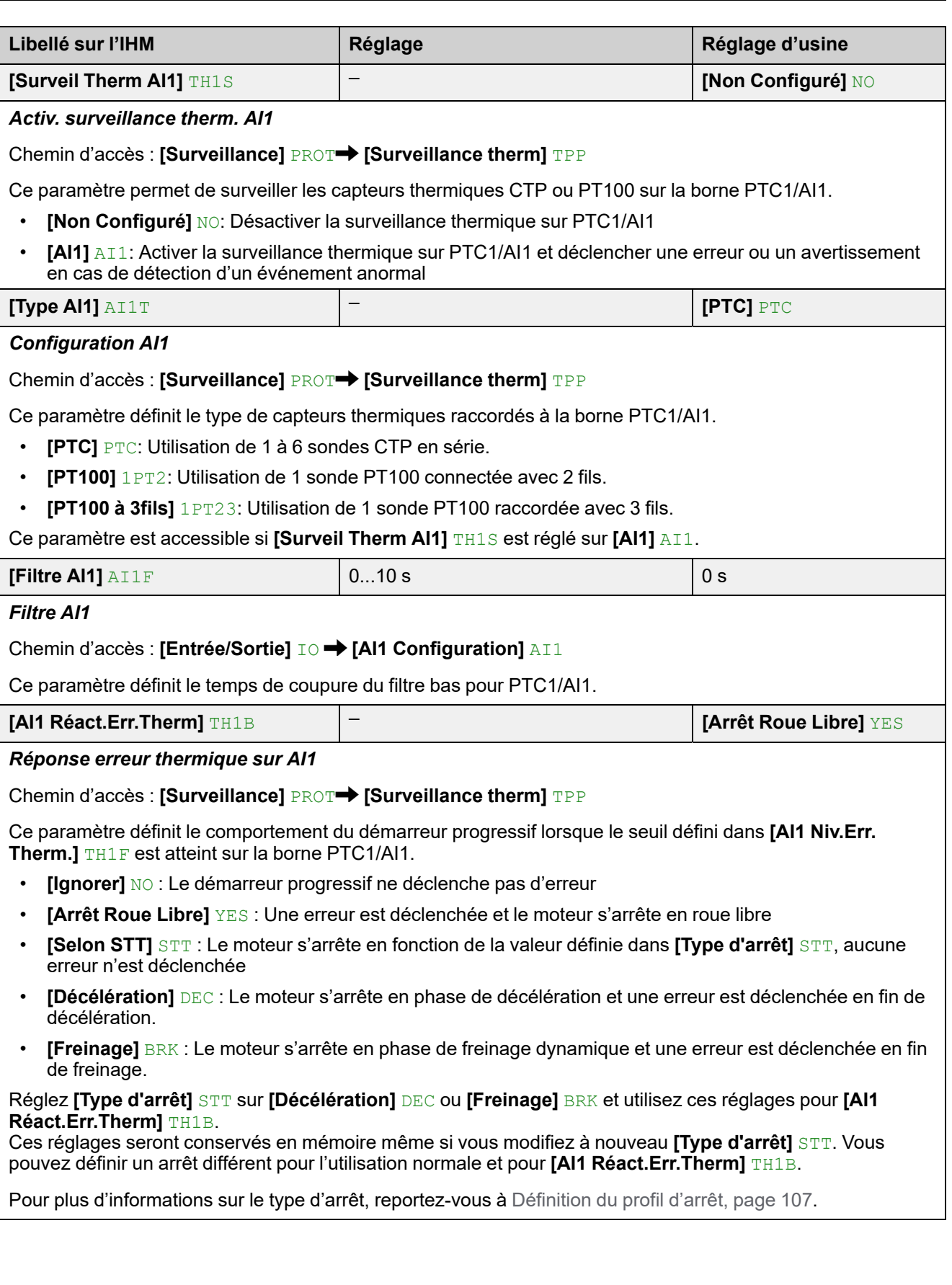

[Navigation](#page-138-0) dans l'IHM

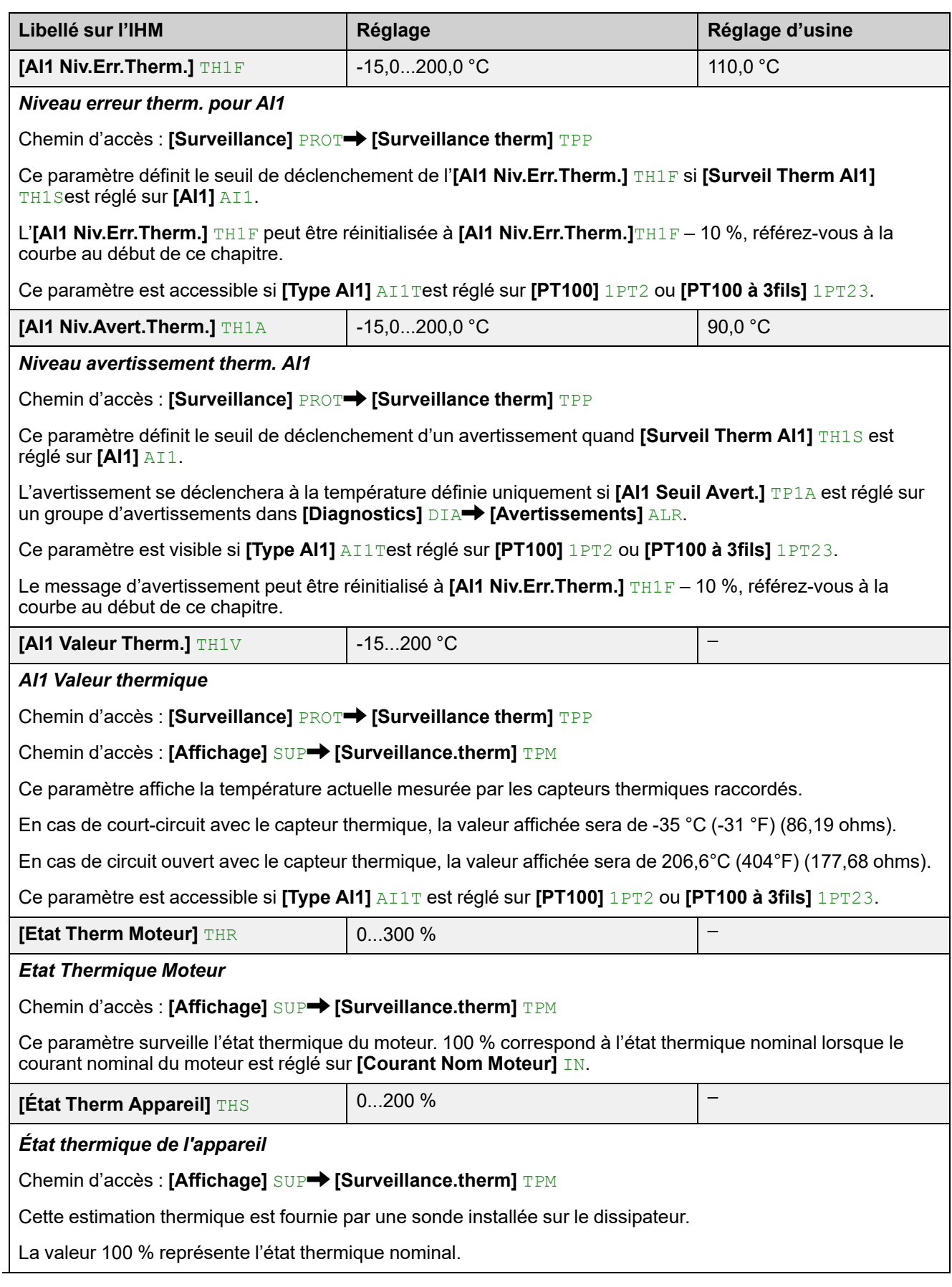

# **3 [Réglages Complets] CST**

# **À propos de ce menu**

Ce menu permet d'accéder à des paramètres utilisés dans des fonctions plus complexes que celles du menu **[Démarrage simple]** SYS.

**Navigation dans le menu [Réglages Complets] CST**

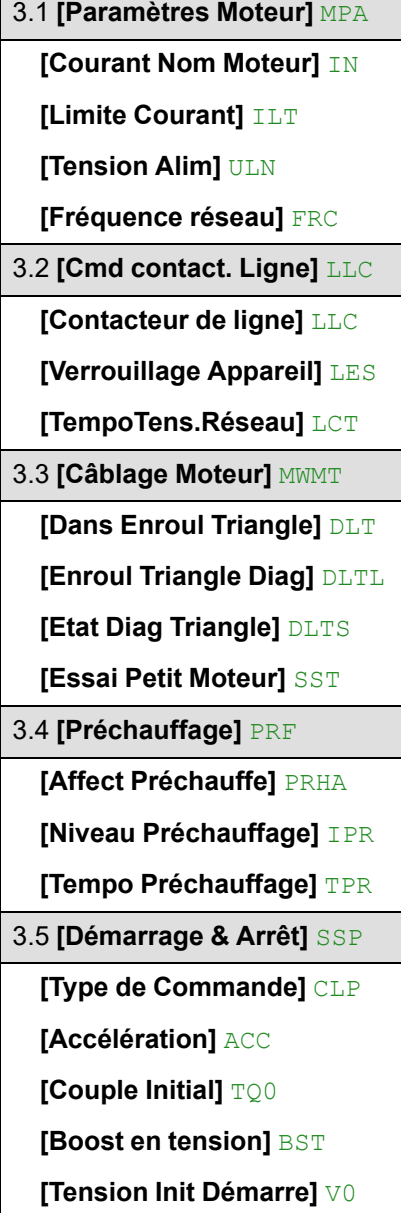

**[Type d'arrêt]** STT **[Affect Roue Libre]** FFSA **[Décélération]** DEC **[Fin décélération]** EDC **[Niveau Freinage]** BRC **[Temps freine continu]** EBA **[Gain Décélération]** TIG **[Limite Couple]** TLI **[Comp. Pertes Stator]** LSC 3.6 **[Cascade]** CSC **[Activation Cascade]** CSC **[Cascade Affect DI]** CSCA 3.7 **[Extraction Fumée]** SMOE **[Désact.Détect.Err.]** INH 3.8 **[Canal Commande]** CCP **[Mode de contrôle]** CHCF **[Commut. commande]** CCS **[Canal de Commande 1]** CD1 **[Canal de Commande 2]** CD2 **[Copie canal 1-2]** COP **[Affect Forçage loc]** FLO **[Forçage Canal Local]** FLOC **[Tempo Forçage Loc]** FLOT

3.9 **[conf. Err./alerte]** CSWM **[Erreur externe]** ETF – **[Affect. Erreur Ext.]** ETF **[Condit. Erreur Ext.]** LET **[Reset Défaut Auto]** ATR **[Temps reset défaut]** TAR **[Désact.Détect.Err.]** INH **[Reset Défauts]** RST **[Affect. réarmement]** RSF **[Affect Rst Err Therm] RSFT [Redémarrage Produit]** RP **[Config grp avertiss]** AGCF **[Config grp1 avertiss]** A1C **[Config grp2 avertiss]** A2C **[Config grp3 avertiss]** A3C **[Config grp4 avertiss]** A4C **[Config grp5 avertiss]** A5C **[Perte Alim Contrôle]** CLB

# **3.1 [Paramètres Moteur] MPA**

Chemin d'accès : **[Réglages Complets]** CST **[Paramètres Moteur]** MPA

### **A propos de ce menu**

Ce menu fournit les paramètres permettant de régler les caractéristiques électriques du moteur et la limite de courant.

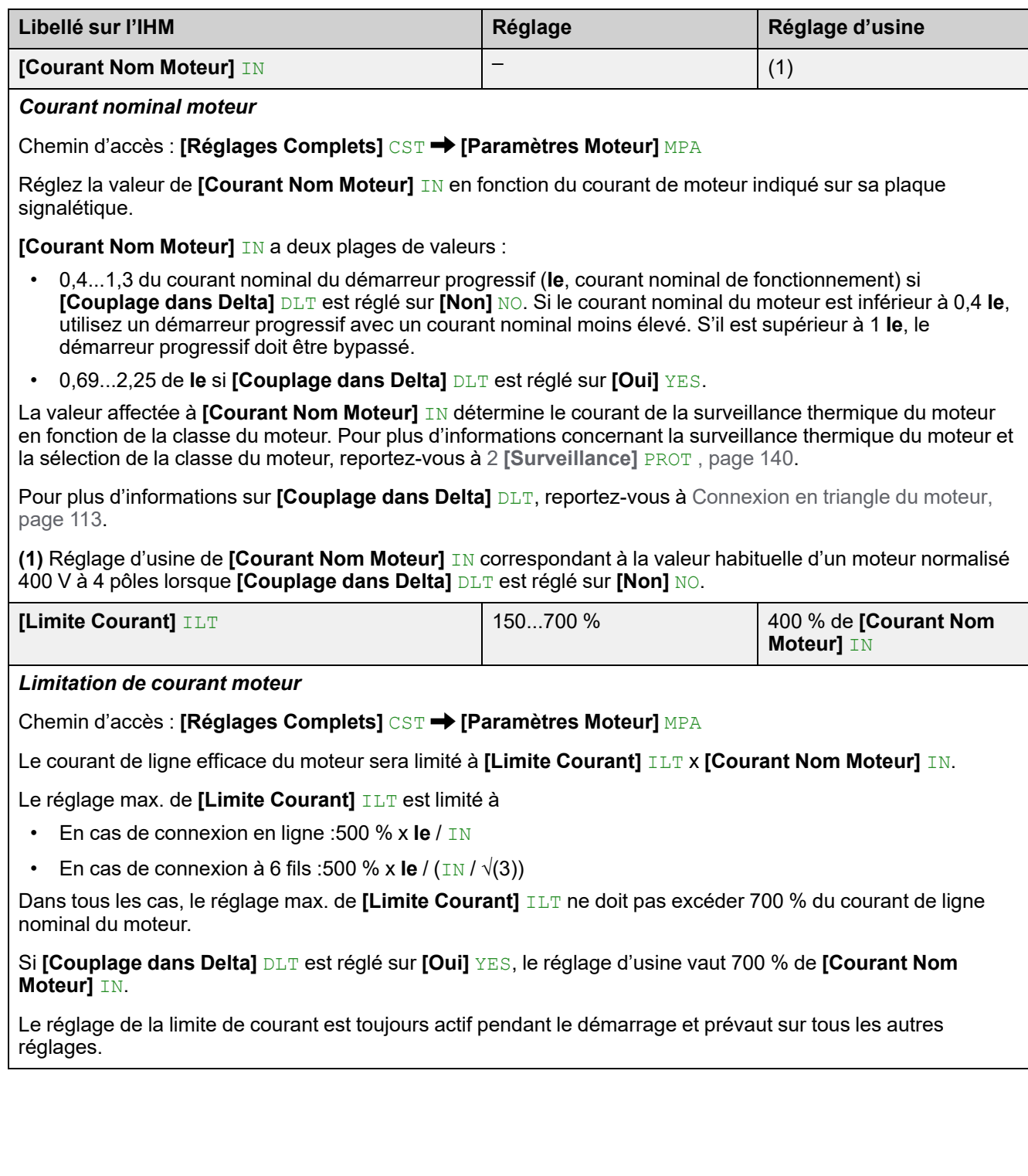

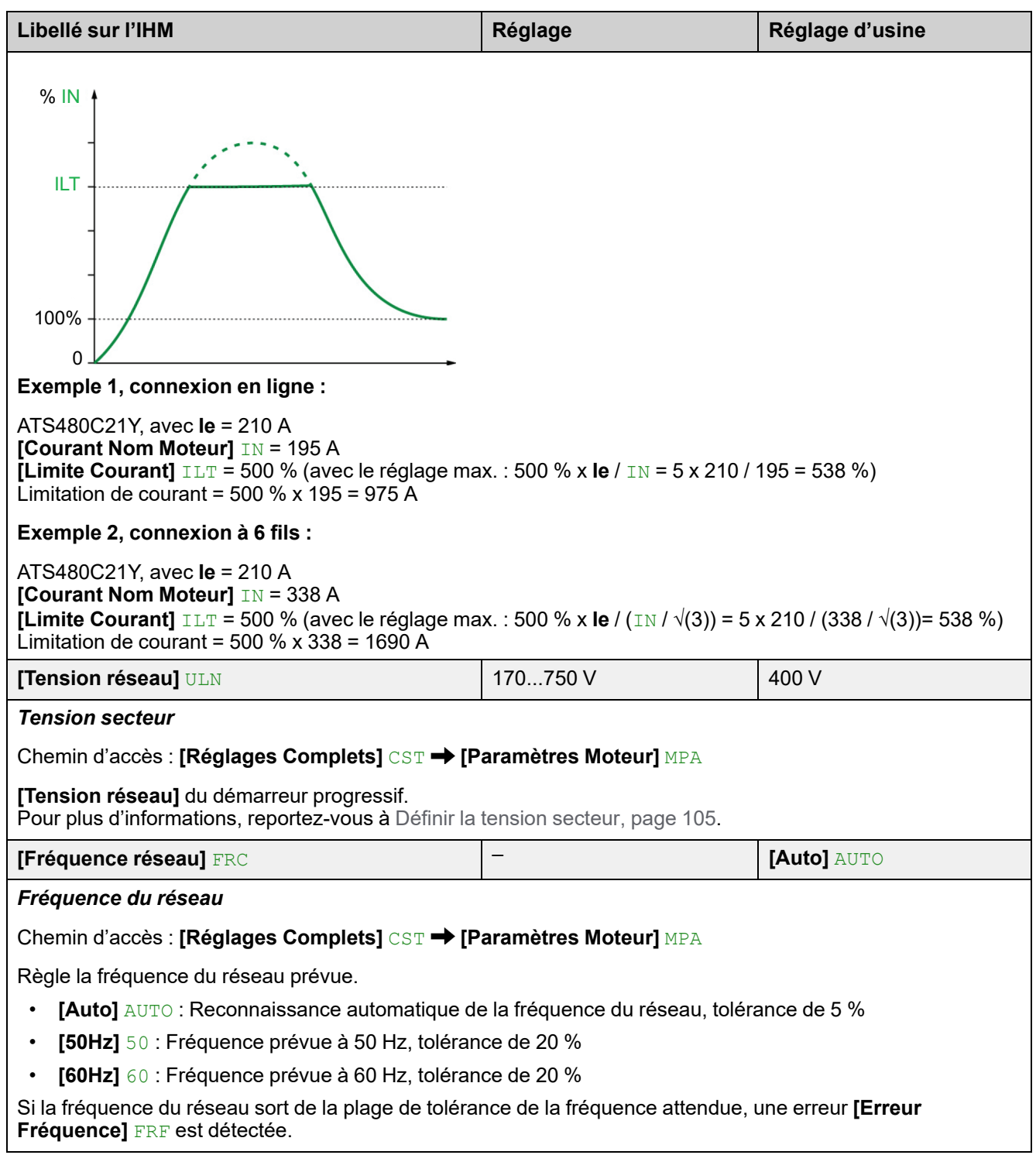

# **3.2 [Cmd contact. Ligne] LLC**

**Chemin d'accès : [Réglages Complets] CST → [Cmd contact. Ligne] LLC** 

### **A propos de ce menu**

Ce menu fournit les paramètres permettant de gérer un contacteur de ligne en amont du démarreur progressif.

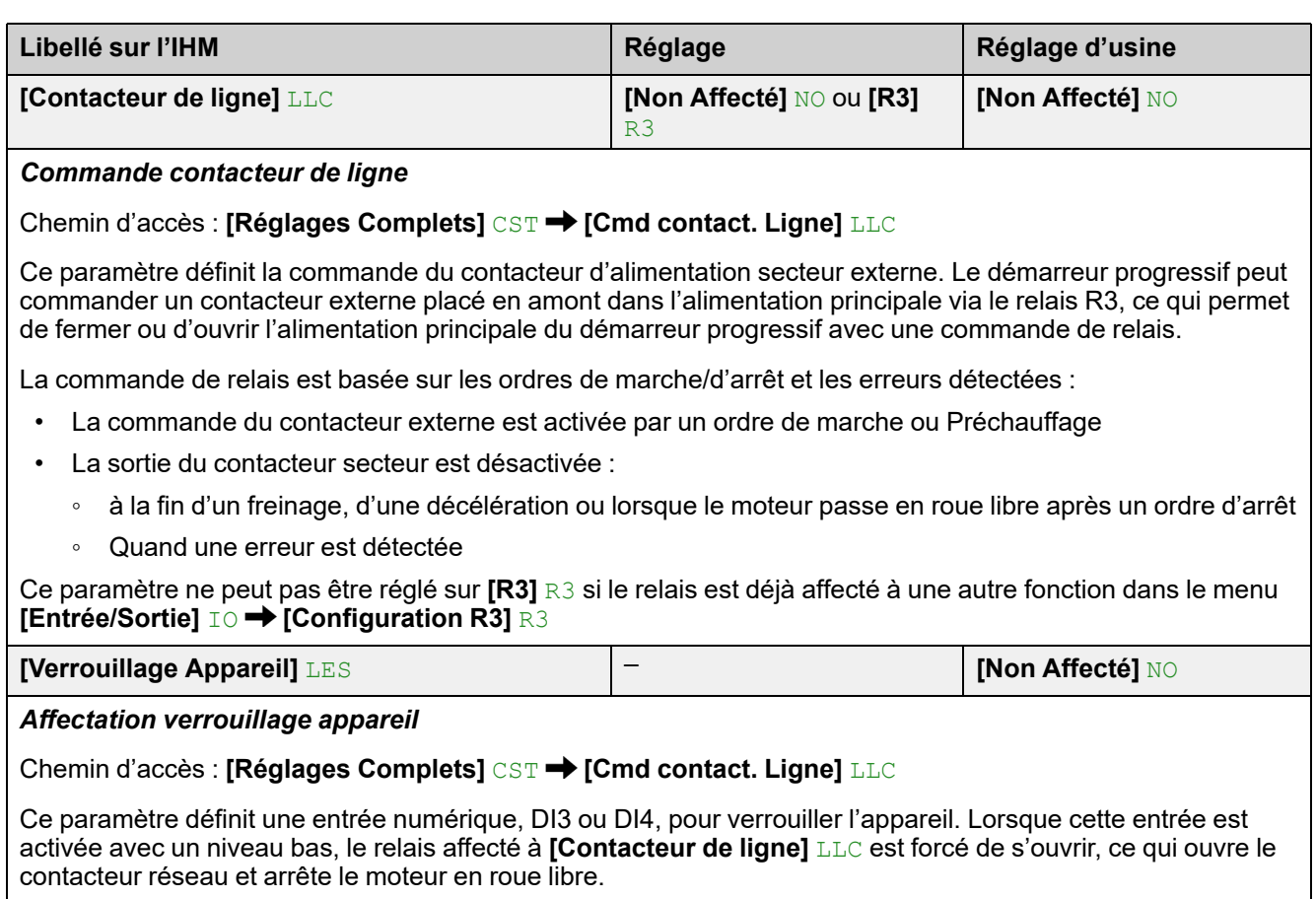

Pour redémarrer le moteur, désactivez la commande de l'entrée numérique et envoyez un nouvel ordre de marche.

- **[Non Affecté]** NO : Aucune entrée affectée
- **[DI3]** LI3 : Entrée numérique DI3 affectée, affecter également **[DI3 Affectation]** L3A à **[Verrouillage Appareil]** LILES
- **[DI4]** LI4 : Entrée numérique DI4 affectée, affecter également **[DI4 Affectation]** L4A à **[Verrouillage Appareil]** LILES

Ce paramètre est accessible si **[Contacteur de ligne]** LLC est réglé sur **[R3]** R3.

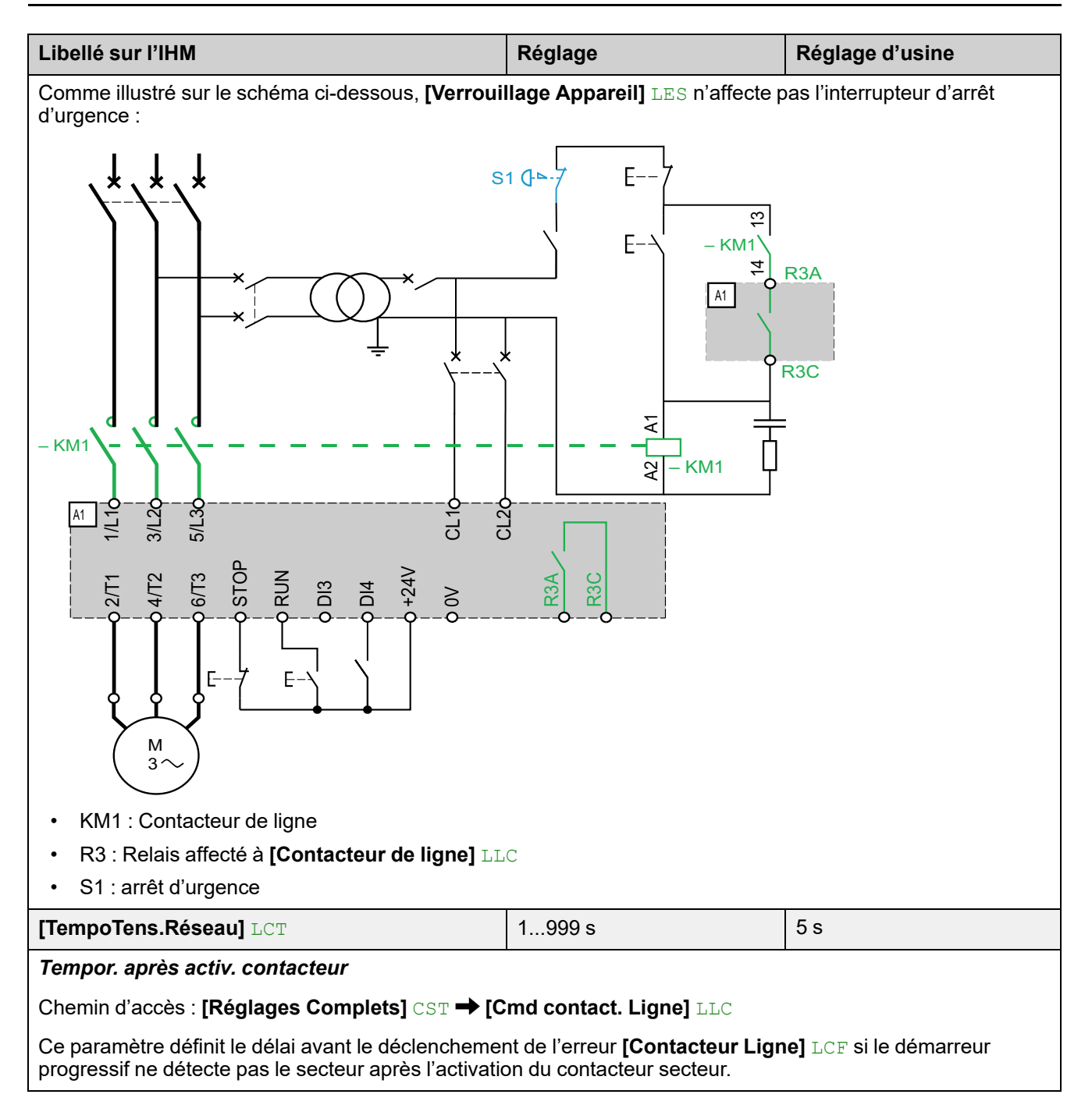

# **3.3 [Câblage Moteur] MWMT**

Chemin d'accès : **[Réglages Complets]** CST **[Câblage Moteur]** MWMT

### **A propos de ce menu**

Ce menu fournit les paramètres permettant de raccorder le démarreur progressif dans l'enroulement en triangle du moteur et de vérifier le câblage du démarreur progressif avec un petit moteur.

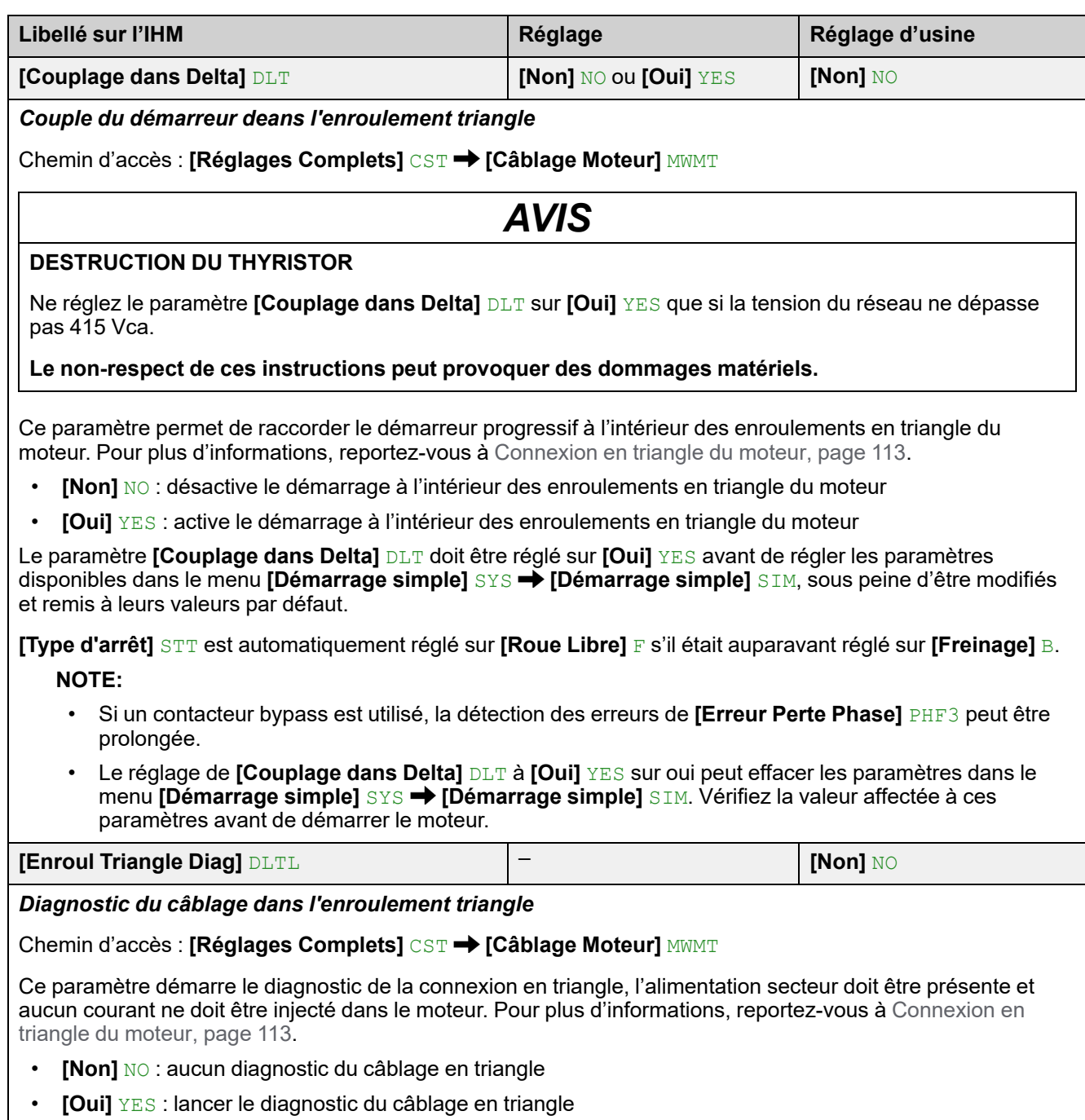

Ce paramètre est visible si **[Couplage dans Delta]** DLT est réglé sur **[Oui]** YES.

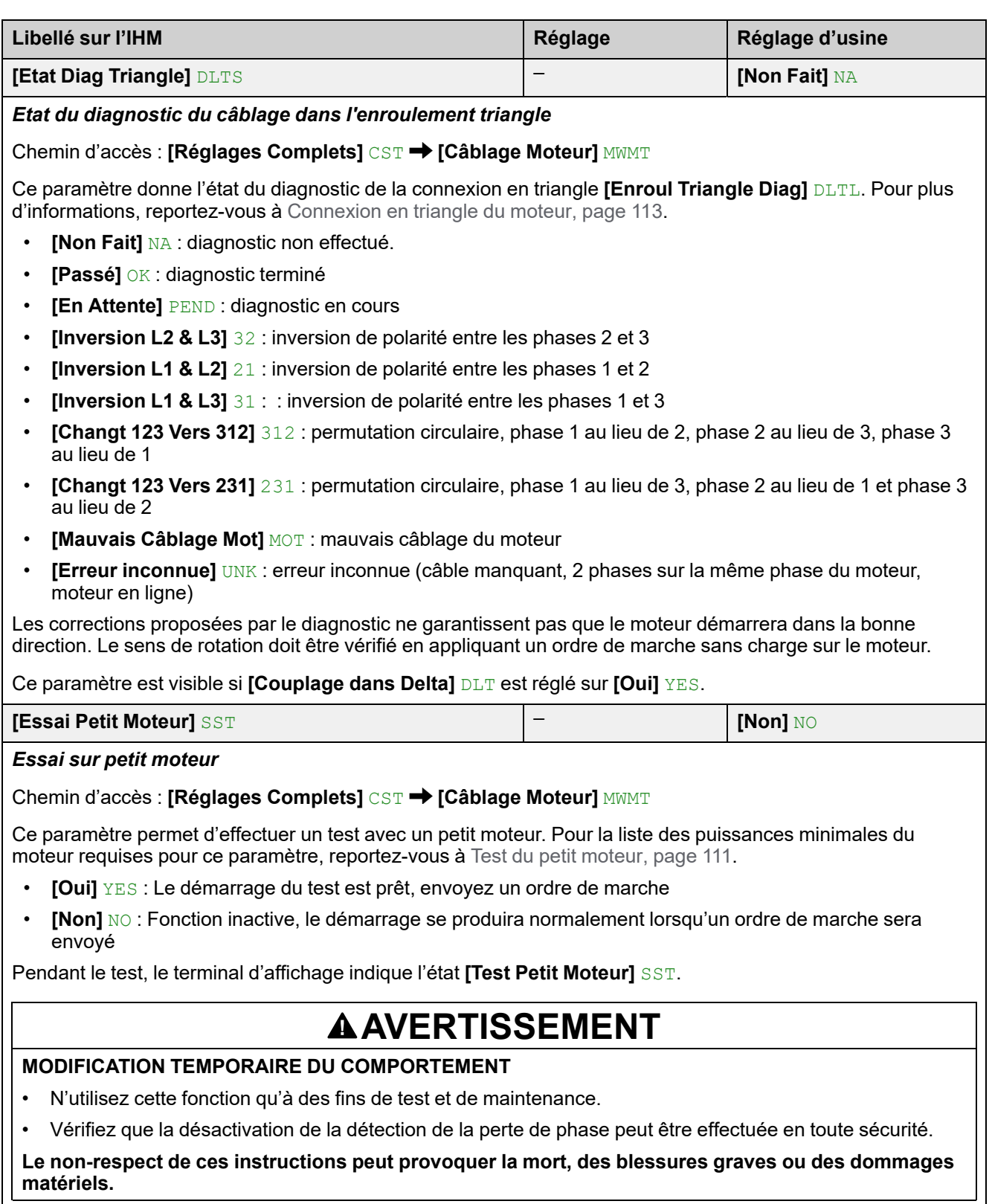

# **3.4 [Préchauffage] PRF**

**Chemin d'accès : [Réglages Complets] CST → [Préchauffage] PRF** 

### **A propos de ce menu**

Ce menu fournit les paramètres permettant de préchauffer le moteur avant son utilisation.

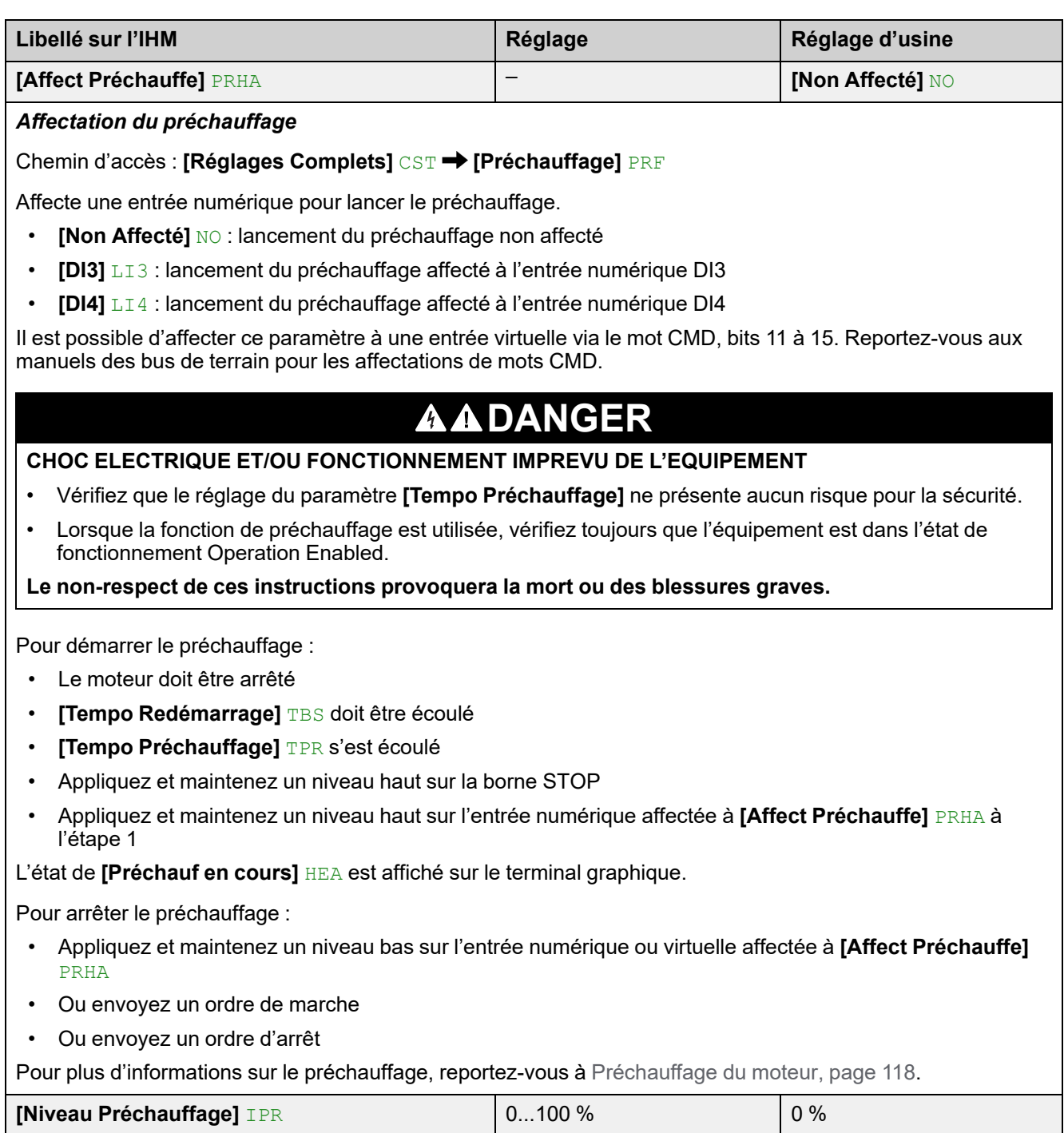

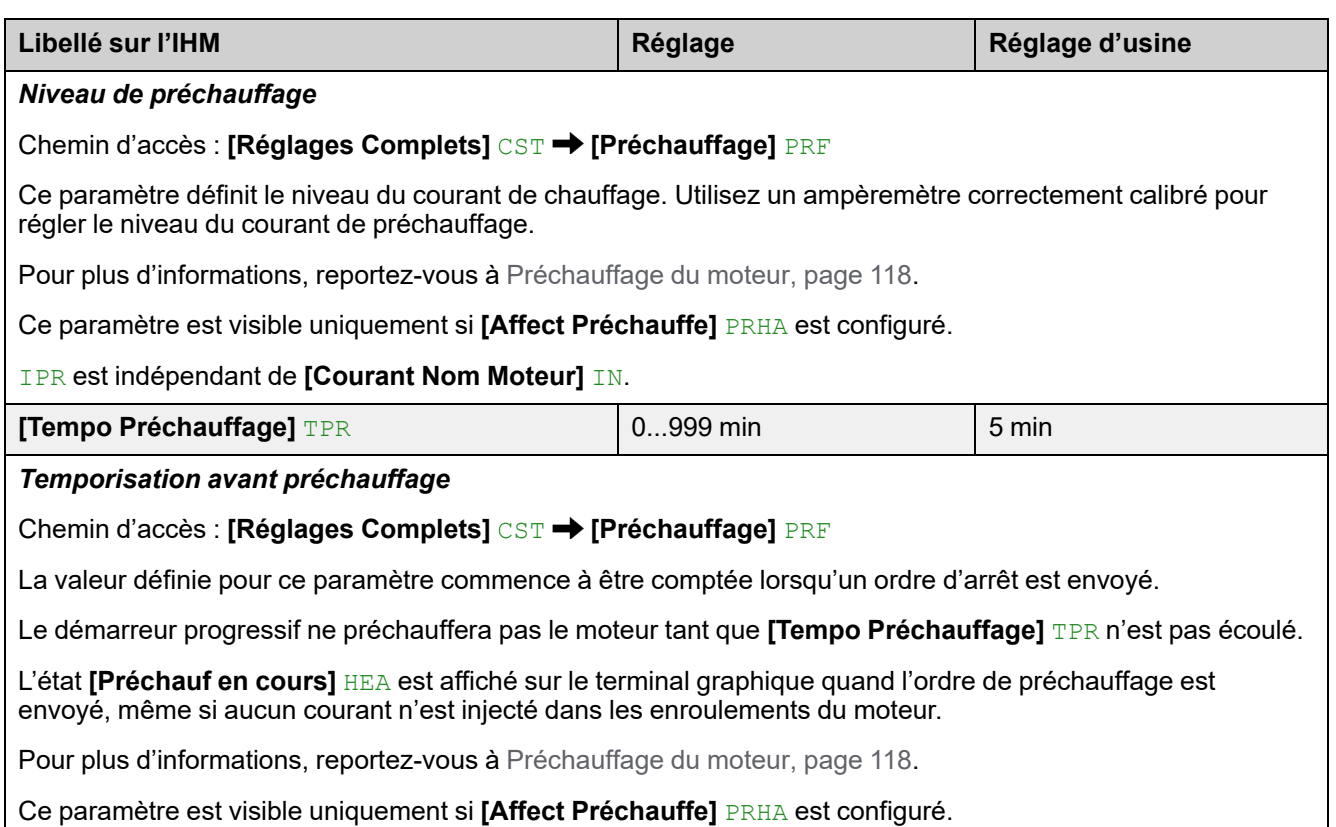

# **3.5 [Démarrage & Arrêt] SSP**

Chemin d'accès : **[Réglages Complets]** CST **[Démarrage & Arrêt]** SSP

# **À propos de ce menu**

Ce menu fournit les paramètres permettant de gérer la montée et la descente en puissance du moteur.

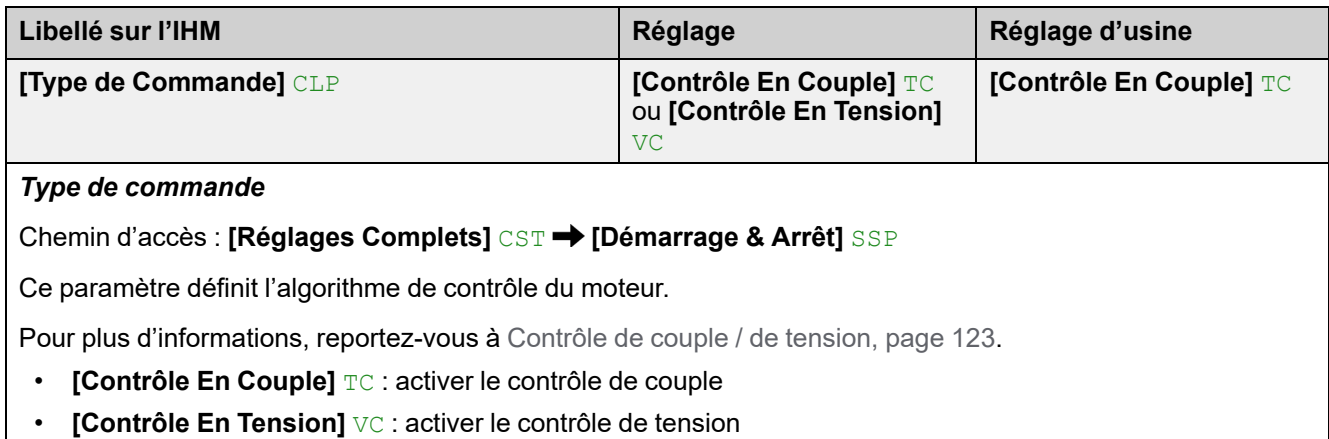

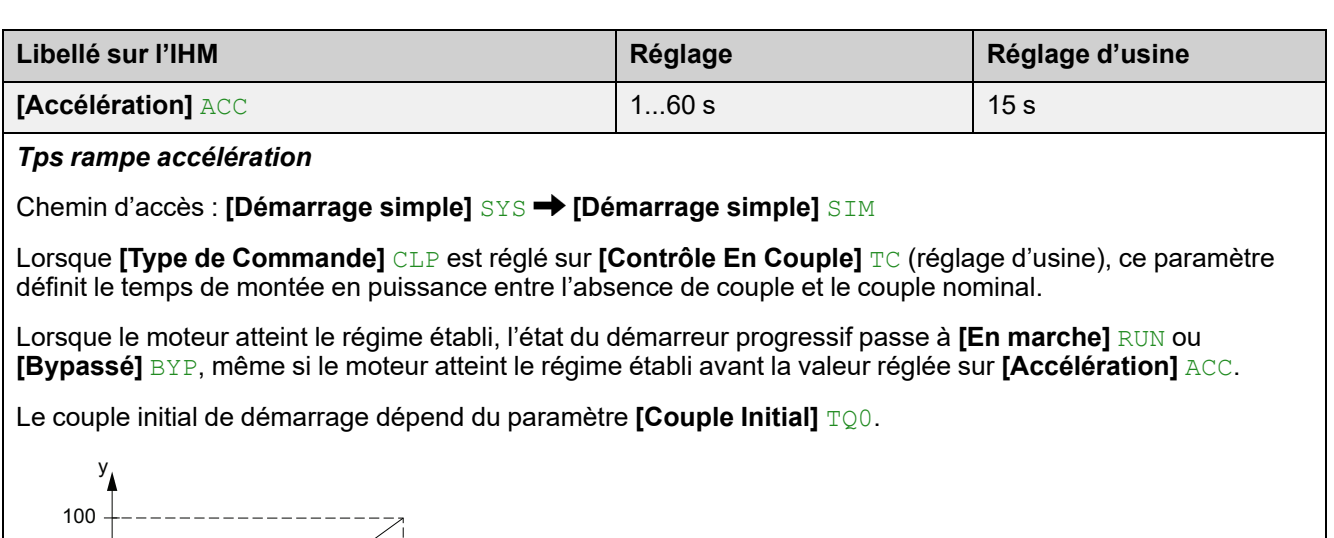

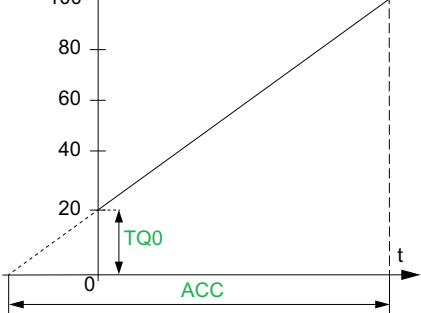

- y : Couple de référence en % du couple nominal
- $\cdot$  t : Temps (s)

Lorsque **[Type de Commande]** CLP est réglé sur **[Contrôle En Tension]** VC, la valeur définie pour ce paramètre est le temps de la rampe de tension depuis la tension initiale jusqu'à la tension secteur établie, si le paramètre **[Limite Courant]** ILT ne limite pas le courant de démarrage.

La tension initiale de la rampe est définie par les paramètres **[Boost en tension]** BST et **[Tension Init Démarre]** V0.

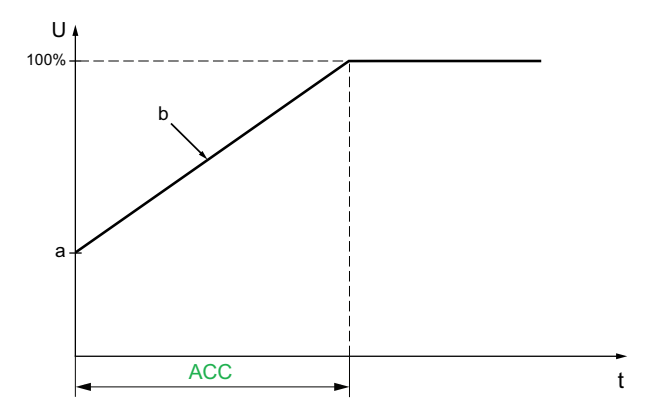

- U : Tension secteur appliquée en % de la tension secteur établie
- a : Tension initiale
- b : Rampe de tension initiale
- $\cdot$  t : Temps (s)

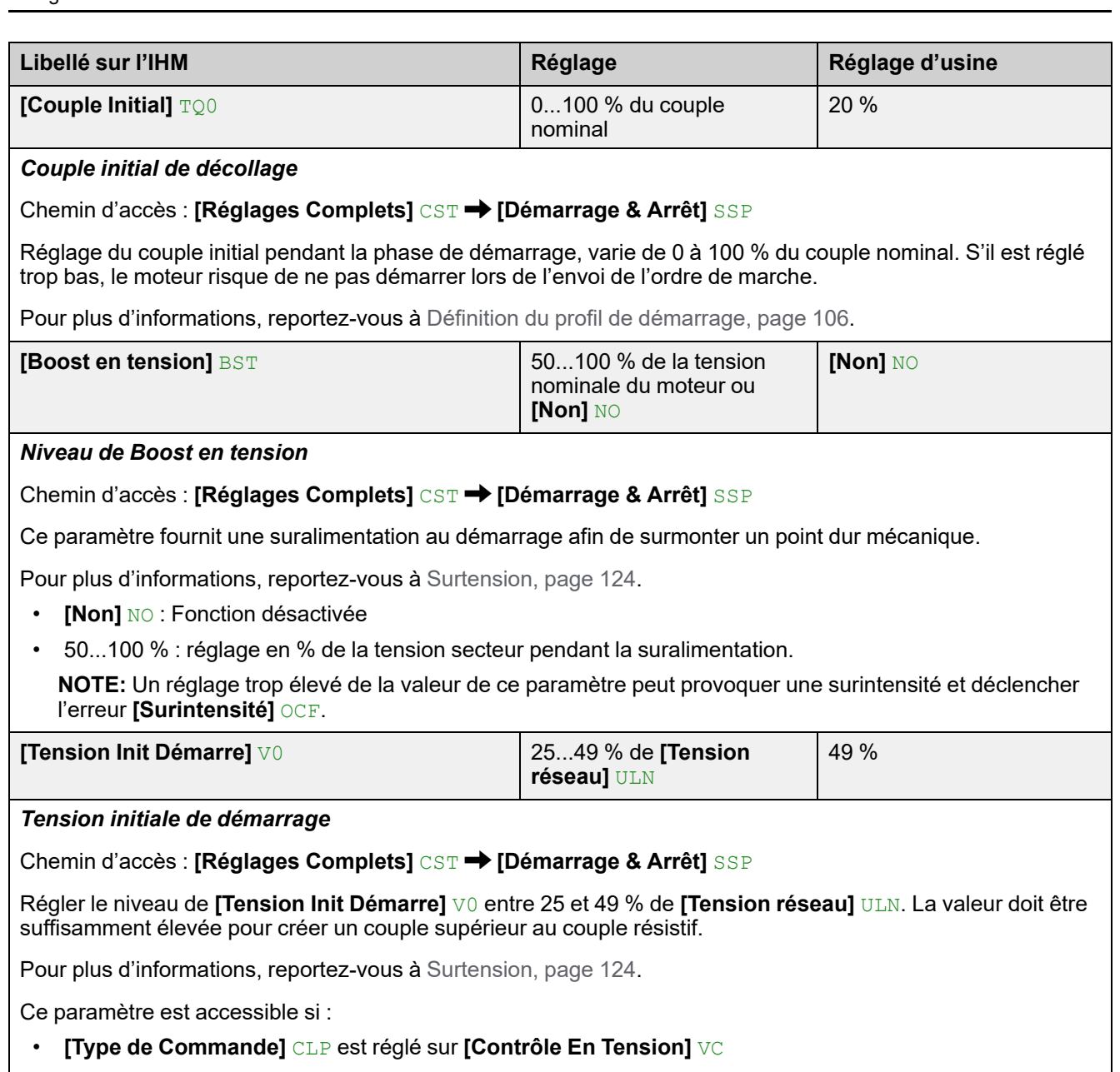

• **[Boost en tension]** BST est réglé sur **[Non]** NO.

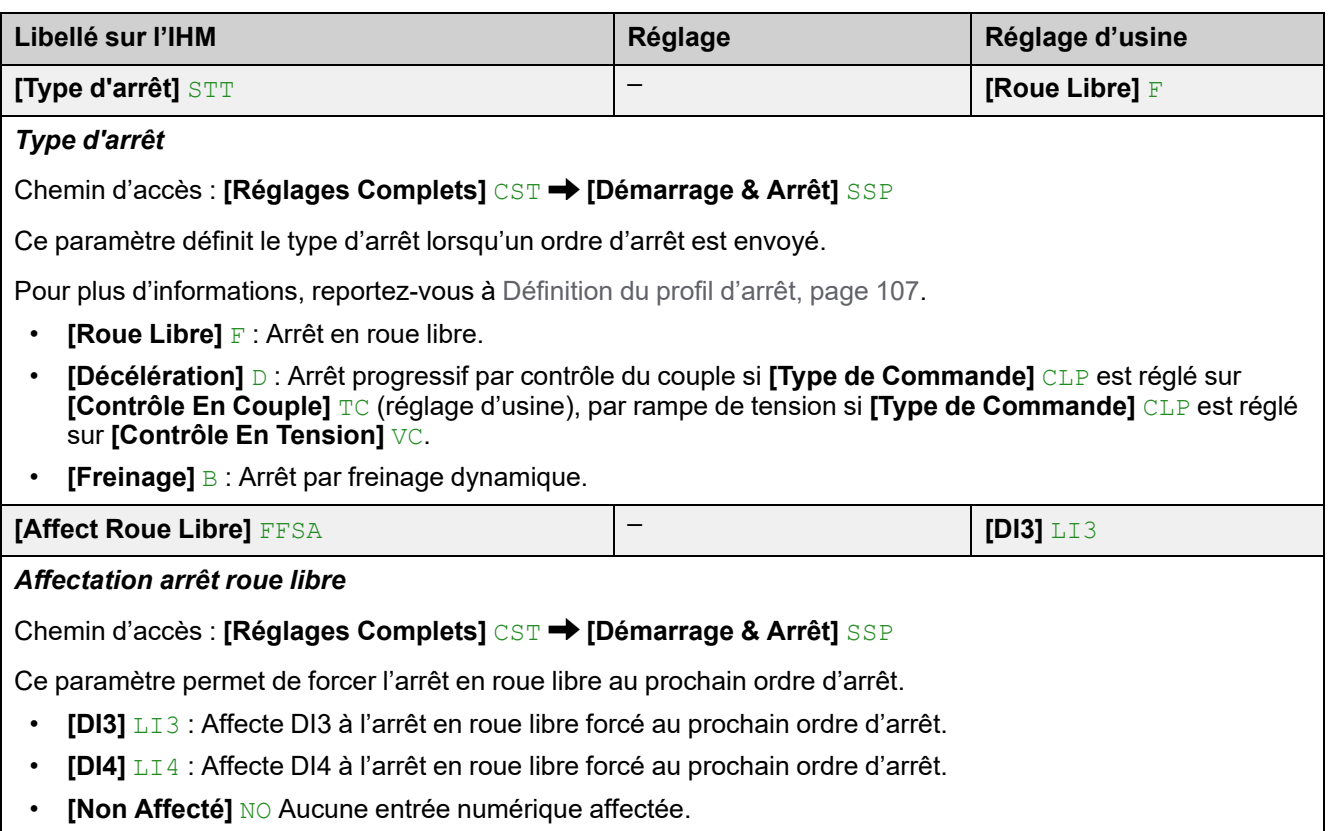

**[Affect Roue Libre]** FFSA vaut toujours **[Non Affecté]** NO quand **[Cascade]** CSC est réglé sur **[Marche]** ON.

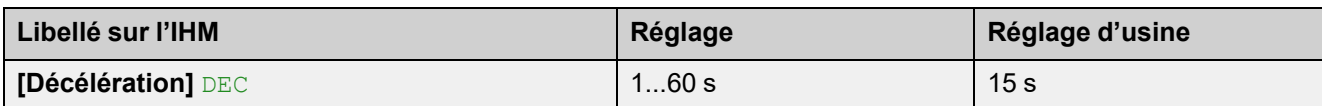

*Tps rampe décélération*

Chemin d'accès : **[Réglages Complets]** CST **[Démarrage & Arrêt]** SSP

Si **[Type de Commande]** CLP est réglé sur **[Contrôle En Couple]** TC, (réglage d'usine) ce paramètre définit la rampe de décélération depuis le couple appliqué estimé au moment de l'envoi de l'ordre d'arrêt jusqu'à l'absence de couple.

#### **Exemple avec 80 % du couple nominal quand un ordre d'arrêt est envoyé :**

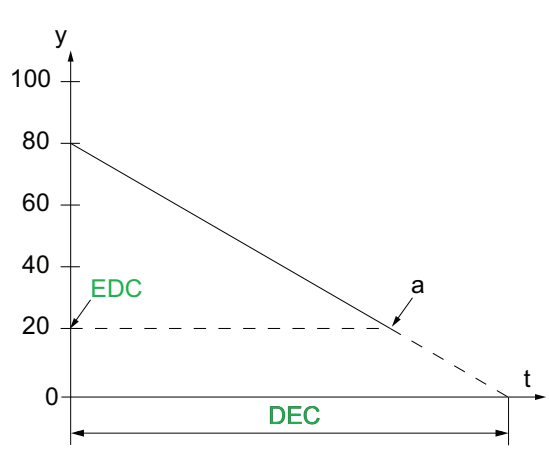

- y : Couple estimé (en pourcentage du couple nominal).
- a : Fin de la décélération contrôlée définie par EDC, le moteur s'arrête en roue libre
- $\cdot$  t : Temps (s)

Selon les caractéristiques de la charge, il est possible que le moteur ne s'arrête pas en fin de rampe.

Si **[Type de Commande]** CLP est réglé sur **[Contrôle En Tension]** VC, ce paramètre règle la baisse de tension appliquée au moteur, de 100 % à 50 % de l'alimentation secteur. En dessous de 50 %, la tension appliquée chute à 0 % et le moteur s'arrête en roue libre.

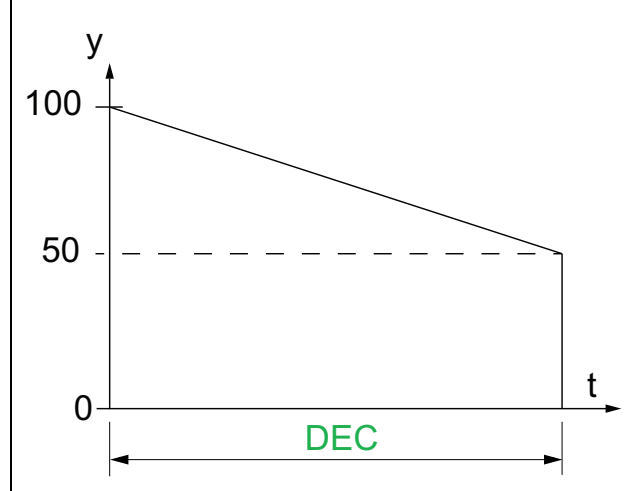

- y : Tension secteur appliquée en % de la tension secteur
- t : Temps (s)

Selon les caractéristiques de la charge, il est possible que le moteur ne s'arrête pas en fin de rampe.

Ce paramètre est accessible uniquement si **[Type d'arrêt]** STT est réglé sur **[Décélération]** D.

Pour plus d'informations sur **[Type de Commande]** CLP, reportez-vous à [Contrôle](#page-122-0) de couple / de tension, [page](#page-122-0) 123.

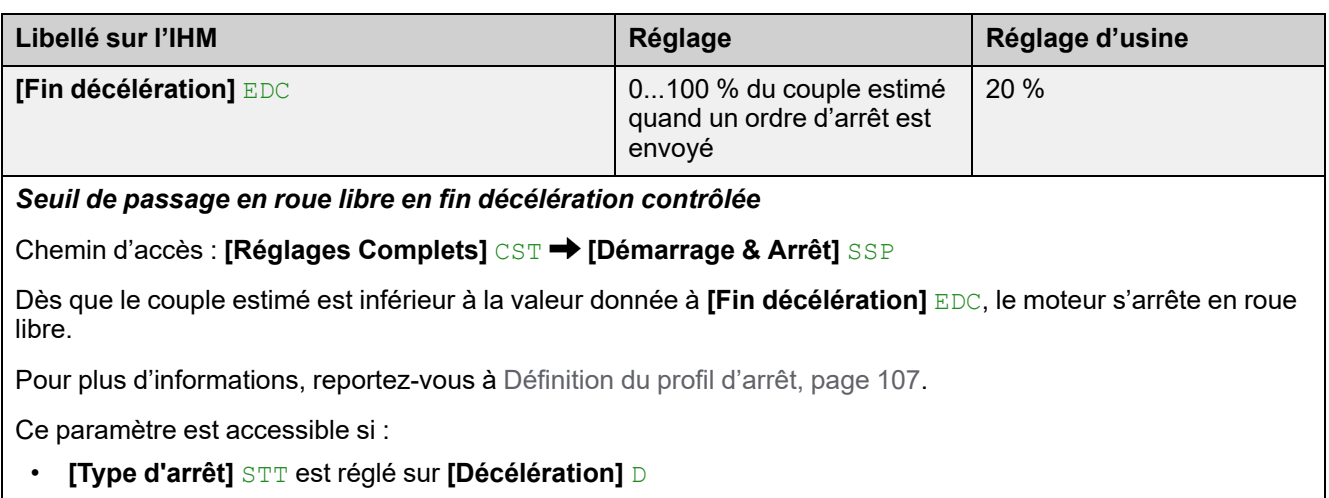

• **[Type de Commande]** CLP dans le menu **[Réglages Complets]** CST est réglé sur **[Contrôle En Couple]**  $\texttt{TC}$  (réglage d'usine)

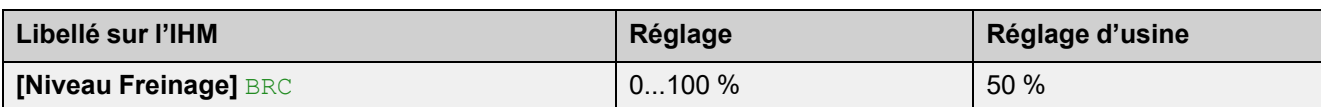

*Niveau de couple de freinage*

Chemin d'accès : **[Réglages Complets]** CST **[Démarrage & Arrêt]** SSP

Ce paramètre est accessible uniquement si **[Type d'arrêt]** STT est réglé sur **[Freinage]** B.

Le freinage est actif en fonction de la rampe définie dans **[Niveau Freinage]** BRC. La durée totale de l'arrêt du moteur est configurée en ajustant le temps d'injection du courant pseudo-continu dans le moteur appliqué sur deux phases. Voir le paramètre suivant **[Temps freine continu]** EBA.

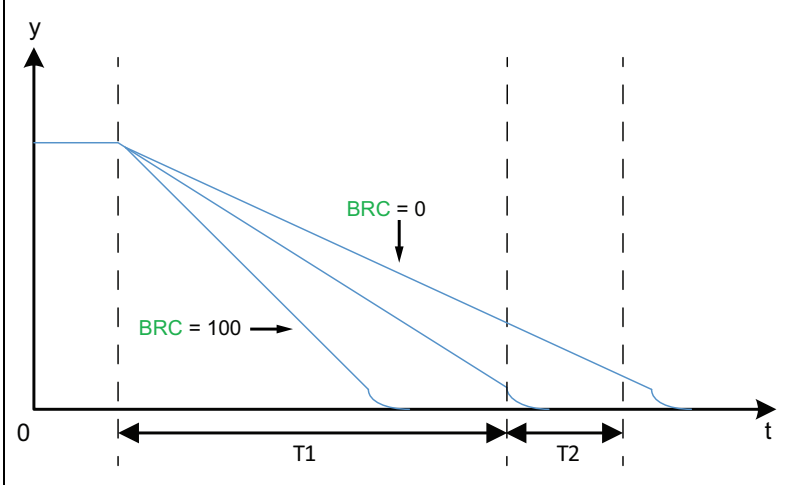

- y : Vitesse nominale
- $\cdot$  t : Temps (s)
- T1 : Temps de freinage dynamique, rampe définie par **[Niveau Freinage]** BRC
- T2 : Réglage de l'arrêt du moteur par **[Temps freine continu]** EBA

Durée de l'injection pseudo-continue : T2 = T1 x **[Temps freine continu]** EBA.

Note : Le temps T1 dépend de **[Niveau Freinage]** BRC. Plus la valeur est élevée, plus le freinage est fort et plus la rampe est rapide.

Ce paramètre est accessible uniquement si **[Type d'arrêt]** STT est réglé sur **[Freinage]** B.

### *AVIS*

#### **CONTRAINTE MÉCANIQUE**

- Ne donnez pas une valeur élevée à **[Niveau Freinage]** BRC si votre application a une forte inertie.
- Vérifiez que cette valeur est appropriée en effectuant un essai de mise en service dans des conditions de charge maximale.

**Le non-respect de ces instructions peut provoquer des dommages matériels.**

Pour plus d'informations, reportez-vous à [Définition](#page-106-0) du profil d'arrêt, page 107.

Ce paramètre est accessible si **[Type d'arrêt]** STT est réglé sur **[Freinage]** B.

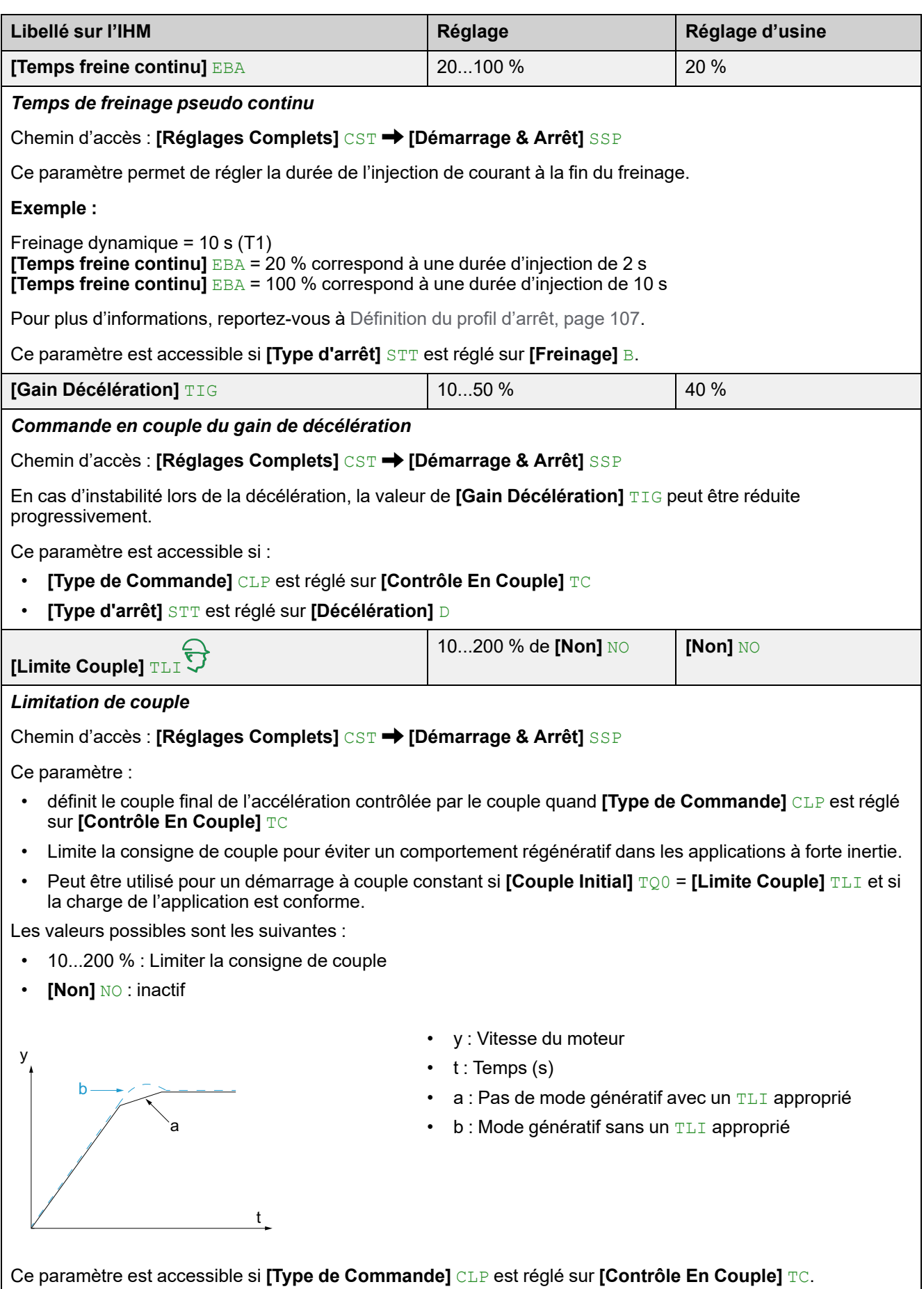

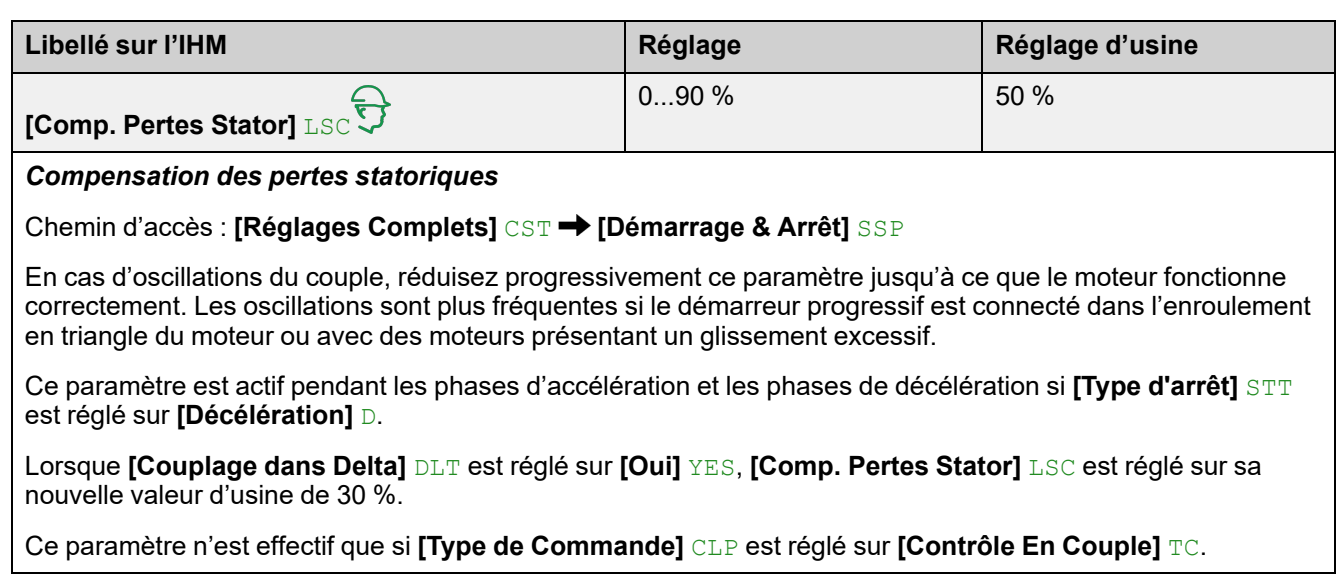

# **3.6 [Cascade] CSC**

#### **Chemin d'accès : [Réglages Complets] CST → [Cascade] CSC**

### **A propos de ce menu**

Ce menu fournit les paramètres permettant de régler la fonction en cascade. Pour plus d'informations sur la fonction en cascade, reportez-vous à [Moteurs](#page-131-0) en [cascade,](#page-131-0) page 132.

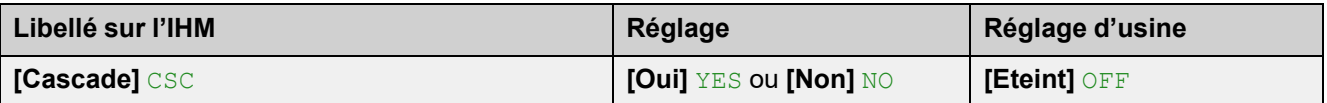

#### *Activation de la fonction Cascade*

**Chemin d'accès : [Réglages Complets] CST → [Cascade] CSC** 

Ce paramètre permet le démarrage successif (séquence) de plusieurs moteurs avec le même démarreur progressif.

Pour plus d'informations, reportez-vous à Moteurs en [cascade,](#page-131-0) page 132.

- **[Oui]** YES : active la fonction en cascade
- **[Non]** NO : désactive la fonction en cascade

Ce paramètre nécessite les éléments suivants :

- **[Couplage dans Delta]** DLT est réglé sur **[Non]** NO
- Aucune entrée numérique n'est affectée à **[Affect Préchauffe]** PRHA
- Aucune entrée numérique n'est affectée à **[Affect Roue Libre]** FFSA
- **[Affectation R1]** R1 est réglé sur **[Relais d'Isolement]** ISOL
- **[Canal de Commande 1]** CD1 est réglé sur **[Bornier]** TER et **[Commut. commande]** CCS sur **[Canal de Commande 1]** CD1
- **[Cmd IHM]** BMP réglé sur **[Désactivé]** DIS et**[Forçage Canal Local]** FLOC est réglé sur **[Bornier]** TER.

# **DANGER**

#### **RISQUE DE CHOC ELECTRIQUE, D'EXPLOSION OU D'ECLAIR D'ARC ELECTRIQUE**

Si la fonction de cascade est activée, les fonctions de surveillance telles que la détection de la perte de phase à la sortie ne sont pas efficaces pour les moteurs démarrés et bypassés. La perte de phase et, par conséquent, la déconnexion accidentelle des câbles, ne sont pas détectées.

• Vérifiez que l'absence de surveillance des pertes de phase n'entraîne pas de situations dangereuses ou bien installez un dispositif de surveillance externe pour détecter la perte de phase sur chaque moteur.

#### **Le non-respect de ces instructions provoquera la mort ou des blessures graves.**

Lorsque la fonction de cascade est activée, la surveillance thermique du moteur est désactivée.

# *AVIS*

#### **SURCHAUFFE DU MOTEUR**

• Installez un équipement de surveillance thermique externe pour chaque moteur utilisé dans la séquence en cascade.

**Le non-respect de ces instructions peut provoquer des dommages matériels.**

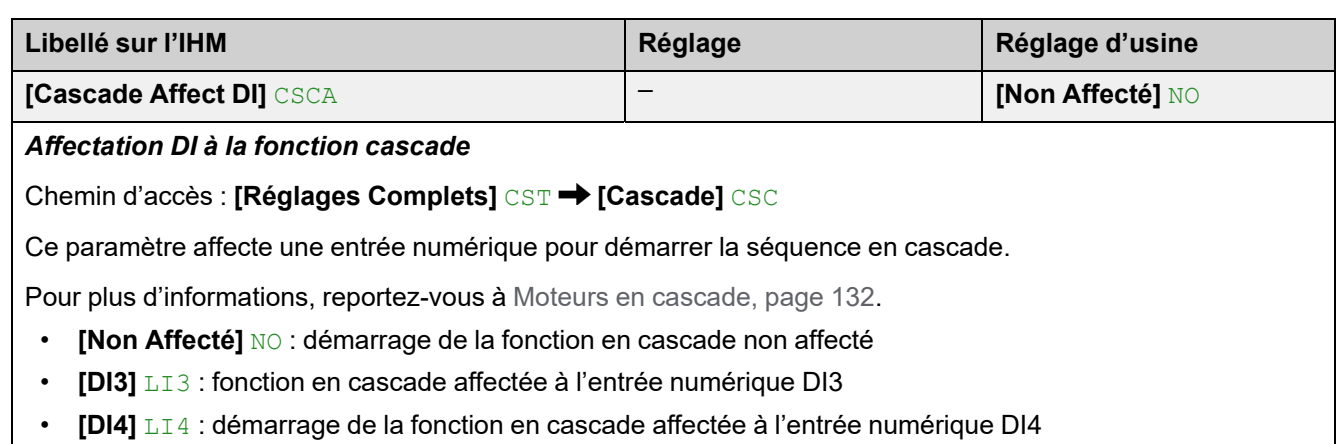

# **3.7 [Extraction Fumée] SMOE**

Chemin d'accès : **[Réglages Complets]** CST **[Extraction Fumée]** SMOE

### **A propos de ce menu**

Ce menu fournit les paramètres permettant de définir un démarrage d'urgence et d'inhiber la détection des erreurs.

Dans de rares cas, les fonctions de surveillance de l'appareil sont à éviter car elles empêchent le bon fonctionnement de l'application. L'exemple type est celui d'un ventilateur d'un extracteur à fumées fonctionnant comme élément d'un système de protection contre les incendies. En cas d'incendie, le ventilateur de l'extracteur à fumées doit fonctionner le plus longtemps possible, même si, par exemple, la température ambiante admissible pour l'appareil est dépassée. Pour de telles applications, l'endommagement ou la destruction de l'appareil peuvent être acceptables en tant que dommages collatéraux s'il s'agit, par exemple, d'éviter d'autres dommages dont les risques possibles sont jugés plus graves.

Dans ce type d'application, un paramètre est prévu pour désactiver certaines fonctions de surveillance, de sorte que la détection automatique des erreurs et les réponses automatiques à ces dernières ne soient plus actives. Vous devez mettre en œuvre d'autres fonctions de surveillance pour remplacer celles qui sont désactivées, afin de permettre aux opérateurs et/ou aux systèmes de contrôle maîtres de répondre de façon adéquate aux conditions correspondant aux erreurs détectées. Par exemple, si la surveillance de surchauffe de l'appareil est désactivée, en cas d'erreur non détectée, l'appareil d'un ventilateur de l'extracteur à fumées peut lui-même provoquer un incendie. Un cas de surchauffe peut être, par exemple, signalé dans une salle de contrôle sans que l'appareil soit immédiatement et automatiquement arrêté par ses fonctions de surveillance internes.

## **DANGER**

#### **FONCTIONS DE SURVEILLANCE DESACTIVEES = AUCUNE DETECTION D'ERREURS**

- N'utilisez ce paramètre qu'après une évaluation approfondie des risques, conformément à toutes les réglementations et normes qui s'appliquent à l'appareil et à l'application.
- Mettez en place d'autres fonctions de surveillance, à la place de celles désactivées, qui ne déclenchent pas de réponse automatique aux erreurs de l'appareil, mais qui permettent de délivrer des réponses adéquates équivalentes par d'autres moyens, conformément à toutes les réglementations et normes en vigueur et à l'évaluation des risques.
- Mettez en service et testez le système avec les fonctions de surveillance activées.
- Pendant la mise en service, vérifiez que l'appareil et le système fonctionnent comme prévu, en effectuant des tests et des simulations dans un environnement et des conditions contrôlés.

**Le non-respect de ces instructions provoquera la mort ou des blessures graves.**

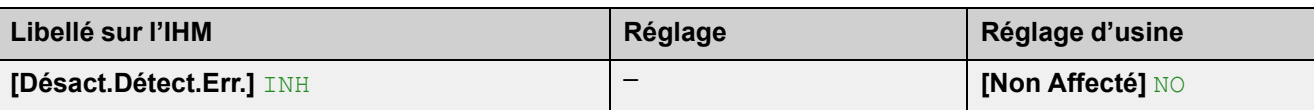

#### *Désactivation détection erreur*

Chemin d'accès : **[Réglages Complets]** CST **[Extraction Fumée]** SMOE

Affecter une entrée numérique pour inhiber la détection des erreurs. Le démarreur progressif enregistre les erreurs détectées mais ne s'arrête pas de fonctionner. Appliquez un niveau haut à l'entrée affectée pour inhiber la détection des erreurs.

- **[Non Affecté]** NO : Inhibition des erreurs non affectée
- **[DI3]** LI3 : Inhibition des erreurs affectée à l'entrée numérique DI3
- **[DI4]** LI4 : Inhibition des erreurs affectée à l'entrée numérique DI4

Il est possible d'affecter ce paramètre à une entrée virtuelle via le mot CMD, bits 11 à 15. Reportez-vous aux manuels des bus de terrain pour les affectations de mots CMD.

Pour plus d'informations, reportez-vous à [Extraction](#page-133-0) de fumée, page 134.

# **3.8 [Canal Commande] CCP**

**Chemin d'accès : [Réglages Complets] CST → [Canal Commande] CCP** 

### **A propos de ce menu**

Ce menu fournit les paramètres permettant de définir les canaux de commande, de basculer entre les canaux définis et de forcer la commande locale du démarreur progressif.

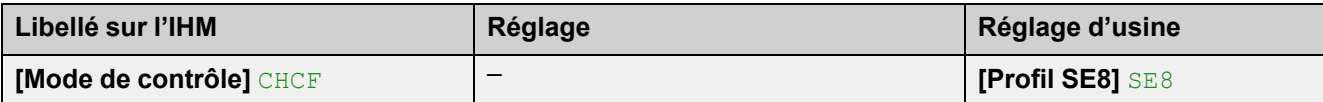

*Configuration mode de contrôle*

**Chemin d'accès : [Réglages Complets] CST → [Canal Commande] CCP** 

Ce paramètre est pertinent si le démarreur progressif est utilisé avec un bus de terrain.

- Réglez **[Mode de contrôle]** CHCF sur **[Profil SE8]** SE8 pour remplacer l'architecture de bus de terrain de l'ATS48. Ce paramètre permet de réutiliser les mêmes passerelles, mappages de paramètres, mots de commande et mots d'état que pour l'ATS48. Disponible uniquement pour le Modbus RTU.
- Réglez **[Mode de contrôle]** CHCF sur **[Profile standard]** STD pour utiliser les dernières évolutions des modules Modbus embarqués et des bus de terrain. Le **[Profile standard]** STD est basé sur le protocole CIA402.

Le fait de brancher ou de débrancher un module de bus de terrain ne modifie pas automatiquement la valeur définie dans **[Mode de contrôle]** CHCF. Réglez manuellement **[Mode de contrôle]** CHCF sur **[Profile standard**  $\overline{\text{STD}}$  pour utiliser un module de bus de terrain.

Le **[Change Config]** CFF2 se déclenche si un module de bus de terrain est branché alors que **[Mode de contrôle]** CHCF est défini sur **[Profil SE8]** SE8.

### **[Commut. commande]** CCS

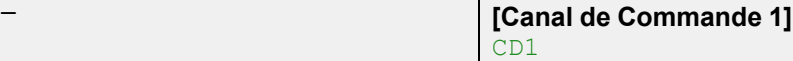

#### *Commut. Commande*

**Chemin d'accès : [Réglages Complets] CST → [Canal Commande] CCP** 

# **A AVERTISSEMENT**

#### **FONCTIONNEMENT IMPRÉVU DE L'ÉQUIPEMENT**

Ce paramètre peut provoquer des mouvements inattendus, par exemple une inversion du sens de rotation du moteur, une accélération brutale ou des arrêts.

- Vérifiez que le réglage de ce paramètre peut être effectué sans générer de mouvements inattendus.
- Vérifiez que le réglage de ce paramètre peut être effectué en toute sécurité.

**Le non-respect de ces instructions peut provoquer la mort, des blessures graves ou des dommages matériels.**

Ce paramètre définit le canal qui prend la commande du démarreur progressif.

- **[Canal de Commande 1]** CD1 : Le canal 1 est le canal de commande
- **[Canal de Commande 2]** CD2 : Le canal 2 est le canal de commande
- **[DI3]** LI3 : Commutation du canal de commande affectée à l'entrée numérique DI3, ce réglage affecte également **[DI3 Affectation]** L3A à **[Commutation CMD]** LICCS
- **[DI4]** LI4 : Commutation du canal de commande affectée à l'entrée numérique DI4, ce réglage affecte également **[DI4 Affectation]** L4A à **[Commutation CMD]** LICCS

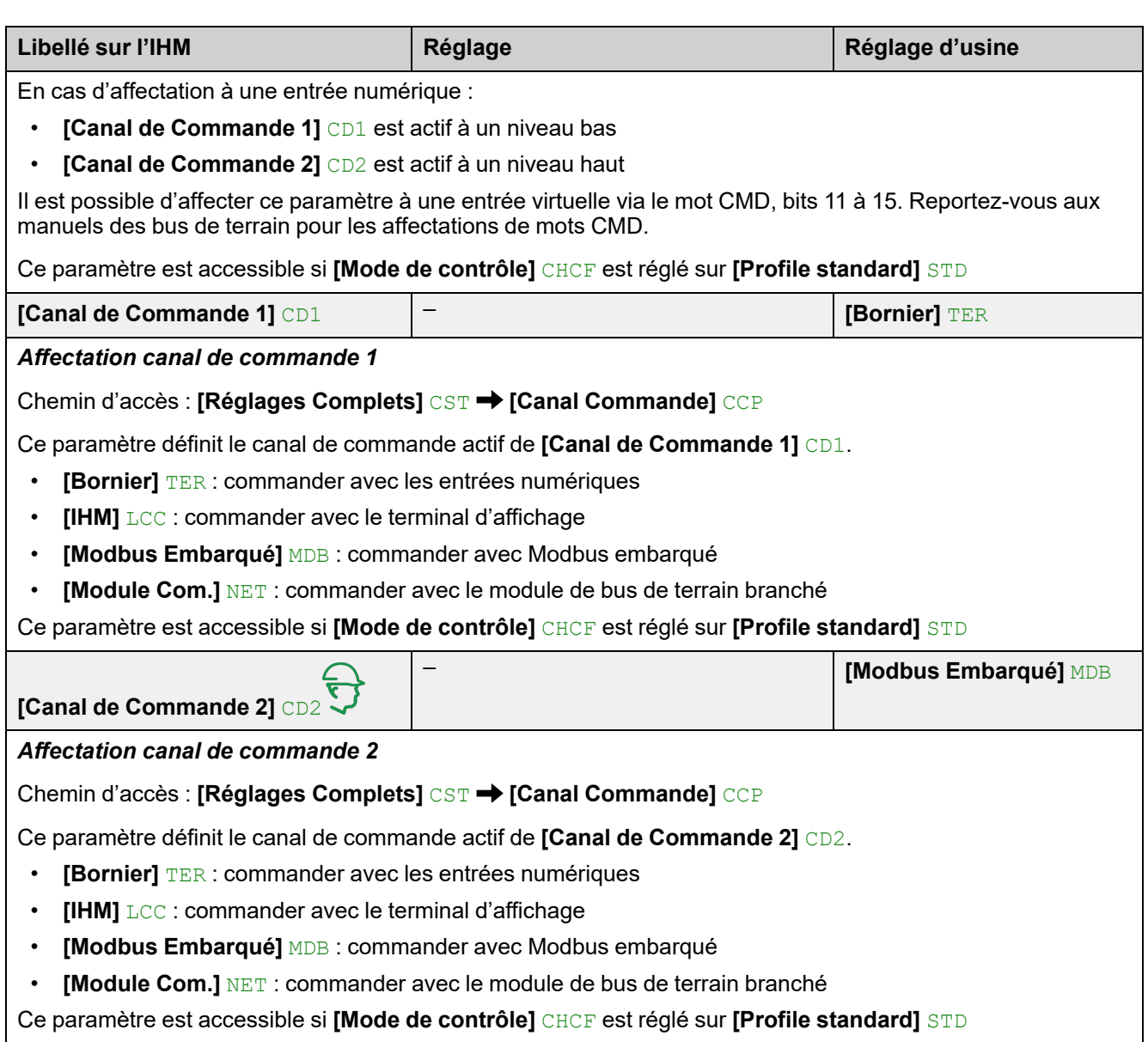

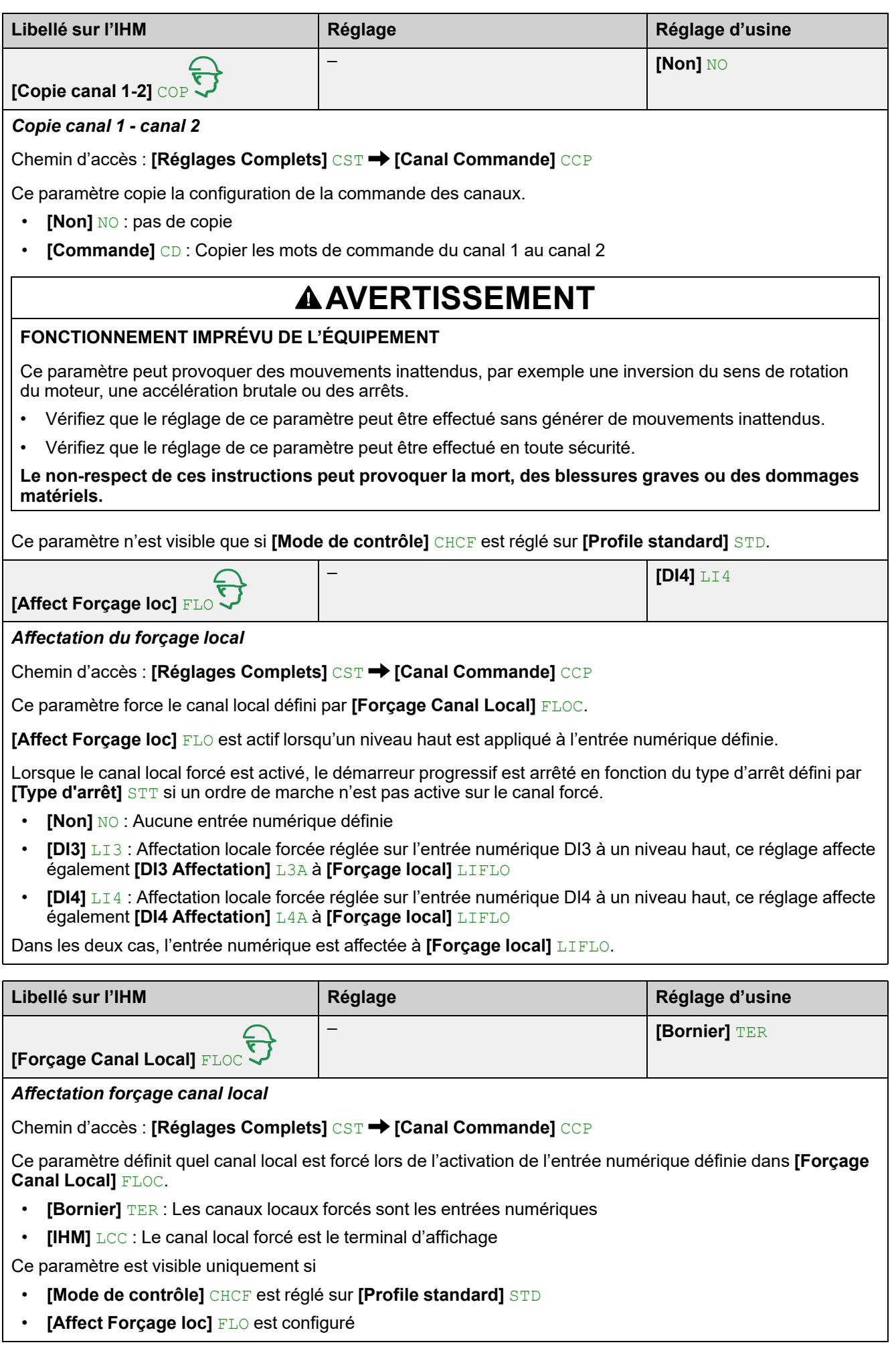

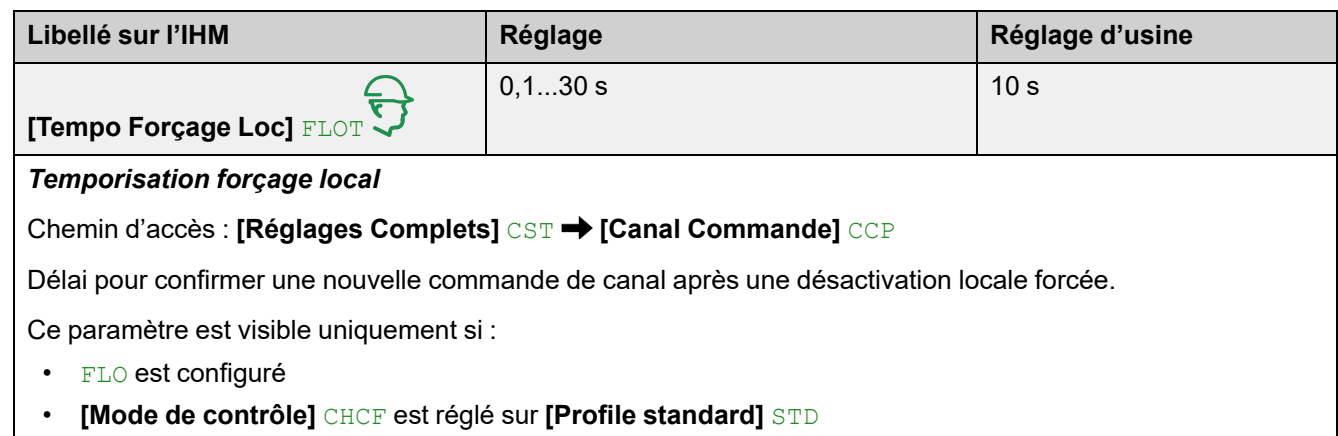

# **3.9 [conf. Err./alerte] CSWM**

Chemin d'accès : **[Réglages Complets]** CST **[conf. Err./alerte]** CSWM

### **A propos de ce menu**

Ce menu fournit les paramètres permettant de gérer le traitement des erreurs et des avertissements.

### **[Erreur externe] ETF –**

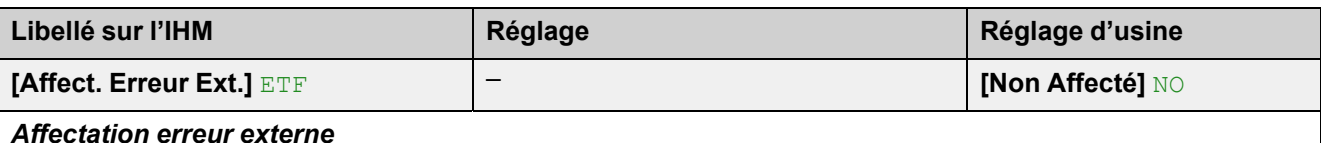

**Chemin d'accès : [Réglages Complets] CST → [conf. Err./alerte] CSWM → [Erreur externe] ETF** 

Ce paramètre affecte la détection de l'erreur **[Erreur Externe]** EPF1 à DI3, DI4 ou une entrée virtuelle.

Le niveau de détection sur l'entrée affectée est défini par **[Condit. Erreur Ext.]** LET.

- **[Non Affecté]** NO : Erreur externe non affectée
- **[DI3]** LI3 : Erreur externe affectée à l'entrée numérique DI3, ce réglage affecte également **[DI3 Affectation]** L3A à **[Erreur Externe]** LIETF
- **[DI4]** LI4 : Erreur externe affectée à l'entrée numérique DI4, ce réglage affecte également **[DI4 Affectation]** L4A à **[Erreur Externe]** LIETF

Il est possible d'affecter ce paramètre à une entrée virtuelle via le mot CMD, bits 11 à 15. Reportez-vous aux manuels des bus de terrain pour les affectations de mots CMD.

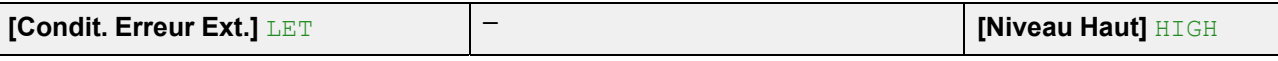

#### *Condition erreur externe*

#### **Chemin d'accès : <b>[Réglages Complets]** CST → **[conf. Err./alerte]** CSWM → [Erreur externe] ETF

Ce paramètre définit à quel niveau la détection de **[Erreur Externe]** EPF1 se produit sur l'entrée numérique affectée.

- **[Niveau Haut]** HIGH : Erreur externe détectée à un niveau haut
- **[Niveau Bas]** LOW : Erreur externe détectée à un niveau bas

Lorsque **[Condit. Erreur Ext.]** LET est réglé sur **[Niveau Haut]** HIGH, la déconnexion accidentelle du câble raccordé à l'entrée numérique affectée à **[Affect. Erreur Ext.]** ETF n'est pas détectée.

# **AVERTISSEMENT**

#### **PERTE DE CONTROLE**

- Vérifiez que le réglage de ce paramètre peut être effectué en toute sécurité.
- Réglez ce paramètre sur **[Niveau Bas]** LOW si vous voulez détecter une déconnexion accidentelle du câble raccordé à l'entrée numérique affectée à **[Affect. Erreur Ext.]** ETF

**Le non-respect de ces instructions peut provoquer la mort, des blessures graves ou des dommages matériels.**

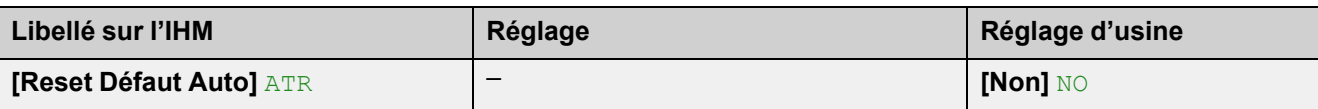

#### *Reset défaut automatique*

**Chemin d'accès : [Réglages Complets] CST → [conf. Err./alerte] CSWM** 

Ce paramètre permet la réinitialisation automatique du démarreur progressif après que l'erreur déclenchée ait été supprimée.

Pour plus d'informations, reportez-vous à [Dépannage,](#page-260-0) page 261.

- **[Non]** No : désactive la réinitialisation automatique
- **[Oui]** YES : permet la réinitialisation automatique

Cette fonction permet de réaliser automatiquement une seule ou plusieurs remises à zéro après détection d'un défaut. Si la cause de l'erreur qui a déclenché le passage à l'état de fonctionnement Défaut disparaît alors que cette fonction est activée, le démarreur progressif du reprend son fonctionnement normal. Lorsque les tentatives de Remise à zéro après détection d'un défaut sont effectuées automatiquement, le signal de sortie « Défaut État Fonctionnement » est indisponible. Si les tentatives de Remise à zéro après détection d'un défaut échouent, le démarreur progressif du reste à l'état de fonctionnement Défaut et le signal de sortie « Défaut État Fonctionnement » s'active.

# **A AVERTISSEMENT**

#### **FONCTIONNEMENT IMPRÉVU DE L'ÉQUIPEMENT**

- Vérifiez que cette fonction peut être activée en toute sécurité.
- Vérifiez que lorsque le signal de sortie « Défaut État Fonctionnement » est indisponible, cette fonction peut être activée en toute sécurité.

**Le non-respect de ces instructions peut provoquer la mort, des blessures graves ou des dommages matériels.**

Le relais R1 reste fermé si cette fonction est active tant que **[Temps reset défaut]** TAR n'est pas écoulé. L'ordre de marche doit être maintenu.

Il est recommandé d'utiliser une commande à 2 fils pour pouvoir effectuer un redémarrage automatique du moteur après une réinitialisation automatique de l'appareil. En commande à 3 fils, le moteur ne redémarre pas automatiquement.

#### **[Temps reset défaut]** TAR – **[5 minutes]** 5

#### *Temps reset défaut*

#### Chemin d'accès : **[Réglages Complets]** CST **[conf. Err./alerte]** CSWM

Ce paramètre définit la durée maximale d'une réinitialisation automatique réussie. Une réinitialisation automatique est tentée toutes les 60 secondes. Si **[Temps reset défaut]** TAR s'est écoulé avant la réussite de la réinitialisation automatique, le démarreur progressif ne peut être réinitialisé qu'avec une réinitialisation manuelle. Pour plus d'informations, reportez-vous à [Dépannage,](#page-260-0) page 261

- **[5 minutes]** 5 : 5 minutes pour un redémarrage automatique réussi
- **[10 minutes]** 10 : 10 minutes pour un redémarrage automatique réussi
- **[30 minutes]** 30 : 30 minutes pour un redémarrage automatique réussi
- **[1 h]** 1H : 1 heure pour un redémarrage automatique réussi
- **[2 h]** 2H : 2 heures pour un redémarrage automatique réussi
- **[3 h]** 3H : 3 heures pour un redémarrage automatique réussi

**[Illimité]** CT : Un temps illimité pour un redémarrage automatique réussi

Ce paramètre est accessible si **[Reset Défaut Auto]** ATR est réglé sur **[Oui]** YES.
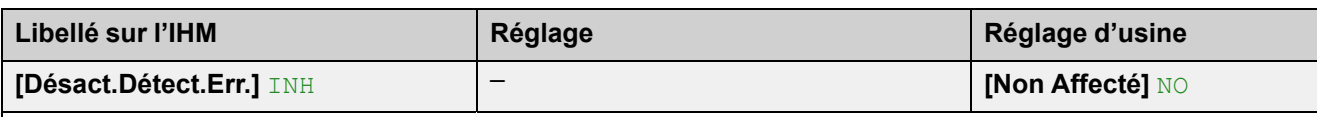

#### *Désactivation détection erreur*

**Chemin d'accès : [Réglages Complets] CST → [conf. Err./alerte] CSWM** 

Affecter une entrée numérique ou virtuelle pour inhiber la détection des erreurs. Quand il est en état de fonctionnement Défaut, le démarreur progressif enregistre les erreurs détectées sans les déclencher.

- **[Non Affecté]** NO : Inhibition des erreurs non affectée
- **[DI3]** LI3 : Inhibition des erreurs affectée à l'entrée numérique DI3, ce réglage affecte également **[DI3 Affectation]** L3A à **[Désact.Détect.Err.]** LIINH
- **[DI4]** LI4 : Inhibition des erreurs affectée à l'entrée numérique DI4, ce réglage affecte également **[DI4 Affectation]** L4A à **[Désact.Détect.Err.]** LIINH

Il est possible d'affecter ce paramètre à une entrée virtuelle via le mot CMD, bits 11 à 15. Reportez-vous aux manuels des bus de terrain pour les affectations de mots CMD.

Pour plus d'informations, reportez-vous à [Extraction](#page-133-0) de fumée, page 134

Dans de rares cas, les fonctions de surveillance du démarreur progressif peuvent être indésirables car elles entravent l'objectif de l'application. L'exemple type est celui d'un ventilateur d'un extracteur à fumées fonctionnant comme élément d'un système de protection contre les incendies. En cas d'incendie, le ventilateur de l'extracteur à fumées doit fonctionner le plus longtemps possible, même si, par exemple, la température ambiante admissible pour le démarreur progressif est dépassée. Pour de telles applications, l'endommagement ou la destruction de l'appareil peuvent être acceptables en tant que dommages collatéraux s'il s'agit, par exemple, d'éviter d'autres dommages dont les risques possibles sont jugés plus graves.

Dans ce type d'application, un réglage pour les entrées logiques est prévu pour désactiver certaines fonctions de surveillance, de sorte que la détection automatique des erreurs et les réponses automatiques à ces dernières ne soient plus actives. Vous devez mettre en œuvre d'autres fonctions de surveillance pour remplacer celles qui sont désactivées, afin de permettre aux opérateurs et/ou aux systèmes de contrôle maîtres de répondre de façon adéquate aux conditions correspondant aux erreurs détectées. Par exemple, si la surveillance de surchauffe du démarreur progressif est désactivée, en cas d'erreur non détectée, le démarreur progressif d'un ventilateur de l'extracteur à fumées peut lui-même provoquer un incendie. Un cas de surchauffe peut être, par exemple, signalé dans une salle de contrôle sans que le démarreur progressif soit immédiatement et automatiquement arrêté par ses fonctions de surveillance internes.

# **DANGER**

### **FONCTIONS DE SURVEILLANCE DESACTIVEES = AUCUNE DETECTION D'ERREURS**

- Ne réglez les entrées logiques sur **[Désact.Détect.Err.]** qu'après une évaluation approfondie des risques, conformément à toutes les réglementations et normes qui s'appliquent à l'appareil et à l'application.
- Mettez en place d'autres fonctions de surveillance, à la place de celles désactivées, qui ne déclenchent pas de réponse automatique aux erreurs du démarreur progressif, mais qui permettent de délivrer des réponses adéquates équivalentes par d'autres moyens, conformément à toutes les réglementations et normes en vigueur et à l'évaluation des risques.
- Mettez en service et testez le système avec les fonctions de surveillance activées.
- Pendant la mise en service, vérifiez que le démarreur progressif et le système fonctionnent comme prévu, en effectuant des tests et des simulations dans un environnement et des conditions contrôlés.

**Le non-respect de ces instructions provoquera la mort ou des blessures graves.**

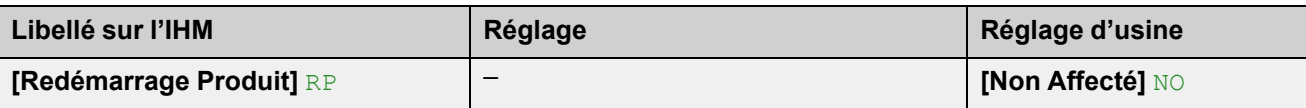

#### *Redémarrage Produit*

Chemin d'accès : **[Réglages Complets]** CST **[conf. Err./alerte]** CSWM

Redémarrer manuellement l'appareil via l'IHM. Appuyez sur le bouton **OK** du terminal d'affichage pendant 2 secondes pour redémarrer l'appareil.

Ce paramètre est automatiquement réglé sur **[Non Affecté]** NO après le redémarrage.

- **[Non Affecté]** NO : Pas de redémarrage
- **[Oui]** YES : Redémarrer le démarreur progressif

La fonction de redémarrage effectue une Remise à zéro et redémarre le variateur. Pendant cette procédure de redémarrage, l'appareil effectue les mêmes étapes que s'il avait été mis hors tension, puis à nouveau sous tension. Selon le câblage et la configuration de l'appareil, cela peut entraîner un fonctionnement immédiat et imprévu.

# **AVERTISSEMENT**

### **FONCTIONNEMENT IMPREVU DE L'EQUIPEMENT**

La fonction de redémarrage effectue une Remise à zéro après détection d'un défaut et redémarre ensuite l'appareil.

• Vérifiez que cette fonction peut être activée en toute sécurité.

**Le non-respect de ces instructions peut provoquer la mort, des blessures graves ou des dommages matériels.**

## **[Reset Défauts] RST**

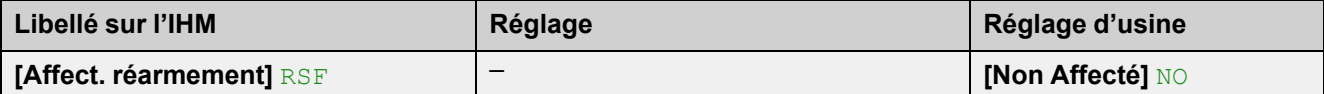

#### *Affectation entrée réarmement*

**Chemin d'accès : [Réglages Complets] CST → [conf. Err./alerte] CSWM → [Reset Défauts] RST** 

Ce paramètre définit l'entrée numérique pour une réinitialisation manuelle sur front montant.

Si aucune entrée numérique n'est définie, une réinitialisation manuelle est possible en envoyant un ordre de marche.

Ce paramètre ne réinitialise **pas** l'erreur **[SURCHARGE MOTEUR]** OLF.

- **[Non Affecté]** NO : Réinitialisation manuelle non affectée
- **[DI3]** LI3 : Réinitialisation manuelle affectée à l'entrée numérique DI3
- **[DI4]** LI4 : Réinitialisation manuelle affectée à l'entrée numérique DI4

**[Affect Rst Err Therm]** RSFT – **[Non Affecté]** NO

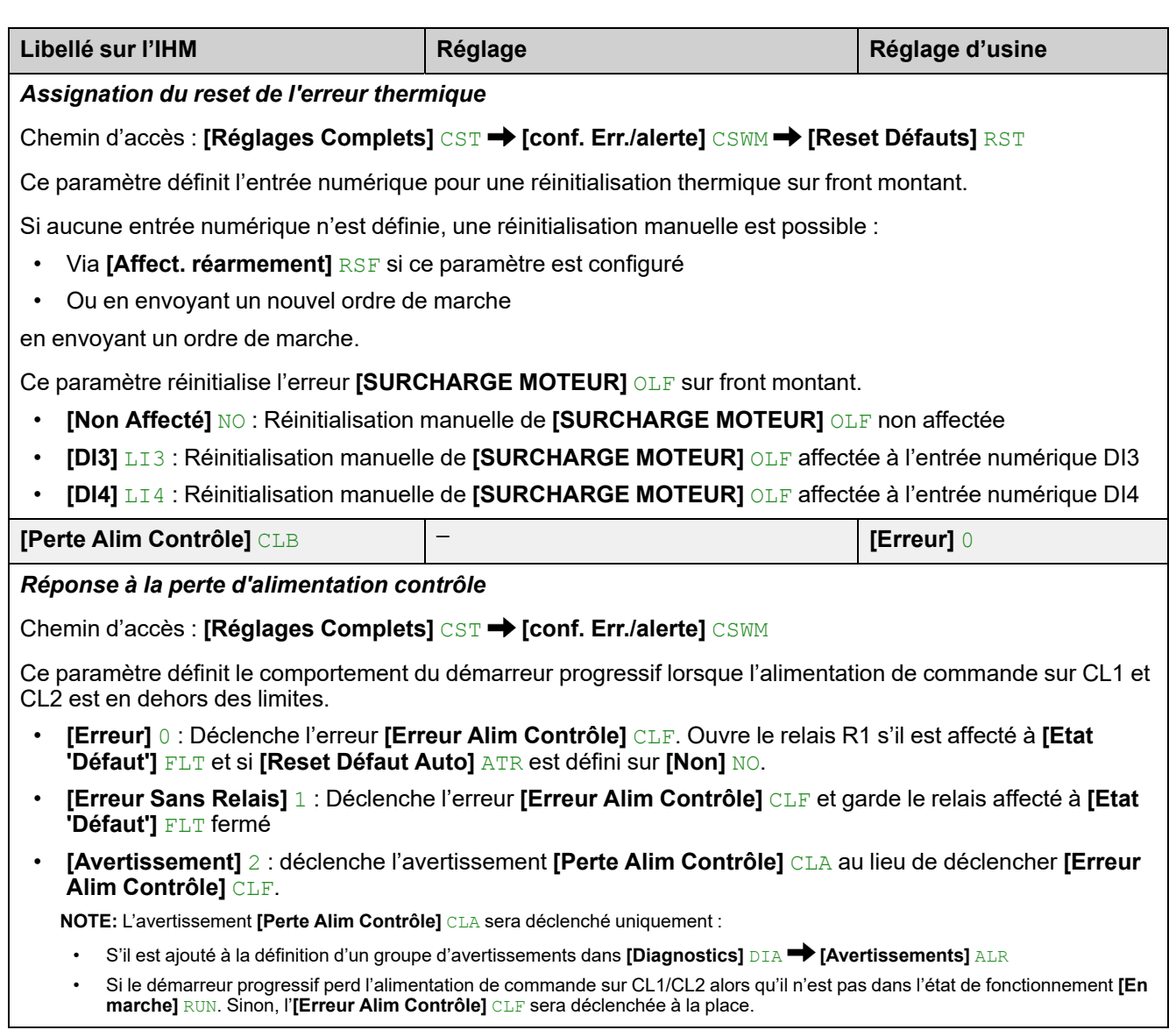

## **[Config grp avertiss] AGCF**

#### **Chemin d'accès : [Réglages Complets] CST → [Config grp avertiss] AGCF**

Ce sous-menu définit la configuration des groupes d'avertissements suivants :

- **[Config grp1 avertiss]** A1C
- **[Config grp2 avertiss]** A2C
- **[Config grp3 avertiss]** A3C
- **[Config grp4 avertiss]** A4C
- **[Config grp5 avertiss]** A5C

Lorsqu'un avertissement est déclenché, le relais ou l'entrée numérique affecté au groupe d'avertissements déclenché est activé.

#### **NOTE:**

Tout avertissement déclenché qui n'est pas affecté à un groupe d'avertissements ne sera pas visible sur le terminal d'affichage, ne sera pas signalé par les LED du démarreur progressif et ne sera pas enregistré. Par défaut, les avertissements suivants sont affectés à un groupe d'avertissements :

- **[Avert Batt Non Détect]** RBNA
- **[Avert Batterie Faible]** RBLA
- **[Avert Horl Incorrect]** RTCA

# **4 [Entrée/Sortie] IO**

# **A propos du menu [Entrée/Sortie] IO**

Ce menu permet de gérer les affectations des entrées numériques, des sorties numériques, des entrées analogiques, des sorties analogiques et des relais.

Les affectations des entrées numériques DI3 et DI4 sont actives lorsqu'un niveau haut est appliqué, sauf exceptions explicitement notifiées.

**Navigation dans le menu [Entrée/Sortie] IO**

- 4.1 **[DI3 Affectation]** L3A
- 4.2 **[DI4 Affectation]** L4A
- 4.3 **[Configuration DQ1]** DO1

**[Affectation DQ1]** DO1

- **[DQ1 actif à]** DO1S
- 4.4 **[Configuration DQ2]** DO2

**[Affect DQ2]** DO2

**[DQ2 actif à]** DO2S

4.5 **[AI1 Configuration]** AI1

**[Affectation AI1]** AI1A

**[Type AI1]** AI1T

**[Filtre AI1]** AI1F

4.6 **[Configuration AQ1]** AO1 **[Affectation AQ1]** AO1 **[Mise à l'Échelle AQ1]** AO1S **[Type AQ1]** AO1T **[Sortie Min. AQ1]** AOL1 **[Sortie Max. AQ1]** AOH1 **[AQ1 Sortie Min.]** UOL1 **[AQ1 Sortie Max.]** UOH1 **[Echelle Min. AQ1]** ASL1 **[Echelle Max. AQ1]** ASH1 **[Filtre AQ1]** AO1F

4.7 **[R1 Configuration]** R1

- **[Affectation R1]** R1
- 4.9 **[Configuration R3]** R3
	- **[Affectation R3]** R3

**[Niveau d'appel R3]** R3S

**[Maintien R3]** R3H

## **4.1 [DI3 Affectation] L3A 4.2 [DI4 Affectation] L4A**

Ces paramètres fournissent l'affectation possible aux entrées numériques DI3 et  $\overline{D}$ 

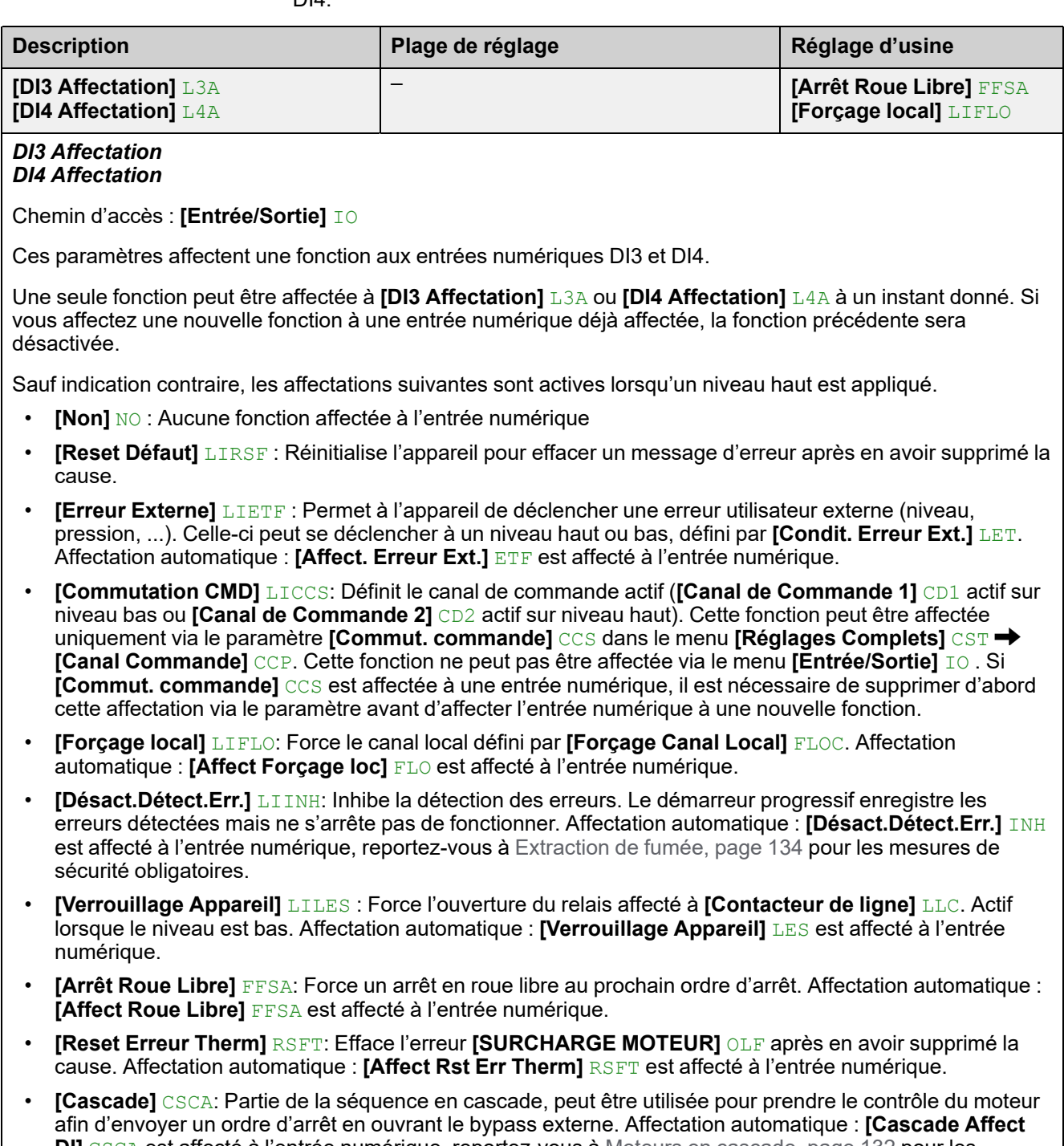

- **DI]** CSCA est affecté à l'entrée numérique, reportez-vous à Moteurs en [cascade,](#page-131-0) page 132 pour les mesures de sécurité obligatoires.
- **[Select. Param. Mot 2]** LIS: Applique le deuxième ensemble de paramètres. Affectation automatique : **[Affect 2ème Mot]** LIS est affecté à l'entrée numérique.
- **[Préchauffage]** PRHA : Démarre le préchauffage. Affectation automatique : **[Affect Préchauffe]** PRHA est affecté à l'entrée numérique.

# **4.3 [Configuration DQ1] DO1**

### Chemin d'accès : [Entrée/Sortie] **IO → [Configuration DQ1]** DO1

## **A propos de ce menu**

Ce menu fournit les paramètres permettant d'attribuer une fonction à la sortie numérique DQ1 et de définir le niveau pour lequel celle-ci est active.

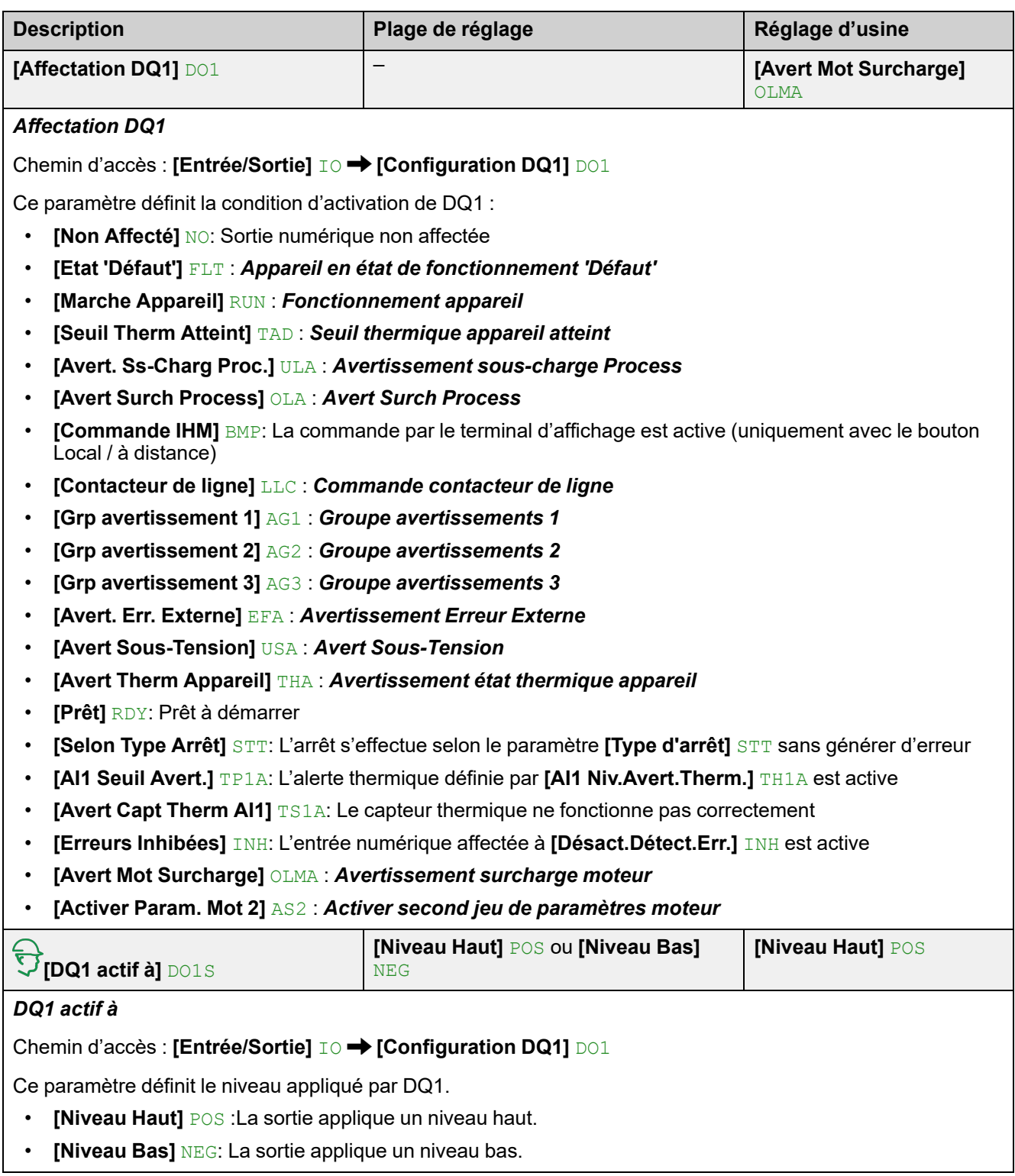

# **4.4 [Configuration DQ2] DO2**

### **Chemin d'accès : [Entrée/Sortie] IO → [Configuration DQ2] DO2**

## **A propos de ce menu**

Ce menu fournit les paramètres permettant d'affecter une fonction à l'entrée numérique DQ2 et de définir le niveau pour lequel celle-ci est active.

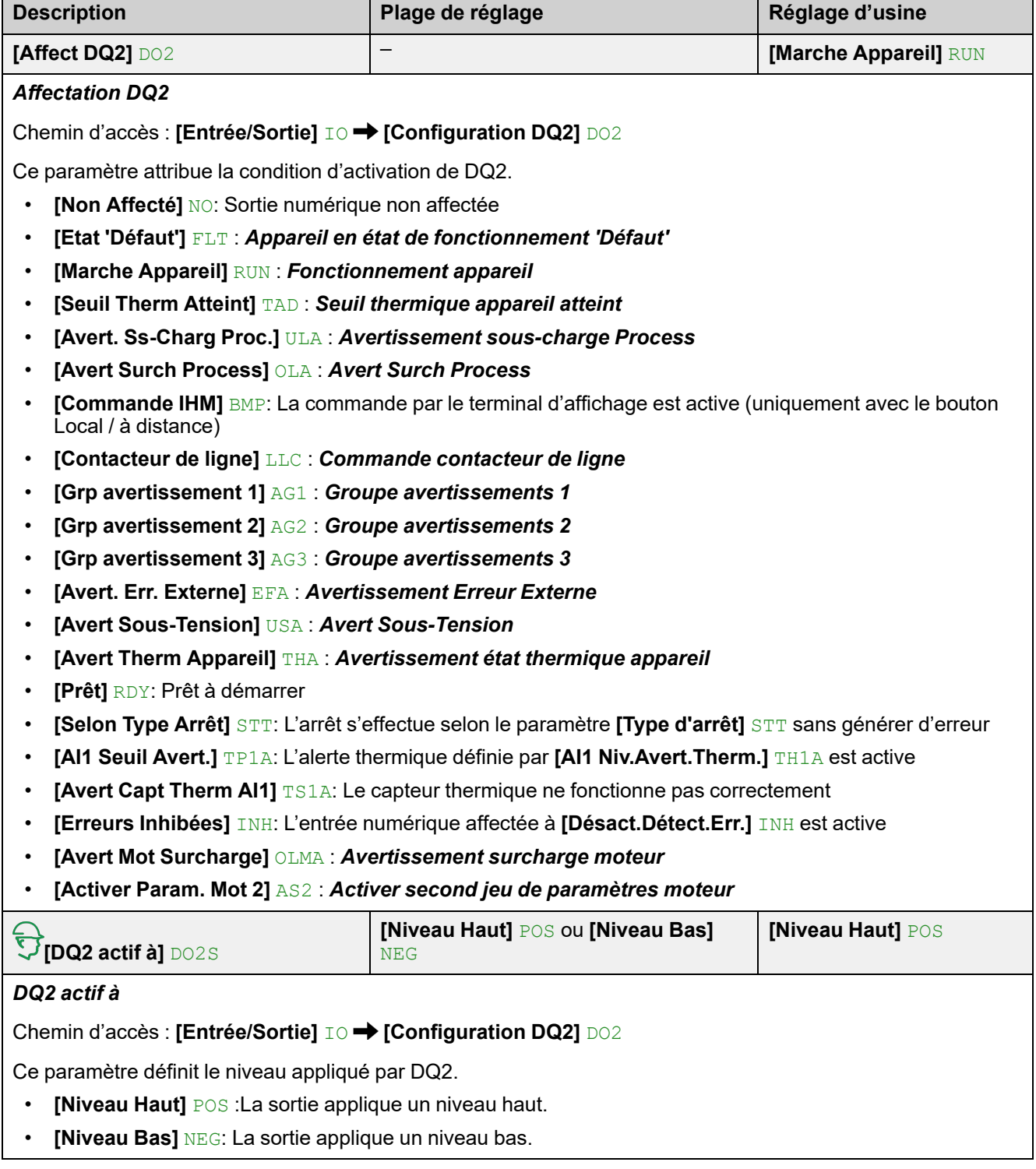

# **4.5 [AI1 Configuration] AI1**

Chemin d'accès : [Entrée/Sortie] IO → [AI1 Configuration] AI1

## **A propos de ce menu**

**[AI1 Configuration]** AI1 fournit les paramètres permettant d'affecter un capteur thermique à l'entrée analogique AI1/PTC1 et de définir un filtre sur cette entrée.

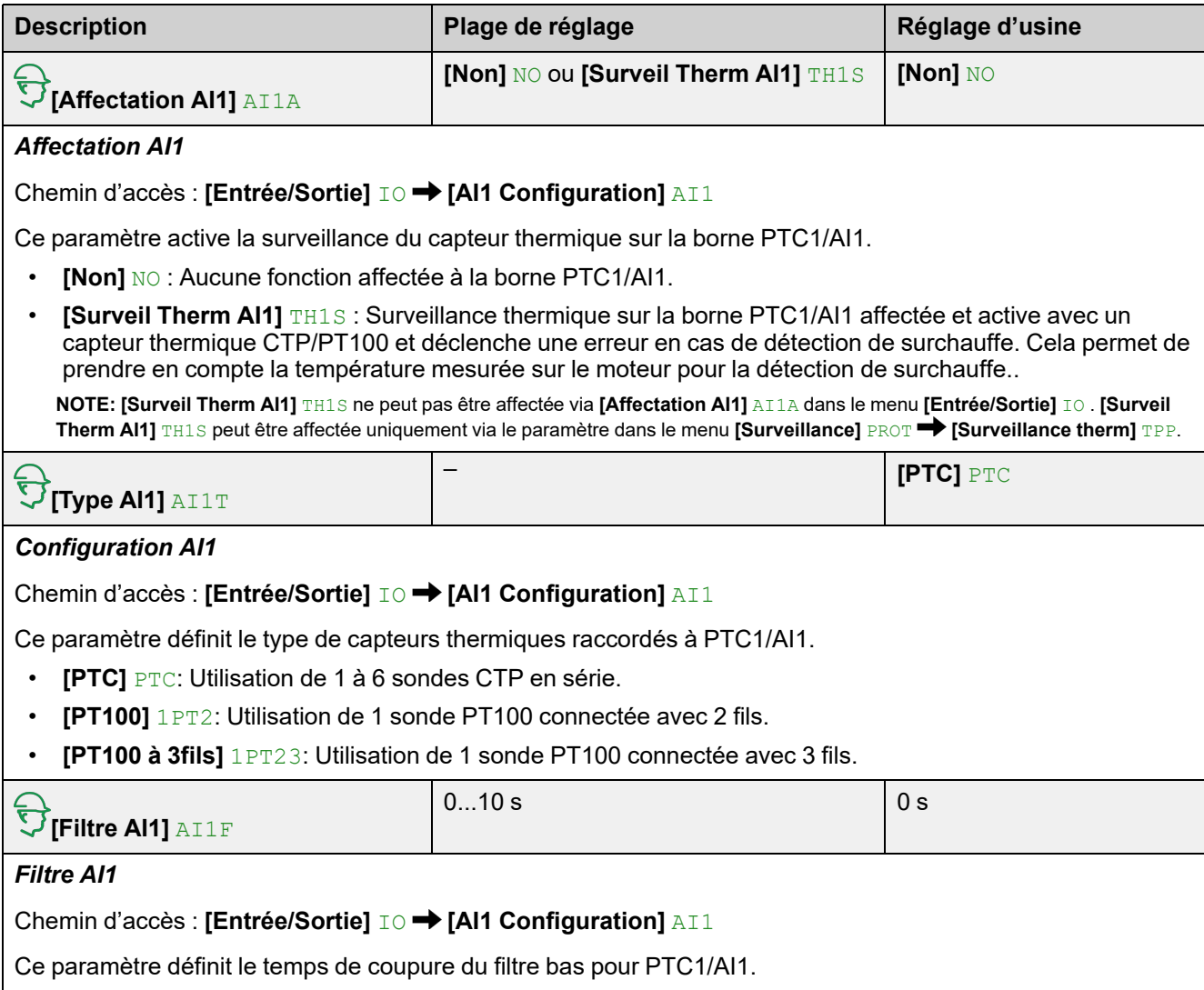

# **4.6 [Configuration AQ1] AO1**

### Chemin d'accès : [Entrée/Sortie] **I**O → [Configuration AQ1] AO1

## **A propos de ce menu**

Ce menu permet de définir les caractéristiques de l'image du signal envoyé par AQ1.

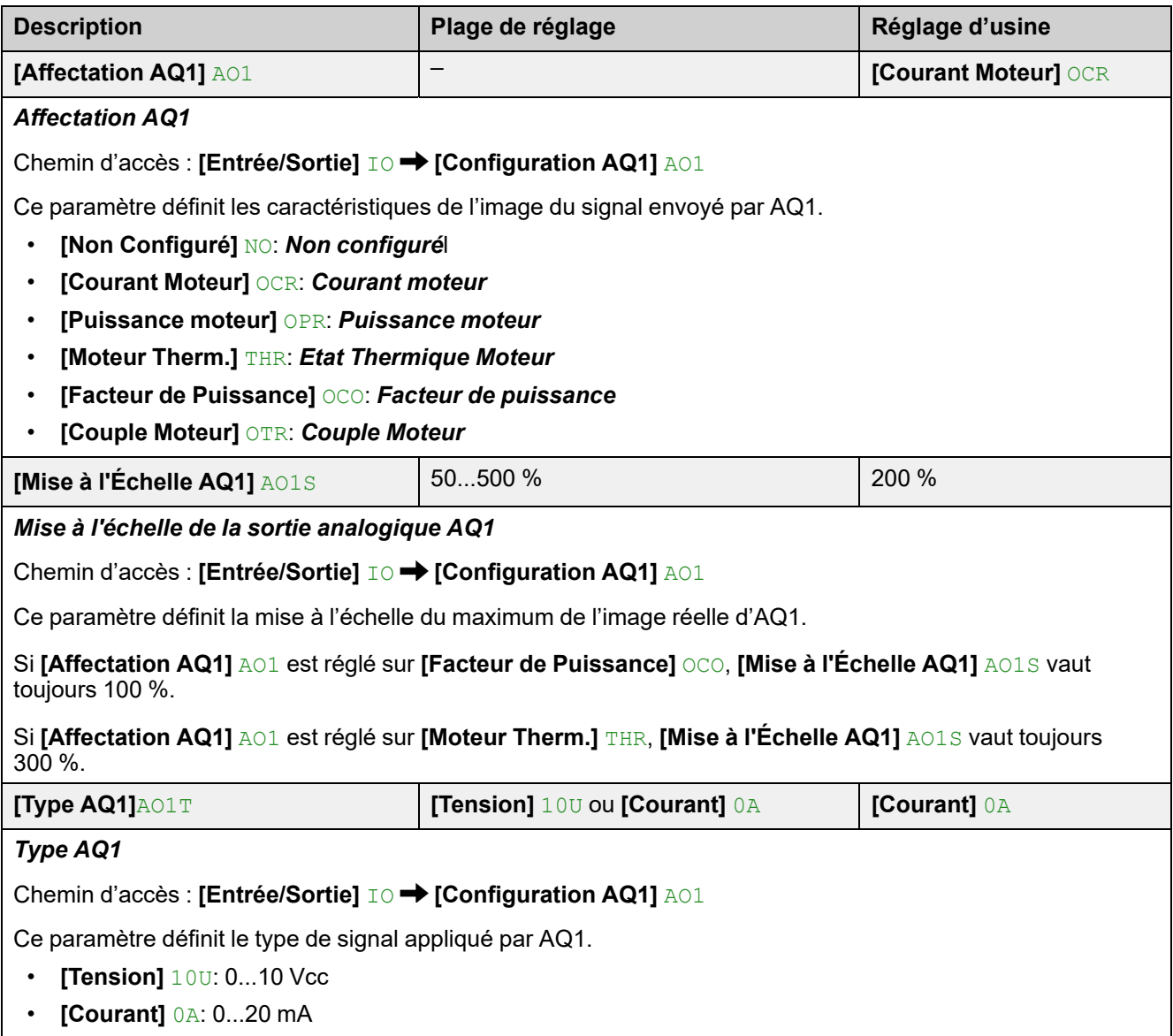

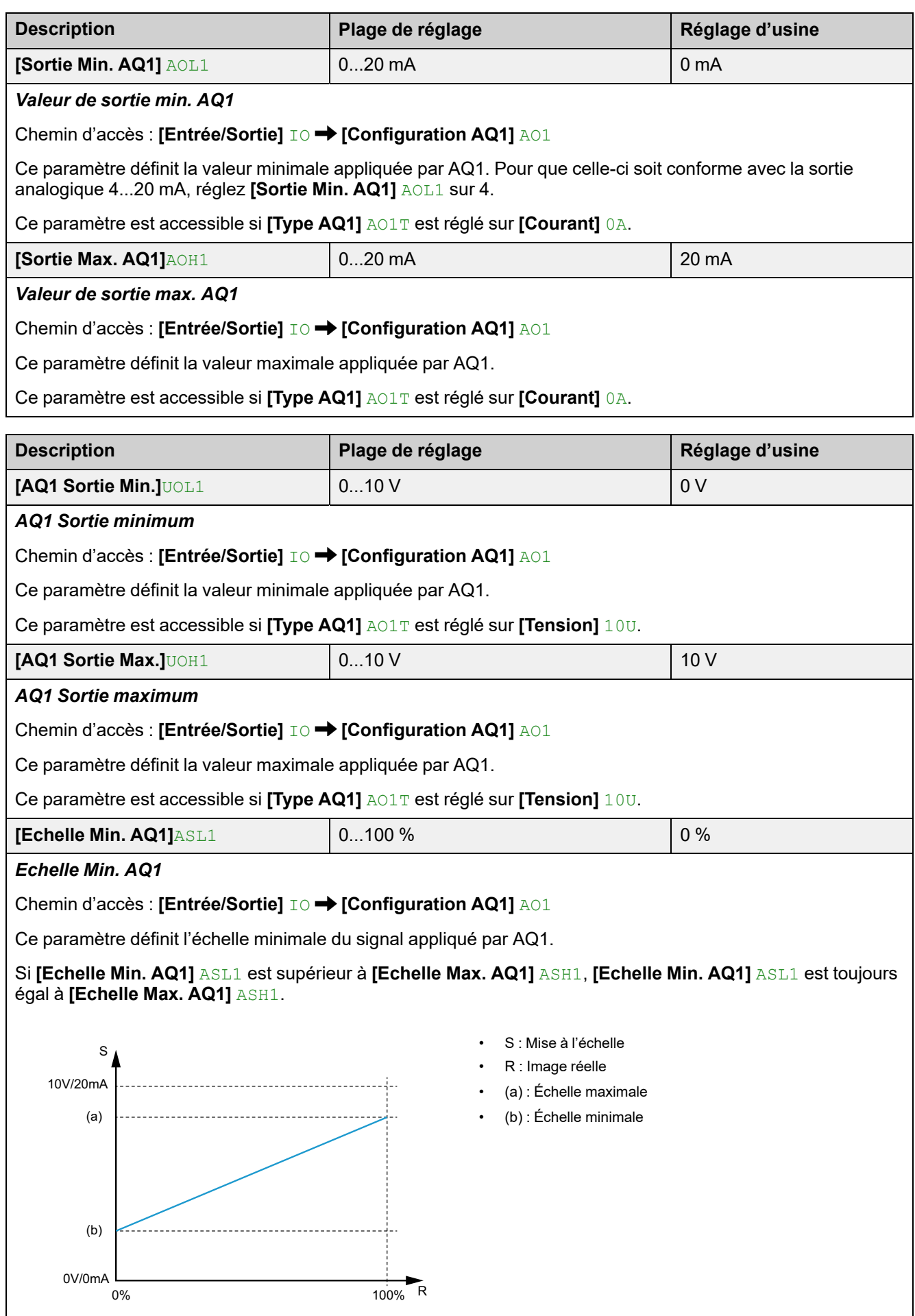

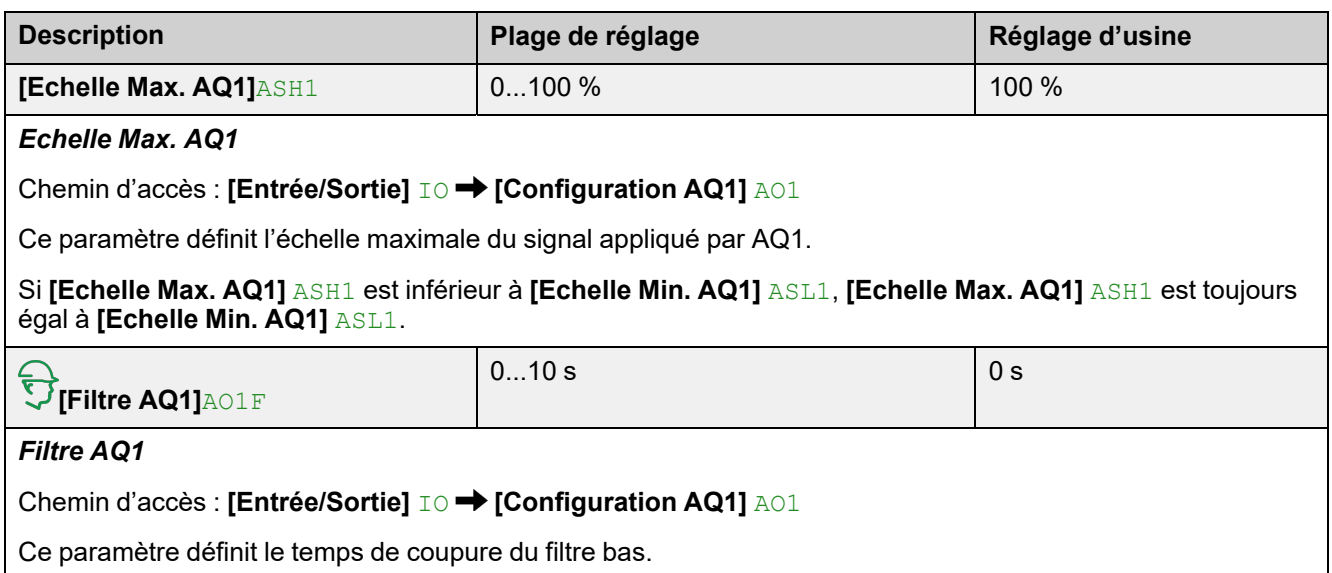

# **4.7 [Configuration R1] R1**

### Chemin d'accès : [Entrée/Sortie] IO → [Configuration R1] R1

### **A propos de ce menu**

Ce menu fournit les paramètres permettant d'affecter les fonctions **[Etat 'Défaut']** FLT ou **[Relais d'Isolement]** ISOL au relais R1, de définir le niveau pour lequel celui-ci est actif ainsi que son délai de maintien.

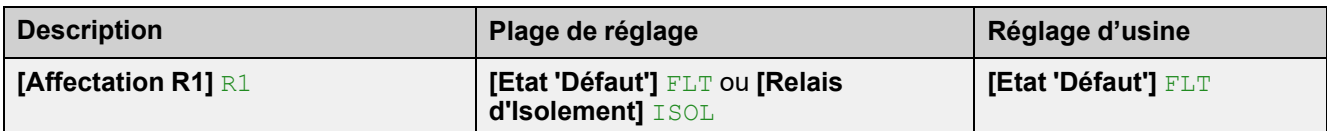

### *Affectation R1*

Chemin d'accès : [Entrée/Sortie] **I**O → [Configuration R1] R1

Ce paramètre assigne la condition d'activation de R1. Cela permet de commander un contacteur externe placé en amont dans l'alimentation secteur.

- **[Etat 'Défaut']** FLT : Ferme R1 quand le démarreur progressif est alimenté et qu'aucune erreur n'est détectée. Ouvre R1 lorsqu'une erreur est détectée ou lorsque l'alimentation de commande du démarreur progressif CL1/CL2 est perdue.
- **[Relais d'Isolement]** ISOL: Ferme R1 lorsqu'un ordre de marche ou de préchauffage est envoyé. Ouvre R1 à la fin de la séquence d'arrêt pour le freinage ou la décélération ou au moment de l'ordre d'arrêt si le moteur est en roue libre.

# **4.9 [Configuration R3] R3**

### Chemin d'accès : [Entrée/Sortie] IO → [Configuration R3] R3

## **A propos de ce menu**

Ce menu fournit les paramètres permettant d'affecter une fonction au relais R3, de définir le niveau pour lequel celui-ci est actif ainsi que son délai de maintien.

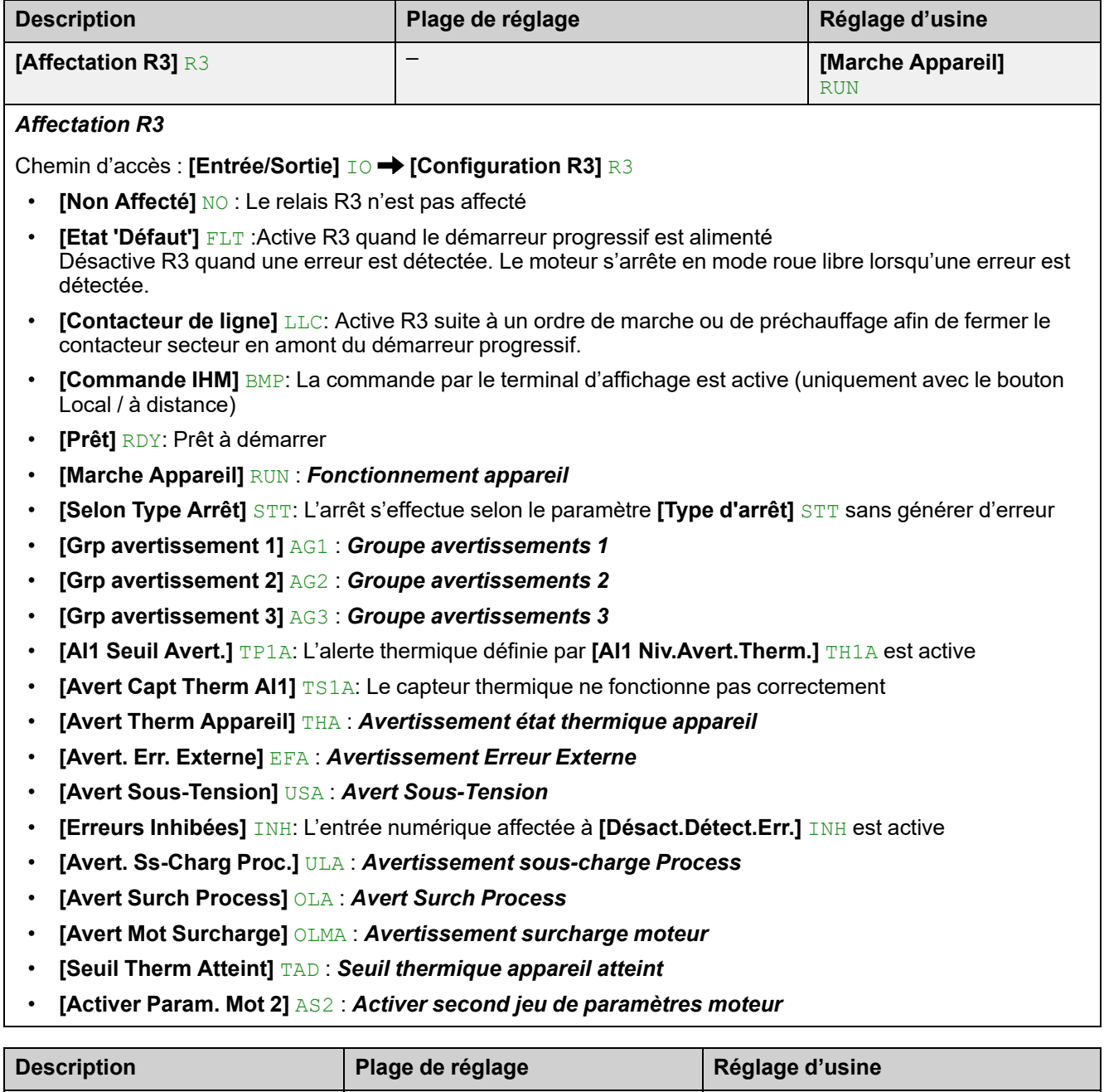

**[Niveau Haut]** POS ou **[Niveau**

### *Niveau d'appel R3*

**[Niveau d'appel R3]** R3S

Chemin d'accès : [Entrée/Sortie] **IO → [Configuration R3]** R3

Ce paramètre définit le niveau appliqué par R3 quand celui-ci est activé.

**Bas]** NEG

- **[Niveau Haut]** POS :R3 applique un niveau haut quand il est activé.
- **[Niveau Bas]** NEG: R3 applique un niveau bas quand il est désactivé.

**[Niveau Haut]** POS

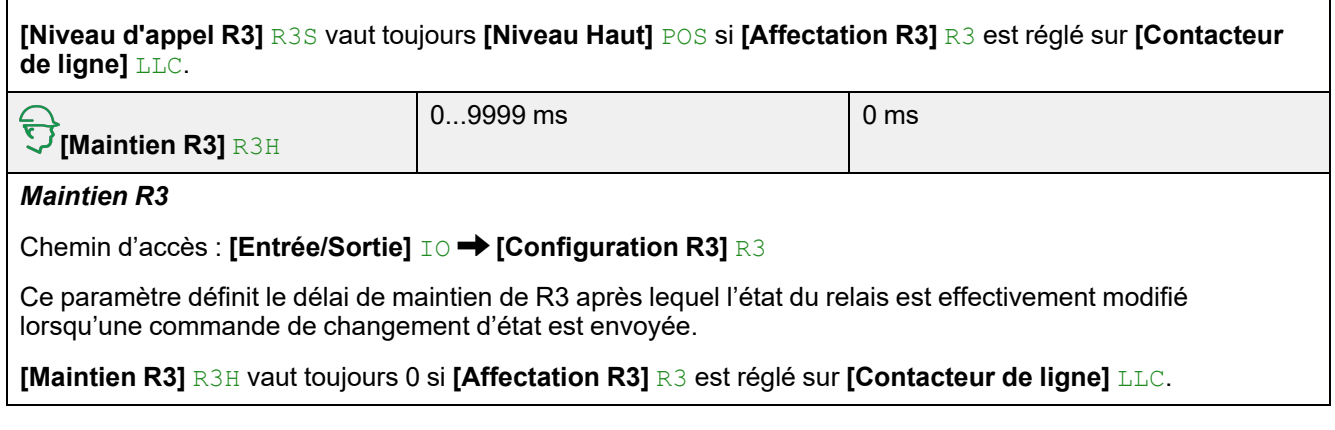

# **5 [Param. Moteur 2] ST2**

# **À propos de ce menu**

Ce menu fournit un deuxième ensemble de paramètres qui peuvent être utilisés avec le même démarreur progressif.

**Navigation dans le menu [Param. Moteur 2] ST2**

5.1 **[Affect 2ème Mot]** LIS

5.2 **[Courant Nom Mot 2]** INM2

5.3 **[Limite Courant Mot 2]** ILM2

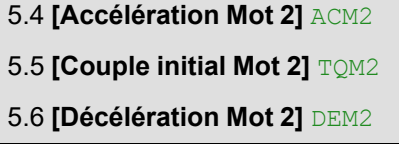

5.7 **[Fin Décél Mot 2]** EDM2 5.8 **[Limite Couple Mot 2]** TLM2

5.9 **[Gain Décél Mot 2]** TIM2

Pour plus d'informations, reportez-vous à [Paramètres](#page-124-0) du second moteur, page [125](#page-124-0).

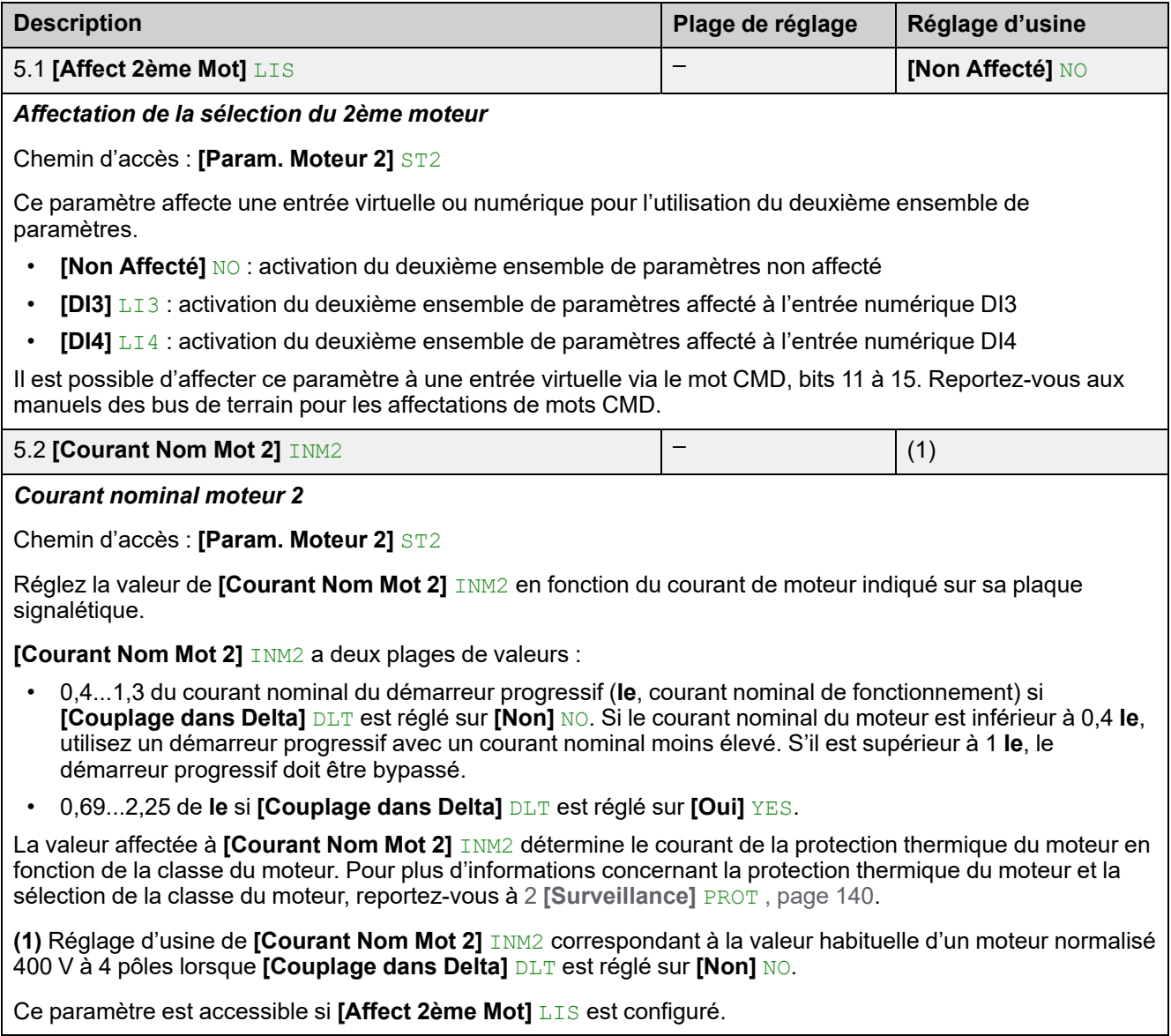

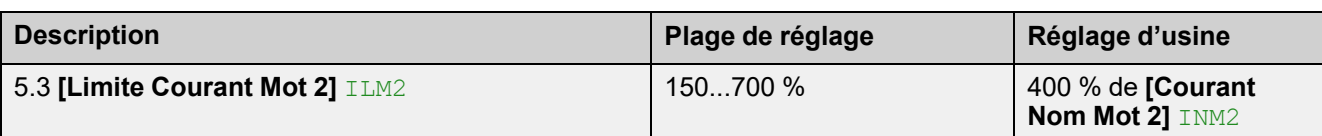

*Limitation de courant moteur 2*

Chemin d'accès : **[Param. Moteur 2]** ST2

Le courant de ligne efficace du moteur sera limité à **[Limite Courant Mot 2]** ILM2 x **[Courant Nom Mot 2]** INM2.

Le réglage max. de **[Limite Courant Mot 2]** ILM2 est limité à

- En cas de connexion en ligne :500 % x **Ie** / INM2
- En cas de connexion en triangle :500 % x le / (  $\text{INM2}$  /  $\sqrt{(3)}$ )

Dans tous les cas, le réglage max. de **[Limite Courant Mot 2]** ILM2 ne doit pas excéder 700 % du courant de ligne nominal du moteur.

Si **[Couplage dans Delta]** DLT est réglé sur **[Oui]** YES, le réglage d'usine vaut 700 % de **[Courant Nom Mot 2]** INM2.

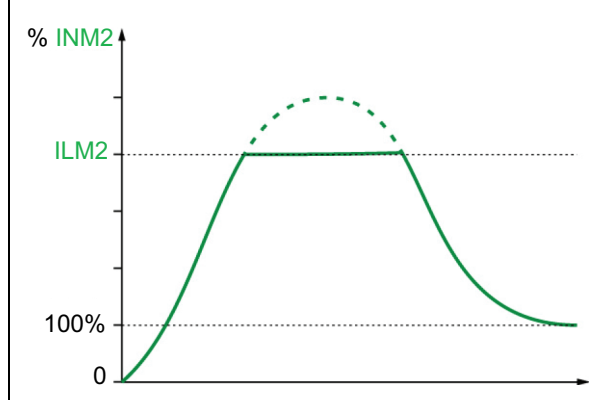

Le réglage de la limite de courant est toujours actif pendant le démarrage et prévaut sur tous les autres réglages.

**Exemple 1, connexion en ligne :**

ATS480C21Y, avec **Ie** = 210 A **[Courant Nom Mot 2]** INM2 = 195 A **[Limite Courant Mot 2]** ILM2 = 500 % (avec le réglage max. : 500 % x **Ie** / INM2 = 5 x 210 / 195 = 538 %) Limitation de courant =  $500 %$  x 195 =  $975 A$ 

### **Exemple 2, connexion à 6 fils :**

ATS480C21Y, avec **Ie** = 210 A **[Courant Nom Mot 2]** INM2 = 338 A **[Limite Courant Mot 2]** ILM2 = 500 % (avec le réglage max. : 500 % x **Ie** / (INM2 / √(3)) = 5 x 210 / (338 / √(3))  $= 538 %$ Limitation de courant = 500 % x 338 = 1690 A

Ce paramètre est accessible si **[Affect 2ème Mot]** LIS est configuré.

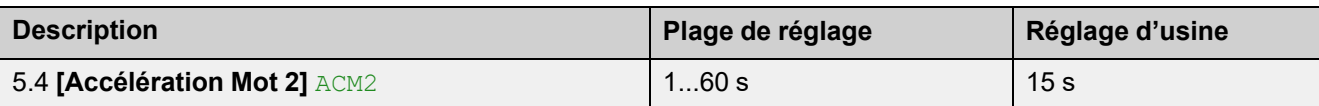

*Temps de rampe d'accélération moteur 2*

Chemin d'accès : **[Param. Moteur 2]** ST2

Lorsque **[Type de Commande]** CLP est réglé sur **[Contrôle En Couple]** TC (réglage d'usine), ce paramètre définit le temps de montée en puissance entre l'absence de couple et le couple nominal.

Lorsque le moteur atteint le régime établi, l'état du démarreur progressif passe à **[En marche]** RUN ou **[Bypassé]** BYP, même si le moteur atteint le régime établi avant la valeur réglée sur **[Accélération Mot 2]** ACM2.

Le couple initial de démarrage dépend du paramètre **[Couple initial Mot 2]** TQM2.

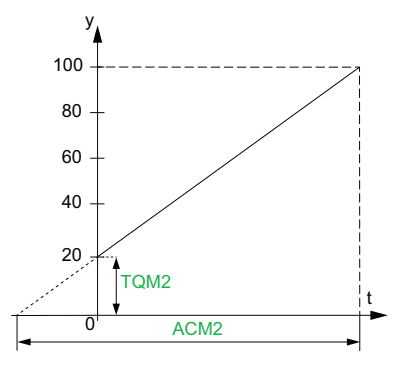

- y : Couple de référence en % du couple nominal
- t : Temps (s)

Lorsque **[Type de Commande]** CLP est réglé sur **[Contrôle En Tension]** VC, la valeur définie pour ce paramètre est le temps de la rampe de tension depuis la tension initiale jusqu'à la tension secteur établie, si le paramètre **[Courant Nom Mot 2]** INM2 ne limite pas le courant de démarrage.

La tension initiale de la rampe est définie par les paramètres **[Boost en tension]** BST et **[Tension Init Démarre]** V0.

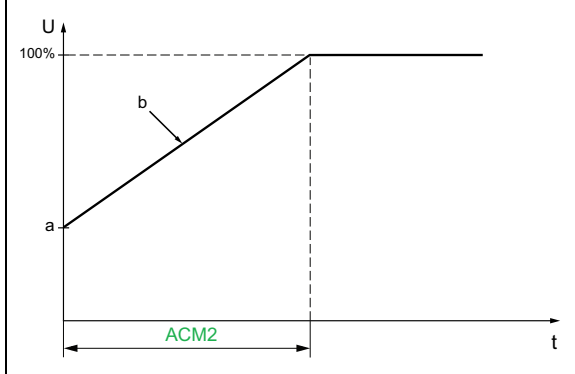

- U : Tension secteur appliquée en % de la tension secteur établie
- a : Tension initiale
- b : Rampe de tension initiale
- $\cdot$  t : Temps (s)

Ce paramètre est accessible si **[Affect 2ème Mot]** LIS est affecté à DI3, DI4 ou une entrée virtuelle.

Pour plus d'informations sur **[Boost en tension]** BST et **[Tension Init Démarre]** V0, consultez [Surtension,](#page-123-0) [page](#page-123-0) 124

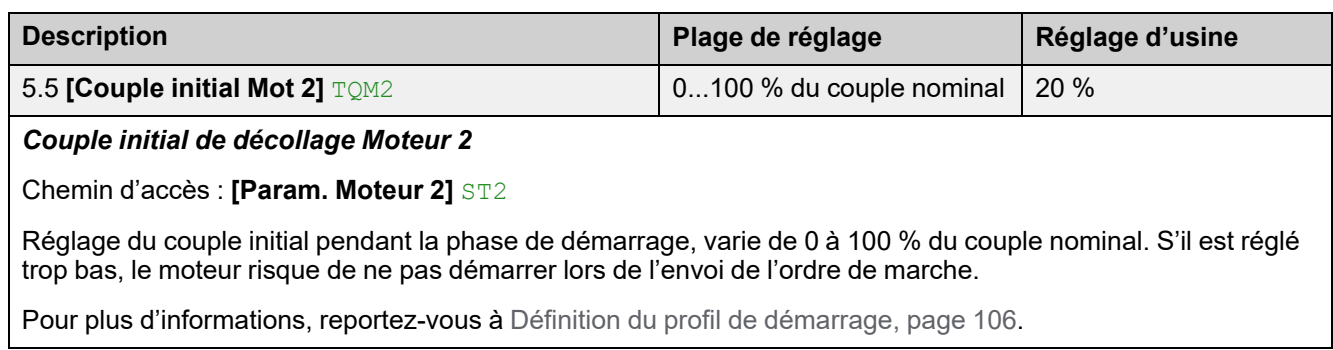

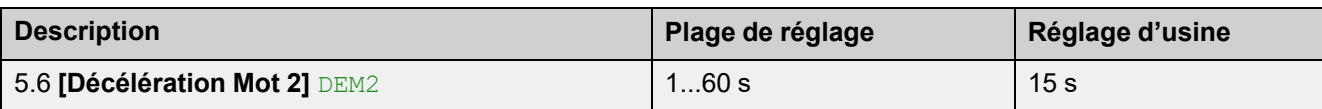

*Temps de rampe de décélération moteur 2*

Chemin d'accès : **[Param. Moteur 2]** ST2

Si **[Type de Commande]** CLP est réglé sur **[Contrôle En Couple]** TC, (réglage d'usine) ce paramètre définit le temps de la rampe de décélération depuis le couple appliqué estimé au moment de l'envoi de l'ordre d'arrêt jusqu'à l'absence de couple.

**Exemple avec 80 % du couple nominal quand un ordre d'arrêt est envoyé :**

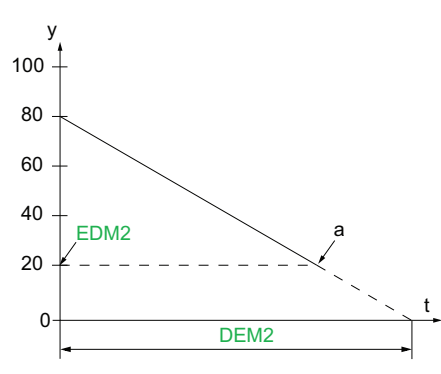

- y : Couple estimé (en pourcentage du couple nominal).
- a : Fin de la décélération contrôlée définie par  $EDM2$ , le moteur s'arrête en roue libre
- t : Temps (s)

Selon les caractéristiques de la charge, il est possible que le moteur ne s'arrête pas en fin de rampe.

Si **[Type de Commande]** CLP est réglé sur **[Contrôle En Tension]** VC, ce paramètre règle la baisse de tension appliquée au moteur, de 100 % à 50 % de l'alimentation secteur. En dessous de 50 %, la tension appliquée chute à 0 % et le moteur s'arrête en roue libre.

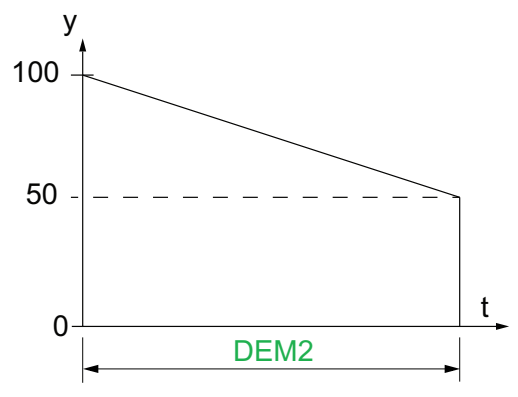

- y : Tension secteur appliquée en % de la tension secteur
- $\cdot$  t : Temps (s)

Selon les caractéristiques de la charge, il est possible que le moteur ne s'arrête pas en fin de rampe.

Ce paramètre est accessible si :

- **[Select. Param. Mot 2]** LIS est configuré
- **[Type d'arrêt]** STT est réglé sur **[Décélération]** D

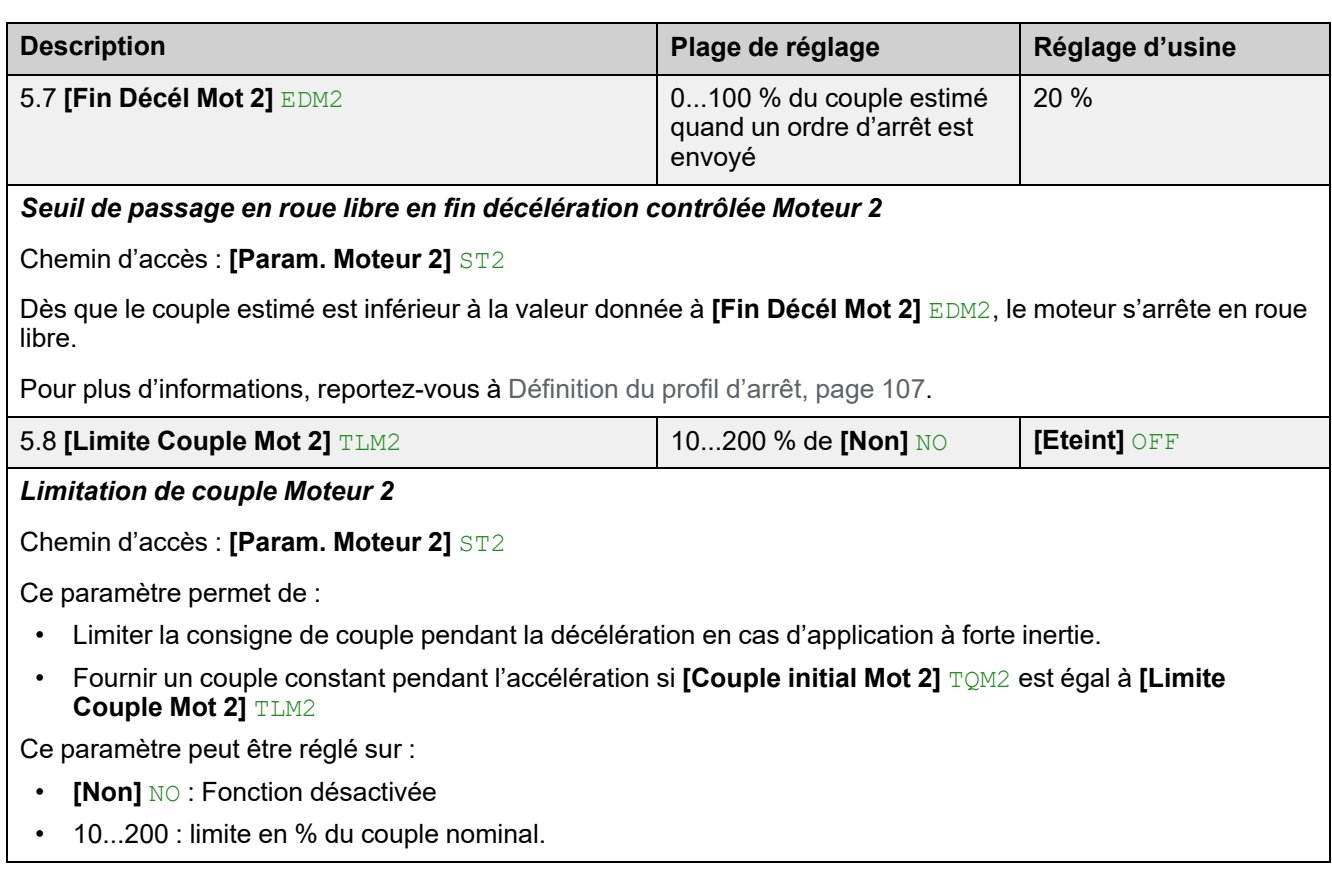

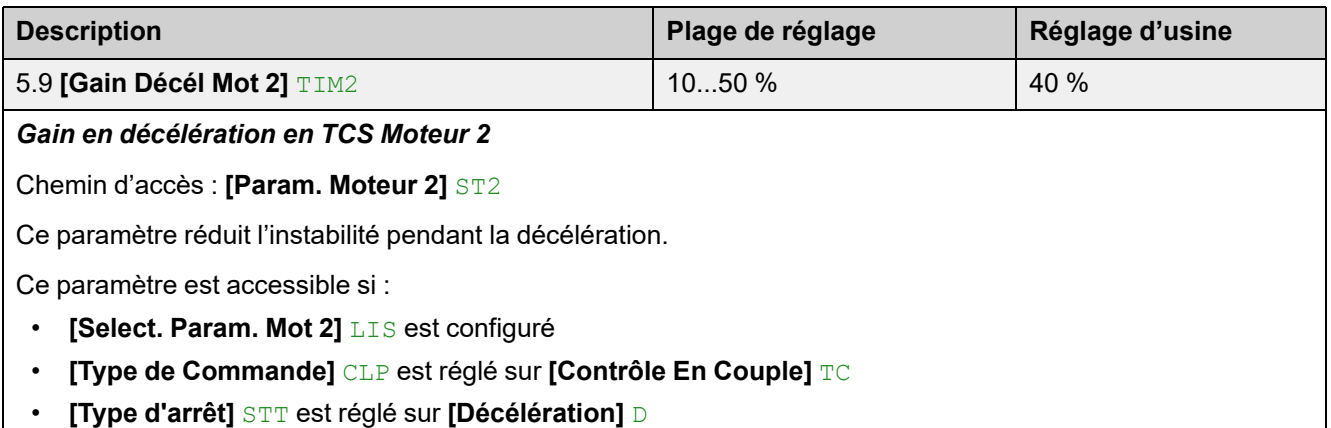

# **6 [Communication] COM**

# **À propos de ce menu**

Ce menu fournit les paramètres permettant de définir la communication par bus de terrain et la communication entre le démarreur progressif et le terminal d'affichage.

**Navigation dans le menu [Communication] COM**

### 6.1 **[Bus Terrain Modbus]** MD1

**[Adresse Modbus]** ADD **[Vitesse Modbus]** TBR

**[Ordre Mots Terminal]** TWO

**[Format Modbus]** TFO

**[Timeout Modbus]** TTO

**[Rép Err. Modbus]** SLL

**[Scanner COM Entrée]** ICS

**[Scanner COM Sortie]** OCS

**[Redémarrage Produit]** RP

6.2 **[IHM Modbus]** MD2

**[Débit Com IHM]** TBR2 **[Ordre Mots Termin.2]** TWO2

**[Format Com IHM]** TFO2 **[Redémarrage Produit]** RP

- 6.3 **[Config. Module. Eth]** ETO
- 6.4 **[CANopen]** CNO
- 6.5 **[Profibus]** PBC
- 6.6 **[Images COM.]** CMM

# **6.1 [Bus Terrain Modbus] MD1**

Chemin d'accès : **[Communication]** COM **[Bus Terrain Modbus]** MD1

## **A propos de ce menu**

Ce menu fournit les paramètres permettant de régler le bus de terrain Modbus embarqué. Pour plus d'informations consultez le manuel Modbus embarqué.

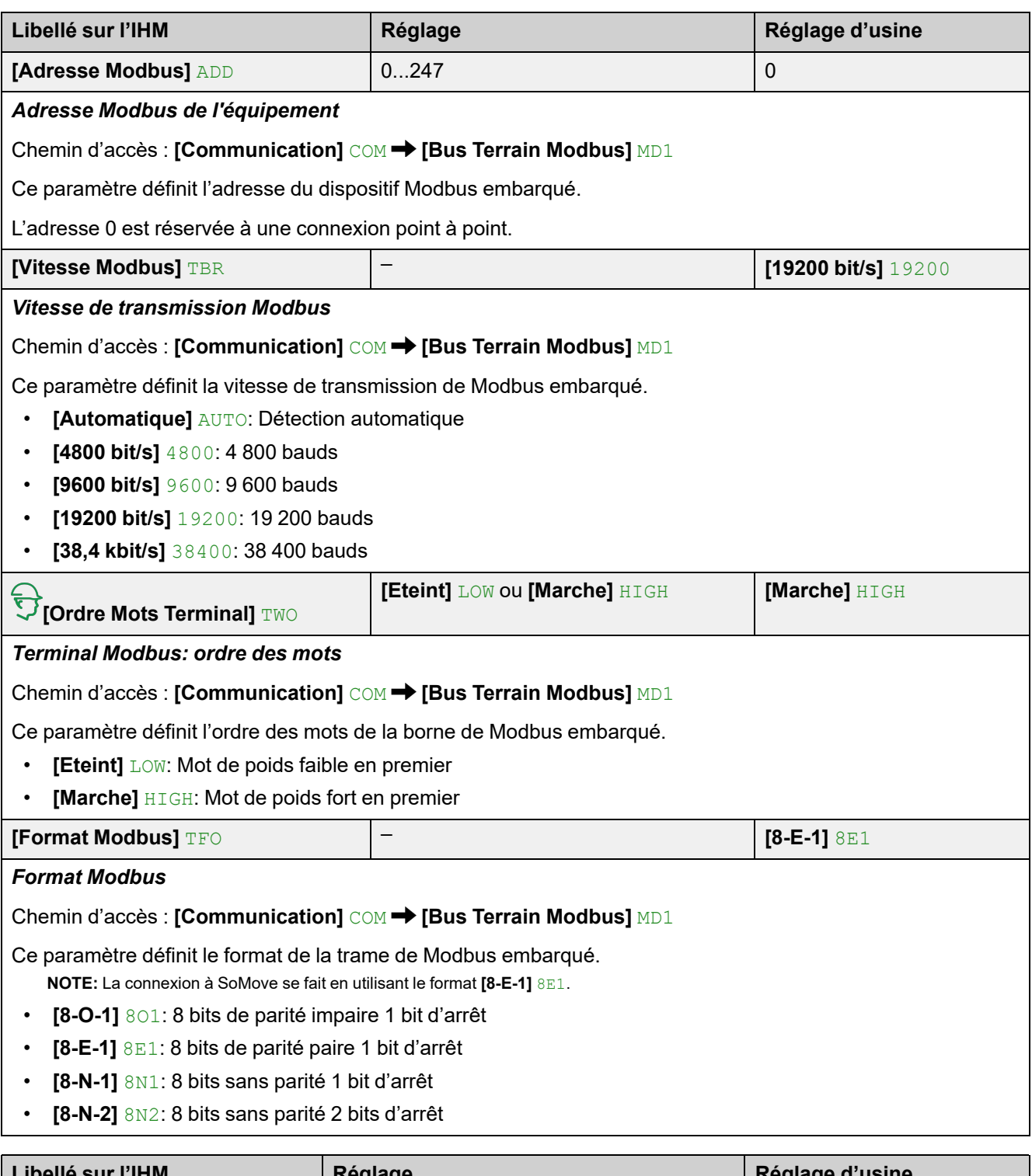

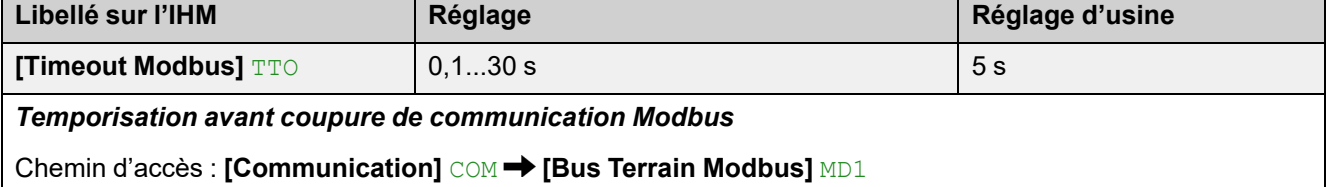

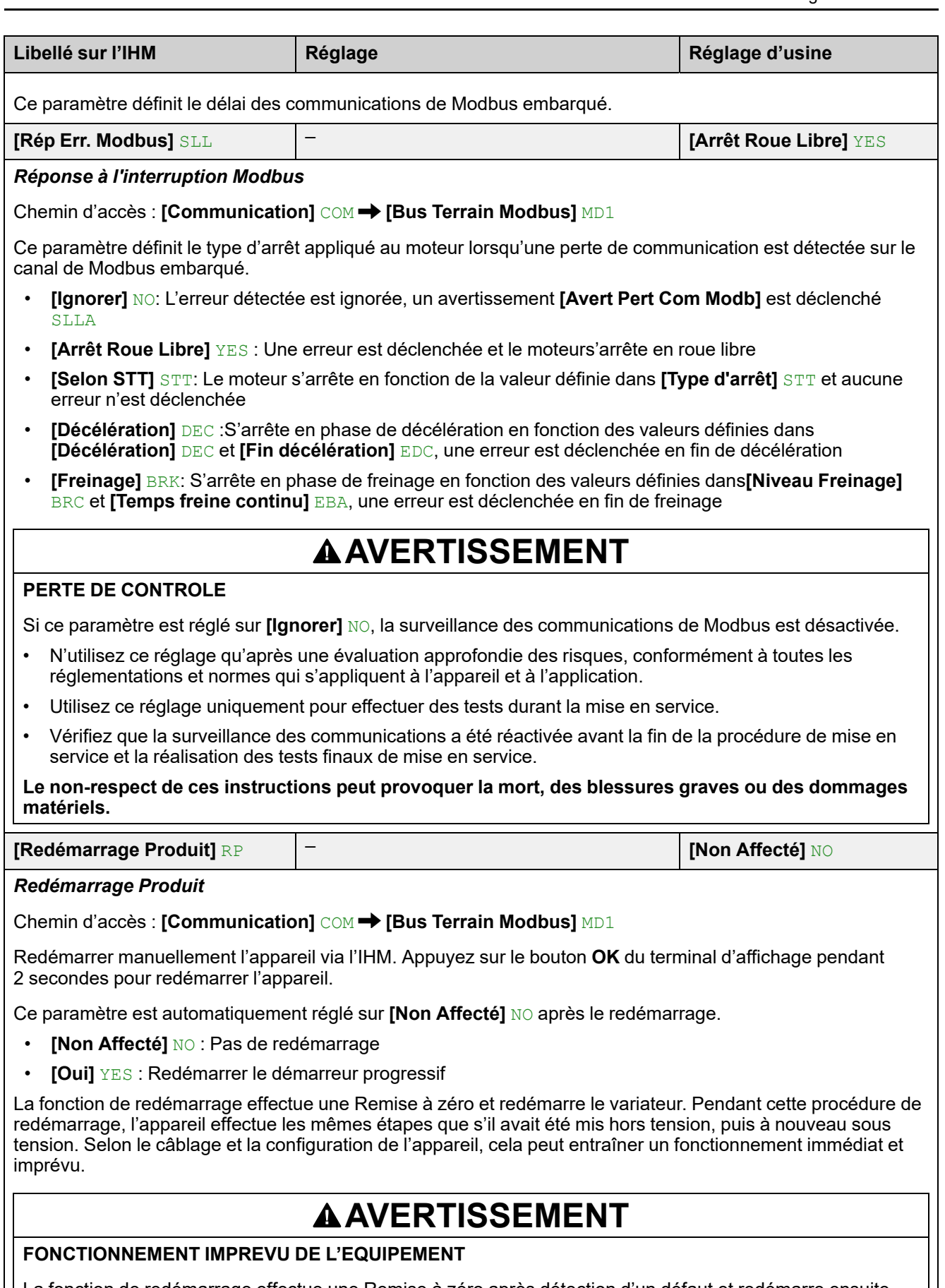

La fonction de redémarrage effectue une Remise à zéro après détection d'un défaut et redémarre ensuite l'appareil.

• Vérifiez que cette fonction peut être activée en toute sécurité.

**Le non-respect de ces instructions peut provoquer la mort, des blessures graves ou des dommages matériels.**

## **[Scanner COM Entrée] ICS**

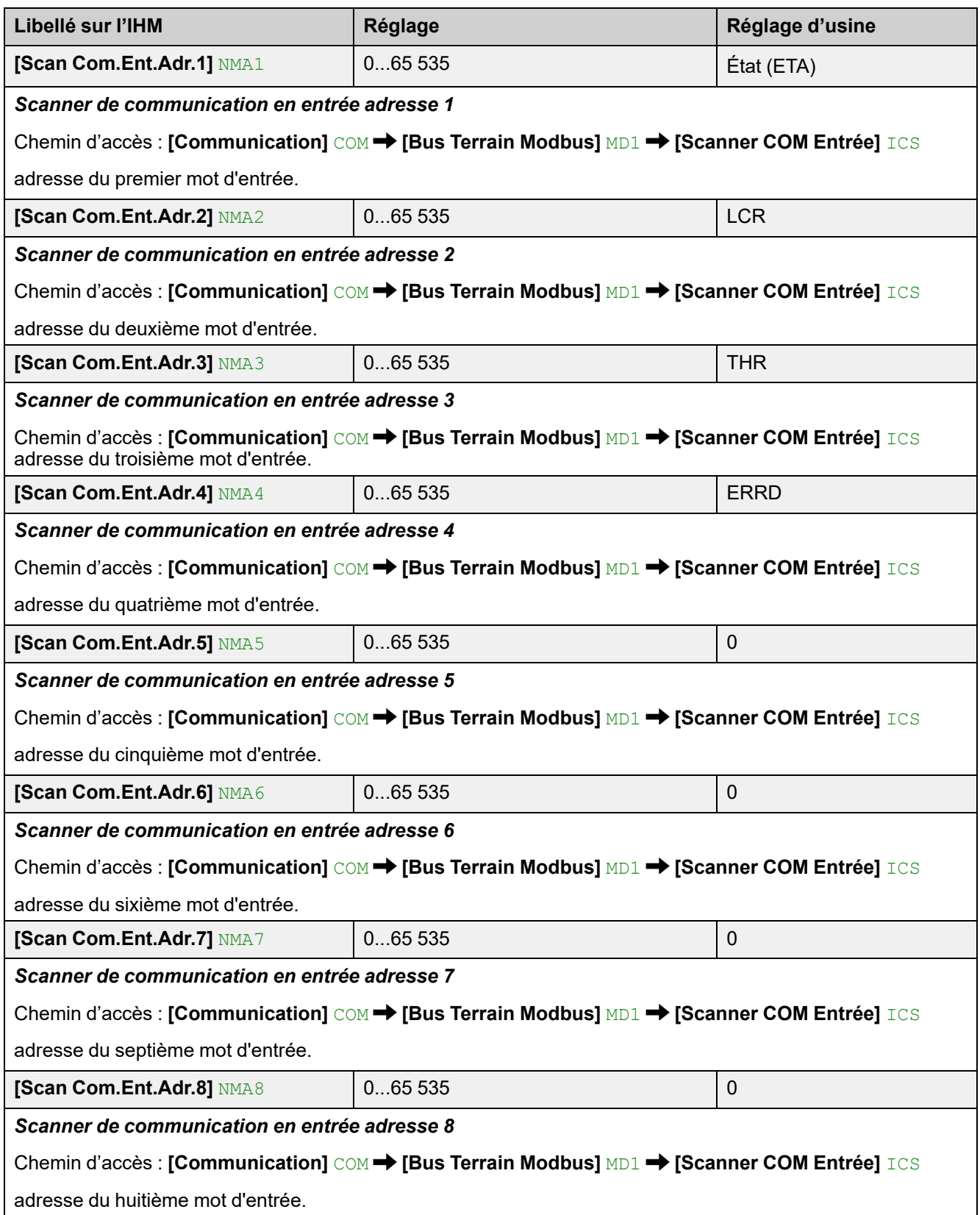

# **[Scanner COM Sortie] OCS**

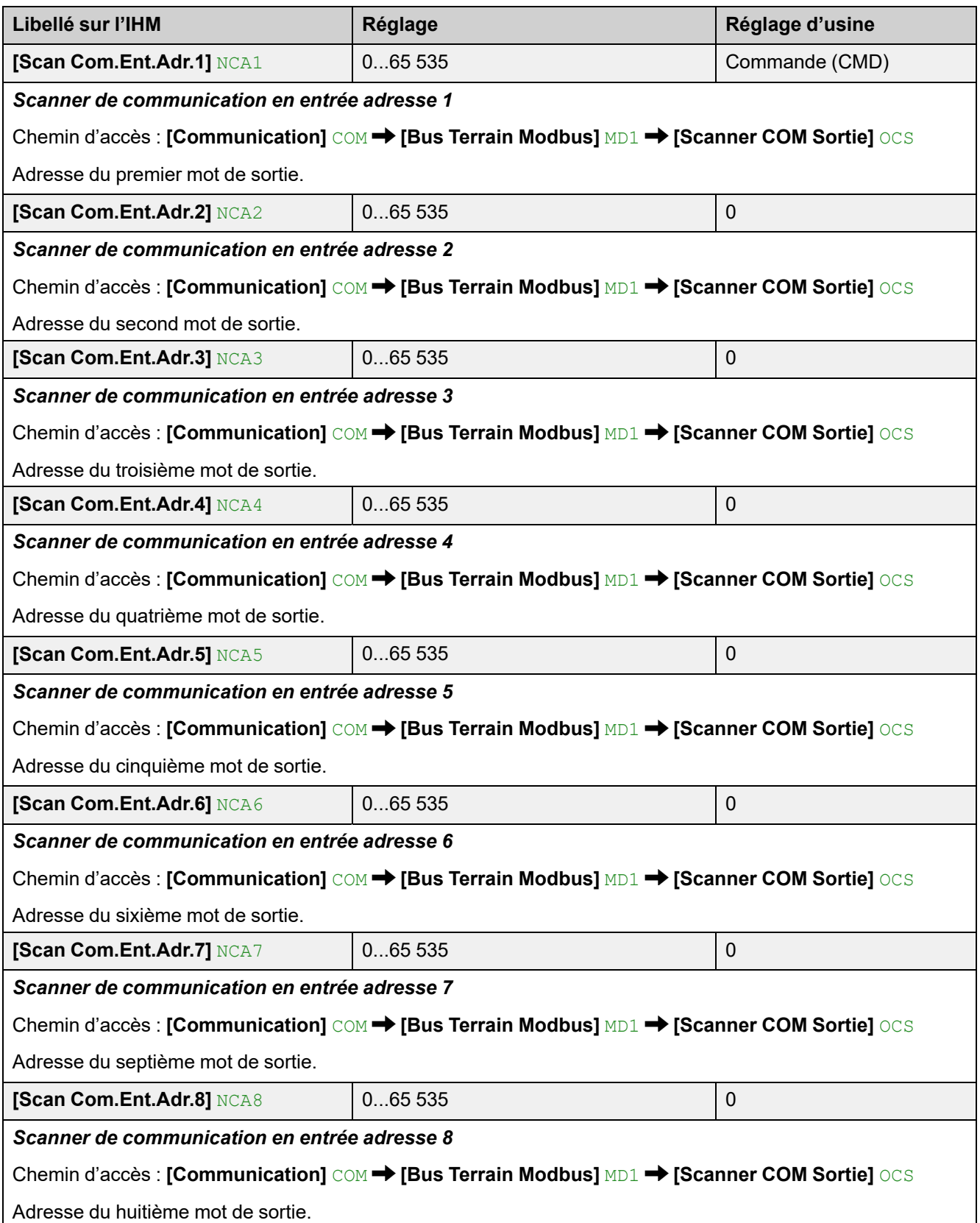

## **6.2 [IHM Modbus] MD2**

#### **Chemin d'accès : [Communication] COM → [IHM Modbus] MD2**

## **A propos de ce menu**

Ce menu fournit les paramètres permettant de gérer la communication avec le terminal d'affichage.

Le délai de communication avec le terminal d'affichage est de 2 secondes.

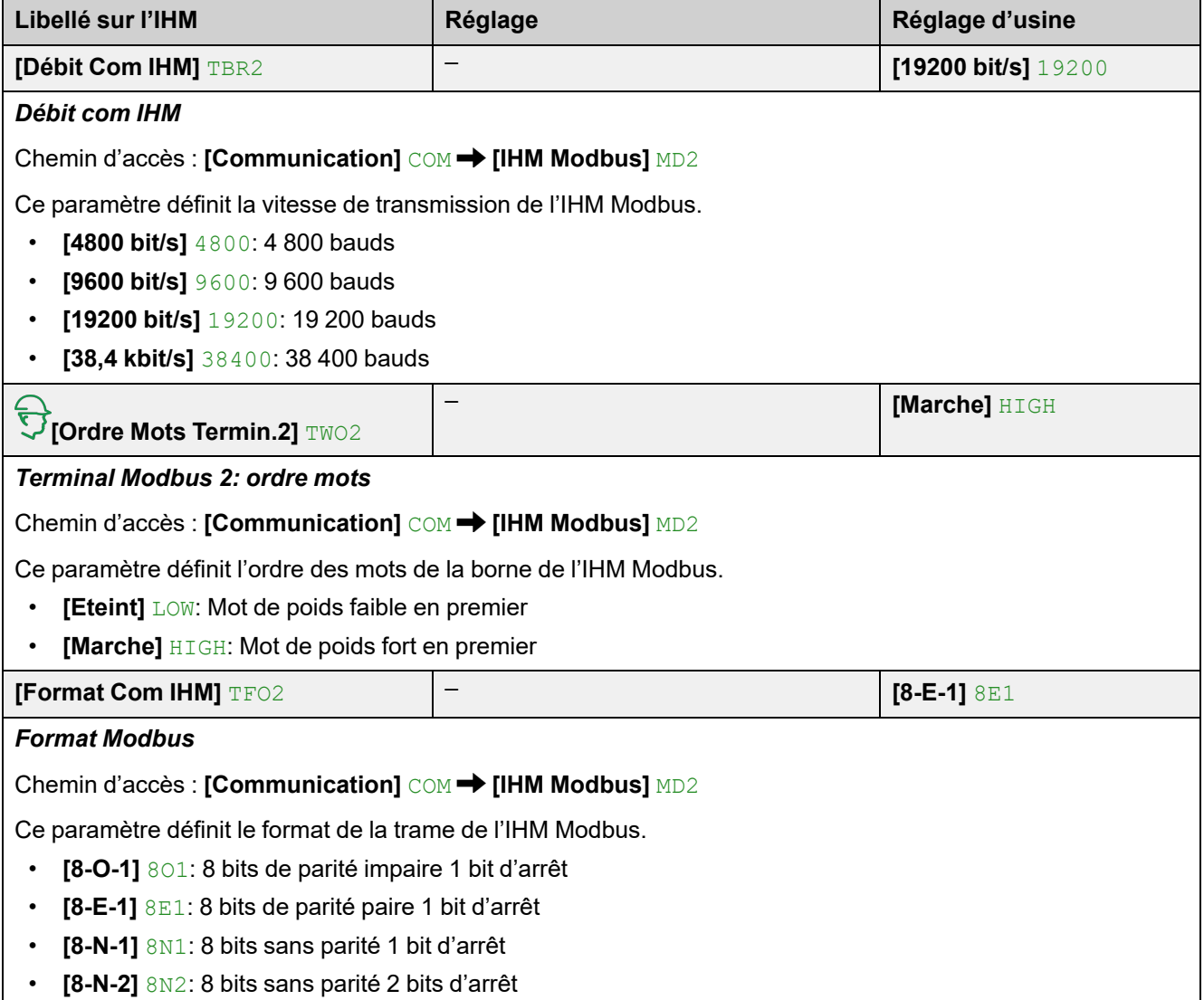

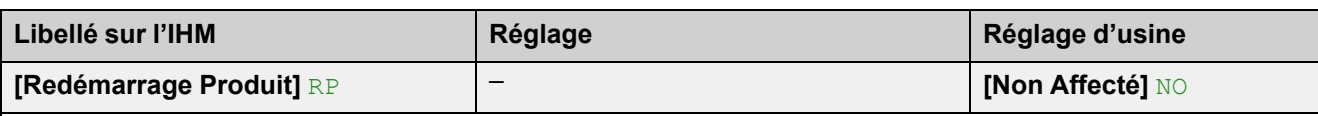

### *Redémarrage Produit*

Chemin d'accès : [Communication] COM → [IHM Modbus] MD2

Redémarrer manuellement l'appareil via l'IHM. Appuyez sur le bouton **OK** du terminal d'affichage pendant 2 secondes pour redémarrer l'appareil.

Ce paramètre est automatiquement réglé sur **[Non Affecté]** NO après le redémarrage.

- **[Non Affecté]** NO : Pas de redémarrage
- **[Oui]** YES : Redémarrer le démarreur progressif

La fonction de redémarrage effectue une Remise à zéro et redémarre le variateur. Pendant cette procédure de redémarrage, l'appareil effectue les mêmes étapes que s'il avait été mis hors tension, puis à nouveau sous tension. Selon le câblage et la configuration de l'appareil, cela peut entraîner un fonctionnement immédiat et imprévu.

# **AAVERTISSEMENT**

### **FONCTIONNEMENT IMPREVU DE L'EQUIPEMENT**

La fonction de redémarrage effectue une Remise à zéro après détection d'un défaut et redémarre ensuite l'appareil.

• Vérifiez que cette fonction peut être activée en toute sécurité.

**Le non-respect de ces instructions peut provoquer la mort, des blessures graves ou des dommages matériels.**

## **6.3 [Config. Module. Eth] ETO**

Chemin d'accès : [Communication] COM → [Config. Module. Eth] ETO

### **A propos de ce menu**

Ce menu fournit les paramètres permettant de régler la communication Ethernet IP / Modbus TCP. Ce menu est visible uniquement si le module VW3A3720 est branché sur le démarreur progressif.

Reportez-vous au manuel Ethernet IP Modbus TCP de l'ATS480 ([NNZ85540](https://www.se.com/en/download/document/NNZ85540/)) pour plus d'informations.

# **6.4 [CANopen] CNO**

**Chemin d'accès : [Communication] COM → [CANopen]** CNO

### **A propos de ce menu**

Ce menu fournit les paramètres permettant de régler la communication par bus de terrain CANopen. Ce menu est visible uniquement si le module VW3A3608, VW3A3618 ou VW3A3628 est branché sur le démarreur progressif.

Reportez-vous au manuel du bus de terrain CANopen de l'ATS480 ([NNZ85543\)](https://www.se.com/en/download/document/NNZ85543/) pour plus d'informations.

## **6.5 [Profibus] PBC**

Chemin d'accès : [Communication] COM → [Profibus] PBC

### **A propos de ce menu**

Ce menu fournit les paramètres permettant de régler la communication par bus de terrain Profibus. Ce menu est visible uniquement si le module VW3A3607 est branché sur le démarreur progressif.

Consultez le manuel PROFIBUS DP de l'ATS480 [\(NNZ85542\)](https://www.se.com/en/download/document/NNZ85542/) pour plus d'informations.

# **6.6 [Images COM.] CMM**

### **Chemin d'accès : [Communication] COM → [Images COM.] CMM**

## **A propos de ce menu**

Ce menu fournit les paramètres des communications d'entrée et de sortie du démarreur progressif.

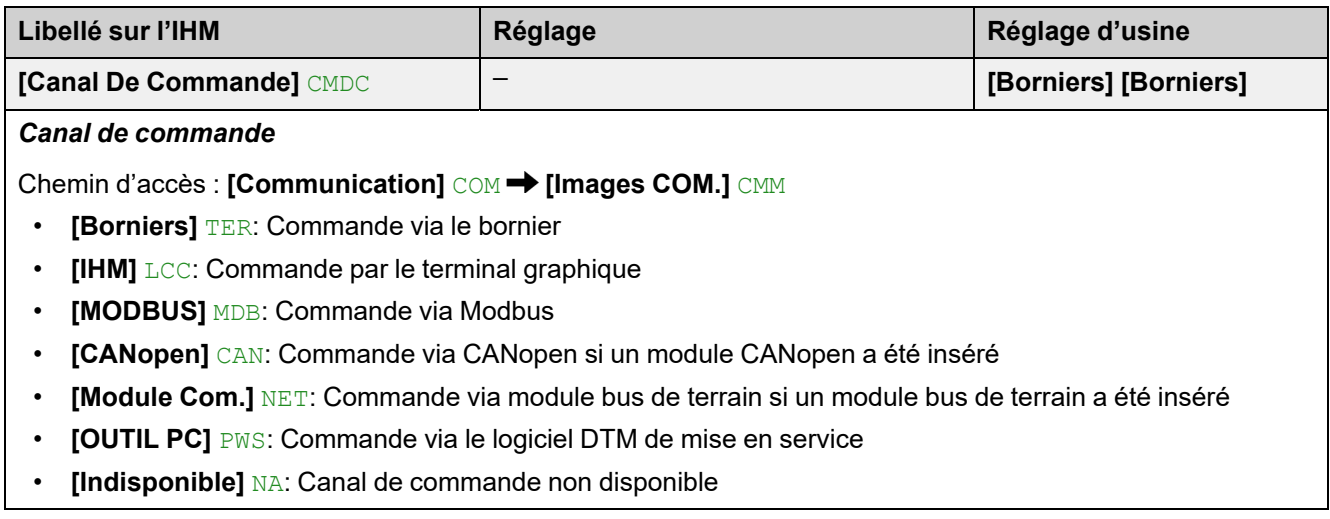

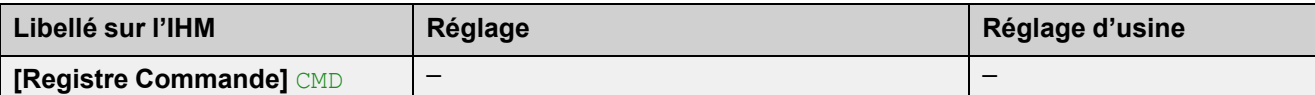

*Registre de commande*

**Chemin d'accès : [Communication] COM → [Images COM.] CMM** 

Valeurs possibles quand le **[Mode de contrôle]** CHCF est réglé sur **[Profile standard]** STD :

Les affectations décrites dans le tableau ci-dessous sont les affectations par défaut. Lors de l'affectation d'une nouvelle fonction aux bits réaffectables, l'affectation par défaut est effacée et seule la fonction nouvellement affectée peut être appelée.

Les affectations par défaut sont à nouveau disponibles lorsque la fonction nouvellement affectée est désaffectée.

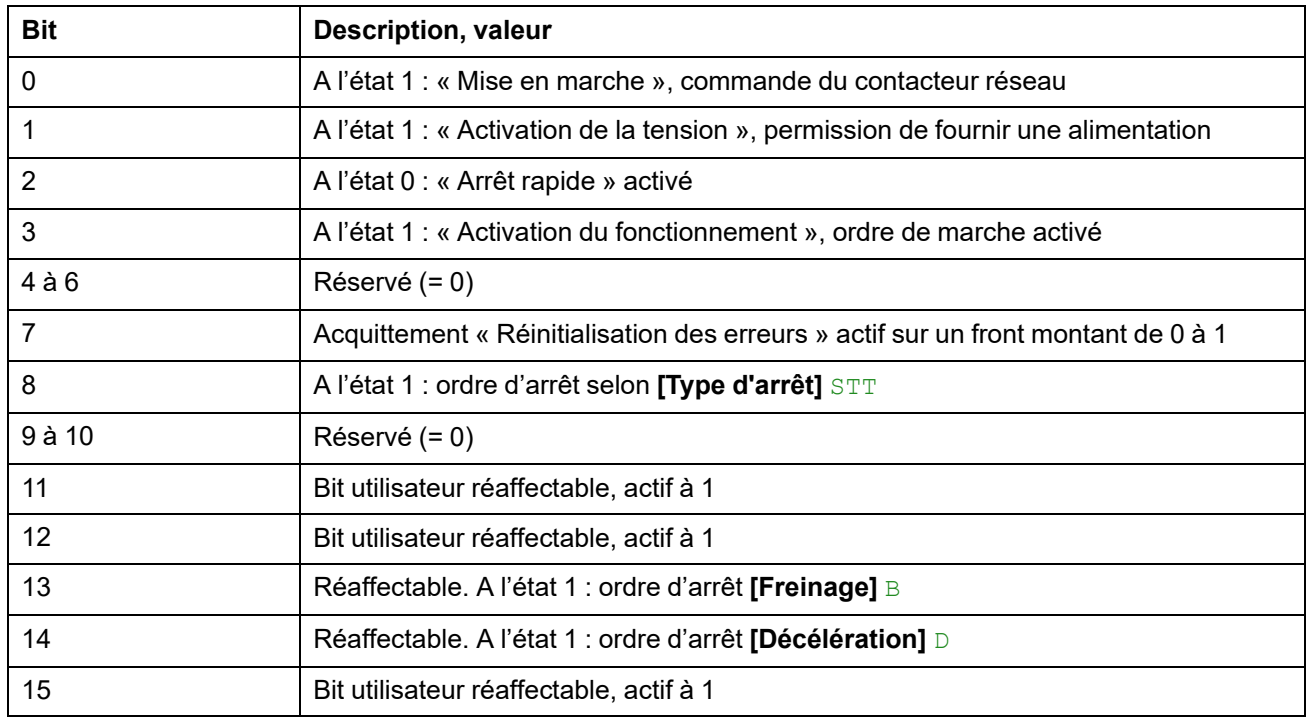

Valeurs possibles quand le **[Mode de contrôle]** CHCF est réglé sur **[Profil SE8]** SE8 :

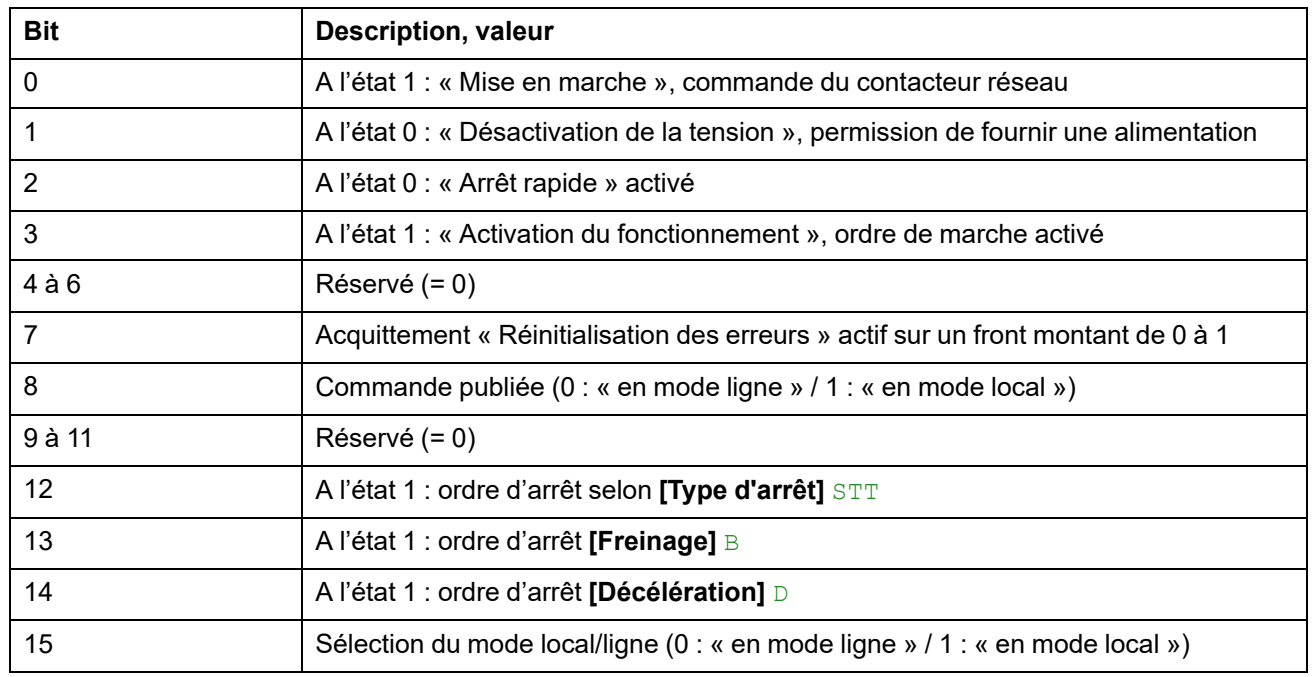

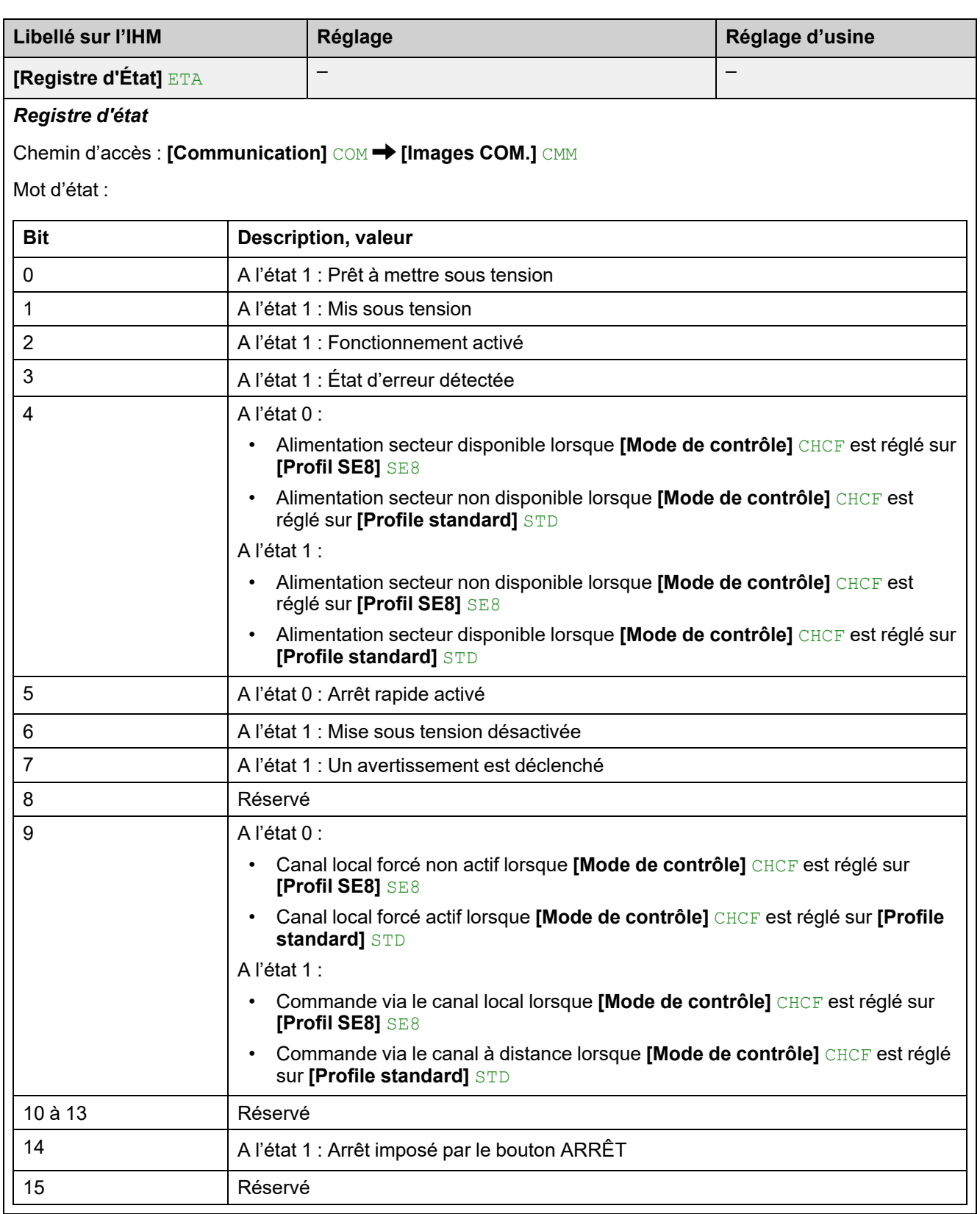

### **[Diag. Reseau modbus] MND**

### **Chemin d'accès : [Communication] COM – ▶ [Images COM.] CMM**

Menu utilisé pour le port série de communication Modbus situé en bas du bloc de contrôle. Reportez-vous au manuel de communication Modbus série embarqué pour une description complète.

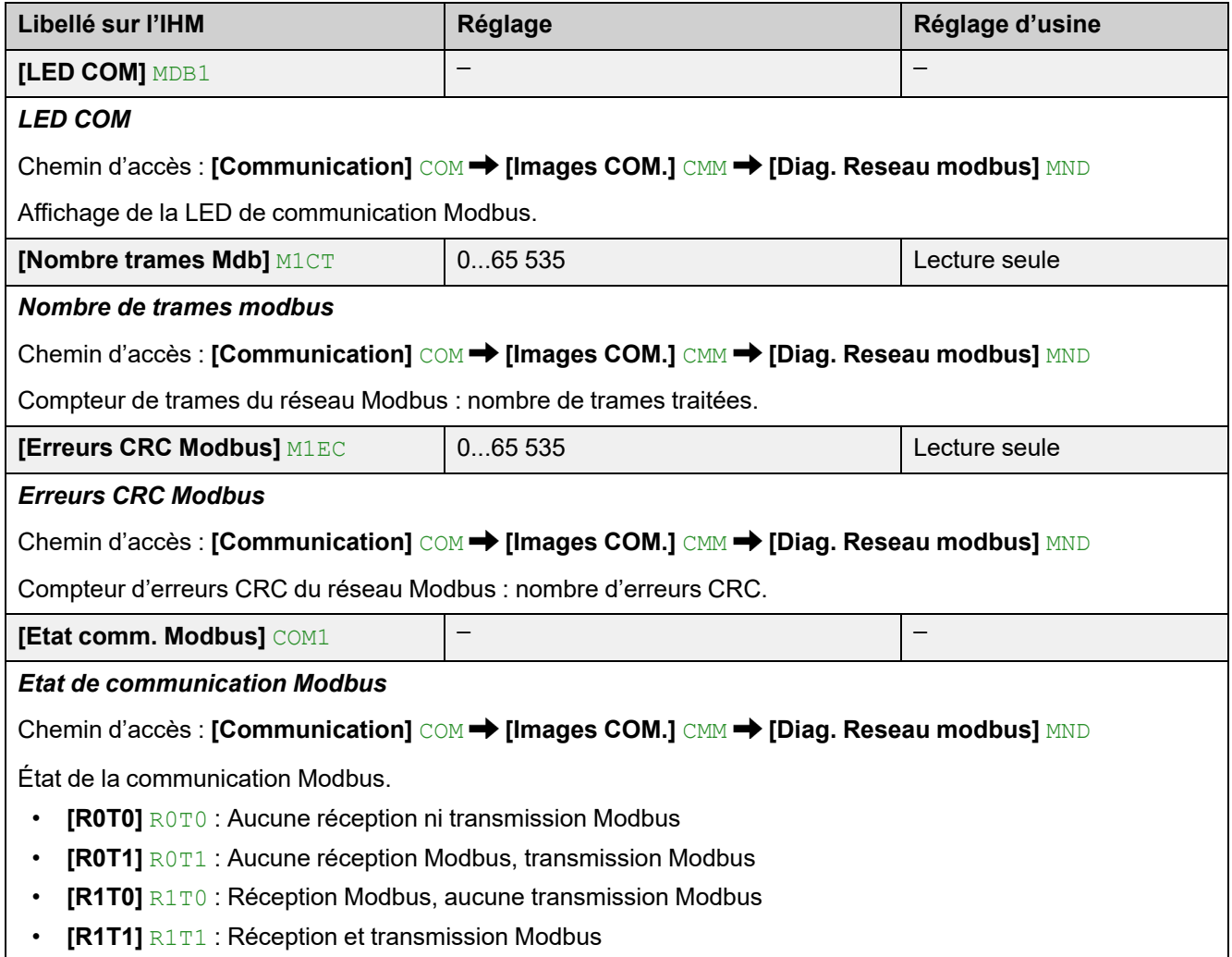

## **[Map.scan.COM Entrée] ISA**

Chemin d'accès : **[Communication]** COM – **[Images COM.]** CMM **[Diag. Reseau modbus]** MND

Menu utilisé pour les réseaux CANopen® et Modbus.

Informations fournies à **[Scan Com.Entr.Val.1]** NM1 à **[Scan Com.Entr.Val.8]**NM8

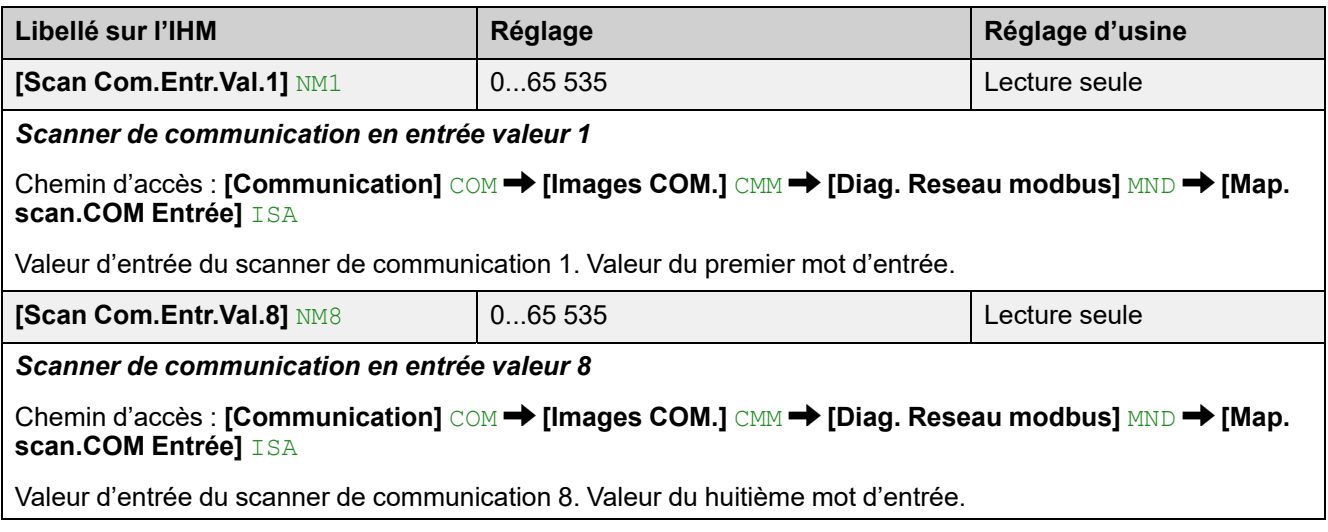

### **[Map scan COM Sortie] OSA**

Chemin d'accès : **[Communication]** COM – **[Images COM.]** CMM **[Diag. Reseau modbus] [Map scan COM Sortie]**

Menu utilisé pour les réseaux CANopen® et Modbus.

Informations fournies à **[Scan Com.Sort.Val.1]** NC1 à **[Scan Com.Sort.Val.8]** NC8

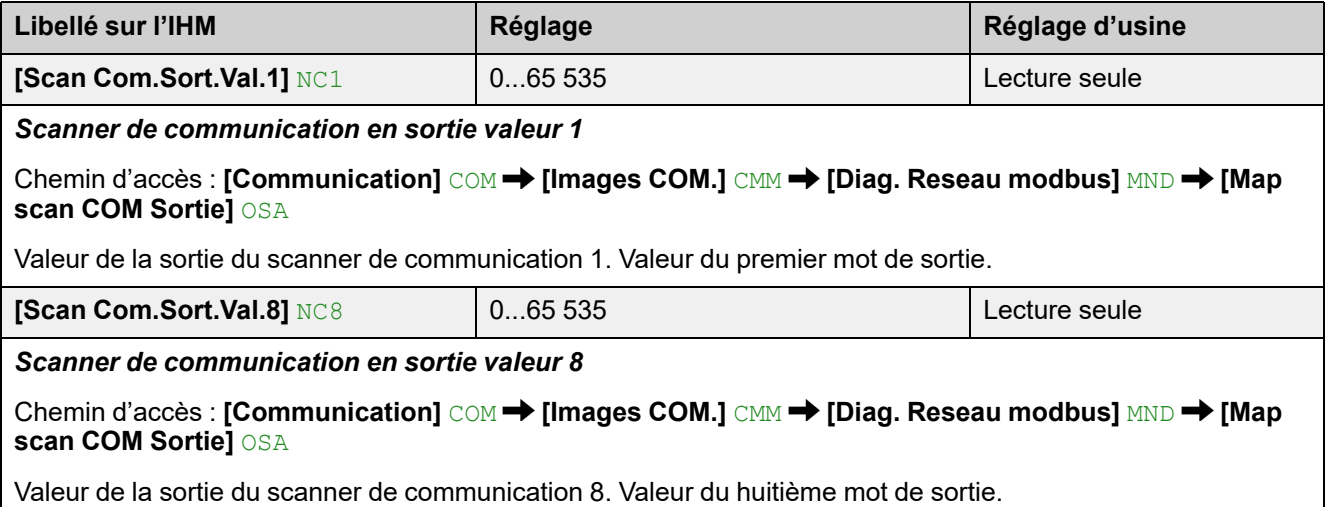
### **[Diag. Modbus IHM] MDH**

#### **Chemin d'accès [Communication]** COM – <sup>■</sup> [Images COM.] CMM

Ce menu concerne le port série de communication Modbus situé à l'avant du bloc de contrôle (utilisé par le terminal d'affichage)

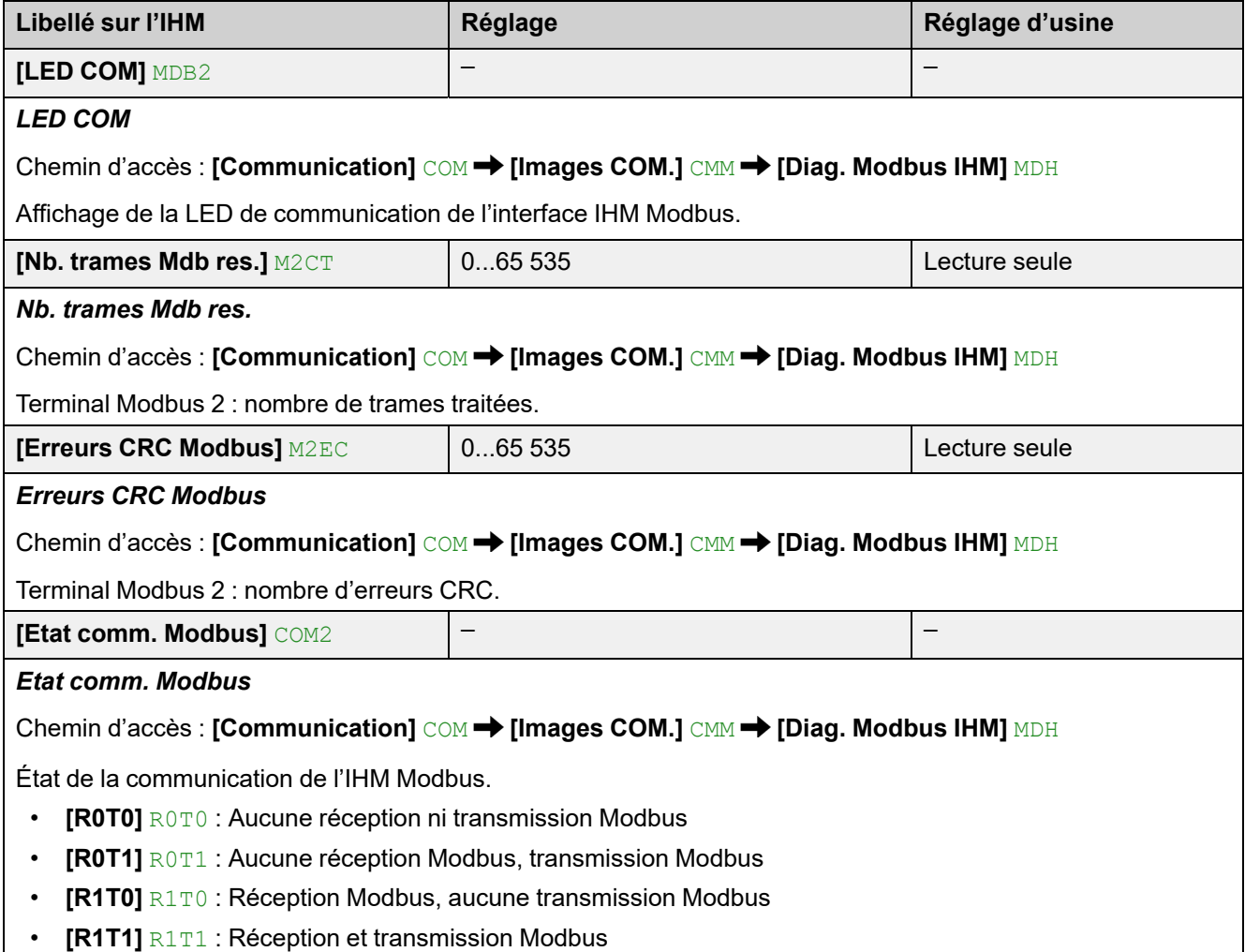

### **[Diag. Eth. Module] MTE**

**Chemin d'accès : [Communication]** COM – ▶ [Images COM.] CMM

Reportez-vous au Guide d'exploitation du module optionnel Ethernet.

### **[DIAG. PROFIBUS] PRB**

Chemin d'accès : **[Communication]** COM – **[Images COM.]** CMM

Reportez-vous au Guide d'exploitation du module optionnel PROFIBUS.

### **[Image Mot Commande] CWI**

**Chemin d'accès : [Communication] COM – <sup>→</sup> [Images COM.]** CMM

Image de mot de commande.

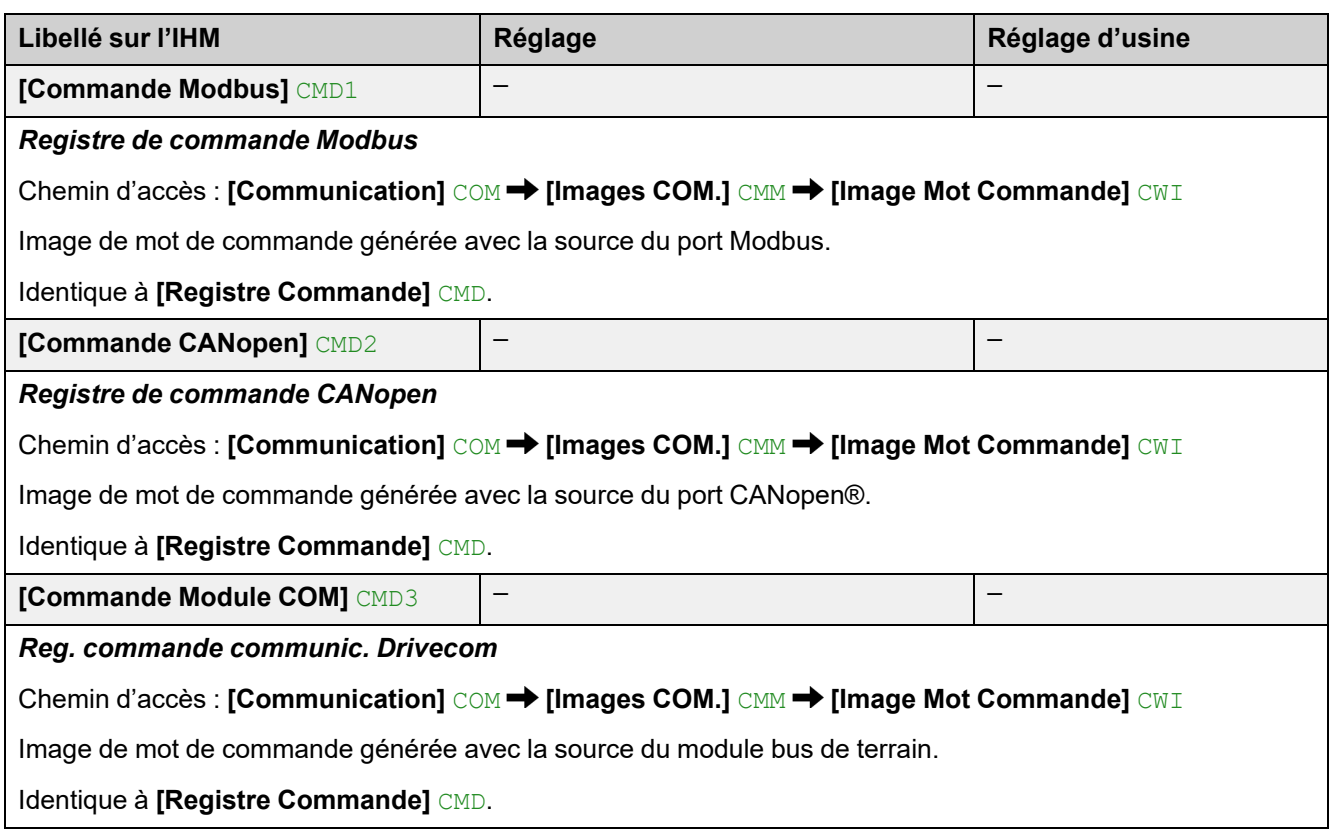

### **[Mapping CANopen] CNM**

Chemin d'accès :**[Communication]** COM – **[Images COM.]** CMM

Reportez-vous au Guide d'exploitation du module optionnel CANopen.

# **7 [Affichage] MON**

## **À propos de ce menu**

Ce menu fournit les paramètres permettant de surveiller les principales valeurs physiques du moteur, du démarreur progressif et de l'application, telles que :

- Les valeurs électriques et de couple du moteur
- L'état thermique de l'appareil et du moteur
- La durée de fonctionnement de l'appareil et du moteur
- L'état de l'appareil
- Les affectations des entrées/sorties

**Navigation dans le menu [Affichage] MON**

7.1 **[Paramètres Moteur]** MMO **[Facteur de puissance]** COS **[Courant Moteur]** LCR **[Courant Moteur]** OCR **[Puissance Active %]** EPR **[Puis Active moteur]** EPRW **[Couple Moteur]** LTR **[Sens Rotation]** PHE **[Fréquence Réseau]** FAC **[Etat Diag Triangle]** DLTS 7.2 **[Surveillance.therm]** TPM **[Etat Therm Moteur]** THR **[AI1 Valeur Therm.]** TH1V **[État Therm Appareil]** THS

7.3 **[Gestion Compteur]** ELT **[Temps fonct. moteur]** RTHH **[Temps De Fonction.]** PTHH **[Nomb. de démarrages]** NSM **[Compt Cycle Bypass] BPCN [Reset Compteur]** RPR 7.4 **[Autres états]** SST **[Redémarrage Auto]** AUTO **[Type d'arrêt]** STT **[Bypass Actif]** BYP **[Freinage Actif]** BRL **[Régime Établi]** SDY **[Relais Bypass Actif]** BPS **[Att Avant Redémarre]** TBS **[2ème Mot Sélect]** AS2 **[Mode Simu Activé]** SIM

7.5 **[Mappage E/S]** IOM **[Map. Entrée Digital]** LIA **[Image entrée Ana.]** AIA **[Map. Sortie Digital]** LOA **[Image Sortie Ana.]** AOA 7.6 **[Paramètres Energie]** ENP **[Puis Active moteur]** EPRW **[Energie élect. Auj.]** OCT **[Energie élect. Hier]** OCY **[Conso. électrique]** OC4 **[Conso. électrique]** OC3 **[Conso. électrique]** OC2 **[Conso. électrique]** OC1 **[Conso. électrique]** OC0 **[Puis. pic de sortie]** MOEP

## **7.1 [Paramètres Moteur] MMO**

#### Chemin d'accès : **[Affichage]** SUP **[Paramètres Moteur]** MMO

## **À propos de ce menu**

Ce menu fournit les paramètres permettant de surveiller les principales mesures électriques concernant le moteur et le couple moteur.

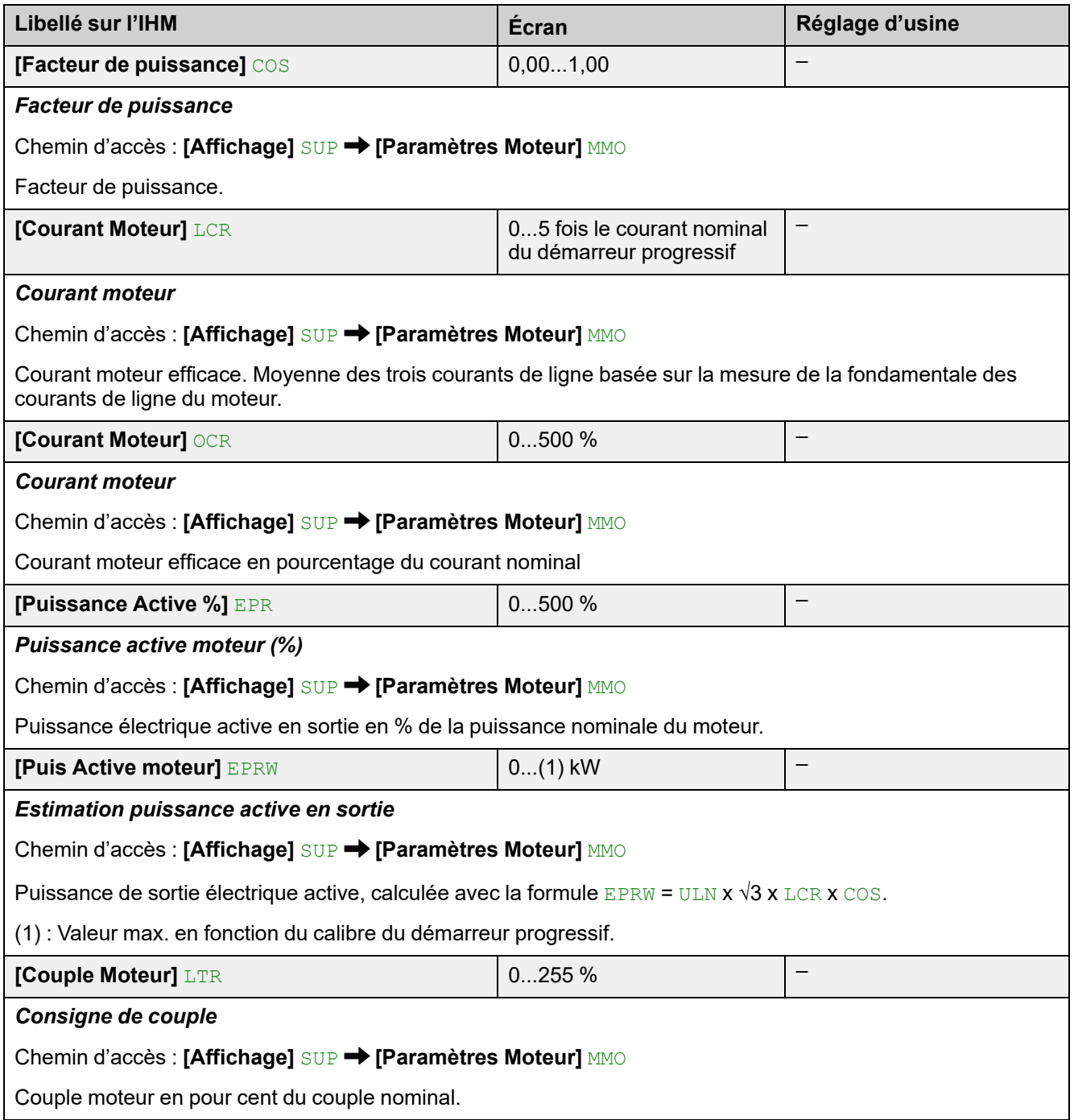

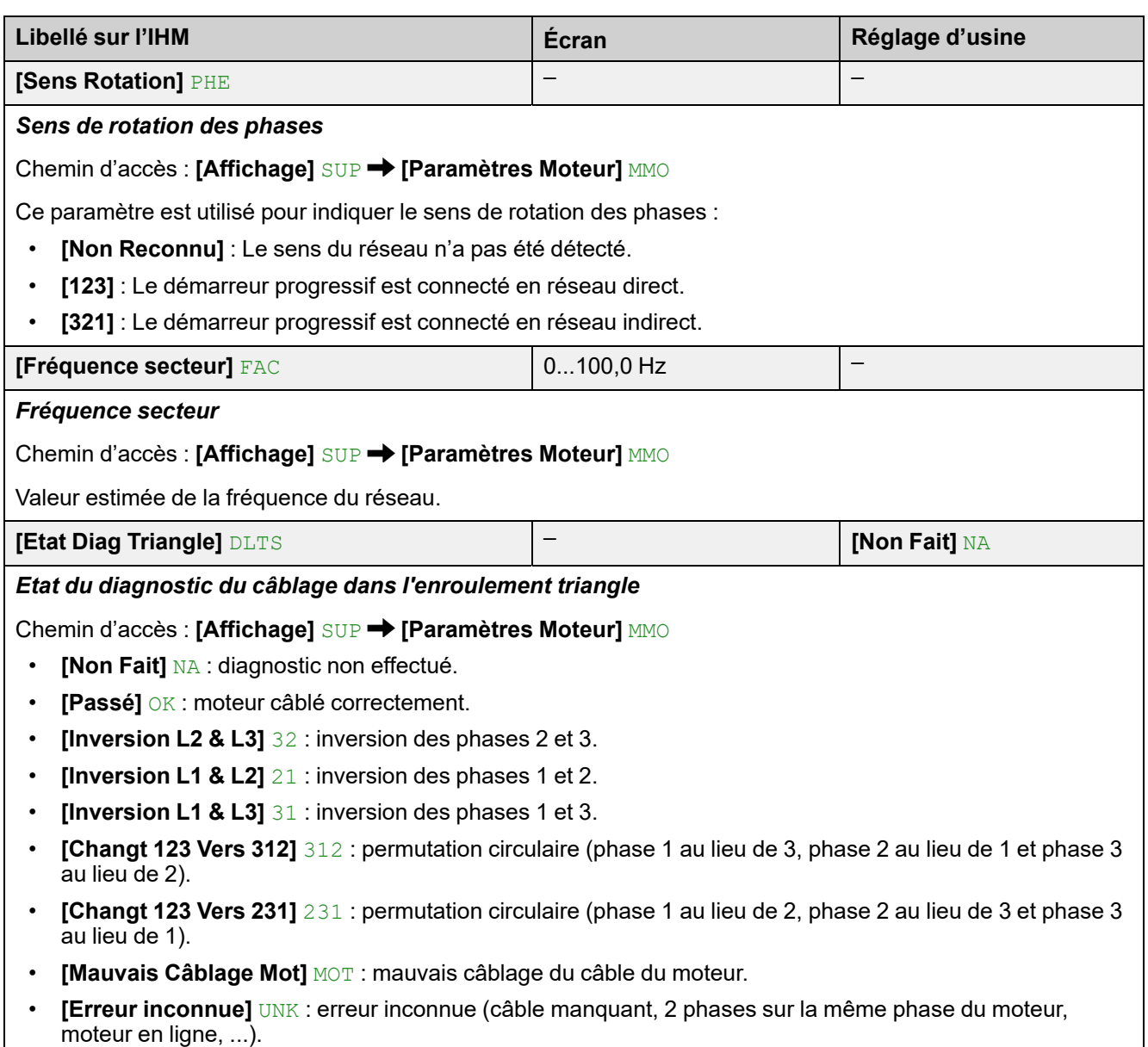

• **[En Attente]** PEND : diagnostic en cours.

## **7.2 [Surveillance.therm] TPM**

#### Chemin d'accès : **[Affichage]** SUP **[SURCHARGE PROCESS]** OLD

### **A propos de ce menu**

Ce menu fournit les paramètres permettant de surveiller l'état thermique du démarreur progressif et du moteur.

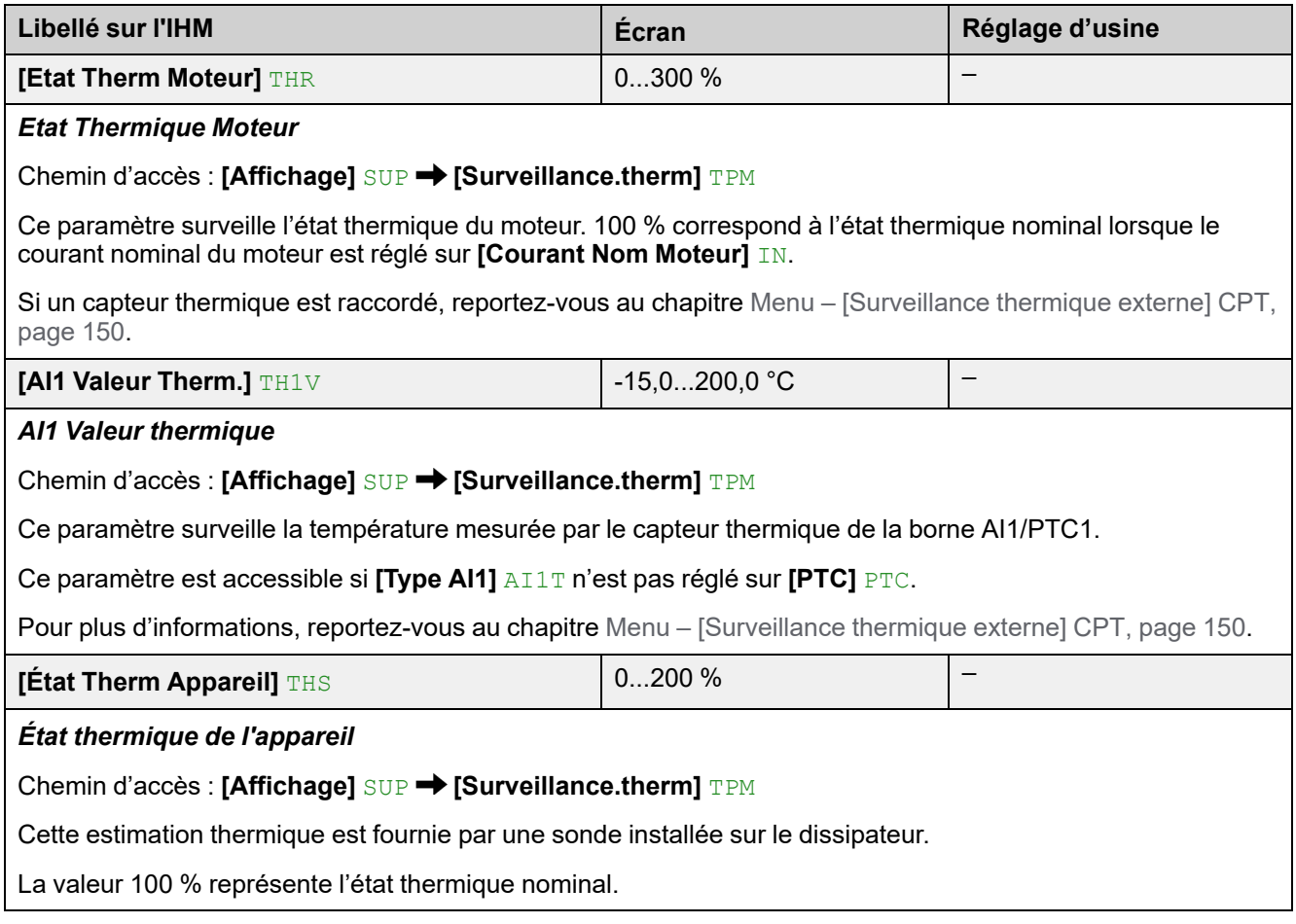

## **7.3 [Gestion Compteur] ELT**

#### **Chemin d'accès : [Affichage] SUP → [Gestion Compteur] ELT**

## **À propos de ce menu**

Ce menu fournit les paramètres permettant de surveiller les compteurs et de les réinitialiser.

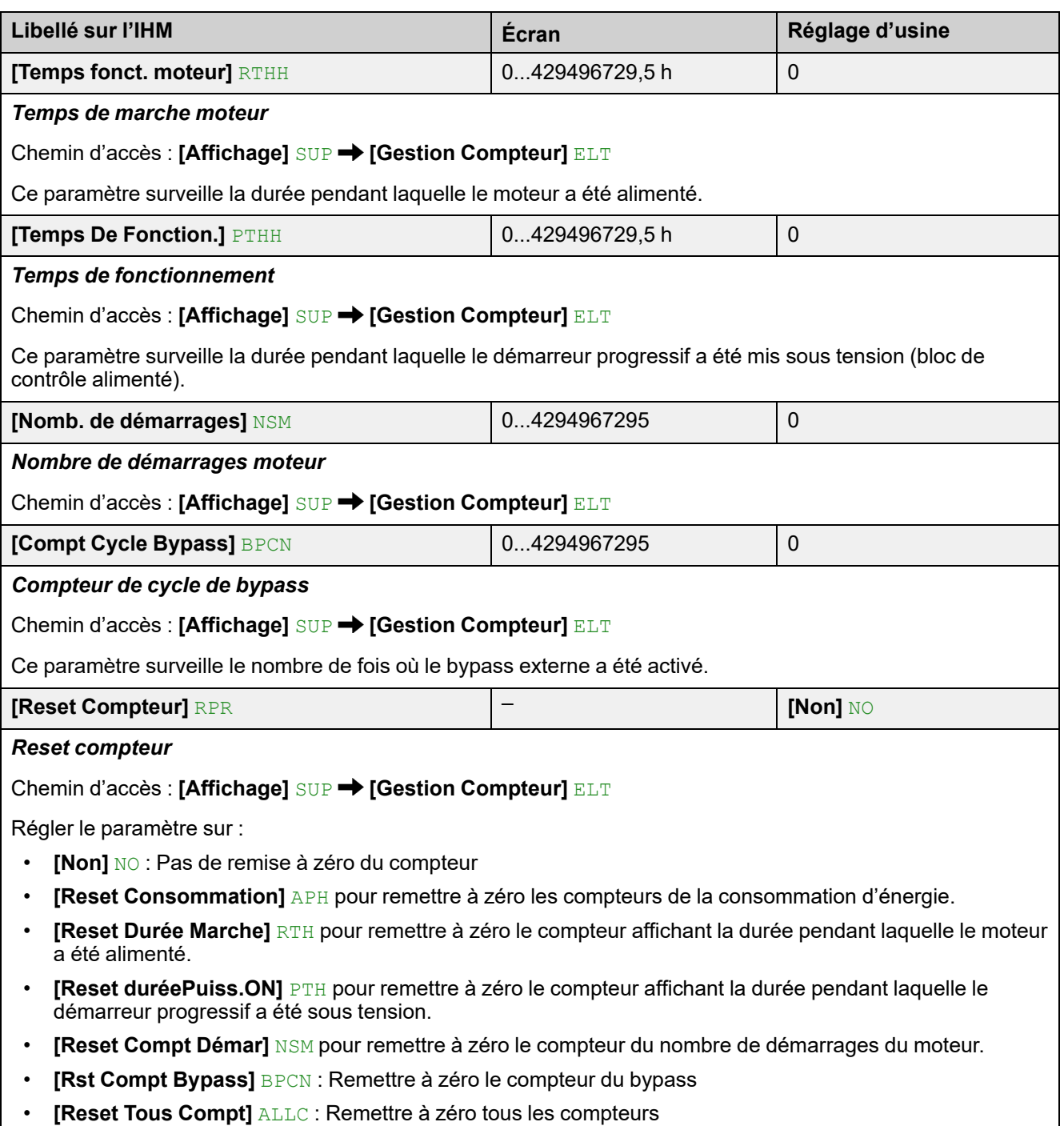

## **7.4 [Autres états] SST**

#### Chemin d'accès : [Affichage] SUP → [Autres états] SST

### **A propos de ce menu**

Ce menu affiche les états qui ne correspondent pas à des erreurs :

- **[Redémarrage Auto]** AUTO : Tentatives de redémarrage automatique en cours.
- **[Type d'arrêt]** STT : Arrêt en fonction de la valeur réglée sur **[Type d'arrêt]** STT
- **[Bypass Actif]** BYP : Bypass actif.
- **[Freinage Actif]** BRL : Freinage actif.
- **[Régime Établi]** SDY : État permanent atteint.
- **[Relais Bypass Actif]** BPS : Relais de bypass activé.
- **[Att Avant Redémarre] TBS : Temps avant le redémarrage.**
- **[2ème Mot Sélect]** AS2 : Activation du 2e ensemble de paramètres du moteur.
- **[Mode Simu Activé]** SIM : Le mode simulation est actif.

## **7.5 [Mappage E/S] IOM**

Chemin d'accès : **[Affichage]** SUP **[SURCHARGE PROCESS]** OLD

### **A propos de ce menu**

Ce menu fournit les paramètres permettant de surveiller les fonctions affectées aux entrées/sorties du démarreur progressif. Il est divisé en plusieurs sous-menus :

- **[Map. Entrée Digital]** LIA : le mappage des entrées numériques,
- **[Image entrée Ana.]** AIA : l'image des entrées analogiques,
- **[Map. Sortie Digital]** LOA : le mappage des sorties numériques et des relais,
- **[Image Sortie Ana.]** AOA : l'image des sorties analogiques.

Les paramètres disponibles dans ce menu sont en mode lecture seule, ils ne peuvent pas être configurés.

Pour plus d'informations sur la configuration des entrées/sorties, reportez-vous au menu présenté dans **[\[Entrée/Sortie\]](#page-184-0)** IO , page 185.

## **[Map. Entrée Digital] LIA**

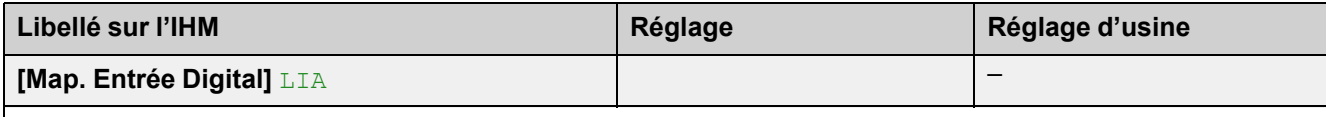

Chemin d'accès : **[Affichage]** SUP **[Mappage E/S]** IOM **[Map. Entrée Digital]** LIA

Ce menu permet d'afficher l'état des entrées numériques. Utilisez la roue tactile pour faire défiler les entrées numériques :

Sur le terminal d'affichage, sélectionnez une entrée numérique pour voir les fonctions affectées. Cela permet de vérifier leur compatibilité avec les affectations des autres entrées/sorties.

Pour en savoir plus sur les entrées numériques, reportez-vous à **[DI3 [Affectation\]](#page-185-0)** L3A – **[DI4 Affectation]** L4A, [page](#page-185-0) 186.

### **[Image entrée Ana.] AIA**

Ce menu permet d'afficher l'état des entrées analogiques. Utilisez la roue tactile pour faire défiler les entrées analogiques :

Sur le terminal d'affichage, sélectionnez une entrée analogique pour voir les fonctions affectées. Cela permet de vérifier leur compatibilité avec les affectations des autres entrées/sorties.

Pour en savoir plus sur les entrées analogiques, reportez-vous à **[\[AI1](#page-188-0) [Configuration\]](#page-188-0)** AI1, page 189.

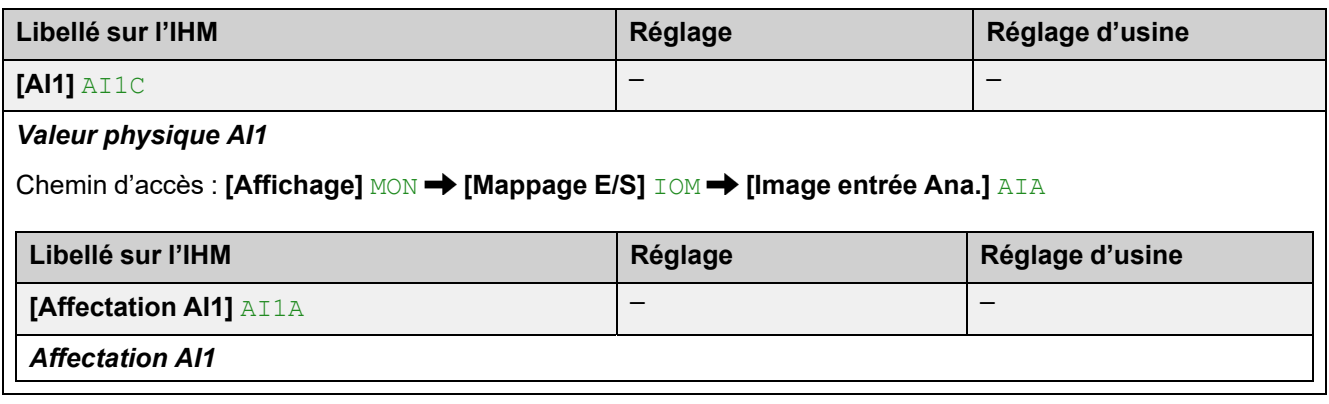

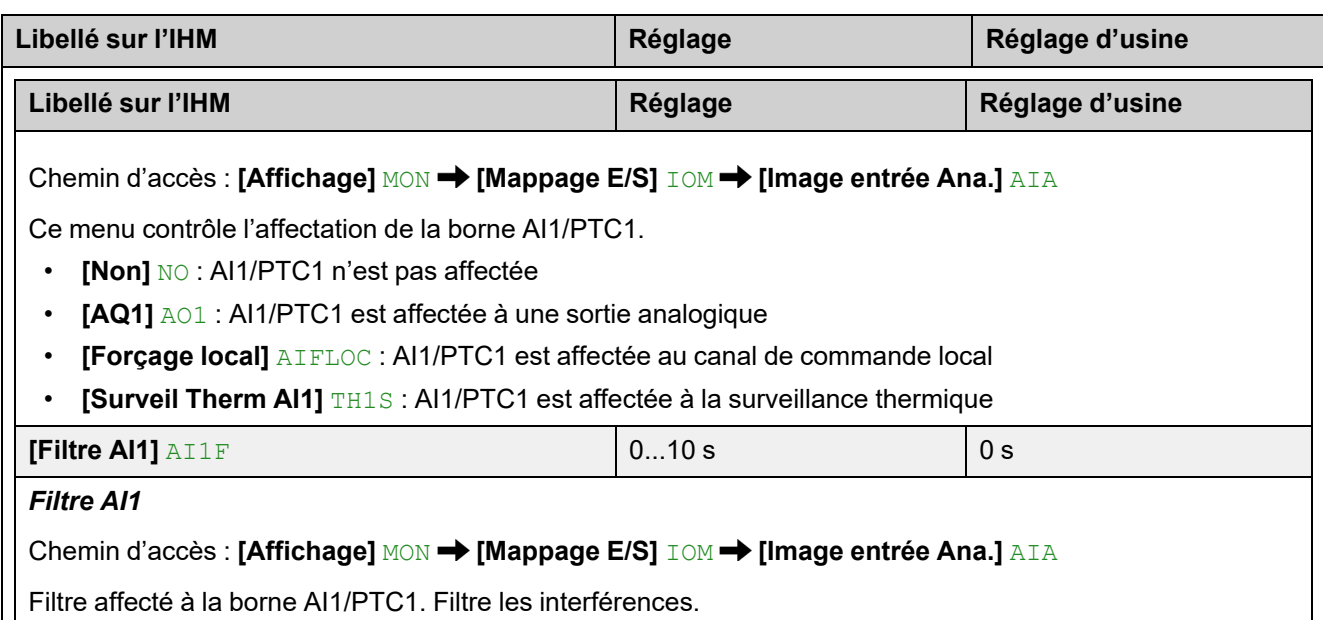

### **[Map. Sortie Digital] LOA**

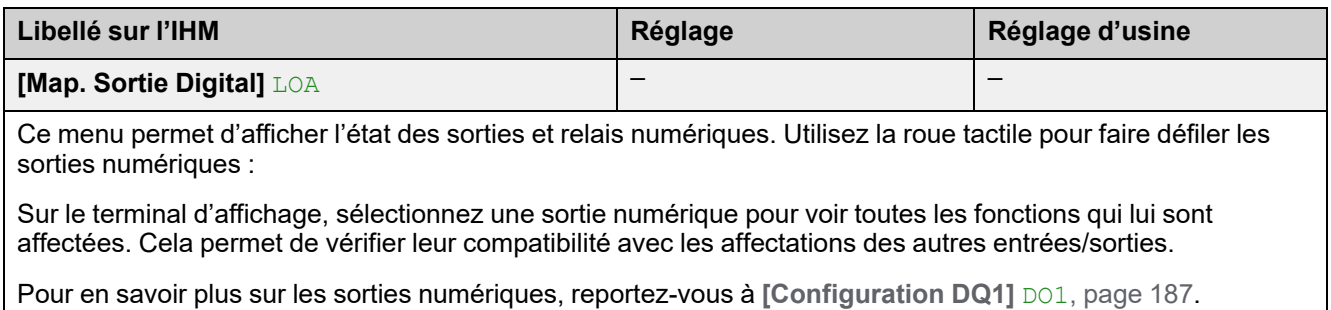

### **[Image Sortie Ana.] AOA**

Ce menu permet d'afficher l'état des sorties analogiques. Utilisez la roue tactile pour faire défiler les sorties analogiques :

Sur le terminal d'affichage, sélectionnez une sortie analogique pour voir toutes les fonctions qui lui sont affectées. Cela permet de vérifier leur compatibilité avec les affectations des autres entrées/sorties.

Pour en savoir plus sur les sorties analogiques, reportez-vous à **[\[Configuration](#page-189-0) [AQ1\]](#page-189-0)** AO1, page 190.

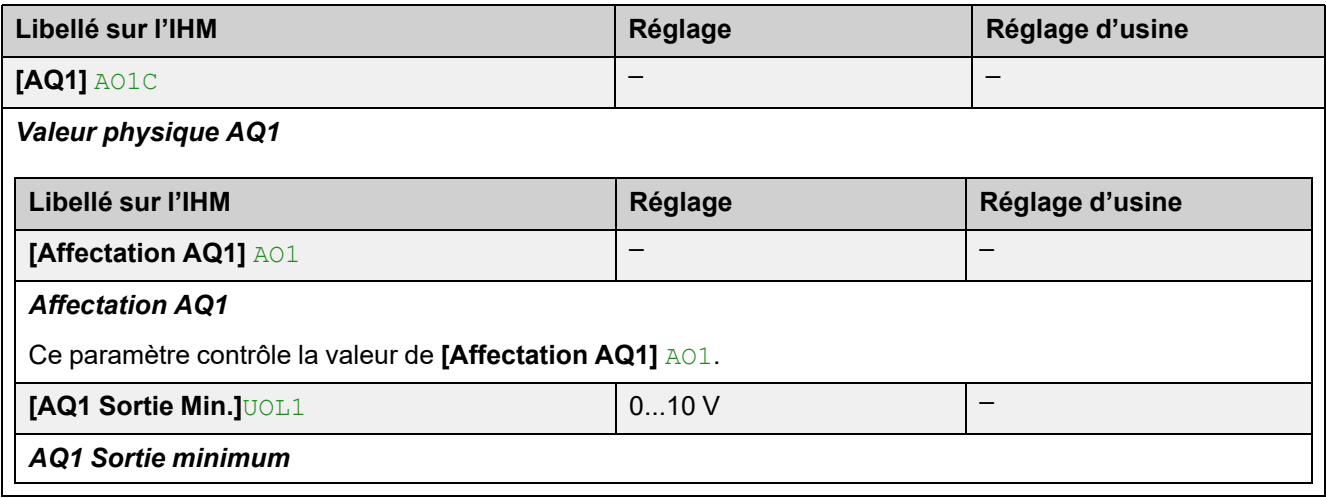

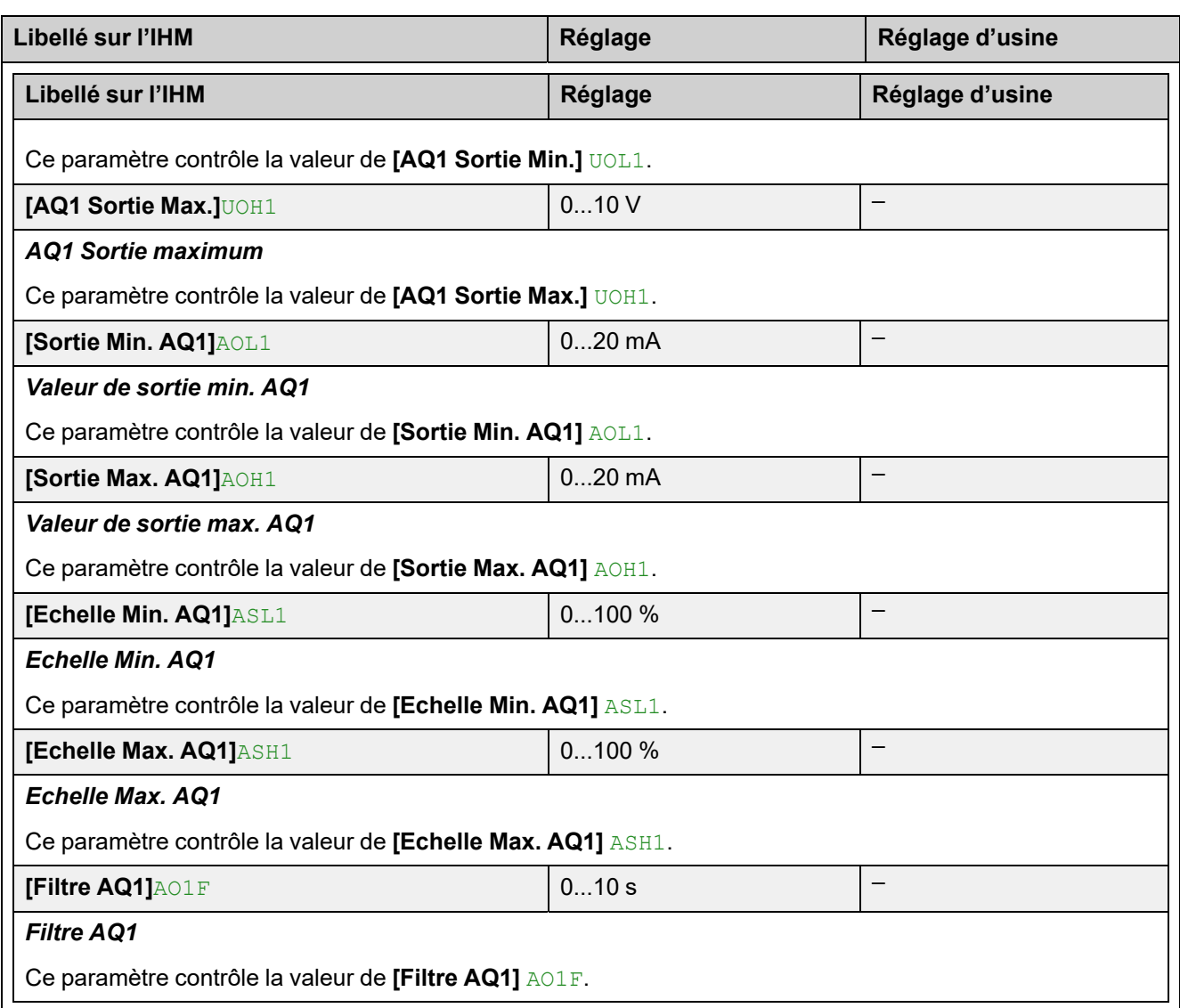

## **7.6 [Paramètres Energie] ENP**

#### Chemin d'accès : **[Affichage]** SUP **[Paramètres Energie]** ENP

### **A propos de ce menu**

Ce menu fournit les paramètres permettant de surveiller la consommation d'énergie.

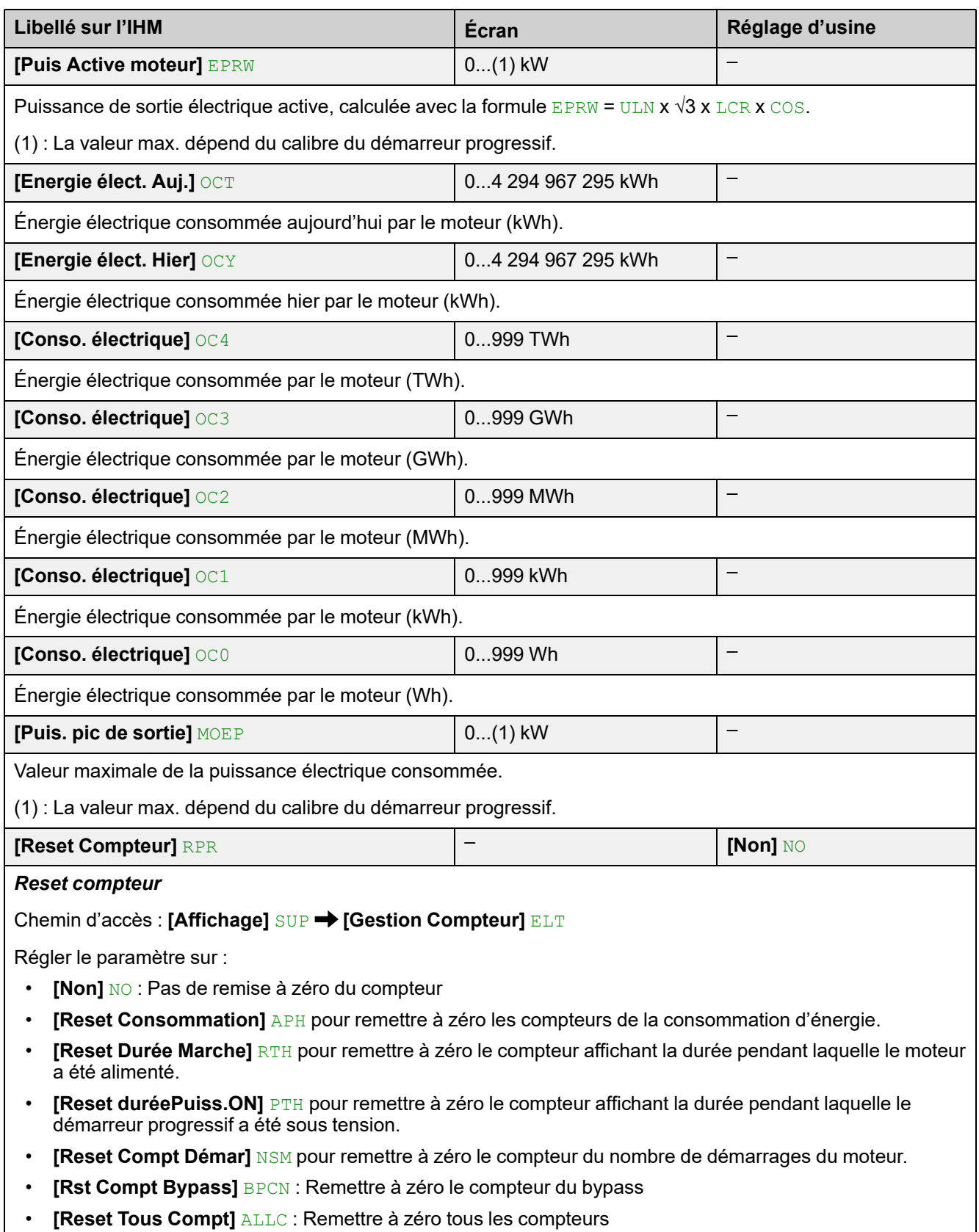

## **8 [Diagnostics] DIA**

## **À propos de ce menu**

Ce menu fournit l'historique des erreurs et des avertissements du démarreur progressif.

**Navigation dans le menu [Diagnostics] DIA**

8.1 **[Données Diag.]** DDT

8.2 **[Historique Défauts]** PFH

**[Dernière Erreur 1]** DP1 à **[Dernière Erreur 15]** DPF 8.3 **[Avertissements]** ALR

**[Avert actuels]** ALRD

**[Config grp1 avertiss]** A1C à

**[Config grp5 avertiss]** A5C

**[Histo.avertissement]** ALH

**[Dernière Erreur]** LFT

**[Dernier Avertiss.]** LALR

**[Message service]** SER

**[Diag. DEL IHM]** HLT

**[Effacer historique des erreurs]** RFLT

230 NNZ85516.03 – 10/2022

## **8.1 [Données Diag.] DDT**

#### Chemin d'accès : **[Diagnostics]** DIA **[Données Diag.]** DDT

### **A propos de ce menu**

Ce menu fournit les paramètres permettant d'afficher le dernier avertissement et la dernière erreur détectée en plus des données de l'appareil.

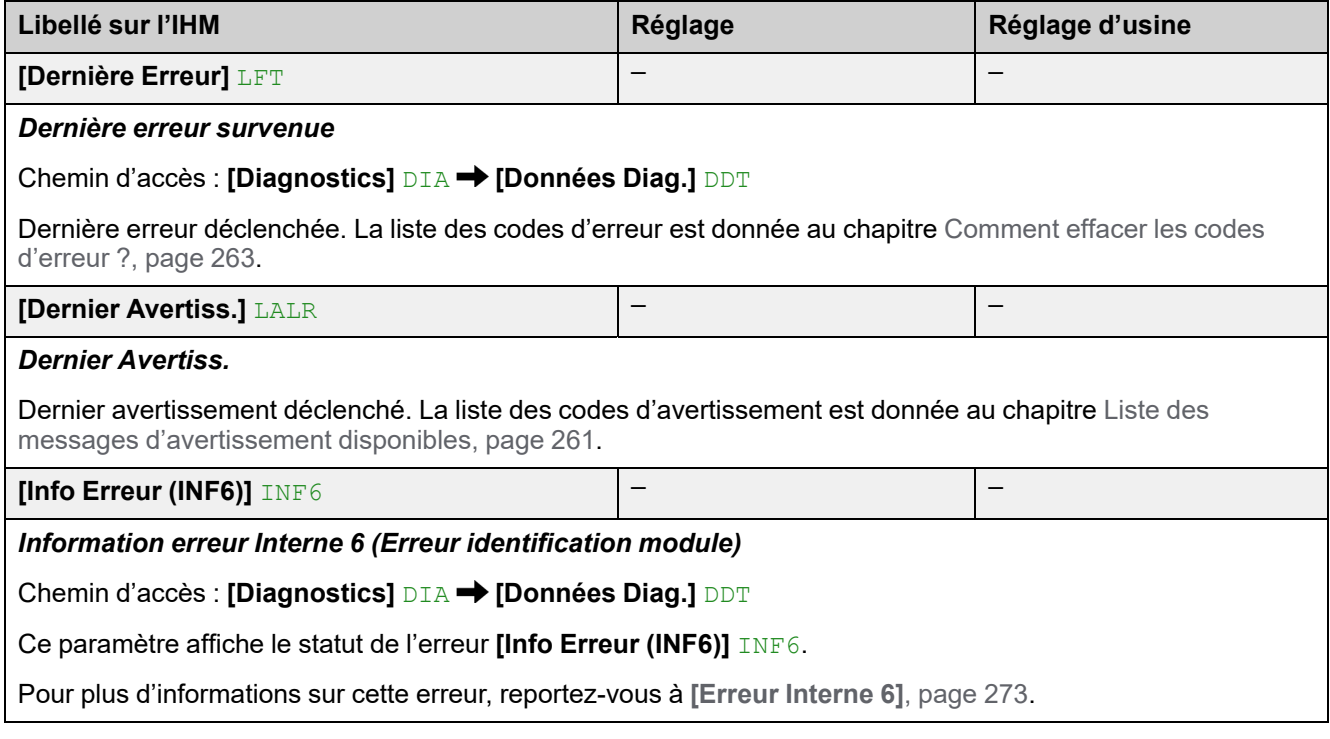

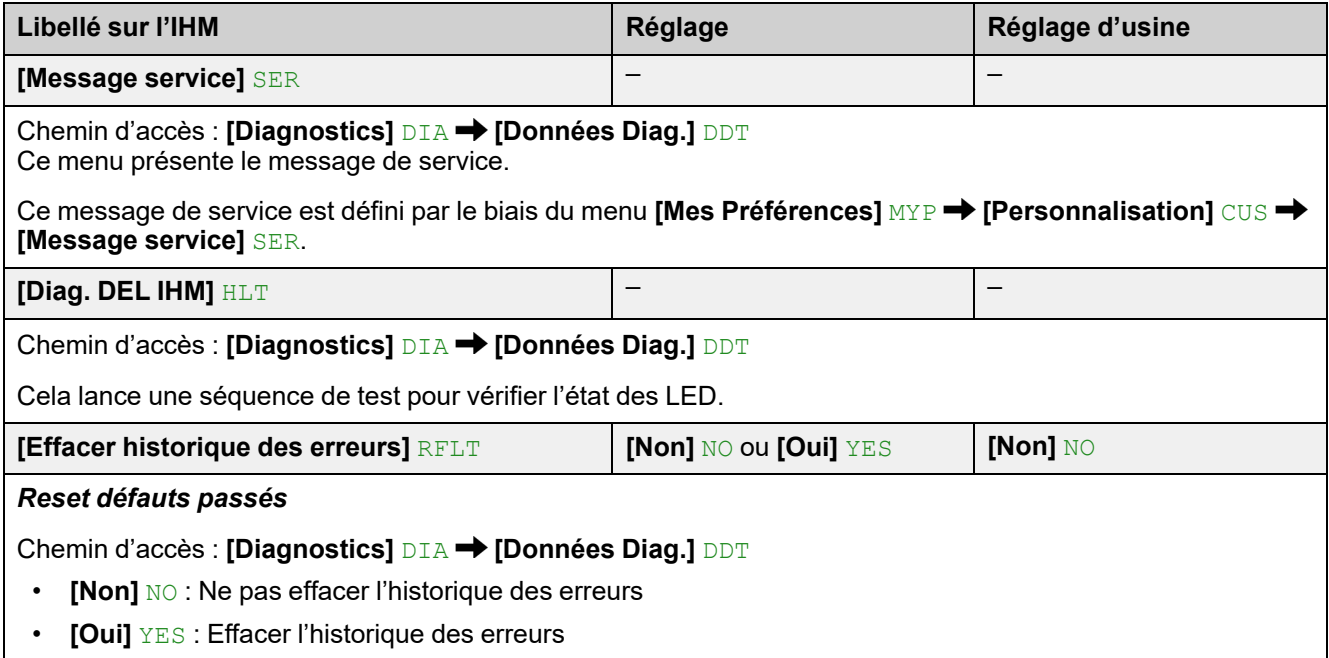

## **8.2 [Historique Défauts] PFH**

Chemin d'accès : **[Diagnostics]** DIA

### **A propos de ce menu**

Ce menu affiche les 15 dernières erreurs détectées. Une pression de la touche **OK** sur un code d'erreur sélectionné dans la liste **[Historique Défauts]** PFH permet d'afficher les données enregistrées du démarreur progressif lorsque l'erreur a été détectée.

Les erreurs sont stockées et horodatées sur le démarreur progressif. Ces informations ne sont affichées que sur le terminal graphique.

**NOTE:** : Même contenu de **[Dernière Erreur 1]** DP1 à **[Dernière Erreur 15]** DPF.

**NOTE:** Le chapitre [Comment](#page-262-0) effacer les codes d'erreur ?, page 263 explique comment effacer le code d'erreur.

Le tableau suivant présente le **[Dernière Erreur 1]** DP1 :

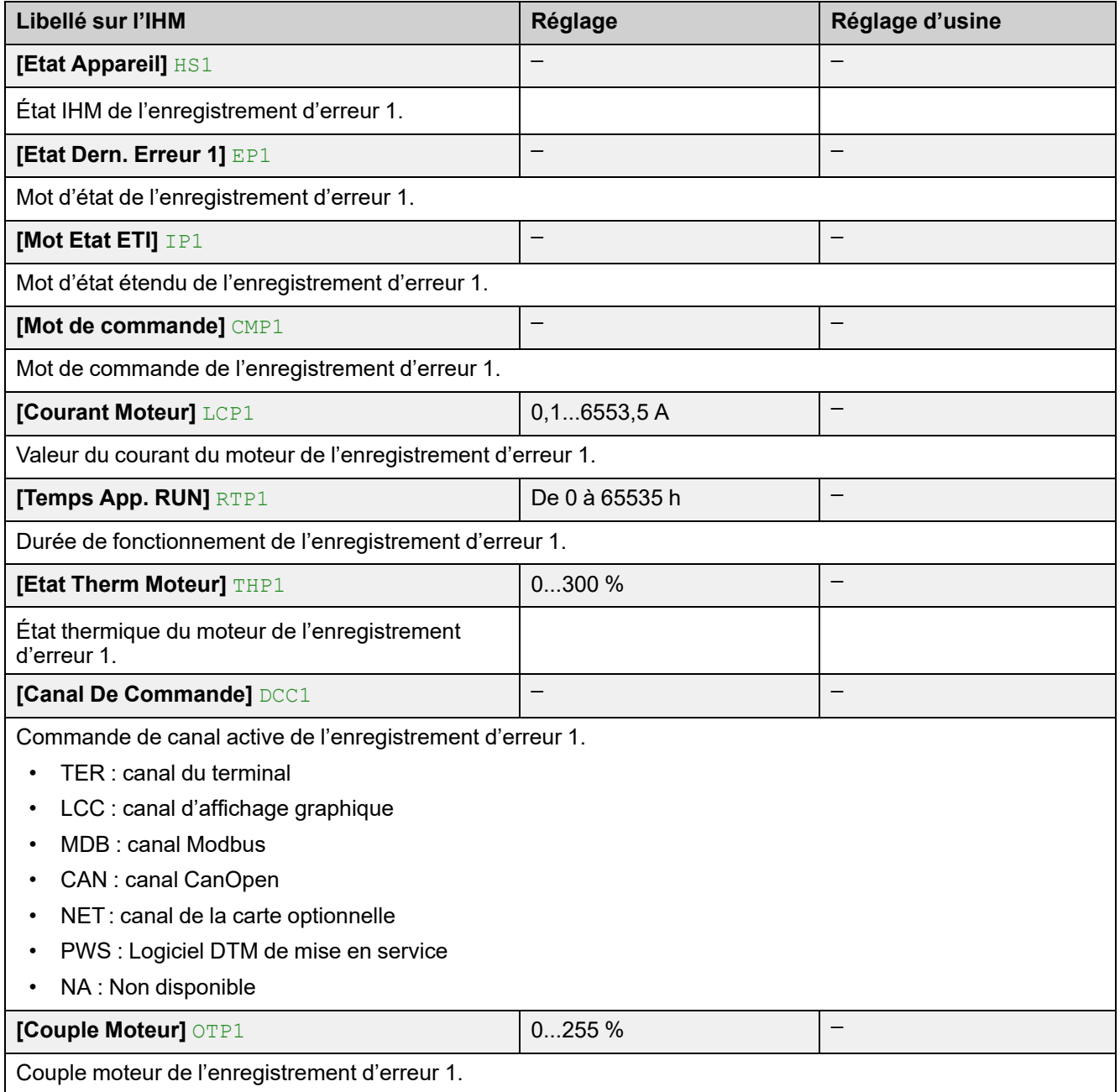

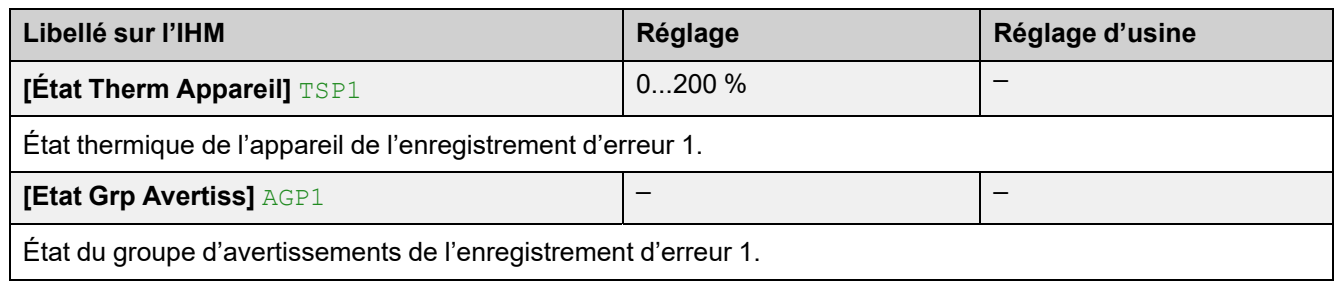

## **8.3 [Avertissements] ALR**

#### Chemin d'accès : [Diagnostics] DIA → [Avertissements] ALR

### **A propos de ce menu**

Ce menu permet d'accéder aux avertissements en cours et à l'historique des avertissements. La liste des codes d'avertissement est donnée au chapitre [Liste](#page-260-0) des messages [d'avertissement](#page-260-0) disponibles, page 261.

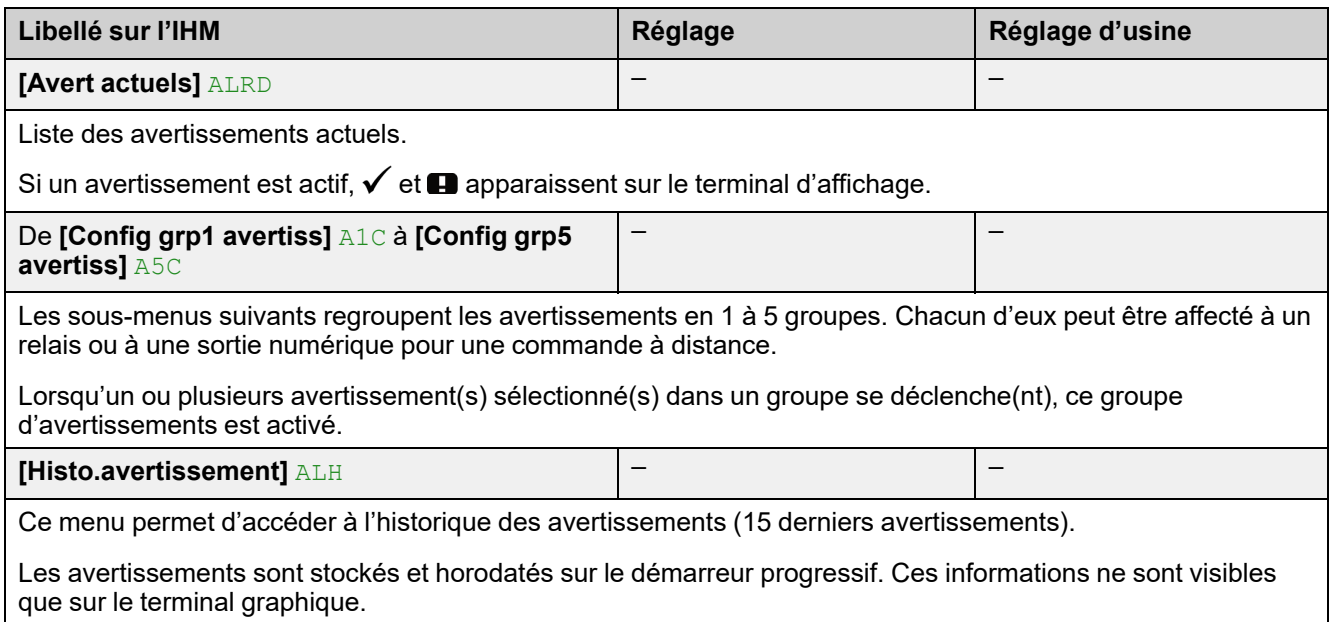

# **9 [Gestion Equipement] DMT**

# **À propos de ce menu**

Ce menu fournit les paramètres permettant de gérer le fonctionnement du démarreur progressif et la mise à jour du firmware.

**Navigation dans le menu [Gestion Equipement] DMT**

- 9.1 **[Nom Appareil]** PAN
- 9.2 **[Identification]** OID
- 9.3 **[Transfert config.]** TCF
- **[Copie Vers Appareil]** OPF **[Copie Depuis App]** SAF
- 9.4 **[Réglages usine]** FCS

**[Config. Source]** FCSI

**[liste grp de param]** FRY

**[Toutes]** ALL **[Config Appareil]** DRM

**[Paramètres Moteur]** MOT

**[Menu Comm.]** COM

**[Config. Affichage]** DIS **[Module Bus de terrain]**

**[Réglages Usine]** GFS

NET

**[Sauvegarde config.]** SCSI

**[Restaure Appareil]** CLR

9.5 **[Récupérer/Restaurer] BRDV** 

**[Sauve Config Récup]** SBK

**[Charger Image Récup]** OBK

**[Restaure Appareil]** CLR

9.6 **[Cybersécurité]** CYBS

**[Contrôle Accès]** CSAC

**[Mdb SL Utilisat Auth]** SCPM **[Auth Util Option Eth] SCPO** 

**[Activ Opt Web]** EWE

**[Charge Pol Sécurité]** OSE

**[Sauve Pol Sécurité]** SSE

**[Reset Mot De Passe]** SRPW

- 9.7 **[Date & Heure]** DTO **[Entrez Date/Heure]** DTO **[Format Heure]** TIMF **[Format Date]** DATF **[Niveau Batterie]** EBAL **[Durée Hors Tension]** MTHT 9.8 **[MAJ Firmware]** FWUP **[Info Version]** VIF **[Recherche MAJ]** NFW **[Packages disponibles]** APK 9.11 **[Mode Simulation]** SIMU
- 9.12 **[Redémarrage Produit]** RP

## **9.1 [Nom Appareil] PAN**

Chemin d'accès : **[Gestion Equipement]** DMT **[Nom Appareil]** PAN

### **A propos de ce menu**

Ce menu fournit le paramètre permettant d'éditer le **[Nom Appareil]** PAN.

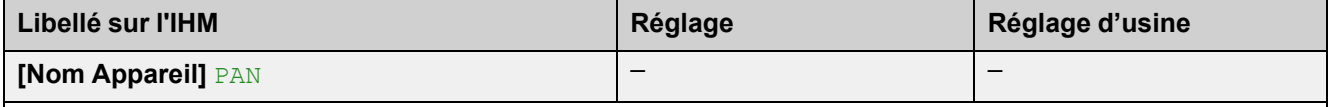

Chemin d'accès : [Gestion Equipement] DMT → [Nom Appareil] PAN

Le service FDR (Fast Device Replacement), accessible via Ethernet, s'appuie sur l'identification de l'appareil via un "nom d'appareil".

Dans le cas de cet appareil, ce dernier est représenté par le paramètre *[Nom Appareil]* PAN. Vérifiez que tous les équipements du réseau ont des "noms d'appareil" distincts.

## **9.2 [Identification] OID**

Chemin d'accès : **[Gestion Equipement]** DMT → [Identification] OID

### **A propos de ce paramètre**

Ce paramètre affiche les numéros d'identification du démarreur progressif.

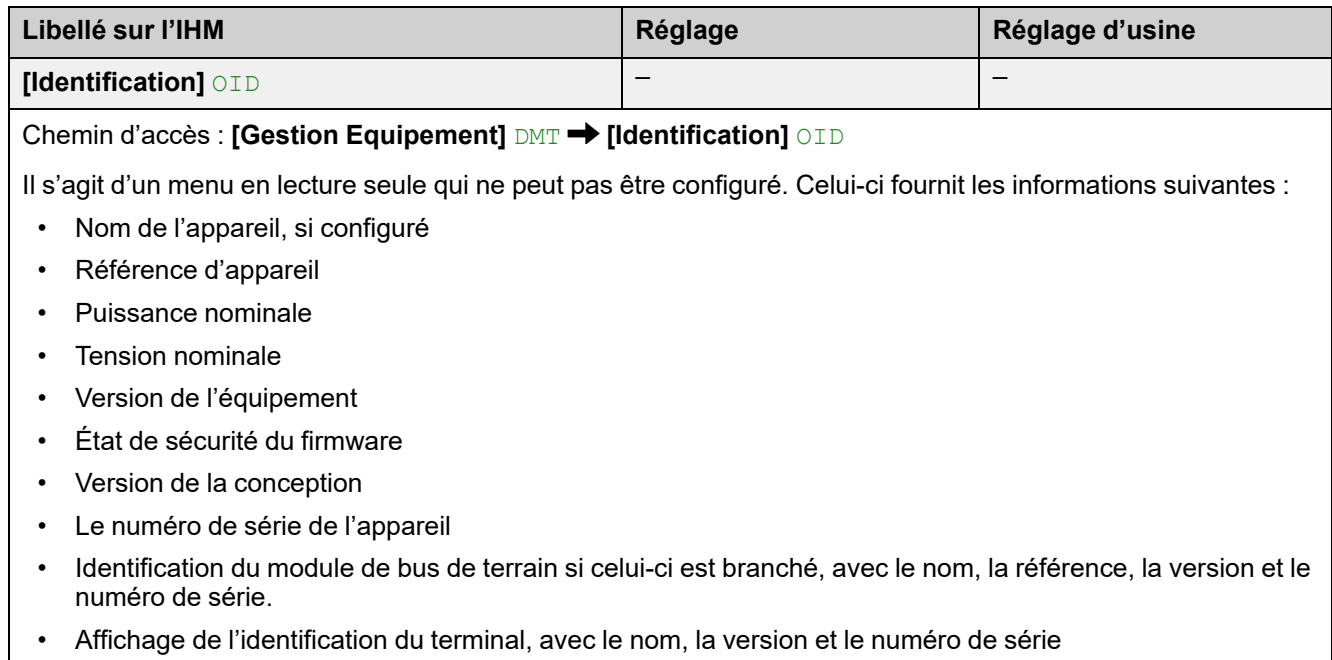

## **9.3 [Transfert config.] TCF**

#### Chemin d'accès : [Gestion Equipement] DMT → [Transfert config.] TCF

### **A propos de ce menu**

Ce menu fournit les paramètres permettant de gérer les fichiers de configuration de l'appareil.

**NOTE:** Référez-vous au chapitre [Cybersécurité,](#page-240-0) page 241 pour les droits de transfert et de téléchargement.

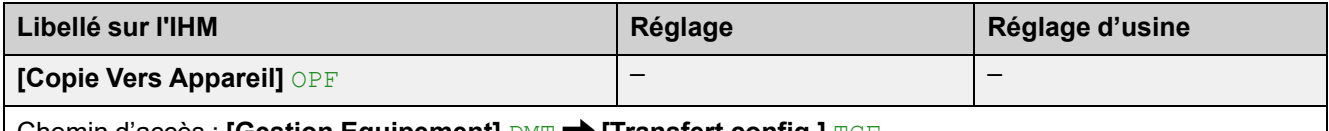

**Chemin d'accès : [Gestion Equipement] DMT → [Transfert config.] TCF** 

Cela permet de sélectionner une configuration de l'appareil préalablement stockée dans le terminal d'affichage et de l'appliquer au démarreur progressif. L'appareil doit être redémarré après le transfert d'un fichier de configuration.

**[Copie Depuis App]** SAF – –

Chemin d'accès : [Gestion Equipement] DMT → [Transfert config.] TCF

Cela permet de stocker la configuration actuelle du démarreur progressif dans le terminal d'affichage.

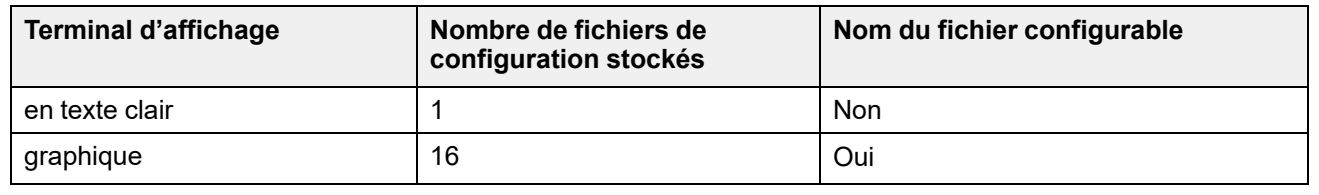

## **9.4 [Réglages usine] FCS**

**Chemin d'accès : [Gestion Equipement] DMT → [Réglages usine] FCS** 

### **A propos de ce menu**

Ce menu donne accès aux paramètres permettant de :

- restaurer votre appareil selon un ensemble de paramètres clients ;
- sélectionner les paramètres impactés par la configuration sauvegardée/ restaurée ;
- restaurer complètement votre appareil à son état d'origine en usine ;
- enregistrer votre appareil selon un ensemble de paramètres clients.

**NOTE:** .Le paramètre **[liste grp de param]** FRY influe sur la configuration sauvegardée/restaurée.

**NOTE:** Ce menu n'affecte que la configuration de l'appareil, tandis que le profil de cybersécurité et l'image de l'appareil restent inchangés.

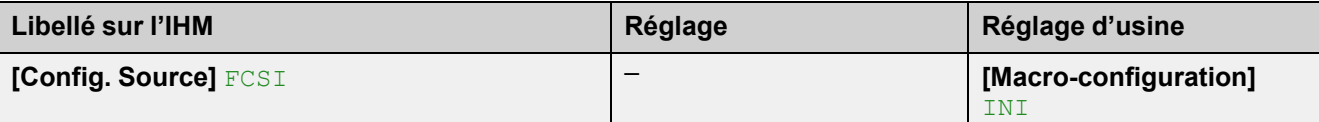

#### *Configuration source*

Chemin d'accès : **[Gestion Equipement]** DMT → **[Réglages usine]** FCS

Ce paramètre permet de sélectionner la configuration visant à restaurer un ensemble de paramètres clients.

- **[Macro-configuration]** INI pour l'ensemble des paramètres des réglages d'usine.
- **[Config. 1]** CFG1 pour l'ensemble 1 des paramètres clients.
- **[Config. 2]** CFG2 pour l'ensemble 2 des paramètres clients.
- **[Config. 3]** CFG3 pour l'ensemble 3 des paramètres clients.

#### **[liste grp de param]** FRY – –

#### Chemin d'accès : [Gestion Equipement] DMT → [Réglages usine] FCS

Choix des menus à charger.

- **[Toutes]** ALL : Tous les paramètres de tous les menus (sauf les paramètres de cybersécurité).
- **[Config Appareil]** DRM : Charger le menu **[Réglages Complets]** CST.
- **[Paramètres Moteur]** MOT : Charger le menu **[Paramètres Moteur]** MMO.
- **[Menu Comm.]** COM : Charger le menu Bus de terrain embarqué.
- **[Config. Affichage]** DIS : Charger le menu Affichage.
- **[Module Bus de terrain]** NET : Charger le menu Bus de terrain optionnel.

**NOTE:** En configuration usine et après un rétablissement des réglages usine, **[liste grp de param]** FRY est vide.

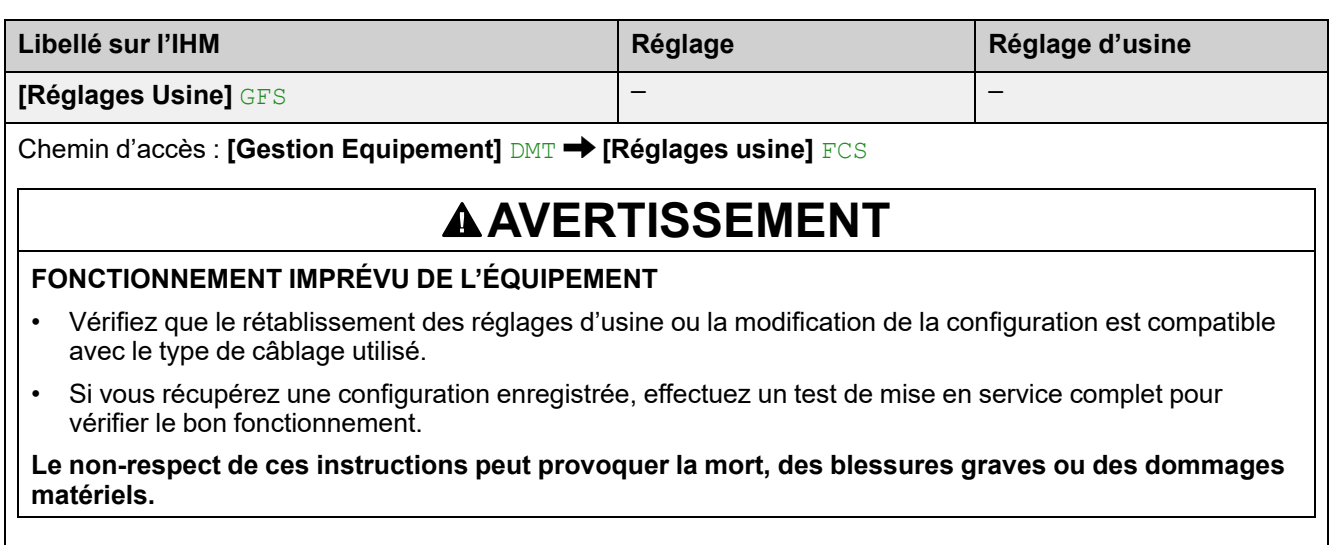

Le rétablissement des paramètres usine est uniquement possible si au moins un groupe de paramètres a été précédemment sélectionné.

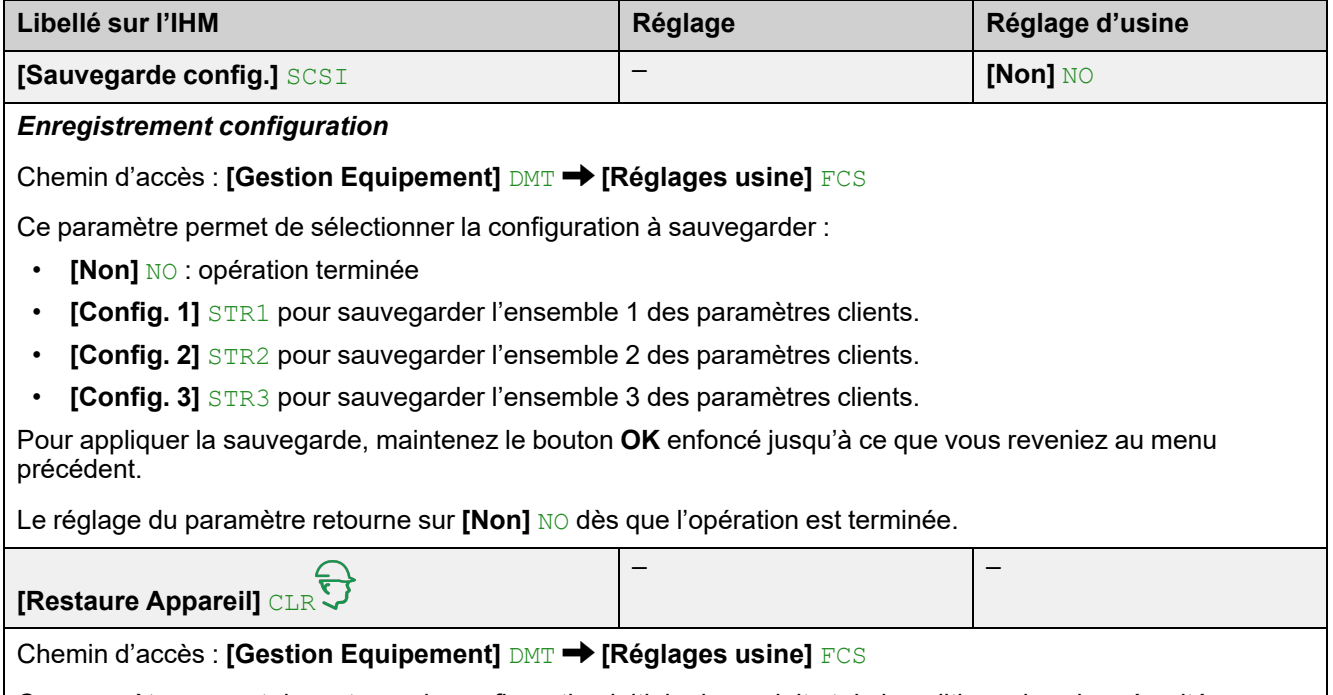

Ce paramètre permet de restaurer la configuration initiale du produit et de la politique de cybersécurité.

## **9.5 [Récupérer/Restaurer] BRDV**

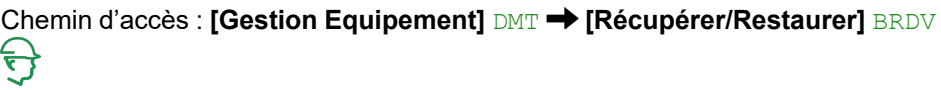

### **A propos de ce menu**

Ce menu fournit les paramètres permettant de sauvegarder et restaurer la configuration du produit et la politique de cybersécurité.

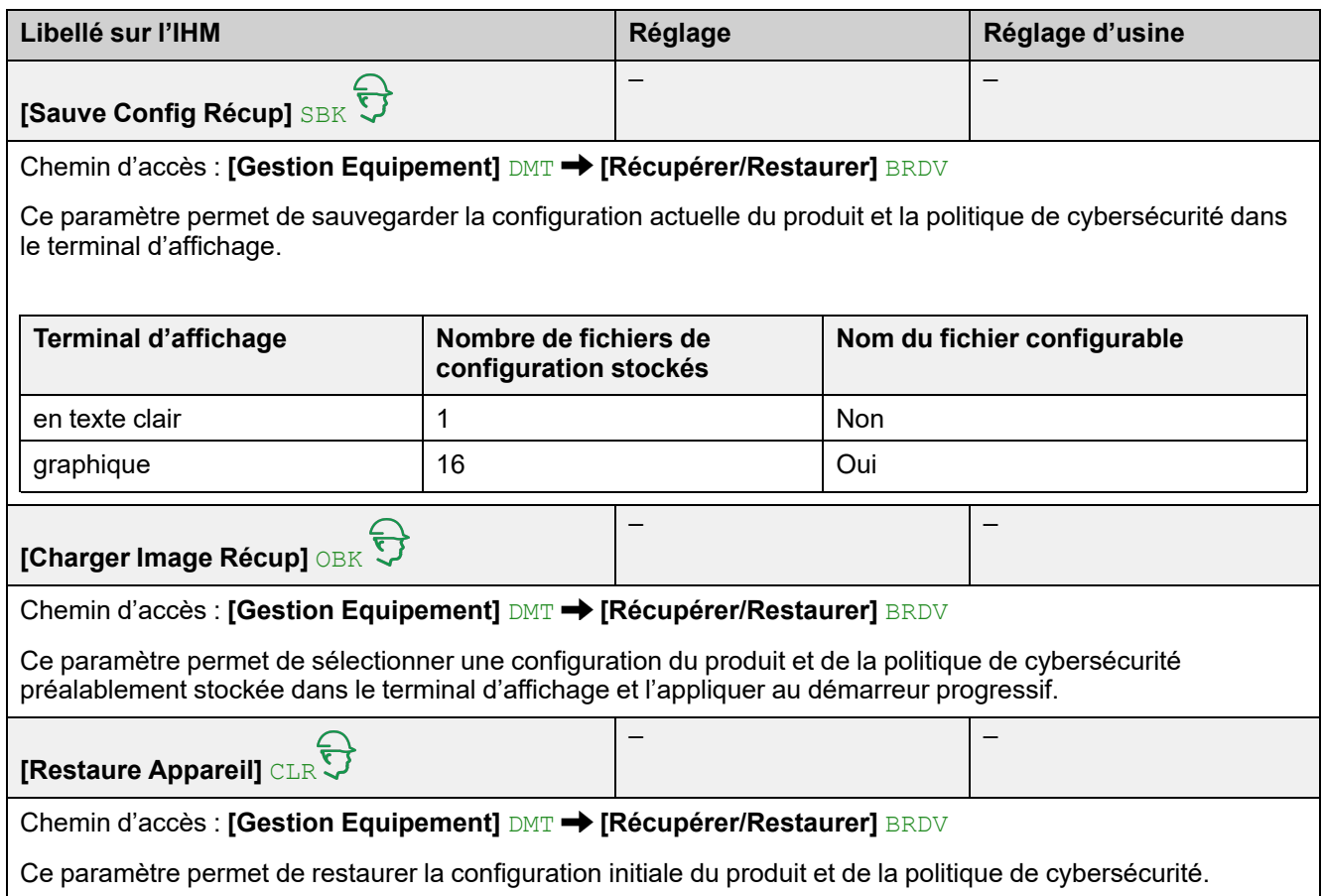

## <span id="page-240-0"></span>**9.6 [Cybersécurité] CYBS**

Chemin d'accès : [Gestion Equipement] DMT → [Cybersécurité] CYBS

### **A propos de ce menu**

Ce menu fournit les paramètres permettant de configurer la cybersécurité du démarreur progressif.

### **[Contrôle Accès] CSAC**

Ce sous-menu permet d'activer la fonction d'authentification des utilisateurs pour le module de bus de terrain Modbus Ethernet intégré et le serveur Web.

De **[Non]** à **[Oui]**, le changement est appliqué lors de la prochaine trame reçue.

De **[Oui]** à **[Non]**, le changement est appliqué lorsque la session d'enregistrement et les prises associées sont fermées.

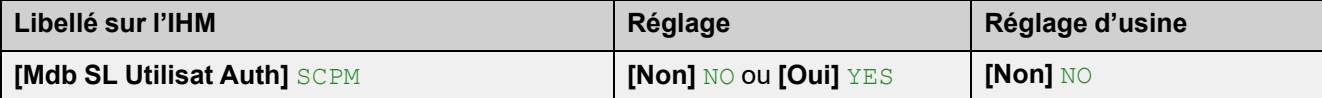

#### *Authentification de l'utilisateur Modbus SL*

Chemin d'accès : **[Gestion Equipement]** DMT **[Cybersécurité]** CYBS **[Contrôle Accès]** CSAC

Ce paramètre est utilisé pour activer ou désactiver la fonction d'authentification des utilisateurs pour le Modbus embarqué.

- **[Non]** NO : Authentification des utilisateurs désactivée. La connexion aux outils logiciels PC fournis par Schneider Electric (tels que SoMove FDT / DTM) avec le Modbus embarqué est ouverte.
- **[Oui]** YES : La connexion aux outils logiciels PC fournis par Schneider Electric (tels que SoMove FDT / DTM) avec le Modbus embarqué est verrouillée par un mot de passe.

Pour plus d'informations, reportez-vous au manuel Modbus embarqué de l'ATS480 ([NNZ85539](https://www.se.com/en/download/document/NNZ85539/) (en anglais)) En désactivant cette fonctionnalité, aucune information d'identification ne sera requise pour accéder à votre processus ou à votre machine. Ce paramètre est enregistré avec la configuration et sera actif si une configuration est chargée ou copiée.

## **A AVERTISSEMENT**

**ACCÈS NON AUTHENTIFIÉ ET FONCTIONNEMENT DE LA MACHINE**

Ne désactivez pas cette fonctionnalité si votre machine ou processus est susceptible d'accès par des personnes non autorisées, que ce soit directement ou via un réseau.

**Le non-respect de ces instructions peut provoquer la mort, des blessures graves ou des dommages matériels.**

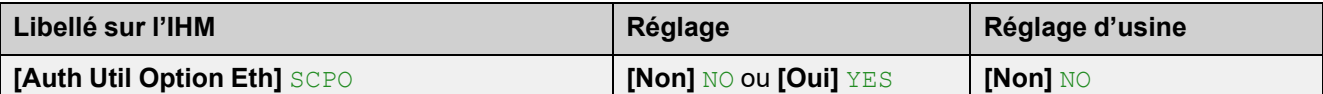

#### *Authentification de l'utilisateur option Ethernet*

#### Chemin d'accès : [Gestion Equipement] DMT → [Cybersécurité] CYBS → [Contrôle Accès] CSAC

Ce paramètre est utilisé pour activer ou désactiver la fonction d'authentification des utilisateurs pour le module de bus de terrain Ethernet.

- **[Non]** NO : Authentification des utilisateurs désactivée. La connexion aux outils logiciels PC fournis par Schneider Electric (tels que SoMove FDT / DTM) avec le module de bus de terrain Ethernet est ouverte.
- **FOuil** YES : La connexion aux outils logiciels PC fournis par Schneider Electric (tels que SoMove FDT / DTM) avec le module de bus de terrain Ethernet est verrouillée par un mot de passe.

Ce paramètre n'affecte pas la sécurité du serveur Web. Pour renforcer la sécurité du serveur Web, vous devez définir le niveau de sécurité via le serveur Web.

Ce paramètre est visible uniquement si un module de bus de terrain Ethernet est branché sur le démarreur progressif.

Pour plus d'informations, reportez-vous au manuel VW3A3720 Ethernet IP / Modbus embarqué de l'ATS480 ([NNZ85540](https://www.se.com/en/download/document/NNZ85540/) (en anglais)).

En désactivant cette fonctionnalité, aucune information d'identification ne sera requise pour accéder à votre processus ou à votre machine. Ce paramètre est enregistré avec la configuration et sera actif si une configuration est chargée ou copiée.

## **AVERTISSEMENT**

#### **ACCÈS NON AUTHENTIFIÉ ET FONCTIONNEMENT DE LA MACHINE**

Ne désactivez pas cette fonctionnalité si votre machine ou processus est susceptible d'accès par des personnes non autorisées, que ce soit directement ou via un réseau.

**Le non-respect de ces instructions peut provoquer la mort, des blessures graves ou des dommages matériels.**

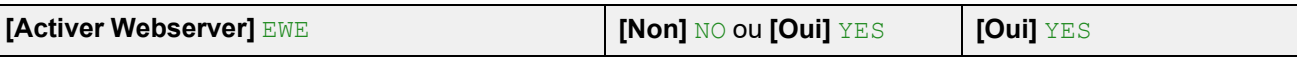

#### *Activer Webserver*

Chemin d'accès : **[Gestion Equipement]** DMT **[Cybersécurité]** CYBS **[Contrôle Accès]** CSAC

Ce paramètre est utilisé pour activer ou désactiver l'accès au serveur Web.

- **[Non]** NO : La connexion au serveur Web est désactivée.
- **[Oui]** YES : La connexion au serveur Web est activée.

Ce paramètre n'affecte pas la sécurité du serveur Web. Pour renforcer la sécurité du serveur Web, vous devez définir le niveau de sécurité via le serveur Web.

Ce paramètre est visible uniquement si un module de bus de terrain Ethernet est branché sur le démarreur progressif.

Pour plus d'informations, reportez-vous au manuel VW3A3720 Ethernet IP / Modbus embarqué de l'ATS480 ([NNZ85540](https://www.se.com/en/download/document/NNZ85540/) (en anglais)).

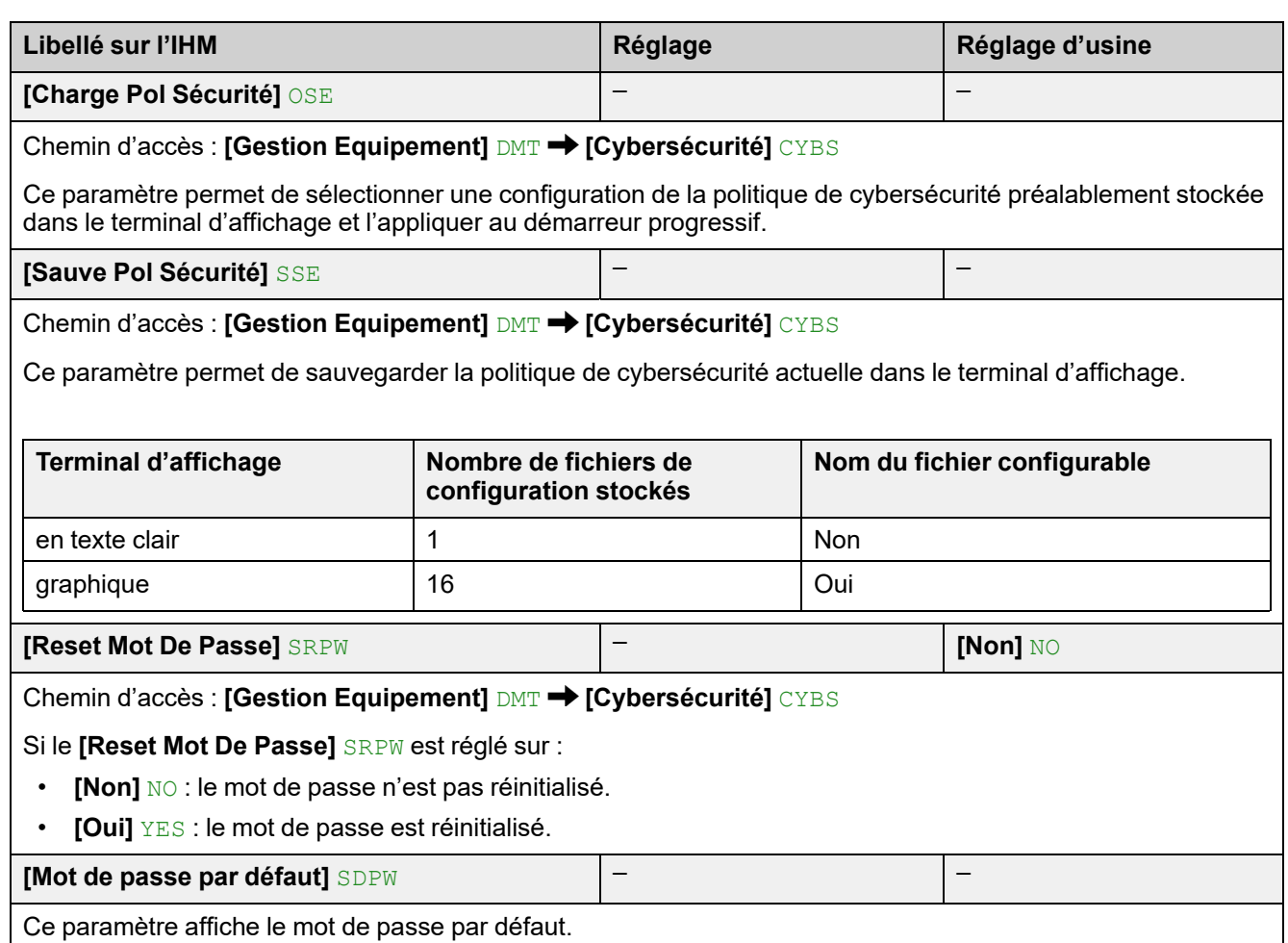

## **9.7 [Date & Heure] DTO**

#### Chemin d'accès : **[Gestion Equipement]** DMT **[Date & Heure]** DTO

### **A propos de ce menu**

Ce menu fournit les paramètres permettant de régler la date et l'heure. Ces informations sont utilisées pour l'horodatage et toutes les données enregistrées.

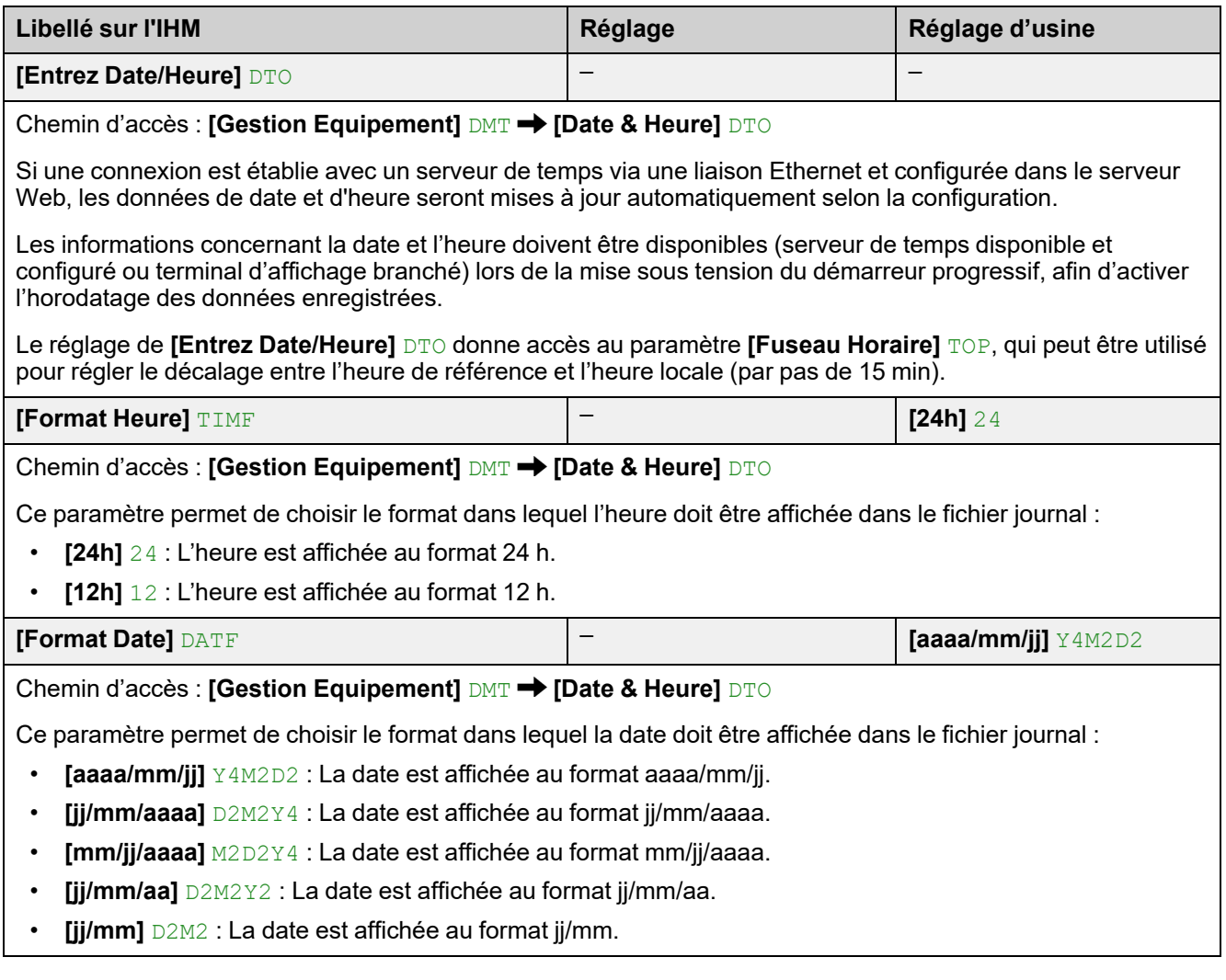

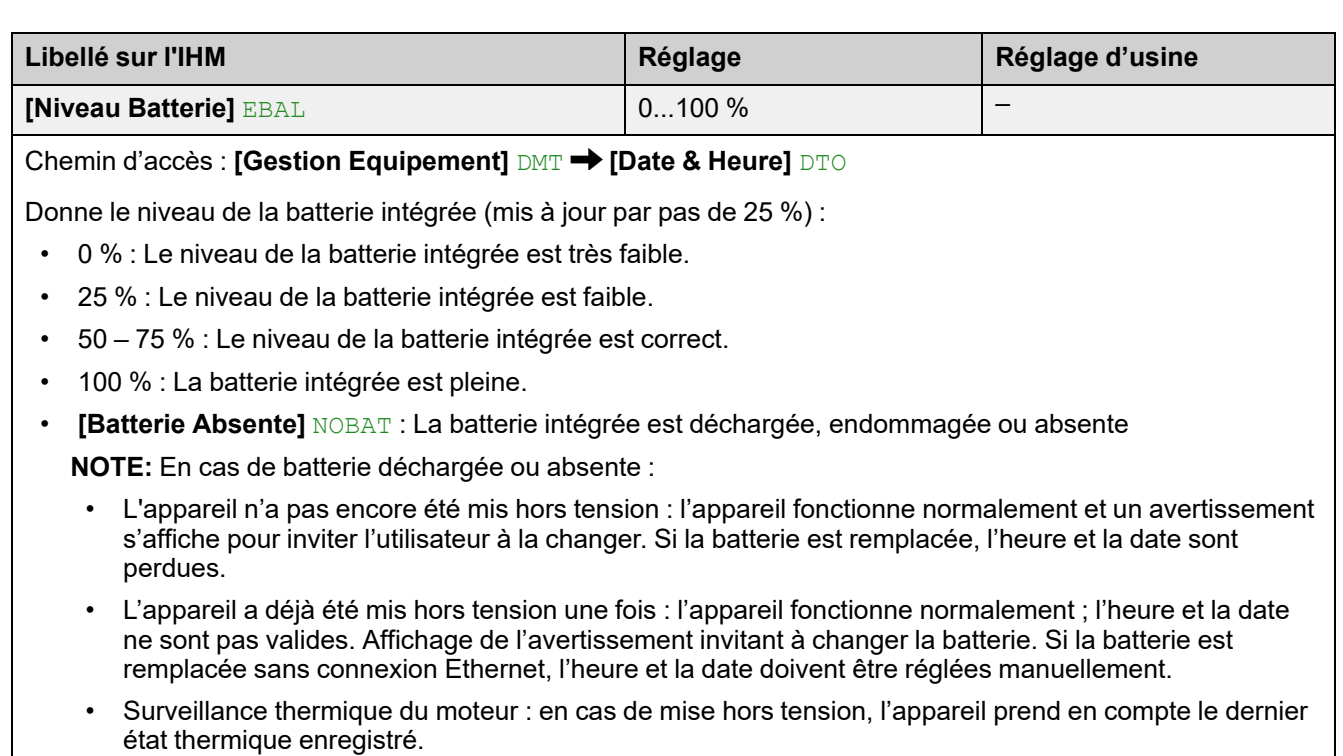

**NOTE:** En cas d'absence de CL1/CL2 ou du 24 V, l'heure et la date sont perdues si la batterie est remplacée. L'utilisateur devra régler l'heure et la date à la prochaine mise sous tension.

**NOTE:** Les données enregistrées ne seront pas horodatées si le niveau de la batterie a atteint 0 %.

## **9.8 [MAJ Firmware] FWUP**

Chemin d'accès : [Gestion Equipement] DMT → [MAJ Firmware] FWUP

### **A propos de ce menu**

**[MAJ Firmware]** FWUP  $\mathcal{V}$  fournit les paramètres permettant de mettre à jour le firmware du démarreur progressif. Vous pouvez mettre à jour le firmware directement via l'appareil ou en utilisant Ecostruxure Automation Device Maintenance (EADM).

Pour utiliser EADM, reportez-vous à son manuel sur [se.com.](https://www.se.com/ww/en/download/document/EADM/)

Pour plus d'informations, contactez vos services Schneider Electric locaux.

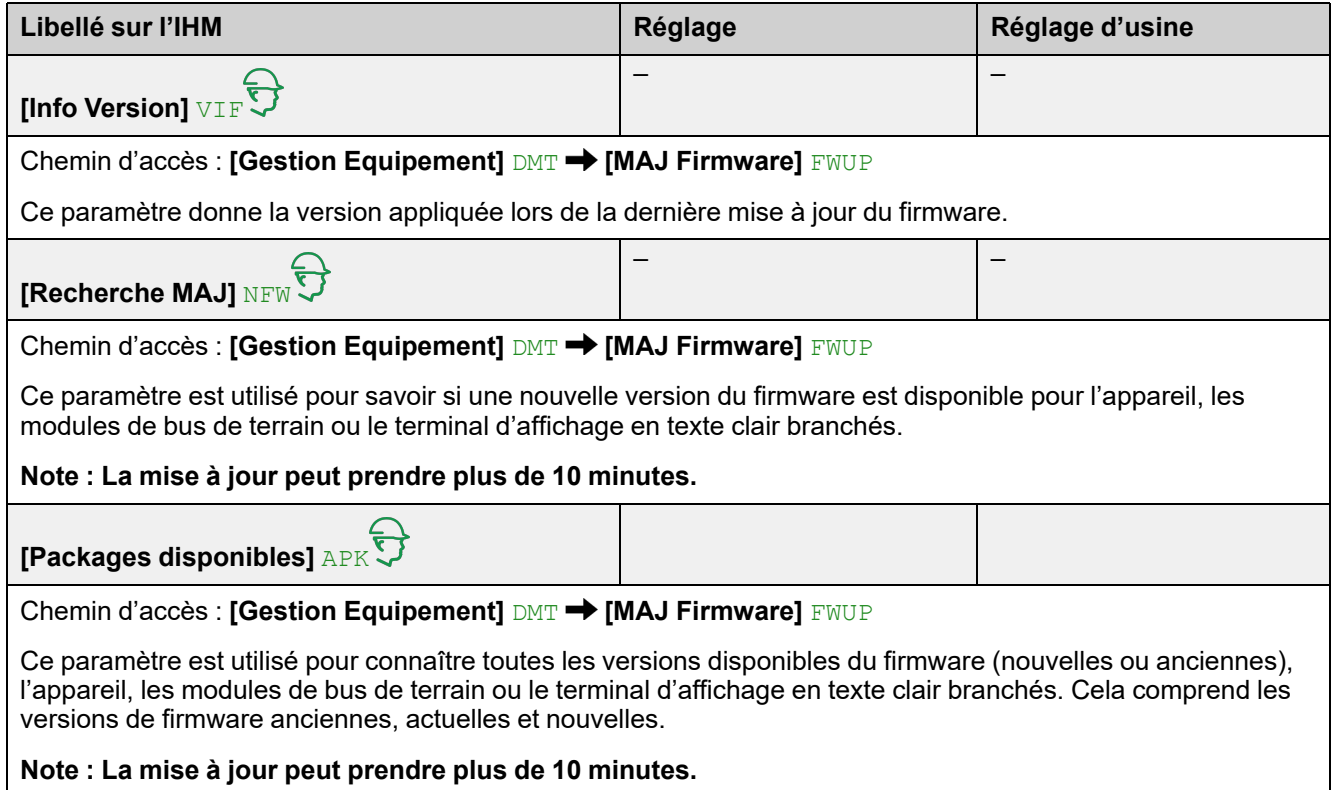

## **9.11 [Mode Simulation] SIMU**

Chemin d'accès : **[Gestion Equipement]** DMT **[Mode Simulation]** SIMU

### **A propos de ce menu**

Le menu **[Mode Simulation]** SIMU fournit les paramètres permettant de régler le mode simulation.

Ce menu n'est visible que si le mode démonstration est activé lors de la configuration initiale. Pour plus d'informations sur la configuration initiale, reportez-vous à [Configuration](#page-92-0) initiale, page 93.

Ce menu permet de démontrer les caractéristiques du démarreur progressif lors de formations, d'événements commerciaux ou de tests sur des installations de clients. La présence du moteur et de l'alimentation secteur est simulée, seule l'alimentation de commande (CL1/CL2) est nécessaire pour utiliser cette fonctionnalité.

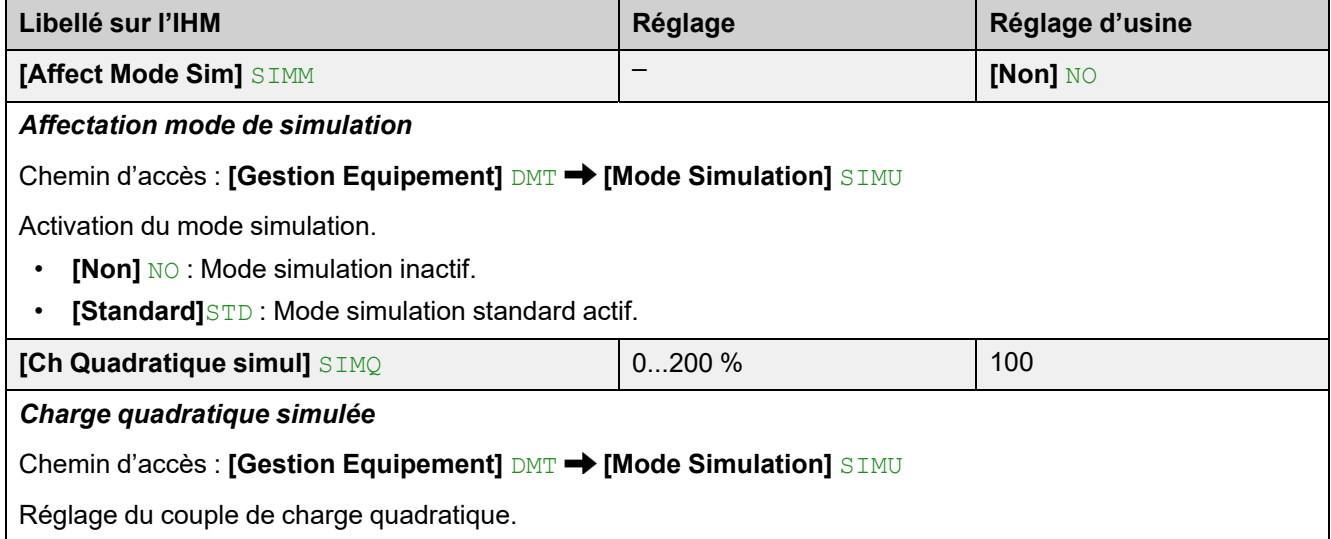

## **9.12 [Redémarrage Produit] RP**

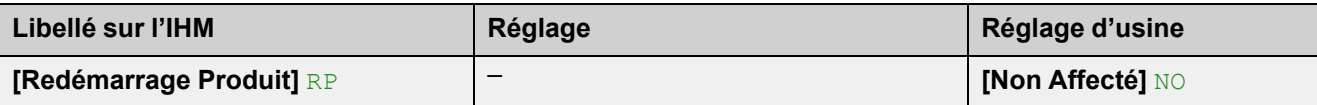

#### *Redémarrage Produit*

Chemin d'accès : **[Gestion Equipement]** DMT

Redémarre manuellement l'appareil via l'IHM. Appuyez sur le bouton **OK** du terminal d'affichage pendant 2 secondes pour redémarrer l'appareil.

Ce paramètre est automatiquement réglé sur **[Non Affecté]** NO après le redémarrage.

- **[Non Affecté]** NO : Pas de redémarrage
- **[Oui]** YES : Redémarrage de l'appareil

La fonction de redémarrage effectue une Remise à zéro et redémarre le variateur. Pendant cette procédure de redémarrage, l'appareil effectue les mêmes étapes que s'il avait été mis hors tension, puis à nouveau sous tension. Selon le câblage et la configuration de l'appareil, cela peut entraîner un fonctionnement immédiat et imprévu.

## **AVERTISSEMENT**

#### **FONCTIONNEMENT IMPREVU DE L'EQUIPEMENT**

La fonction de redémarrage effectue une Remise à zéro après détection d'un défaut et redémarre ensuite l'appareil.

• Vérifiez que cette fonction peut être activée en toute sécurité.

**Le non-respect de ces instructions peut provoquer la mort, des blessures graves ou des dommages matériels.**

# **10 [Mes Préférences] MYP**

# **À propos de ce menu**

Ce menu fournit les paramètres permettant de gérer les réglages du terminal d'affichage et l'accès à ces paramètres.

**Navigation dans le menu [Mes Préférences] MYP**

10.1 **[Langue]** LNG

10.2 **[Accès Paramètre]** PAC

**[Niveau d'accès]** LAC **[Visibilité]** VIS

**[Paramètres]** PVIS

10.3 **[Personnalisation]** CUS **[Valid. touche stop]** PST

**[Cmd IHM]** BMP

**[Type Ecran Visu]** MSC

**[Type écran visu.]** MDT

**[SELECT PARAM.]** MPC

**[Select Ligne Param.]** PBS

**[Message service]** SER

10.4 **[Réglages LCD]** CNL

**[Contraste Ecran]** CST

**[Veille]** SBY

**[Termin.Graph.Verr.]** KLCK

**[Rétroécl. Rouge]** BCKL

10.5 **[QR Code]** QCC

## **10.1 [Langue] LNG**

#### Chemin d'accès : **[Mes Préférences]** MYP **[Langue]** LNG

Ce paramètre correspond aux réglages possibles de la langue.

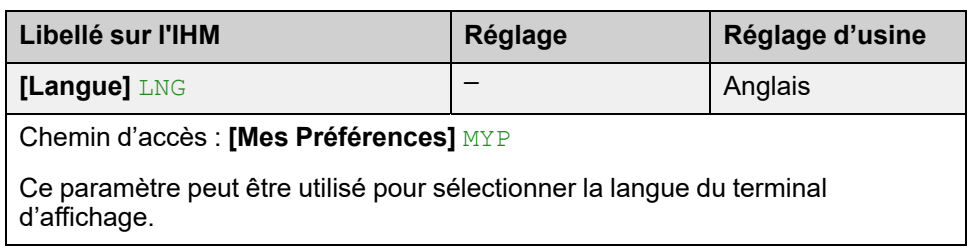

Langues disponibles :

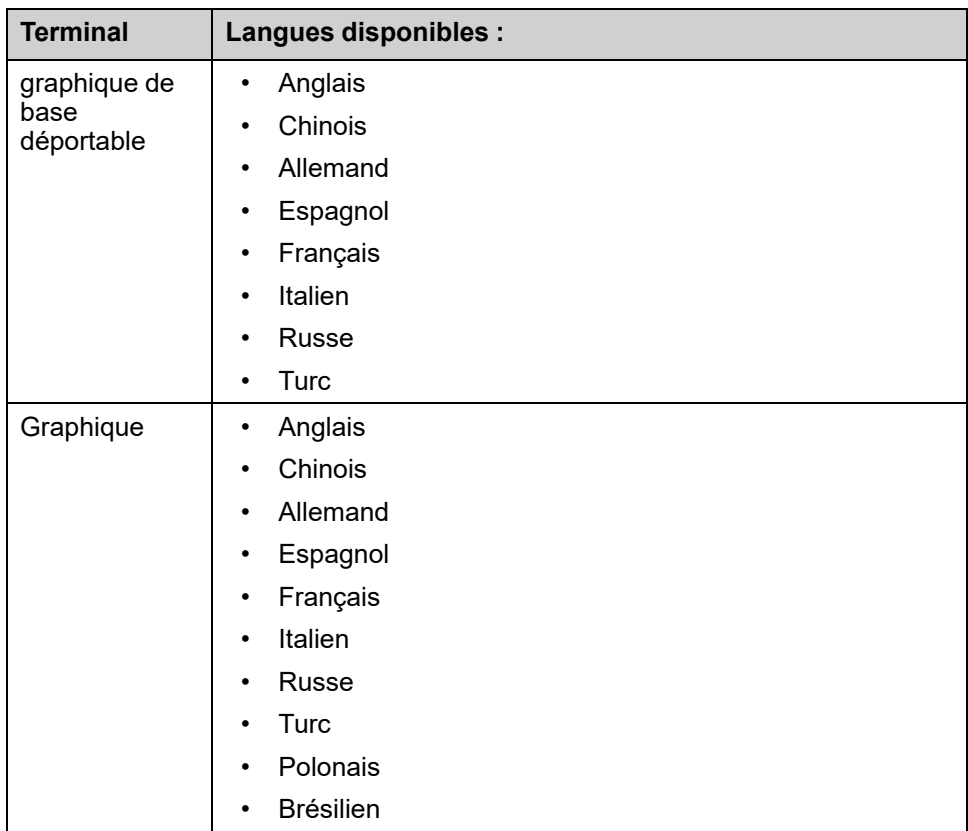

## **10.2 [Accès Paramètre] PAC**

#### Chemin d'accès : **[Mes Préférences]** MYP **[Accès Paramètre]** PAC

### **A propos de ce menu**

Ce menu fournit les paramètres permettant de définir le niveau d'accès, les restrictions d'accès aux paramètres, les restrictions d'accès aux canaux et d'afficher uniquement les paramètres actifs.

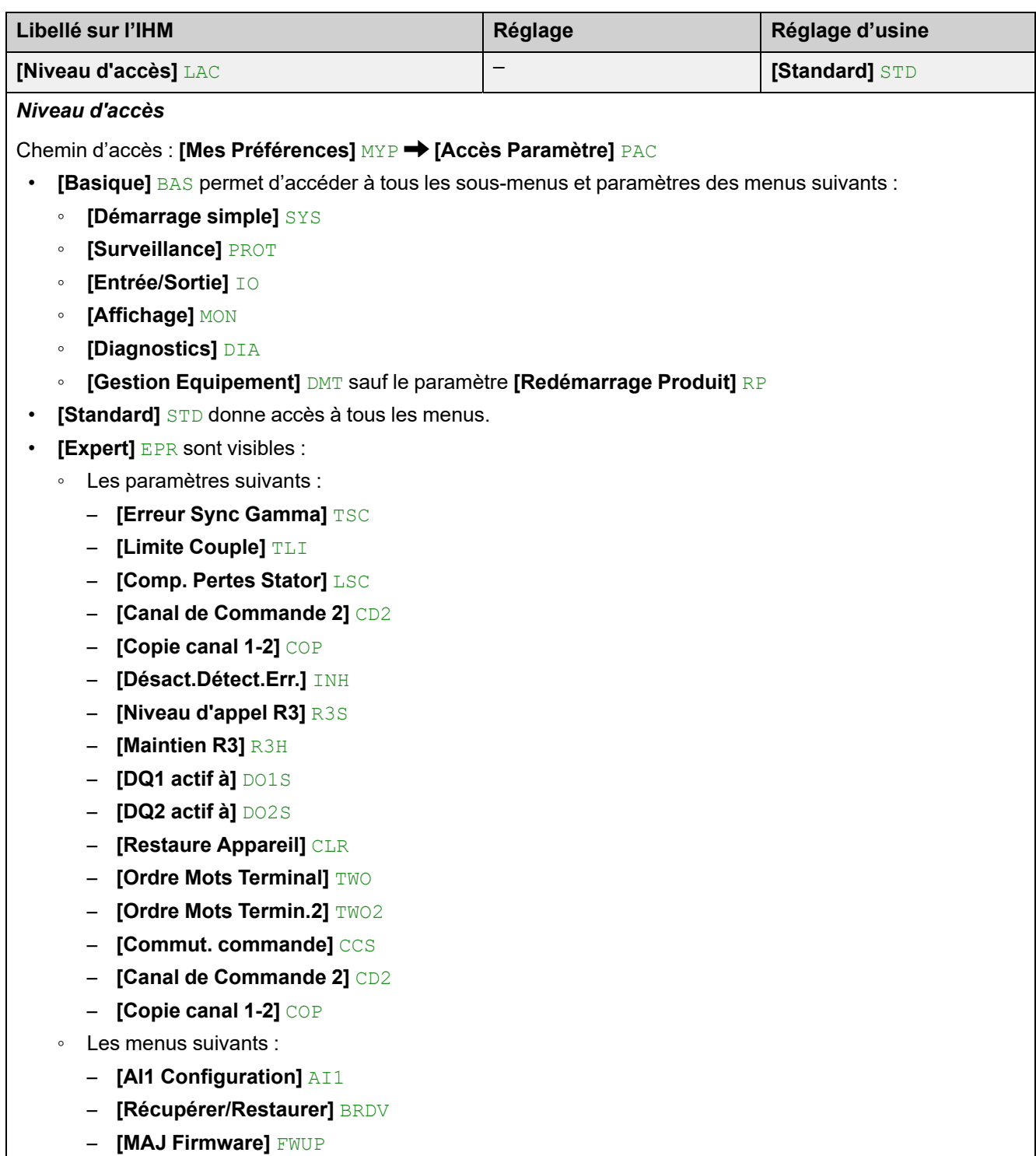

## **[Visibilité] VIS du menu**

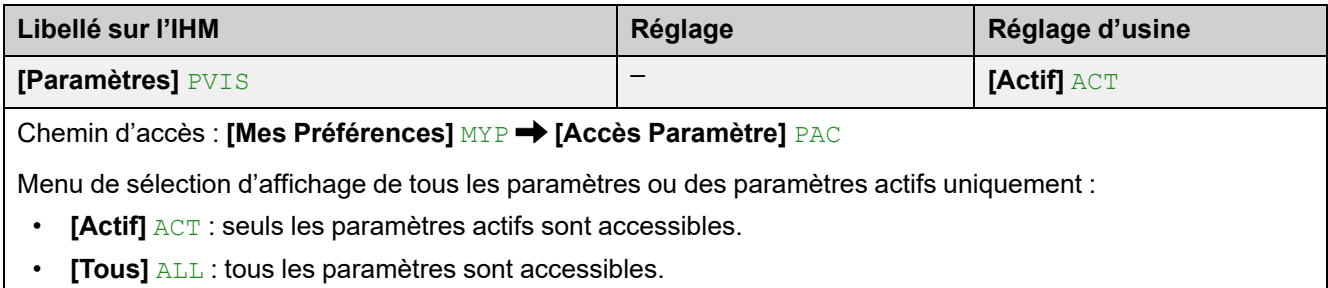
#### **10.3 [Personnalisation] CUS**

Chemin d'accès : **[Mes Préférences]** MYP **[Personnalisation]** CUS

#### **À propos de ce menu**

Ce menu fournit les paramètres permettant de personnaliser le **[MonMenu]** MYMN et le **[Type Ecran Visu]** MSC.

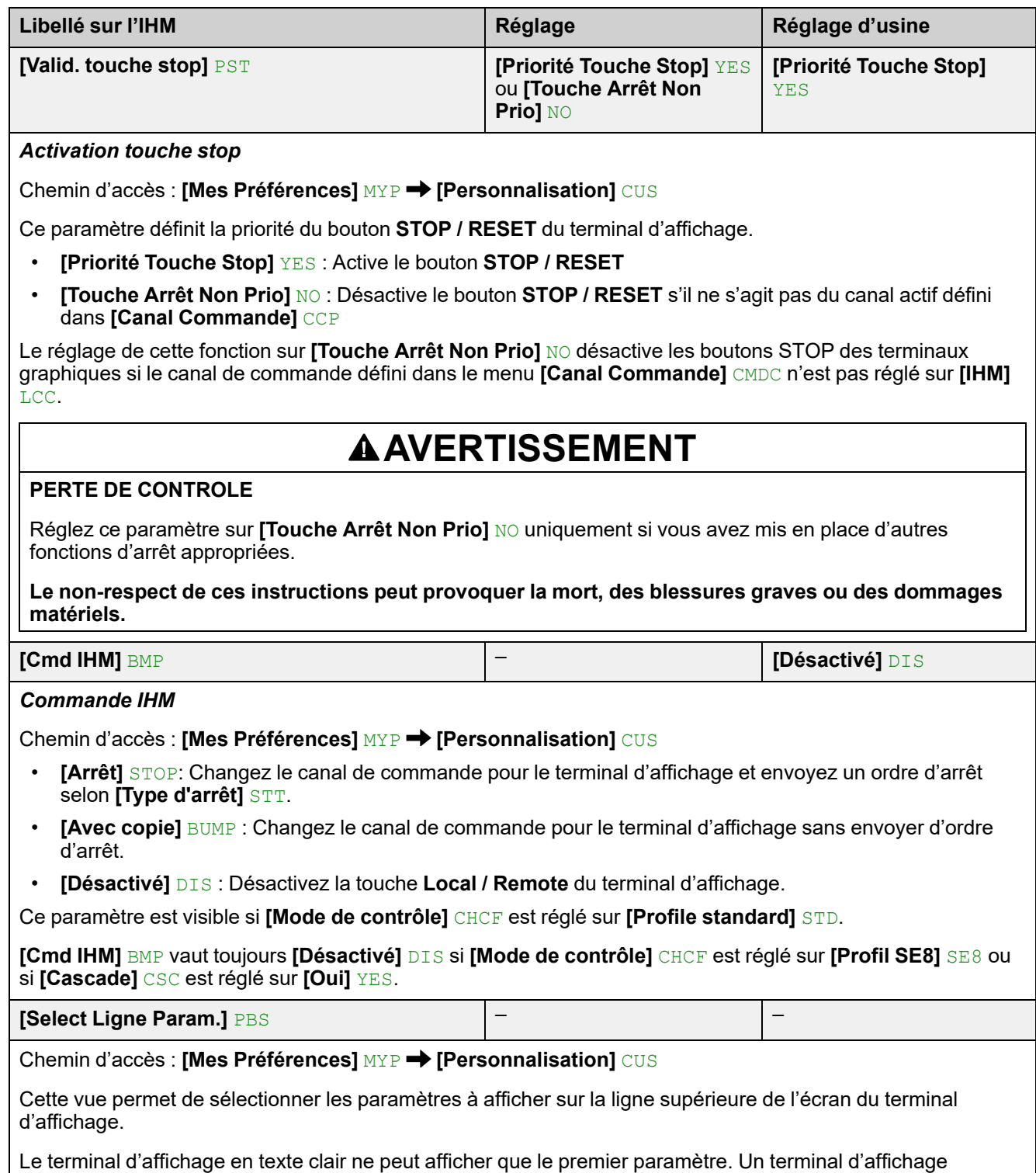

graphique peut afficher les deux paramètres.

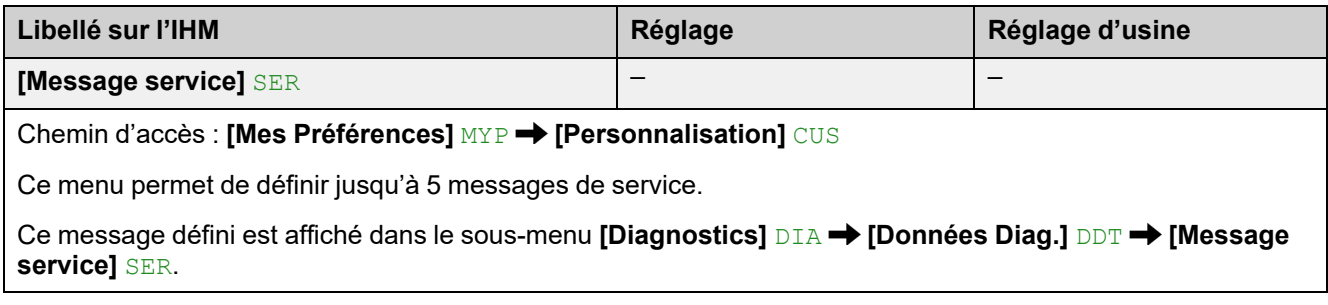

#### **[Type Ecran Visu] MSC**

#### **À propos de ce menu**

Ces paramètres permettent de sélectionner le type d'affichage de l'écran par défaut.

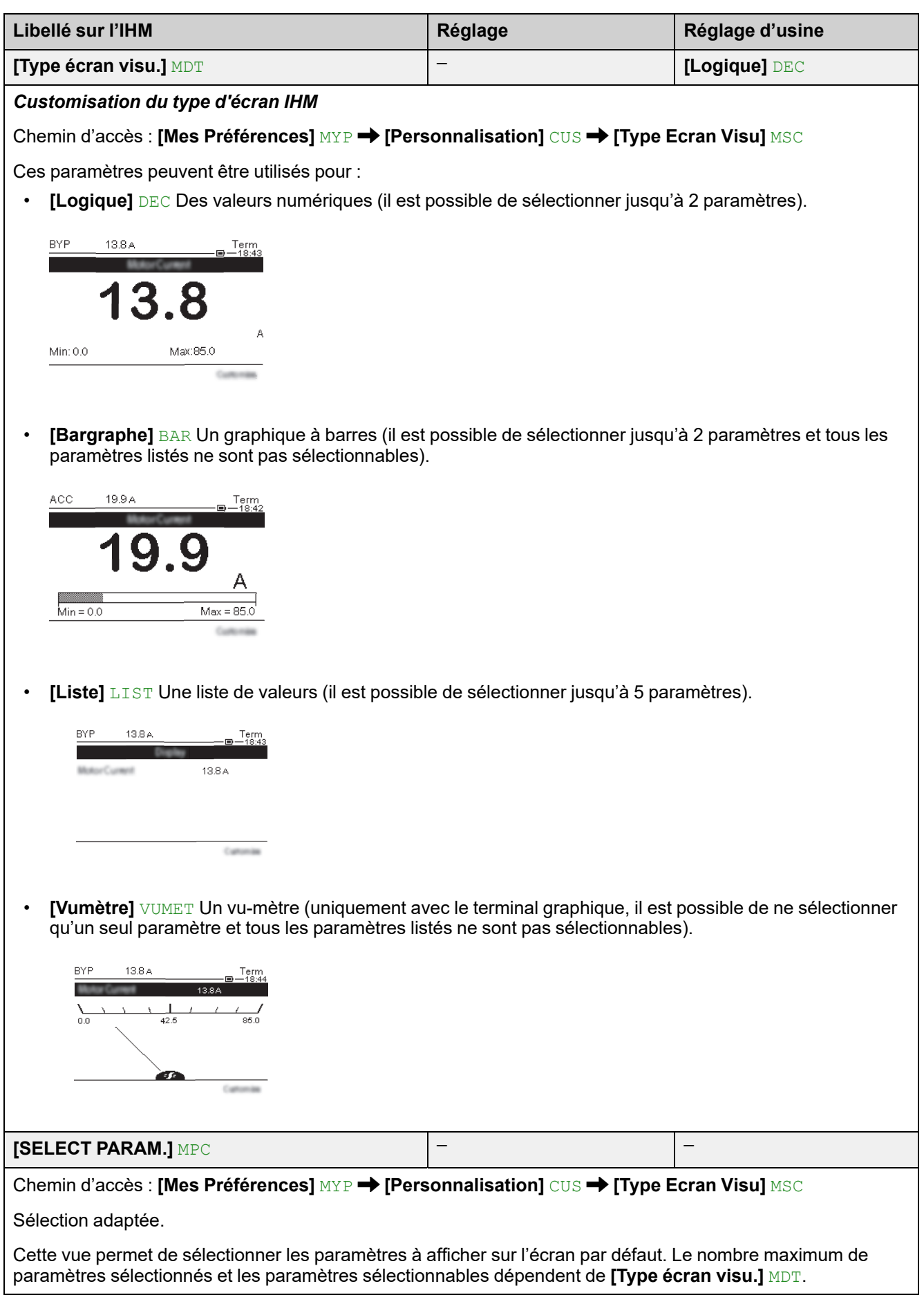

#### **[Message service] SER**

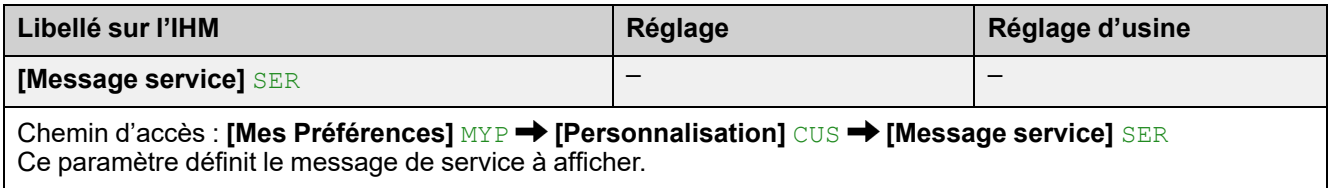

### **10.4 [Réglages LCD] CNL**

Chemin d'accès : **[Mes Préférences]** MYP **[Réglages LCD]** CNL

#### **A propos de ce menu**

Ce menu fournit les paramètres permettant de gérer les paramètres relatifs au terminal d'affichage.

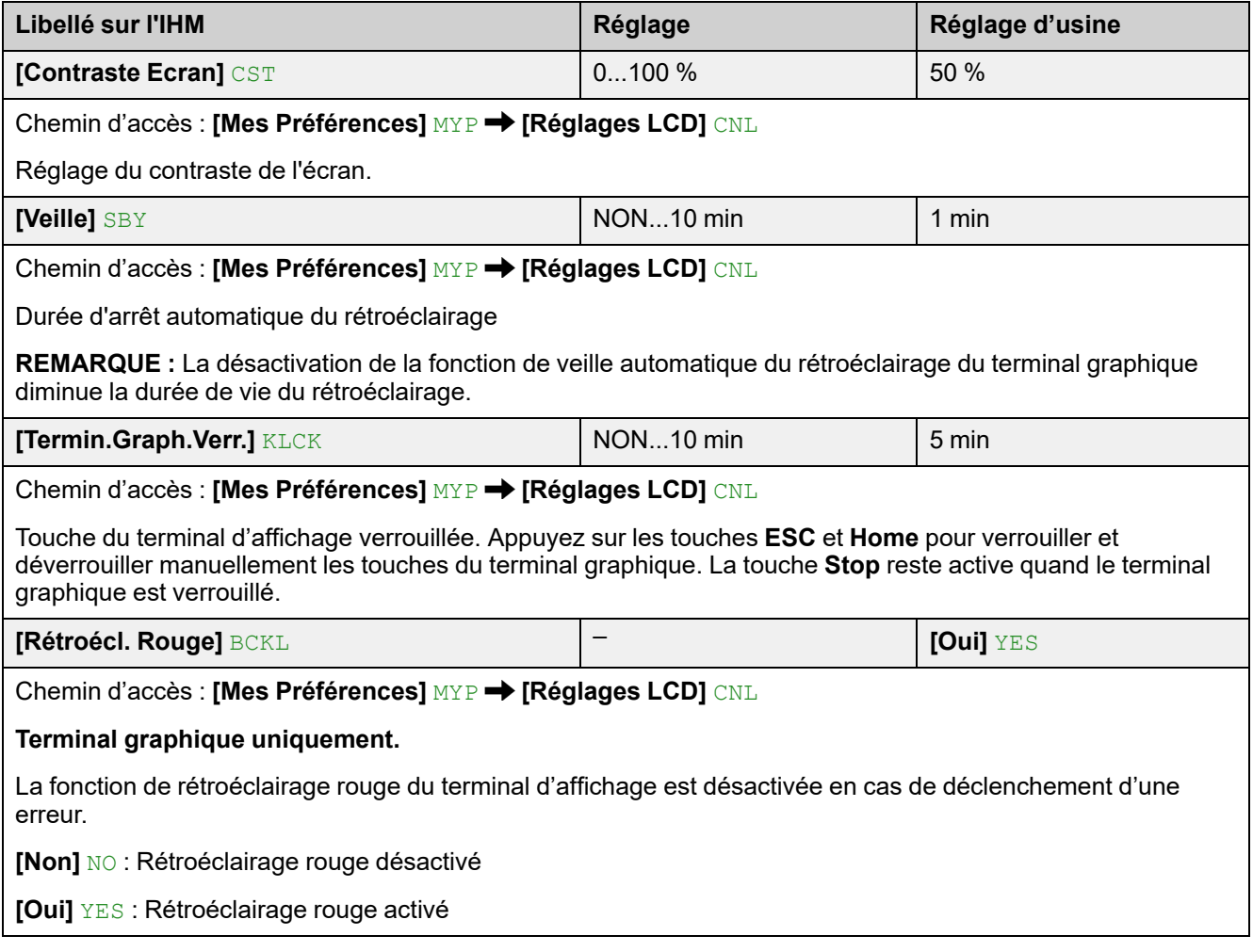

### **10.5 [QR Code] QCC**

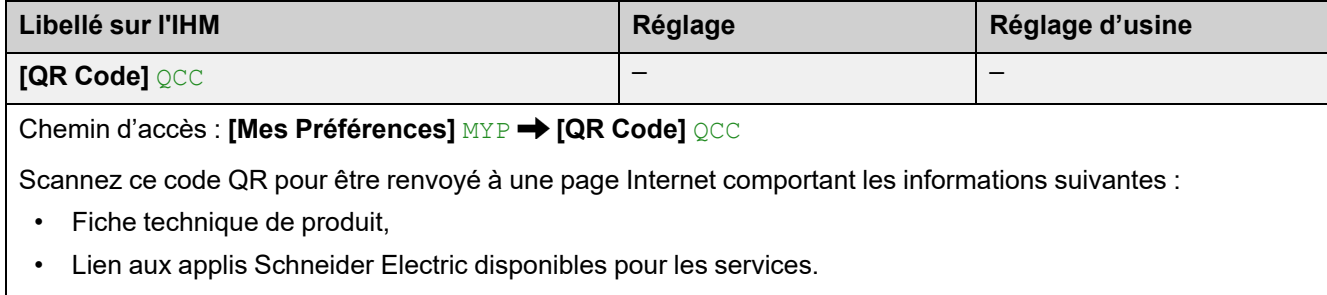

Disponible uniquement pour le terminal graphique.

#### **Tableau de compatibilité**

Des incompatibilités entre certaines fonctions peuvent limiter le choix des fonctions d'application. Les fonctions qui ne figurent pas dans le tableau de la page suivante ne sont pas incompatibles avec d'autres fonctions.

- (1) : Seuls les avertissements sont gérés, la détection des erreurs est inhibée.
- (2) : **[Activation Cascade]** CSC est accessible uniquement si :
	- **[Canal de Commande 1]** CD1 est réglé sur **[Bornier]** TER et **[Commut. commande]** CCS sur **[Canal de Commande 1]** CD1
	- Définir **[Cmd IHM]** BMP est réglé sur **[Désactivé]** DIS et **[Forçage Canal Local]** FLOC est réglé sur **[Bornier]** TER
- (3) : La commutation de commande explicite n'est pas compatible avec **[Mode de contrôle]** CHCF réglé sur **[Profil SE8]** SE8
- (4) : Pendant le **[Essai Petit Moteur]**, **[Perte Phase Surveil]** PHP est inhibé et sa valeur précédente est récupérée lorsque **[Essai Petit Moteur]** SST est remis sur Off.
- (5) : Pendant le **[Essai Petit Moteur]**, seul le type **[Contrôle En Tension]** VC de contrôle moteur est actif. Le contrôle moteur précédent est réactivé lorsque **[Essai Petit Moteur]** est à nouveau sur Off.
- (6) :Le type d'arrêt est défini par **[Type d'arrêt]** STT. Un seul type d'arrêt peut être actif à la fois.
- (7) :Le mode de contrôle est défini par **[Type de Commande]** CLP. Un seul type de contrôle peut être actif à la fois.
- (8) :**[Freinage]** B n'est pas compatible avec **[Couplage dans Delta]** DLT. Lorsque **[Couplage dans Delta]** DLT est réglé sur **[Oui]** YES, **[Freinage]** B est désactivé et **[Type d'arrêt]** STT vaut toujours **[Décélération]** D.
- (9) :Lorsque **[Activation Cascade]** CSC est réglé sur **[Oui]** YES, la protection thermique du moteur est désactivée.
- (10) :Pour régler **[Activation Cascade]** CSC sur **[Oui]** YES, **[Affectation R1]** R1 doit être réglé sur **[Relais d'Isolement]** ISOL.
- (11) :Pour affecter une entrée numérique à **[Verrouillage Appareil]** LES, **[Contacteur de ligne]** LLC doit être réglé sur **[R3]** R3.

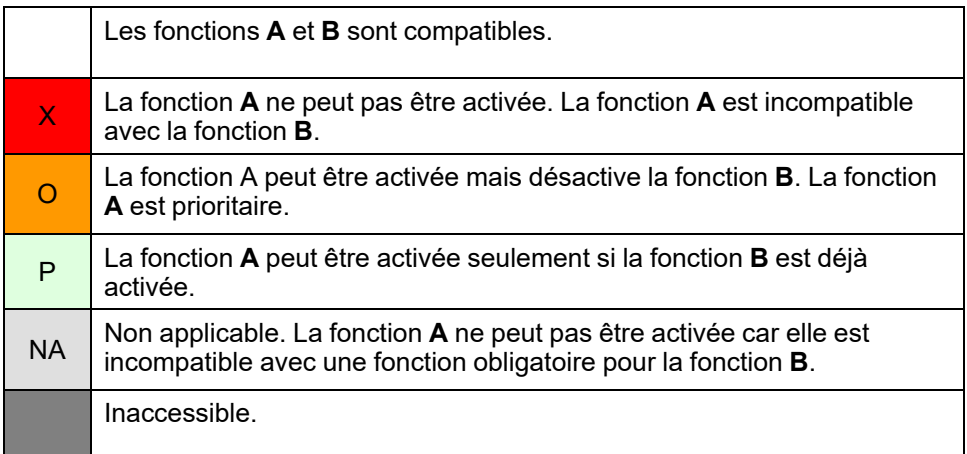

#### **Exemples de lecture de ce tableau :**

- L'activation de **[Décélération]** D désactive **[Freinage]** B
- Impossible d'activer **[Freinage]** B lorsque **[Couplage dans Delta]** DLT est déjà activé
- **[Verrouillage Appareil]** LES ne peut être activé que si **[Contacteur de ligne]** LLC l'est déjà

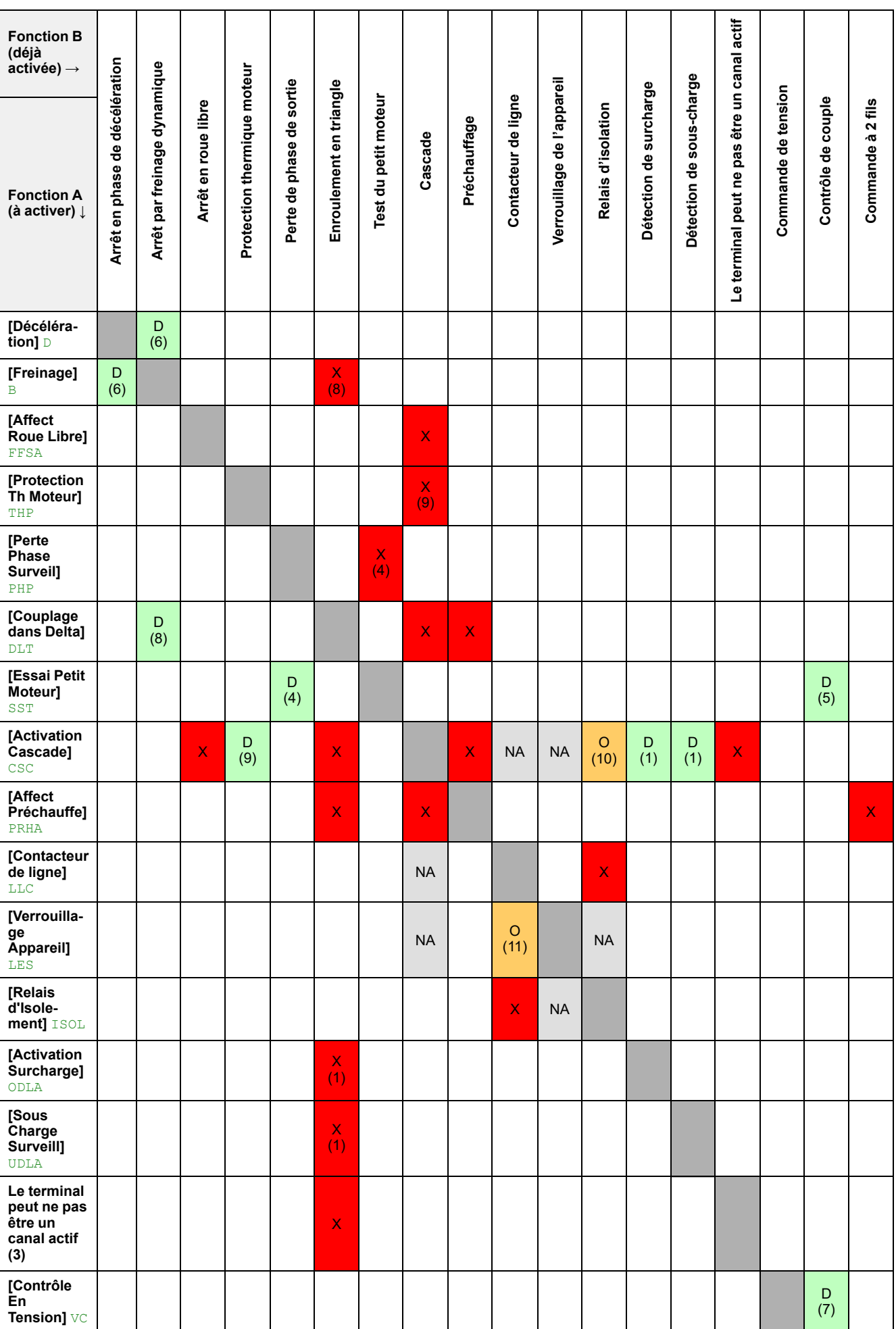

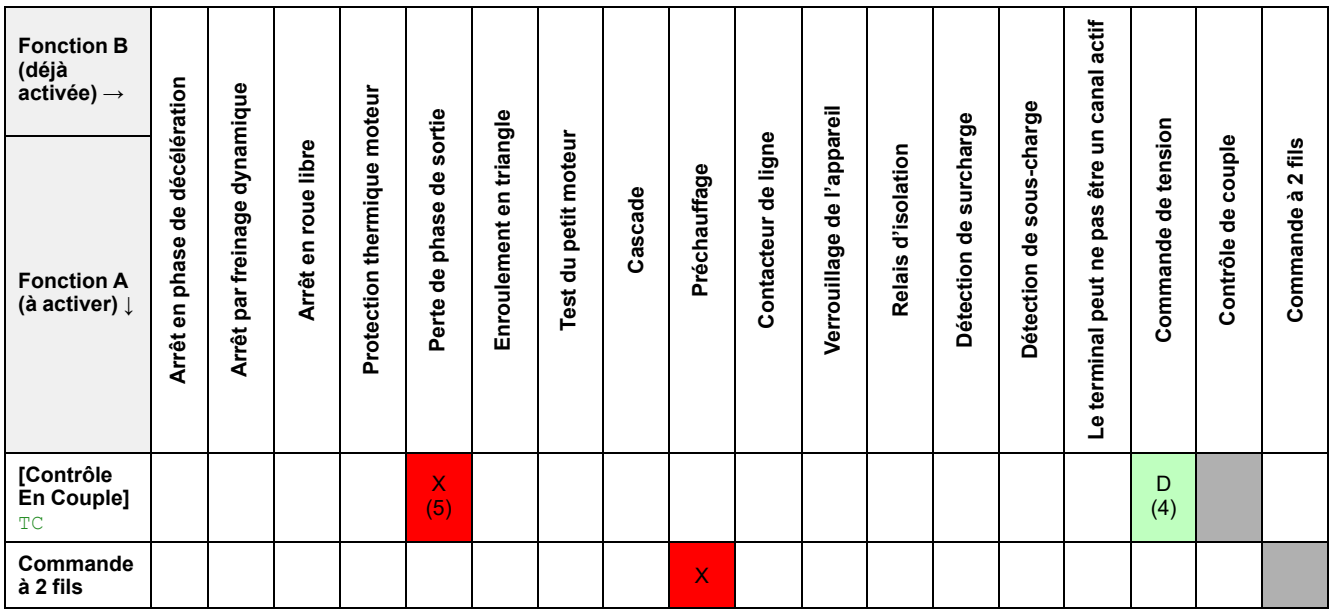

# <span id="page-260-0"></span>**Dépannage**

#### **Liste des messages d'avertissement disponibles**

Tout avertissement qui se déclenche sans être affecté à un groupe d'avertissements dans le chemin d'accès **[Réglages Complets] [Config grp avertiss]** ne sera pas visible sur le terminal d'affichage, ne sera pas signalé par les LED du démarreur progressif et ne sera pas enregistré. Par défaut, les avertissements suivants sont affectés à un groupe d'avertissements :

- **[Avert Batt Non Détect]** RBNA
- **[Avert Batterie Faible]** RBLA
- **[Avert Horl Incorrect]** RTCA

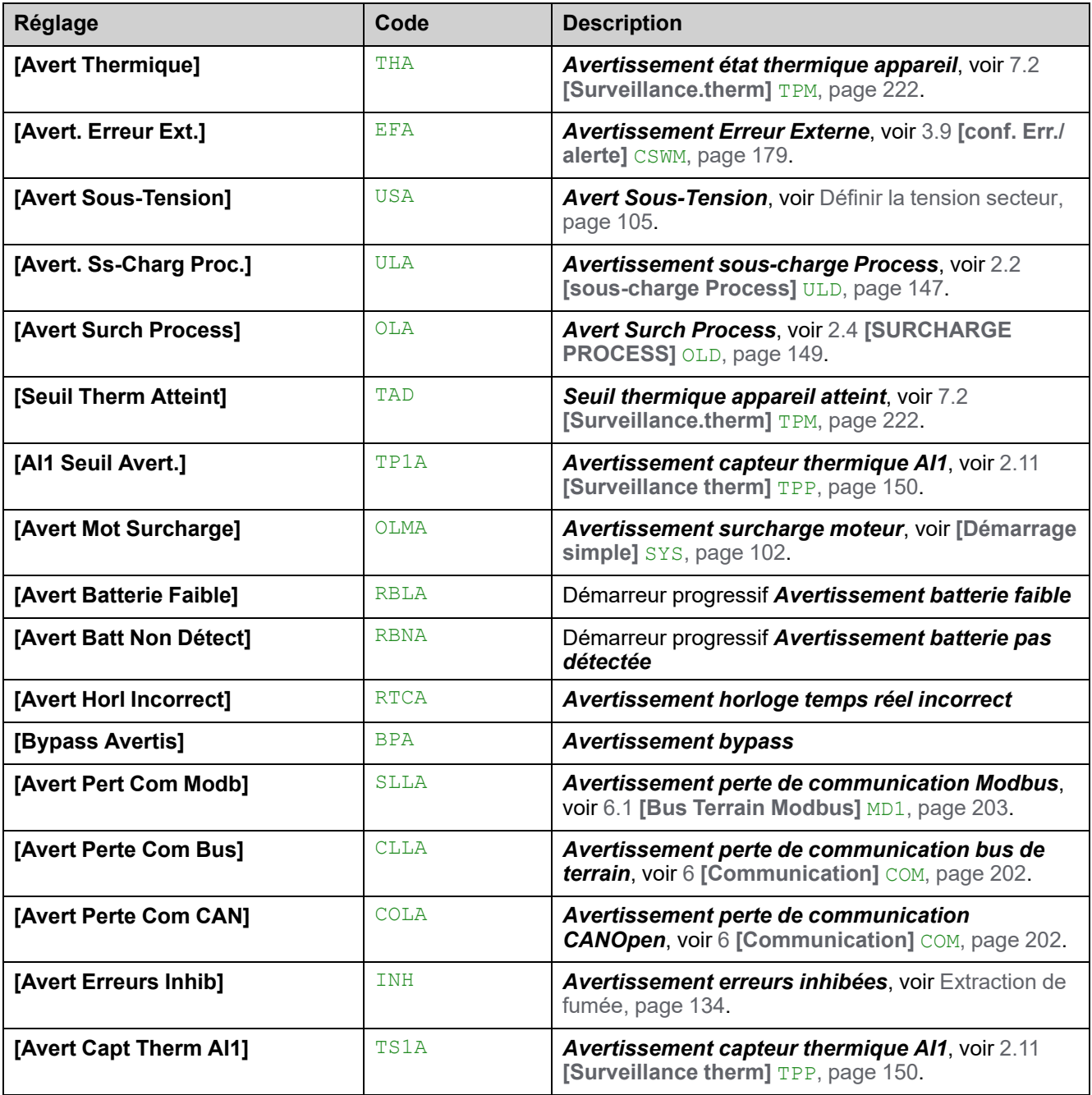

#### **Le démarreur progressif ne démarre pas et aucun code d'erreur ne s'affiche**

- 1. Si aucun affichage : vérifiez l'alimentation du démarreur progressif.
- 2. Vérifiez la présence de l'ordre de marche.

#### **Le démarreur progressif ne démarre pas, un code d'erreur s'affiche**

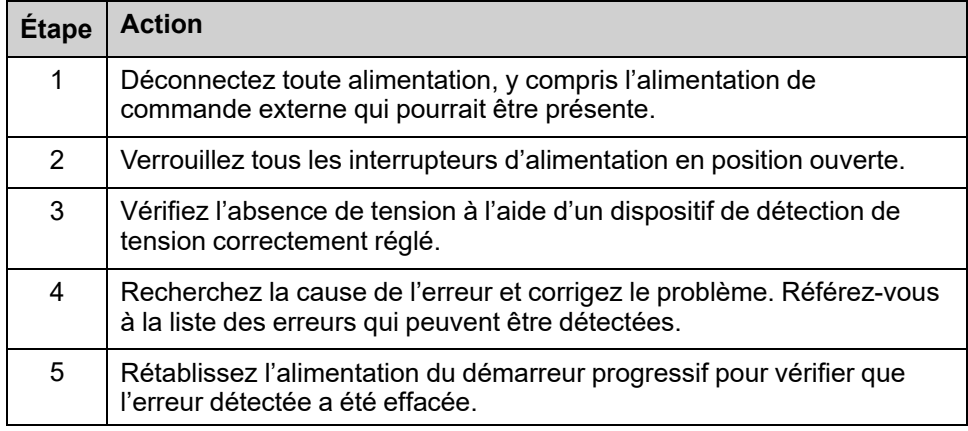

Lorsqu'une erreur est détectée, le voyant Warning/Error s'allume en rouge.

Le comportement du démarreur progressif peut être défini pour les erreurs suivantes :

- **[Rép Err. Modbus]** SLL
- $\cdot$  [AI1 Réact.Err.Therm] TH1B

Pour toutes les autres erreurs détectées, le démarreur progressif s'arrête en roue libre.

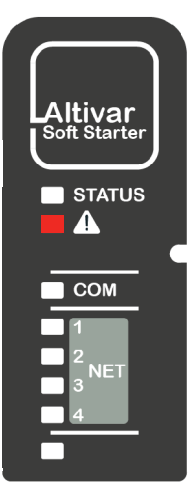

#### **Comment effacer les codes d'erreur ?**

Le tableau suivant résume les méthodes possibles pour effacer une erreur détectée :

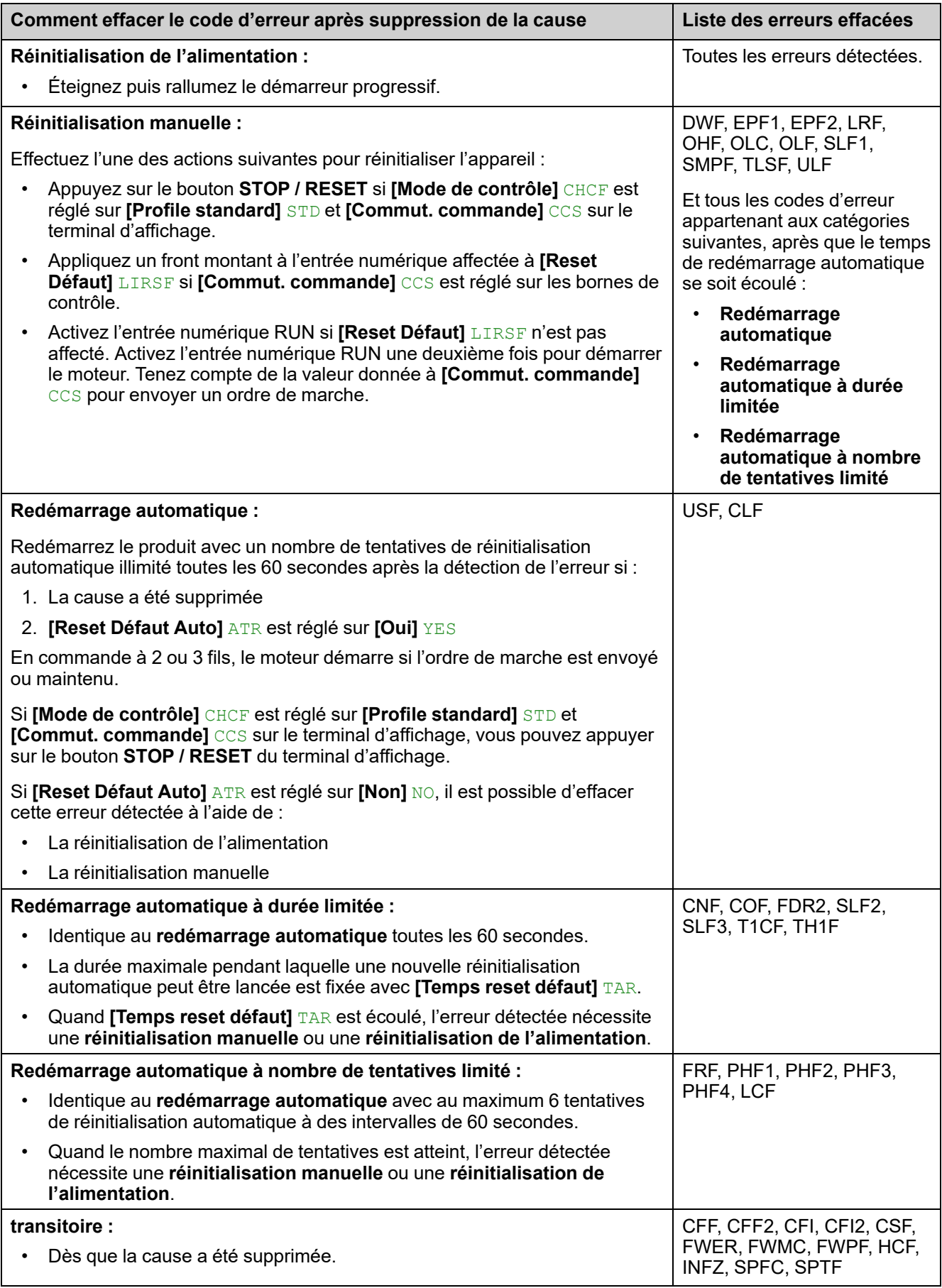

### **[Erreur Bypass] BYF**

#### *Erreur bypass*

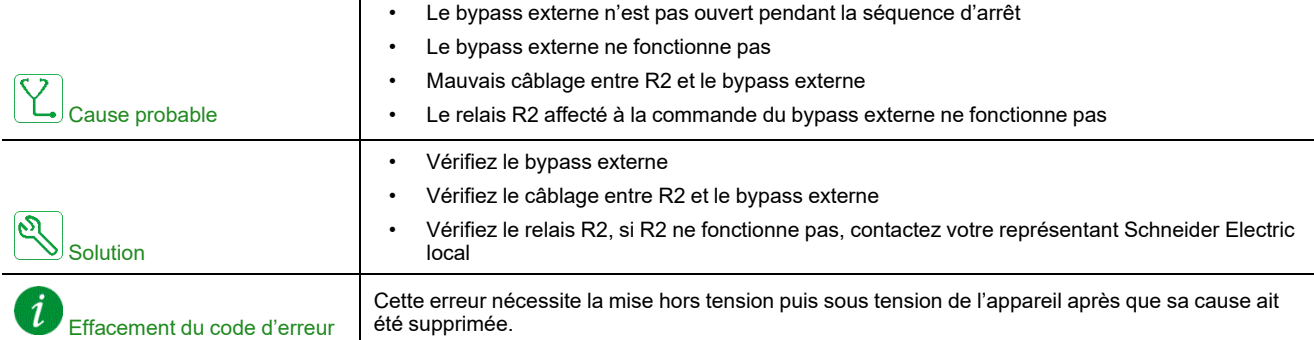

### **[Conf. incorrecte] CFF**

#### *Configuration incorrecte*

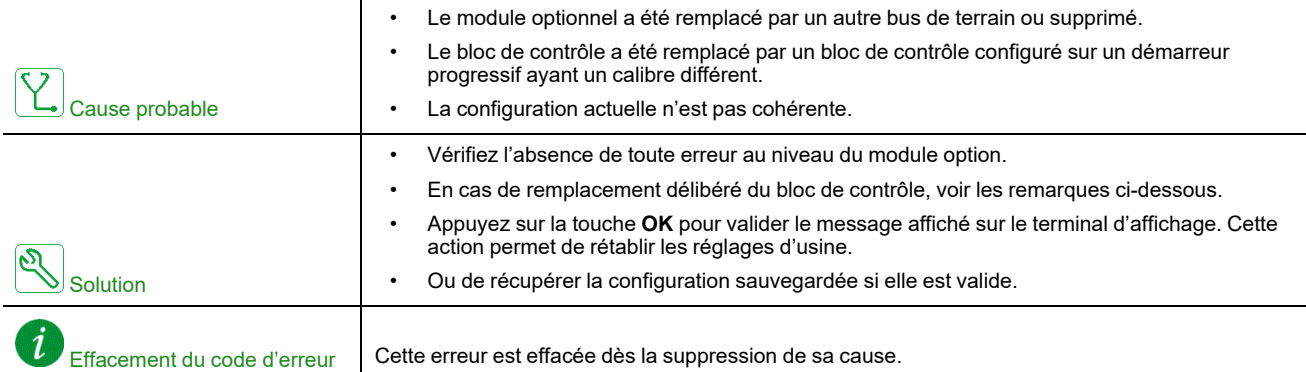

# **[Change Config] CFF2**

### *Changement configuration*

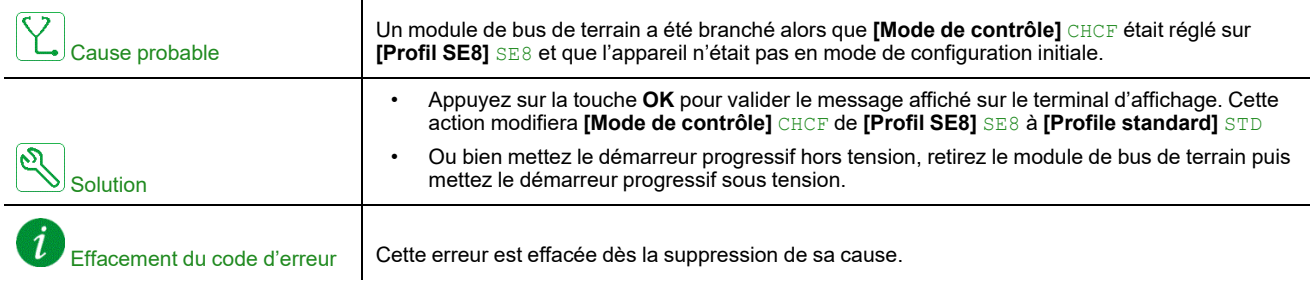

### **[Conf. Invalide] CFI**

### *Config. non valide*

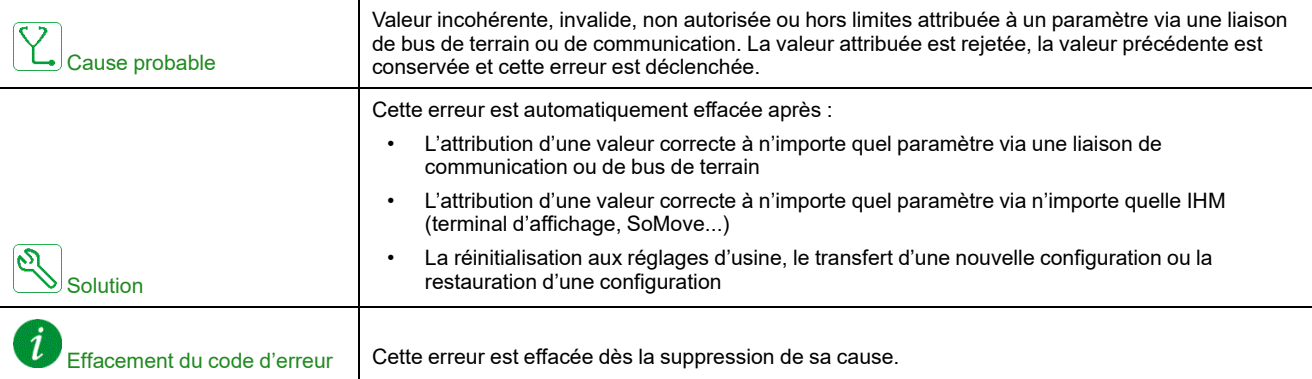

### **[Err. Transfert Conf] CFI2**

### *Erreur transfert configuration*

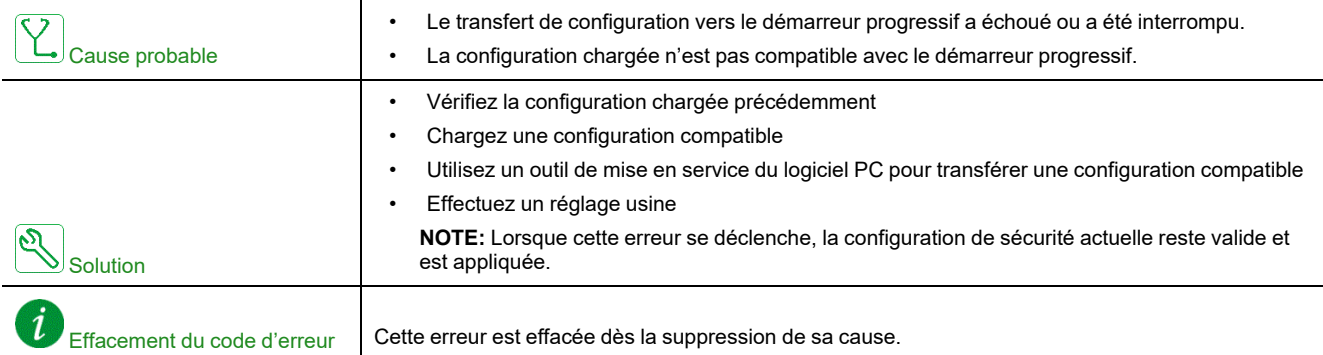

### **[Erreur Alim Contrôle] CLF**

#### *Erreur Alimentation du contrôle*

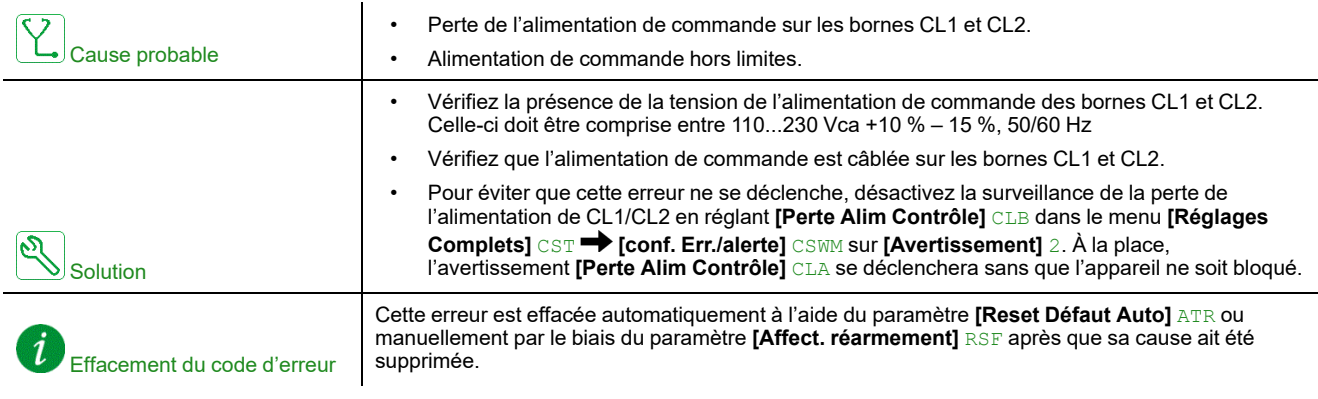

### **[Interr.Comm.BusTerr] CNF**

### *Interruption communication bus de terrain*

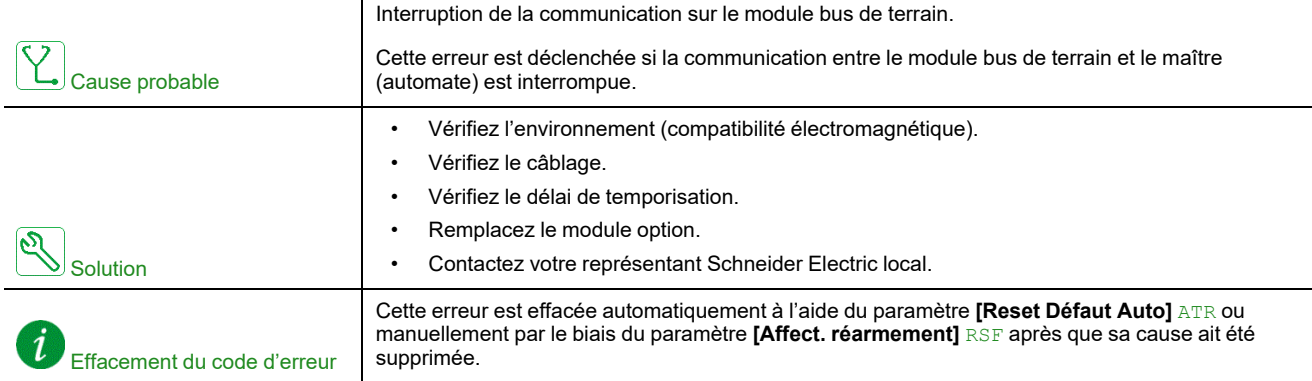

## **[Cust Supply Error] CPSF**

### *Customer supply error*

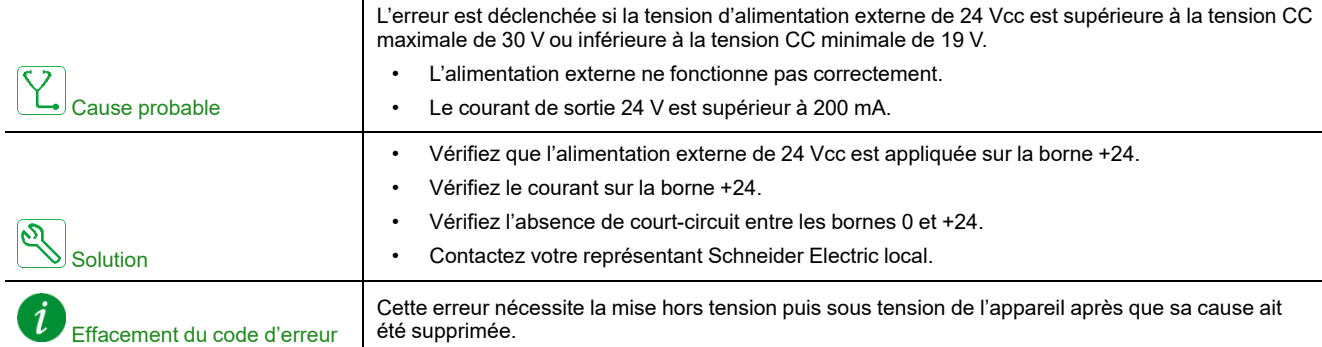

# **[Perte Com CANopen] COF**

#### *Interruption communication CANopen*

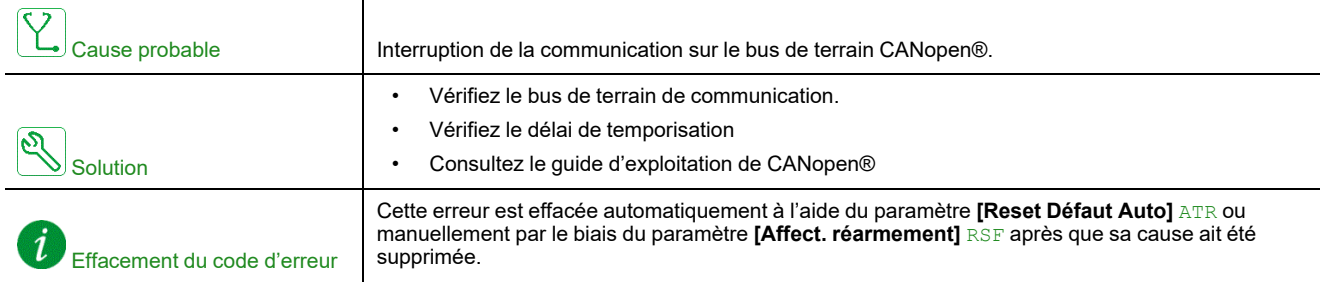

### **[Erreur Init CANOpen] COLF**

#### *Erreur d'initialisation CANOpen*

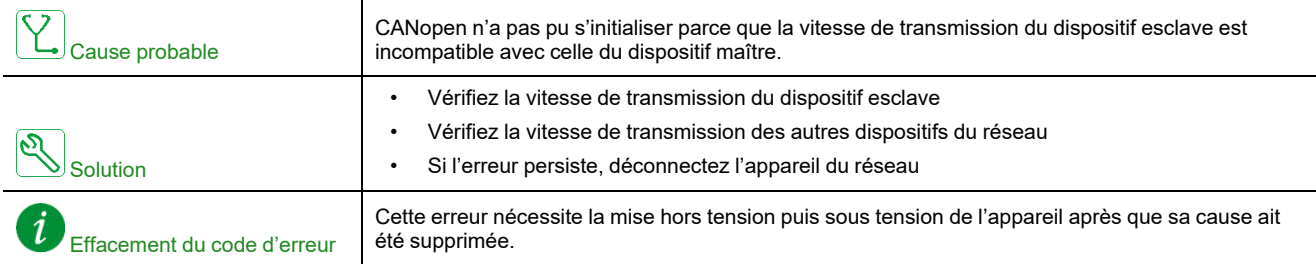

# **[Err. Commut. Canal] CSF**

### *Erreur détectée commutation canal*

 $\mathbf{r}$ 

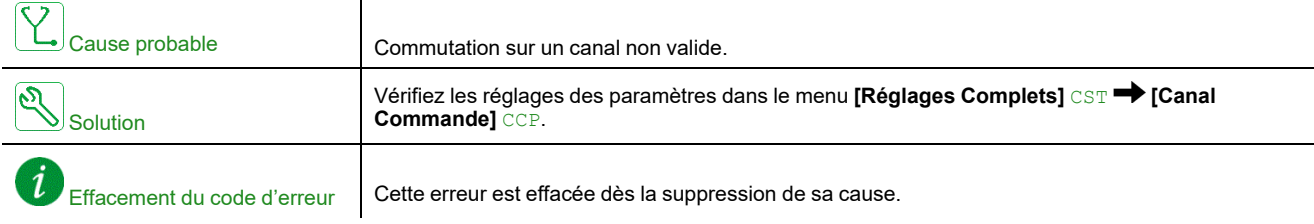

# **[Erreur Câblage Delta] DWF**

### *Erreur de câblage dans le delta*

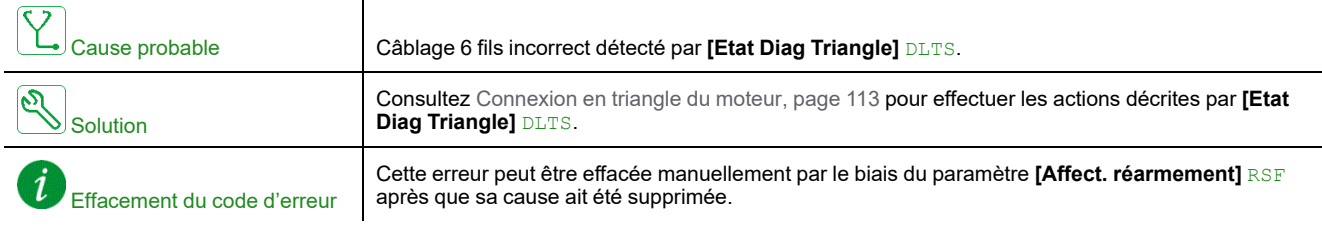

# **[Err Mémoire Contrôle] EEF1**

 $\mathbf{r}$ 

### *Erreur mémoire contrôle*

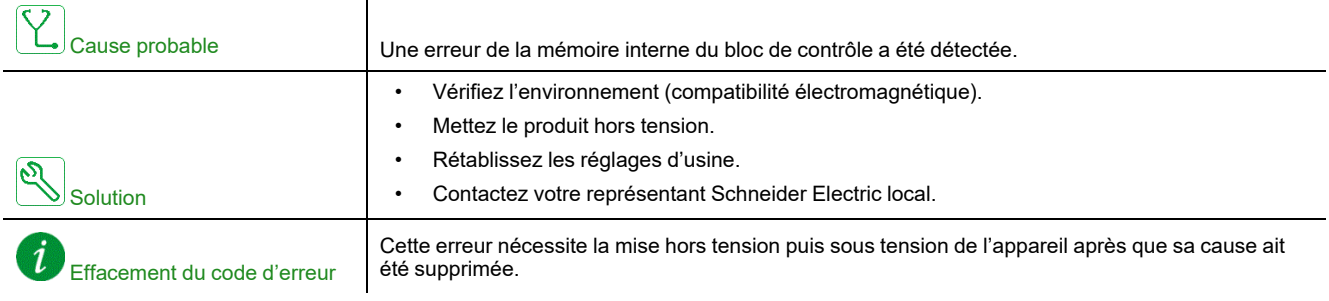

### **[Err Mémoire Puiss] EEF2**

### *Erreur mémoire puissance*

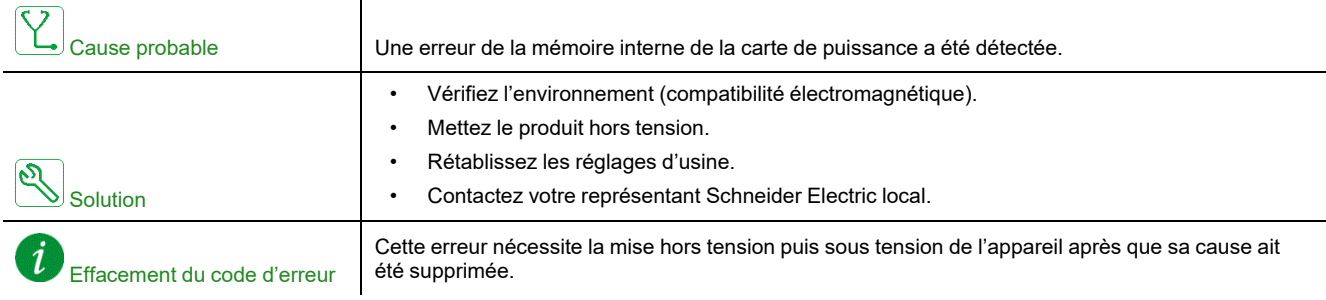

## **[Erreur Externe] EPF1**

### *Erreur externe détectée*

 $\mathbf{I}$ 

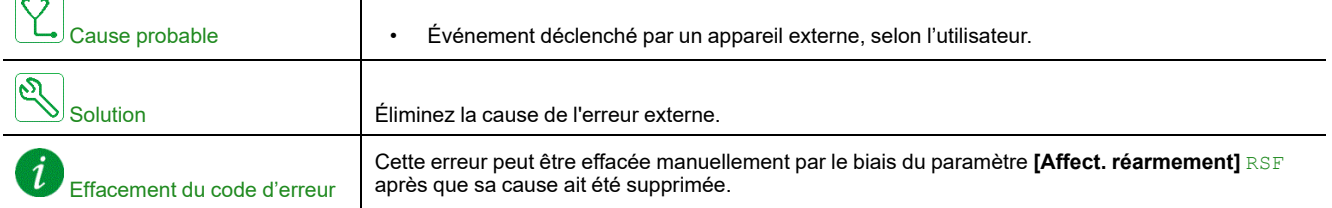

### **[Erreur Bus Terrain] EPF2**

#### *Erreur externe détectée par bus de terrain*

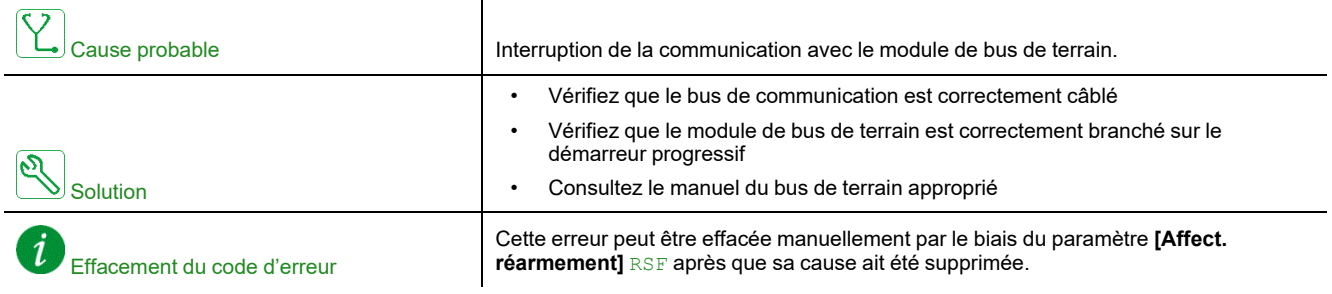

### **[Erreur FDR 2] FDR2**

### *Err FDR module Eth*

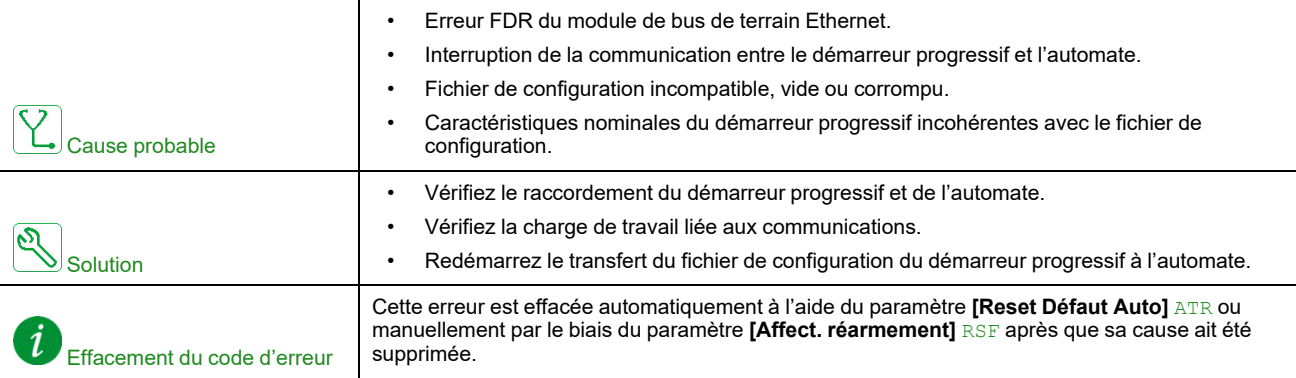

### **[Erreur Fréquence] FRF**

### *Fréquence réseau hors tolérance*

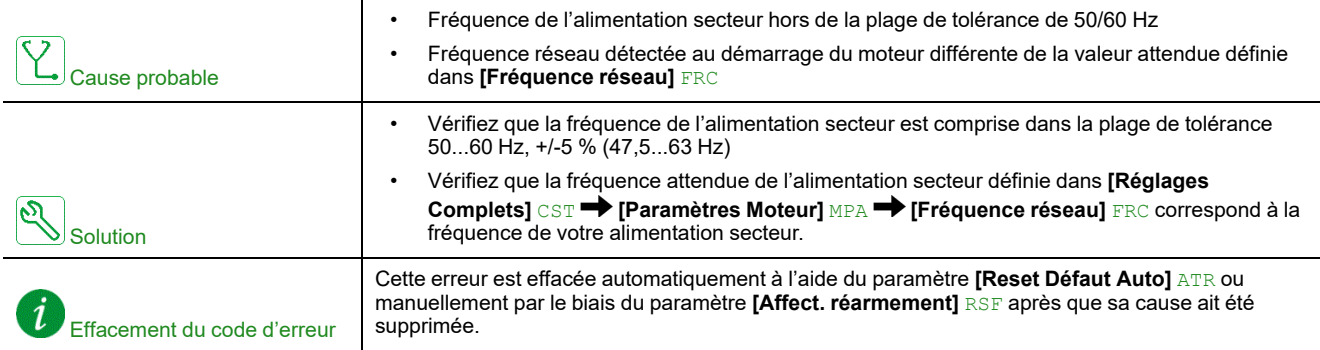

### **[Erreur MAJ Firmware] FWER**

### *Erreur MAJ Firmware*

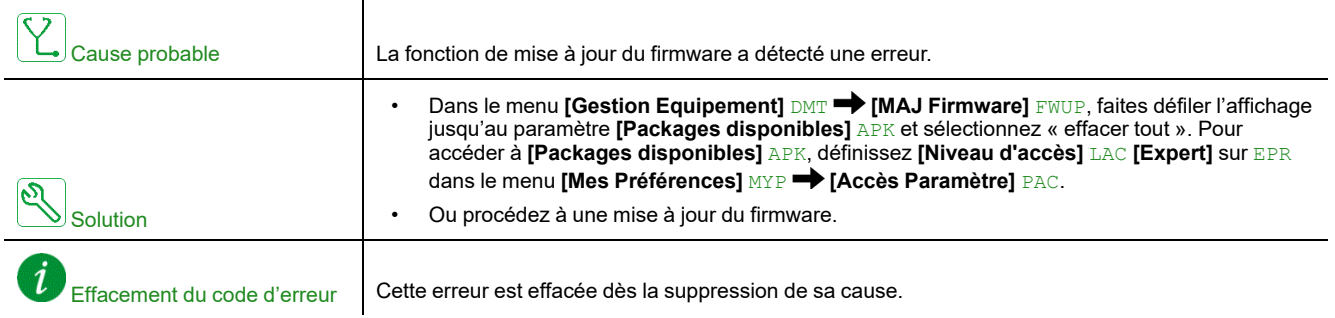

### **[Comm Erreur Alim] FWMC**

### *Erreur d'alimentation du module de communication*

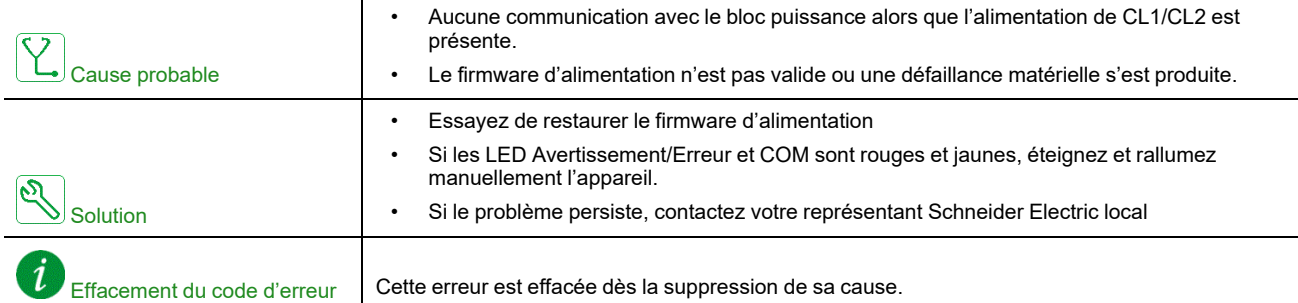

### **[Err Appairage Firm] FWPF**

#### *Erreur d'appairage firmware*

 $\mathbf{I}$ 

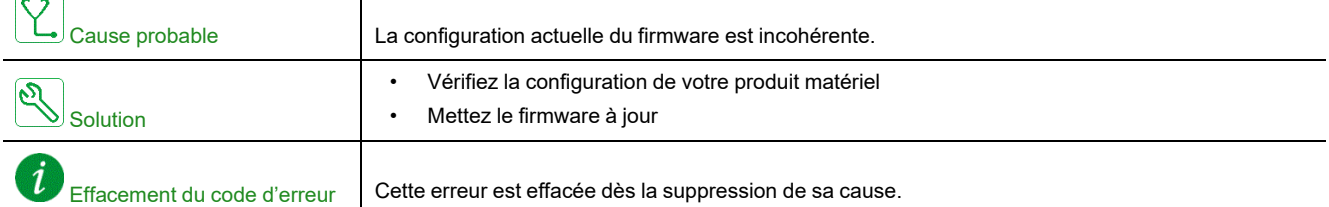

### **[Err Liaison Interne] ILF**

#### *Interruption communication interne avec module option*

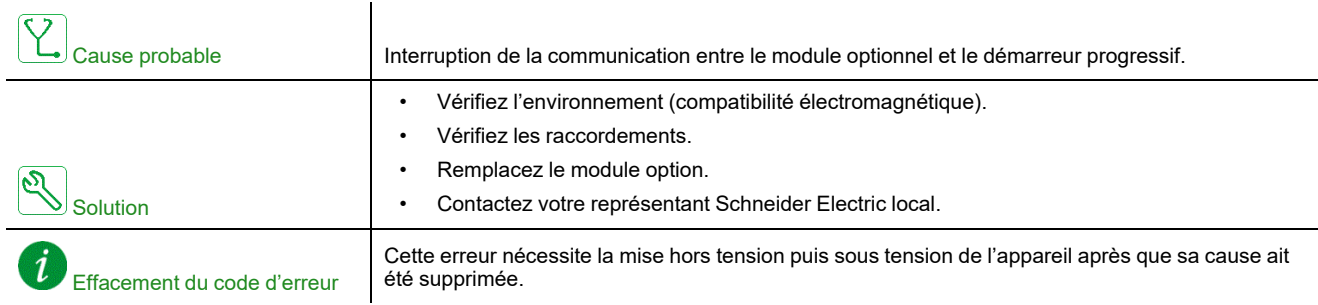

### **[Erreur Interne 1] INF1**

### *Erreur interne 1 (caractéristique)*

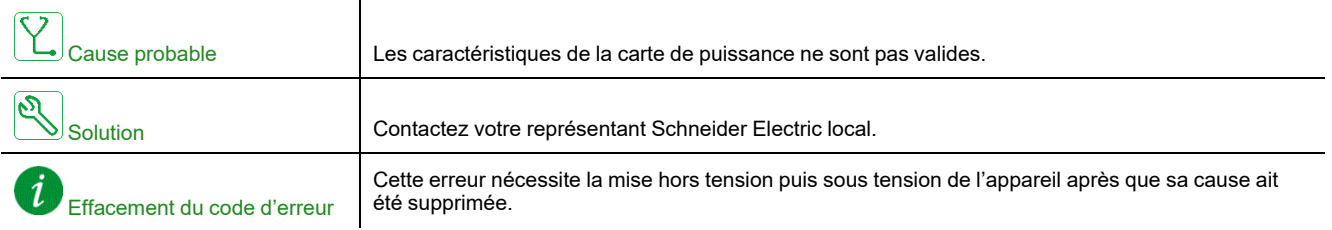

# **[Erreur Interne 3] INF3**

### *Erreur interne 3 (communication interne)*

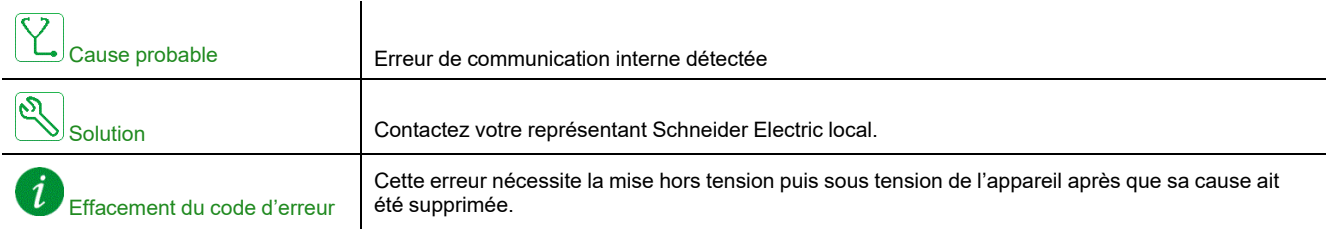

# **[Erreur Interne 4] INF4**

#### *Erreur interne 4 (fabrication)*

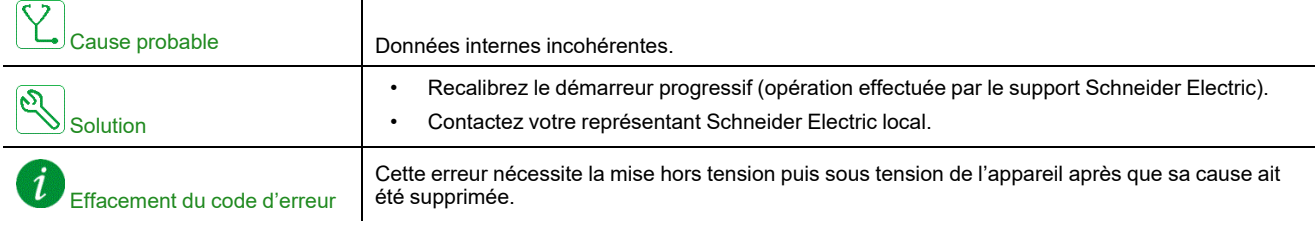

### **[Erreur Interne 6] INF6**

### *Erreur interne 6 (option)*

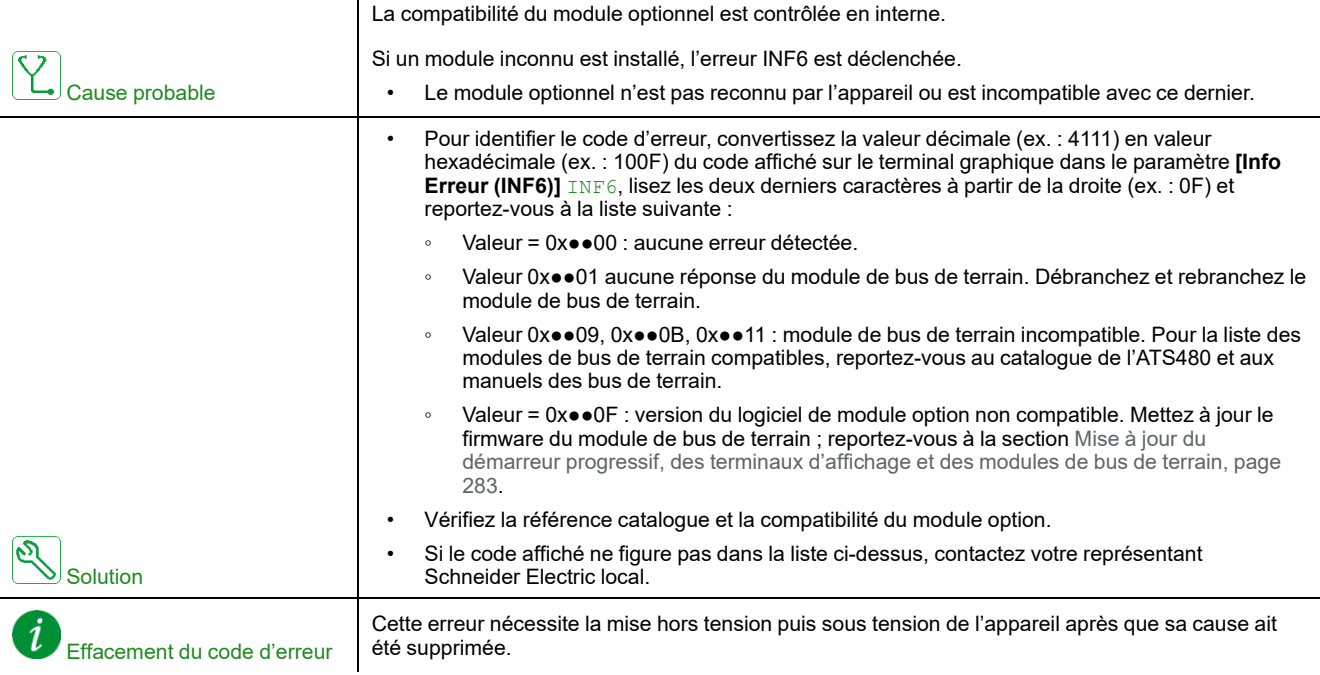

### **[Erreur Interne 8] INF8**

### *Erreur interne 8 (commutation alimentation)*

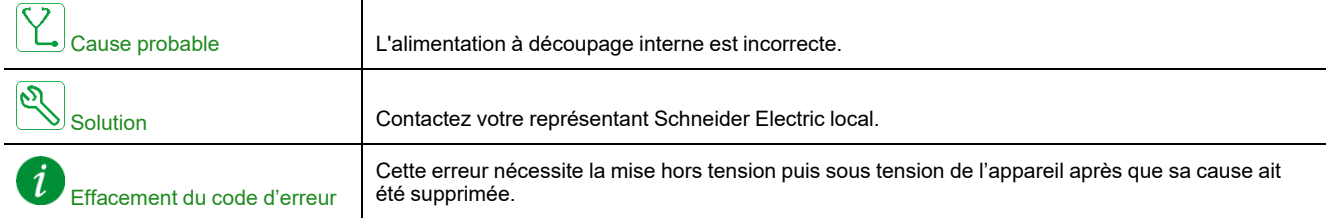

### **[Erreur Interne 14] INFE**

### *Erreur interne 14 (CPU)*

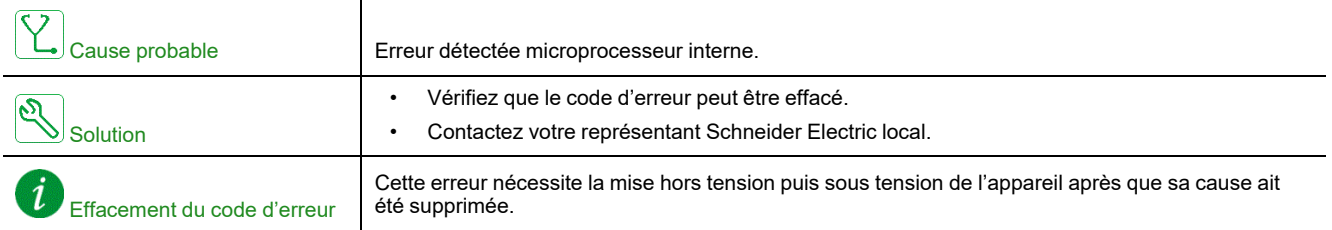

### **[Erreur Interne 15] INFF**

### *Erreur interne 15 (flash)*

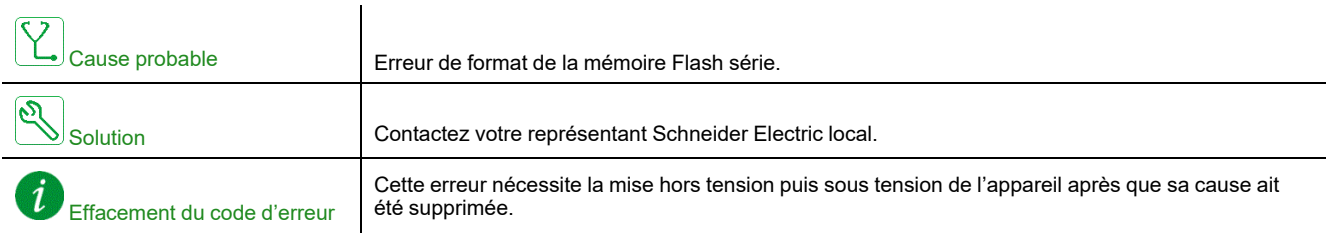

## **[Erreur Interne 21] INFL**

### *Erreur interne 21 (RTC)*

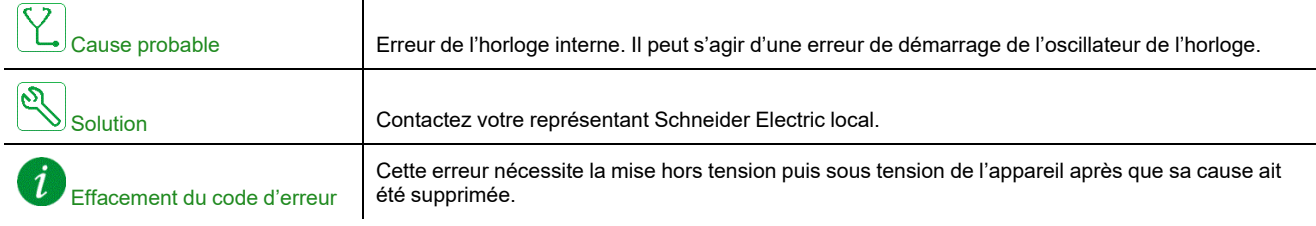

# **[Erreur Interne 25] INFP**

### *Erreur interne 25 (incompatibilité CB et SW)*

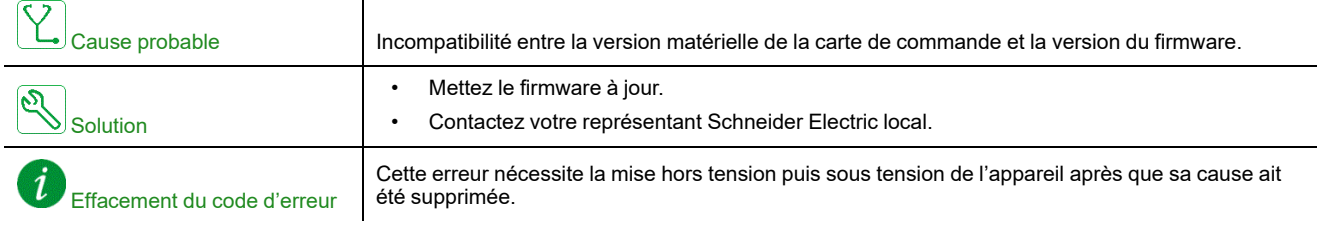

### **[Erreur Interne 35] INFZ**

### *Erreur interne 35 (Version firmware invalide)*

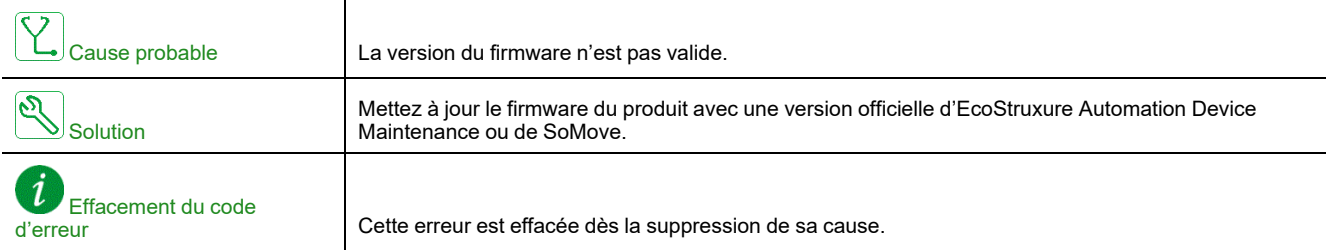

### **[Contacteur Ligne] LCF**

### *Contacteur de ligne*

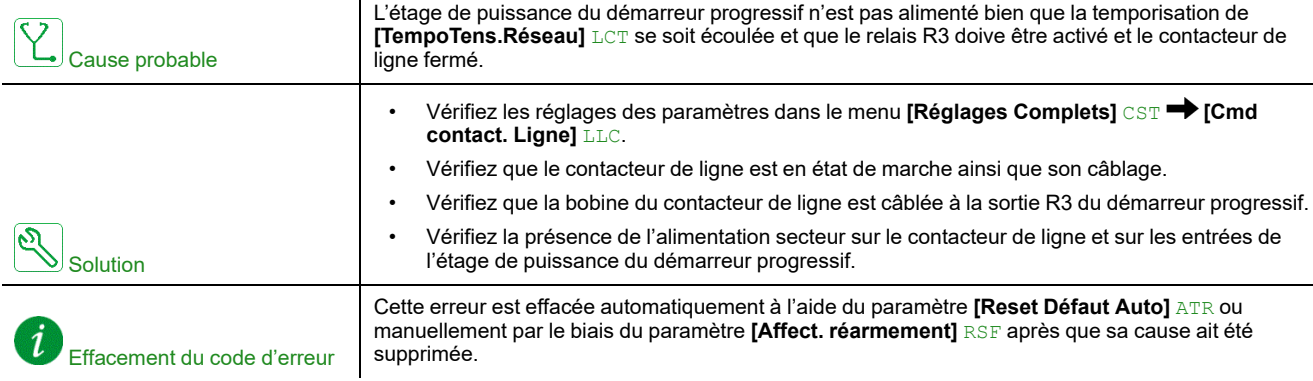

### **[Erreur Rotor Bloqué] LRF**

 $\mathbf{r}$ 

#### *Erreur Rotor Bloqué*

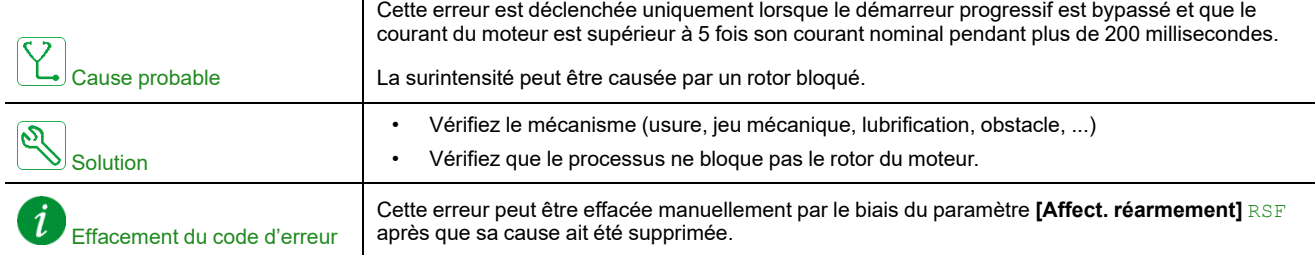

# **[Surintensité] OCF**

#### *Surintensité*

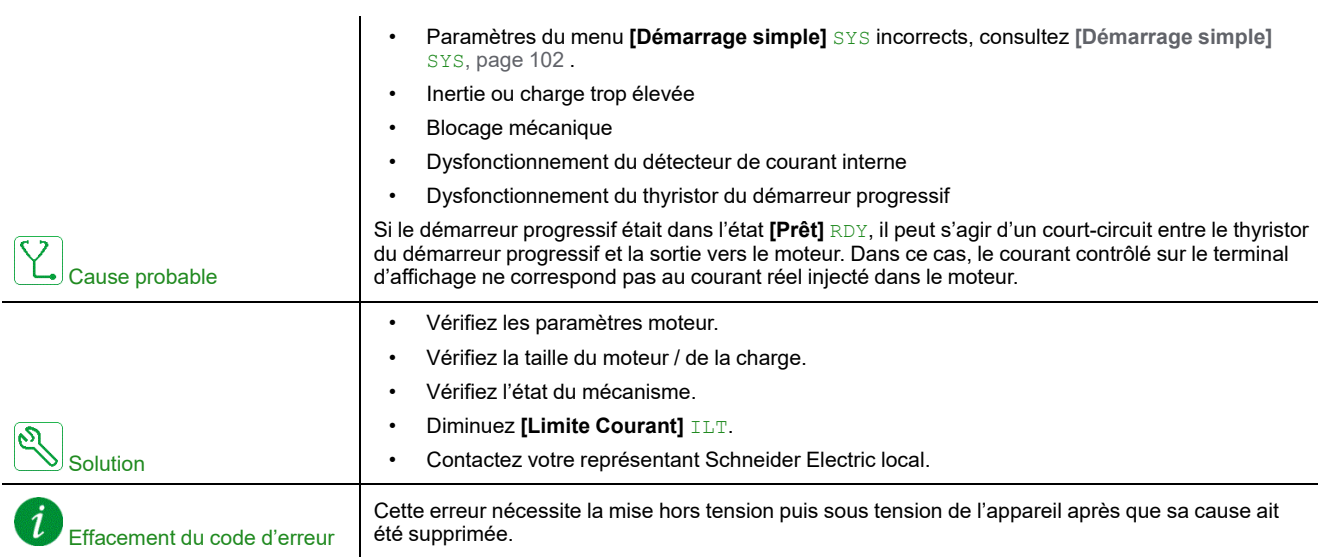

### **[Surchauf Appareil] OHF**

### *Surchauffe appareil*

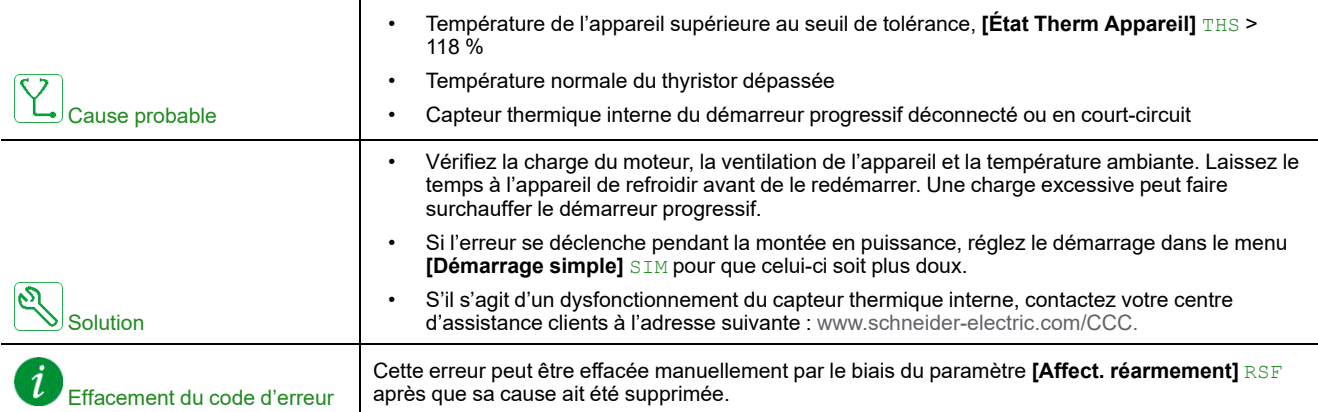

### **[Surcharge process] OLC**

### *SURCHARGE PROCESS*

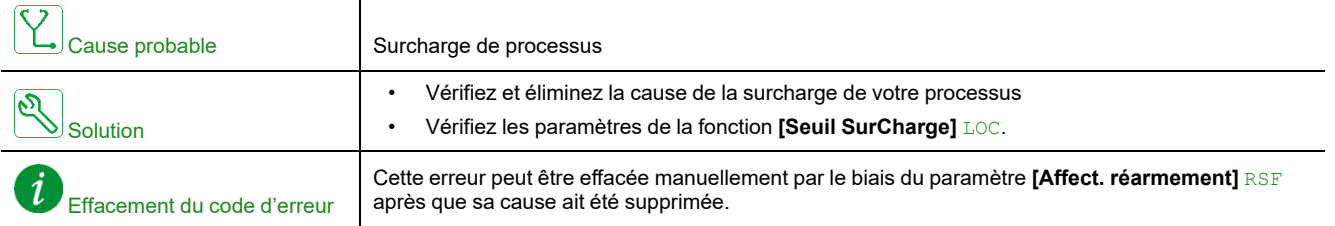

### **[SURCHARGE MOTEUR] OLF**

### *Surcharge moteur*

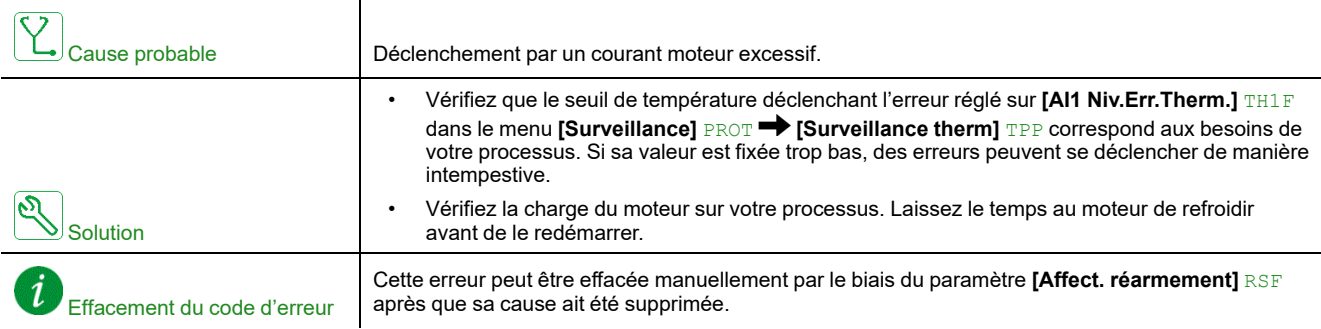

### **[Err Synchro Alim] PHF1**

### *Erreur synchronisation alimentation*

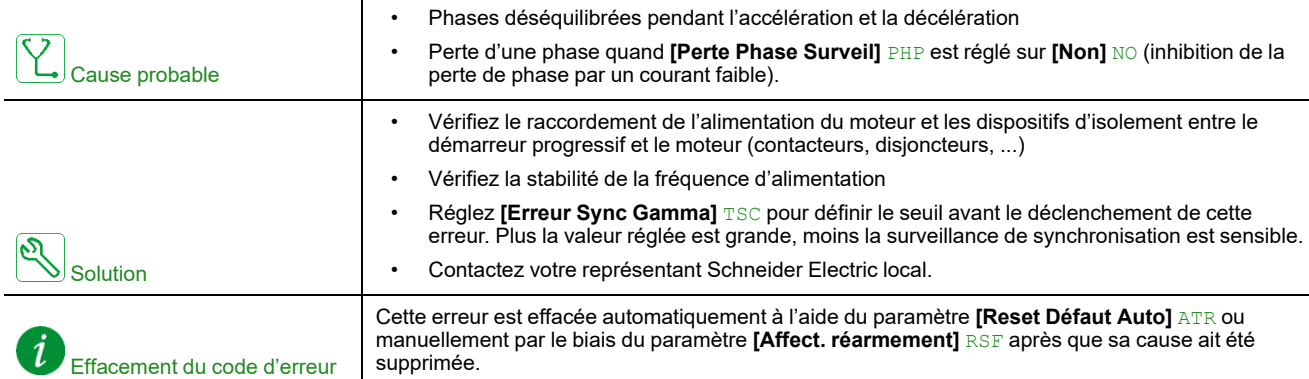

### **[Erreur Sens Alim] PHF2**

#### *Erreur sens alimentation*

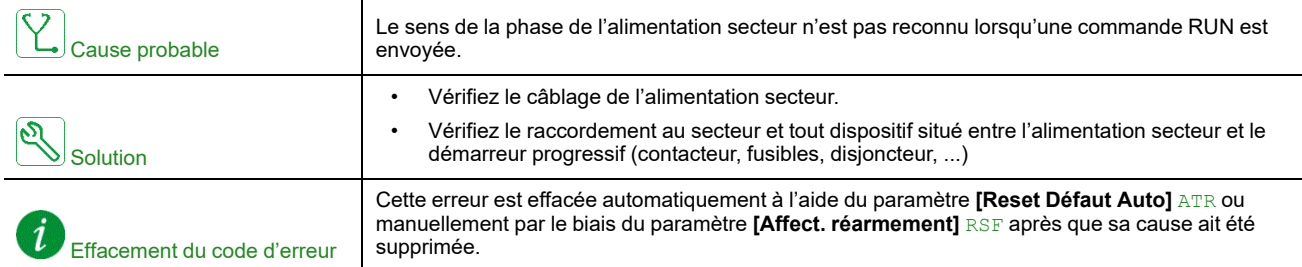

# **[Erreur Perte Phase] PHF3**

#### *Erreur perte de phase*

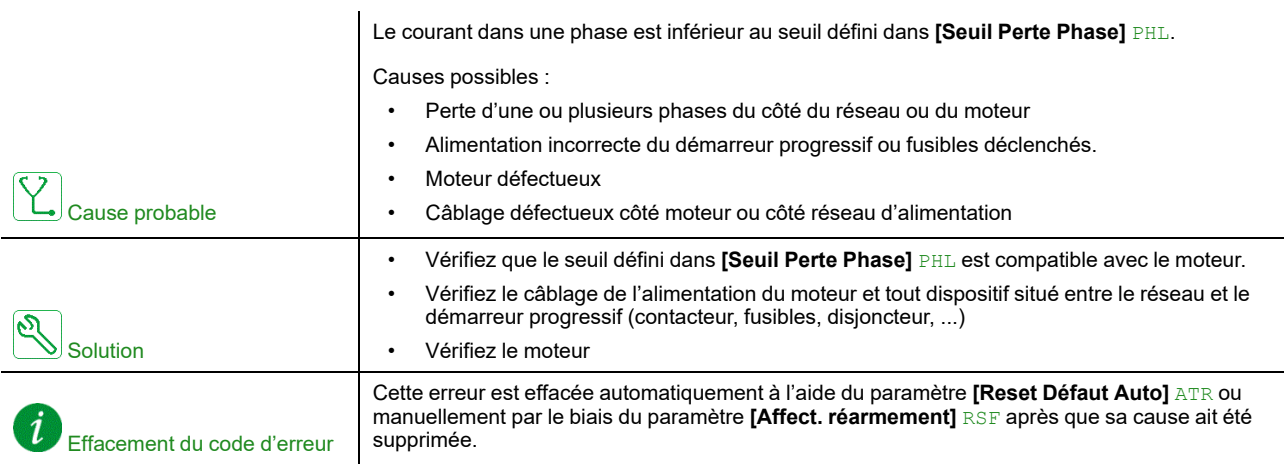

# **[Erreur Perte Alim] PHF4**

#### *Erreur perte alimentation*

 $\overline{1}$ 

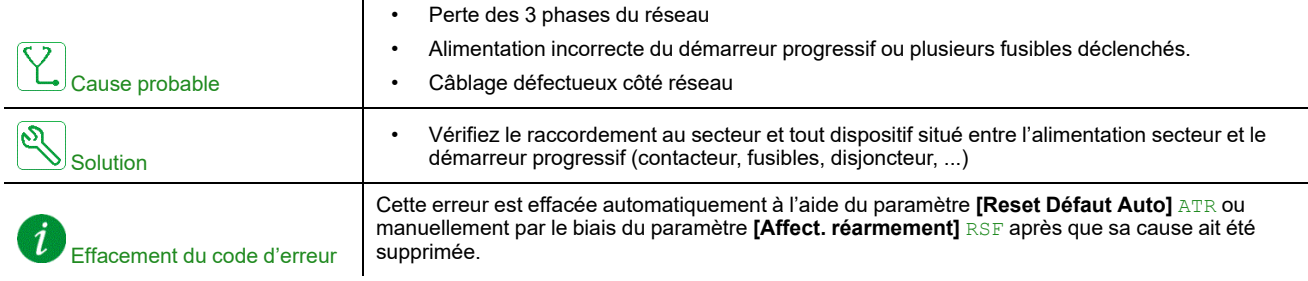

## **[Phases inversées] PIF**

### *Phases inversées*

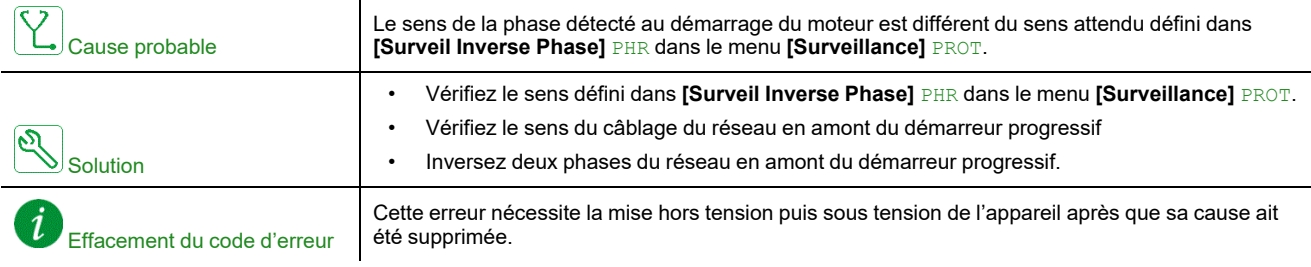

### **[Court-Circuit Terre] SCF3**

### *Court-Circuit Terre*

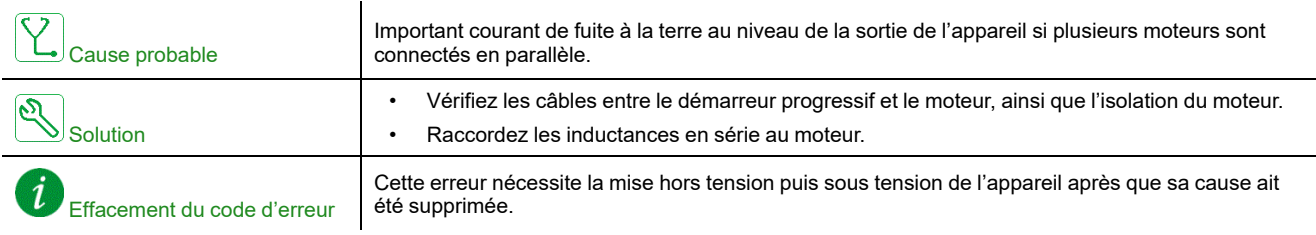

### **[Interrupt. Com MDB] SLF1**

### *Interruption communication Modbus*

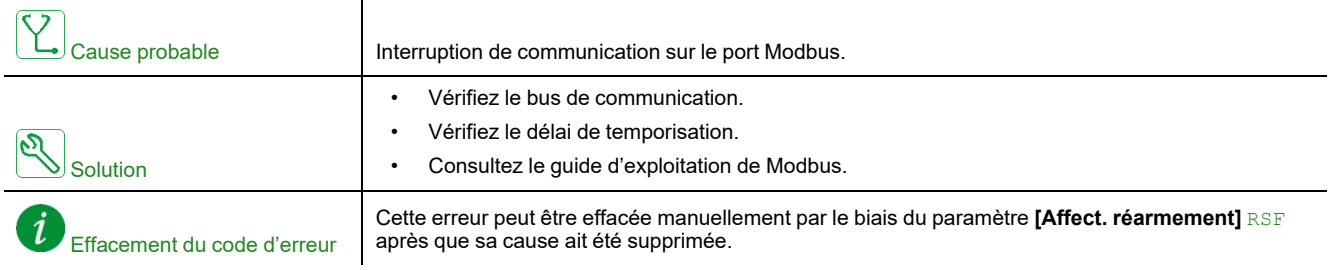

# **[Interrupt. Com. PC] SLF2**

### *Interruption communication PC*

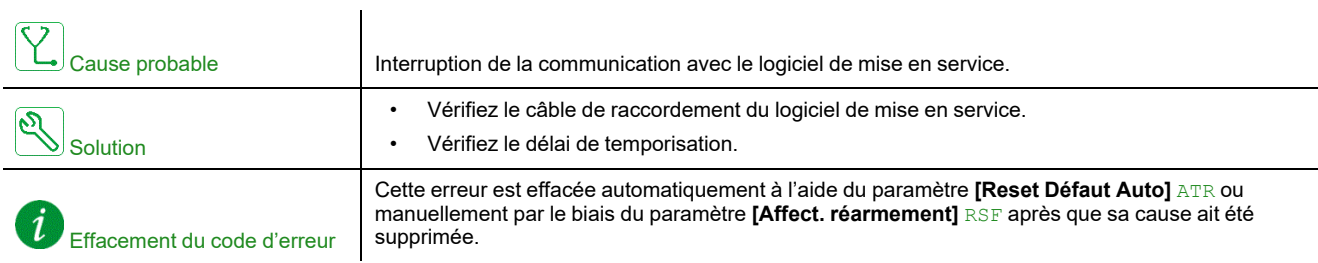

# **[Interrupt. COM IHM] SLF3**

### *Interruption communication IHM*

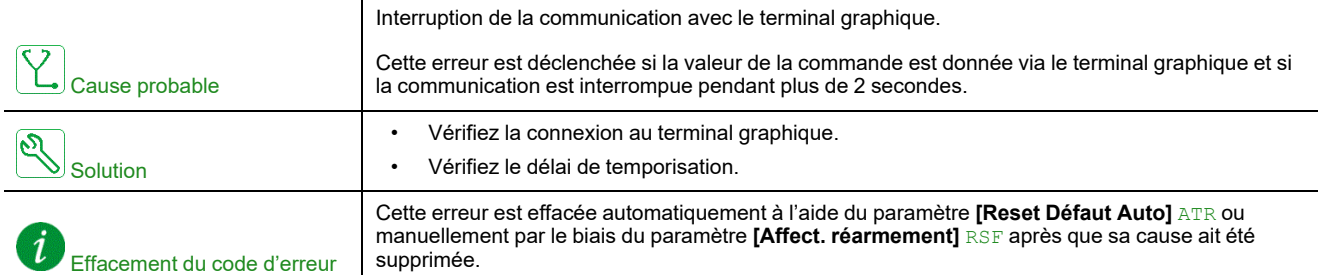

### **[Détect Alim Simu] SMPF**

### *Détection de l'alimentation en mode simulation*

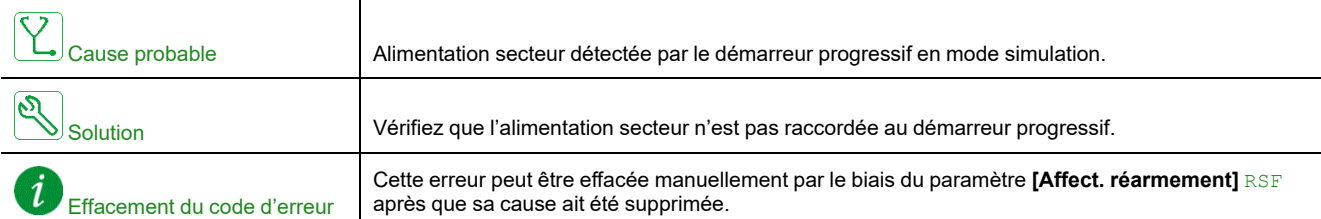

## **[Fichier Séc Corrompu] SPFC**

#### *Fichiers de sécurité corrompus*

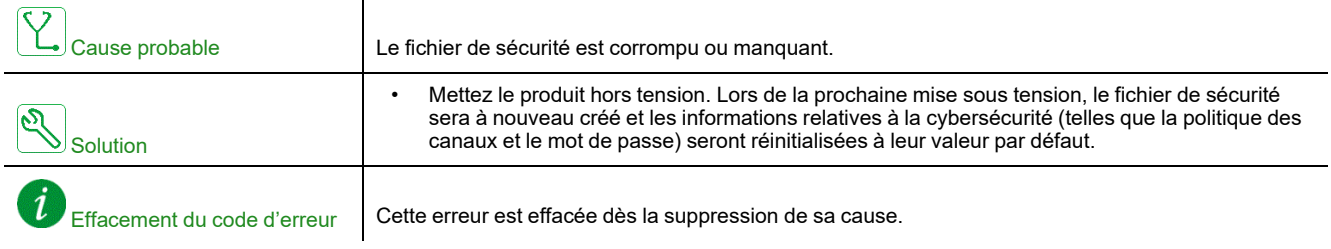

# **[Err MAJ Pol Sécu] SPTF**

### *Erreur lors de la MAJ de la politique de sécurité*

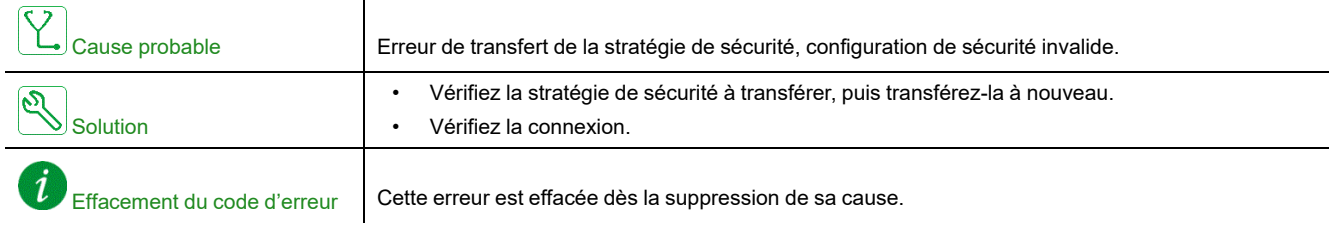

# **[Err.Capt.Therm. AI1] T1CF**

#### *Erreur capteur thermique sur AI1*

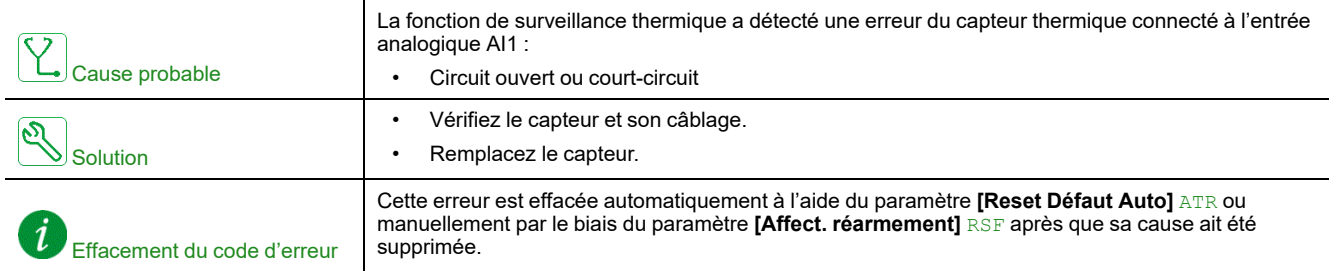

### **[AI1 Niv.Err.Therm.] TH1F**

### *Niveau erreur thermique AI1*

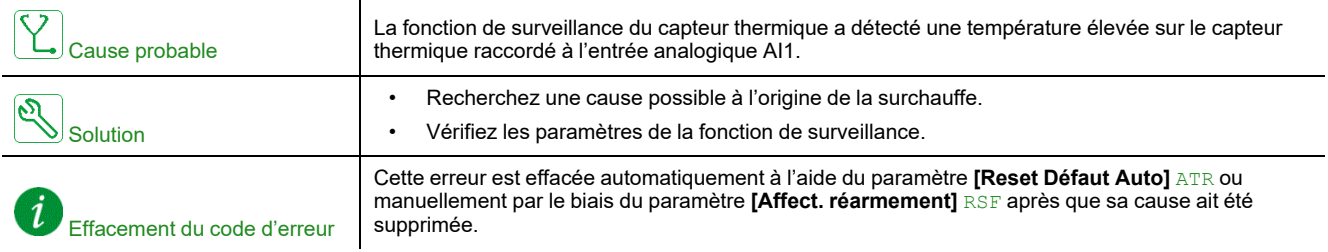

## **[Err Démarre Trop long] TLSF**

### *Erreur démarrage trop long*

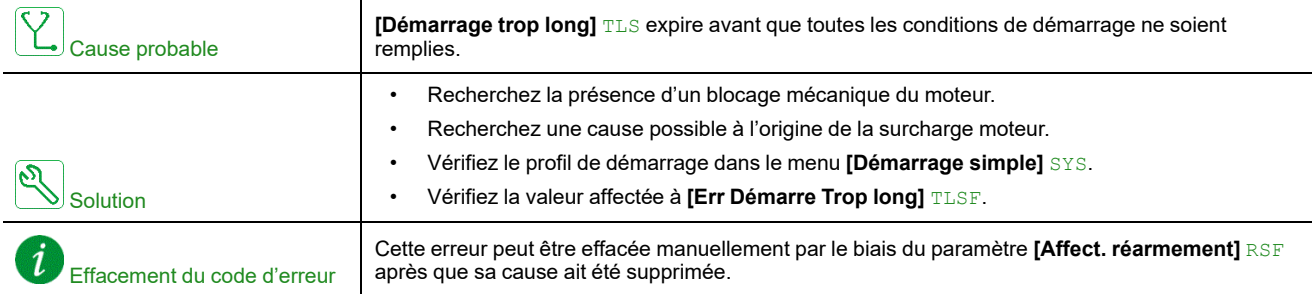

### **[SousCharge Process] ULF**

### *Sous-Charge Process*

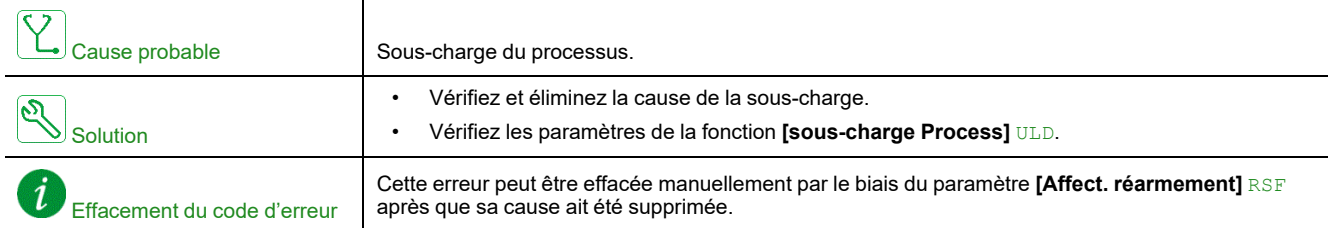

# **[Sous-tension] USF**

### *Sous-tension réseau alimentation*

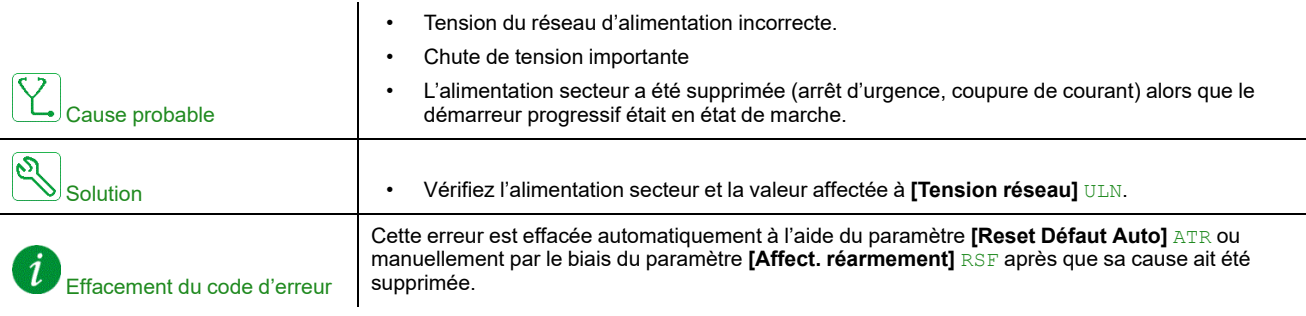

### <span id="page-282-1"></span>**Maintenance**

### <span id="page-282-0"></span>**Mise à jour du démarreur progressif, des terminaux d'affichage et des modules de bus de terrain**

#### **Mise à jour du firmware du démarreur progressif**

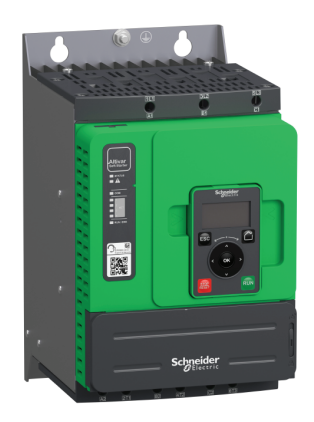

Le firmware de l'ATS480 peut être mis à jour à l'aide de :

- EcoStruxure Automation Device Maintenance, que vous avez la possibilité de télécharger, ainsi que son guide d'exploitation : [EADM.](https://www.se.com/ww/en/download/document/EADM/)
- SoMove, reportez-vous à la section [Documents](#page-14-0) à consulter, page 15.

Utilisez l'un des câbles de communication série suivants :

- [TCSMCNAM3M002P](https://www.se.com/ww/en/product/TCSMCNAM3M002P/)
- [VW3A8127](https://www.se.com/ww/en/product/VW3A8127/)

#### **Mise à jour des langues du terminal graphique de base déportable**

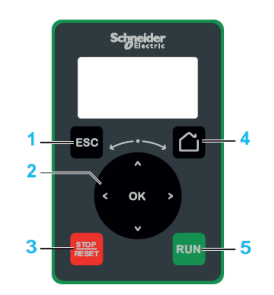

Il est possible de mettre à jour les fichiers de langue du terminal graphique de base déportable (VW3A1113) à l'aide de :

- EcoStruxure Automation Device Maintenance. Vous pouvez télécharger le logiciel et le guide d'exploitation ici : [EADM](https://www.se.com/ww/en/download/document/EADM/).
- SoMove, reportez-vous à la section [Documents](#page-14-0) à consulter, page 15.

Utilisez l'un des câbles de communication série suivants :

- [TCSMCNAM3M002P](https://www.se.com/ww/en/product/TCSMCNAM3M002P/)
- [VW3A8127](https://www.se.com/ww/en/product/VW3A8127/)

#### **Mise à jour des langues du terminal graphique**

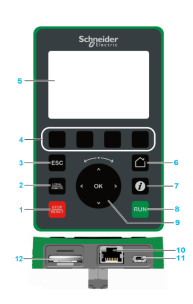

Il est possible de mettre à jour les fichiers de langue du terminal graphique (VW3A1111).

Téléchargez la dernière version des fichiers de langue ici : [Languages\\_Drives\\_](https://www.se.com/ww/en/download/document/Languages_Drives_VW3A1111/) [VW3A1111](https://www.se.com/ww/en/download/document/Languages_Drives_VW3A1111/)

Le tableau suivant décrit la procédure de mise à jour des fichiers de langue du terminal graphique :

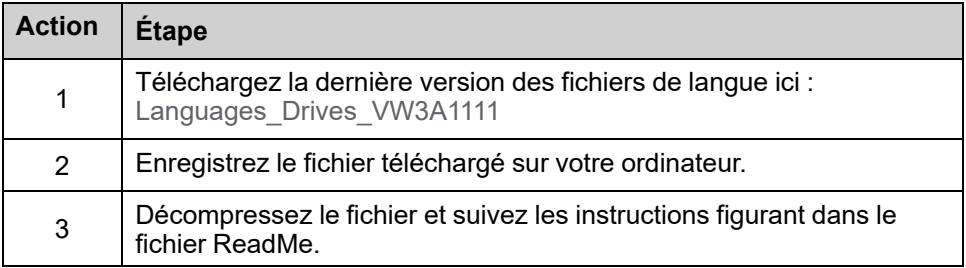

#### **Mise à jour du firmware du module de bus de terrain Ethernet IP / Modbus TCP**

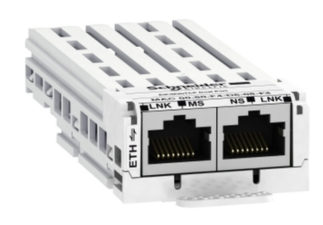

Le module de bus de terrain Ethernet IP / Modbus TCP ([VW3A3720\)](https://www.se.com/fr/fr/product/VW3A3720/) peut être mis à jour à l'aide de :

- Ecostruxure Automation Device Maintenance, que vous avez la possibilité de télécharger, ainsi que son guide d'exploitation : [EADM](https://www.se.com/ww/en/download/document/EADM/).
- SoMove, reportez-vous à la section [Documents](#page-14-0) à consulter, page 15.

Utilisez un câble de communication Ethernet RJ45 – RJ45 entre l'ordinateur et le module de bus de terrain Ethernet IP / Modbus TCP.

#### **Mise à jour du firmware du module PROFIBUS**

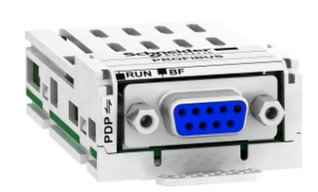

Pour mettre à jour le module PROFIBUS [VW3A3607](https://www.se.com/fr/fr/product/VW3A3607/) , contactez notre centre d'assistance clients à l'adresse suivante : [www.se.com/CCC](https://www.se.com/ww/en/work/support/#xtor=CS4-156-[Print]---).

#### **Entretien programmé**

#### **Entretien**

## **AADANGER**

#### **RISQUE DE CHOC ÉLECTRIQUE, D'EXPLOSION OU D'ÉCLAIR D'ARC ÉLECTRIQUE**

Lisez attentivement les instructions du chapitre **Informations relatives à la sécurité**, avant d'exécuter toute procédure décrite.

#### **Le non-respect de ces instructions provoquera la mort ou des blessures graves.**

La température des appareils décrits dans ce manuel peut dépasser 80 °C (176 °F) en cours de fonctionnement.

### **A AVERTISSEMENT**

#### **SURFACES CHAUDES**

- Assurez-vous d'éviter tout contact avec des surfaces chaudes.
- Ne laissez pas de pièces inflammables ou sensibles à la chaleur à proximité immédiate de surfaces chaudes.
- Vérifiez que l'appareil a suffisamment refroidi avant de le manipuler.
- Vérifiez que la dissipation de chaleur est suffisante en effectuant un test dans des conditions de charge maximale.

**Le non-respect de ces instructions peut provoquer la mort, des blessures graves ou des dommages matériels.**

### **AAVERTISSEMENT**

#### **MAINTENANCE INSUFFISANTE**

Vérifiez que les activités de maintenance décrites ci-dessous sont effectuées aux intervalles spécifiés.

#### **Le non-respect de ces instructions peut provoquer la mort, des blessures graves ou des dommages matériels.**

Le respect des conditions environnementales doit être assuré pendant le fonctionnement de l'appareil. En outre, pendant la maintenance, vérifiez et corrigez si nécessaire tous les facteurs susceptibles d'avoir un impact sur les conditions ambiantes.

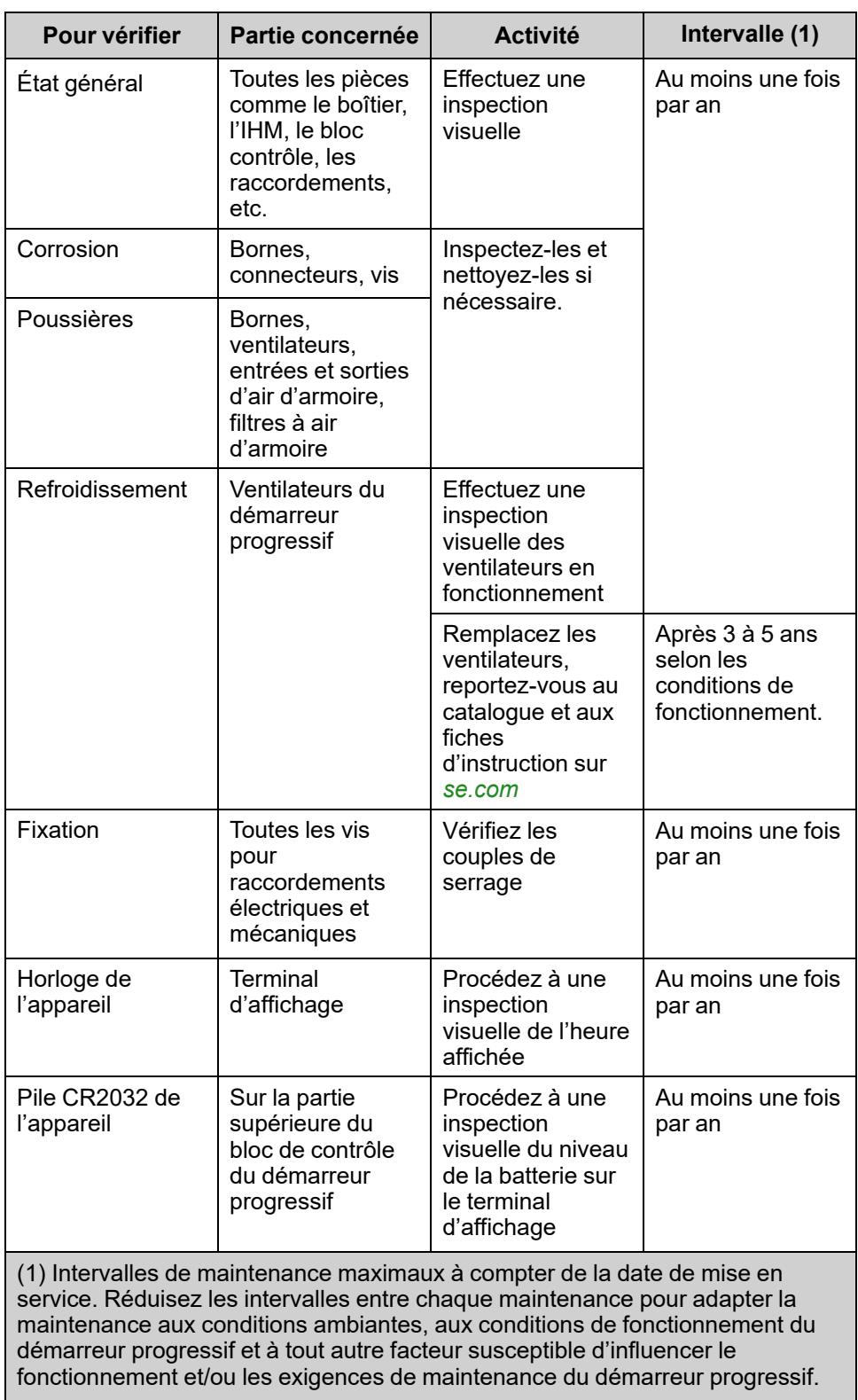

**NOTE:** Le fonctionnement du ventilateur dépend de l'état thermique du démarreur progressif. Le démarreur progressif peut fonctionner alors que le ventilateur est à l'arrêt.

Les ventilateurs peuvent continuer à fonctionner pendant un certain temps même après que l'alimentation de l'appareil a été débranchée.

### **ATTENTION**

#### **VENTILATEURS EN MARCHE**

Vérifiez que les ventilateurs se sont mis à l'arrêt complet avant de les manipuler.

**Le non-respect de ces instructions peut provoquer des blessures ou des dommages matériels.**

### **Remplacer la pile**

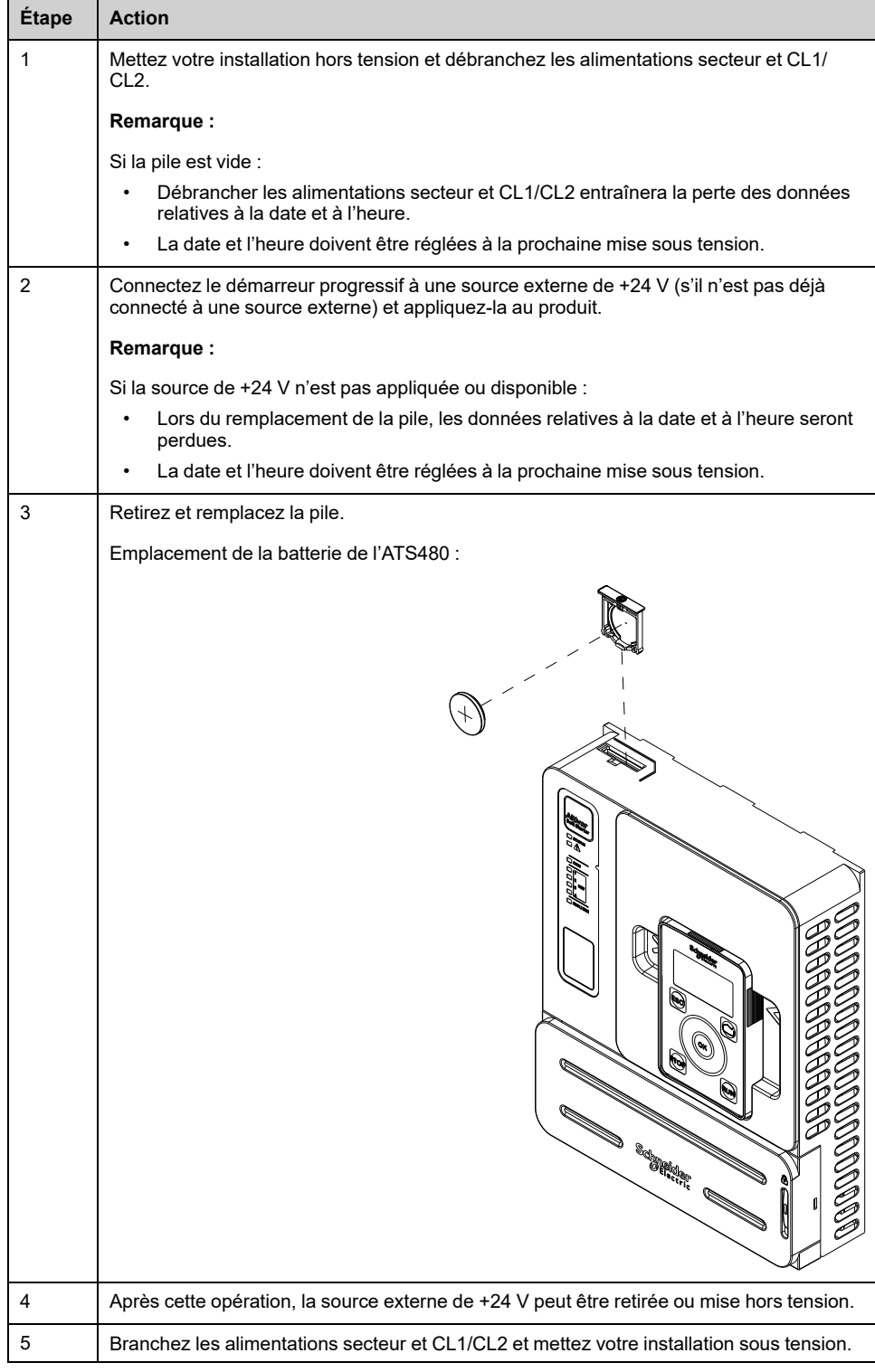
## **Pièces d'usure**

Exemples de pièces d'usure pouvant être commandées :

- Bloc de contrôle
- Sous-ensemble du ventilateur
- Kit de forme en plastique
- Kit de connecteur pour bloc de contrôle

Reportez-vous au catalogue de l'ATS480 dans [Documents](#page-14-0) associés, page 15 pour les références commerciales.

## **Pièces de rechange**

Ce produit est réparable, veuillez contacter votre centre d'assistance clients à l'adresse suivante :

[www.se.com/CCC.](http://www.schneider-electric.com/CCC)

# **Mise hors service**

# **Désinstallation du produit**

Respectez la procédure suivante pour désinstaller l'appareil :

- Si cet appareil est destiné à être réutilisé à l'avenir,
- Coupez toute la tension d'alimentation. S'assurer que plus aucune tension n'est appliquée.
	- Consultez [Consignes](#page-6-0) de sécurité, page 7 pour les instructions relatives à la sécurité.
- Retirez tous les câbles de raccordement.
- Désinstallez le produit.

# **Fin de vie**

Les composants du produit sont constitués de différents matériaux recyclables qui doivent être mis au rebut séparément.

- Jetez l'emballage conformément à l'ensemble des réglementations applicables.
- Mettez le produit au rebut conformément à l'ensemble des réglementations applicables.

Rendez-vous sur **[https://www.se.com/ww/en/work/support/green-prenium/](https://www.se.com/ww/en/work/support/green-premium/)** pour consulter les informations et les documents concernant la protection environnementale, telles que les instructions de fin de vie (EoLI).

Vous pouvez télécharger les déclarations de conformité RoHS et REACh, les profils environnementaux des produits (PEP) et les instructions de fin de vie (EoLi).

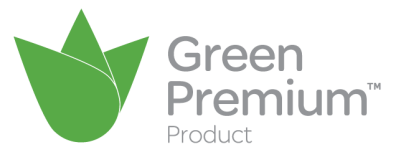

# **Support supplémentaire**

Pour plus d'aide, vous pouvez contacter notre centre de relation clients sur : [www.](https://www.se.com/ww/en/work/support/#xtor=CS4-156-[Print]---) [se.com/CCC](https://www.se.com/ww/en/work/support/#xtor=CS4-156-[Print]---)

# <span id="page-290-0"></span>**Données techniques**

# <span id="page-290-1"></span>**Données environnementales**

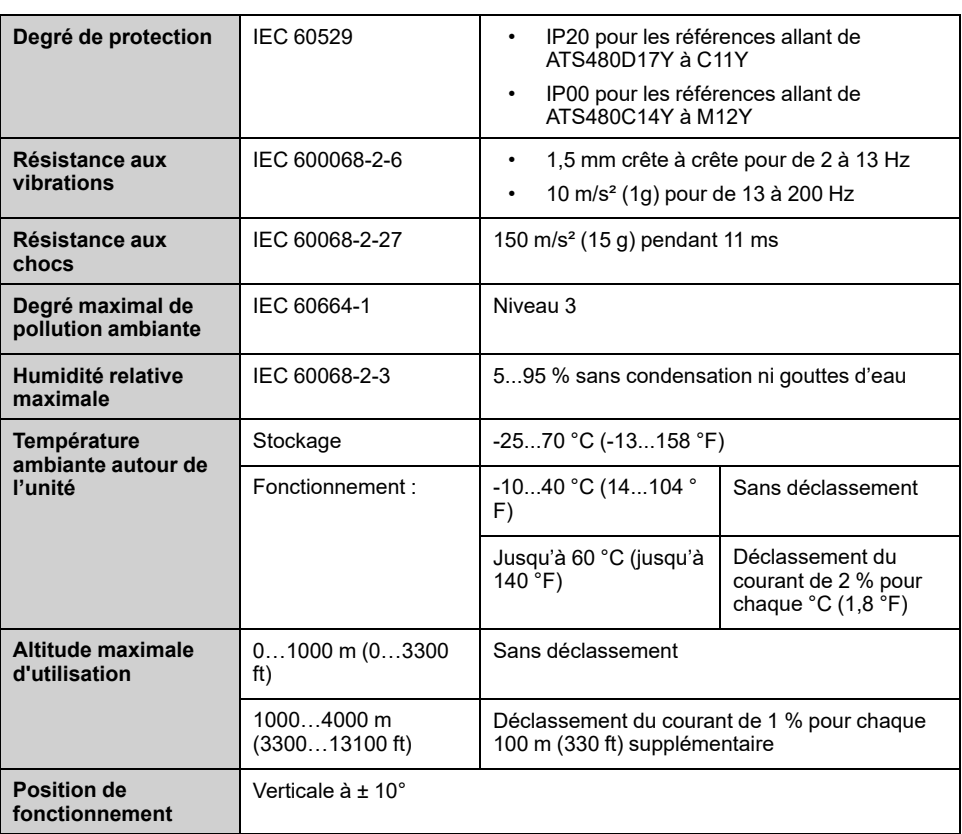

# **Données électriques**

# **Alimentation secteur en fonction du type de schéma de liaison à la terre selon l'altitude**

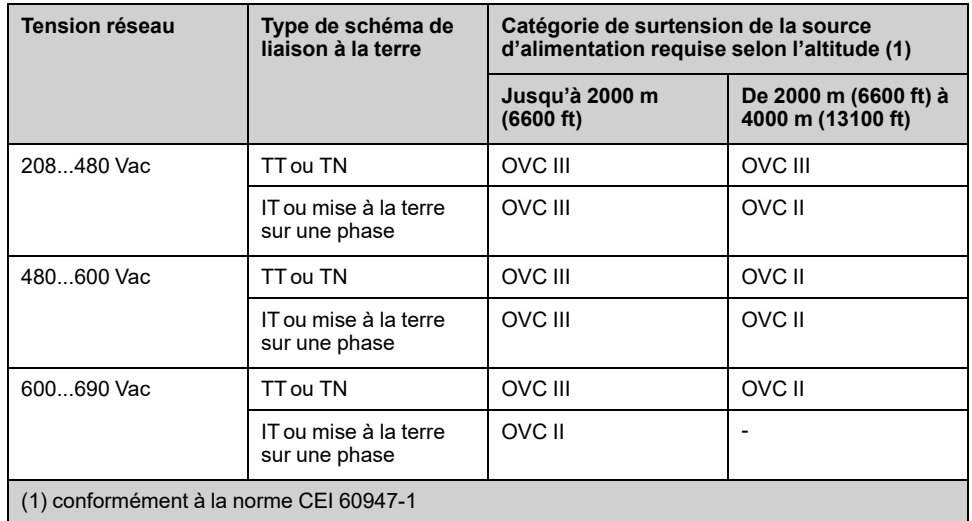

La catégorie de surtension de la source d'alimentation peut être réduite en utilisant un système approprié tel qu'un transformateur d'isolement.

L'altitude elle-même a un impact sur le refroidissement du démarreur progressif :

- De 0 à 1000 m (de 0 à 3300 ft) sans déclassement du courant nominal de fonctionnement (Ie).
- De 1000 à 4000 m (de 3300 à 13100 ft) avec un déclassement du courant nominal de fonctionnement (Ie) de 1 % par 100 m (330 ft).

## **Fonctionnement normal, démarreur progressif connecté en ligne, alimentation 208...690 Vca 50/60 Hz**

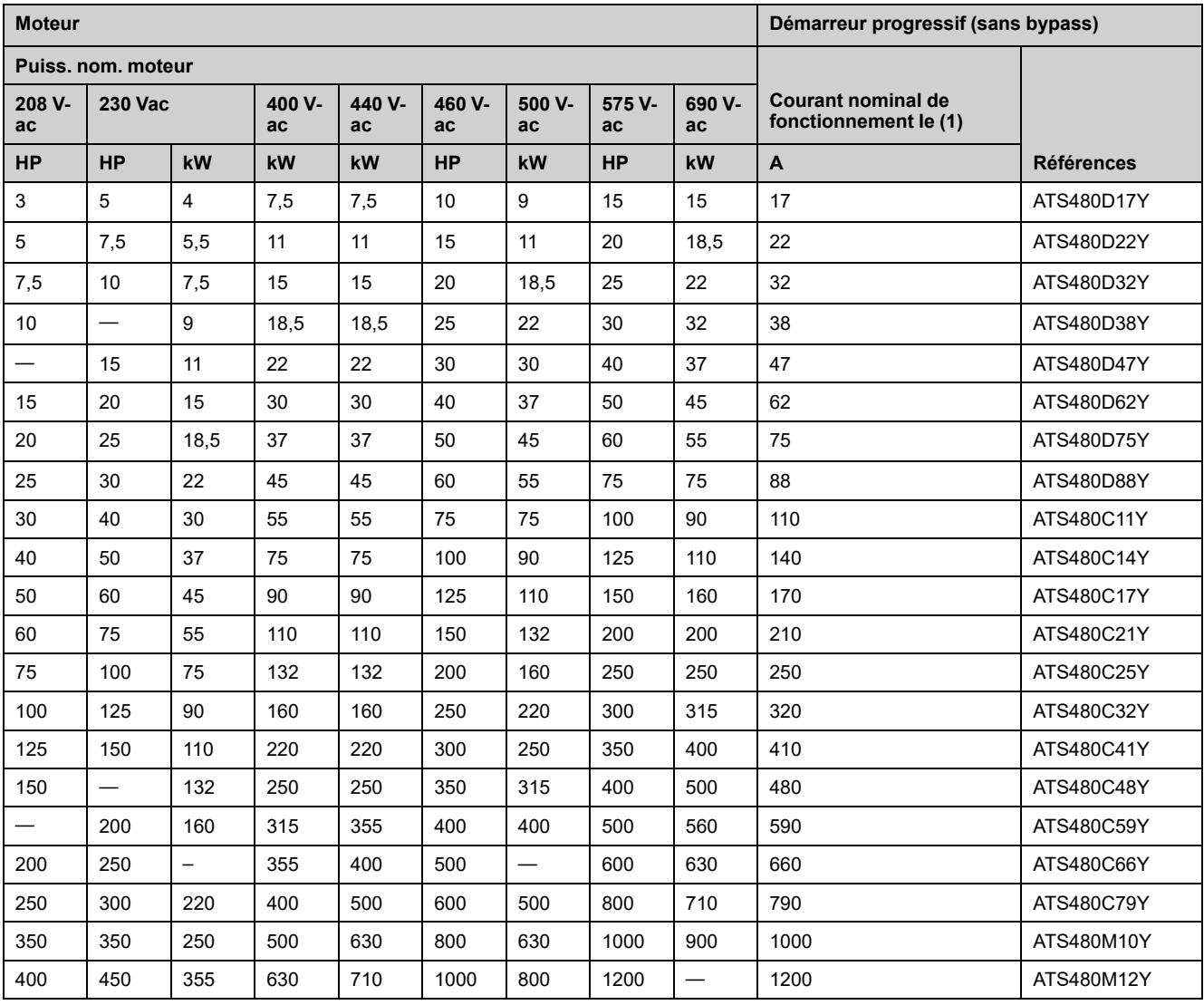

Le courant nominal du moteur In ne doit pas dépasser le courant nominal de fonctionnement Ie

Ces valeurs sont données sans bypass externe.

(1) à une température ambiante maximale de 40 °C (104 °F). En dessus de 40 °C (104 °F) et jusqu'à une température ambiante de 60 °C (140 °F), un déclassement est nécessaire, reportez-vous à la section [Environnement,](#page-290-1) page 291.

## **Fonctionnement normal, raccordement 6 fils du démarreur progressif, alimentation 230...415 Vca 50/60 Hz**

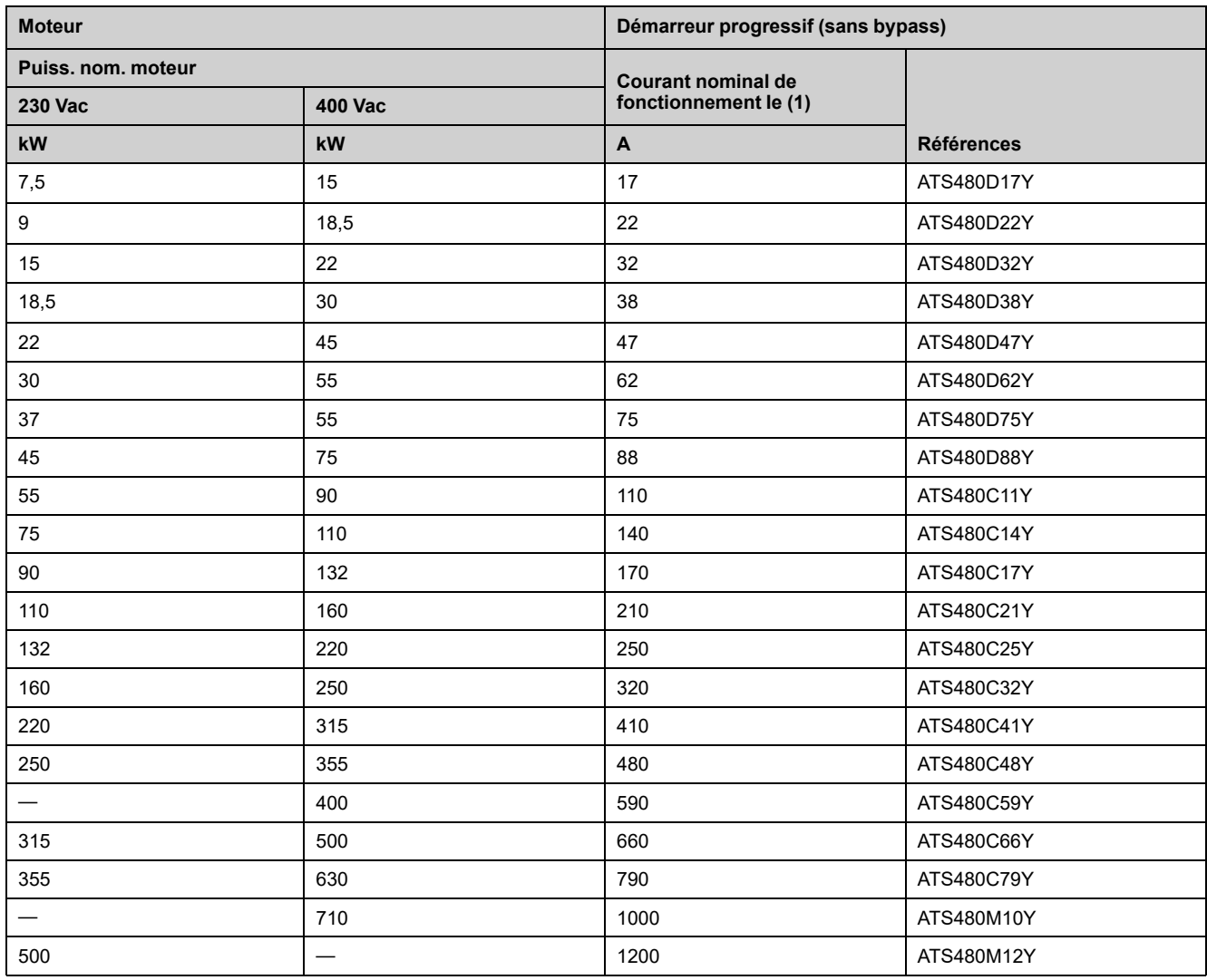

Le courant nominal du moteur In ne doit pas dépasser le courant nominal de fonctionnement Ie

Ces valeurs sont données sans bypass externe.

(1) Courant de fonctionnement à une température ambiante maximale de 40 °C (104 °F). En dessus de 40 °C (104 °F) et jusqu'à une température ambiante de 60 °C (140 °F), un déclassement est nécessaire, reportez-vous à la [section](#page-290-1) [Environnement,](#page-290-1) page 291.

## **Fonctionnement intensif, démarreur progressif connecté en ligne, alimentation 208...690 Vca 50/60 Hz**

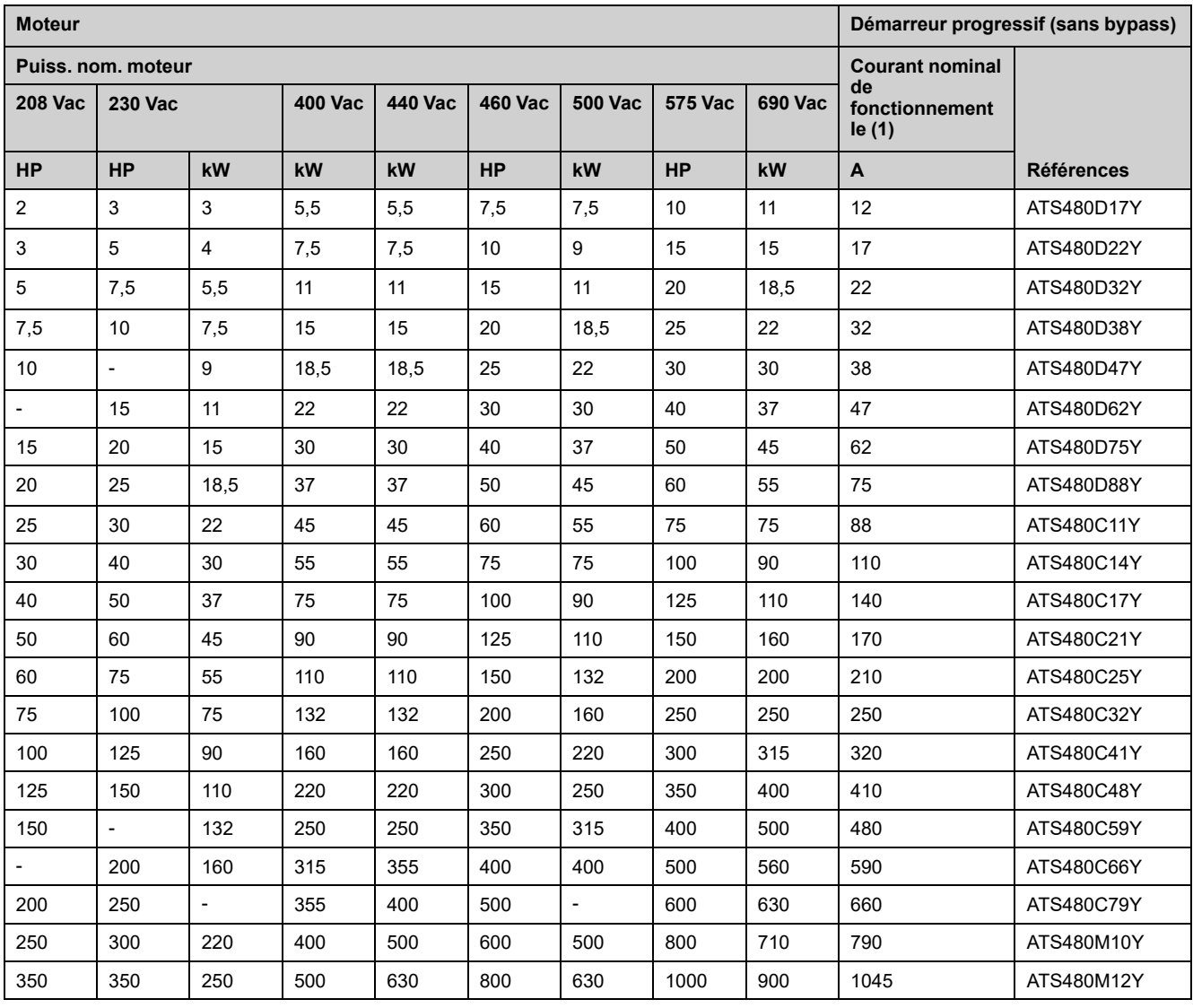

Le courant nominal du moteur In ne doit pas dépasser le courant nominal de fonctionnement Ie

Ces valeurs sont données sans bypass externe.

(1) Courant de fonctionnement à une température ambiante maximale de 40 °C (104 °F). En dessus de 40 °C (104 °F) et jusqu'à une température ambiante de 60 °C (140 °F), un déclassement est nécessaire, reportez-vous à la [section](#page-290-1) [Environnement,](#page-290-1) page 291.

## **Fonctionnement intensif, raccordement 6 fils du démarreur progressif, alimentation 230...415 Vca 50/60 Hz**

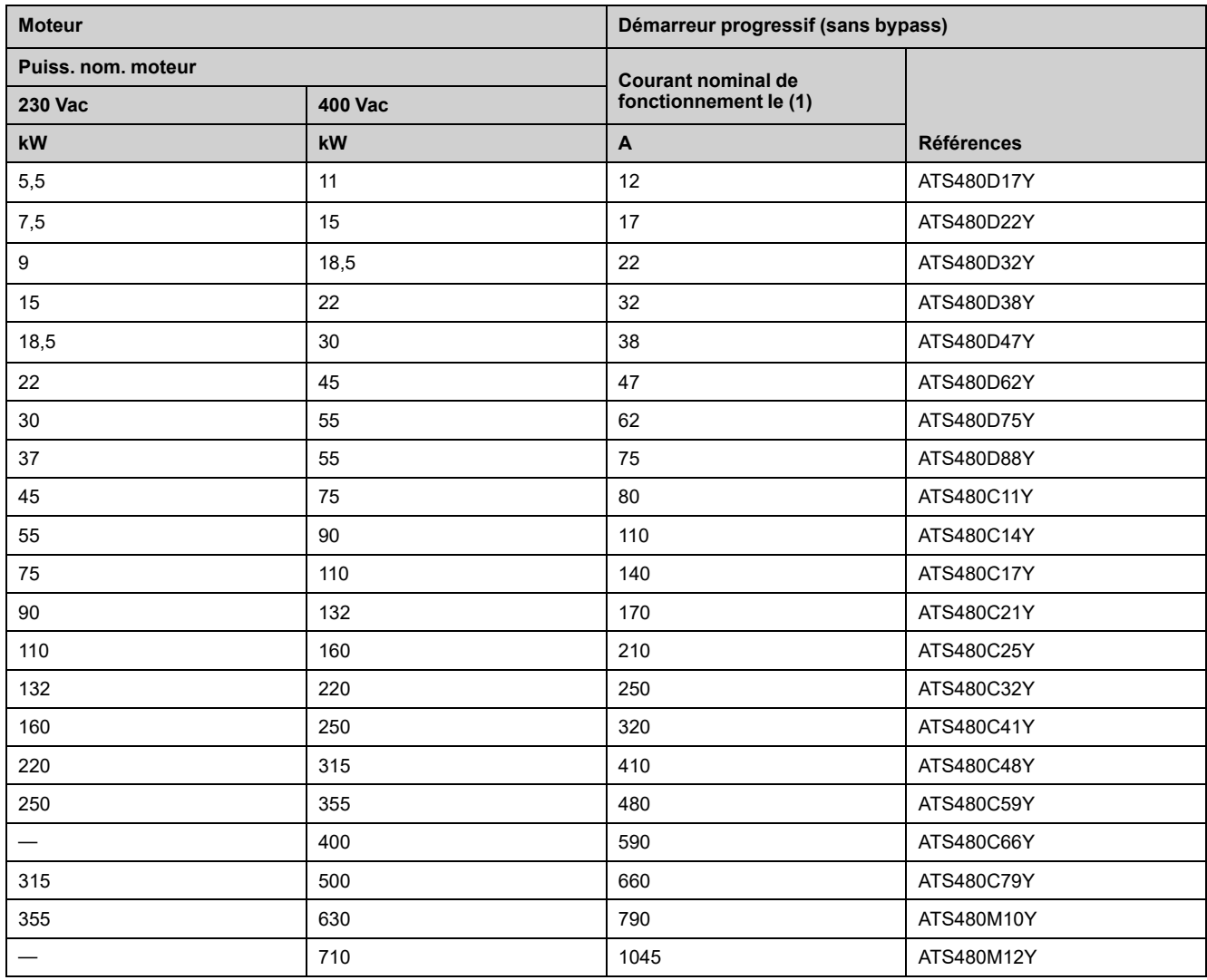

Le courant nominal du moteur In ne doit pas dépasser le courant nominal de fonctionnement Ie

Ces valeurs sont données sans bypass externe.

(1) Courant de fonctionnement à une température ambiante maximale de 40 °C (104 °F). En dessus de 40 °C (104 °F) et jusqu'à une température ambiante de 60 °C (140 °F), un déclassement est nécessaire, reportez-vous à la [section](#page-290-1) [Environnement,](#page-290-1) page 291.

# **Surveillance thermique du démarreur progressif**

La surveillance thermique est assurée par le capteur CTP monté sur le dissipateur (en calculant l'élévation de température des thyristors).

# **Glossaire**

### **A**

#### **Avertissement:**

Si le terme est utilisé en dehors du contexte des instructions de sécurité, un avertissement alerte d'une erreur potentielle détectée par une fonction de surveillance. Un avertissement ne cause pas de transition de l'état de fonctionnement.

### **C**

**Contact "F":**

Contact à fermeture

#### **Contact "O":**

Contact à ouverture

## **D**

#### **Défaut:**

Un défaut est un état de fonctionnement. Si les fonctions de surveillance détectent une erreur, une transition vers cet état de fonctionnement est amorcée, en fonction de la classe de l'erreur. Une « Remise à zéro après détection d'un défaut » est nécessaire pour quitter cet état de fonctionnement une fois que la cause de l'erreur détectée a été éliminée. D'autres informations sont disponibles dans les normes associées, telles que les normes IEC 61800-7 et ODVA CIP (Common Industrial Protocol).

#### **Diode TVS:**

Diode de suppression des tensions transitoires

## **E**

#### **Erreur:**

Ecart entre une valeur ou condition détectée (calculée, mesurée ou signalée) et la valeur ou condition correcte théorique ou spécifiée.

## **F**

#### **Fault Reset (Réinitialisation des défauts):**

Fonction utilisée pour restaurer l'état de fonctionnement du du variateur après qu'une erreur détectée ait été effacée en supprimant la cause de l'erreur de sorte que l'erreur ne soit plus active.

#### **Fonction de surveillance:**

Les fonctions de surveillance font l'acquisition d'une valeur soit continuellement ou de manière cyclique (par des mesures, par exemple) afin de vérifier qu'elle se trouve au sein des limites admissibles. Les fonctions de surveillance sont utilisées pour détecter des erreurs.

### **O**

#### **OVCII:**

Surtension de catégorie II, selon IEC 61800-5-1

### **P**

#### **Paramètre:**

Les données et les valeurs des dispositifs peuvent être lues et réglées (dans une certaine mesure) par l'utilisateur.

#### **PTC:**

Positive Temperature Coefficient (Coefficient de température positif). Thermistances PTC intégrées dans le moteur pour mesurer sa température

### **R**

#### **Réglage usine:**

Réglages affectés au produit lors de son expédition.

### **S**

#### **SCPD:**

Dispositif de protection contre les courts-circuits

## **T**

#### **Terminal d'affichage:**

Les menus du terminal d'affichage sont indiqués entre crochets.

Par exemple : **[Communication]**

Les codes sont représentés entre parenthèses.

Par exemple :  $\Gamma$  o  $\Gamma$  -

Les noms de paramètres sont affichés sur le terminal d'affichage entre crochets.

Par exemple : **[Vitesse de repli]**

Les codes des paramètres sont représentés entre parenthèses.

Par exemple :  $L$  F F

Schneider Electric 35, rue Joseph Monier 92500 Rueil Malmaison France

+ 33 (0) 1 41 29 70 00

www.se.com

Les normes, spécifications et conceptions pouvant changer de temps à autre, veuillez demander la confirmation des informations figurant dans cette publication.

© 2022 Schneider Electric. Tous droits réservés.

NNZ85516.03 – 10/2022